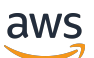

Guide de l'utilisateur

# Amazon EBS

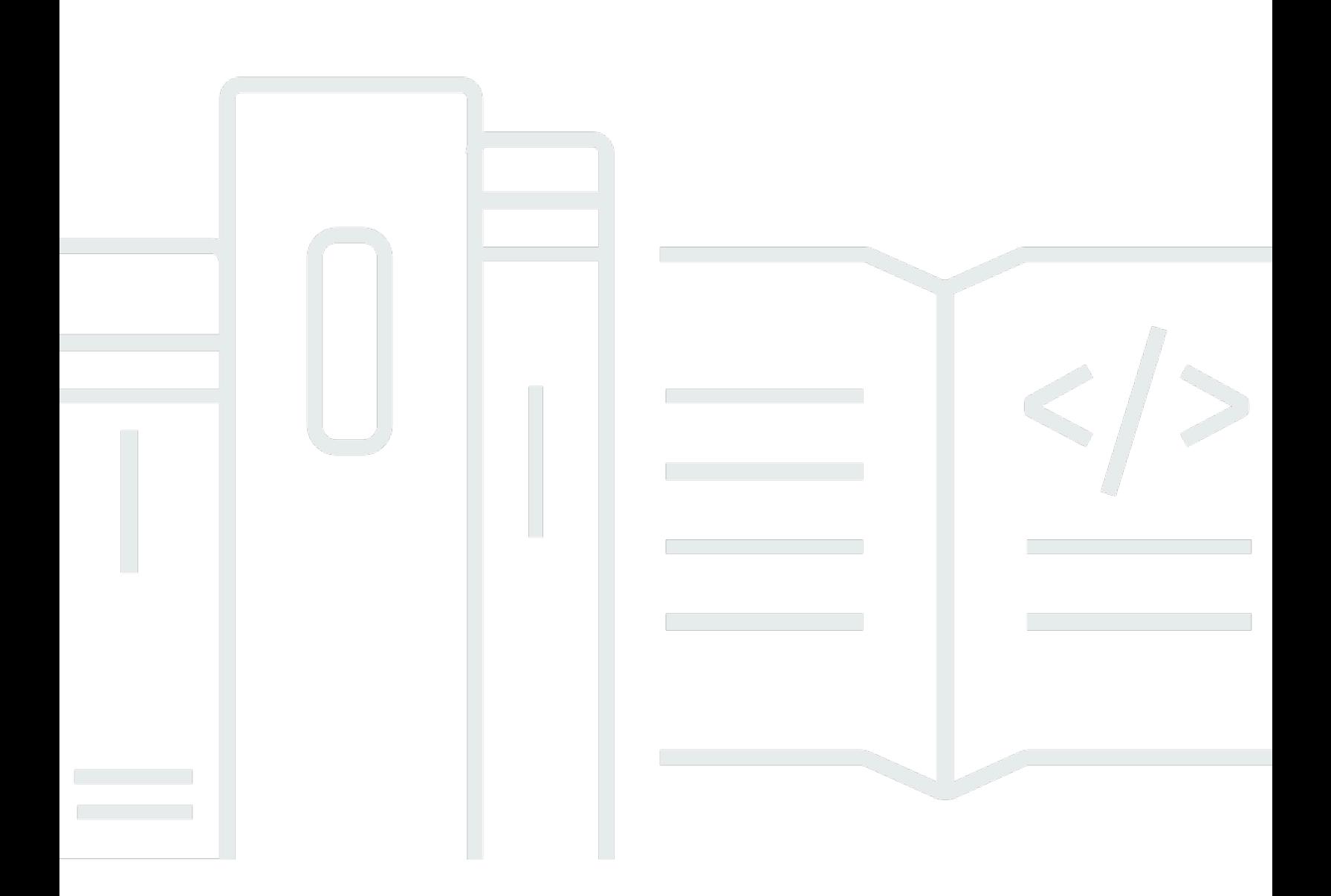

Copyright © 2024 Amazon Web Services, Inc. and/or its affiliates. All rights reserved.

# Amazon EBS: Guide de l'utilisateur

Copyright © 2024 Amazon Web Services, Inc. and/or its affiliates. All rights reserved.

Les marques et la présentation commerciale d'Amazon ne peuvent être utilisées en relation avec un produit ou un service qui n'est pas d'Amazon, d'une manière susceptible de créer une confusion parmi les clients, ou d'une manière qui dénigre ou discrédite Amazon. Toutes les autres marques commerciales qui ne sont pas la propriété d'Amazon appartiennent à leurs propriétaires respectifs, qui peuvent ou non être affiliés ou connectés à Amazon, ou sponsorisés par Amazon.

# **Table of Contents**

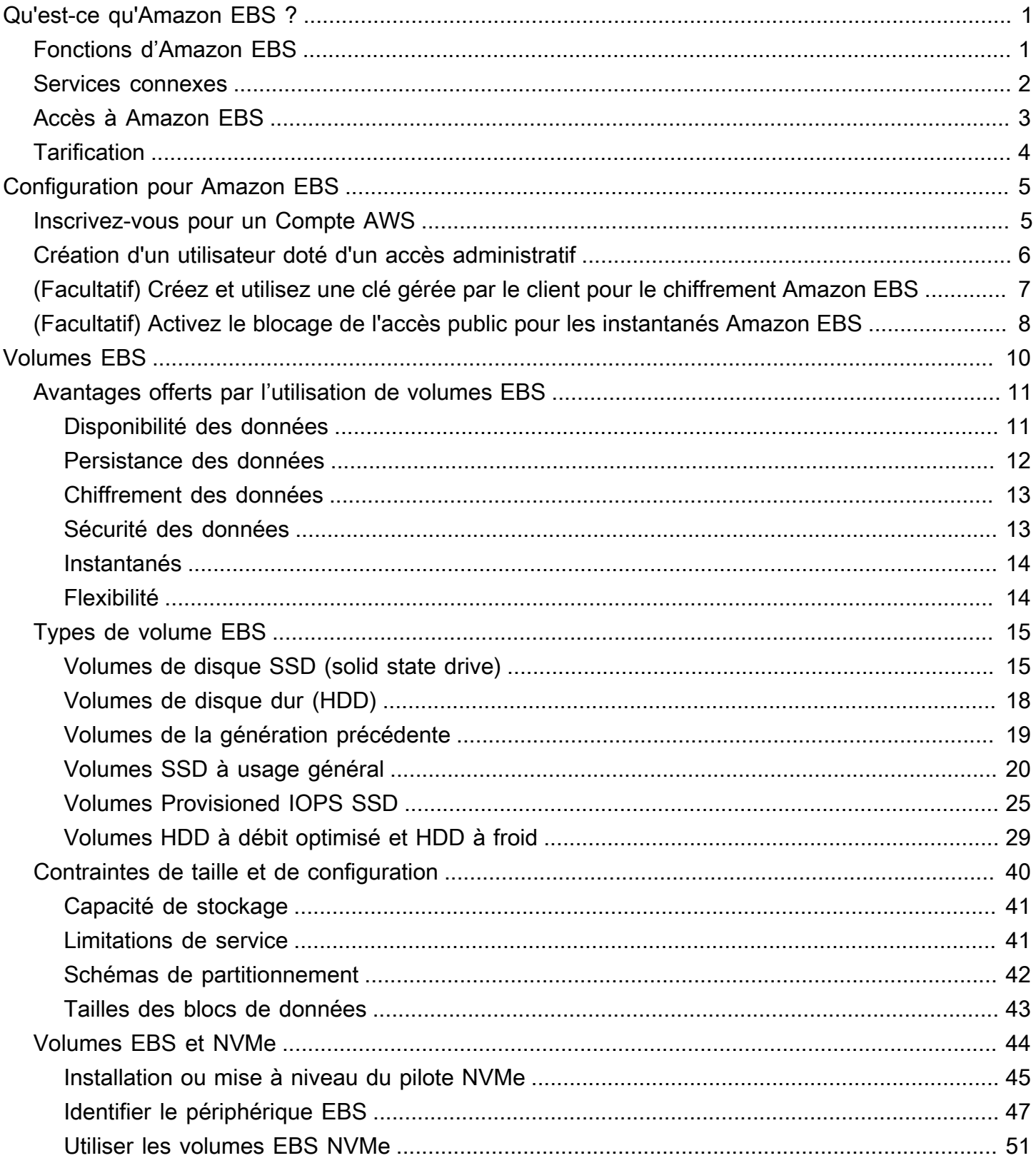

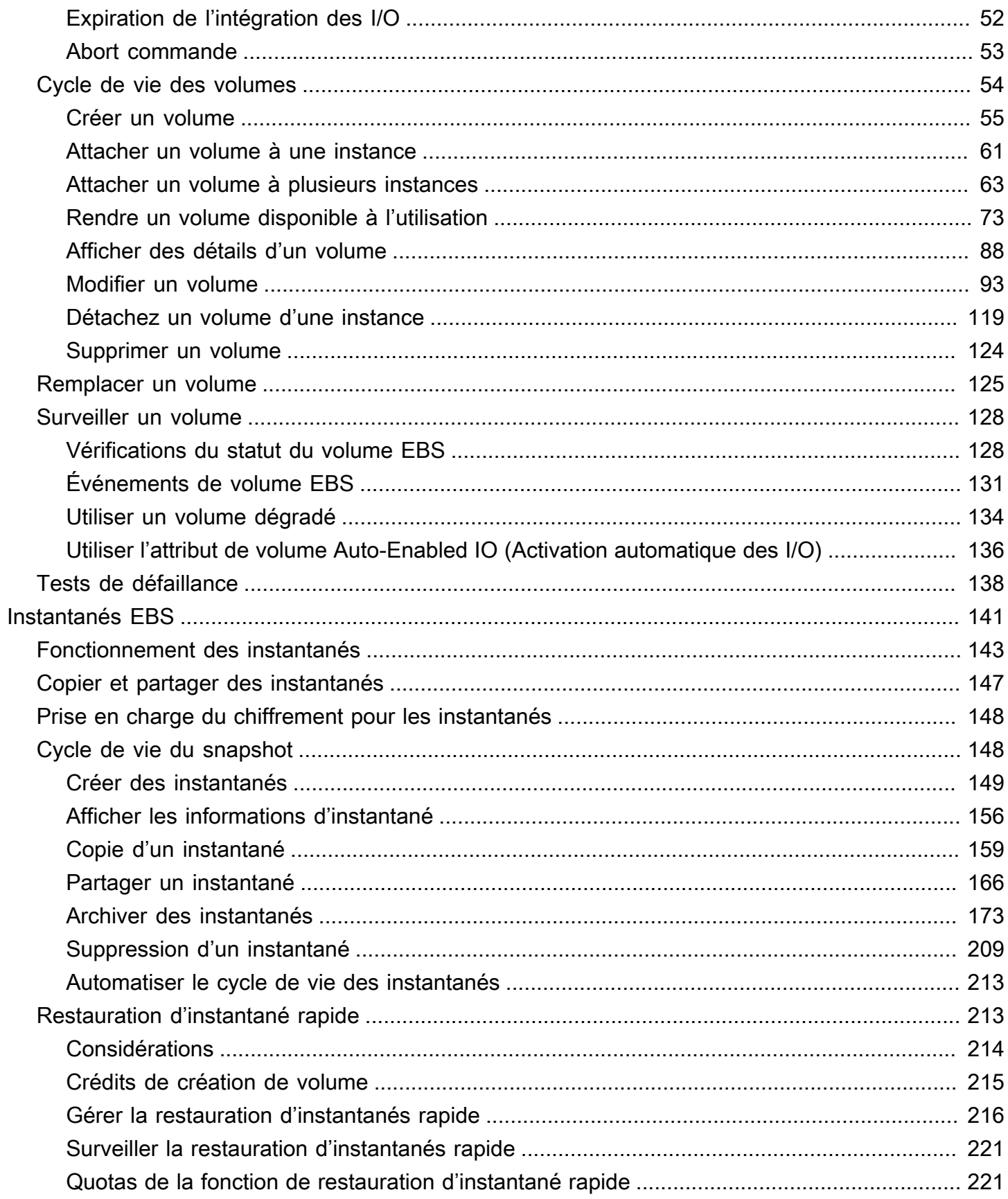

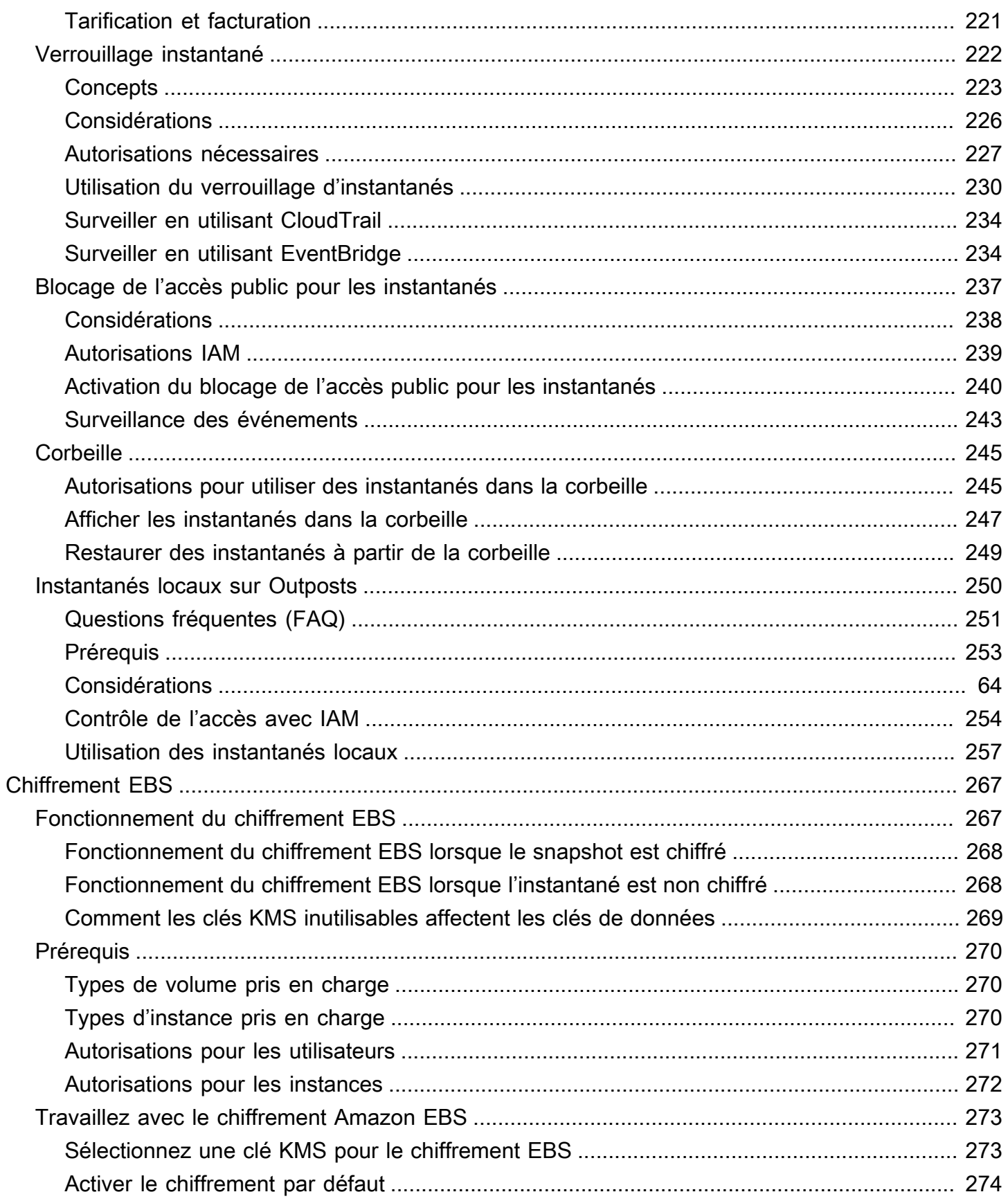

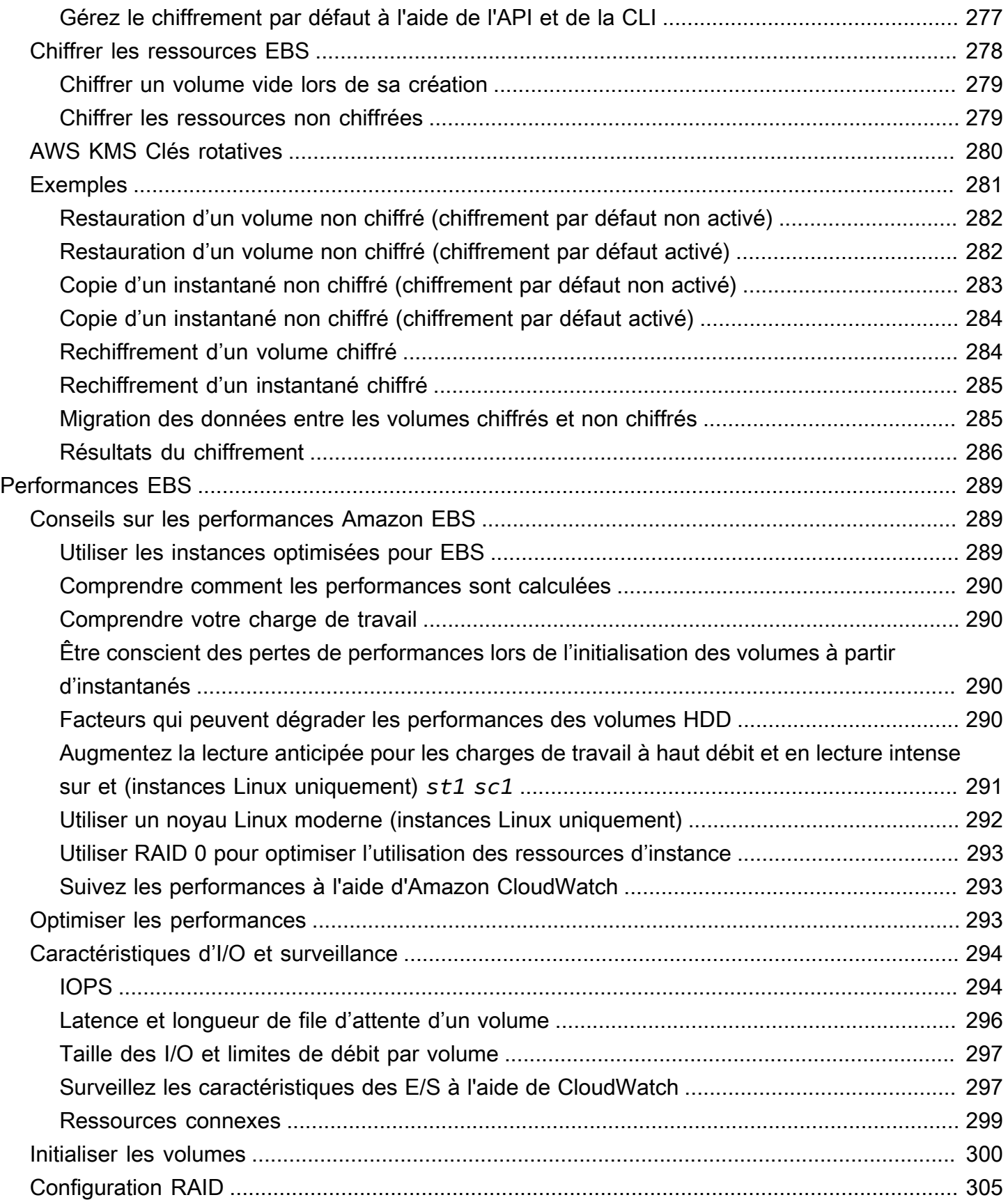

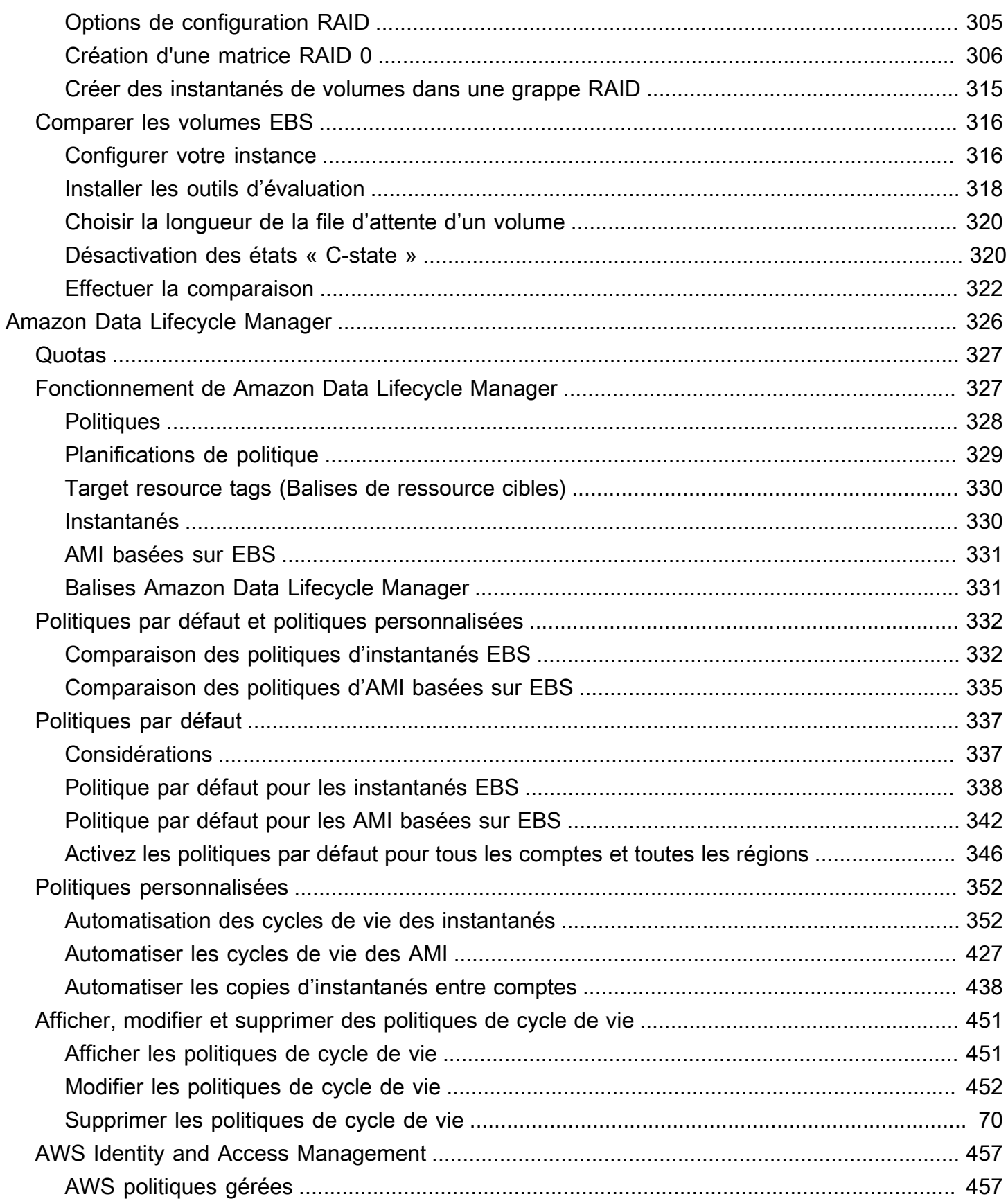

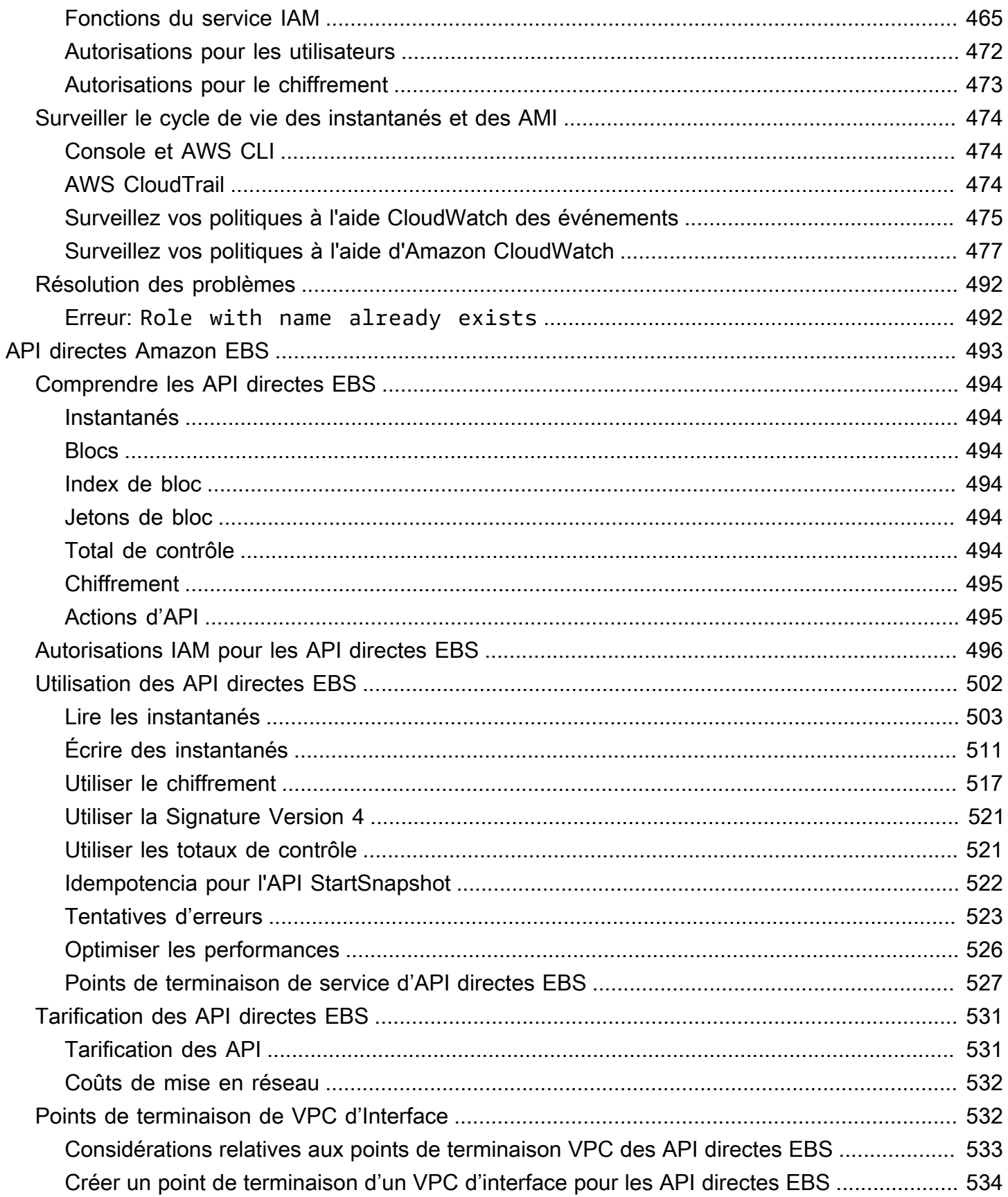

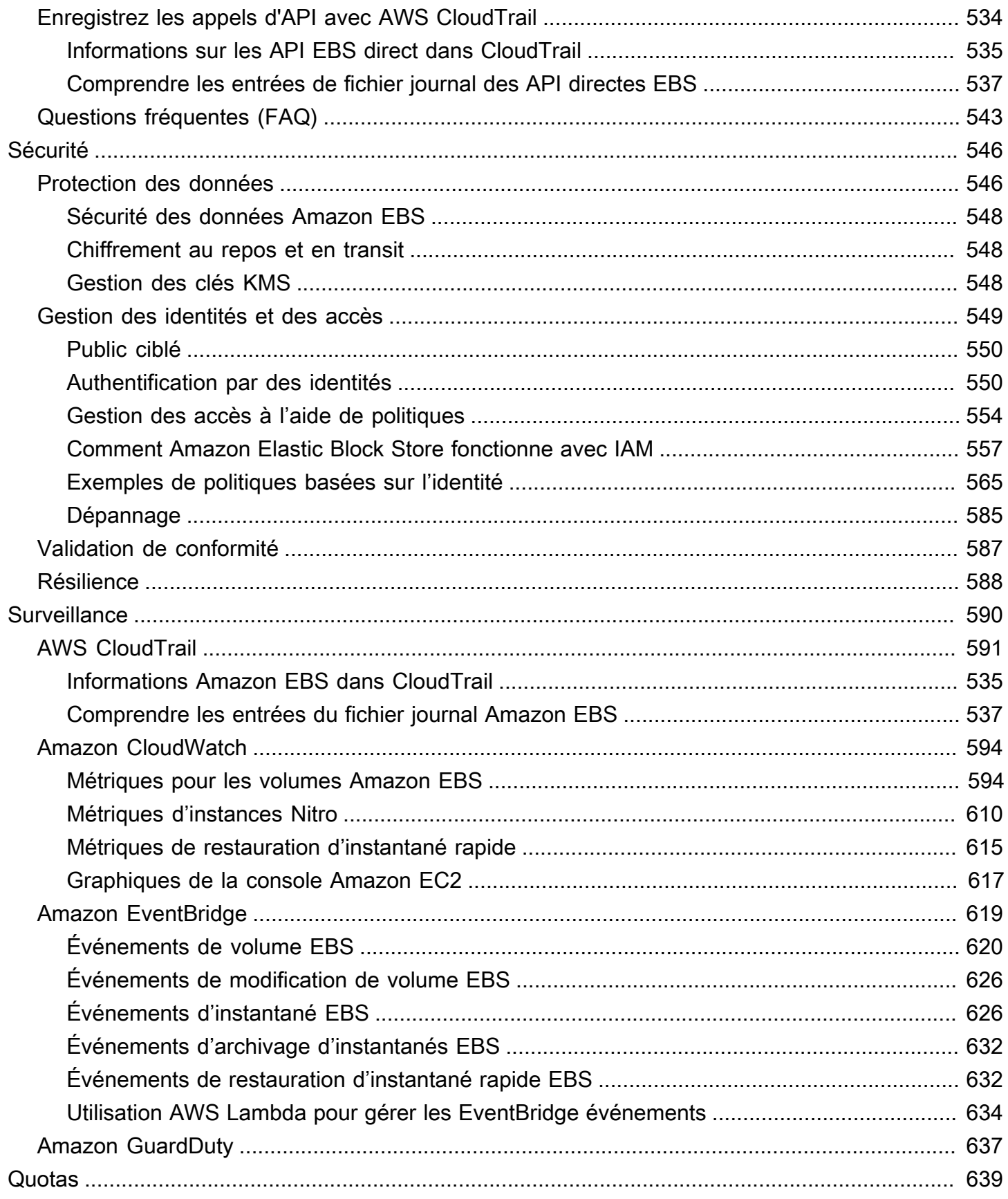

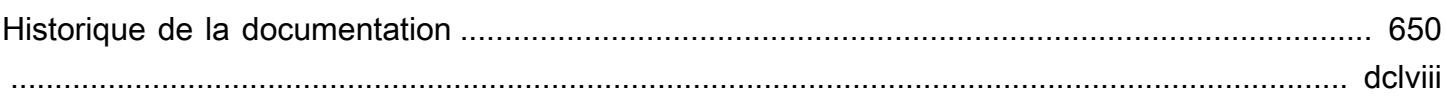

# <span id="page-10-0"></span>Qu'est-ce qu'Amazon Elastic Block Store ?

Amazon Elastic Block Store (Amazon EBS) fournit des ressources de stockage par blocs évolutives et performantes qui peuvent être utilisées avec les instances Amazon Elastic Compute Cloud (Amazon EC2). Avec Amazon Elastic Block Store, vous pouvez créer et gérer les ressources de stockage par blocs suivantes :

- Volumes Amazon EBS : il s'agit de volumes de stockage que vous attachez aux instances Amazon EC2. Après avoir attaché un volume à une instance, vous pouvez l'utiliser de la même manière que vous utiliseriez un disque dur local connecté à un ordinateur, par exemple pour stocker des fichiers ou installer des applications.
- Instantanés Amazon EBS : il s'agit de point-in-time sauvegardes de volumes Amazon EBS qui sont conservées indépendamment du volume lui-même. Vous pouvez créer des instantanés pour sauvegarder les données de vos volumes Amazon EBS. Vous pouvez ensuite restaurer de nouveaux volumes à partir de ces instantanés à tout moment.

## Rubriques

- [Fonctions d'Amazon EBS](#page-10-1)
- [Services connexes](#page-11-0)
- [Accès à Amazon EBS](#page-12-0)
- **[Tarification](#page-13-0)**

# <span id="page-10-1"></span>Fonctions d'Amazon EBS

Amazon EBS propose les fonctionnalités et avantages suivants :

- Plusieurs types de volumes : Amazon EBS propose plusieurs types de volumes qui vous permettent d'optimiser les performances et les coûts de stockage pour un large éventail d'applications. Les types de volumes sont divisés en deux grandes catégories : le stockage sur SSD pour les charges de travail transactionnelles et le stockage sur disque dur pour les charges de travail gourmandes en débit.
- Évolutivité Vous pouvez créer des volumes Amazon EBS avec des spécifications de capacité et de performance qui répondent à vos besoins. À mesure que vos besoins évoluent, vous pouvez utiliser les opérations Elastic Volumes pour augmenter dynamiquement la capacité ou optimiser les performances, sans interruption de service.
- Sauvegarde et restauration : utilisez les instantanés Amazon EBS pour sauvegarder les données stockées sur vos volumes. Vous pouvez ensuite utiliser ces instantanés pour restaurer instantanément des volumes ou pour migrer des données entre des AWS comptes, des AWS régions ou des zones de disponibilité.
- Protection des données : utilisez le chiffrement Amazon EBS pour chiffrer vos volumes Amazon EBS et vos instantanés Amazon EBS. Les opérations de chiffrement ont lieu sur les serveurs hébergeant les instances Amazon EC2, garantissant ainsi la sécurité data-in-transit entre une instance data-at-rest et son volume attaché et les instantanés ultérieurs.
- Disponibilité et durabilité des données : les volumes io2 Block Express offrent une durabilité de 99,999 % avec un taux de défaillance annuel de 0,001 %. Les autres types de volumes offrent une durabilité de 99,8 % à 99,9 % avec un taux de défaillance annuel de 0,1 % à 0,2 %. En outre, les données de volume sont automatiquement répliquées sur plusieurs serveurs d'une zone de disponibilité afin d'éviter toute perte de données due à la défaillance d'un seul composant.
- Archivage des données : EBS Snapshots Archive fournit un niveau de stockage peu coûteux pour archiver des point-in-time copies complètes des instantanés EBS que vous devez conserver pendant 90 jours ou plus pour des raisons réglementaires et de conformité, ou pour les versions futures de projets.

# <span id="page-11-0"></span>Services connexes

Amazon EBS fonctionne avec les services suivants :

- Amazon Elastic Compute Cloud : service qui vous permet de lancer et de gérer des machines virtuelles (instances Amazon EC2) dans le AWS cloud. Vous pouvez associer des volumes EBS à ces instances et les utiliser de la même manière que vous utiliseriez un disque dur local, par exemple pour stocker des fichiers ou installer des applications. Pour plus d'informations, consultez [Qu'est-ce qu'Amazon EC2 ?](https://docs.aws.amazon.com/AWSEC2/latest/UserGuide/concepts.html)
- AWS Key Management Service— Un service géré qui vous permet de créer et de gérer des clés cryptographiques. Vous pouvez utiliser des clés AWS KMS cryptographiques pour chiffrer les données stockées sur vos volumes Amazon EBS et dans vos instantanés Amazon EBS. Pour plus d'informations, consultez [Comment Amazon EBS utilise AWS KMS](https://docs.aws.amazon.com/).
- Amazon Data Lifecycle Manager : service géré qui automatise la création, la conservation et la suppression des instantanés EBS et des AMI basées sur EBS. Vous pouvez utiliser Amazon Data Lifecycle Manager pour automatiser les sauvegardes de vos volumes Amazon EBS et de

vos instances Amazon EC2. Pour de plus amples informations, veuillez consulter [Amazon Data](#page-335-0)  [Lifecycle Manager](#page-335-0).

- API EBS direct : service qui vous permet de créer des instantanés EBS, d'écrire des données directement dans vos instantanés, de lire les données de vos instantanés et d'identifier les différences ou les modifications entre deux instantanés. Pour de plus amples informations, veuillez consulter [Utiliser API directes EBS pour accéder au contenu d'un instantané EBS.](#page-502-0)
- Corbeille : service de récupération de données qui vous permet de restaurer des instantanés EBS et des AMI sauvegardées sur EBS supprimés accidentellement. Pour plus d'informations, consultez la section [Corbeille](https://docs.aws.amazon.com/AWSEC2/latest/UserGuide/recycle-bin.html).

# <span id="page-12-0"></span>Accès à Amazon EBS

Vous pouvez créer et gérer vos ressources Amazon EBS à l'aide des interfaces suivantes :

## Console Amazon EC2

Interface Web permettant de créer et de gérer des volumes et des instantanés. [Si vous avez](https://console.aws.amazon.com/ec2/)  [créé un AWS compte, vous pouvez accéder à la console Amazon EC2 à l'adresse https://](https://console.aws.amazon.com/ec2/) [console.aws.amazon.com/ec2/.](https://console.aws.amazon.com/ec2/)

### AWS Command Line Interface

Un outil de ligne de commande qui vous permet de gérer les ressources Amazon EBS à l'aide de commandes dans votre shell de ligne de commande. Elle est prise en charge sur Windows, Mac et Linux. Pour plus d'informations, consultez le [guide de l'AWS Command Line Interface utilisateur](https://docs.aws.amazon.com/cli/latest/userguide/cli-chap-welcome.html) et le manuel de [référence des AWS CLI commandes.](https://docs.aws.amazon.com/cli/latest/reference/)

### AWS Tools for PowerShell

Ensemble de PowerShell modules qui vous permettent de scripter des opérations sur vos ressources Amazon EBS à partir de la ligne de PowerShell commande. Pour plus d'informations, consultez le [guide de l'AWS Tools for Windows PowerShell utilisateur](https://docs.aws.amazon.com/powershell/latest/userguide/pstools-welcome.html) et le manuel de référence des [AWS Tools for PowerShell applets](https://docs.aws.amazon.com/powershell/latest/reference/) de commande.

### AWS CloudFormation

AWS Service entièrement géré qui vous permet de créer des modèles JSON ou YAML réutilisables décrivant vos AWS ressources, puis de les approvisionner et de les configurer pour vous. Pour plus d'informations, consultez le [Guide de l'utilisateur AWS CloudFormation.](https://docs.aws.amazon.com/AWSCloudFormation/latest/UserGuide/Welcome.html)

#### API de requête Amazon EC2

L'API de requête Amazon EC2 fournit des requêtes HTTP ou HTTPS qui utilisent le verbe HTTP GET ou un paramètre POST de requête nommé. Action Pour plus d'informations, consultez le manuel [Amazon EC2 API Reference.](https://docs.aws.amazon.com/AWSEC2/latest/APIReference/Welcome.html)

#### AWS SDK

Des API spécifiques au langage qui vous permettent de créer des applications intégrées aux AWS services. AWS Les SDK sont disponibles pour de nombreux langages de programmation courants. Pour plus d'informations, consultez la section [Outils sur lesquels vous pouvez vous](https://aws.amazon.com/developer/tools/)  [appuyer AWS.](https://aws.amazon.com/developer/tools/)

# <span id="page-13-0"></span>**Tarification**

Avec Amazon EBS, vous ne payez que ce que vous allouez. Pour plus d'informations, consultez la section [Tarification d'Amazon EBS.](https://aws.amazon.com/ebs/pricing/)

# <span id="page-14-0"></span>Configuration pour Amazon EBS

Effectuez les tâches décrites dans cette section pour vous préparer à utiliser les ressources Amazon EBS.

### Tâches

- **[Inscrivez-vous pour un Compte AWS](#page-14-1)**
- [Création d'un utilisateur doté d'un accès administratif](#page-15-0)
- [\(Facultatif\) Créez et utilisez une clé gérée par le client pour le chiffrement Amazon EBS](#page-16-0)
- [\(Facultatif\) Activez le blocage de l'accès public pour les instantanés Amazon EBS](#page-17-0)

# <span id="page-14-1"></span>Inscrivez-vous pour un Compte AWS

Si vous n'en avez pas Compte AWS, procédez comme suit pour en créer un.

Pour vous inscrire à un Compte AWS

- 1. Ouvrez <https://portal.aws.amazon.com/billing/signup>.
- 2. Suivez les instructions en ligne.

Dans le cadre de la procédure d'inscription, vous recevrez un appel téléphonique et vous saisirez un code de vérification en utilisant le clavier numérique du téléphone.

Lorsque vous vous inscrivez à un Compte AWS, un Utilisateur racine d'un compte AWSest créé. Par défaut, seul l'utilisateur racine a accès à l'ensemble des Services AWS et des ressources de ce compte. Pour des raisons de sécurité, attribuez un accès administratif à un utilisateur et utilisez uniquement l'utilisateur root pour effectuer [les tâches nécessitant un accès utilisateur](https://docs.aws.amazon.com/accounts/latest/reference/root-user-tasks.html)  [root.](https://docs.aws.amazon.com/accounts/latest/reference/root-user-tasks.html)

AWS vous envoie un e-mail de confirmation une fois le processus d'inscription terminé. Vous pouvez afficher l'activité en cours de votre compte et gérer votre compte à tout moment en accédant à [https://](https://aws.amazon.com/) [aws.amazon.com/](https://aws.amazon.com/) et en choisissant Mon compte.

# <span id="page-15-0"></span>Création d'un utilisateur doté d'un accès administratif

Après vous être inscrit à un Compte AWS, sécurisez Utilisateur racine d'un compte AWS AWS IAM Identity Center, activez et créez un utilisateur administratif afin de ne pas utiliser l'utilisateur root pour les tâches quotidiennes.

Sécurisez votre Utilisateur racine d'un compte AWS

1. Connectez-vous en [AWS Management Consolet](https://console.aws.amazon.com/)ant que propriétaire du compte en choisissant Utilisateur root et en saisissant votre adresse Compte AWS e-mail. Sur la page suivante, saisissez votre mot de passe.

Pour obtenir de l'aide pour vous connecter en utilisant l'utilisateur racine, consultez [Connexion](https://docs.aws.amazon.com/signin/latest/userguide/console-sign-in-tutorials.html#introduction-to-root-user-sign-in-tutorial)  [en tant qu'utilisateur racine](https://docs.aws.amazon.com/signin/latest/userguide/console-sign-in-tutorials.html#introduction-to-root-user-sign-in-tutorial) dans le Guide de l'utilisateur Connexion à AWS .

2. Activez l'authentification multifactorielle (MFA) pour votre utilisateur racine.

Pour obtenir des instructions, voir [Activer un périphérique MFA virtuel pour votre utilisateur](https://docs.aws.amazon.com/IAM/latest/UserGuide/enable-virt-mfa-for-root.html)  [Compte AWS root \(console\)](https://docs.aws.amazon.com/IAM/latest/UserGuide/enable-virt-mfa-for-root.html) dans le guide de l'utilisateur IAM.

Création d'un utilisateur doté d'un accès administratif

1. Activez IAM Identity Center.

Pour obtenir des instructions, consultez [Activation d' AWS IAM Identity Center](https://docs.aws.amazon.com/singlesignon/latest/userguide/get-set-up-for-idc.html) dans le Guide de l'utilisateur AWS IAM Identity Center .

2. Dans IAM Identity Center, accordez un accès administratif à un utilisateur.

Pour un didacticiel sur l'utilisation du Répertoire IAM Identity Center comme source d'identité, voir [Configurer l'accès utilisateur par défaut Répertoire IAM Identity Center](https://docs.aws.amazon.com/singlesignon/latest/userguide/quick-start-default-idc.html) dans le Guide de AWS IAM Identity Center l'utilisateur.

Connectez-vous en tant qu'utilisateur disposant d'un accès administratif

• Pour vous connecter avec votre utilisateur IAM Identity Center, utilisez l'URL de connexion qui a été envoyée à votre adresse e-mail lorsque vous avez créé l'utilisateur IAM Identity Center.

Pour obtenir de l'aide pour vous connecter en utilisant un utilisateur d'IAM Identity Center, consultez la section [Connexion au portail AWS d'accès](https://docs.aws.amazon.com/signin/latest/userguide/iam-id-center-sign-in-tutorial.html) dans le guide de l'Connexion à AWS utilisateur.

Attribuer l'accès à des utilisateurs supplémentaires

1. Dans IAM Identity Center, créez un ensemble d'autorisations conforme aux meilleures pratiques en matière d'application des autorisations du moindre privilège.

Pour obtenir des instructions, voir [Création d'un ensemble d'autorisations](https://docs.aws.amazon.com/singlesignon/latest/userguide/get-started-create-a-permission-set.html) dans le guide de AWS IAM Identity Center l'utilisateur.

2. Affectez des utilisateurs à un groupe, puis attribuez un accès d'authentification unique au groupe.

Pour obtenir des instructions, voir [Ajouter des groupes](https://docs.aws.amazon.com/singlesignon/latest/userguide/addgroups.html) dans le guide de AWS IAM Identity Center l'utilisateur.

# <span id="page-16-0"></span>(Facultatif) Créez et utilisez une clé gérée par le client pour le chiffrement Amazon EBS

Le chiffrement Amazon EBS est une solution de chiffrement qui utilise des clés AWS KMS cryptographiques pour chiffrer vos volumes Amazon EBS et vos instantanés Amazon EBS. Amazon EBS crée automatiquement une clé KMS AWS gérée unique pour le chiffrement Amazon EBS dans chaque région. Cette clé clé KMS possède l'alias aws/ebs. Vous ne pouvez pas faire pivoter la clé KMS par défaut ni gérer ses autorisations. Pour plus de flexibilité et de contrôle sur la clé KMS utilisée pour le chiffrement Amazon EBS, vous pouvez envisager de créer et d'utiliser une clé gérée par le client.

Pour créer et utiliser une clé gérée par le client pour le chiffrement Amazon EBS

- 1. [Créez une clé KMS de chiffrement symétrique.](https://docs.aws.amazon.com/kms/latest/developerguide/create-keys.html#create-symmetric-cmk)
- 2. [Sélectionnez la clé KMS comme clé KMS par défaut pour le chiffrement Amazon EBS.](#page-282-1)
- 3. [Autorisez les utilisateurs à utiliser la clé KMS pour le chiffrement Amazon EBS](#page-280-0).

# <span id="page-17-0"></span>(Facultatif) Activez le blocage de l'accès public pour les instantanés Amazon EBS

Pour empêcher le partage public de vos instantanés, vous pouvez activer le blocage de l'accès public pour les instantanés. Une fois que vous avez activé le blocage de l'accès public pour les instantanés dans une région, toute tentative de partage public d'instantanés dans cette région est automatiquement bloquée. Cela peut vous aider à améliorer la sécurité de vos instantanés et à protéger les données de vos instantanés contre tout accès non autorisé ou involontaire.

Pour plus d'informations, consultez [Blocage de l'accès public pour les instantanés.](#page-246-0)

#### Console

Pour activer le blocage de l'accès public aux instantanés

- 1. Ouvrez la console Amazon EC2 à l'adresse [https://console.aws.amazon.com/ec2/.](https://console.aws.amazon.com/ec2/)
- 2. Dans le volet de navigation, choisissez Tableau de bord EC2, puis dans Attributs du compte (sur le côté droit), choisissez Protection et sécurité des données.
- 3. Dans la section Bloquer l'accès public pour les instantanés EBS, choisissez Gérer.
- 4. Sélectionnez Bloquer l'accès public, puis choisissez l'une des options suivantes :
	- Bloquer tous les accès publics : pour bloquer tout partage public de vos instantanés. Les utilisateurs du compte ne peuvent pas demander un nouveau partage public. En outre, les instantanés déjà partagés publiquement sont considérés comme privés et ne sont plus accessibles au public.
	- Bloquer les nouveaux partages publics : pour bloquer tout nouveau partage public de vos instantanés. Les utilisateurs du compte ne peuvent pas demander un nouveau partage public. Cependant, les instantanés déjà partagés publiquement restent accessibles au public.
- 5. Choisissez Mettre à jour.

### AWS CLI

Pour activer le blocage de l'accès public aux instantanés

Utilisez la commande [enable-snapshot-block-public-access.](https://docs.aws.amazon.com/cli/latest/reference/ec2/enable-snapshot-block-public-access.html) Pour --state, spécifiez l'une des valeurs suivantes :

<sup>(</sup>Facultatif) Activez le blocage de l'accès public pour les instantanés Amazon EBS 8

- block-all-sharing : pour bloquer tout partage public de vos instantanés. Les utilisateurs du compte ne peuvent pas demander un nouveau partage public. En outre, les instantanés déjà partagés publiquement sont considérés comme privés et ne sont plus accessibles au public.
- block-new-sharing : pour bloquer uniquement les nouveaux partages publics de vos instantanés. Les utilisateurs du compte ne peuvent pas demander un nouveau partage public. Cependant, les instantanés déjà partagés publiquement restent accessibles au public.

aws ec2 enable-snapshot-block-public-access --state *block-all-sharing|block-newsharing*

# <span id="page-19-0"></span>Volumes Amazon EBS

Un volume Amazon EBS est un dispositif de stockage durable au niveau bloc que vous pouvez attacher à vos instances. Après avoir attaché un volume à une instance, vous pouvez l'utiliser comme n'importe quel autre disque dur physique. Les volumes EBS sont flexibles. Pour des volumes de génération actuelle attachés à des types d'instances de génération actuelle, vous pouvez augmenter dynamiquement la taille, modifier la capacité IOPS provisionnée et changer le type des volumes de production en direct.

Vous pouvez utiliser des volumes EBS comme stockage principal pour des données nécessitant des mises à jour fréquentes, telles que le lecteur système pour une instance ou le stockage pour une application de base de données. Vous pouvez également les utiliser pour les applications à débit élevé qui effectuent des analyses continues du disque. Les volumes EBS sont permanents indépendamment de la durée d'exécution d'une instance EC2.

Vous pouvez également attacher plusieurs volumes EBS à une seule instance. Le volume et l'instance doivent être dans la même zone de disponibilité. En fonction du volume et des types d'instances, vous pouvez utiliser [Multi-Attach](#page-72-0) pour monter un volume sur plusieurs instances en même temps.

Amazon EBS fournit les types de volumes suivants : SSD à usage général (gp2 et gp3), SSD IOPS provisionnés (io1 et io2), HDD optimisé pour le débit (st1), HDD à froid (sc1) et magnétique (standard). Ils se distinguent par leurs caractéristiques de performance et leurs tarifs, ce qui vous permet d'adapter vos performances de stockage et vos coûts en fonction des besoins de vos applications. Pour plus d'informations, consultez [Types de volume Amazon EBS](#page-24-0).

Votre compte a une limite sur le stockage total dont vous disposez. Pour plus d'informations sur ces limites et pour savoir comment demander leur augmentation, consultez [Points de terminaison et](https://docs.aws.amazon.com/general/latest/gr/ebs-service.html#limits_ebs)  [quotas Amazon EBS](https://docs.aws.amazon.com/general/latest/gr/ebs-service.html#limits_ebs) (français non garanti).

Pour plus d'informations sur la tarification, consultez [Tarification Amazon EBS](https://aws.amazon.com/ebs/pricing/).

**Sommaire** 

- [Avantages offerts par l'utilisation de volumes EBS](#page-20-0)
- [Types de volume Amazon EBS](#page-24-0)
- [Contraintes sur la taille et la configuration d'un volume EBS](#page-49-0)
- [Amazon EBS et NVMe](#page-53-0)
- [Cycle de vie des volumes Amazon EBS](#page-63-0)
- [Remplacer un volume Amazon EBS à l'aide d'un instantané précédent](#page-134-0)
- [Surveillez vos volumes Amazon EBS](#page-137-0)
- [Tests de défaillance sur Amazon EBS](#page-147-0)

# <span id="page-20-0"></span>Avantages offerts par l'utilisation de volumes EBS

Les volumes EBS offrent des avantages supplémentaires par rapport aux volumes de stockage d'instances.

#### Avantages

- [Disponibilité des données](#page-20-1)
- [Persistance des données](#page-21-0)
- [Chiffrement des données](#page-22-0)
- [Sécurité des données](#page-22-1)
- **[Instantanés](#page-23-0)**
- **[Flexibilité](#page-23-1)**

## <span id="page-20-1"></span>Disponibilité des données

Lorsque vous créez un volume EBS, il est automatiquement répliqué au sein la zone de disponibilité pour empêcher toute perte de données consécutive à la défaillance d'un composant matériel. Vous pouvez attacher un volume EBS à n'importe quelle instance EC2 dans la même zone de disponibilité. Une fois qu'un volume est attaché, il se présente comme un périphérique de stockage en mode bloc natif similaire à un disque dur ou à un autre périphérique physique. À ce stade, l'instance peut interagir avec le volume de la même façon qu'avec un périphérique local. Vous pouvez vous connecter à l'instance et formater le volume EBS à l'aide d'un système de fichiers, par exemple NTFS pour une instance Linux ou Windows, puis installer des applications. Ext4

Si vous attachez plusieurs volumes à un périphérique que vous avez nommé, vous pouvez agréger les données par bandes entre ces volumes pour de meilleures performances I/O et en matière de débit.

Vous pouvez attacher les volume EBS io1 et io2 à un maximum de 16 instances basées sur Nitro. Pour plus d'informations, consultez [Attacher un volume à plusieurs instances à l'aide d'Amazon EBS](#page-72-0) [Multi-Attach](#page-72-0). Sinon, vous pouvez attacher un volume EBS à une seule instance.

Vous pouvez obtenir des données de surveillance pour vos volumes EBS, y compris les données pour les volumes du périphérique racine des instances basées sur EBS, sans coût supplémentaire. Pour plus d'informations sur la surveillance des métriques, consultez [CloudWatch Métriques Amazon](#page-603-0) [pour Amazon EBS.](#page-603-0) Pour plus d'informations sur le suivi de l'état de vos volumes, consultez [Amazon](#page-628-0)  [EventBridge pour Amazon EBS](#page-628-0).

## <span id="page-21-0"></span>Persistance des données

Un volume EBS est un stockage hors instance qui peut persister indépendamment de la vie d'une instance. Vous continuez à payer pour l'utilisation du volume tant que les données persistent.

Les volumes EBS attachés à une instance en cours d'exécution peuvent se détacher automatiquement de l'instance avec leurs données intactes lorsque l'instance est résiliée, si vous cochez la case Supprimer lors de la résiliation lorsque vous configurez les volumes EBS pour votre instance sur la console EC2. Le volume peut être attaché à une nouvelle instance, ce qui permet une récupération rapide. Si la case Supprimer lors de la résiliation est cochée, le ou les volumes seront supprimés lors de la résiliation de l'instance EC2. Si vous utilisez une instance basée sur EBS, vous pouvez arrêter et redémarrer l'instance sans affecter les données stockées dans le volume attaché. Le volume reste attaché pendant le cycle d'arrêt-démarrage. Cela vous permet de traiter et de stocker indéfiniment les données sur votre volume, en utilisant les ressources de traitement et de stockage uniquement lorsque cela est nécessaire. Les données persistent sur le volume jusqu'à ce que ce volume soit explicitement supprimé. Le stockage par blocs physique utilisé par les volumes EBS supprimés est remplacé par des zéros ou des données cryptographiquement pseudo-aléatoires avant d'être alloué à un nouveau volume. Si vous travaillez avec des données sensibles, nous vous recommandons de chiffrer vos données manuellement ou de les stocker sur un volume protégé par Chiffrement Amazon EBS. Pour plus d'informations, consultez [Chiffrement Amazon EBS](#page-276-0).

Par défaut, le volume EBS racine qui est créé et attaché à une instance au moment du lancement est supprimé lorsque cette instance prend fin. Vous pouvez modifier ce comportement en changeant la valeur de l'indicateur DeleteOnTermination en false lorsque vous lancez l'instance. En modifiant cette valeur, le volume persiste même après que l'instance ait pris fin, ce qui vous permet de l'attacher à une autre instance.

Par défaut, les volumes EBS supplémentaires qui sont créés et attachés à une instance au moment du lancement ne sont pas supprimés lorsque cette instance prend fin. Vous pouvez modifier ce

comportement en changeant la valeur de l'indicateur DeleteOnTermination en true lorsque vous lancez l'instance. Cette valeur modifiée entraîne la suppression des volumes lorsque l'instance prend fin.

# <span id="page-22-0"></span>Chiffrement des données

Pour simplifier le chiffrement des données, vous pouvez créer des volumes EBS chiffrés avec la fonction Chiffrement Amazon EBS. Tous les types de volume EBS prennent en charge le chiffrement. Vous pouvez utiliser des volumes EBS chiffrés pour répondre à un large éventail d'exigences de data-at-rest chiffrement pour les données et applications réglementées/auditées. Le chiffrement Amazon EBS utilise des algorithmes Advanced Encryption Standard à 256 bits (AES-256) et une infrastructure de clés gérée par Amazon. Le chiffrement s'effectue sur le serveur qui héberge l'instance EC2, fournissant le chiffrement data-in-transit entre l'instance EC2 et le stockage Amazon EBS. Pour plus d'informations, consultez [Chiffrement Amazon EBS.](#page-276-0)

Le chiffrement Amazon EBS est utilisé AWS KMS keys lors de la création de volumes chiffrés et de tous les instantanés créés à partir de vos volumes chiffrés. La première fois que vous créez un volume EBS chiffré dans une région, une clé KMS AWS gérée par défaut est créée automatiquement pour vous. Cette clé est utilisée pour le chiffrement Amazon EBS, sauf si vous créez et utilisez une clé gérée par le client. La création de votre propre clé gérée par le client vous donne plus de flexibilité, notamment la possibilité de créer, de faire pivoter, de désactiver, de définir des contrôles d'accès et d'auditer les clés de chiffrement utilisées pour protéger vos données. Pour plus d'informations, consultez le [Guide du développeur AWS Key Management Service](https://docs.aws.amazon.com/kms/latest/developerguide/).

## <span id="page-22-1"></span>Sécurité des données

Les volumes Amazon EBS vous sont présentés comme des périphériques de stockage en mode bloc bruts non formatés. Ces appareils sont des périphériques logiques créés sur l'infrastructure EBS et le service Amazon EBS garantit que les appareils sont logiquement vides (c'est-à-dire que les blocs bruts sont mis à zéro ou contiennent des données pseudo-aléatoires cryptographiques) avant toute utilisation ou réutilisation par un client.

Si vous avez des procédures qui exigent que toutes les données soient effacées à l'aide d'une méthode spécifique, après ou avant utilisation (ou les deux), telles que celles détaillées dans DoD 5220.22-M (National Industrial Security Program Operating Manual) ou NIST 800-88 (Guidelines for Media Sanitization), vous avez la possibilité de le faire sur Amazon EBS. Cette activité de niveau bloc sera reflétée sur le support de stockage sous-jacent du service Amazon EBS.

## <span id="page-23-0"></span>Instantanés

Amazon EBS donne la possibilité de créer des instantanés (sauvegardes) d'un volume EBS et de copier les données dans le volume sur Amazon S3, où elles sont stockées de façon redondante dans plusieurs zones de disponibilité. Le volume n'a pas besoin d'être attaché à une instance en cours d'exécution pour pouvoir créer un instantané. Alors que vous continuez à écrire des données sur un volume, vous pouvez créer régulièrement un instantané de ce dernier afin de l'utiliser comme base pour de nouveaux volumes. Ces instantanés peuvent être utilisés pour créer plusieurs volumes EBS ou déplacer des volumes entre les zones de disponibilité. Les instantanés de volumes EBS chiffrés sont chiffrés automatiquement.

Lorsque vous créez un volume à partir d'un instantané, celui-ci est une copie exacte du volume initial au moment où l'instantané a été créé. Les volumes EBS qui sont créés à partir d'instantanés chiffrés sont automatiquement chiffrés. En spécifiant éventuellement une zone de disponibilité différente, vous pouvez utiliser cette fonctionnalité pour dupliquer un volume dans cette zone. Les instantanés peuvent être partagés avec des AWS comptes spécifiques ou rendus publics. Lorsque vous créez des instantanés, vous occasionnez des frais dans Amazon S3 en fonction de la taille des données sauvegardées, et non de la taille du volume source. Les instantanés suivants du même volume sont des instantanés incrémentiels. Ils incluent uniquement les données modifiées et nouvelles écrites sur le volume depuis la création du dernier instantané, et la facturation ne concerne que ces données modifiées et nouvelles.

Les instantanés sont des sauvegardes incrémentielles, ce qui signifie que seuls les blocs du volume qui ont changé depuis l'instantané le plus récent sont enregistrés. Si vous avez un volume de 100 Gio de données mais que seulement 5 Gio ont changé depuis votre dernier instantané, seuls ces 5 Gio de données modifiées sont écrits sur Amazon S3. Bien que les instantanés soient enregistrés de manière incrémentielle, le processus de suppression de l'instantané prévoit que vous avez uniquement besoin de conserver l'instantané le plus récent.

Pour vous aider à classer et à gérer vos volumes et instantanés, vous pouvez les étiqueter avec les métadonnées de votre choix.

Pour la sauvegarde automatique vos volumes, vous pouvez utiliser [Amazon Data Lifecycle Manager](#page-335-0) ou [AWS Backup](https://docs.aws.amazon.com/aws-backup/latest/devguide/).

## <span id="page-23-1"></span>Flexibilité

Les volumes EBS acceptent les modifications de configuration en direct en cours de production. Vous pouvez modifier le type de volume, la taille du volume et la capacité IOPS sans interruption de service. Pour plus d'informations, consultez [Modifier un volume à l'aide d'Amazon EBS Elastic](#page-102-0) [Volumes.](#page-102-0)

# <span id="page-24-0"></span>Types de volume Amazon EBS

Amazon EBS fournit les types de volume suivants, qui ont des caractéristiques de performances et des prix différents, ce qui vous permet d'adapter vos performances de stockage et vos coûts en fonction des besoins de vos applications.

## **A** Important

Plusieurs facteurs peuvent affecter les performances des volumes EBS, tels que la configuration d'instance, les caractéristiques I/O et la demande en matière de charge de travail. Pour utiliser pleinement les IOPS provisionnés sur un volume EBS, utilisez des instances optimisées pour EBS. Pour plus d'informations sur la façon d'exploiter au mieux vos volumes EBS, consultez [Performances des volumes Amazon EBS.](#page-298-0)

Pour plus d'informations sur la tarification, consultez [Tarification Amazon EBS](https://aws.amazon.com/ebs/pricing/).

## Types de volume

- [Volumes de disque SSD \(solid state drive\)](#page-24-1)
- [Volumes de disque dur \(HDD\)](#page-27-0)
- [Volumes de la génération précédente](#page-28-0)

# <span id="page-24-1"></span>Volumes de disque SSD (solid state drive)

Les volumes basés sur SSD sont optimisés pour les charges de travail transactionnelles impliquant des opérations fréquentes en lecture/écriture avec des E/S de petite taille, où les entrées et sorties par seconde sont l'attribut de performances principal. Les types de volume basés sur SSD incluent les SSD à usage général et les SSD IOPS provisionnés. Voici un résumé des cas d'utilisation et des caractéristiques des volumes basés sur SSD.

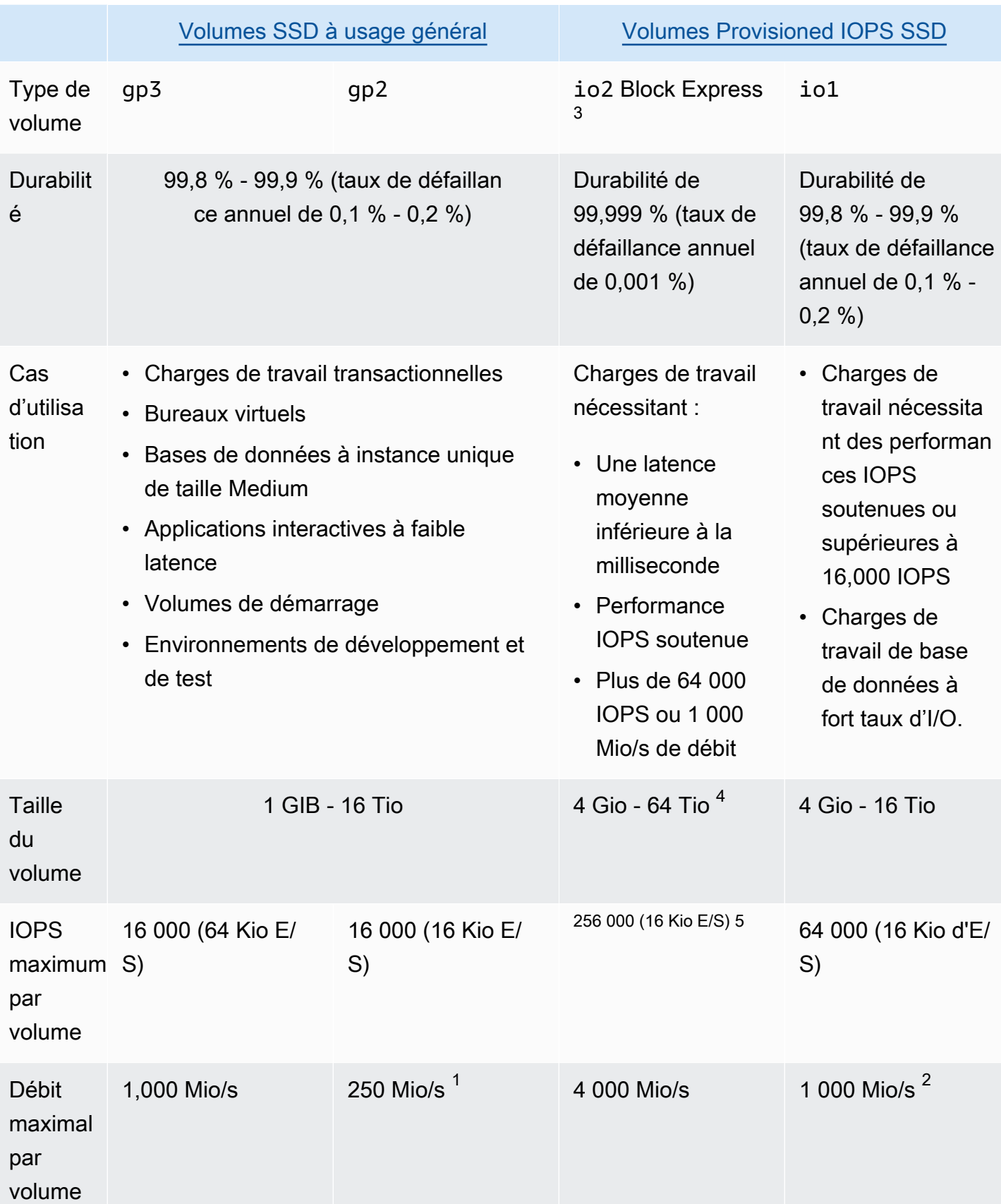

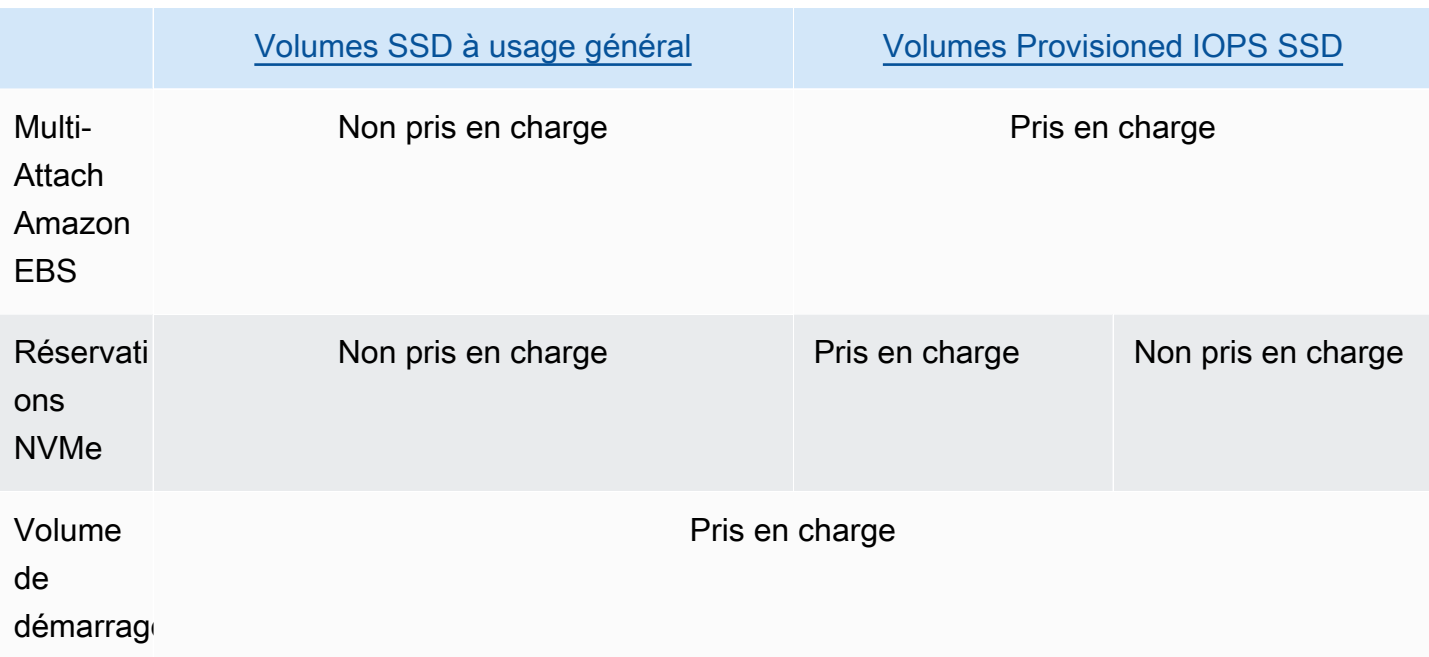

 $<sup>1</sup>$  La limite de débit est comprise entre 128 Mio/s et 250 Mio/s, selon la taille du volume. Pour</sup> plus d'informations, consultez [Performances du volume](#page-31-0) gp2. Les volumes créés avant le 3 décembre 2018 et qui n'ont pas été modifiés depuis leur création peuvent ne pas atteindre des performances optimales, sauf si vous [modifiez le volume.](#page-102-0)

 $^{\text{2}}$  Pour atteindre un débit maximal de 1 000 Mbits/s, le volume doit être provisionné avec 64 000 IOPS et il doit être attaché à une [instance](https://docs.aws.amazon.com/ec2/latest/instancetypes/ec2-nitro-instances.html) basée sur le système Nitro. Les volumes créés avant le 6 décembre 2017 et qui n'ont pas été modifiés depuis leur création peuvent ne pas atteindre des performances optimales, sauf si vous [modifiez le volume.](#page-102-0)

 $^3$  Tous les volumes  $\mathtt{io2}$  créés après le 21 novembre 2023 sont des volumes  $\mathtt{io2}$  Block Express. Les volumes io2 créés avant le 21 novembre 2023 peuvent être convertis en volumes io2 Block Express en [modifiant les IOPS ou la taille du volume.](#page-102-0)

 $^4$  Les volumes de plus de 16 TiB ne peuvent être attachés qu'à des instances créées sur le système [Nitro](https://docs.aws.amazon.com/ec2/latest/instancetypes/ec2-nitro-instances.html).

 $^{\rm 5}$  Les volumes supérieurs à 64 000 IOPS ne peuvent être attachés qu'à des instances créées sur le [système Nitro](https://docs.aws.amazon.com/ec2/latest/instancetypes/ec2-nitro-instances.html). Des volumes allant jusqu'à 64 000 IOPS peuvent être attachés à des instances autres que Nitro, mais ils ne peuvent atteindre que 32 000 IOPS.

Pour de plus amples informations sur les types de volume basés sur SSD, veuillez consulter les rubriques suivantes :

- [Volumes SSD à usage général](#page-29-0)
- [Volumes Provisioned IOPS SSD](#page-34-0)

# <span id="page-27-0"></span>Volumes de disque dur (HDD)

Les volumes basés sur HDD sont optimisés pour les charges de travail importantes en streaming où l'attribut de performance dominant est le débit. Les types de volume HDD incluent les HDD à débit optimisé et les HDD à froid. Voici un résumé des cas d'utilisation et des caractéristiques des volumes basés sur HHD.

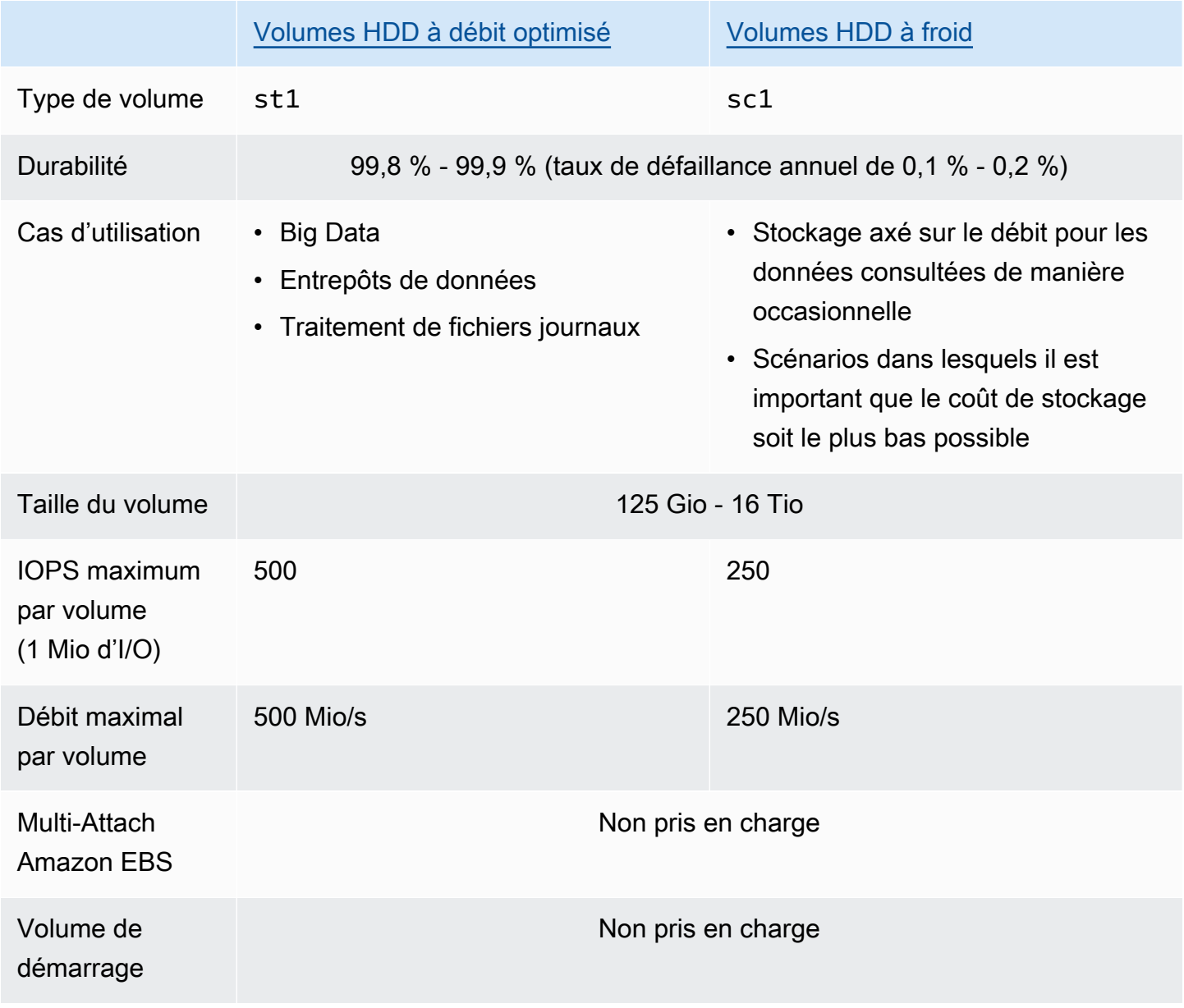

Pour de plus amples informations sur les volumes des disques durs (HDD), veuillez consulter [Volumes HDD à débit optimisé et HDD à froid.](#page-38-0)

# <span id="page-28-0"></span>Volumes de la génération précédente

Les volumes magnétiques (standard) sont des volumes de génération précédente basés sur des disques magnétiques. Ils conviennent aux charges de travail comportant des jeux de données réduits où l'accès aux données est rare et où les performances n'ont pas une importance primordiale. Ces volumes fournissent en moyenne 100 IOPS, avec la possibilité d'émettre en rafale jusqu'à des centaines d'IOPS. Leur taille varie entre 1 Gio et 1 Tio.

## **G** Tip

Les volumes magnétiques sont des volumes de génération précédente. Si vous avez besoin de performances supérieures ou plus homogènes que les volumes de la génération précédente, nous vous recommandons d'utiliser l'un des types de volume plus récents.

Le tableau suivant décrit les types de volume EBS de la génération précédente.

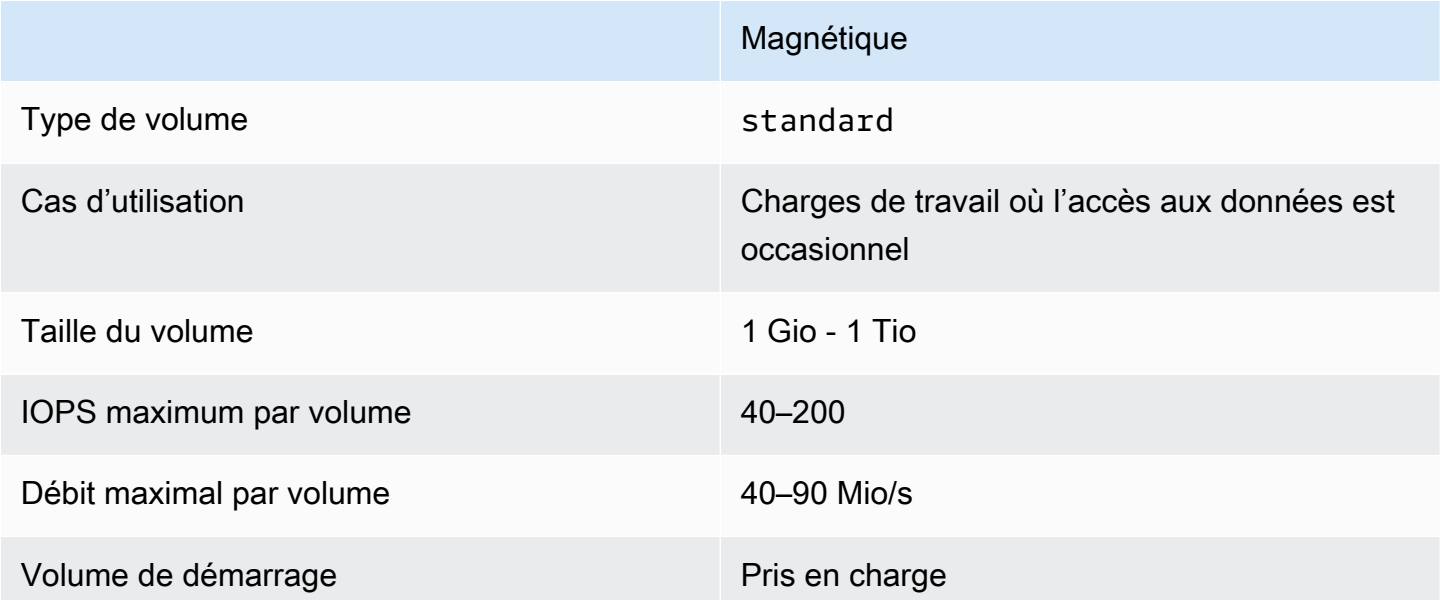

Pour plus d'informations, veuillez consulter la rubrique [Volumes de la génération précédente.](https://aws.amazon.com/ebs/previous-generation/)

# <span id="page-29-0"></span>Volumes SSD à usage général

Les volumes SSD à usage général (gp2 et gp3) sont soutenus par des disques durs à état solide (SSD). Ils constituent un bon compromis en termes de prix et de performances pour un large éventail de charges de travail transactionnelles. Il s'agit notamment des bureaux virtuels, des bases de données à instance unique de taille moyenne, des applications interactives sensibles à la latence, des environnements de développement et de test, ainsi que des volumes de démarrage. Nous recommandons ces volumes pour la plupart des charges de travail.

Amazon EBS propose les types suivants de volumes SSD à usage général :

## Types

- [Volumes SSD à usage général \(gp3\)](#page-29-1)
- [Volumes SSD à usage général \(gp2\)](#page-31-1)

## <span id="page-29-1"></span>Volumes SSD à usage général (gp3)

Les volumes SSD à usage général (gp3) sont la dernière génération de volumes SSD à usage général, et le volume SSD le moins cher proposé par Amazon EBS. Ce type de volume permet de fournir le bon équilibre entre le prix et les performances pour la plupart des applications. Il vous permet également de faire évoluer les performances du volume indépendamment de sa taille. Cela signifie que vous pouvez fournir la performance requise sans avoir besoin de fournir une capacité de stockage en mode bloc supplémentaire. En outre, les volumes gp3 offrent un prix par Gio inférieur de 20 % à celui des volumes SSD à usage général (gp2).

Les volumes gp3 offrent une latence à un chiffre en millisecondes et une durabilité de 99,8 % à 99,9 % avec un taux de défaillance annuel (AFR) inférieur à 0,2 %, ce qui se traduit par un maximum de deux défaillances de volume pour 1 000 volumes en cours d'exécution sur une période d'un an. AWS conçoit des volumes gp3 pour fournir leurs performances provisionnées 99 % du temps.

Table des matières

- [Performances des volumes gp3](#page-30-0)
- [Taille du volume gp3](#page-30-1)
- [Migrer vers gp3 depuis gp2](#page-30-2)

#### <span id="page-30-0"></span>Performances des volumes gp3

## **1** Tip

Les volumes gp3 n'utilisent pas de performances en rafale. Ils peuvent maintenir indéfiniment leurs meilleures performances en termes d'IOPS provisionnés et de débit.

#### Performance IOPS

Les volumes gp3 offrent une performance IOPS de base constante de 3 000 IOPS, qui est incluse dans le prix du stockage. Vous pouvez provisionner des IOPS supplémentaires (jusqu'à un maximum de 16 000) moyennant un coût additionnel, à raison de 500 IOPS par Gio de taille de volume. Les IOPS maximales peuvent être provisionnées pour les volumes de 32 Gio ou plus (500 IOPS par Gio × 32 Gio = 16 000 IOPS).

#### Performances de débit

Les volumes gp3 offrent une performance de débit de base constante de 125 Mio/s, qui est incluse dans le prix du stockage. Vous pouvez provisionner un débit supplémentaire (jusqu'à un maximum de 1 000 Mio/s) moyennant un coût supplémentaire, à raison de 0,25 Mio/s par IOPS provisionnés. Le débit maximal peut être provisionné à 4 000 IOPS ou plus et 8 Gio ou plus (4 000 IOPS × 0,25 Mio/s par  $IOPS = 1000$  Mio/s).

#### <span id="page-30-1"></span>Taille du volume gp3

<span id="page-30-2"></span>La taille d'un volume gp3 peut varier de 1 Gio à 16 Tio.

Migrer vers gp3 depuis gp2

Si vous utilisez actuellement des volumes gp2, vous pouvez migrer vos volumes vers gp3 en utilisant les opérations [Modifier un volume à l'aide d'Amazon EBS Elastic Volumes](#page-102-0). Vous pouvez utiliser les opérations Amazon EBS Elastic Volumes pour modifier le type de volume, les IOPS et le débit de vos volumes existants sans interrompre vos instances Amazon EC2. Lorsque vous utilisez la console pour créer un volume ou pour créer une AMI à partir d'un instantané, le type de volume sélectionné par défaut est le stockage SSD à usage général gp3. Dans les autres cas, gp2 est sélectionné par défaut. Dans ces cas, vous pouvez sélectionner gp3 comme type de volume au lieu d'utiliser gp2.

Pour savoir combien vous pouvez économiser en migrant vos volumes gp2 vers gp3, utilisez le [calculateur d'économies de coûts de migration de gp2 à gp3 d'Amazon EBS.](https://d1.awsstatic.com/product-marketing/Storage/EBS/gp2_gp3_CostOptimizer.dd5eac2187ef7678f4922fcc3d96982992964ba5.xlsx)

## <span id="page-31-1"></span>Volumes SSD à usage général (gp2)

Ils offrent un stockage économique idéal pour un large éventail de charges de travail transactionnelles. Avec les volumes gp2, les performances évoluent avec la taille du volume.

### **b** Tip

Les volumes gp3 sont la dernière génération de volumes SSD à usage général. Ils offrent une évolution des performances plus prévisible et des prix jusqu'à 20 % inférieurs à ceux des volumes gp2. Pour plus d'informations, consultez [Volumes SSD à usage général \(gp3\).](#page-29-1) Pour savoir combien vous pouvez économiser en migrant vos volumes gp2 vers gp3, utilisez le [calculateur d'économies de coûts de migration de gp2 à gp3 d'Amazon EBS.](https://d1.awsstatic.com/product-marketing/Storage/EBS/gp2_gp3_CostOptimizer.dd5eac2187ef7678f4922fcc3d96982992964ba5.xlsx)

gp2les volumes offrent une latence à un chiffre en millisecondes et une durabilité de 99,8 % à 99,9 % avec un taux de défaillance annuel (AFR) inférieur à 0,2 %, ce qui se traduit par un maximum de deux défaillances de volume pour 1 000 volumes en cours d'exécution sur une période d'un an. AWS conçoit gp2 les volumes de manière à fournir les performances qu'ils ont fournies 99 % du temps.

Table des matières

- [Performances du volume gp2](#page-31-0)
- [Taille du volume gp2](#page-34-1)

<span id="page-31-0"></span>Performances du volume **gp2**

#### Performance IOPS

Les performances IOPS de base évoluent de façon linéaire entre un minimum de 100 et un maximum de 16 000, à raison de 3 IOPS par Gio de taille de volume. Les performances IOPS sont provisionnées comme suit :

- Les volumes de 33,33 Gio et moins sont provisionnés avec un minimum de 100 IOPS.
- Les volumes supérieurs à 33,33 Gio sont provisionnés avec 3 IOPS par Gio de taille de volume jusqu'au maximum de 16 000 IOPS, qui est atteint à 5 334 Gio (3 X 5 334).
- Les volumes de 5 334 Gio et plus sont provisionnés avec 16 000 IOPS.

Les volumes gp2 de moins de 1 Tio (et qui sont provisionnés avec moins de 3 000 IOPS) peuvent atteindre 3 000 IOPS en cas de besoin pendant une période prolongée. La capacité d'un volume à passer en rafale est régie par les crédits d'E/S. Lorsque la demande d'E/S est supérieure aux performances de base, le volume dépense des crédits d'E/S pour atteindre le niveau de performance requis (jusqu'à 3 000 IOPS). En mode rafale, les crédits d'E/S ne sont pas accumulés et ils sont dépensés au rythme de l'IOPS utilisé au-dessus de l'IOPS de base (taux de dépense = IOPS de rafale - IOPS de base). Plus un volume a accumulé de crédits d'E/S, plus il peut maintenir ses performances en rafale. Vous pouvez calculer la durée des rafales comme suit :

```
 (I/O credit balance)
Burst duration = -------------------------------
                    (Burst IOPS) - (Baseline IOPS)
```
Lorsque la demande d'E/S chute au niveau de performance de base ou à un niveau inférieur, le volume commence à accumuler des crédits d'E/S à un taux de 3 crédits d'E/S par Gio de taille de volume par seconde. Les volumes ont une limite d'accumulation de crédits d'E/S de 5,4 millions de crédits d'E/S, ce qui est suffisant pour maintenir la performance de rafale maximale de 3 000 IOPS pendant au moins 30 minutes.

#### **a** Note

Chaque volume reçoit un solde initial de crédits d'E/S de 5,4 millions de crédits d'E/S, ce qui permet un cycle de démarrage initial rapide pour les volumes de démarrage et une bonne expérience de démarrage pour les autres applications.

Le tableau suivant présente des exemples de tailles de volume et les performances de base associées du volume, la durée des rafales (en commençant avec 5,4 millions de crédits d'E/S) et le temps nécessaire pour recharger un solde de crédits d'E/S vide.

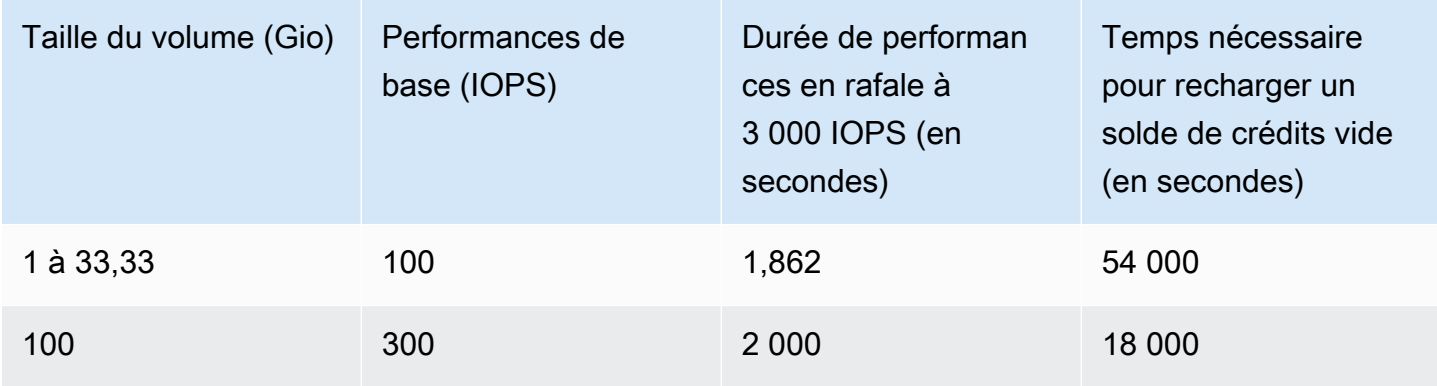

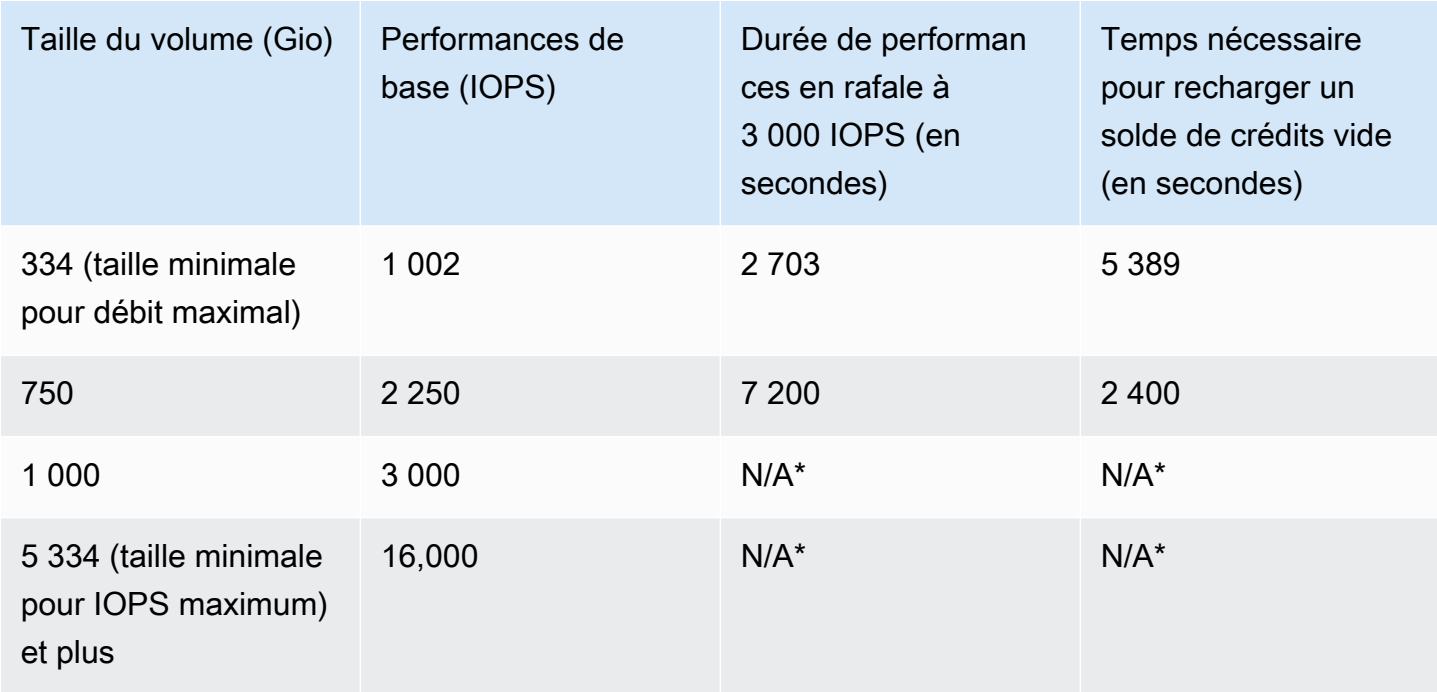

\* Les performances de base du volume dépassent les celles en rafale maximales.

Vous pouvez surveiller le solde créditeur d'E/S d'un volume à l'aide de la BurstBalance métrique Amazon EBS sur Amazon. CloudWatch Cette métrique indique le pourcentage de crédits d'E/S restants pour gp2. Pour plus d'informations, consultez [Caractéristiques et surveillance des E/S](#page-303-0)  [Amazon EBS](#page-303-0). Vous pouvez définir une alarme qui vous notifie lorsque la valeur BurstBalance tombe à un certain niveau. Pour plus d'informations, consultez la section [Création d' CloudWatch](https://docs.aws.amazon.com/AmazonCloudWatch/latest/monitoring/AlarmThatSendsEmail.html)  [alarmes.](https://docs.aws.amazon.com/AmazonCloudWatch/latest/monitoring/AlarmThatSendsEmail.html)

Performances de débit

Les volumes gp2 offrent un débit compris entre 128 Mio/s et 250 Mio/s, selon la taille du volume. Les performances de débit sont provisionnées comme suit :

- Les volumes de 170 Gio et moins offrent un débit maximal de 128 Mio/s.
- Les volumes dont la taille est supérieure à 170 Gio mais inférieure à 334 Gio peuvent atteindre un débit maximal de 250 Mio/s.
- Les volumes de 334 Gio et plus offrent un débit de 250 Mio/s.

Le débit d'un volume gp2 peut être calculé à l'aide de la formule suivante, jusqu'à la limite de débit de 250 Mio/s :

Throughput in MiB/s = IOPS performance  $\times$  I/O size in KiB / 1,024

#### <span id="page-34-1"></span>Taille du volume **gp2**

La taille des volumes gp2 peut aller de 1 Gio à 16 Tio. N'oubliez pas que les performances du volume évoluent de façon linéaire avec sa taille.

## <span id="page-34-0"></span>Volumes Provisioned IOPS SSD

Les volumes SSD IOPS provisionnés sont soutenus par des disques durs à l'état solide (SSD). Ce sont les volumes de stockage Amazon EBS les plus performants, conçus pour les charges de travail critiques, à forte intensité d'IOPS et de débit, qui nécessitent une faible latence. Les volumes SSD IOPS provisionnés fournissent leurs performances d'IOPS provisionnés 99,9 % du temps.

Amazon EBS propose deux types de volumes SSD IOPS provisionnés :

- [Volumes SSD IOPS provisionnés \(io2\) Block Express](#page-34-2)
- [Volumes SSD IOPS provisionnés \(io1\)](#page-36-0)

### <span id="page-34-2"></span>Volumes SSD IOPS provisionnés (**io2**) Block Express

Les volumes Block Express io2 reposent sur la nouvelle génération d'architecture de serveur de stockage Amazon EBS. Il a été conçu dans le but de répondre aux exigences de performance des applications gourmandes en E/S les plus exigeantes qui s'exécutent sur des [instances basées sur](https://docs.aws.amazon.com/ec2/latest/instancetypes/ec2-nitro-instances.html)  [le système Nitro.](https://docs.aws.amazon.com/ec2/latest/instancetypes/ec2-nitro-instances.html) Avec une durabilité maximale et une latence minimale, Block Express est idéal pour exécuter des charges de travail stratégiques et exigeantes en termes de performances, telles qu'Oracle, SAP HANA, Microsoft SQL Server et SAS Analytics.

L'architecture Block Express augmente les performances et l'évolutivité des volumes io2. Les serveurs Block Express communiquent avec [les instances basées sur le système Nitro à l'aide du](https://docs.aws.amazon.com/ec2/latest/instancetypes/ec2-nitro-instances.html)  [protocole réseau](https://docs.aws.amazon.com/ec2/latest/instancetypes/ec2-nitro-instances.html) SRD (Scalable Reliable Datagram). Cette interface est implémentée dans la carte Nitro dédiée à la fonction I/O Amazon EBS sur le matériel hôte de l'instance. Elle minimise le délai d'I/O et la variation de latence (instabilité réseau), fournissant ainsi des performances plus rapides et plus régulières pour vos applications.

Les volumes io2 Block Express sont conçus pour offrir une durabilité de 99,999 % avec un taux de défaillance annuel (AFR) ne dépassant pas 0,001 %, ce qui se traduit par une défaillance de volume unique pour 100 000 volumes exécutés sur une période d'un an. io2 Les volumes Block Express

sont adaptés aux charges de travail qui bénéficient d'un volume unique offrant une latence inférieure à la milliseconde et prennent en charge des IOPS plus élevés, un débit supérieur et une capacité supérieure par rapport aux volumes gp3.

Les volumes Block Express (io2) SSD à IOPS provisionnés fournissent leurs performances d'IOPS provisionnés 99,9 % du temps.

io2Les volumes Block Express sont pris en charge sur toutes les [instances créées sur le système](https://docs.aws.amazon.com/ec2/latest/instancetypes/ec2-nitro-instances.html) [Nitro.](https://docs.aws.amazon.com/ec2/latest/instancetypes/ec2-nitro-instances.html) Pour plus d'informations, veuillez consulter [volumes Block Express](https://aws.amazon.com/ebs/provisioned-iops/) io2.

#### **Rubriques**

- [Considérations](#page-35-0)
- [Performance](#page-36-1)

## <span id="page-35-0"></span>Considérations

- Les volumes io2 Block Express sont actuellement disponibles dans les régions suivantes : USA Est (Ohio) | USA Est (Virginie du Nord) | USA Ouest (Californie du Nord) | USA Ouest (Oregon) | Asie-Pacifique (Hong Kong) | Asie-Pacifique (Mumbai) | Asie-Pacifique (Séoul) | Asie-Pacifique (Singapour), Asie-Pacifique (Sydney) | Asie-Pacifique (Tokyo) | Canada (Centre) | Europe (Francfort), Europe (Irlande) | Europe (Londres) | Europe (Stockholm) et Moyen-Orient (Bahreïn).
- Tous les volumes io2 créés après le 21 novembre 2023 sont des volumes io2 Block Express. Les volumes io2 créés avant le 21 novembre 2023 peuvent être convertis en volumes io2 Block Express en [modifiant les IOPS ou la taille du volume.](#page-102-0)
- [Les instances basées sur le système Nitro](https://docs.aws.amazon.com/ec2/latest/instancetypes/ec2-nitro-instances.html) peuvent être associées à des volumes d'une taille maximale de 64 TiB. D'autres types d'instances peuvent être attachés à des volumes d'une taille maximale de 16 Tio.
- [Les instances basées sur le système Nitro](https://docs.aws.amazon.com/ec2/latest/instancetypes/ec2-nitro-instances.html) peuvent être associées à des volumes provisionnés avec un maximum de 256 000 IOPS. D'autres types d'instances peuvent être connectés à des volumes alloués avec jusqu'à 64 000 IOPS, mais peuvent atteindre 32 000 IOPS.
- Pour créer un volume io2 chiffré dont la taille est supérieure à 16 Tio ou dont le taux d'IOPS est supérieur à 64 000 à partir d'un instantané non chiffré ou d'un instantané chiffré partagé, vous devez effectuer les opérations suivantes
	- 1. Création d'une copie chiffrée de cet instantané dans votre compte
	- 2. Utilisation de cette copie d'instantané pour créer le volume
#### **Performance**

Avec les volumes Block Express io2, vous pouvez provisionner les volumes avec:

- une latence moyenne inférieure à la milliseconde ;
- une capacité de stockage allant jusqu'à 64 Tio (65 536 Gio) ;
- des IOPS provisionnés allant jusqu'à 256 000, avec un ratio IOPS:GIo de 1 000:1. Les IOPS maximaux peuvent être provisionnés avec des volumes de 256 Gio et plus (1 000 IOPS × 256 Gio = 256 000 IOPS).

#### **a** Note

Vous pouvez atteindre 256 000 IOPS avec des [instances basées sur le système Nitro.](https://docs.aws.amazon.com/ec2/latest/instancetypes/ec2-nitro-instances.html) Sur les autres instances, vous pouvez atteindre des performances maximum de 32 000 IOPS.

• Débit de volume allant jusqu'à 4 000 Mio/s. Le débit évolue de manière proportionnelle jusqu'à 0,256 Mio/s par IOPS provisionnés. Le débit maximal peut être atteint à 16 000 IOPS ou plus.

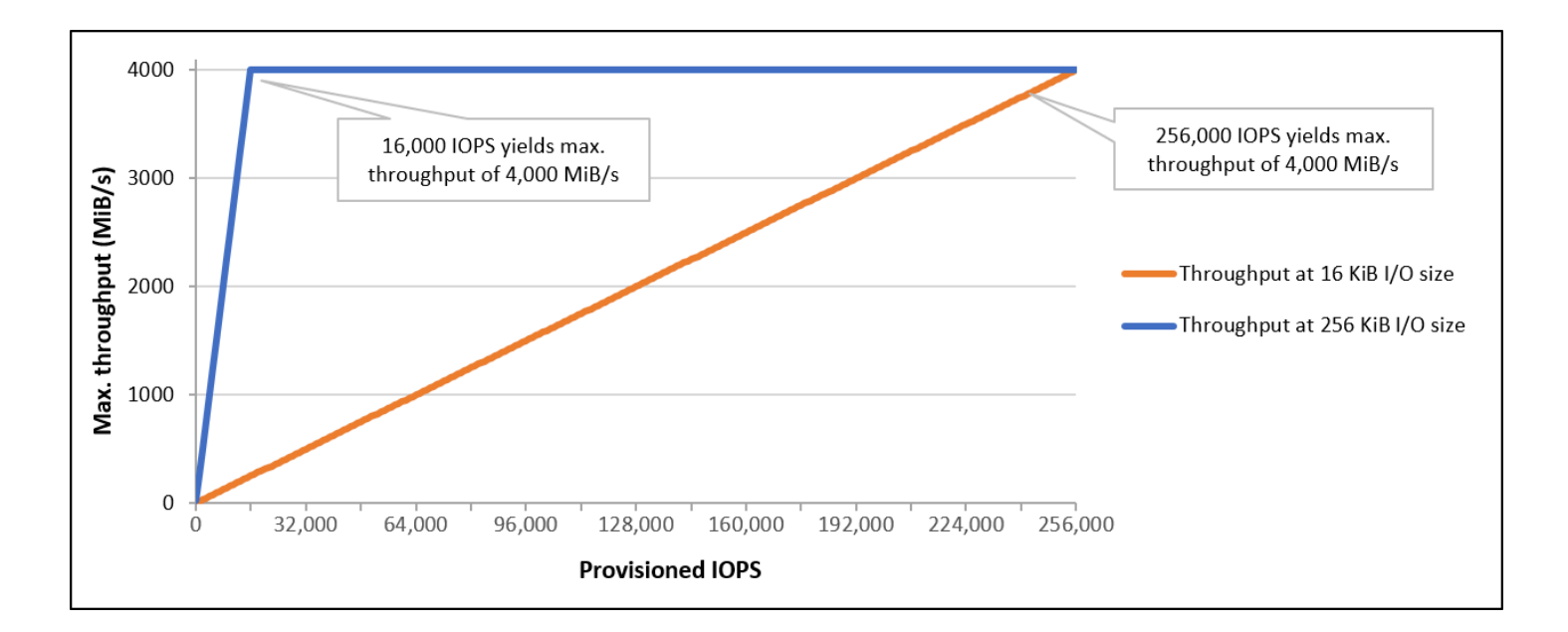

# Volumes SSD IOPS provisionnés (**io1**)

Les volumes SSD à IOPS provisionnés (io1) sont conçus pour satisfaire les besoins des charges de travail très consommatrices d'I/O, notamment les charges de travail de base de données qui sont sensibles aux performances et à l'homogénéité du stockage. Les volumes SSD IOPS provisionnés

utilisent un taux d'IOPS régulier, que vous spécifiez lors de la création du volume, et Amazon EBS fournit les performances provisionnées 99,9 % du temps.

Les volumes io1 sont conçus pour offrir une durabilité de 99,8 à 99,99 % avec un taux de défaillance annuel (AFR) ne dépassant pas 0,2 %, ce qui se traduit par un maximum de deux défaillances de volume pour 1 000 volumes exécutés sur une période d'un an.

Les volumes io1 sont disponibles pour tous les types d'instances Amazon EC2.

#### **Performance**

La taille des volumes io1 peut aller de 4 Gio à 16 Tio, et vous pouvez allouer de 100 à 64 000 IOPS par volume. Le rapport maximal entre les volumes IOPS provisionnés et le volume demandé (en Gio) est de 50 pour 1. Par exemple, un volume io1 de 100 Gio peut être allouée avec jusqu'à 5 000 IOPS.

Les IOPS maximum peuvent être allouées pour les volumes de 1 280 Gio ou plus (50 x 1 280 Gio = 64 000 IOPS).

- Les volumes io1 mis en service avec 32 000 IOPS maximum prennent en charge une taille maximale d'I/O de 256 Kio et génèrent jusqu'à 500 Mio/s de débit. Avec la taille d'I/O au maximum, le débit de pointe est atteint à 2 000 IOPS.
- Les volumes io1 alloués avec plus de 32 000 IOPS (jusqu'à 64 000 IOPS maximum) génèrent une augmentation linéaire du débit suivant un débit de 16 Kio par I/O par IOPS provisionné. Par exemple, un volume provisionné avec 48 000 IOPS peut prendre en charge jusqu'à 750 MiB/s de débit (16 KiB par IOPS provisionnés × 48 000 IOPS provisionnés = 750 MiB/s).
- Pour atteindre un débit maximal de 1 000 MiB/s, un volume doit être provisionné avec 64 000 IOPS (16 KiB par IOPS provisionnés × 64 000 IOPS provisionnés = 1 000 MiB/s).
- Vous pouvez atteindre 64 000 IOPS uniquement sur les [instances basées sur le système Nitro](https://docs.aws.amazon.com/ec2/latest/instancetypes/ec2-nitro-instances.html). Sur les autres instances, vous pouvez atteindre des performances maximum de 32 000 IOPS.

. Le graphique suivant illustre ces performances :

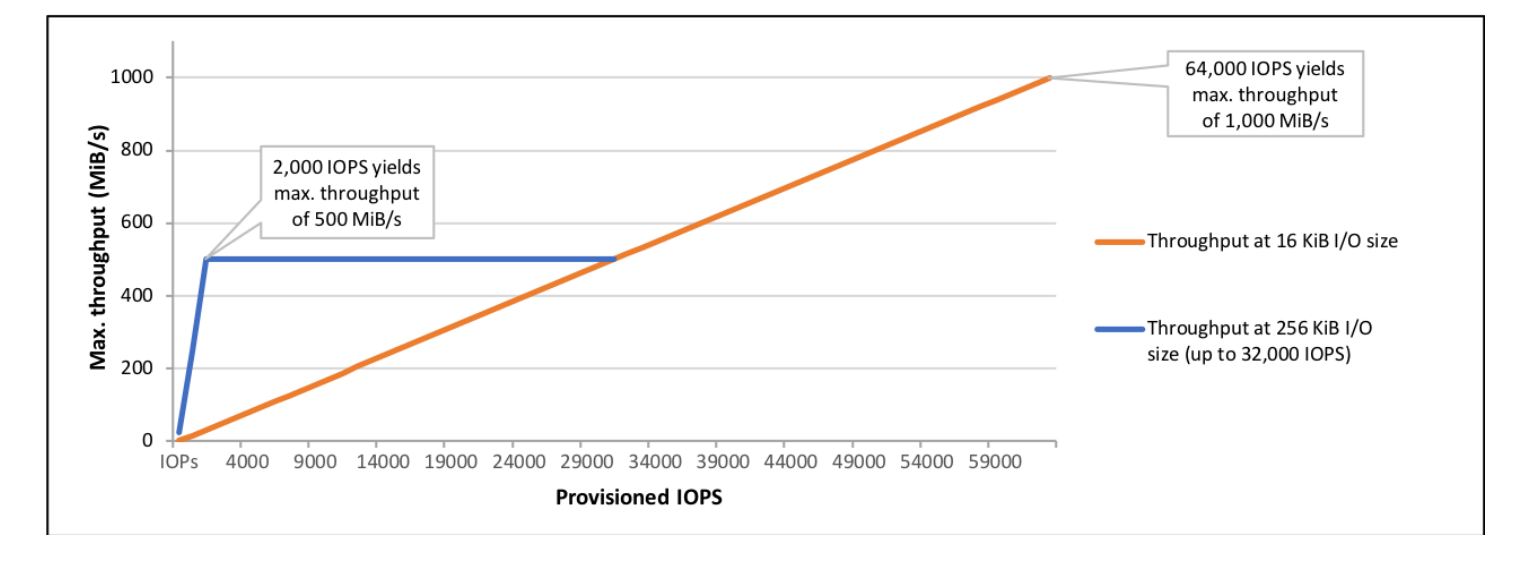

La latence subie par I/O dépend des IOPS mis en service et de votre profil de charge de travail. Pour bénéficier de la meilleure expérience de latence d'I/O, assurez-vous que vous provisionnez des IOPS afin de respecter le profil d'I/O de votre charge de travail.

# Volumes HDD à débit optimisé et HDD à froid

Les volumes de disque dur fournis par Amazon EBS entrent dans les catégories suivantes :

- HDD à débit optimisé HDD conçu pour les charges de travail à débit élevé fréquemment consultées.
- HDD à froid HDD le plus abordable pour les charges de travail moins fréquemment consultées.

### Rubriques

- [Restrictions de débit par instance](#page-38-0)
- [Volumes HDD à débit optimisé](#page-39-0)
- [Volumes HDD à froid](#page-42-0)
- [Considérations relatives aux performances lors de l'utilisation de volumes HDD](#page-46-0)
- [Surveiller l'équilibre du compartiment en rafales pour les volumes](#page-49-0)

# <span id="page-38-0"></span>Restrictions de débit par instance

Le débit des volumes st1 et sc1 est toujours déterminé par la limite suivante la plus faible:

• Limites de débit du volume

#### • Limites de débit de l'instance

Comme pour tous les volumes Amazon EBS, nous vous recommandons de sélectionner une instance EC2 optimisées EBS appropriée afin d'éviter tout goulot d'étranglement du réseau.

## <span id="page-39-0"></span>Volumes HDD à débit optimisé

Les volumes HDD à débit optimisé (st1) offrent un stockage magnétique économique qui définit les performances en termes de débit plutôt que d'IOPS. Ce type de volume convient aux charges de travail séquentielles et volumineuses comme Amazon EMR, ETL, les entrepôts de données et le traitement des journaux. Les volumes st1 démarrables ne sont pas pris en charge.

Les volumes HDD à débit optimisé (st1) sont similaires aux volumes HDD à froid (sc1), mais ils sont conçus pour prendre en charge les données fréquemment consultées.

Ce type de volume est optimisé pour les charges de travail impliquant des E/S séquentielles volumineuses, et nous recommandons aux clients dont les charges de travail exécutent des E/S aléatoires de petite taille d'utiliser gp2. Pour plus d'informations, consultez [Manque d'efficacité des](#page-49-1) [lectures/écritures de petite taille sur disque dur.](#page-49-1)

Les volumes HDD à débit optimisé (st1) attachés à des instances optimisées pour EBS sont conçus pour offrir des performances cohérentes, garantissant au moins 90 % des performances de débit prévues, et ce 99 % du temps au cours d'une année donnée.

Crédits de débit et performances en rafale

À l'instar de gp2, st1 utilise un modèle de transmission de compartiment en rafales pour assurer les performances. La taille du volume détermine le débit de base du volume, qui correspond à la vitesse à laquelle le volume accumule des crédits de débit. La taille du volume détermine également le débit de transmission en rafales du volume, qui correspond à la vitesse à laquelle vous pouvez utiliser des crédits lorsqu'ils sont disponibles. Les gros volumes ont un débit de base et de transmission en rafales plus élevé. Plus votre volume a de crédits, plus longtemps il est en mesure d'assurer la transmission des I/O en rafales.

Le schéma suivant illustre le comportement du compartiment en rafales pour st1.

# ST1 burst bucket

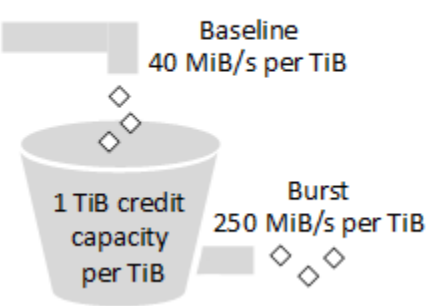

Sous réserve de la limite de débit et de crédits, le débit disponible d'un volume st1 est exprimé par la formule suivante :

(Volume size) × (Credit accumulation rate per TiB) = Throughput

Pour un volume st1 de 1 Tio, le débit de transmission en rafales est limité à 250 Mio/s, le compartiment se remplit de crédits à 40 Mio/s et il peut contenir jusqu'à 1 Tio de crédits.

Les volumes de plus grande taille mettent à l'échelle ces limites de manière linéaire, avec un débit maximum de 500 Mio/s. Une fois que le compartiment est épuisé, le débit est limité à la valeurs de référence (40 Mio/s par Tio).

Avec les volumes dont la taille est comprise entre 0,125 Tio et 16 Tio, le débit de référence varie entre 5 Mio/s et 500 Mio/s (limite maximale), ce qui est atteint à 12,5 Tio comme suit :

 40 MiB/s 12.5 TiB × ---------- = 500 MiB/s 1 TiB

Le débit de transmission en rafales va de 31 Mio/s à 500 Mio/s (limite maximale), ce qui est atteint à 2 Tio comme suit:

```
 250 MiB/s
2 TiB × ---------- = 500 MiB/s 
            1 TiB
```
Le tableau suivant indique l'ensemble des valeurs de base en matière de débit et de transmission en rafales pour st1.

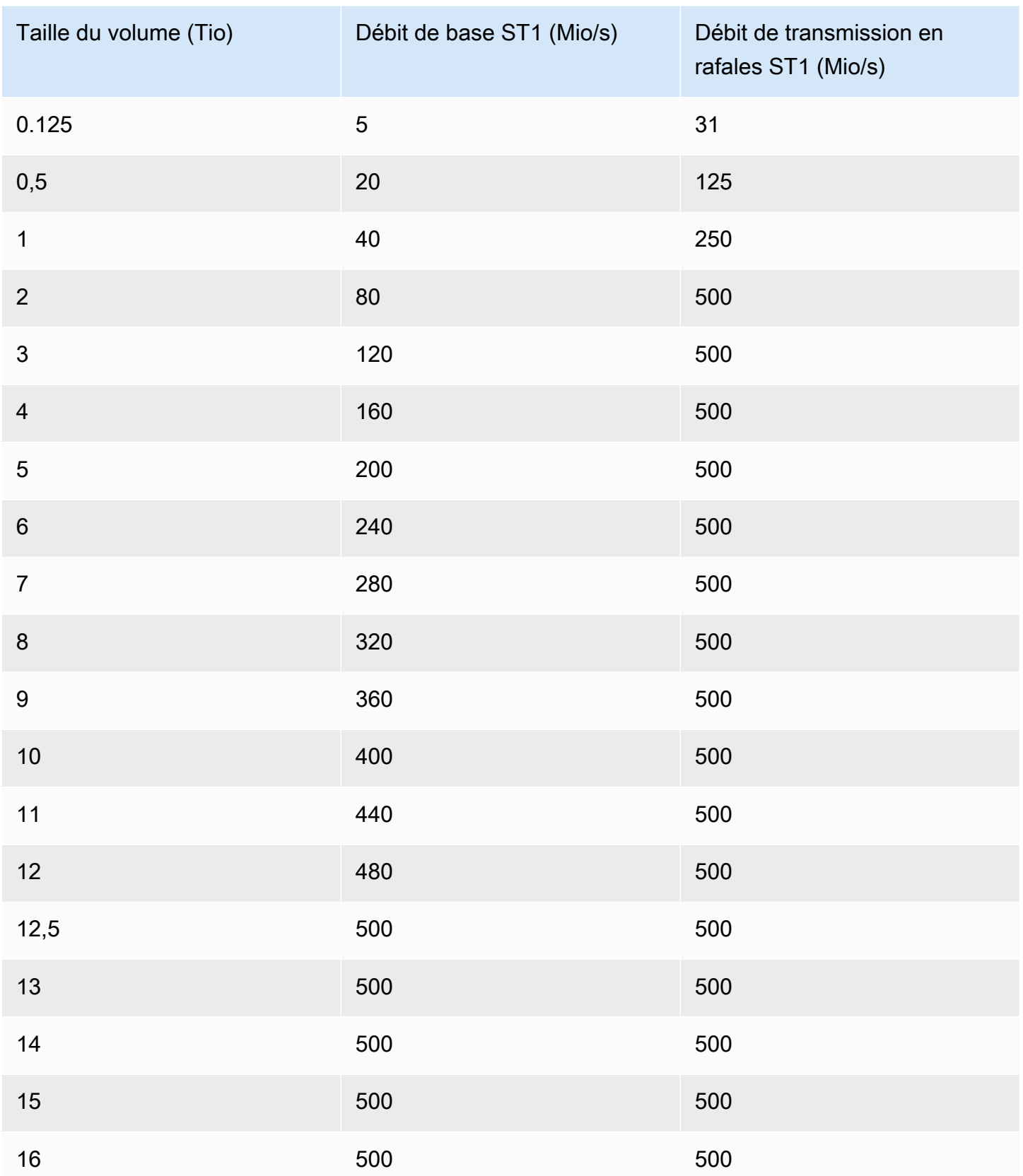

#### Le schéma suivant illustre le tableau de valeurs sous forme de tracé :

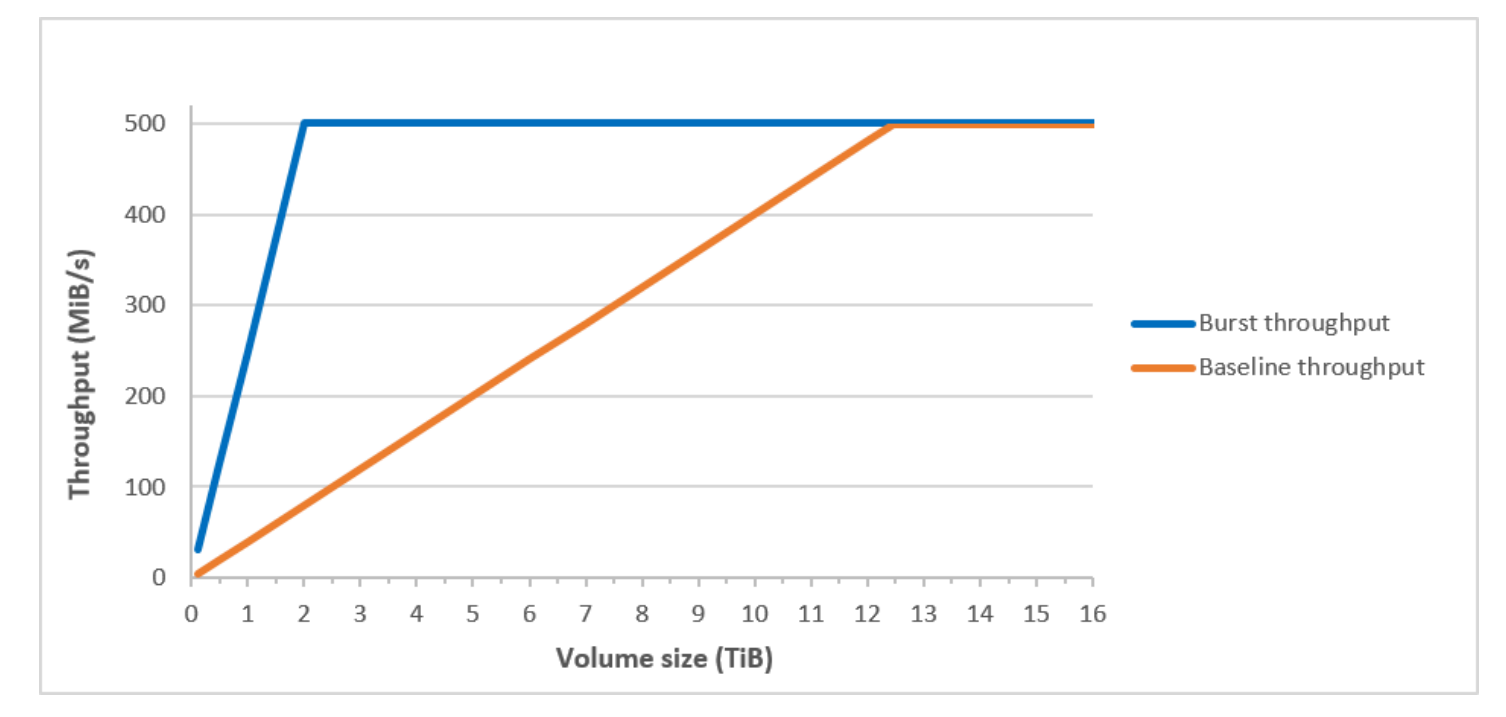

#### **a** Note

Lorsque vous créez un instantané d'un volume HSS à débit optimisé (st1), les performances peuvent diminuer jusqu'à la valeur de référence du volume pendant que l'instantané est en cours de création.

Pour plus d'informations sur l'utilisation de CloudWatch métriques et d'alarmes pour surveiller le solde de votre bucket en rafale, consulte[zSurveiller l'équilibre du compartiment en rafales pour les volumes.](#page-49-0)

## <span id="page-42-0"></span>Volumes HDD à froid

Les volumes HDD à froid (sc1) offrent un stockage magnétique économique qui définit les performances en termes de débit plutôt que d'IOPS. Avec une limite de débit inférieure à celle des volumes st1, sc1 convient aux charges de travail séquentielles et volumineuses dont les données sont légères. Si vous n'avez pas besoin d'accéder souvent à vos données et si vous cherchez à réaliser des économies, sc1 fournit un stockage de bloc économique. Les volumes sc1 démarrables ne sont pas pris en charge.

Les volumes HDD à froid (sc1) sont similaires aux volumes HDD à débit optimisé (st1), mais ils sont conçus pour prendre en charge les données consultées de manière occasionnelle.

#### **a** Note

Ce type de volume est optimisé pour les charges de travail impliquant des I/O séquentielles volumineuses, et nous recommandons aux clients dont les charges de travail exécutent des I/O aléatoires de petite taille d'utiliser gp2. Pour plus d'informations, consultez [Manque](#page-49-1)  [d'efficacité des lectures/écritures de petite taille sur disque dur.](#page-49-1)

Les volumes HDD à froid (sc1) attachés à des instances optimisées pour EBS sont conçus pour offrir des performances cohérentes, garantissant au moins 90 % des performances de débit prévues, et ce 99 % du temps au cours d'une année donnée.

Crédits de débit et performances en rafale

À l'instar de gp2, sc1 utilise un modèle de transmission de compartiment en rafales pour assurer les performances. La taille du volume détermine le débit de base du volume, qui correspond à la vitesse à laquelle le volume accumule des crédits de débit. La taille du volume détermine également le débit de transmission en rafales du volume, qui correspond à la vitesse à laquelle vous pouvez utiliser des crédits lorsqu'ils sont disponibles. Les gros volumes ont un débit de base et de transmission en rafales plus élevé. Plus votre volume a de crédits, plus longtemps il est en mesure d'assurer la transmission des I/O en rafales.

# SC1 burst bucket

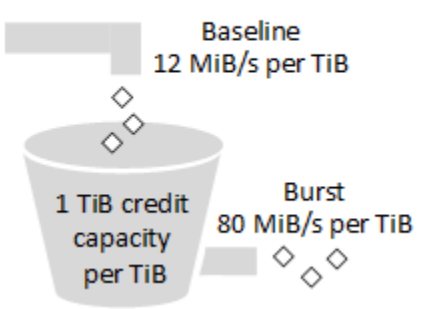

Sous réserve de la limite de débit et de crédits, le débit disponible d'un volume sc1 est exprimé par la formule suivante :

(Volume size) × (Credit accumulation rate per TiB) = Throughput

Pour un volume sc1 de 1 Tio, le débit de transmission en rafales est limité à 80 Mio/s, le compartiment se remplit de crédits à 12 Mio/s et il peut contenir jusqu'à 1 Tio de crédits.

Les volumes de plus grande taille mettent à l'échelle ces limites de manière linéaire, avec un débit maximum de 250 Mio/s. Une fois que le compartiment est épuisé, le débit est limité à la valeur de référence (12 Mio/s par Tio).

Avec les volumes dont la taille est comprise entre 0,125 Tio et 16 Tio, le débit de référence va de 1,5 Mio/s à 192 Mio/s (limite maximale), ce qui est atteint à 16 Tio comme suit :

 12 MiB/s 16 TiB × ---------- = 192 MiB/s 1 TiB

Le débit de transmission en rafales va de 10 Mio/s à 250 Mio/s (limite maximale), ce qui est atteint à 3,125 Tio comme suit :

 80 MiB/s 3.125 TiB × ----------- = 250 MiB/s 1 TiB

Le tableau suivant indique l'ensemble des valeurs de base en matière de débit et de transmission en rafales pour sc1:

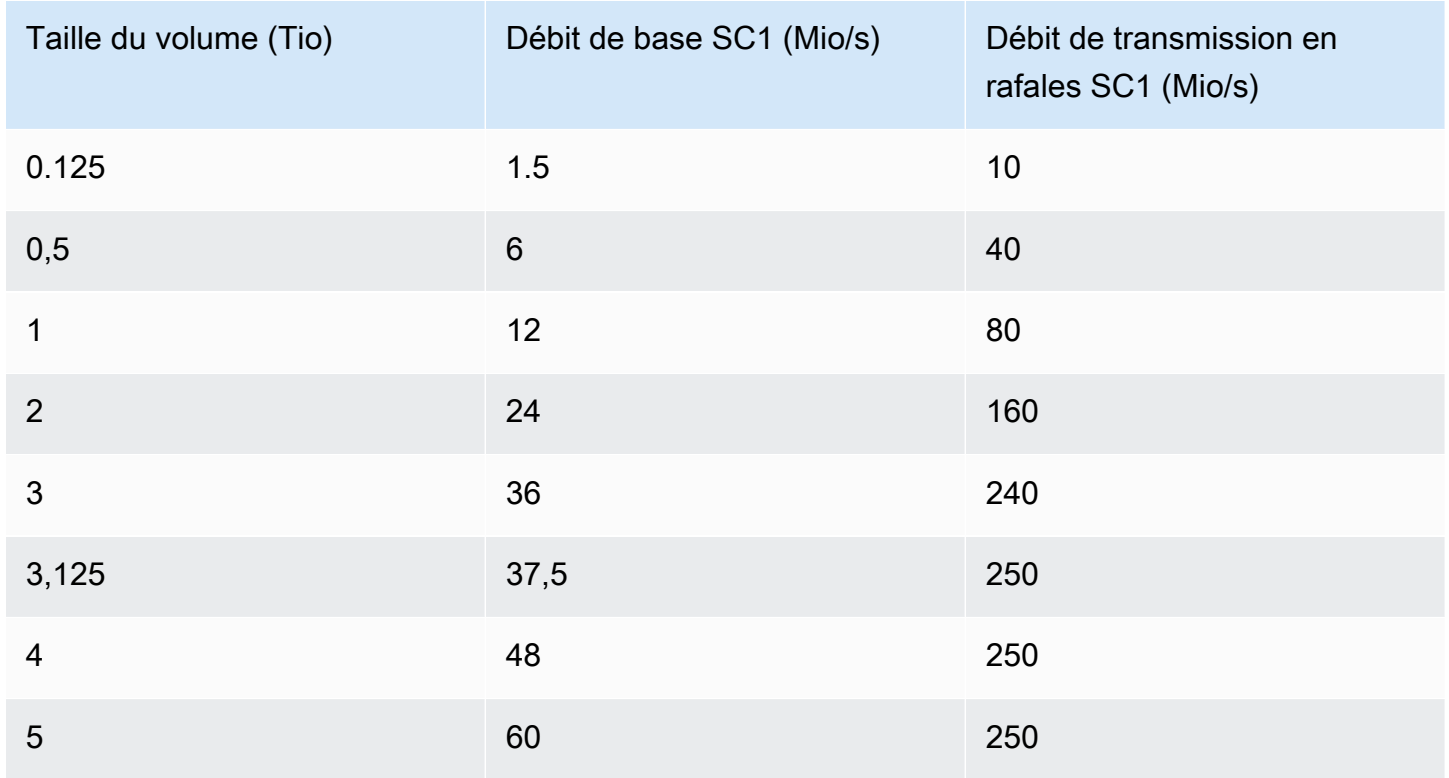

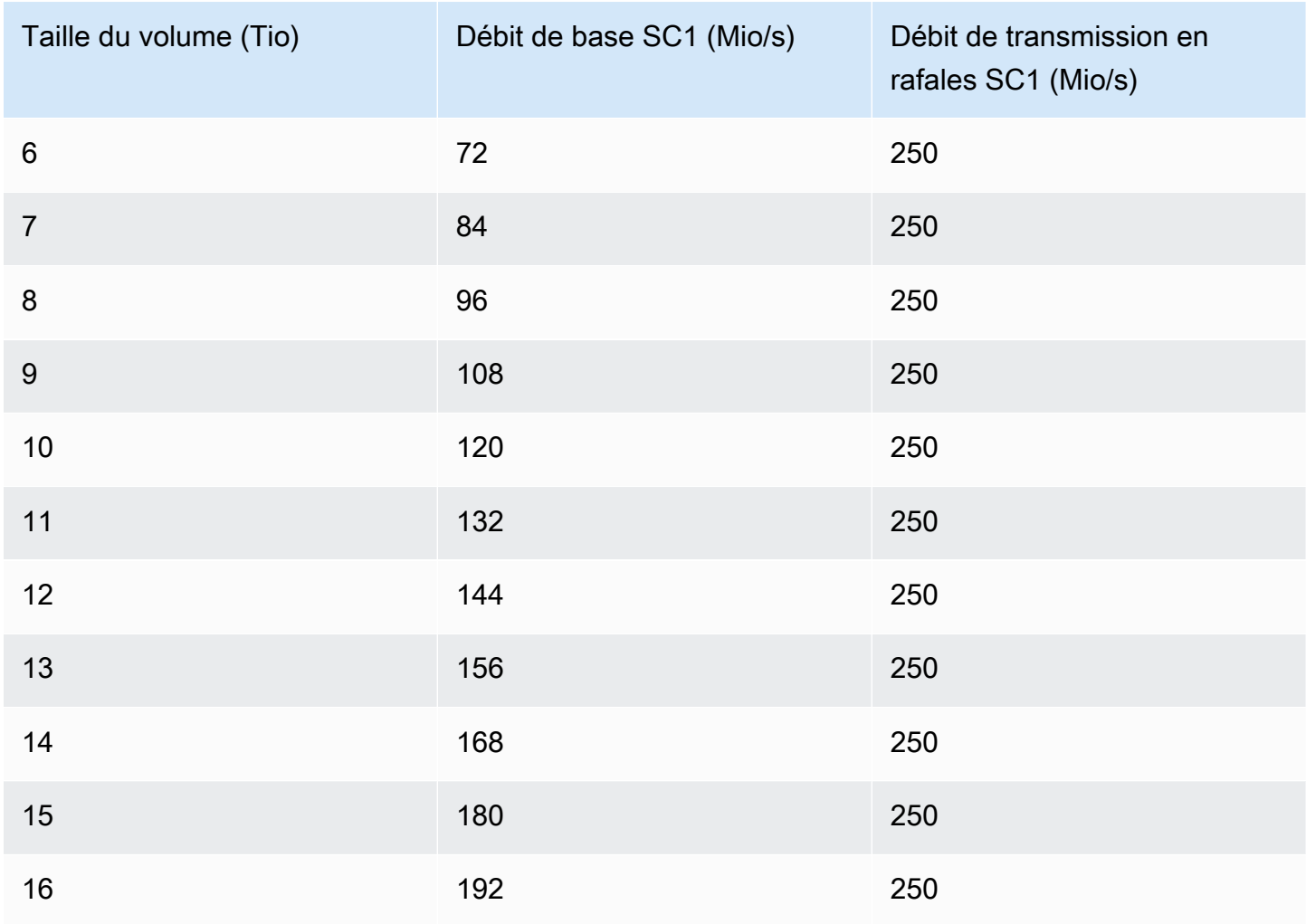

Le schéma suivant illustre le tableau de valeurs sous forme de tracé :

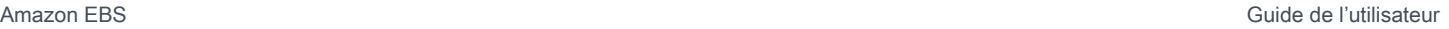

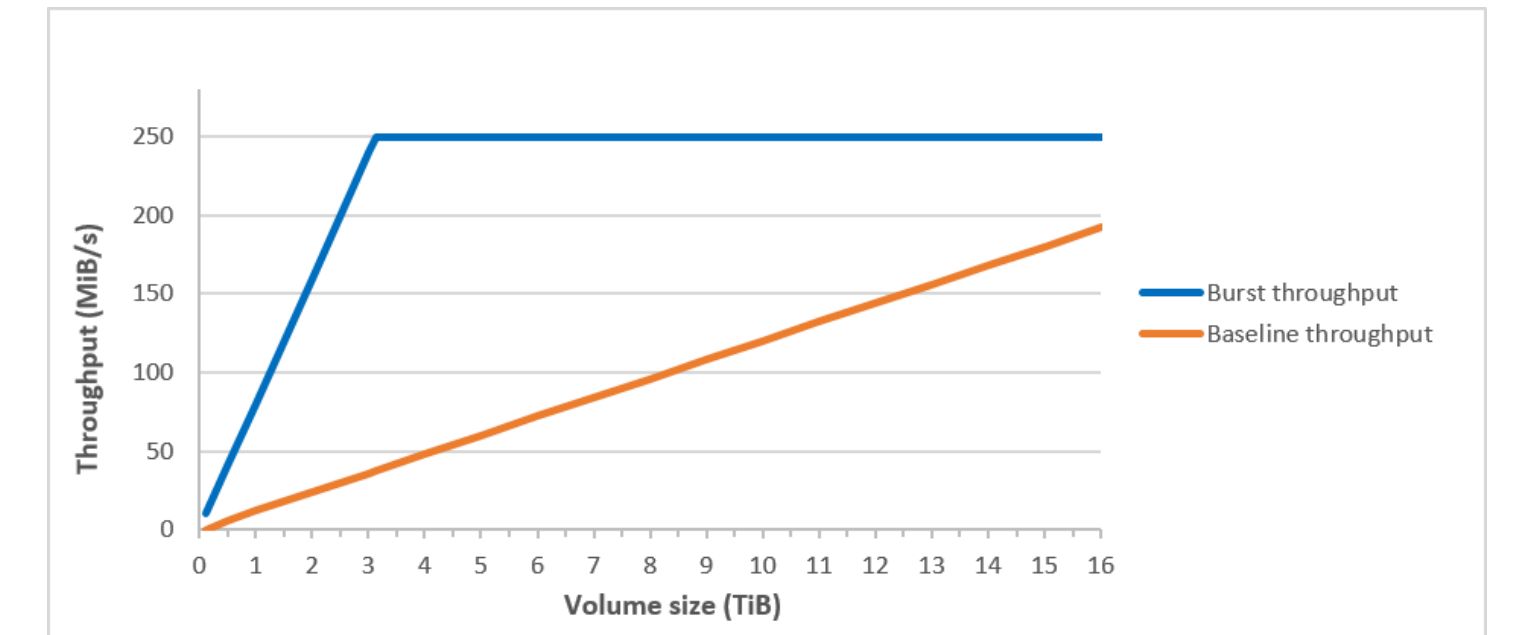

#### **a** Note

Lorsque vous créez un instantané d'un volume HDD à froid (sc1), les performances peuvent diminuer jusqu'à la valeur de référence du volume pendant que l'instantané est en cours de création.

Pour plus d'informations sur l'utilisation de CloudWatch métriques et d'alarmes pour surveiller le solde de votre bucket en rafale, consulte[zSurveiller l'équilibre du compartiment en rafales pour les volumes.](#page-49-0)

# <span id="page-46-0"></span>Considérations relatives aux performances lors de l'utilisation de volumes HDD

Pour des performances de débit optimales avec les volumes HDD, planifiez vos charges de travail en gardant à l'esprit les éléments suivants.

Comparaison des volumes HDD à débit optimisé et des volumes HDD à froid

Les tailles de compartiment st1 et sc1 varient selon la taille du volume, et un compartiment complet contient assez de jetons pour une analyse complète du volume. Cependant, l'analyse des volumes st1 et sc1 de plus grande taille est plus longue en raison des limites de débit par instance et par volume. Les volumes attachés à des instances plus petites sont limités par le débit par instance plutôt que par les limites de débit de st1 ou sc1.

st1 et sc1 sont conçus pour assurer l'homogénéité des performances de 90 % du débit de transmission en rafales 99 % du temps. Les périodes non conformes sont assez uniformément réparties, en ciblant 99 % du débit total attendu chaque heure.

En général, les durées d'analyse sont exprimées par cette formule :

```
 Volume size
------------ = Scan time 
 Throughput
```
Par exemple, en prenant en compte les garanties en matière de cohérence des performances et les autres optimisations, un client st1 avec un volume de 5 Tio effectue généralement une analyse complète du volume en 2,91 à 3,27 heures.

• Durée d'analyse optimale

 5 TiB 5 TiB  $------ = 10,486 seconds = 2.91 hours$ 500 MiB/s 0.00047684 TiB/s

• Durée d'analyse maximum

```
 2.91 hours
 -------------- = 3.27 hours 
 (0.90)(0.99) <-- From expected performance of 90% of burst 99% of the time
```
De même, un client sc1 avec un volume de 5 Tio effectue généralement une analyse complète du volume en 5,83 à 6,54 heures.

• Durée d'analyse optimale

 5 TiB 5 TiB  $------ = 20972$  seconds = 5.83 hours 250 MiB/s 0.000238418 TiB/s

• Durée d'analyse maximum

 5.83 hours -------------- = 6.54 hours (0.90)(0.99)

Le tableau suivant illustre les durées d'analyse idéales pour les volumes de différentes tailles, en supposant que les compartiments sont complets et que le débit d'instance est suffisant.

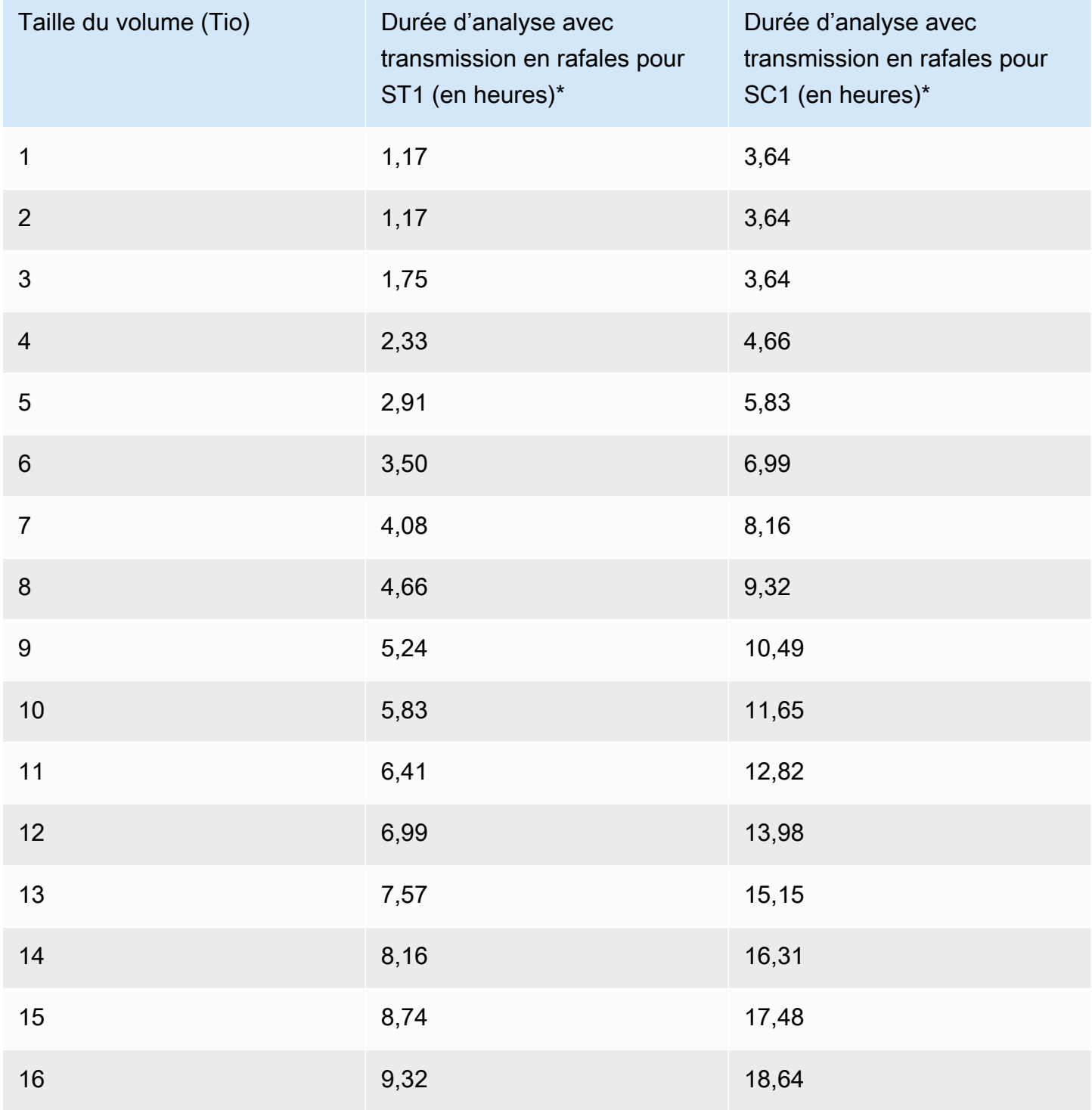

\* Ces durées d'analyse supposent une profondeur de file d'attente moyenne (arrondie au nombre entier le plus proche) de quatre éléments ou plus lors de l'exécution de 1 Mio d'I/O séquentielles.

Par conséquent, si vous avez une charge de travail axée sur le débit qui doit effectuer des analyses rapidement (jusqu'à 500 Mo/s) ou qui nécessite plusieurs analyses complètes de volume par jour, utilisez st1. Si vous cherchez à optimiser la rentabilité, si vous accédez à vos données de manière occasionnelle et si vous n'avez besoin de performances d'analyse de plus de 250 Mio/s, utilisez sc1.

<span id="page-49-1"></span>Manque d'efficacité des lectures/écritures de petite taille sur disque dur

Le modèle de performances des volumes st1 et sc1 est optimisé pour les I/O séquentielles. Il favorise les charges de travail à haut débit et offre des performances acceptables avec les charges de travail dont les IOPS et le débit varient, tout en décourageant les charges de travail avec des I/O aléatoires de petite taille.

Par exemple, une requête d'I/O de 1 Mio ou moins correspond à un crédit d'I/O de 1 Mio. Toutefois, si les I/O sont séquentielles, elles sont fusionnées dans des blocs d'I/O de 1 Mio et correspondent uniquement à un crédit d'I/O de 1 Mio.

# <span id="page-49-0"></span>Surveiller l'équilibre du compartiment en rafales pour les volumes

Vous pouvez surveiller le niveau du bucket en rafale st1 et les sc1 volumes à l'aide de la BurstBalance métrique Amazon EBS disponible sur Amazon CloudWatch. Cette métrique indique les crédits de débit restants pour st1 et sc1 dans le compartiment en rafale. Pour plus d'informations sur la BurstBalance métrique et les autres métriques liées aux E/S, consulte[zCaractéristiques et](#page-303-0) [surveillance des E/S Amazon EBS](#page-303-0). CloudWatch vous permet également de définir une alarme qui vous avertit lorsque la BurstBalance valeur tombe à un certain niveau. Pour plus d'informations, consultez la section [Création d' CloudWatch alarmes](https://docs.aws.amazon.com/AmazonCloudWatch/latest/monitoring/AlarmThatSendsEmail.html).

# <span id="page-49-2"></span>Contraintes sur la taille et la configuration d'un volume EBS

La taille d'un volume Amazon EBS est limitée par la physique et l'arithmétique du stockage de données par blocs, ainsi que par les décisions de mise en œuvre des concepteurs de systèmes d'exploitation (OS) et de systèmes de fichiers. AWS impose des limites supplémentaires à la taille des volumes afin de garantir la fiabilité de ses services.

Les sections suivantes décrivent les facteurs les plus importants qui limitent la taille utilisable d'un volume EBS et fournissent des recommandations pour configurer vos volumes EBS.

#### **Sommaire**

- [Capacité de stockage](#page-50-0)
- [Limitations de service](#page-50-1)
- [Schémas de partitionnement](#page-51-0)
- [Tailles des blocs de données](#page-52-0)

# <span id="page-50-0"></span>Capacité de stockage

Le tableau suivant résume les capacités de stockage théoriques et implémentées des systèmes de fichiers les plus courants sur Amazon EBS, en supposant une taille de bloc de 4 096 octets.

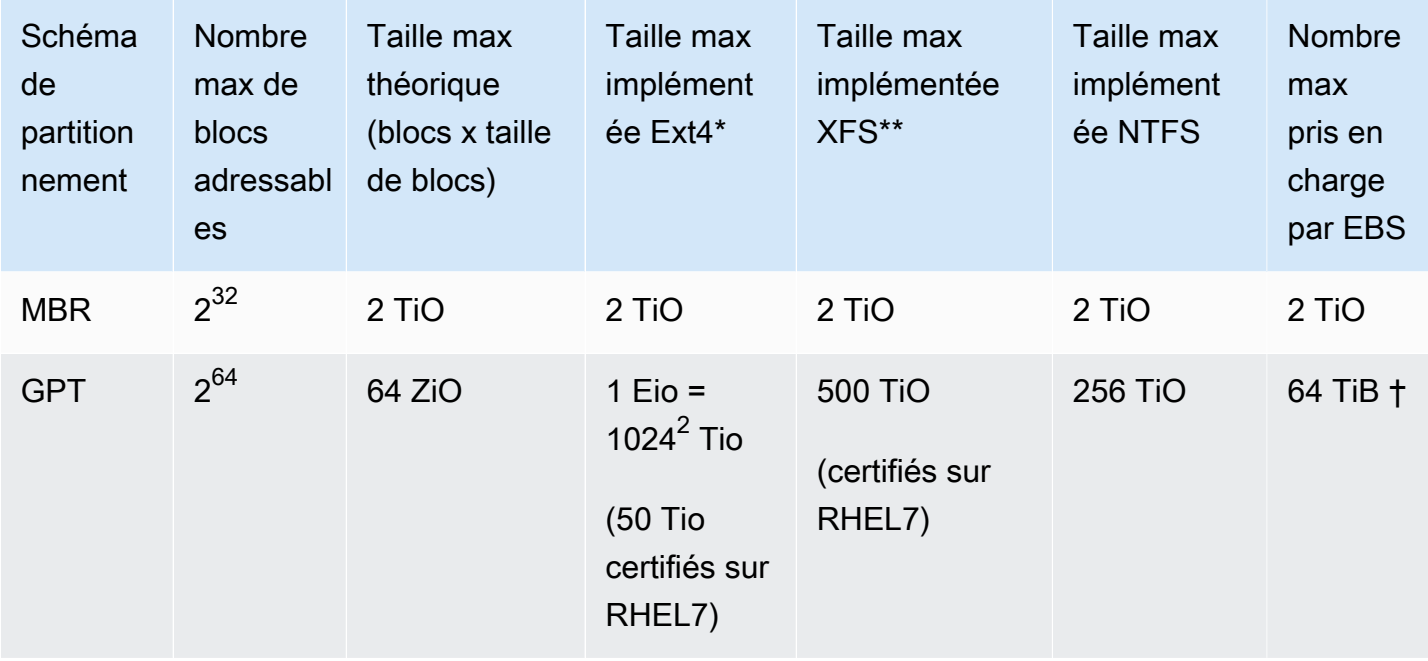

\* [https://ext4.wiki.kernel.org/index.php/Ext4\\_Howto](https://ext4.wiki.kernel.org/index.php/Ext4_Howto) et <https://access.redhat.com/solutions/1532>

### \*\* <https://access.redhat.com/solutions/1532>

† Les volumes Block Express io2 prennent en charge jusqu'à 64 TiB pour les partitions GPT. Pour plus d'informations, consultez [Volumes SSD IOPS provisionnés \(](#page-34-0)io2) Block Express.

# <span id="page-50-1"></span>Limitations de service

Amazon EBS extrait le stockage distribué massivement d'un centre de données sur des disques durs virtuels. Pour un système d'exploitation installé sur une instance EC2, un volume EBS attaché semble être un disque dur physique contenant des secteurs disque de 512 octets. Le système d'exploitation gère l'allocation des blocs de données (ou clusters) sur ces secteurs virtuels au moyen de ses utilitaires de gestion de stockage. L'allocation est conforme à un schéma de partitionnement de volume, comme un MBR (enregistrement de démarrage principal) ou GPT (table de partition GUID), et dans les capacités du système de fichiers installé (ext4, NTFS, etc.).

EBS n'est pas conscient des données contenues dans ses secteurs disque virtuels ; il s'assure uniquement de l'intégrité des secteurs. Cela signifie que les AWS actions et les actions du système d'exploitation sont indépendantes les unes des autres. Lorsque vous sélectionnez une taille de volume, soyez conscient des capacités et des limites de chacune, comme dans les cas suivants :

- A l'heure actuelle, la taille de volume maximal pris en charge par EBS est de 64 TiB. Cela signifie que vous pouvez créer un volume EBS pouvant atteindre 64 TiB. Toutefois, le fait que le système d'exploitation reconnaisse ou non l'ensemble de cette capacité dépend de ses propres caractéristiques de conception et de la façon dont le volume est partitionné.
- Les volumes de démarrage doivent utiliser le schéma de partitionnement MBR ou GPT. L'AMI à partir de laquelle vous lancez une instance détermine le mode de démarrage, puis le schéma de partition utilisé pour le volume de démarrage.

Avec MBR, les volumes de démarrage sont limités à 2 TiB.

Avec GPT, les volumes de démarrage peuvent atteindre 64 TiB lorsqu'ils sont utilisés avec le mode de démarrage GRUB2 (Linux) ou UEFI (Windows).

Pour plus d'informations, consultez [Rendre un volume Amazon EBS disponible pour utilisation.](#page-82-0)

• Les volumes non initialisés dont la taille est supérieure ou égale à 2 TiB (2 048 GiB) doivent utiliser une table de partition GPT pour accéder à l'intégralité du volume.

# <span id="page-51-0"></span>Schémas de partitionnement

Parmi les autres impacts, le schéma de partitionnement détermine le nombre de blocs de données logiques pouvant être traités de manière unique sur un seul volume. Pour plus d'informations, consultez [Tailles des blocs de données.](#page-52-0) Les schémas de partitionnement communs utilisés sont MBR (enregistrement de démarrage principal) et GPT (table de partition GUID). Les différences importantes entre ces schémas peuvent être résumées comme suit.

# MBR

MBR utilise une structure de données 32 bits pour stocker les adresses de blocs. Autrement, chaque bloc de données est mappé à l'un des  $2^{32}$  entiers possibles. La taille maximale adressable d'un volume est fournie par la formule suivante :

 $2^{32}$  × Block size

La taille des blocs des volumes MBR est limitée par convention à 512 octets. Par conséquent :

 $2^{32}$  × 512 bytes = 2 TiB

Les solutions d'ingénierie visant à augmenter cette limite de 2 Tio pour les volumes MBR n'ont pas été adoptées largement dans le secteur. Par conséquent, Linux et Windows ne détectent jamais qu'un volume MBR est supérieur à 2 TiB, même AWS s'il indique que sa taille est supérieure.

# GPT

GPT utilise une structure de données 64 bits pour stocker les adresses de blocs. Autrement, chaque bloc de données est mappé à l'un des  $2^{64}$  entiers possibles. La taille maximale adressable d'un volume est fournie par la formule suivante :

```
2^{64} × Block size
```
La taille des blocs des volumes GPT est limitée communément à 4 096 octets. Par conséquent :

```
2<sup>64</sup> × 4,096 bytes
    = 2^{64} \times 2^{12} bytes
= 2^{70} \times 2^6 bytes
    = 64 ZiB
```
Les systèmes informatiques réels ne prennent rien en charge qui atteigne ce maximum théorique. La taille du système de fichiers implémenté est actuellement limitée à 50 TiB pour ext4 et à 256 TiB pour NTFS.

# <span id="page-52-0"></span>Tailles des blocs de données

Le stockage de données sur un disque dur moderne est géré via l'adressage par blocs logiques, une couche d'abstraction qui permet au système d'exploitation de lire et d'écrire des données dans des blocs logiques sans bien connaître le matériel sous-jacent. Le système d'exploitation s'appuie sur le

périphérique de stockage pour mapper les blocs à ses secteurs physiques. EBS publie ses secteurs de 512 octets sur le système d'exploitation, qui lit et écrit les données sur le disque à l'aide de blocs de données qui sont un multiple de la taille du secteur.

La taille par défaut des blocs de données logiques dans l'informatique est actuellement de 4 096 octets (4 Kio). Du fait que certaines charges de travail bénéficient d'une taille de taille inférieure ou supérieure, les systèmes de fichiers prennent en charge des tailles de blocs autres que par défaut et spécifiées au moment du formatage. Cette rubrique ne comporte pas de scénarios dans lesquels des tailles de blocs de données autres que par défaut sont utilisés, mais le choix de la taille des blocs a des conséquences sur la capacité de stockage du volume. Le tableau suivant indique la capacité de stockage en fonction de la taille des blocs :

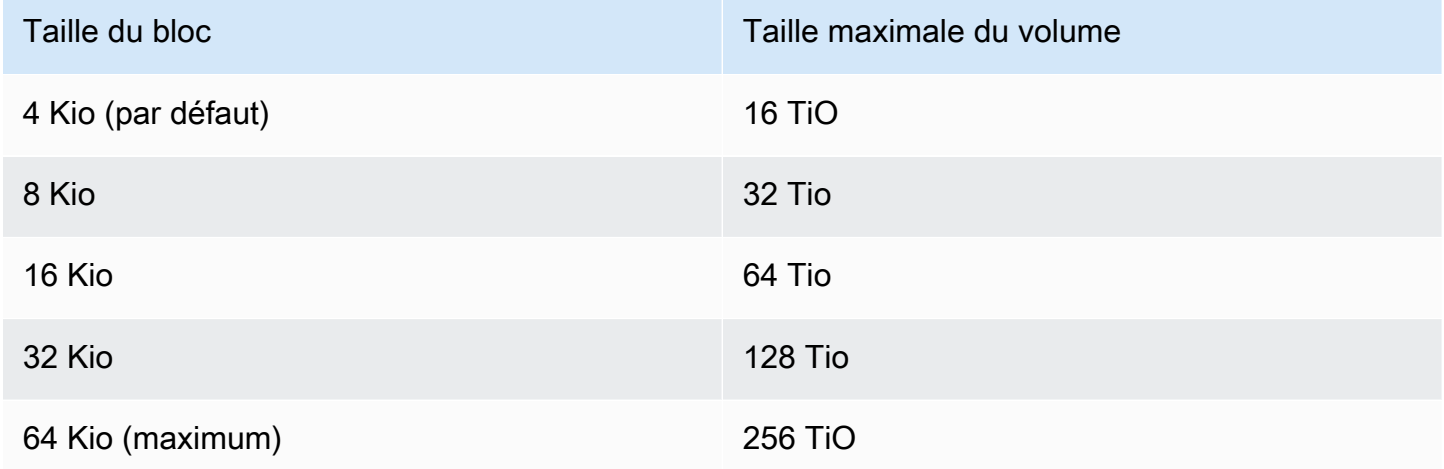

La limite imposée à EBS concernant la taille du volume (64 TiB) est actuellement égale à la taille maximale permise par les blocs de données de 16 KiB.

# Amazon EBS et NVMe

Les volumes EBS sont exposés sous forme de blocs NVMe sur des instances construites sur le [Système Nitro](https://docs.aws.amazon.com/ec2/latest/instancetypes/ec2-nitro-instances.html).

Les recommandations en matière de performances EBS définies sur la page [Description détaillée](https://aws.amazon.com/ebs/details/) [d'Amazon EBS](https://aws.amazon.com/ebs/details/) s'appliquent quelle que soit l'interface du périphérique de stockage en mode bloc.

Instances Linux

Les noms des appareils sont/dev/nvme0n1,/dev/nvme1n1, et ainsi de suite. Les noms du périphérique que vous spécifiez dans un mappage de périphérique de stockage en mode bloc sont

modifiés par les noms du périphérique NVMe (/dev/nvme[0-26]n1). Le pilote du périphérique de stockage en mode bloc peut attribuer les noms de périphériques NVMe dans un autre ordre que celui que vous avez spécifié pour les volumes dans le mappage de périphériques de stockage en mode bloc.

#### instances Windows

Lorsque vous associez un volume à votre instance, vous incluez un nom d'appareil pour le volume. Ce nom d'appareil est utilisé par Amazon EC2. Le pilote de périphérique de bloc de l'instance attribue le nom réel du volume lors du montage du volume, et le nom attribué peut être différent de celui utilisé par Amazon EC2.

Table des matières

- [Installation ou mise à niveau du pilote NVMe](#page-54-0)
- [Identifier le périphérique EBS](#page-56-0)
- [Utiliser les volumes EBS NVMe](#page-60-0)
- [Expiration de l'intégration des I/O](#page-61-0)
- [Abort commande](#page-62-0)

# <span id="page-54-0"></span>Installation ou mise à niveau du pilote NVMe

Pour accéder aux volumes NVMe, les pilotes NVMe doivent être installés. Les instances peuvent prendre en charges les volumes EBS NVMe, les volumes de stockage d'instances NVMe, les deux types de volumes NVMe ou aucun volume NVMe. Pour plus d'informations, voir [Résumé des](https://docs.aws.amazon.com/AWSEC2/latest/UserGuide/instance-types.html#instance-type-summary-table) [fonctionnalités de mise en réseau et de stockage.](https://docs.aws.amazon.com/AWSEC2/latest/UserGuide/instance-types.html#instance-type-summary-table)

### Instances Linux

Les AMI suivantes incluent les pilotes NVMe requis :

- Amazon Linux 2
- AMI Amazon Linux 2018.03
- Ubuntu 14.04 ou une version ultérieure avec noyau linux-aws

#### **a** Note

AWS Les types d'instances basés sur Graviton nécessitent Ubuntu 18.04 ou version ultérieure avec noyau linux-aws

- Red Hat Enterprise Linux 6.5 ou une version ultérieure
- Red Hat Enterprise Linux 7.4 ou une version ultérieure
- SUSE Linux Enterprise Server 12 SP2 ou une version ultérieure
- CentOS 7.4.1708 ou une version ultérieure
- FreeBSD 11.1 ou une version ultérieure
- Debian GNU/Linux 9 ou version ultérieure

Pour vérifier que votre instance a le pilote NVMe

Vous pouvez confirmer que votre instance dispose du pilote NVMe à l'aide de la commande suivante.

• Amazon Linux, RHEL, CentOS et SUSE Linux Enterprise Server

\$ modinfo nvme

Si l'instance a le pilote NVMe, la commande renvoie des informations sur le pilote.

• Amazon Linux 2 et Ubuntu

\$ ls /sys/module/ | grep nvme

Si l'instance dispose du pilote NVMe, la commande renvoie les pilotes installés.

Pour mettre à jour le pilote NVMe

Si votre instance a le pilote NVMe, vous pouvez le mettre à jour vers la dernière version à l'aide de la procédure suivante.

- 1. Connectez-vous à votre instance.
- 2. Mettez à jour le cache de votre package pour obtenir les mises à jour de packages nécessaires, comme suit.

• Pour Amazon Linux 2, Amazon Linux, CentOS et Red Hat Enterprise Linux :

```
[ec2-user ~]$ sudo yum update -y
```
• Pour Ubuntu et Debian :

```
[ec2-user ~]$ sudo apt-get update -y
```
3. Ubuntu 16.04 et versions ultérieures incluent le package linux-aws, qui contient les pilotes NVMe et ENA requis par les instances basées sur Nitro. Mettez à niveau le package linux-aws pour recevoir la version la plus récente, comme suit :

[ec2-user ~]\$ **sudo apt-get install --only-upgrade -y linux-aws**

Pour Ubuntu 14.04, vous pouvez installer le package linux-aws le plus récent, comme suit :

[ec2-user ~]\$ **sudo apt-get install linux-aws**

4. Redémarrez votre instance pour charger la dernière version du noyau.

**sudo reboot**

5. Reconnectez-vous à votre instance après son redémarrage.

#### instances Windows

Les AMI AWS Windows pour Windows Server 2008 R2 et versions ultérieures incluent le pilote AWS NVMe. Si vous n'utilisez pas les dernières AMI AWS Windows fournies par Amazon, consultez la section [Installation ou mise à niveau des pilotes AWS NVMe PowerShell à l'aide](https://docs.aws.amazon.com/AWSEC2/latest/WindowsGuide/aws-nvme-drivers.html#install-nvme-drivers) du guide de l'utilisateur Amazon EC2.

# <span id="page-56-0"></span>Identifier le périphérique EBS

EBS utilise la virtualisation d'I/O d'une racine unique (SR-IOV) afin de fournir des volumes attachés sur les instances basées sur Nitro à l'aide de la spécification NVMe. Ces périphériques dépendent des pilotes NVMe standard du système d'exploitation. Habituellement, ces pilotes détectent les périphériques attachés au démarrage de l'instance, puis créent des nœuds de périphériques selon l'ordre dans lequel les périphériques répondent, et non selon la spécification des périphériques dans le mappage de périphérique de stockage en mode bloc.

#### Instances Linux

<y>Sous Linux, les noms des périphériques NVMe suivent le modèle/dev/nvme<x>n<y>, où se <x>trouve l'ordre d'énumération et, pour EBS, 1. Lors de démarrages consécutifs de l'instance, il arrive que les périphériques répondent à la détection dans un ordre différent, d'où un changement de nom des périphériques. En outre, le nom de périphérique attribué par le pilote de périphérique de stockage en mode bloc peut être différent du nom spécifié dans le mappage de périphérique de stockage en mode bloc.

Nous vous recommandons d'utiliser des identificateurs stables pour les volumes EBS au sein de votre instance, par exemple :

- Pour les instances basées sur Nitro, les mappages de périphériques de stockage en mode bloc spécifiés dans la console Amazon EC2 lorsque vous attachez un volume EBS ou durant les appels de l'API AttachVolume ou RunInstances sont capturés dans le champ de données propre au fournisseur de l'identification du contrôleur NVMe. Avec les AMI Amazon Linux ultérieures à la version 2017.09.01, nous fournissons une règle udev qui lit ces données et crée un lien symbolique vers le mappage de périphérique de stockage en mode bloc.
- L'ID de volume EBS et le point de montage sont stables entre les changements d'état d'instance. Le nom du périphérique NVMe peut changer en fonction de l'ordre dans lequel les périphériques répondent lors du démarrage de l'instance. Nous vous recommandons d'utiliser l'ID de volume EBS et le point de montage pour une identification cohérente des périphériques.
- Les volumes EBS NVMe ont l'ID de volume EBS comme numéro de série dans l'identification du périphérique. Utilisez la commande lsblk -o +SERIAL pour répertorier le numéro de série.
- Le format de nom de périphérique NVMe peut varier selon si le volume EBS a été attaché pendant ou après le lancement de l'instance. Les noms de périphériques NVMe pour les volumes attachés après le lancement de l'instance incluent le préfixe /dev/, tandis que les noms de périphériques NVMe pour les volumes attachés au cours du lancement de l'instance n'incluent pas le préfixe / dev/. Si vous utilisez une AMI Amazon Linux ou FreeBSD, utilisez la commande sudo ebsnvmeid /dev/*nvme0n1* -u pour nommer les périphériques NVMe de façon cohérente. Pour les autres distributions, utilisez la commande sudo nvme id-ctrl -v /dev/*nvme0n1* pour déterminer le nom du périphérique NVMe.
- Lors du formatage d'un périphérique, un UUID est généré, qui persiste pendant toute la durée de vie du système de fichiers. Il est possible de spécifier une étiquette de périphérique au même moment. Pour plus d'informations, consultez [Rendre un volume Amazon EBS disponible pour](#page-82-0) [utilisation](#page-82-0) et [Démarrez à partir du mauvais volume.](https://docs.aws.amazon.com/AWSEC2/latest/UserGuide/instance-booting-from-wrong-volume.html)

#### AMI Amazon Linux

Avec l'AMI Amazon Linux 2017.09.01 ou ultérieure (y compris Amazon Linux 2), vous pouvez exécuter la commande ebsnvme-id comme suit afin de mapper le nom de périphérique NVMe à un ID de volume et un nom de périphérique :

L'exemple suivant illustre la commande et la sortie d'un volume attaché lors du lancement de l'instance. Notez que le nom du périphérique NVMe n'inclut pas le préfixe /dev/.

```
[ec2-user ~]$ sudo /sbin/ebsnvme-id /dev/nvme0n1
Volume ID: vol-01324f611e2463981
sda
```
L'exemple suivant illustre la commande et la sortie d'un volume attaché après le lancement de l'instance. Notez que le nom du périphérique NVMe inclut le préfixe /dev/.

```
[ec2-user ~]$ sudo /sbin/ebsnvme-id /dev/nvme1n1
Volume ID: vol-064784f1011136656
/dev/sdf
```
Amazon Linux crée également un lien symbolique entre le nom du périphérique du mappage de périphérique de stockage en mode bloc (par exemple, /dev/sdf) et le nom du périphérique NVMe.

#### AMI FreeBSD

À partir de FreeBSD 12.2-RELEASE, vous pouvez exécuter la commande ebsnvme-id comme indiqué ci-dessus. Transmettez le nom du périphérique NVMe (par exemple, nvme0) ou du périphérique de disque (par exemple, nvd0 ou nda0). FreeBSD crée également des liens symboliques vers les périphériques de disque (par exemple /dev/aws/disk/ebs/*volume\_id*).

#### Autres AMI Linux

Avec la version 4.2 ou une version ultérieure du noyau, vous pouvez exécuter la commande nvme idctrl comme suit pour mapper un périphérique NVMe à un ID de volume. Commencez par installer le package de ligne de commande NVMe, nvme-cli, à l'aide des outils de gestion du package pour votre distribution Linux. Pour obtenir des instructions de téléchargement et d'installation pour d'autres distributions, reportez-vous à la documentation correspondante.

L'exemple suivant permet d'obtenir l'ID de volume et le nom de périphérique NVMe pour un volume attaché lors du lancement de l'instance. Notez que le nom du périphérique NVMe n'inclut pas

le préfixe /dev/. Le nom de périphérique est disponible via une extension du contrôleur NVMe spécifique au fournisseur (octets 384:4095 de l'identification du contrôleur) :

```
[ec2-user ~]$ sudo nvme id-ctrl -v /dev/nvme0n1
NVME Identify Controller:
vid : 0x1d0f
ssvid : 0x1d0f
sn : vol01234567890abcdef
mn : Amazon Elastic Block Store
...
0000: 2f 64 65 76 2f 73 64 6a 20 20 20 20 20 20 20 20 "sda..."
```
L'exemple suivant permet d'obtenir l'ID de volume et le nom de périphérique NVMe pour un volume attaché après le lancement de l'instance. Notez que le nom du périphérique NVMe inclut le préfixe / dev/.

```
[ec2-user ~]$ sudo nvme id-ctrl -v /dev/nvme1n1
NVME Identify Controller:
vid : 0x1d0f
ssvid : 0x1d0f
sn : volabcdef01234567890
mn : Amazon Elastic Block Store
...
0000: 2f 64 65 76 2f 73 64 6a 20 20 20 20 20 20 20 20 "/dev/sdf..."
```
La commande lsblk répertorie les périphériques disponibles ainsi que leurs points de montage (le cas échéant). Vous pouvez ainsi déterminer quel nom de périphérique utiliser. Dans cet exemple, /dev/ nvme0n1p1 est monté comme périphérique racine et /dev/nvme1n1 est attaché mais pas monté.

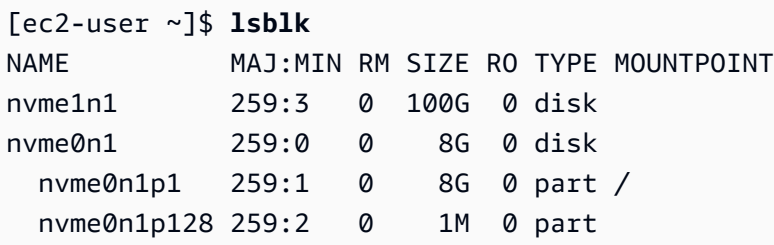

#### instances Windows

Vous pouvez exécuter la commande **ebsnvme-id** pour mapper le numéro de disque du périphérique NVMe à un ID de volume EBS et un nom de périphérique. Tous les périphériques NVMe EBS sont énumérés par défaut. Vous pouvez passer un numéro de disque pour énumérer des informations

pour un périphérique spécifique. L'ebsnvme-idoutil est inclus dans les dernières AMI Windows Server AWS fournies dansC:\PROGRAMDATA\AMAZON\Tools.

À partir du package de pilotes AWS NVMe, 1.5.0, la dernière version de l'ebsnvme-idoutil est installée par le package de pilotes. La dernière version n'est disponible que dans le package du pilote. Le lien de téléchargement autonome de l'outil ebsnvme-id ne recevra plus de mises à jour. La dernière version disponible via le lien autonome est 1.1.0, qui peut être téléchargée à l'aide du lien [ebsnvme-id.zip](https://s3.amazonaws.com/ec2-windows-drivers-downloads/EBSNVMeID/Latest/ebsnvme-id.zip) et ensuite extraire le contenu vers votre instance Amazon EC2 pour accéder à ebsnvme-id.exe.

```
PS C:\Users\Administrator\Desktop> ebsnvme-id.exe
Disk Number: 0
Volume ID: vol-0d6d7ee9f6e471a7f
Device Name: sda1
Disk Number: 1
Volume ID: vol-03a26248ff39b57cf
Device Name: xvdd
Disk Number: 2
Volume ID: vol-038bd1c629aa125e6
Device Name: xvde
Disk Number: 3
Volume ID: vol-034f9d29ec0b64c89
Device Name: xvdb
Disk Number: 4
Volume ID: vol-03e2dbe464b66f0a1
Device Name: xvdc
PS C:\Users\Administrator\Desktop> ebsnvme-id.exe 4
Disk Number: 4
Volume ID: vol-03e2dbe464b66f0a1
Device Name: xvdc
```
# <span id="page-60-0"></span>Utiliser les volumes EBS NVMe

Pour formater et monter un volume EBS NVMe, consultez [Rendre un volume Amazon EBS](#page-82-0) [disponible pour utilisation.](#page-82-0)

#### Instances Linux

Si vous utilisez la version 4.2 du noyau Linux ou une version ultérieure, tout changement apporté à la taille d'un volume EBS NVMe sera automatiquement appliqué à l'instance. Pour des noyaux Linux plus anciens, il se peut que vous ayez besoin de détacher et de rattacher le volume EBS ou de redémarrer l'instance afin que le changement de taille soit effectif. Avec une version 3.19 ou ultérieure du noyau Linux, vous pouvez exécuter la commande hdparm comme suit pour forcer une nouvelle analyse du périphérique NVMe :

#### [ec2-user ~]\$ **sudo hdparm -z /dev/nvme***1***n1**

Lorsque vous détachez un volume EBS NVMe, l'instance n'a pas la possibilité de vider les caches du système de fichiers ou les métadonnées avant le détachement du volume. Ainsi, avant de détacher un volume EBS NVMe, vous devez d'abord le synchroniser et le démonter. Si le volume ne se détache pas, vous pouvez tenter une commande force-detach, tel que décrit dans [Détacher un](#page-128-0) [volume Amazon EBS d'une instance.](#page-128-0)

#### instances Windows

Les dernières AMI AWS Windows contiennent le pilote AWS NVMe requis par les types d'instances qui exposent les volumes EBS en tant que périphériques en mode bloc NVMe. Néanmoins, si vous redimensionnez votre volume racine sur un système Windows, vous devez réanalyser le volume afin que cette modification soit reflétée dans l'instance. Si vous avez lancé votre instance à partir d'une autre AMI, il est possible qu'elle ne contienne pas le pilote AWS NVMe requis. Si votre instance ne possède pas le dernier pilote AWS NVMe, vous devez l'installer. Pour plus d'informations, consultez la section [Pilotes AWS NVMe pour les instances Windows](https://docs.aws.amazon.com/AWSEC2/latest/WindowsGuide/aws-nvme-drivers.html).

# <span id="page-61-0"></span>Expiration de l'intégration des I/O

La plupart des systèmes d'exploitation spécifient un délai d'attente pour les opérations d'I/O soumises aux périphériques NVMe.

#### Instances Linux

Sous Linux, les volumes EBS attachés à des instances basées sur Nitro utilisent le pilote NVMe par défaut fourni par le système d'exploitation. La plupart des systèmes d'exploitation spécifient un délai d'attente pour les opérations d'I/O soumises aux périphériques NVMe. Le délai d'attente par défaut est de 30 secondes. Il peut être modifié à l'aide du paramètre de démarrage nvme\_core.io\_timeout. Pour la plupart des noyaux Linux antérieurs à la version 4.6, ce paramètre est nvme.io\_timeout.

Si la latence d'I/O dépasse la valeur de ce paramètre de délai d'attente, le pilote NVMe Linux fait échouer l'I/O et renvoie une erreur dans le système de fichiers ou l'application. Selon l'opération d'I/ O, le système de fichiers ou l'application peut retenter l'erreur. Dans certains cas, il est possible de remonter le système de fichiers en lecture seule.

Pour bénéficier d'une expérience similaire à celles des volumes EBS attachés aux instances Xen, nous vous recommandons de définir nvme\_core.io\_timeout sur la valeur la plus élevée possible. Pour les noyaux actuels, le maximum est 4294967295, alors que pour les noyaux précédents, le maximum est 255. Selon la version de Linux, il se peut que la temporisation soit déjà réglée à la valeur maximale prise en charge. Par exemple, la temporisation est réglée sur 4294967295 par défaut pour les AMI Linux Amazon 2017.09.01 et ultérieures.

Vous pouvez vérifier la valeur maximale pour votre distribution de Linux en écrivant une valeur plus élevée que la valeur maximale suggérée dans /sys/module/nvme\_core/parameters/ io timeout et en recherchant l'erreur Numerical result out of range au moment d'enregistrer le fichier.

### instances Windows

Sous Windows, le délai d'expiration par défaut est de 60 secondes et le maximum est de 255 secondes. Vous pouvez modifier le paramètre de registre de classe de disque TimeoutValue à l'aide de la procédure décrite sur la page [Registry Entries for SCSI Miniport Drivers.](https://docs.microsoft.com/en-us/windows-hardware/drivers/storage/registry-entries-for-scsi-miniport-drivers)

# <span id="page-62-0"></span>Abort commande

La commande Abort est une commande d'administrateur NVMe émise afin d'interrompre une commande spécifique précédemment envoyée au contrôleur. Cette commande est généralement émise par le pilote de périphérique aux périphériques de stockage qui ont dépassé le seuil de délai d'expiration des opérations d'I/O. Les types d'instance Amazon EC2 qui prennent en charge la commande Abort par défaut vont interrompre une commande spécifique précédemment envoyée au contrôleur du périphérique Amazon EBS attaché vers lequel une commande Abort est émise.

Les types d'instance suivants prennent en charge la commande Abort pour tous les volumes Amazon EBS attachés par défaut : R5b, R6i, M6i, M6a, C6gn, C6i, X2gd, X2iezn, Im4gn, Is4gen.

Les autres types d'instance ne prennent aucune action lorsque des commandes Abort sont émises vers des volumes Amazon EBS attachés.

Les périphériques Amazon EBS avec un périphérique NVMe version 1.4 ou ultérieure prennent en charge la commande Abort.

Pour en savoir plus, consultez 5.1 Abort command dans [NVM Express Base Specification.](https://nvmexpress.org/wp-content/uploads/NVM-Express-1_4-2019.06.10-Ratified.pdf)

# Cycle de vie des volumes Amazon EBS

Le cycle de vie d'un volume Amazon EBS commence par le processus de création. Vous pouvez créer un volume à partir d'un instantané Amazon EBS ou créer un volume vide. Avant de pouvoir utiliser votre volume, vous devez l'associer à une ou plusieurs instances Amazon EC2 situées dans la même zone de disponibilité que le volume. Vous pouvez associer plusieurs volumes à une instance. Si nécessaire, vous pouvez détacher un volume d'une instance, puis l'attacher à une autre instance. Si vos besoins en stockage changent, vous pouvez modifier la taille ou les performances du volume à tout moment. Vous pouvez créer des point-in-time sauvegardes de vos volumes en créant des instantanés Amazon EBS. Si vous n'avez plus besoin d'un volume, vous pouvez le supprimer pour ne plus avoir à supporter les coûts de stockage associés.

L'image suivante montre les actions que vous pouvez effectuer sur vos volumes dans le cadre de leur cycle de vie.

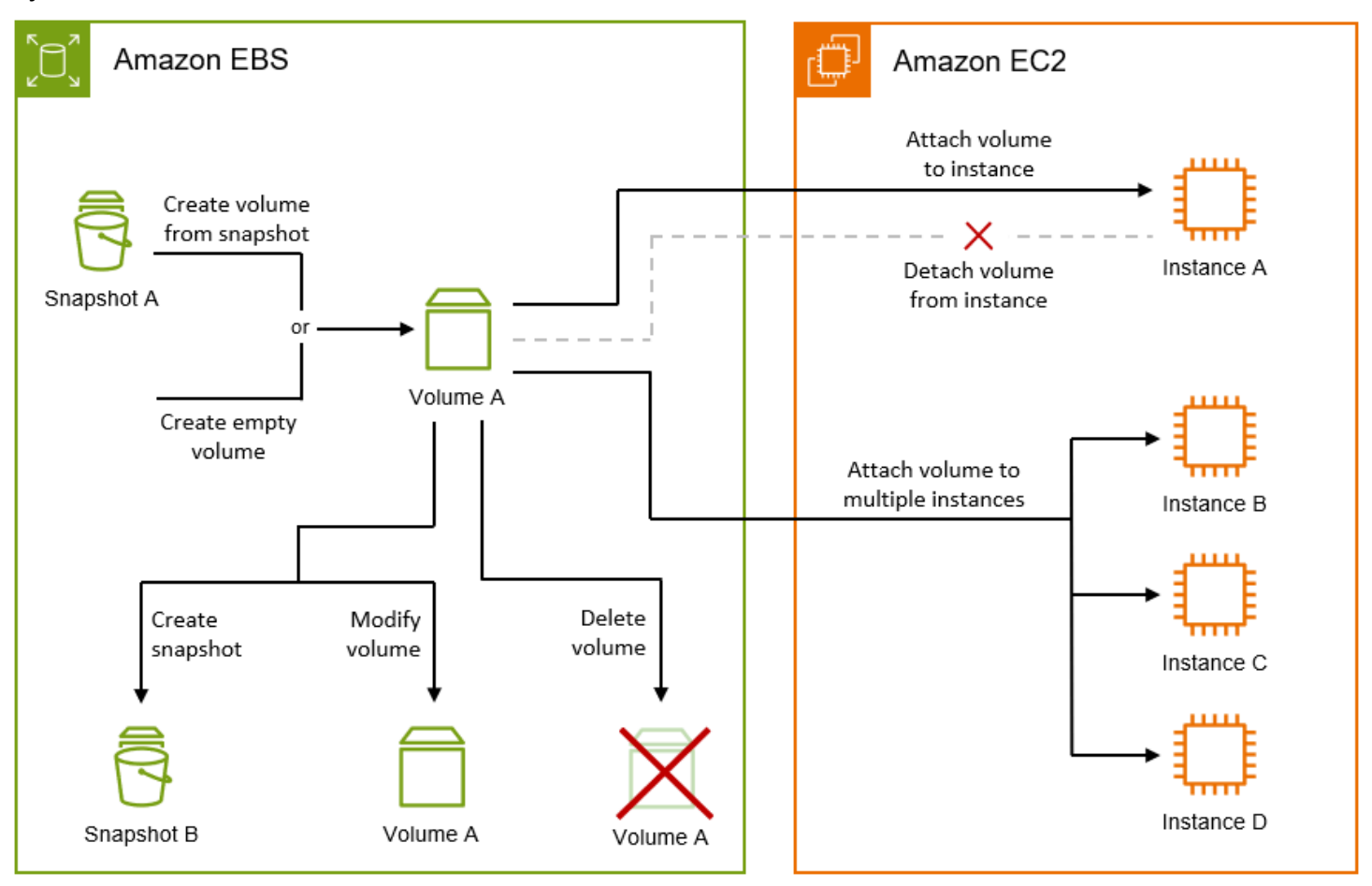

Vous pouvez également effectuer certaines tâches en vous connectant à l'instance et en exécutant une commande du système d'exploitation. Par exemple, le formatage du volume, le montage du volume, la gestion des partitions et l'affichage de l'espace disque disponible.

Tâches

- [Créez un volume Amazon EBS.](#page-64-0)
- [Attacher un volume Amazon EBS à une instance](#page-70-0)
- [Attacher un volume à plusieurs instances à l'aide d'Amazon EBS Multi-Attach](#page-72-0)
- [Rendre un volume Amazon EBS disponible pour utilisation](#page-82-0)
- [Afficher des informations sur un volume Amazon EBS](#page-97-0)
- [Modifier un volume à l'aide d'Amazon EBS Elastic Volumes](#page-102-0)
- [Détacher un volume Amazon EBS d'une instance](#page-128-0)
- [Supprimer un volume Amazon EBS](#page-133-0)

# <span id="page-64-0"></span>Créez un volume Amazon EBS.

Vous pouvez créer un volume Amazon EBS, puis l'attacher à n'importe quelle instance EC2 dans la même zone de disponibilité. Si vous créez un volume EBS chiffré, vous ne pouvez l'attacher qu'aux types d'instance pris en charge. Pour plus d'informations, consultez [Types d'instance pris en charge.](#page-279-0)

Si vous créez un volume pour un scénario de stockage à hautes performances, vous devriez vous assurer d'utiliser un volume SSD IOPS provisionnés (io1 oo io2) et l'attacher à une instance disposant de suffisamment de bande passante pour prendre en charge votre application, telle qu'une instance optimisée EBS. Le même conseil est valable pour les volumes HDD à débit optimisé (st1) et HDD à froid (sc1).

### **a** Note

Si vous créez un volume d'une taille supérieure à 2048 Gio à utiliser avec une instance Windows (ou un volume d'une taille inférieure à 2048 Gio mais pouvant être augmentée ultérieurement), assurez-vous de le configurer de manière à utiliser les tables de partition GPT. Pour plus d'informations, consultez [Windows support for hard disks that are larger than](https://docs.microsoft.com/en-us/troubleshoot/windows-server/backup-and-storage/support-for-hard-disks-exceeding-2-tb)  [2 TB](https://docs.microsoft.com/en-us/troubleshoot/windows-server/backup-and-storage/support-for-hard-disks-exceeding-2-tb).

Les volumes EBS vides reçoivent leurs performances maximum au moment où ils sont disponibles et ne nécessitent pas d'initialisation (anciennement préchauffage). Toutefois, les blocs de stockage des volumes ayant été créés à partir d'instantanés doivent être initialisés (extraits d'Amazon S3 et écrits sur le volume) avant de pouvoir accéder à ces blocs. Cette action préalable prend du temps et peut causer une hausse significative de la latence d'une opération I/O lors du premier accès à chaque bloc. Les performances du volume sont obtenues une fois que tous les blocs ont été téléchargés et écrits sur le volume. Pour la plupart des applications, l'amortissement de ce coût sur la durée de vie du volume est acceptable. Pour éviter cet impact initial sur les performances dans un environnement de production, vous pouvez forcer l'initialisation immédiate de l'intégralité du volume ou activer la restauration rapide des instantanés. Pour de plus amples informations, veuillez consulter [Initialiser les](#page-309-0)  [volumes Amazon EBS](#page-309-0).

#### Méthodes de création d'un volume

- Créez et attachez des volumes EBS lorsque vous lancez des instances en spécifiant un mappage d'appareil de stockage en mode bloc. Pour plus d'informations, consultez [Lancer une instance à](https://docs.aws.amazon.com/AWSEC2/latest/UserGuide/ec2-launch-instance-wizard.html)  [l'aide du nouvel assistant de lancement d'instance](https://docs.aws.amazon.com/AWSEC2/latest/UserGuide/ec2-launch-instance-wizard.html) et [Bloquer les mappages de périphériques.](https://docs.aws.amazon.com/AWSEC2/latest/UserGuide/block-device-mapping-concepts.html)
- Créez un volume EBS et attachez-le à une instance en cours d'exécution. Pour plus d'informations, consultez [Créer un volume vide](#page-65-0) ci-dessous.
- Créez un volume EBS à partir d'un instantané créé précédemment et attachez-le à une instance en cours d'exécution. Pour plus d'informations, consultez [Créer un volume à partir d'un instantané](#page-67-0) cidessous.

### **Rubriques**

- [Créer un volume vide](#page-65-0)
- [Créer un volume à partir d'un instantané](#page-67-0)

# <span id="page-65-0"></span>Créer un volume vide

Les volumes vides reçoivent leurs performances maximales au moment où ils sont disponibles et ne nécessitent pas d'initialisation.

Vous pouvez créer un volume EBS vide en employant l'une des méthodes suivantes.

#### **Console**

Pour créer un volume EBS vide à l'aide de la console

- 1. Ouvrez la console Amazon EC2 à l'adresse [https://console.aws.amazon.com/ec2/.](https://console.aws.amazon.com/ec2/)
- 2. Dans le panneau de navigation, choisissez Volumes.
- 3. Choisissez Créer un volume.
- 4. Pour Volume type (Type de volume), choisissez le type de volume à créer. Pour plus d'informations, consultez [Types de volume Amazon EBS](#page-24-0).

Le stockage SSD à usage général gp3 est sélectionné par défaut.

- 5. Pour Size (Taille), saisissez la taille du volume en Gio. Pour plus d'informations, consultez [Contraintes sur la taille et la configuration d'un volume EBS](#page-49-2).
- 6. (io1, io2 et gp3 seulement) Pour IOPS, saisissez le nombre maximum d'opérations d'entrée/sortie par seconde (IOPS) que le volume doit fournir.
- 7. (gp3 seulement) Pour Throughput (Débit), saisissez le débit que le volume doit fournir en Mio/s.
- 8. Pour Zone de disponibilité, choisissez la zone de disponibilité dans laquelle créer le volume. Un volume ne peut être attaché qu'à une instance qui se trouve dans la même zone de disponibilité.
- 9. Pour Snapshot ID (ID d'instantané), conservez la valeur par défaut (Don't create volume from a snapshot (Ne pas créer de volume à partir d'un instantané)).
- 10. (io1 et io2 seulement) Pour activer le volume pour Amazon EBS Multi-Attach, sélectionnez Enable Multi-Attach (Activer Multi-Attach). Pour plus d'informations, consultez [Attacher un](#page-72-0)  [volume à plusieurs instances à l'aide d'Amazon EBS Multi-Attach.](#page-72-0)
- 11. Définissez l'état du chiffrement du volume.

Si votre compte est activé pour le [chiffrement par défaut](#page-283-0), ce dernier est activé automatiquement et vous ne pouvez pas le désactiver. Vous pouvez choisir la clé KMS à utiliser pour chiffrer le volume.

Si le chiffrement par défaut n'est pas activé pour votre compte, le chiffrement est facultatif. Pour chiffrer le volume, pour Encryption (Chiffrement), choisissez Encrypt this volume (Chiffrer ce volume), puis sélectionnez la clé KMS à utiliser pour chiffrer le volume.

## **a** Note

Les volumes chiffrés peuvent uniquement être attachés aux instances compatibles avec le chiffrement Amazon EBS. Pour plus d'informations, consultez [Chiffrement](#page-276-0) [Amazon EBS](#page-276-0).

- 12. (Facultatif) Pour attribuer des balises personnalisées au volume, dans la section Balises, choisissez Ajouter une balise, puis entrez une clé de balise et une paire de valeurs.
- 13. Choisissez Créer un volume.

#### **a** Note

Le volume est prêt à l'emploi lorsque le Volume state (Volume d'état) est available (disponible).

14. Pour utiliser le volume, attachez-le à une instance. Pour plus d'informations, consultez [Attacher un volume Amazon EBS à une instance](#page-70-0).

#### AWS CLI

Pour créer un volume EBS vide à l'aide du AWS CLI

Utilisez la commande [create-volume](https://docs.aws.amazon.com/cli/latest/reference/ec2/create-volume.html).

Le volume est prêt à l'emploi lorsque le state est available.

Tools for Windows PowerShell

Pour créer un volume EBS vide à l'aide des outils pour Windows PowerShell

Utilisez la commande [New-EC2Volume](https://docs.aws.amazon.com/powershell/latest/reference/items/New-EC2Volume.html).

Le volume est prêt à l'emploi lorsque le state est available.

<span id="page-67-0"></span>Créer un volume à partir d'un instantané

Les volumes créés à partir d'instantanés se chargent lentement en arrière-plan. Cela signifie qu'il n'est pas nécessaire d'attendre que toutes les données soient transférées depuis Amazon S3 vers votre volume EBS avant que l'instance puisse commencer à accéder à un volume attaché et à toutes ses données. Si votre instance accède à des données qui n'ont pas encore été chargées, le volume télécharge immédiatement les données demandées depuis Amazon S3, puis continue à charger le reste des données de volume en arrière-plan. Les performances du volume sont obtenues une fois que tous les blocs ont été téléchargés et écrits sur le volume. Pour éviter l'impact initial sur les performances dans un environnement de production, consultez [Initialiser les volumes Amazon EBS](#page-309-0).

Les nouveaux volumes EBS qui sont créés à partir d'instantanés chiffrés sont automatiquement chiffrés. Vous pouvez également chiffrer un volume on-the-fly lors de sa restauration à partir d'un instantané non chiffré. Les volumes chiffrés peuvent uniquement être attachés aux types d'instances compatibles avec le chiffrement EBS. Pour plus d'informations, consultez [Types d'instance pris en](#page-279-0)  [charge.](#page-279-0)

Vous pouvez créer un volume à partir d'un instantané en utilisant l'une des méthodes suivantes.

#### **Console**

Pour restaurer un volume EBS à partir d'un instantané à l'aide de la console

- 1. Ouvrez la console Amazon EC2 à l'adresse<https://console.aws.amazon.com/ec2/>.
- 2. Dans le panneau de navigation, choisissez Volumes.
- 3. Choisissez Créer un volume.
- 4. Pour Volume type (Type de volume), choisissez le type de volume à créer. Pour plus d'informations, consultez [Types de volume Amazon EBS](#page-24-0).

Le stockage SSD à usage général gp3 est sélectionné par défaut.

- 5. Pour Size (Taille), saisissez la taille du volume en Gio. Pour plus d'informations, consultez [Contraintes sur la taille et la configuration d'un volume EBS](#page-49-2).
- 6. (io1, io2 et gp3 seulement) Pour IOPS, saisissez le nombre maximum d'opérations d'entrée/sortie par seconde (IOPS) que le volume doit fournir.
- 7. (gp3 seulement) Pour Throughput (Débit), saisissez le débit que le volume doit fournir en Mio/s.
- 8. Pour Zone de disponibilité, choisissez la zone de disponibilité dans laquelle créer le volume. Les volumes ne peuvent être attachés qu'aux instances de la même zone de disponibilité.
- 9. Pour Snapshot ID (ID d'instantané), sélectionnez l'instantané à partir duquel créer le volume.
- 10. Définissez l'état du chiffrement du volume.

Si l'instantané sélectionné est chiffré, ou si votre compte est activé pour le [chiffrement par](#page-283-0)  [défaut](#page-283-0), le chiffrement est activé automatiquement et vous ne pouvez pas le désactiver. Vous pouvez choisir la clé KMS à utiliser pour chiffrer le volume.

Si l'instantané sélectionné n'est pas chiffré et que le chiffrement par défaut n'est pas activé pour votre compte, le chiffrement est facultatif. Pour chiffrer le volume, pour Encryption (Chiffrement), choisissez Encrypt this volume (Chiffrer ce volume), puis sélectionnez la clé KMS à utiliser pour chiffrer le volume.

### **a** Note

Les volumes chiffrés peuvent uniquement être attachés aux instances compatibles avec le chiffrement Amazon EBS. Pour plus d'informations, consultez [Chiffrement](#page-276-0) [Amazon EBS](#page-276-0).

- 11. (Facultatif) Pour attribuer des balises personnalisées au volume, dans la section Balises, choisissez Ajouter une balise, puis entrez une clé de balise et une paire de valeurs.
- 12. Choisissez Créer un volume.

# **G** Note

Le volume est prêt à l'emploi lorsque le Volume state (Volume d'état) est available (disponible).

13. Pour utiliser le volume, attachez-le à une instance. Pour plus d'informations, consultez [Attacher un volume Amazon EBS à une instance](#page-70-0).

### AWS CLI

Pour créer un volume EBS à partir d'un instantané à l'aide du AWS CLI

Utilisez la commande [create-volume](https://docs.aws.amazon.com/cli/latest/reference/ec2/create-volume.html).

Le volume est prêt à l'emploi lorsque le state est available.

Tools for Windows PowerShell

Pour créer un volume EBS à partir d'un instantané à l'aide des Outils pour Windows PowerShell

Utilisez la commande [New-EC2Volume](https://docs.aws.amazon.com/powershell/latest/reference/items/New-EC2Volume.html).

Le volume est prêt à l'emploi lorsque le state est available.

# <span id="page-70-0"></span>Attacher un volume Amazon EBS à une instance

Vous pouvez attacher un volume EBS disponible à l'une de vos instances se trouvant dans la même zone de disponibilité que le volume.

Pour plus d'informations sur l'ajout de volumes EBS à votre instance lors du lancement, consultez la section [Mappage des périphériques par blocs d'instance.](https://docs.aws.amazon.com/AWSEC2/latest/UserGuide/block-device-mapping-concepts.html#instance-block-device-mapping)

#### Considérations

- Déterminez combien de volumes vous pouvez attacher à votre instance. Le nombre maximal de volumes Amazon EBS que vous pouvez associer à une instance dépend du type et de la taille de l'instance. Pour plus d'informations, consultez la section [Limites de volume des instances.](https://docs.aws.amazon.com/AWSEC2/latest/UserGuide/volume_limits.html)
- Déterminez si vous pouvez attacher votre volume à plusieurs instances et activer Multi-Attach. Pour plus d'informations, consultez [Attacher un volume à plusieurs instances à l'aide d'Amazon](#page-72-0)  [EBS Multi-Attach.](#page-72-0)
- Si un volume est chiffré, il ne peut être attaché qu'à une instance prenant en charge le chiffrement Amazon EBS. Pour plus d'informations, consultez [Types d'instance pris en charge.](#page-279-0)
- Si un volume possède un code AWS Marketplace produit :
	- Le volume ne peut être attaché qu'à une instance arrêtée.
	- Vous devez être abonné au AWS Marketplace code qui se trouve sur le volume.
	- La configuration de l'instance, telle que son type et son système d'exploitation, doit prendre en charge ce AWS Marketplace code spécifique. Par exemple, vous ne pouvez pas prendre un volume sur une instance Windows et l'attacher à une instance Linux.
	- AWS Marketplace les codes de produit sont copiés du volume vers l'instance.

Vous pouvez attacher un volume à une instance en utilisant l'une des méthodes suivantes.

#### Console

Pour attacher un volume EBS à une instance à l'aide de la console

- 1. Ouvrez la console Amazon EC2 à l'adresse [https://console.aws.amazon.com/ec2/.](https://console.aws.amazon.com/ec2/)
- 2. Dans le panneau de navigation, choisissez Volumes.

3. Sélectionnez le volume à attacher et choisissez Actions, Attach volume (Attacher un volume).

#### **a** Note

Vous pouvez attacher uniquement les volumes qui indiquent un état Available.

4. Pour Instance, saisissez l'ID de l'instance ou sélectionnez l'instance dans la liste d'options.

# **a** Note

- Le volume doit être attaché à une instance dans la même zone de disponibilité.
- Si le volume est chiffré, il ne peut être attaché qu'à des types d'instance qui prennent en charge le chiffrement Amazon EBS. Pour plus d'informations, consultez [Chiffrement Amazon EBS.](#page-276-0)
- 5. Pour Nom de l'appareil, effectuez l'une des opérations suivantes :
	- Pour un volume racine, sélectionnez le nom de périphérique requis dans la section Réservé au volume racine de la liste. Généralement /dev/sda1 ou /dev/xvda pour les instances Linux en fonction de l'AMI, ou /dev/sda1 pour les instances Windows.
	- Pour les volumes de données, sélectionnez un nom de périphérique disponible dans la section Recommandé pour les volumes de données de la liste.
	- Pour utiliser un nom d'appareil personnalisé, sélectionnez Spécifier un nom d'appareil personnalisé, puis entrez le nom de l'appareil à utiliser.

Ce nom d'appareil est utilisé par Amazon EC2. Le pilote du périphérique de stockage en mode bloc de l'instance peut attribuer un nom de périphérique différent lors du montage du volume. Pour plus d'informations, voir les [noms des appareils sur les instances Linux ou les](https://docs.aws.amazon.com/AWSEC2/latest/UserGuide/device_naming.html) [noms des appareils sur les instances Windows.](https://docs.aws.amazon.com/AWSEC2/latest/WindowsGuide/device_naming.html)

- 6. Choisissez Attacher un volume.
- 7. Connectez-vous à votre instance et montez le volume. Pour plus d'informations, consultez [Rendre un volume Amazon EBS disponible pour utilisation.](#page-82-0)

### AWS CLI

Pour associer un volume EBS à une instance à l'aide du AWS CLI
Utilisez la commande [attach-volume.](https://docs.aws.amazon.com/cli/latest/reference/ec2/attach-volume.html)

Tools for Windows PowerShell

Pour associer un volume EBS à une instance à l'aide des outils pour Windows PowerShell

Utilisez la commande [Add-EC2Volume.](https://docs.aws.amazon.com/powershell/latest/reference/items/Add-EC2Volume.html)

## **a** Note

- Si vous essayez d'attacher un nombre de volumes supérieur à la limite de volume du type d'instance, la demande échoue. Pour plus d'informations, consultez la section [Limites de](https://docs.aws.amazon.com/AWSEC2/latest/UserGuide/volume_limits.html) [volume des instances](https://docs.aws.amazon.com/AWSEC2/latest/UserGuide/volume_limits.html).
- Dans certaines situations, vous pouvez trouver qu'un volume autre que celui attaché à / dev/xvda ou /dev/sda est devenu le volume racine de votre instance. Cela peut arriver lorsque vous avez attaché le volume racine d'une autre instance, ou un volume créé à partir de l'instantané d'un volume racine, à une instance avec un volume racine existant. Pour plus d'informations, consultez [Démarrage à partir du mauvais volume.](https://docs.aws.amazon.com/AWSEC2/latest/UserGuide/instance-booting-from-wrong-volume.html)

# Attacher un volume à plusieurs instances à l'aide d'Amazon EBS Multi-Attach

Amazon EBS Multi-Attach vous permet d'attacher un volume SSD IOPS provisionnés (io1 ou io2) à plusieurs instances basées sur Nitro situées dans la même zone de disponibilité. Vous pouvez attacher plusieurs volumes activés pour Multi-Attach à une instance ou à un ensemble d'instances. Chaque instance à laquelle le volume est attaché dispose d'une autorisation complète en lecture et en écriture sur le volume partagé. Multi-Attach permet de bénéficier d'une disponibilité d'application plus importante dans les applications qui gèrent des opérations d'écriture simultanée.

#### Table des matières

- [Considérations et restrictions](#page-73-0)
- [Performance](#page-75-0)
- [Utiliser Multi-Attach](#page-75-1)
- [Surveiller un volume compatible Multi-Attach](#page-80-0)
- [Tarification et facturation](#page-80-1)

• [Réservations NVMe](#page-80-2)

## <span id="page-73-0"></span>Considérations et restrictions

- Les volumes compatibles avec l'attachement multiple peuvent être attachés à un maximum de 16 instances créées sur le [système Nitro](https://docs.aws.amazon.com/ec2/latest/instancetypes/ec2-nitro-instances.html) qui se trouvent dans la même zone de disponibilité.
- Les instances Linux prennent en charge l'option Multi-Attach io1 et les io2 volumes. Les instances Windows prennent uniquement en charge les io2 volumes compatibles avec le mode Multi-Attach.
- Le nombre maximal de volumes Amazon EBS que vous pouvez associer à une instance dépend du type et de la taille de l'instance. Pour plus d'informations, consultez la section [Limites de volume](https://docs.aws.amazon.com/AWSEC2/latest/UserGuide/volume_limits.html) [des instances](https://docs.aws.amazon.com/AWSEC2/latest/UserGuide/volume_limits.html).
- Multi-Attach est pris en charge exclusivement sur les [volumes SSD d'IOPS provisionnés \(](#page-36-0)io1 et [io2](#page-36-0)).
- Multi-Attach pour les volumes io1 n'est disponible que dans les régions suivantes : USA Est (Virginie du Nord), USA Ouest (Oregon) et Asie-Pacifique (Séoul).

Multi-Attach pour io2 est disponible dans toutes les régions prenant en charge io2.

## **a** Note

Pour améliorer les performances, la cohérence et la durabilité à moindre coût, nous vous recommandons d'utiliser des volumes io2.

- Les volumes io1 compatibles Multi-Attach ne sont pas pris en charge par les [instances reposant](https://docs.aws.amazon.com/ec2/latest/instancetypes/ec2-nitro-instances.html) [sur le système Nitro](https://docs.aws.amazon.com/ec2/latest/instancetypes/ec2-nitro-instances.html) qui prennent uniquement en charge le protocole de réseaux Scalable Reliable Datagram (SRD). Pour utiliser Multi-Attach avec ces types d'instances, vous devez utiliser des volumes io2 Block Express.
- Les systèmes de fichiers standards, tels que XFS et EXT4, ne sont pas conçus pour être accessibles simultanément par plusieurs serveurs, tels que les instances EC2. Vous devez utiliser un système de fichiers en cluster pour garantir la résilience et la fiabilité des données pour vos charges de travail de production.
- Les volumes io2 activés pour Multi-Attach prennent en charge l'isolation d'E/S. Les protocoles d'isolation d'I/O contrôlent l'accès en écriture dans un environnement de stockage partagé afin de maintenir la cohérence des données. Vos applications doivent fournir un ordre d'écriture pour

les instances attachées afin de maintenir la cohérence des données. Pour plus d'informations, consultez [Réservations NVMe.](#page-80-2)

Les volumes io1 activés pour Multi-Attach ne prennent pas en charge l'isolation d'E/S.

- Les volumes activés pour Multi-Attach ne peuvent pas être créés en tant que volumes de démarrage.
- Les volumes activés pour Multi-Attach peuvent être attachés à un mappage de périphérique de stockage en mode bloc par instance.
- L'attachement multiple ne peut pas être activé lors du lancement de l'instance à l'aide de la console RunInstances ou de l'API Amazon EC2.
- Les volumes activés pour Multi-Attach présentant un problème au niveau de la couche d'infrastructure Amazon EBS sont indisponibles pour toutes les instances attachées. Des problèmes au niveau de la couche Amazon EC2 ou de mise en réseau peuvent affecter seulement certaines instances attachées.
- Le tableau suivant présente la prise en charge des modifications de volume pour les volumes io1 et io2 compatibles Multi-Attach après leur création.

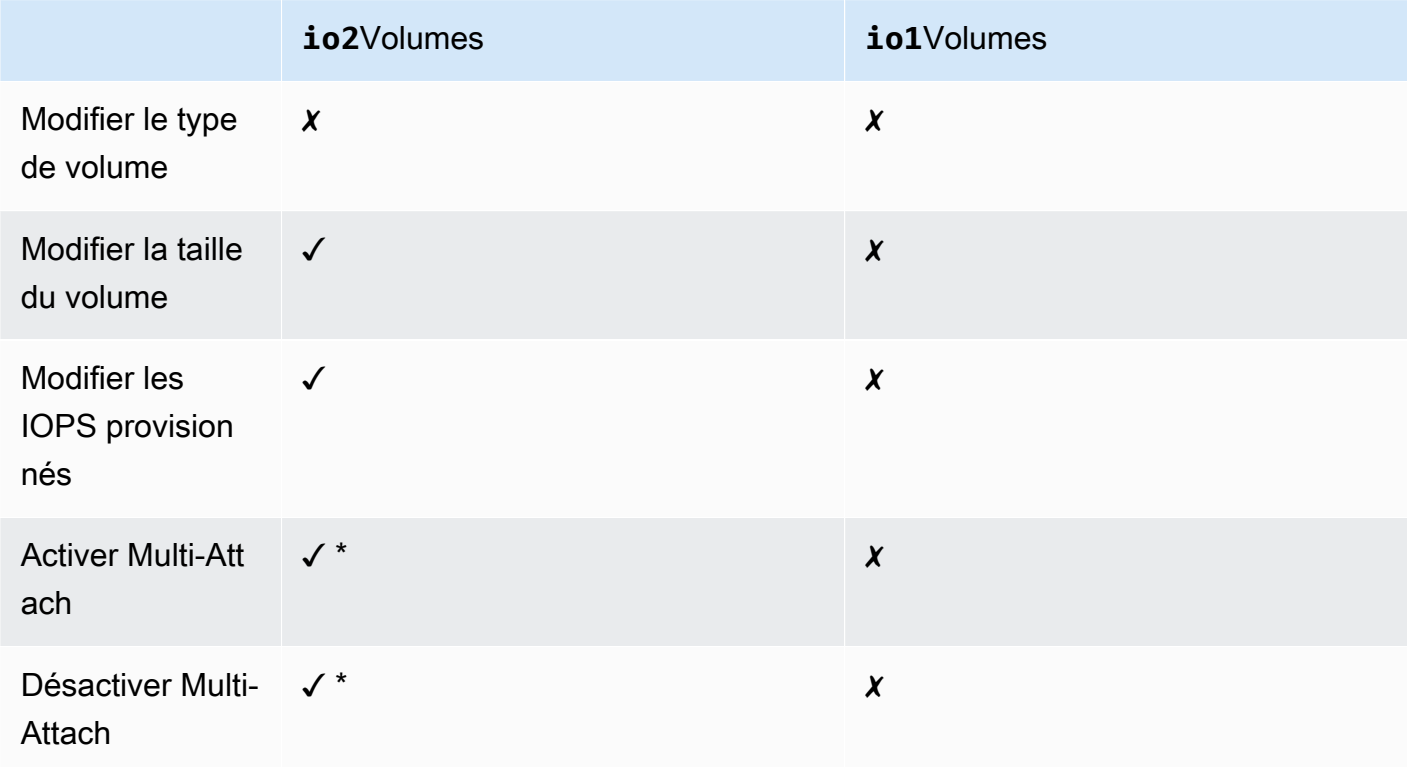

\* Vous ne pouvez pas activer ou désactiver Multi-Attach lorsque le volume est attaché à une instance.

## <span id="page-75-0"></span>**Performance**

Chaque instance attachée est capable de piloter ses performances IOPS maximales jusqu'aux performances provisionnées maximales du volume. Toutefois, les performances agrégées de toutes les instances attachées ne peuvent pas dépasser les performances provisionnées maximales du volume. Si la demande d'IOPS des instances attachées est supérieure aux IOPS provisionnées du volume, le volume ne dépassera pas ses performances provisionnées.

Par exemple, supposons que vous créez un volume io2 activé pour Multi-Attach avec 80,000 IOPS provisionnés et que vous l'attachez à une instance m7g.large qui prend en charge jusqu'à 40,000 IOPS et à une instance r7g.12xlarge qui prend en charge jusqu'à 60,000 IOPS. Chaque instance peut gérer ses IOPS maximum car la valeur est inférieure aux IOPS provisionnés () du volum 80,000. Toutefois, si les deux instances conduisent simultanément des I/O vers le volume, leurs I/O par seconde combinées ne peuvent pas dépasser les performances provisionnées du volume de 80,000 IOPS.

Pour obtenir des performances cohérentes, il est recommandé d'équilibrer les I/O basées sur les instances attachées parmi les secteurs d'un volume activé pour Multi-Attach.

## <span id="page-75-1"></span>Utiliser Multi-Attach

Les volumes activés pour Multi-Attach peuvent être gérés de la même manière que n'importe quel autre volume Amazon EBS. Toutefois, pour utiliser la fonctionnalité Multi-Attach, vous devez l'activer pour le volume. Lorsque vous créez un volume, Multi-Attach est désactivé par défaut.

## Table des matières

- [Activer Multi-Attach](#page-76-0)
- [Désactiver Multi-Attach](#page-78-0)
- [Attacher un volume aux instances](#page-79-0)
- [Supprimer à la résiliation](#page-79-1)

### <span id="page-76-0"></span>Activer Multi-Attach

Vous pouvez activer Multi-Attach lors de la création de volumes. Utilisez l'une des méthodes suivantes.

#### **Console**

Pour activer Multi-Attach lors de la création du volume

- 1. Ouvrez la console Amazon EC2 à l'adresse [https://console.aws.amazon.com/ec2/.](https://console.aws.amazon.com/ec2/)
- 2. Dans le panneau de navigation, choisissez Volumes.
- 3. Choisissez Créer un volume.
- 4. Pour Type de volume, sélectionnez SSD IOPS provisionnés (**io1**) ou SSD IOPS provisionnés (**io2**).
- 5. Pour Size (Taille) et IOPS, choisissez la taille de volume requise et le nombre d'I/O par seconde à provisionner.
- 6. Pour Availability Zone (Zone de disponibilité), choisissez la même zone de disponibilité que celle dans laquelle se trouvent les instances.
- 7. Pour Amazon EBS Multi-Attach, choisissez Enable Multi-Attach (Activer Multi-Attach).
- 8. (Facultatif) Pour Snapshot ID (ID d'instantané), choisissez l'instantané à partir duquel créer le volume.
- 9. Définissez l'état du chiffrement du volume.

Si l'instantané sélectionné est chiffré, ou si votre compte est activé pour le [chiffrement par](#page-283-0)  [défaut](#page-283-0), le chiffrement est activé automatiquement et vous ne pouvez pas le désactiver. Vous pouvez choisir la clé KMS à utiliser pour chiffrer le volume.

Si l'instantané sélectionné n'est pas chiffré et que le chiffrement par défaut n'est pas activé pour votre compte, le chiffrement est facultatif. Pour chiffrer le volume, pour Encryption (Chiffrement), choisissez Encrypt this volume (Chiffrer ce volume), puis sélectionnez la clé KMS à utiliser pour chiffrer le volume.

## **a** Note

Vous ne pouvez attacher des volumes chiffrés qu'aux instances qui prennent en charge le chiffrement Amazon EBS. Pour plus d'informations, consultez [Chiffrement](#page-276-0)  [Amazon EBS](#page-276-0).

- 10. (Facultatif) Pour attribuer des balises personnalisées au volume, dans la section Balises, choisissez Ajouter une balise, puis entrez une clé de balise et une paire de valeurs.
- 11. Choisissez Créer un volume.

### Command line

Pour activer Multi-Attach lors de la création du volume

Utilisez la commande [create-volume](https://docs.aws.amazon.com/cli/latest/reference/ec2/create-volume.html) et spécifiez le paramètre --multi-attach-enabled.

```
$ C:\> aws ec2 create-volume --volume-type io2 --multi-attach-enabled --size 100 --
iops 2000 --region us-west-2 --availability-zone us-west-2b
```
Vous pouvez également activer l'option Multi-Attach pour les volumes io2 après leur création, mais uniquement s'ils ne sont attachés à aucune instance.

### **a** Note

Vous ne pouvez pas activer Multi-Attach pour les volumes io1 après leur création.

Utilisez l'une des méthodes suivantes pour activer Multi-Attach pour un volume io2 après la création.

## Console

Pour activer Multi-Attach après la création

- 1. Ouvrez la console Amazon EC2 à l'adresse [https://console.aws.amazon.com/ec2/.](https://console.aws.amazon.com/ec2/)
- 2. Dans le panneau de navigation, choisissez Volumes.
- 3. Sélectionnez le volume, puis Actions et Modify volume (Modifier un volume).
- 4. Pour Amazon EBS Multi-Attach, choisissez Enable Multi-Attach (Activer Multi-Attach).
- 5. Sélectionnez Modify.

## Command line

#### Pour activer Multi-Attach après la création

Utilisez la commande [modify-volume](https://docs.aws.amazon.com/cli/latest/reference/ec2/modify-volume.html) et spécifiez le paramètre --multi-attach-enabled.

\$ C:\> aws ec2 modify-volume --volume-id *vol-1234567890abcdef0* --multi-attachenabled

#### <span id="page-78-0"></span>Désactiver Multi-Attach

Vous ne pouvez désactiver Multi-Attach pour un volume io2 que si celui-ci n'est attaché à pas plus d'une instance.

#### **a** Note

Vous ne pouvez pas désactiver Multi-Attach pour les volumes io1 après leur création.

Utilisez l'une des méthodes suivantes pour désactiver Multi-Attach pour un volume io2.

#### **Console**

Pour désactiver Multi-Attach après la création

- 1. Ouvrez la console Amazon EC2 à l'adresse [https://console.aws.amazon.com/ec2/.](https://console.aws.amazon.com/ec2/)
- 2. Dans le panneau de navigation, choisissez Volumes.
- 3. Sélectionnez le volume, puis Actions et Modify volume (Modifier un volume).
- 4. Pour Amazon EBS Multi-Attach, désactivez Enable Multi-Attach (Activer Multi-Attach).
- 5. Sélectionnez Modify.

#### Command line

Pour désactiver Multi-Attach après la création

Utilisez la commande [modify-volume](https://docs.aws.amazon.com/cli/latest/reference/ec2/modify-volume.html) et spécifiez le paramètre -no-multi-attach-enabled.

\$ C:\> aws ec2 modify-volume --volume-id *vol-1234567890abcdef0* --no-multi-attachenabled

### <span id="page-79-0"></span>Attacher un volume aux instances

Vous attachez un volume activé pour Multi-Attach à une instance de la même manière que vous attachez tout autre volume EBS. Pour plus d'informations, consultez [Attacher un volume Amazon](#page-70-0) [EBS à une instance](#page-70-0).

#### <span id="page-79-1"></span>Supprimer à la résiliation

Les volumes activés pour Multi-Attach sont supprimés lors de la résiliation de l'instance si la dernière instance attachée est interrompue et si cette instance est configurée pour supprimer le volume lors de la résiliation. Si le volume est attaché à plusieurs instances présentant des paramètres de suppression à la résiliation différents dans leurs mappages de périphérique de stockage en mode bloc, le paramètre de mappage de périphériques de bloc de la dernière instance attachée détermine le comportement de suppression à la résiliation.

Pour garantir un comportement prévisible en matière de suppression à la résiliation, activez ou désactivez la suppression à la résiliation pour toutes les instances auxquelles le volume est attaché.

Par défaut, lorsqu'un volume est attaché à une instance, le paramètre de suppression à la résiliation pour le mappage de périphérique de stockage en mode bloc est défini sur false. Si vous souhaitez activer la suppression à la résiliation pour un volume activé pour Multi-Attach, modifiez le mappage de périphérique de stockage en mode bloc.

Si vous souhaitez que le volume soit supprimé lorsque les instances attachées sont résiliées, activez la suppression à la résiliation dans le mappage de périphérique de stockage en mode bloc pour toutes les instances attachées. Si vous souhaitez conserver le volume une fois que les instances attachées ont été résiliées, désactivez la suppression à la résiliation dans le mappage de périphérique de stockage en mode bloc pour toutes les instances attachées. Pour plus d'informations, consultez la section [Préserver les données lorsqu'une instance est mise hors service](https://docs.aws.amazon.com/AWSEC2/latest/UserGuide/terminate-instances-considerations.html#preserving-volumes-on-termination).

Vous pouvez modifier le paramètre de suppression à la résiliation d'une instance lors de son lancement ou après son lancement. Si vous activez ou désactivez la suppression à la résiliation pendant le lancement de l'instance, les paramètres s'appliquent uniquement aux volumes attachés lors du lancement. Si vous attachez un volume à une instance après le lancement, vous devez définir explicitement le comportement de suppression à la résiliation pour ce volume.

Vous pouvez modifier le paramètre de suppression à la résiliation d'une instance à l'aide des outils de ligne de commande uniquement.

Pour modifier le paramètre de suppression à la résiliation pour une instance existante

Utilisez la commande [modify-instance-attribute](https://docs.aws.amazon.com/cli/latest/reference/ec2/modify-instance-attribute.html) et spécifiez l'attribut DeleteOnTermination dans --block-device-mappings option.

```
aws ec2 modify-instance-attribute --instance-id i-1234567890abcdef0 --block-device-
mappings file://mapping.json
```
Spécifiez les éléments suivants dans mapping.json.

```
\Gamma { 
      "DeviceName": "/dev/sdf", 
      "Ebs": { 
        "DeleteOnTermination": true|false
      } 
   }
]
```
<span id="page-80-0"></span>Surveiller un volume compatible Multi-Attach

Vous pouvez surveiller un volume activé par connexion multiple à l'aide CloudWatch des métriques pour les volumes Amazon EBS. Pour plus d'informations, consultez [CloudWatch Métriques Amazon](#page-603-0) [pour Amazon EBS.](#page-603-0)

Les données sont agrégées dans toutes les instances attachées. Vous ne pouvez pas surveiller les métriques pour des instances individuelles attachées.

## <span id="page-80-1"></span>Tarification et facturation

L'utilisation d'Amazon EBS Multi-Attach est disponible sans frais supplémentaires. Vous êtes facturé selon les frais standard qui s'appliquent aux volumes SSD IOPS provisionnés (io1 et io2). Pour plus d'informations, consultez la section [Tarification d'Amazon EBS.](https://aws.amazon.com/ebs/pricing/)

## <span id="page-80-2"></span>Réservations NVMe

Les volumes io2 compatibles Multi-Attach prennent en charge les réservations NVMe, qui sont un ensemble de protocoles d'isolation de stockage conformes aux normes du secteur. Ces protocoles vous permettent de créer et de gérer des réservations qui contrôlent et coordonnent l'accès de plusieurs instances à un volume partagé. Les réservations sont utilisées par les applications de stockage partagé pour garantir la cohérence des données.

## Rubriques

- **[Prérequis](#page-81-0)**
- [Activer la prise en charge des réservations NVMe](#page-81-1)
- [Commandes de réservations NVMe prises en charge](#page-82-0)
- **[Tarification](#page-82-1)**

### <span id="page-81-0"></span>**Prérequis**

Les réservations NVMe ne sont prises en charge qu'avec les volumes io2 compatibles Multi-Attach. Les volumes compatibles Multi-Attach ne peuvent être attachés qu'aux instances construites sur le Système Nitro.

Les réservations NVMe sont prises en charge avec les systèmes d'exploitation suivants :

- SUSE Linux Enterprise 12 SP3 ou version ultérieure
- RHEL 8.3 et versions ultérieures
- Amazon Linux 2 et versions ultérieures
- Windows Server 2016 et versions ultérieures

### **a** Note

Pour les AMI Windows Server prises en charge datées du 13.09.2023 et ultérieures, les pilotes NVMe requis sont inclus. Pour les AMI antérieures, vous devez passer à la version 1.5.0 ou une version ultérieure du pilote NVMe. Pour plus d'informations, consultez la section [Pilotes AWS NVMe pour les instances Windows.](https://docs.aws.amazon.com/AWSEC2/latest/WindowsGuide/aws-nvme-drivers.html)

Si vous utilisez EC2Launch v2 pour initialiser vos disques, vous devez passer à la version 2.0.1521 ou une version ultérieure. Pour plus d'informations, voir [Configurer une instance Windows à l'aide](https://docs.aws.amazon.com/AWSEC2/latest/WindowsGuide/ec2launch-v2.html)  [d'EC2Launch v2.](https://docs.aws.amazon.com/AWSEC2/latest/WindowsGuide/ec2launch-v2.html)

<span id="page-81-1"></span>Activer la prise en charge des réservations NVMe

La prise en charge des réservations NVMe est activée par défaut pour tous les volumes io2 compatibles Multi-Attach créés après le 18 septembre 2023.

Pour activer la prise en charge des réservations NVMe pour les volumes io2 existants créés avant le 18 septembre 2023, vous devez détacher toutes les instances du volume, puis rattacher les

instances requises. Les réservations NVMe seront activées pour tous les attachements créés après le détachement de toutes les instances.

<span id="page-82-0"></span>Commandes de réservations NVMe prises en charge

Amazon EBS prend en charge les commandes de réservations NVMe suivantes :

Reservation Register

Enregistre, annule ou remplace une clé de réservation. Une clé d'enregistrement est utilisée pour identifier et authentifier une instance. L'enregistrement d'une clé de réservation auprès d'un volume crée une association entre l'instance et le volume. Vous devez enregistrer l'instance auprès du volume pour qu'elle puisse obtenir une réservation.

#### Reservation Acquire

Acquiert une réservation sur un volume, anticipe une réservation enregistrée sur un espace de noms et annule une réservation enregistrée sur un volume. Les types de réservation suivants peuvent être acquis :

- Réservation Write Exclusive
- Réservation Excusive Access
- Réservation Write Exclusive Registrants Only
- Réservation Exclusive Access Registrants Only
- Réservation Write Exclusive All Registrants
- Réservation Exclusive Access All Registrants

#### Reservation Release

Publie ou efface une réservation enregistrée sur un volume.

Reservation Report

Décrit le statut d'enregistrement et de réservation d'un volume.

### <span id="page-82-1"></span>**Tarification**

L'activation et l'utilisation de Multi-Attach est disponible sans frais supplémentaires.

## Rendre un volume Amazon EBS disponible pour utilisation

Une fois que vous avez attaché un volume Amazon EBS à votre instance, il est exposé en tant que périphérique en mode bloc. Vous pouvez formater le volume avec n'importe quel système de fichiers

puis le monter. Après avoir rendu le volume EBS disponible à l'utilisation, vous pouvez y accéder de la même façon que n'importe quel volume. Toutes les données inscrites sur ce système de fichiers le sont sur le volume EBS et sont transparentes pour les applications utilisant cet appareil.

Vous pouvez prendre des instantanés de votre volume EBS à des fins de sauvegarde ou pour servir de base à la création d'un autre volume. Pour plus d'informations, consultez [Instantanés Amazon](#page-150-0) [EBS.](#page-150-0)

Si le volume EBS que vous préparez à utiliser est supérieur à 2 Tio, vous devez utiliser un schéma de partitionnement GPT pour accéder à l'ensemble du volume. Pour plus d'informations, consultez [Contraintes sur la taille et la configuration d'un volume EBS](#page-49-0).

Instances Linux

Formatage et montage d'un volume attaché

Supposons que vous ayez une instance EC2 avec un volume EBS pour le périphérique racine, / dev/xvda, et que vous venez d'attacher un volume EBS vide à l'instance en utilisant /dev/sdf. Utilisez la procédure suivante pour mettre le volume nouvellement attaché à disposition.

Pour formater et monter un volume EBS sous Linux

- 1. Connectez-vous à votre instance à l'aide de SSH. Pour plus d'informations, consultez [Connect to](https://docs.aws.amazon.com/AWSEC2/latest/UserGuide/connect-to-linux-instance.html) [your Linux instance](https://docs.aws.amazon.com/AWSEC2/latest/UserGuide/connect-to-linux-instance.html).
- 2. Le périphérique peut être attaché à l'instance avec un nom de périphérique différent de celui que vous avez spécifié dans le mappage de périphérique de stockage en mode bloc. Pour plus d'informations, consultez les [noms des appareils sur les instances Linux](https://docs.aws.amazon.com/AWSEC2/latest/UserGuide/device_naming.html). Utilisez la commande lsblk pour voir vos périphériques de disques disponibles et leurs points de montage (le cas échéant) pour vous aider à déterminer quel nom d'appareil utiliser. Le résultat de lsblk supprime le préfixe /dev/ des chemins d'accès complets à l'appareil.

Voici un exemple de sortie pour une instance basée sur le [système Nitro,](https://docs.aws.amazon.com/ec2/latest/instancetypes/ec2-nitro-instances.html) qui expose les volumes EBS en tant que périphériques en mode bloc NVMe. Le périphérique racine est /dev/nvme0n1, et il possède deux partitions nommées nvme0n1p1 et nvme0n1p128. Le volume attaché est / dev/nvme1n1, et il ne dispose pas de partition ni n'est encore monté.

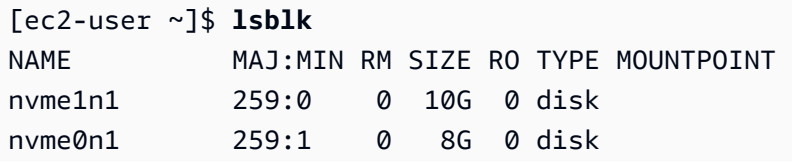

-nvme0n1p1 259:2 0 8G 0 part / -nvme0n1p128 259:3 0 1M 0 part

L'exemple ci-dessous représente la sortie pour une instance T2. Le périphérique racine est / dev/xvda, et il possède une partition nommée xvda1. Le volume attaché est /dev/xvdf, et il ne dispose pas de partition ni n'est encore monté.

```
[ec2-user ~]$ lsblk
NAME MAJ:MIN RM SIZE RO TYPE MOUNTPOINT
xvda 202:0 0 8G 0 disk
-xvda1 202:1 0 8G 0 part /
xvdf 202:80 0 10G 0 disk
```
3. Déterminez s'il y a un système de fichiers sur le volume. Les nouveaux volumes sont des périphériques de stockage en mode bloc bruts et vous devez créer un système de fichiers sur ces volumes avant de pouvoir les monter et les utiliser. Les volumes créés à partir d'instantanés disposent probablement déjà d'un système de fichiers. Si vous créez un autre système de fichiers par-dessus le système de fichiers existant, l'opération remplace vos données.

Utilisez l'une des méthodes suivantes ou les deux pour déterminer s'il existe un système de fichiers sur le volume :

• Utilisez la commande file -s pour obtenir les informations sur un appareil spécifique, telles que son type de système de fichiers. Si le résultat de la commande précédente est simplement data, comme dans l'exemple de sortie suivant, il n'y a pas de système de fichiers sur l'appareil.

```
[ec2-user ~]$ sudo file -s /dev/xvdf
/dev/xvdf: data
```
Si l'appareil possède un système de fichiers, la commande affiche des informations sur le type de système de fichiers. Par exemple, la sortie suivante montre un périphérique racine avec le système de fichiers XFS.

```
[ec2-user ~]$ sudo file -s /dev/xvda1
/dev/xvda1: SGI XFS filesystem data (blksz 4096, inosz 512, v2 dirs)
```
• Utilisez la commande lsblk -f pour obtenir des informations sur tous les appareils attachés à l'instance.

#### [ec2-user ~]\$ **sudo lsblk -f**

Par exemple, la sortie suivante montre qu'il y a trois appareils attachés aux instances —nvme1n1, nvme0n1, et nvme2n1. La première colonne répertorie les appareils et leurs partitions. La colonne FSTYPE indique le type de système de fichiers pour chaque appareil. Si la colonne est vide pour un appareil spécifique, cela signifie qu'il n'a pas de système de fichiers. Dans ce cas, l'appreil nvme1n1 et la partition nvme0n1p1 sur l'appareil nvme0n1 sont tous deux formatés à l'aide du système de fichiers XFS, tandis que l'appareil nvme2n1 et la partition nvme0n1p128 sur l'appareil nvme0n1 ne disposent pas de systèmes de fichiers.

```
NAME FSTYPE LABEL UUID MOUNTPOINT
nvme1n1 xfs 7f939f28-6dcc-4315-8c42-6806080b94dd
nvme0n1
##nvme0n1p1 xfs / 90e29211-2de8-4967-b0fb-16f51a6e464c /
##nvme0n1p128
nvme2n1
```
Si la sortie de ces commandes montre qu'il n'y a pas de système de fichiers sur l'appareil, vous devez en créer un.

4. (Condition) Si vous avez découvert qu'il y a un système de fichiers sur le périphérique à l'étape précédente, ignorez cette étape. Si vous avez un volume vide, utilisez la commande mkfs -t pour créer un système de fichiers sur le volume.

### **A** Warning

N'utilisez pas cette commande si vous montez un volume qui contient déjà des données (par exemple, un volume qui a été créé à partir d'un instantané). Sinon, vous formaterez le volume et supprimerez les données existantes.

[ec2-user ~]\$ **sudo mkfs -t xfs** */dev/xvdf*

Si vous obtenez une erreur indiquant que mkfs.xfs est introuvable, utilisez la commande suivante pour installer les outils XFS, puis répétez la commande précédente :

```
[ec2-user ~]$ sudo yum install xfsprogs
```
5. Utilisez la commande mkdir pour créer un répertoire de point de montage pour le volume. Le point de montage est l'endroit où se trouve le volume dans l'arborescence du système de fichiers et où vous lisez et écrivez des fichiers après avoir monté le volume. L'exemple suivant crée un répertoire nommé /data.

```
[ec2-user ~]$ sudo mkdir /data
```
6. Montez le volume ou la partition dans le répertoire du point de montage que vous avez créé à l'étape précédente.

Si le volume ne comporte aucune partition, utilisez la commande suivante et spécifiez le nom du périphérique pour monter l'ensemble du volume.

[ec2-user ~]\$ **sudo mount** */dev/xvdf /data*

Si le volume comporte des partitions, utilisez la commande suivante et spécifiez le nom de la partition pour monter une partition.

[ec2-user ~]\$ **sudo mount** */dev/xvdf1 /data*

- 7. Vérifiez les autorisations sur les fichiers de votre nouveau montage de volume pour vous assurer que les utilisateurs et les applications peuvent écrire sur le volume. Pour plus d'informations sur les autorisations sur les fichiers, consultez [File security](http://tldp.org/LDP/intro-linux/html/sect_03_04.html) dans Le projet de documentation Linux.
- 8. Le point de montage n'est pas automatiquement préservé après le redémarrage de votre instance. Pour monter automatiquement ce volume EBS après le redémarrage, consultez [Monter](#page-86-0)  [automatiquement un volume attaché après le redémarrage](#page-86-0).

<span id="page-86-0"></span>Monter automatiquement un volume attaché après le redémarrage

Pour monter un volume EBS attaché à chaque redémarrage du système, ajoutez une entrée pour l'appareil dans le fichier /etc/fstab.

Vous pouvez utiliser le nom du périphérique, comme /dev/xvdf, dans /etc/fstab, mais nous recommandons d'utiliser plutôt l'identificateur universel unique (UUID) de 128 bits de l'appareil. Les noms de périphériques peuvent changer, mais l'UUID persiste pendant toute la durée de vie de la partition. En utilisant l'UUID, vous réduisez les risques que le système devienne impossible

à démarrer après une reconfiguration du matériel. Pour plus d'informations, consultez [Identifier le](#page-56-0) [périphérique EBS.](#page-56-0)

Pour monter automatiquement un volume attaché après le redémarrage

1. (Facultatif) Créez une sauvegarde de votre fichier /etc/fstab que vous pouvez utiliser si vous détruisez ou supprimez accidentellement ce fichier en l'éditant.

```
[ec2-user ~]$ sudo cp /etc/fstab /etc/fstab.orig
```
2. Utilisez la commande blkid pour trouver l'UUID du périphérique. Notez l'UUID du périphérique que vous souhaitez monter après le redémarrage. Vous en aurez besoin à l'étape suivante.

Par exemple, la commande suivante indique que deux périphériques sont montés sur l'instance et affiche les UUID des deux périphériques.

```
[ec2-user ~]$ sudo blkid
/dev/xvda1: LABEL="/" UUID="ca774df7-756d-4261-a3f1-76038323e572" TYPE="xfs" 
  PARTLABEL="Linux" PARTUUID="02dcd367-e87c-4f2e-9a72-a3cf8f299c10"
/dev/xvdf: UUID="aebf131c-6957-451e-8d34-ec978d9581ae" TYPE="xfs"
```
Pour Ubuntu 18.04, utilisez la commande lsblk.

[ec2-user ~]\$ **sudo lsblk -o +UUID**

3. Ouvrez le fichier /etc/fstab avec un éditeur de texte tel que nano ou vim.

[ec2-user ~]\$ **sudo vim /etc/fstab**

4. Ajoutez l'entrée suivante à /etc/fstab pour monter le périphérique au point de montage spécifié. Les champs sont la valeur UUID renvoyée par blkid (ou lsblk pour Ubuntu 18.04), le point de montage, le système de fichiers et les options de montage recommandées. Pour plus d'informations sur les champs obligatoires, exécutez man fstab pour ouvrir le manuel fstab.

Dans l'exemple suivant, nous montons le périphérique doté de l'UUID aebf131c-6957-451e-8d34-ec978d9581ae sur le point de montage /data et nous utilisons le système de fichiers xfs. Nous utilisons également les indicateurs defaults et nofail. Nous spécifions 0 pour empêcher le vidage du système de fichiers et 2 pour indiquer qu'il s'agit d'un périphérique non racine.

#### UUID=*aebf131c-6957-451e-8d34-ec978d9581ae /data xfs* defaults,nofail 0 2

#### **a** Note

Si jamais vous démarrez votre instance sans ce volume attaché (par exemple, après avoir déplacé ce volume sur une autre instance), l'option de montage nofail permet à l'instance de démarrer même si des erreurs se produisent lors du montage du volume. Les dérivés Debian, y compris les versions Ubuntu antérieures à 16.04, doivent également ajouter l'option de montage nobootwait.

5. Pour vérifier que votre entrée fonctionne, exécutez les commandes suivantes pour démonter le périphérique, puis montez tous les systèmes de fichiers dans /etc/fstab. S'il n'y a pas d'erreur, le fichier /etc/fstab est correct et votre système de fichiers sera monté automatiquement après avoir été redémarré.

[ec2-user ~]\$ **sudo umount** */data* [ec2-user ~]\$ **sudo mount -a**

Si vous recevez un message d'erreur, traitez les erreurs dans le fichier.

## **A** Warning

Des erreurs dans le fichier /etc/fstab peuvent rendre un système impossible à démarrer. N'arrêtez pas un système dont le fichier /etc/fstab contient des erreurs.

Si vous n'êtes pas sûr de savoir comment corriger des erreurs dans /etc/fstab et que vous avez créé un fichier de sauvegarde lors de la première étape de la procédure, vous avez toujours la possibilité de restaurer votre fichier depuis votre fichier de sauvegarde avec la commande suivante.

[ec2-user ~]\$ **sudo mv /etc/fstab.orig /etc/fstab**

### instances Windows

Utilisez l'une des méthodes suivantes pour rendre un volume disponible sur une instance Windows.

#### PowerShell

Pour que tous les volumes EBS contenant des partitions brutes puissent être utilisés avec Windows PowerShell

- 1. Connectez-vous à votre instance Windows en utilisant les services Bureau à distance. Pour plus d'informations, consultez [Connect to your Windows instance.](https://docs.aws.amazon.com/AWSEC2/latest/WindowsGuide/connecting_to_windows_instance.html)
- 2. Dans la barre des tâches, ouvrez le menu Démarrer, puis choisissez Windows PowerShell.
- 3. Utilisez la série de PowerShell commandes Windows fournie dans l' PowerShell invite ouverte. Le script effectue les actions suivantes par défaut :
	- 1. Met fin au service ShellHWDetection.
	- 2. Énumère les disques sur lesquels le style de partition est brut.
	- 3. Crée une nouvelle partition qui couvre la taille maximale prise en charge par le disque et le type de partition.
	- 4. Attribue une lettre de lecteur disponible.
	- 5. Formate le système de fichiers en NTFS avec l'étiquette de système de fichiers spécifiée.
	- 6. Redémarre le service ShellHWDetection.

```
Stop-Service -Name ShellHWDetection
Get-Disk | Where PartitionStyle -eq 'raw' | Initialize-Disk -PartitionStyle MBR
  -PassThru | New-Partition -AssignDriveLetter -UseMaximumSize | Format-Volume -
FileSystem NTFS -NewFileSystemLabel "Volume Label" -Confirm:$false
Start-Service -Name ShellHWDetection
```
## DiskPart command line tool

Pour mettre un volume EBS à la disposition de l'utilisateur avec l'outil de ligne de DiskPart commande

- 1. Connectez-vous à votre instance Windows en utilisant les services Bureau à distance. Pour plus d'informations, consultez [Connect to your Windows instance.](https://docs.aws.amazon.com/AWSEC2/latest/WindowsGuide/connecting_to_windows_instance.html)
- 2. Déterminez le numéro de disque que vous souhaitez rendre disponible :
	- 1. Ouvrez le menu Démarrer, puis sélectionnez Windows PowerShell.
	- 2. Utilisez Get-Disk Cmdlet de commande pour récupérer une liste de disques disponibles.
- 3. Dans la sortie de la commande, notez laNumérocorrespondant au disque que vous rendez disponible.
- 3. Créez un fichier de script pour exécuter DiskPart des commandes :
	- 1. Ouvrez le menu Démarrer et sélectionnezExplorer de fichiers.
	- 2. Accédez à un répertoire, tel que C:\, pour stocker le fichier de script.
	- 3. Choisissez ou cliquez avec le bouton droit sur un espace vide dans le dossier pour ouvrir la boîte de dialogue, positionnez le curseur surNouvellepour accéder au menu contextuel, puis choisissezDocument texte.
	- 4. Nommez le fichier texte diskpart.txt.
- 4. Ajoutez les commandes suivantes au fichier script. Vous devrez peut-être modifier le numéro de disque, le type de partition, l'étiquette du volume et la lettre du lecteur. Le script effectue les actions suivantes par défaut :
	- 1. Sélectionne le disque 1 pour modification.
	- 2. Configure le volume pour utiliser la structure de partition MBR (Master Boot Record).
	- 3. Formate le volume sous la forme d'un volume NTFS.
	- 4. Définit l'étiquette du volume.
	- 5. Attribue au volume une lettre de lecteur.

## **A** Warning

Si vous montez un volume sur lequel se trouvent déjà des données, ne le reformatez pas, sinon vous supprimerez les données existantes.

```
select disk 1
attributes disk clear readonly 
online disk noerr
convert mbr
create partition primary 
format quick fs=ntfs label="volume_label" 
assign letter="drive_letter"
```
Pour plus d'informations, consultez [DiskPart Syntaxe et paramètres](https://docs.microsoft.com/en-us/previous-versions/windows/it-pro/windows-vista/cc766465(v=ws.10)#diskpart-syntax-and-parameters).

5. Ouvrez une invite de commande, accédez au dossier dans lequel se trouve le script et exécutez la commande suivante pour rendre un volume disponible sur le disque spécifié :

C:\> diskpart /s diskpart.txt

#### Disk Management utility

Pour rendre un volume EBS disponible à l'utilisation à l'aide de l'utilitaire Gestion des disques

- 1. Connectez-vous à votre instance Windows en utilisant les services Bureau à distance. Pour plus d'informations, consultez [Connect to your Windows instance.](https://docs.aws.amazon.com/AWSEC2/latest/WindowsGuide/connecting_to_windows_instance.html)
- 2. Démarrez l'utilitaire Gestion des disques. Dans la barre des tâches, ouvrez le menu contextuel (via un clic droit) du logo Windows et choisissez Gestion des disques.

### **a** Note

Sur Windows Server 2008, sélectionnez Démarrer, Outils d'administration, Gestion des ordinateurs et Gestion des disques.

3. Mettez le volume en ligne. Dans le volet inférieur, ouvrez le menu contextuel (avec un clic droit) du panneau de gauche associé au disque du volume EBS. Sélectionnez En ligne.

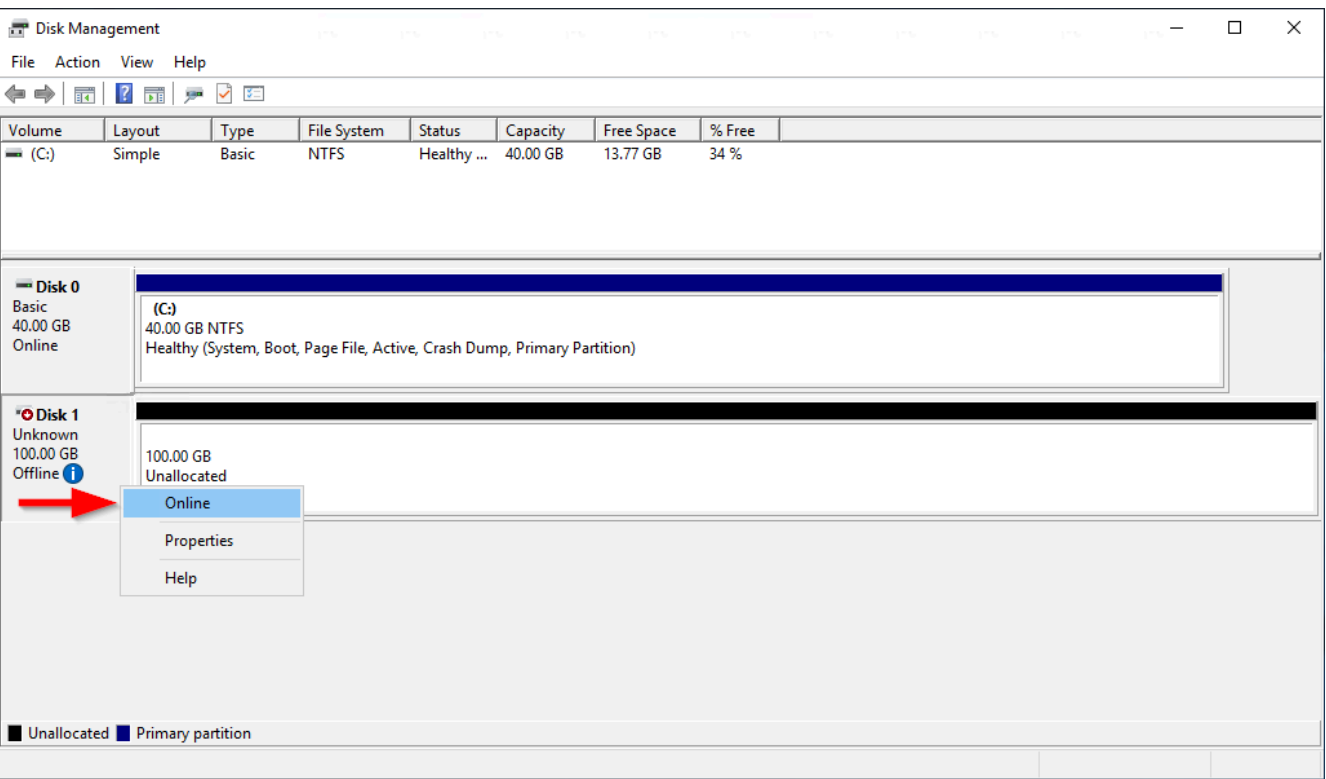

4. (Condition) Si le disque n'est pas initialisé, vous devez l'initialiser avant de pouvoir l'utiliser. Si le disque est déjà initialisé, ignorez cette étape.

## **A** Warning

Si vous montez un volume sur lequel se trouvent déjà des données (par exemple, un ensemble de données public ou un volume créé à partir d'un instantané), ne le reformatez pas. Vous risqueriez de supprimer les données existantes.

Si le disque n'est pas initialisé, lancez-le comme suit :

1. Ouvrez le menu contextuel (clic droit) du panneau de gauche du disque, et choisissez Initialiser le disque.

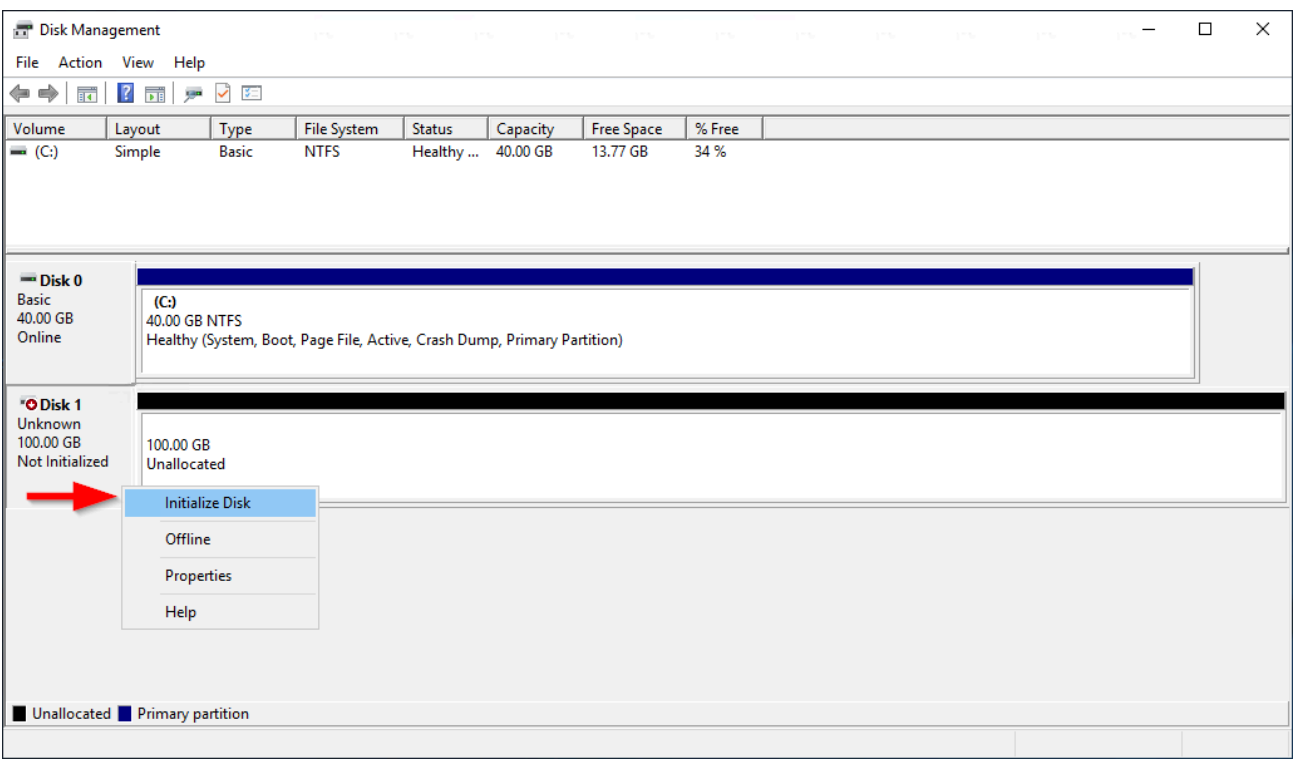

2. Dans la boîte de dialogue Initialiser le disque, sélectionnez un style de partition, puis appuyez sur OK.

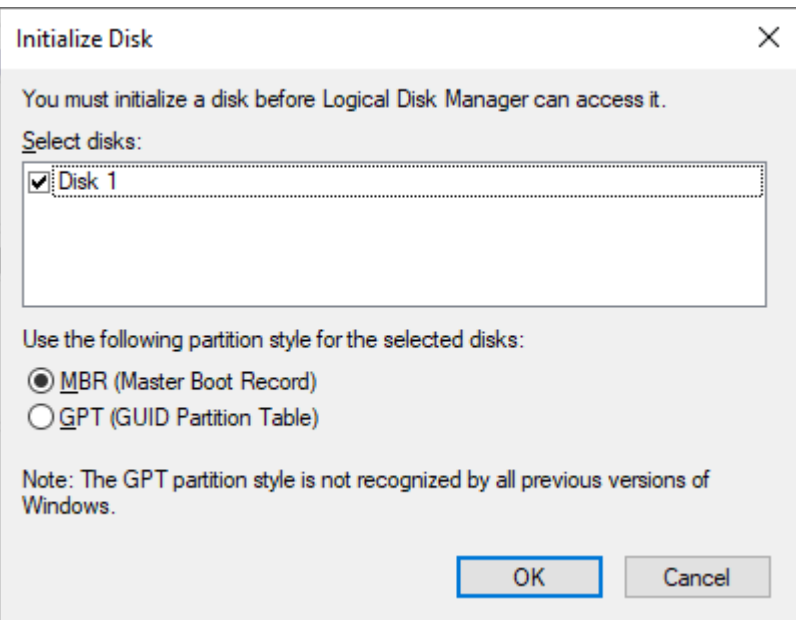

5. Ouvrez le menu contextuel (clic droit) du volet de droite du disque, puis appuyez sur Nouveau volume simple.

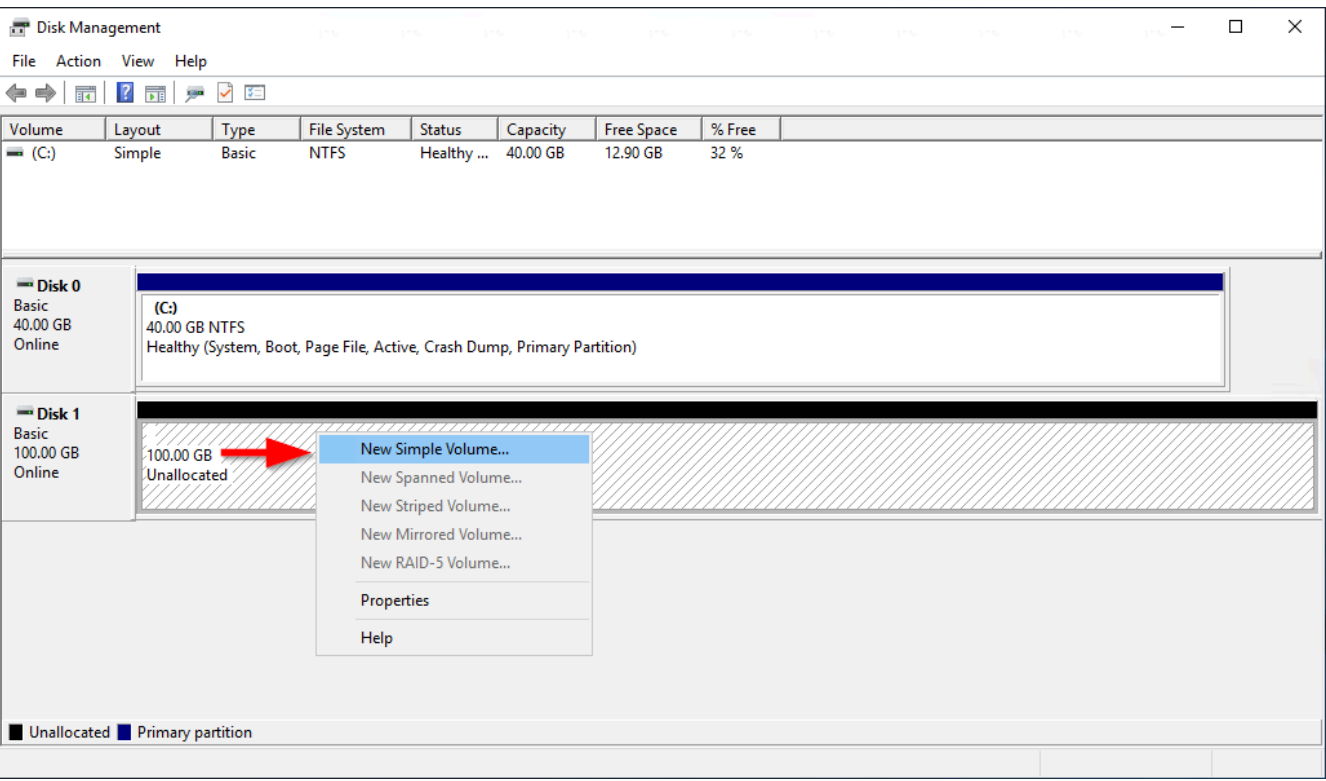

6. DansAssistant Nouveau volume simple, choisissezSuivant.

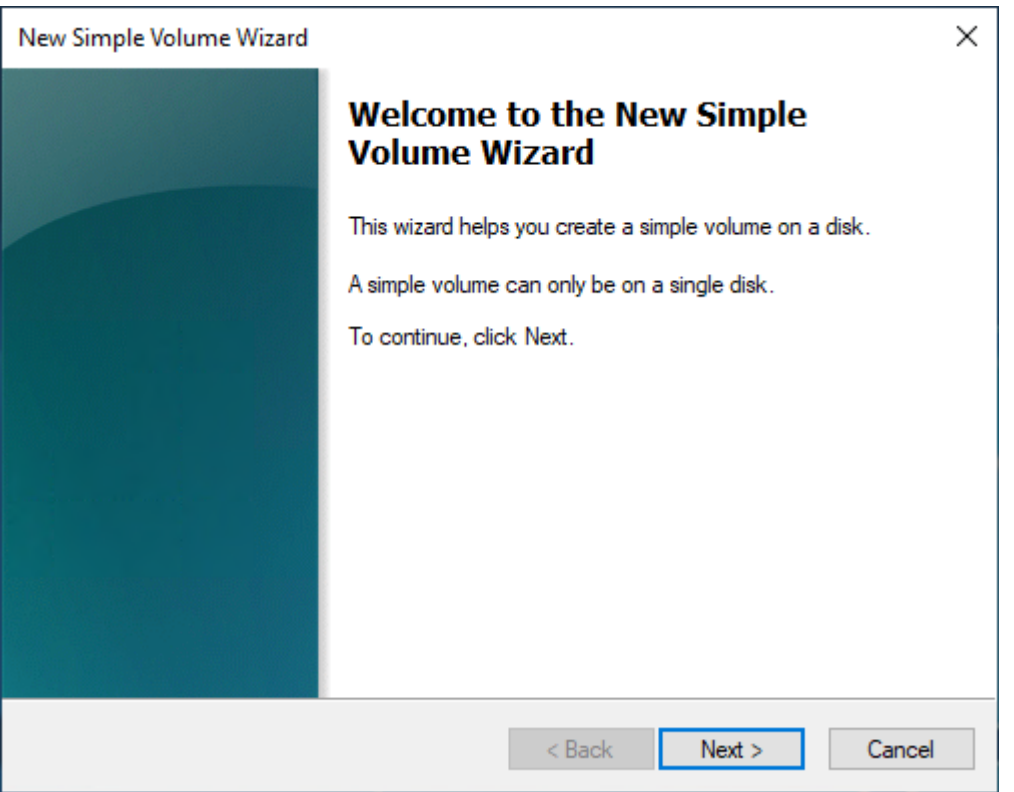

7. Si vous souhaitez modifier la valeur maximale par défaut, spécifiez la valeurTaille simple du volume en Mo, puis choisissezSuivant.

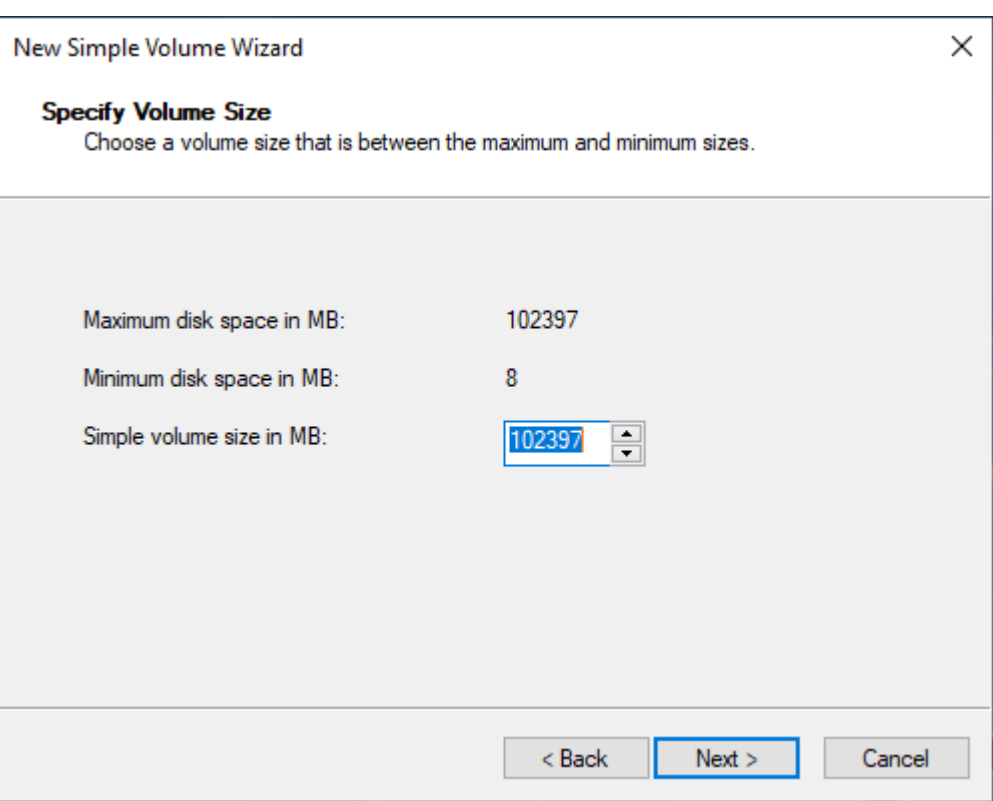

8. Spécifiez une lettre de lecteur préférée, si nécessaire, dans le menu déroulantAttribuez la lettre de lecteur suivante, puis choisissezSuivant.

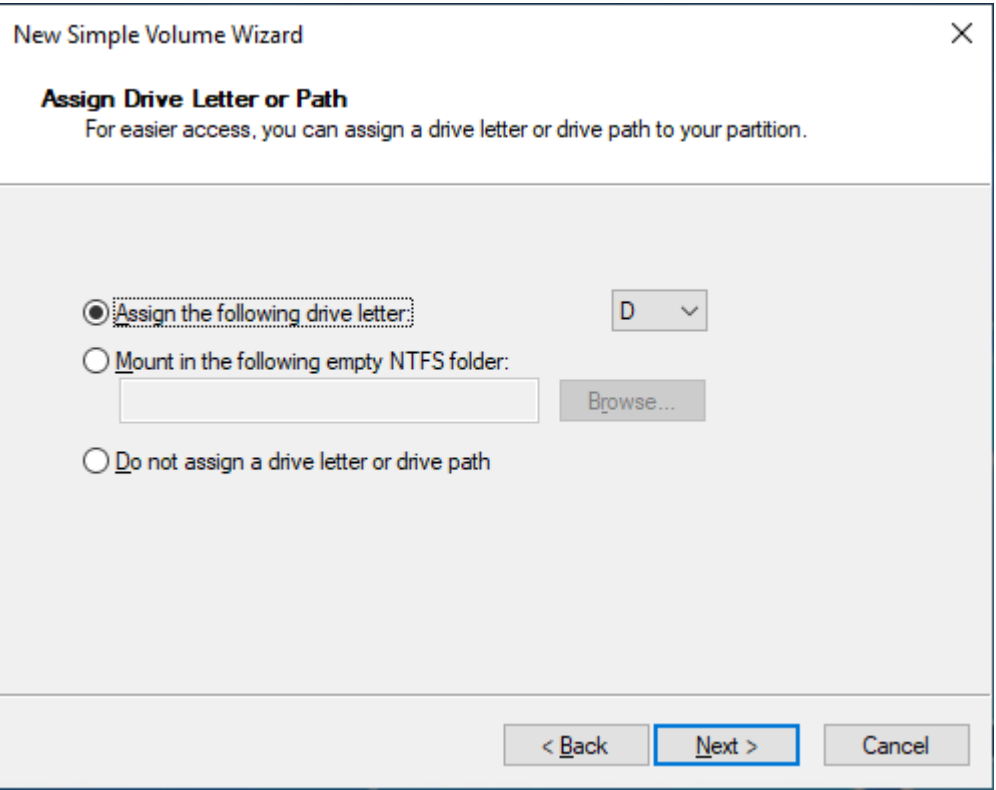

9. Spécifiez uneÉtiquette du volumeet réglez les paramètres par défaut, le cas échéant, puis choisissezSuivant.

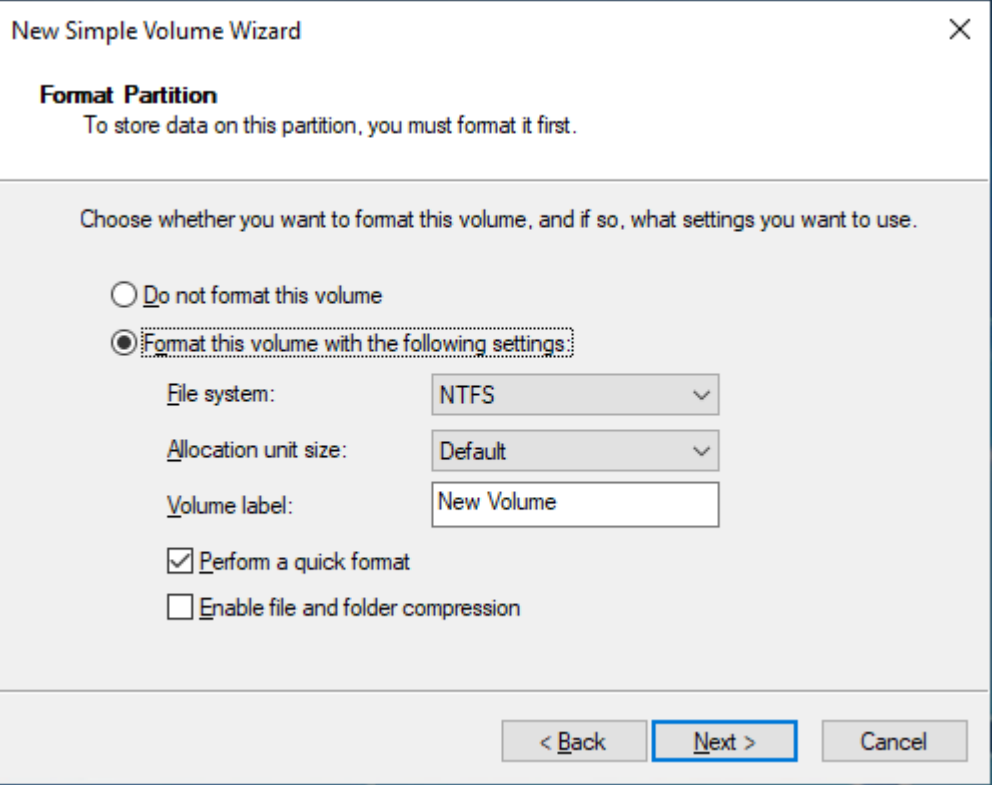

10. Vérifiez vos paramètres, puis choisissezTerminerpour appliquer les modifications et fermer l'Assistant Création d'un volume simple.

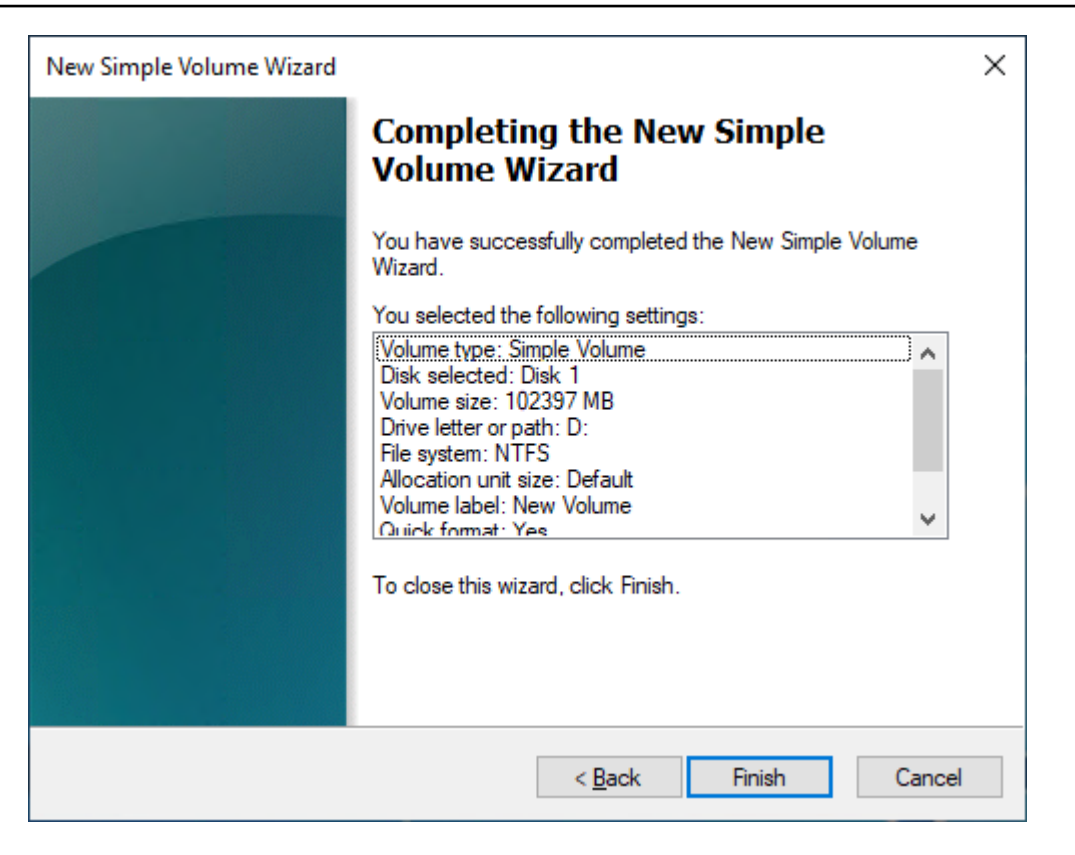

## Afficher des informations sur un volume Amazon EBS

Vous pouvez visualiser les informations descriptives relatives à vos volumes EBS. Par exemple, vous pouvez afficher des informations sur tous les volumes d'une région spécifique ou des informations détaillées sur un seul volume, notamment sa taille, son type de volume, si le volume est chiffré, la clé KMS utilisée pour chiffrer le volume et l'instance spécifique à laquelle le volume est attaché.

Vous pouvez obtenir des informations supplémentaires sur vos volumes EBS, telles que l'espace disque disponible, à partir du système d'exploitation sur l'instance.

#### Rubriques

- [Afficher des informations sur un volume](#page-98-0)
- [États du volume](#page-99-0)
- [Afficher les métriques de volume](#page-100-0)
- [Afficher l'espace disque disponible](#page-100-1)

## <span id="page-98-0"></span>Afficher des informations sur un volume

Vous pouvez afficher des informations sur un volume en utilisant l'une des méthodes suivantes.

## **Console**

Pour afficher des informations sur un volume à l'aide de la console

- 1. Ouvrez la console Amazon EC2 à l'adresse [https://console.aws.amazon.com/ec2/.](https://console.aws.amazon.com/ec2/)
- 2. Dans le panneau de navigation, choisissez Volumes.
- 3. Pour réduire la liste, vous pouvez filtrer vos volumes à l'aide des identifications et des attributs de volume. Choisissez le champ de filtre, sélectionnez une identification ou un attribut de volume, puis sélectionnez la valeur du filtre.
- 4. Pour afficher des informations supplémentaires sur un volume, sélectionnez son ID.

Pour afficher les volumes EBS qui sont attachés à une instance à l'aide de la console

- 1. Ouvrez la console Amazon EC2 à l'adresse [https://console.aws.amazon.com/ec2/.](https://console.aws.amazon.com/ec2/)
- 2. Dans le panneau de navigation, choisissez Instances.
- 3. Sélectionnez l'instance.
- 4. Dans l'onglet Storage (Stockage), la section Block devices (Périphériques de bloc) répertorie les volumes attachés à l'instance. Pour afficher des informations sur un volume spécifique, choisissez son ID dans la colonne Volume ID (ID du volume).

## Amazon EC2 Global View

Vous pouvez utiliser Amazon EC2 Global View pour afficher vos volumes dans toutes les Régions pour lesquelles votre compte AWS est activé. Pour plus d'informations, consultez [Amazon EC2](https://docs.aws.amazon.com/AWSEC2/latest/WindowsGuide/global-view.html) [Global View.](https://docs.aws.amazon.com/AWSEC2/latest/WindowsGuide/global-view.html)

## AWS CLI

Pour consulter les informations relatives à un volume EBS à l'aide du AWS CLI

Utilisez la commande [describe-volumes](https://docs.aws.amazon.com/cli/latest/reference/ec2/describe-volumes.html).

## Tools for Windows PowerShell

Pour afficher les informations relatives à un volume EBS à l'aide des Outils pour Windows PowerShell

Utilisez la commande [Get-EC2Volume.](https://docs.aws.amazon.com/powershell/latest/reference/items/Get-EC2Volume.html)

## <span id="page-99-0"></span>États du volume

L'état du volume décrit la disponibilité d'un volume Amazon EBS. Vous pouvez consulter l'état du volume dans la colonne État de la page Volumes de la console ou à l'aide de la commande [describe](https://docs.aws.amazon.com/cli/latest/reference/ec2/describe-volumes.html)[volumes](https://docs.aws.amazon.com/cli/latest/reference/ec2/describe-volumes.html) AWS CLI .

Un volume Amazon EBS passe par différents états entre le moment où il est créé et celui où il est supprimé.

L'illustration suivante montre les transitions entre les états de volume. Vous pouvez créer un volume à partir d'un instantané Amazon EBS ou créer un volume vide. Lorsque vous créez un volume, celui-ci passe à l'creatingétat. Une fois que le volume est prêt à être utilisé, il entre dans l'availableétat. Vous pouvez associer un volume disponible à une instance située dans la même zone de disponibilité que le volume. Vous devez détacher le volume avant de l'associer à une autre instance ou de le supprimer. Vous pouvez supprimer un volume lorsque vous n'en avez plus besoin.

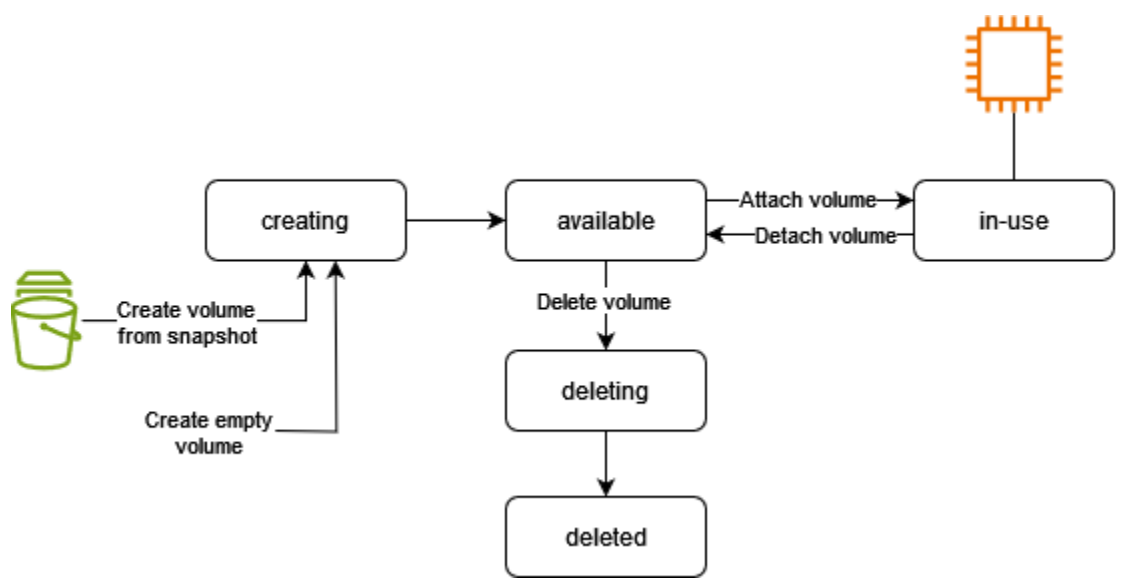

Le tableau suivant récapitule les états des volumes.

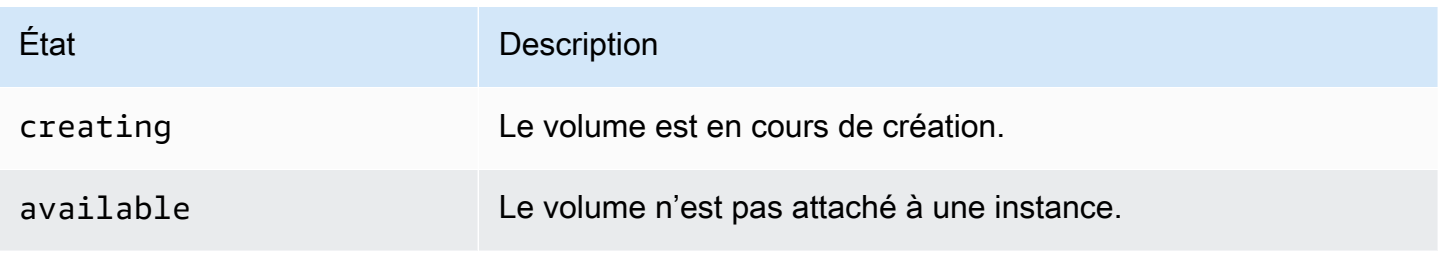

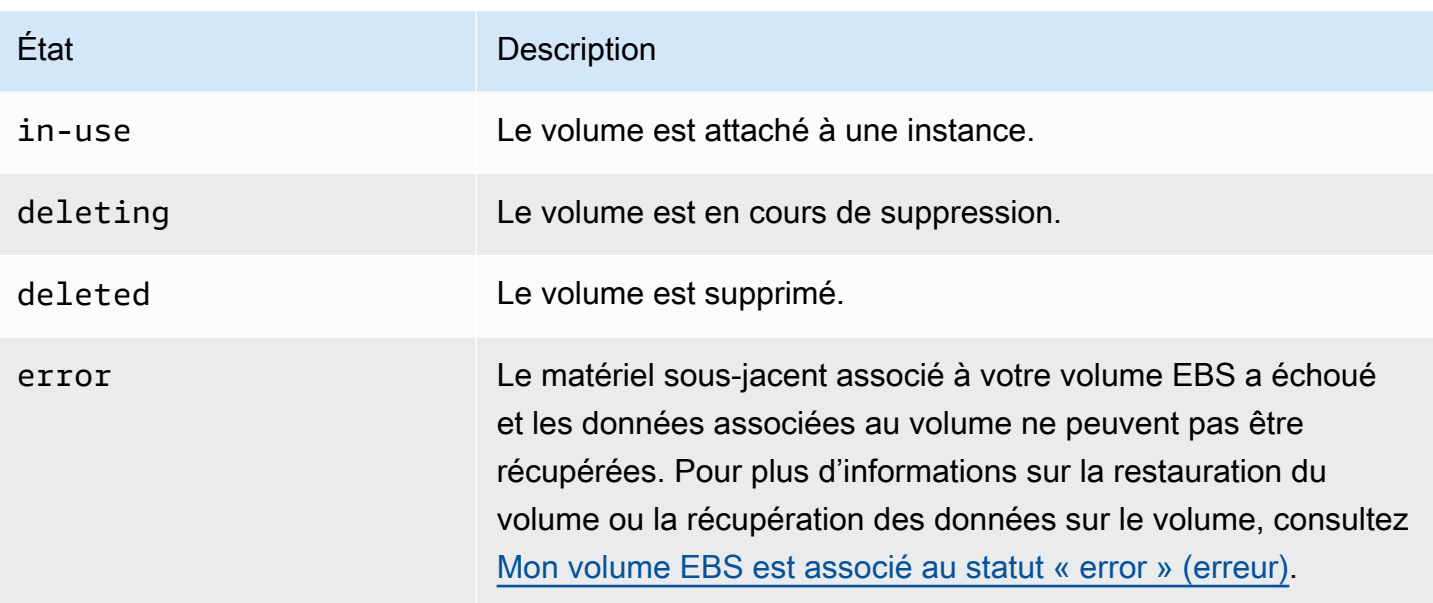

## <span id="page-100-0"></span>Afficher les métriques de volume

Vous pouvez obtenir des informations supplémentaires sur vos volumes EBS auprès d'Amazon CloudWatch. Pour plus d'informations, consultez [CloudWatch Métriques Amazon pour Amazon EBS](#page-603-0).

<span id="page-100-1"></span>Afficher l'espace disque disponible

## Instances Linux

Vous pouvez obtenir des informations supplémentaires sur vos volumes EBS, telles que l'espace disque disponible, à partir du système d'exploitation Linux sur l'instance. Par exemple, utilisez la commande suivante :

```
[ec2-user ~]$ df -hT /dev/xvda1
Filesystem Type Size Used Avail Use% Mounted on
/dev/xvda1 xfs 8.0G 1.2G 6.9G 15% /
```
## **G** Tip

Vous pouvez également utiliser l' CloudWatch agent pour collecter des métriques d'utilisation de l'espace disque à partir d'une instance Amazon EC2 sans vous connecter à l'instance. Pour plus d'informations, consultez les [sections Création du fichier de configuration de l'](https://docs.aws.amazon.com/AmazonCloudWatch/latest/monitoring/create-cloudwatch-agent-configuration-file.html)  [CloudWatch agent](https://docs.aws.amazon.com/AmazonCloudWatch/latest/monitoring/create-cloudwatch-agent-configuration-file.html) et [Installation de l' CloudWatch agent](https://docs.aws.amazon.com/AmazonCloudWatch/latest/monitoring/install-CloudWatch-Agent-on-EC2-Instance.html) dans le guide de CloudWatch l'utilisateur Amazon. Si vous devez surveiller l'utilisation de l'espace disque pour plusieurs instances, vous pouvez installer et configurer l' CloudWatch agent sur ces instances à

l'aide de Systems Manager. Pour plus d'informations, consultez la section [Installation de l'](https://docs.aws.amazon.com/AmazonCloudWatch/latest/monitoring/installing-cloudwatch-agent-ssm.html) [CloudWatch agent à l'aide de Systems Manager](https://docs.aws.amazon.com/AmazonCloudWatch/latest/monitoring/installing-cloudwatch-agent-ssm.html).

Pour plus d'informations sur l'affichage de l'espace disque disponible sur une instance Windows, consultez [Afficher l'espace disque disponible](https://docs.aws.amazon.com/AWSEC2/latest/WindowsGuide/ebs-describing-volumes.html#ebs-view-free-disk-space) dans le guide de l'utilisateur Amazon EC2.

### instances Windows

Vous pouvez obtenir des informations supplémentaires sur vos volumes EBS, telles que l'espace disque disponible, à partir du système d'exploitation Windows sur l'instance. Par exemple, vous pouvez afficher l'espace disque disponible en ouvrant l'Explorateur de fichiers et en sélectionnant Ce PC.

Vous pouvez également afficher l'espace disque disponible en utilisant la commande dir suivante et en examinant la dernière ligne de la sortie :

C:\> **dir C:** Volume in drive C has no label. Volume Serial Number is 68C3-8081 Directory of  $C:\ \setminus$ 03/25/2018 02:10 AM <DIR> . 03/25/2018 02:10 AM <DIR> .. 03/25/2018 03:47 AM <DIR> Contacts 03/25/2018 03:47 AM <DIR> Desktop 03/25/2018 03:47 AM <DIR> Documents 03/25/2018 03:47 AM <DIR> Downloads 03/25/2018 03:47 AM <DIR> Favorites 03/25/2018 03:47 AM <DIR> Links 03/25/2018 03:47 AM <DIR> Music 03/25/2018 03:47 AM <DIR> Pictures 03/25/2018 03:47 AM <DIR> Saved Games 03/25/2018 03:47 AM <DIR> Searches 03/25/2018 03:47 AM <DIR> Videos 0 File(s) 0 bytes 13 Dir(s) 18,113,662,976 bytes free

Vous pouvez également afficher l'espace disque disponible en utilisant la commande fsutil suivante :

```
C:\> fsutil volume diskfree C:
Total # of free bytes : 18113204224
Total # of bytes : 32210153472
Total # of avail free bytes : 18113204224
```
## G Tip

Vous pouvez également utiliser l' CloudWatch agent pour collecter des métriques d'utilisation de l'espace disque à partir d'une instance Amazon EC2 sans vous connecter à l'instance. Pour plus d'informations, consultez les [sections Création du fichier de configuration de l'](https://docs.aws.amazon.com/AmazonCloudWatch/latest/monitoring/create-cloudwatch-agent-configuration-file.html)  [CloudWatch agent](https://docs.aws.amazon.com/AmazonCloudWatch/latest/monitoring/create-cloudwatch-agent-configuration-file.html) et [Installation de l' CloudWatch agent](https://docs.aws.amazon.com/AmazonCloudWatch/latest/monitoring/install-CloudWatch-Agent-on-EC2-Instance.html) dans le guide de CloudWatch l'utilisateur Amazon. Si vous devez surveiller l'utilisation de l'espace disque pour plusieurs instances, vous pouvez installer et configurer l' CloudWatch agent sur ces instances à l'aide de Systems Manager. Pour plus d'informations, consultez la section [Installation de l'](https://docs.aws.amazon.com/AmazonCloudWatch/latest/monitoring/installing-cloudwatch-agent-ssm.html) [CloudWatch agent à l'aide de Systems Manager](https://docs.aws.amazon.com/AmazonCloudWatch/latest/monitoring/installing-cloudwatch-agent-ssm.html).

Pour plus d'informations sur l'affichage de l'espace disque disponible sur une instance Linux, consultez [Afficher l'espace disque disponible](https://docs.aws.amazon.com/AWSEC2/latest/UserGuide/ebs-describing-volumes.html#ebs-view-free-disk-space-lin) dans le guide de l'utilisateur Amazon EC2.

## Modifier un volume à l'aide d'Amazon EBS Elastic Volumes

Amazon EBS Elastic Volumes vous permet d'augmenter la taille du volume, de changer le type de volume ou d'ajuster les performances de vos volumes EBS. Si votre instance prend en charge Elastic Volumes, vous pouvez procéder sans détacher le volume ni redémarrer l'instance. Cela vous permet de continuer à utiliser votre application pendant que les modifications prennent effet.

Aucuns frais supplémentaires ne sont facturés pour modifier la configuration d'un volume. La configuration du nouveau volume vous est facturée une fois que la modification du volume a commencé. Pour plus d'informations, consultez la page [Tarification d'Amazon EBS.](https://aws.amazon.com/ebs/pricing)

## Table des matières

- [Exigences relatives aux modifications du volume EBS](#page-103-0)
- [Demander des modifications pour vos volumes EBS](#page-107-0)
- [Surveillez la progression des modifications du volume EBS](#page-112-0)
- [Étendre le système de fichiers après le redimensionnement d'un volume EBS](#page-116-0)

## <span id="page-103-0"></span>Exigences relatives aux modifications du volume EBS

Les exigences et les limites suivantes s'appliquent lorsque vous modifiez un volume Amazon EBS. Pour en savoir plus sur les exigences générales des volumes EBS, consultez [Contraintes sur la taille](#page-49-0) [et la configuration d'un volume EBS.](#page-49-0)

## Rubriques

- [Types d'instance pris en charge](#page-103-1)
- [Système d'exploitation](#page-103-2)
- [Limites](#page-105-0)

<span id="page-103-1"></span>Types d'instance pris en charge

Elastic Volumes est pris en charge sur les instances suivantes :

- Toutes les [instances de la génération actuelle](https://docs.aws.amazon.com/AWSEC2/latest/UserGuide/instance-types.html#current-gen-instances)
- Les instances de génération précédente suivantes : C1, C3, C4, G2, I2, M1, M3, M4, R3, and R4

Si votre type d'instance ne prend pas en charge Elastic Volumes, consultez [Modifier un volume EBS](#page-111-0)  [si Elastic Volumes n'est pas pris en charge.](#page-111-0)

<span id="page-103-2"></span>Système d'exploitation

Les exigences de système d'exploitation suivantes s'appliquent :

Linux

Les AMI Linux exigent une table de partition GPT GUID et GRUB 2 pour les volumes de démarrage de 2 Tio (2 048 Gio) ou plus. Beaucoup d'AMI Linux utilisent encore le schéma de partitionnement MBR, qui prend en charge seulement les volumes de démarrage de 2 Tio maximum. Si votre instance ne démarre pas avec un volume de démarrage supérieur à 2 Tio, l'AMI que vous utilisez peut être limitée à une taille de volume de démarrage inférieure à 2 Tio. Les volumes autres que ceux de démarrage ne sont pas soumis à cette restriction sur les instances Linux. Pour connaître les exigences relatives aux volumes Windows, consultez la section [Exigences relatives aux volumes](https://docs.aws.amazon.com/AWSEC2/latest/WindowsGuide/modify-volume-requirements.html#window-volumes)  [Windows](https://docs.aws.amazon.com/AWSEC2/latest/WindowsGuide/modify-volume-requirements.html#window-volumes) dans le guide de l'utilisateur Amazon EC2.

Avant de redimensionner un volume de démarrage avec une capacité de plus de 2 Tio, vous pouvez déterminer si le volume utilise un partitionnement MBR ou GPT en exécutant la commande suivante sur votre instance :

#### [ec2-user ~]\$ **sudo gdisk -l /dev/xvda**

Une instance Amazon Linux avec un partitionnement GPT renvoie les informations suivantes :

```
GPT fdisk (gdisk) version 0.8.10 
   Partition table scan: 
     MBR: protective 
     BSD: not present 
     APM: not present 
     GPT: present 
   Found valid GPT with protective MBR; using GPT.
```
Une instance SUSE avec un partitionnement MBR renvoie les informations suivantes :

```
GPT fdisk (gdisk) version 0.8.8 
   Partition table scan: 
     MBR: MBR only 
     BSD: not present 
     APM: not present 
     GPT: not present
```
#### Windows

Par défaut, Windows initialise les volumes avec une table de partition MBR (Master Boot Record). Comme MBR prend uniquement en charge les volumes dont la taille est inférieure à 2 Tio (2 048 Gio), Windows vous empêche de redimensionner les volumes MBR au-delà de cette limite. Dans ce cas, l'option Extend Volume (Étendre le volume) est désactivée dans l'utilitaire Windows Gestion des disques. Si vous utilisez le AWS Management Console ou AWS CLI pour créer un volume partitionné MBR dont la taille dépasse la limite de taille, Windows ne peut ni détecter ni utiliser l'espace supplémentaire. Pour connaître les exigences relatives aux volumes Linux, consultez la section [Exigences relatives aux volumes Linux](https://docs.aws.amazon.com/AWSEC2/latest/UserGuide/volume_constraints.html) dans le guide de l'utilisateur Amazon EC2.

Pour contourner cette limite, vous pouvez créer un nouveau volume plus grand avec une table de partition GUID (GPT) et y copier les données du volume MBR d'origine.

## Pour créer un volume GPT

1. Créez un nouveau volume vide de la taille souhaitée dans la zone de disponibilité de l'instance EC2 et attachez-le à votre instance.

## **a** Note

Le nouveau volume ne doit pas être un volume restauré à partir d'un instantané.

- 2. Connectez-vous au système Windows et ouvrez Gestion des disques (diskmgmt.exe).
- 3. Ouvrez le menu contextuel (clic droit) pour le disque et choisissez En ligne.
- 4. Dans la fenêtre Initialiser le disque, sélectionnez le nouveau disque et choisissez Partition GPT (GUID Partition Table), puis OK.
- 5. Lorsque l'initialisation est terminée, copiez les données du volume d'origine vers le nouveau volume à l'aide d'un outil comme robocopy ou teracopy.
- 6. Dans Gestion des disques, modifiez les lettres des lecteurs avec les valeurs correspondantes et déconnectez l'ancien volume.
- 7. Dans la console Amazon EC2, détachez l'ancien volume de l'instance, redémarrez l'instance pour vérifier qu'elle fonctionne correctement, puis supprimez l'ancien volume.

## <span id="page-105-0"></span>Limites

- Il existe des limites au stockage agrégé maximal qui peut être demandé pour les modifications de volume. Pour plus d'informations, consultez [Quotas du service Amazon EBS](https://docs.aws.amazon.com/general/latest/gr/ebs-service.html#limits_ebs) dans le Référence générale d'Amazon Web Services.
- Après avoir modifié un volume, vous devez attendre au moins six heures et veiller à ce que le volume soit à l'état in-use ou available avant de pouvoir le modifier.
- La modification d'un volume EBS peut prendre quelques minutes à quelques heures, selon les modifications de configuration appliquées. La modification d'un volume EBS d'une taille de 1 Tio peut prendre jusqu'à six heures. Cependant, le même volume peut nécessiter 24 heures ou plus dans d'autres situations. Le temps nécessaire à la modification des volumes n'évolue pas toujours de manière linéaire. Par conséquent, un volume plus important peut prendre moins de temps, et un volume plus petit peut prendre plus de temps.
- Si le volume a été attaché avant le 3 novembre 2016 à 23 h 40 UTC, vous devez initialiser la prise en charge d'Elastic Volumes. Pour plus d'informations, consultez [Initialisation de la prise en charge](#page-110-0) [d'Elastic Volumes.](#page-110-0)
- Si vous recevez un message d'erreur lorsque vous tentez de modifier un volume EBS ou que vous êtes sur le point de modifier un volume EBS attaché à un type d'instance de la génération précédente, effectuez l'une des actions suivantes :
	- Pour un volume non-racine, détachez le volume de l'instance, appliquez les modifications, puis attachez à nouveau le volume.
	- Pour un volume racine, arrêtez l'instance, appliquez les modifications, puis redémarrez l'instance.
- La durée de modification est augmentée pour les volumes qui ne sont pas entièrement initialisés. Pour plus d'informations, consultez [Initialiser les volumes Amazon EBS.](#page-309-0)
- La nouvelle taille de volume ne peut pas dépasser la capacité prise en charge de son système de fichiers et de son schéma de partitionnement. Pour plus d'informations, consultez [Contraintes sur](#page-49-0)  [la taille et la configuration d'un volume EBS.](#page-49-0)
- Si vous modifiez le type d'un volume, la taille et les performances doivent s'inscrire dans les limites du type de volume cible. Pour plus d'informations, consultez [Types de volume Amazon EBS.](#page-24-0)
- Vous ne pouvez pas réduire la taille d'un volume EBS. Cependant, vous pouvez créer un volume plus petit, puis y faire migrer vos données à l'aide d'un outil au niveau de l'application tel que rsync (instances Linux) ou robocopy (instances Windows).
- Après avoir approvisionné plus de 32 000 IOPS sur un volume io1 ou io2 existant, il se peut que vous deviez détacher, puis ré-attacher le volume, ou redémarrer l'instance pour voir les améliorations des performances.
- io2les volumes attachés aux [instances basées sur le système Nitro](https://docs.aws.amazon.com/ec2/latest/instancetypes/ec2-nitro-instances.html) prennent en charge des tailles allant jusqu'à 64 TiB et des IOPS allant jusqu'à 256 000 IOPS. io2les volumes attachés à d'autres instances prennent en charge des tailles allant jusqu'à 16 TiB et des IOPS allant jusqu'à 64 000, mais peuvent atteindre des performances allant jusqu'à 32 000 IOPS uniquement.
- Vous ne pouvez pas modifier le type des volumes io2 activés pour Multi-Attach.
- Vous ne pouvez pas modifier le type de volume, la taille ou les IOPS approvisionnés de volumes io1 activés pour Multi-Attach.
- Un volume racine de typeio1,io2,gp2,gp3, ou standard ne peut pas être modifié en volume st1 ou sc1, même s'il est détaché de l'instance.
- Alors que les instances m3. medium prennent pleinement en charge la modification du volume, m3.large, m3.xlarge, et m3.2xlarge peuvent ne pas prendre en charge toutes les fonctionnalités de modification de volume.

## <span id="page-107-0"></span>Demander des modifications pour vos volumes EBS

Avec Elastic Volumes, vous pouvez augmenter de manière dynamique la taille, les performances et le type de vos volumes Amazon EBS sans les détacher.

Utilisez le processus suivant lors de la modification d'un volume :

- 1. (Facultatif) Avant de modifier un volume contenant des données importantes, une bonne pratique consiste à créer un instantané du volume au cas où vous auriez besoin d'annuler vos modifications. Pour plus d'informations, consultez [Créer des instantanés Amazon EBS](#page-158-0).
- 2. Demandez la modification du volume.
- 3. Surveillez la progression de la modification du volume. Pour plus d'informations, consultez [Surveillez la progression des modifications du volume EBS](#page-112-0).
- 4. Si la taille du volume a été modifiée, étendez le système de fichiers du volume pour tirer parti de la capacité de stockage accrue. Pour plus d'informations, consultez [Étendre le système de fichiers](#page-116-0)  [après le redimensionnement d'un volume EBS.](#page-116-0)

## Sommaire

- [Modifier un volume EBS à l'aide d'Elastic Volumes](#page-107-1)
- [Initialiser la prise en charge d'Elastic Volumes \(si nécessaire\)](#page-110-0)
- [Modifier un volume EBS si Elastic Volumes n'est pas pris en charge](#page-111-0)

<span id="page-107-1"></span>Modifier un volume EBS à l'aide d'Elastic Volumes

## **Considérations**

Gardez les points suivants à l'esprit lorsque vous modifiez des volumes :

- Après avoir modifié un volume, vous devez attendre au moins six heures et veiller à ce que le volume soit à l'état in-use ou available avant de pouvoir le modifier.
- La modification d'un volume EBS peut prendre quelques minutes à quelques heures, selon les modifications de configuration appliquées. La modification d'un volume EBS d'une taille de 1 Tio peut prendre jusqu'à six heures. Cependant, le même volume peut nécessiter 24 heures ou plus dans d'autres situations. Le temps nécessaire à la modification des volumes n'évolue pas toujours de manière linéaire. Par conséquent, un volume plus important peut prendre moins de temps, et un volume plus petit peut prendre plus de temps.
- Vous ne pouvez pas annuler une demande de modification de volume une fois qu'elle a été envoyée.
- Vous pouvez uniquement augmenter la taille du volume. Vous ne pouvez pas réduire la taille d'un volume.
- Vous pouvez augmenter ou diminuer les performances du volume.
- Si vous ne modifiez pas le type de volume, les modifications de taille et de performances du volume doivent s'inscrire dans les limites du type de volume actuel. Si vous modifiez le type de volume, les modifications de taille et de performances du volume doivent respecter les limites du type de volume cible.
- Si vous modifiez le type de volume de gp2 pour gp3, et que vous ne spécifiez pas les performances d'IOPS ou de débit, Amazon EBS fournit automatiquement des performances équivalentes à celles de la source gp2 volume ou référence gp3 performance, la valeur la plus élevée étant retenue.

Par exemple, si vous modifiez un fichier de 500 GB gp2 volume avec un débit de 250 Mo/s et 1,500 IOPS vers gp3 sans spécifier les performances d'IOPS ou de débit, Amazon EBS met automatiquement en service le volume gp3 avec 3 000 IOPS (référence) IOPS gp3) et 250 Mo/s (pour correspondre à la sourcegp2 débit volumique).

Pour modifier un volume EBS, utilisez l'une des méthodes suivantes.

#### **Console**

Pour modifier un volume EBS à l'aide de la console

- 1. Ouvrez la console Amazon EC2 à l'adresse [https://console.aws.amazon.com/ec2/.](https://console.aws.amazon.com/ec2/)
- 2. Dans le panneau de navigation, choisissez Volumes.
- 3. Sélectionnez le volume, puis Actions et Modify volume (Modifier un volume).
- 4. La fenêtre Modify volume (Modifier un volume) affiche l'ID du volume et la configuration actuelle du volume, notamment le type, la taille, les IOPS et le débit. Définissez les nouvelles valeurs de configuration comme suit :
	- Afin de modifier le type, choisissez une valeur pour Volume type (Type de volume).
	- Pour modifier la taille, saisissez une nouvelle valeur pour Taille.
	- (gp3, io1 et io2 seulement) Afin de modifier les IOPS, saisissez une nouvelle valeur pour les IOPS.
- (gp3 seulement) Afin de modifier le débit, saisissez une nouvelle valeur pour Throughput (Débit).
- 5. Une fois que vous avez fini de modifier les paramètres du volume, choisissez Modifier. Lorsque vous êtes invité à confirmer l'opération, choisissez Modify (Modifier).
- 6.
- **A** Important

Si vous avez augmenté la taille de votre volume, vous devez également étendre la partition du volume pour utiliser la capacité de stockage supplémentaire. Pour plus d'informations, consultez [Étendre le système de fichiers après le redimensionnement](#page-116-0)  [d'un volume EBS.](#page-116-0)

7. (Instances Windows uniquement) Si vous augmentez la taille d'un volume NVMe sur une instance qui ne possède pas les pilotes AWS NVMe, vous devez redémarrer l'instance pour permettre à Windows de voir la nouvelle taille du volume. Pour plus d'informations sur l'installation des pilotes AWS NVMe, consultez la section Pilotes [AWS NVMe pour les](https://docs.aws.amazon.com/AWSEC2/latest/WindowsGuide/aws-nvme-drivers.html) [instances Windows.](https://docs.aws.amazon.com/AWSEC2/latest/WindowsGuide/aws-nvme-drivers.html)

# AWS CLI

Pour modifier un volume EBS à l'aide du AWS CLI

Utilisez la commande [modify-volume](https://docs.aws.amazon.com/cli/latest/reference/ec2/modify-volume.html) pour modifier un ou plusieurs paramètres de configuration d'un volume. Par exemple, si vous avez un volume du type gp2 d'une taille de 100 Gio, la commande suivante modifie sa configuration en un volume de type io1 avec 10 000 IOPS et une taille de 200 Gio.

```
aws ec2 modify-volume --volume-type io1 --iops 10000 --size 200 --volume-
id vol-11111111111111111
```
Voici un exemple de sortie :

```
{ 
     "VolumeModification": { 
          "TargetSize": 200, 
          "TargetVolumeType": "io1", 
          "ModificationState": "modifying", 
          "VolumeId": "vol-11111111111111111", 
          "TargetIops": 10000,
```
}

```
 "StartTime": "2017-01-19T22:21:02.959Z", 
     "Progress": 0, 
     "OriginalVolumeType": "gp2", 
     "OriginalIops": 300, 
     "OriginalSize": 100 
 }
```
#### **A** Important

Si vous avez augmenté la taille de votre volume, vous devez également étendre la partition du volume pour utiliser la capacité de stockage supplémentaire. Pour plus d'informations, consultez [Étendre le système de fichiers après le redimensionnement d'un](#page-116-0) [volume EBS.](#page-116-0)

Initialiser la prise en charge d'Elastic Volumes (si nécessaire)

Avant de pouvoir modifier un volume attaché à une instance avant le 3 novembre 2016 à 23 h 40 UTC, vous devez initialiser la prise en charge de modification des volumes par l'une des actions suivantes :

- Détacher et attacher le volume
- Arrêter et démarrer l'instance

Utilisez l'une des procédures suivantes pour déterminer si vos instances sont prêtes pour la modification de volume.

#### **Console**

Pour déterminer si vos instances sont prêtes à l'aide de la console

- 1. Ouvrez la console Amazon EC2 à l'adresse [https://console.aws.amazon.com/ec2/.](https://console.aws.amazon.com/ec2/)
- 2. Dans le volet de navigation, choisissez Instances.
- 3. Choisissez l'icône Afficher / Masquer les colonnes (icône d'engrenage). Sélectionnez la colonne d'attribut Heure de lancement, puis choisissez Confirmer.

4. Triez la liste d'instances par colonne d'Heure de lancement. Pour chaque instance démarrée avant la date limite, choisissez l'onglet Stockage et cochez la colonne Heure des pièces jointes pour voir quand ses volumes ont été attachés.

#### AWS CLI

Pour déterminer si vos instances sont prêtes à l'aide de la CLI

Utilisez la commande [describe-instances](https://docs.aws.amazon.com/cli/latest/reference/ec2/describe-instances.html) suivante pour déterminer si le volume a été attaché avant le 3 novembre 2016 à 23 h 40 UTC.

```
aws ec2 describe-instances --query "Reservations[*].Instances[*].
[InstanceId,LaunchTime<='2016-11-01',BlockDeviceMappings[*]
[Ebs.AttachTime<='2016-11-01']]" --output text
```
Pour chaque instance, la première ligne de la sortie montre son ID et si elle a été démarrée avant la date de coupure (vrai ou faux). La première ligne est suivie d'une ou plusieurs lignes qui montrent si chaque volume EBS a été attaché avant la date de coupure (vrai ou faux). Dans la sortie de l'exemple suivant, vous devez initialiser la modification des volumes pour la première instance car elle a commencé avant la date de coupure et son volume de racine a été attaché avant la date de coupure. Les autres instances sont prêtes car elles ont été démarrées après la date de coupure.

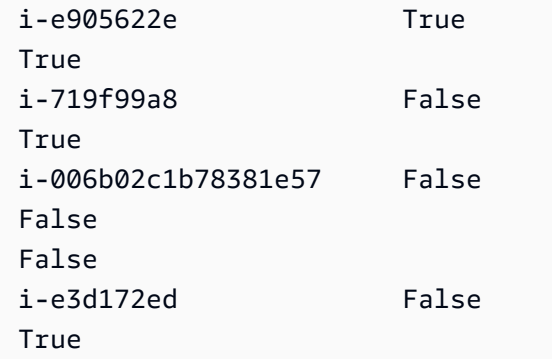

Modifier un volume EBS si Elastic Volumes n'est pas pris en charge

Si vous utilisez un type d'instance pris en charge, vous pouvez utiliser Elastic Volumes pour modifier dynamiquement la taille, les performances et le type de volume de vos volumes Amazon EBS sans les détacher.

Si vous ne pouvez pas utiliser Elastic Volumes mais que vous devez modifier le volume racine (de démarrage), vous devez arrêter l'instance, modifier le volume, puis redémarrer l'instance.

Une fois que l'instance a démarré, vous pouvez vérifier la taille du système de fichiers pour vérifier que votre instance reconnaît l'espace de volume agrandi. Sur Linux, utilisez la commande df -h pour vérifier la taille du système de fichiers.

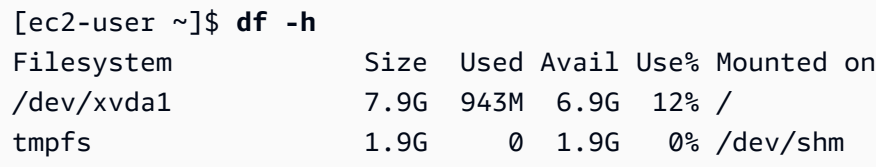

Si la taille ne reflète pas votre volume nouvellement étendu, vous devez étendre le système de fichiers de votre périphérique pour permettre à votre instance d'utiliser le nouvel espace. Pour plus d'informations, consultez [Étendre le système de fichiers après le redimensionnement d'un volume](#page-116-0) [EBS.](#page-116-0)

Avec les instances Windows, vous devrez peut-être mettre le volume en ligne pour pouvoir l'utiliser. Pour plus d'informations, consultez [Rendre un volume Amazon EBS disponible pour utilisation.](#page-82-0) Vous n'avez pas besoin de reformater le volume.

# <span id="page-112-0"></span>Surveillez la progression des modifications du volume EBS

Lorsque vous modifiez un volume EBS, il passe par une suite d'états. Le volume passe à l'état modifying, à l'état optimizing et enfin à l'état completed. A ce stade, le volume est prêt à recevoir d'autres modifications.

#### **a** Note

Dans de rares cas, une AWS panne transitoire peut entraîner un failed état. Ceci n'indique pas la santé du volume, mais uniquement l'échec de modification du volume. Si cela se produit, réessayez de modifier le volume.

Lorsque le volume a l'état optimizing, ses performances se situent entre les spécifications de configuration source et les spécifications de configuration cible. Les performances de volume transitoires ne seront jamais inférieures aux performances de volume source. Si vous mettez à niveau les opérations d'IOPS, les performances de volume transitoires ne seront jamais inférieures aux performances de volume cible.

Les changements des modifications du volume prennent effet comme suit :

- Les modifications de taille prennent normalement quelques secondes et sont effectives après que le volume soit passé à l'état Optimizing.
- Les modifications de performances (opérations d'IOPS) peuvent prendre quelques minutes à quelques heures et dépendent de la modification de configuration effectuée.
- Dans certains cas, il peut s'écouler plus de 24 heures avant qu'une nouvelle configuration ne soit prise en compte, par exemple lorsque le volume n'a pas été entièrement initialisé. En général, un volume d'1 Tio pleinement utilisé met environ 6 heures à migrer vers une nouvelle configuration de performances.

Pour surveiller la progression de la modification d'un volume, utilisez l'une des méthodes suivantes.

#### **Console**

Pour surveiller la progression d'une modification à l'aide de la console Amazon EC2

- 1. Ouvrez la console Amazon EC2 à l'adresse [https://console.aws.amazon.com/ec2/.](https://console.aws.amazon.com/ec2/)
- 2. Dans le panneau de navigation, choisissez Volumes.
- 3. Sélectionnez le volume.
- 4. La colonne État du volume et le champ État du volume de l'onglet Détails contiennent des informations au format suivant : *Volume state* - *Modification state* (*Modification progress*%). L'image suivante montre le volume et les états de modification du volume.

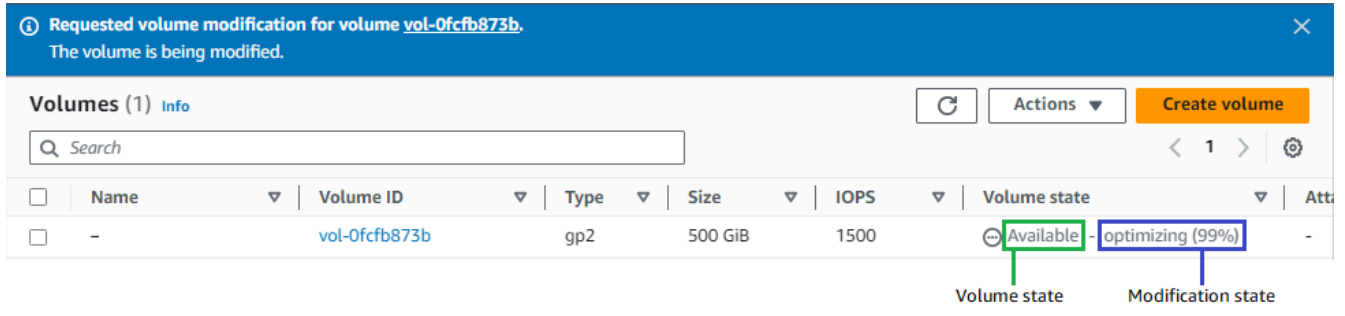

Les états de volume possibles sont les suivants : creating, available, in-use, deleting, deleted et error.

Les états de modification possibles sont modifying, optimizing et completed.

Une fois la modification terminée, seul l'état du volume est affiché. L'état de modification et la progression ne sont plus affichés.

#### AWS CLI

Pour suivre la progression d'une modification à l'aide du AWS CLI

Utilisez la commande [describe-volumes-modifications](https://docs.aws.amazon.com/cli/latest/reference/ec2/describe-volumes-modifications.html) pour afficher la progression d'une ou de plusieurs modifications d'un volume. L'exemple suivant décrit les modifications de volume de deux volumes.

```
aws ec2 describe-volumes-modifications --volume-
ids vol-11111111111111111 vol-22222222222222222
```
Dans l'exemple de sortie suivant, les modifications de volume sont encore à l'état modifying. La progression est présentée en pourcentage.

```
{ 
     "VolumesModifications": [ 
          { 
              "TargetSize": 200, 
              "TargetVolumeType": "io1", 
              "ModificationState": "modifying", 
              "VolumeId": "vol-11111111111111111", 
              "TargetIops": 10000, 
              "StartTime": "2017-01-19T22:21:02.959Z", 
              "Progress": 0, 
              "OriginalVolumeType": "gp2", 
              "OriginalIops": 300, 
              "OriginalSize": 100 
          }, 
          { 
              "TargetSize": 2000, 
              "TargetVolumeType": "sc1", 
              "ModificationState": "modifying", 
              "VolumeId": "vol-22222222222222222", 
              "StartTime": "2017-01-19T22:23:22.158Z", 
              "Progress": 0, 
              "OriginalVolumeType": "gp2", 
              "OriginalIops": 300, 
              "OriginalSize": 1000
```
 ] }

}

L'exemple suivant décrit tous les volumes dont l'état de modification est optimizing ou completed, puis filtre et formate les résultats pour n'afficher que les modifications initiées le 1er février 2017 ou après cette date :

```
aws ec2 describe-volumes-modifications --filters Name=modification-
state,Values="optimizing","completed" --query "VolumesModifications[?
StartTime>='2017-02-01'].{ID:VolumeId,STATE:ModificationState}"
```
Voici un exemple de sortie avec des informations sur deux volumes :

```
\Gamma { 
           "STATE": "optimizing", 
           "ID": "vol-06397e7a0eEXAMPLE" 
      }, 
     \{ "STATE": "completed", 
           "ID": "vol-ba74e18c2aEXAMPLE" 
      }
\mathbf{I}
```
#### CloudWatch Events console

Avec CloudWatch Events, vous pouvez créer une règle de notification pour les événements de modification de volume. Vous pouvez utiliser votre règle pour générer un message de notification avec [Amazon SNS](https://docs.aws.amazon.com/sns/latest/dg/) ou appeler une [fonction Lambda](https://docs.aws.amazon.com/lambda/latest/dg/) en réponse aux événements correspondants. Les événements sont générés sur la base du meilleur effort.

Pour suivre la progression d'une modification à l'aide CloudWatch des événements

- 1. Ouvrez la CloudWatch console à l'[adresse https://console.aws.amazon.com/cloudwatch/.](https://console.aws.amazon.com/cloudwatch/)
- 2. Choisissez Événements, Créer une règle.
- 3. Pour Créer un modèle d'événement correspondant aux événements par service, choisissez Un modèle d'événement personnalisé.
- 4. Pour Créer un modèle d'événement personnalisé, remplacez le contenu par ce qui suit et choisissez Enregistrer.

```
{ 
   "source": [ 
      "aws.ec2" 
   ], 
   "detail-type": [ 
      "EBS Volume Notification" 
   ], 
   "detail": { 
      "event": [ 
        "modifyVolume" 
      ] 
   }
}
```
Voici un exemple de données d'événement :

```
{ 
    "version": "0", 
    "id": "01234567-0123-0123-0123-012345678901", 
    "detail-type": "EBS Volume Notification", 
    "source": "aws.ec2", 
    "account": "012345678901", 
    "time": "2017-01-12T21:09:07Z", 
    "region": "us-east-1", 
    "resources": [ 
       "arn:aws:ec2:us-east-1:012345678901:volume/vol-03a55cf56513fa1b6" 
    ], 
    "detail": { 
       "result": "optimizing", 
       "cause": "", 
       "event": "modifyVolume", 
       "request-id": "01234567-0123-0123-0123-0123456789ab" 
    }
}
```
# <span id="page-116-0"></span>Étendre le système de fichiers après le redimensionnement d'un volume EBS

Après avoir [augmenté la taille d'un volume EBS,](#page-107-0) vous devez étendre la partition et le système de fichiers à la nouvelle taille, plus grande. Vous pouvez le faire dès que le volume entre dans l'état optimizing.

#### Avant de commencer

- Créez un instantané du volume, au cas où vous auriez besoin d'annuler vos modifications. Pour plus d'informations, consultez [Créer des instantanés Amazon EBS.](#page-158-0)
- Confirmez que la modification du volume a réussi et qu'il est dans l'état optimizing ou completed. Pour plus d'informations, consultez [Surveillez la progression des modifications du](#page-112-0) [volume EBS.](#page-112-0)
- Assurez-vous que le volume est attaché à l'instance et qu'il est formaté et monté. Pour plus d'informations, consultez [Formatage et montage d'un volume attaché](#page-83-0).
- (Instances Linux uniquement) Si vous utilisez des volumes logiques sur le volume Amazon EBS, vous devez utiliser Logical Volume Manager (LVM) pour étendre le volume logique. Pour savoir comment procéder, consultez la section Étendre le volume logique dans la section [Comment créer](https://aws.amazon.com/premiumsupport/knowledge-center/create-lv-on-ebs-volume/)  [un volume logique LVM sur un volume EBS entier](https://aws.amazon.com/premiumsupport/knowledge-center/create-lv-on-ebs-volume/) ? AWS Article du centre de connaissances.

#### Instances Linux

#### **a** Note

Les instructions suivantes vous guident dans le processus d'extension des systèmes de fichiers XFS et Ext4 pour Linux. Pour plus d'informations sur l'extension d'un autre système de fichiers, consultez sa documentation.

Avant de pouvoir étendre un système de fichiers sous Linux, vous devez étendre la partition, si votre volume en possède une.

Étendre le système de fichiers des volumes EBS

Utilisez la procédure suivante pour étendre le système de fichiers d'un volume redimensionné.

Notez que le nom des périphériques et des partitions diffère pour les instances Xen et les [instances](https://docs.aws.amazon.com/ec2/latest/instancetypes/ec2-nitro-instances.html)  [basées sur le système Nitro.](https://docs.aws.amazon.com/ec2/latest/instancetypes/ec2-nitro-instances.html) Pour déterminer si votre instance est basée sur Xen ou sur Nitro, utilisez la commande AWS CLI [describe-instance-types](https://docs.aws.amazon.com/cli/latest/reference/ec2/describe-instance-types.html) comme suit :

[ec2-user ~]\$ aws ec2 describe-instance-types --instance-type *instance\_type* --query "InstanceTypes[].Hypervisor"

nitro indique que votre instance est basée sur Nitro. xen ou xen-on-nitro indique que votre instance est basée sur Xen.

Pour étendre le système de fichiers des volumes EBS

- 1. [Connectez-vous à votre instance.](https://docs.aws.amazon.com/AWSEC2/latest/UserGuide/connect-to-linux-instance.html)
- 2. Redimensionnez la partition, si nécessaire. Pour ce faire :
	- a. Vérifiez si le volume possède une partition. Utilisez la commande lsblk.

Nitro instance example

Dans l'exemple de sortie suivant, le volume racine (nvme0n1) possède deux partitions (nvme0n1p1 et nvme0n1p128), tandis que le volume supplémentaire (nvme1n1) ne possède aucune partition.

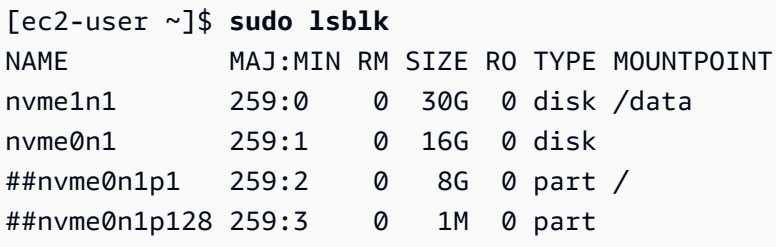

Xen instance example

Dans l'exemple de sortie suivant, le volume racine (xvda) possède une partition (xvda1), tandis que le volume supplémentaire (xvdf) ne possède aucune partition.

[ec2-user ~]\$ **sudo lsblk** NAME MAJ:MIN RM SIZE RO TYPE MOUNTPOINT xvda 202:0 0 16G 0 disk ##xvda1 202:1 0 8G 0 part / xvdf 202:80 0 24G 0 disk

Si le volume possède une partition, poursuivez la procédure à partir de l'étape suivante (2b). Si le volume ne possède aucune partition, ignorez les étapes 2b, 2c et 2d et poursuivez la procédure à partir de l'étape 3.

Conseil pour la résolution de problèmes

Si vous ne voyez pas le volume dans la sortie de la commande, assurez-vous que le volume est [attaché à l'instance,](#page-70-0) et qu'il est [formaté et monté.](#page-83-0)

b. Vérifiez si la partition doit être étendue. Dans la sortie de la commande lsblk de l'étape précédente, comparez la taille de la partition et celle du volume.

Si la taille de la partition est inférieure à celle du volume, passez à l'étape suivante. Si la taille de la partition est égale à celle du volume, la partition ne peut pas être étendue.

Conseil pour la résolution de problèmes Si le volume reflète toujours la taille d'origine, [confirmez que la modification du](#page-112-0)  [volume a réussi](#page-112-0).

c. Étendez la partition. Utilisez la commande growpart et spécifiez la partition à étendre.

Nitro instance example

Par exemple, pour étendre une partition nommée nvme0n1p1, utilisez la commande suivante.

#### **A** Important

Notez l'espace entre le nom du périphérique (nvme0n1) et le numéro de la partition (1).

[ec2-user ~]\$ **sudo growpart /dev/nvme0n1 1**

#### Xen instance example

Par exemple, pour étendre une partition nommée xvda1, utilisez la commande suivante.

**A** Important Notez l'espace entre le nom du périphérique (xvda) et le numéro de la partition  $(1).$ 

[ec2-user ~]\$ **sudo growpart /dev/xvda 1**

Conseils pour le dépannage

- mkdir: cannot create directory '/tmp/growpart.31171': No space left on device FAILED: failed to make temp dir : indique qu'il n'y a pas assez d'espace disque libre sur le volume pour que growpart puisse créer le répertoire temporaire dont il a besoin pour effectuer le redimensionnement. Libérez de l'espace disque, puis recommencez.
- must supply partition-number : indique que vous avez spécifié une partition incorrecte. Utilisez la commande lsblk pour confirmer le nom de la partition, et assurez-vous de saisir un espace entre le nom du périphérique et le numéro de la partition.
- NOCHANGE: partition 1 is size 16773087. it cannot be grown : indique que la partition couvre déjà la totalité du volume et ne peut pas être étendue. [Confirmez que la modification du volume a réussi.](#page-112-0)
- d. Vérifiez que la partition a été étendue. Utilisez la commande lsblk. La taille de la partition devrait maintenant être égale à celle du volume.

Nitro instance example

L'exemple de sortie suivant montre que le volume (nvme0n1) et la partition (nvme0n1p1) ont la même taille (16 GB).

[ec2-user ~]\$ **sudo lsblk** NAME MAJ:MIN RM SIZE RO TYPE MOUNTPOINT nvme1n1 259:0 0 30G 0 disk /data nvme0n1 259:1 0 16G 0 disk

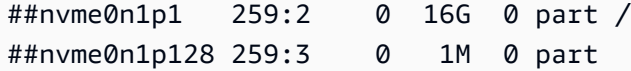

Xen instance example

L'exemple de sortie suivant montre que le volume (xvda) et la partition (xvda1) ont la même taille (16 GB).

[ec2-user ~]\$ **sudo lsblk** NAME MAJ:MIN RM SIZE RO TYPE MOUNTPOINT xvda 202:0 0 16G 0 disk ##xvda1 202:1 0 16G 0 part / xvdf 202:80 0 24G 0 disk

- 3. Étendre le système de fichiers.
	- a. Obtenez le nom, la taille, le type et le point de montage du système de fichiers que vous devez étendre. Utilisez la commande df -hT.

Nitro instance example

L'exemple de sortie suivant montre que le système de fichiers /dev/nvme0n1p1 a une taille de 8 Go, que son type est xfs et que son point de montage est /.

```
[ec2-user ~]$ df -hT
Filesystem Type Size Used Avail Use% Mounted on
/dev/nvme0n1p1 xfs 8.0G 1.6G 6.5G 20% /
/dev/nvme1n1 xfs 8.0G 33M 8.0G 1% /data
...
```
Xen instance example

L'exemple de sortie suivant montre que le système de fichiers /dev/xvda1 a une taille de 8 Go, que son type est ext4 et que son point de montage est /.

[ec2-user ~]\$ **df -hT** Filesystem Type Size Used Avail Use% Mounted on /dev/xvda1 ext4 8.0G 1.9G 6.2G 24% / /dev/xvdf1 xfs 24.0G 45M 8.0G 1% /data ...

- b. Les commandes permettant d'étendre le système de fichiers diffèrent en fonction du type de système de fichiers. Choisissez la commande correcte suivante en fonction du type de système de fichiers que vous avez noté à l'étape précédente.
	- [Système de fichiers XFS] Utilisez la commande xfs\_growfs et spécifiez le point de montage du système de fichiers que vous avez noté à l'étape précédente.

Nitro and Xen instance example

Par exemple, pour étendre un système de fichiers monté sur /, utilisez la commande suivante.

```
[ec2-user ~]$ sudo xfs_growfs -d /
```
- Conseils pour le dépannage
	- xfs\_growfs: /data is not a mounted XFS filesystem : indique que vous avez spécifié un point de montage incorrect ou que le système de fichiers n'est pas XFS. Pour vérifier le point de montage et le type de système de fichiers, utilisez la commande df -hT.
	- data size unchanged, skipping : indique que le système de fichiers occupe déjà l'ensemble du volume. Si le volume ne comporte pas de partitions, [confirmez que la modification du volume a réussi](#page-112-0). Si le volume comporte des partitions, assurez-vous que la partition a été étendue comme décrit à l'étape 2.
- [Système de fichiers Ext4] Utilisez la commande resize2fs et spécifiez le nom du système de fichiers que vous avez noté à l'étape précédente.

Nitro instance example

Par exemple, pour étendre un système de fichiers monté nommé /dev/nvme0n1p1, utilisez la commande suivante.

```
[ec2-user ~]$ sudo resize2fs /dev/nvme0n1p1
```
#### Xen instance example

Par exemple, pour étendre un système de fichiers monté nommé /dev/xvda1, utilisez la commande suivante.

#### [ec2-user ~]\$ **sudo resize2fs /dev/xvda1**

**G** Conseils pour le dépannage

- resize2fs: Bad magic number in super-block while trying to open /dev/xvda1 : indique que le système de fichiers n'est pas Ext4. Pour vérifier le type de système de fichiers, utilisez la commande df -hT.
- open: No such file or directory while opening /dev/xvdb1 : indique que vous avez spécifié une partition incorrecte. Pour vérifier la partition, utilisez la commande df -hT.
- The filesystem is already 3932160 blocks long. Nothing to do! : indique que le système de fichiers occupe déjà l'ensemble du volume. Si le volume ne comporte pas de partitions, [confirmez que la modification du](#page-112-0) [volume a réussi](#page-112-0). Si le volume comporte des partitions, assurez-vous que la partition a été étendue, comme décrit à l'étape 2.
- [Autre système de fichiers] Consultez la documentation de votre système de fichiers pour obtenir des instructions.
- c. Vérifiez que le système de fichiers a été étendu. Utilisez la commande df -hT et confirmez que la taille du système de fichiers est égale à la taille du volume.

#### instances Windows

Utilisez l'une des méthodes suivantes pour étendre le système de fichiers sur une instance Windows.

Disk Management utility

Pour étendre un système de fichiers à l'aide de la gestion des disques

- 1. Avant d'étendre un système de fichiers qui contient des données critiques, une bonne pratique consiste à créer un instantané du volume qui le contient au cas où vous auriez besoin d'annuler vos modifications. Pour plus d'informations, consultez [Créer des instantanés](#page-158-0)  [Amazon EBS](#page-158-0).
- 2. Connectez-vous à votre instance Windows en utilisant les services Bureau à distance.
- 3. Dans la boîte de dialogue Exécuter, saisissez diskmgmt.msc et appuyez sur Entrée. L'utilitaire Gestion des disques s'ouvre.

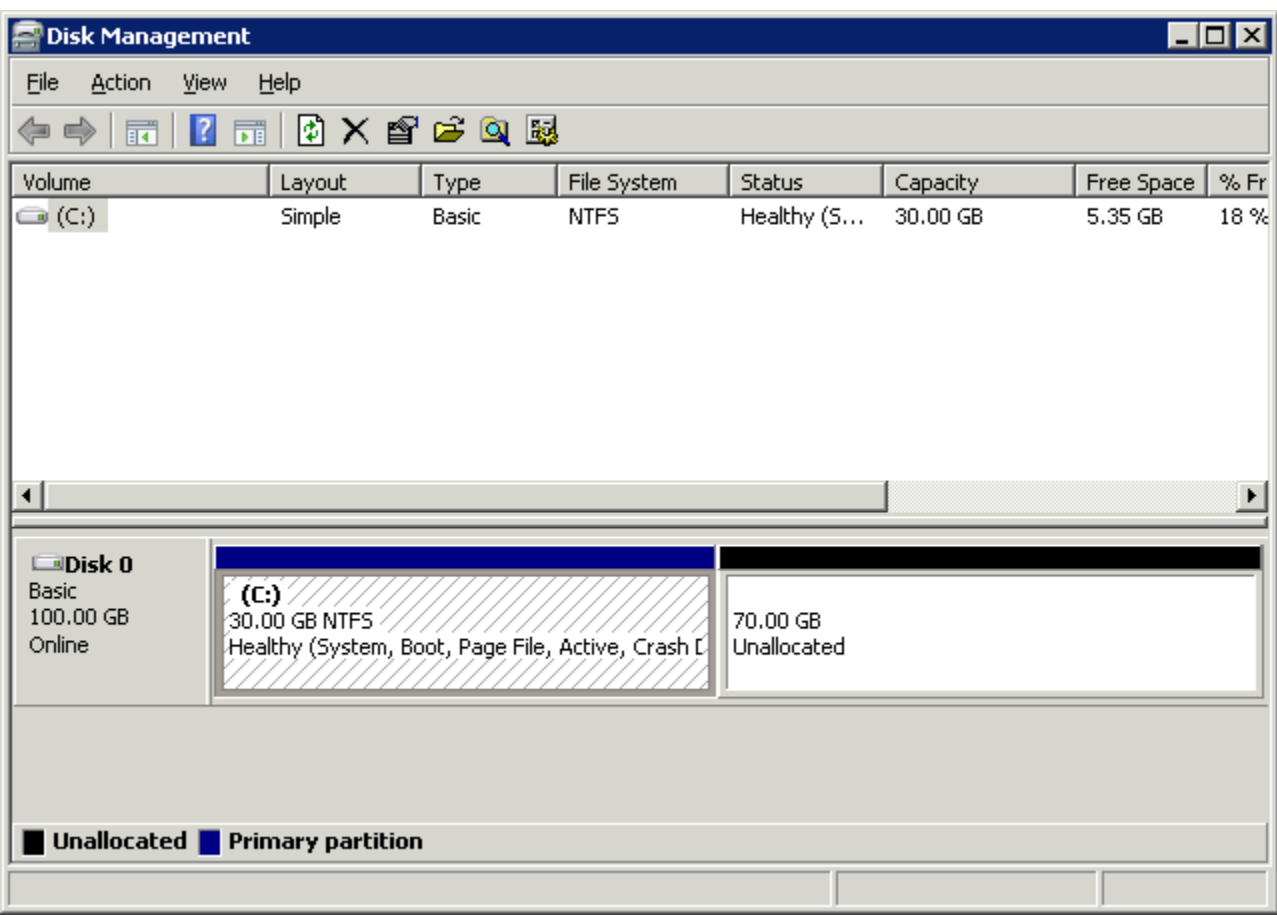

- 4. Dans le menu Gestion des disques, choisissez Action, Analyser les disques de nouveau.
- 5. Ouvrez le menu contextuel (clic droit) correspondant au disque étendu et choisissez Extension du volume.

### **a** Note

Extension du volume peut être désactivé (grisé) si :

- L'espace non alloué n'est pas adjacent au lecteur. L'espace non alloué doit être adjacent au côté droit du disque que vous souhaitez étendre.
- Le volume utilise le style de partition MBR (Master Boot Record) et il a déjà une taille de 2 To. Les volumes qui utilisent MBR ne peuvent pas dépasser 2 To.

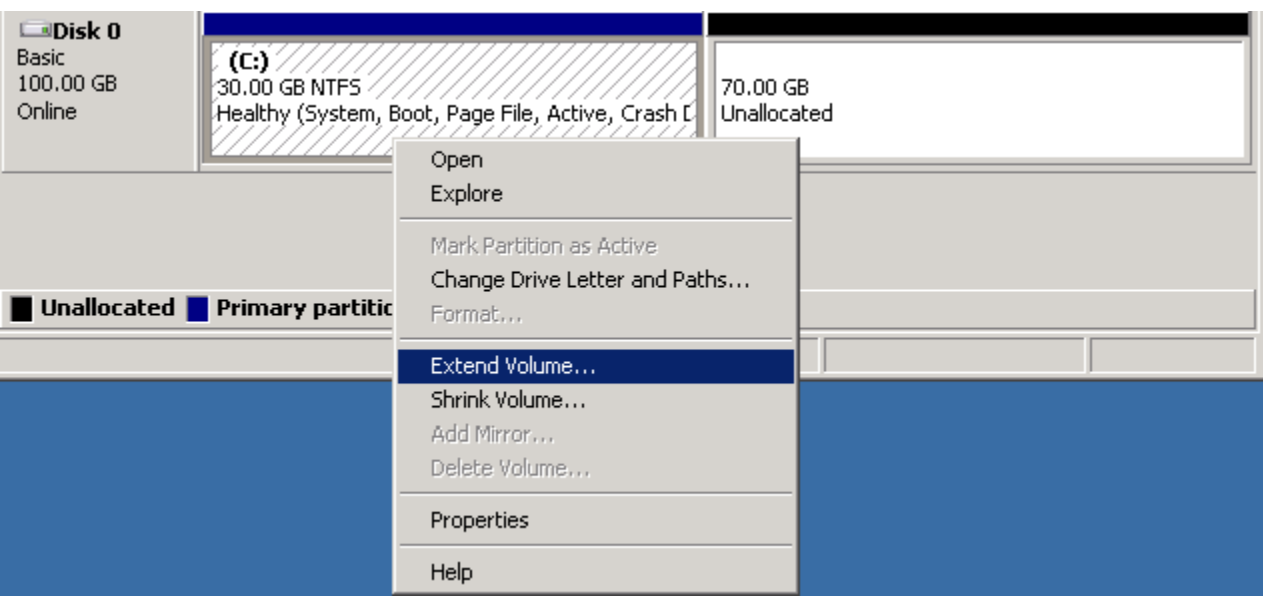

6. Dans l'Assistant Extension du volume, choisissez Suivant. Pour Select the amount of space in MB (Sélectionner la quantité d'espace en Mo), indiquez le nombre de méga-octets jusqu'auquel vous voulez étendre le volume. En règle générale, vous spécifiez l'espace disponible maximal. Le texte en surbrillance qui figure sous Sélectionné correspond à la quantité d'espace ajoutée, pas à la taille finale du volume. Exécutez l'assistant.

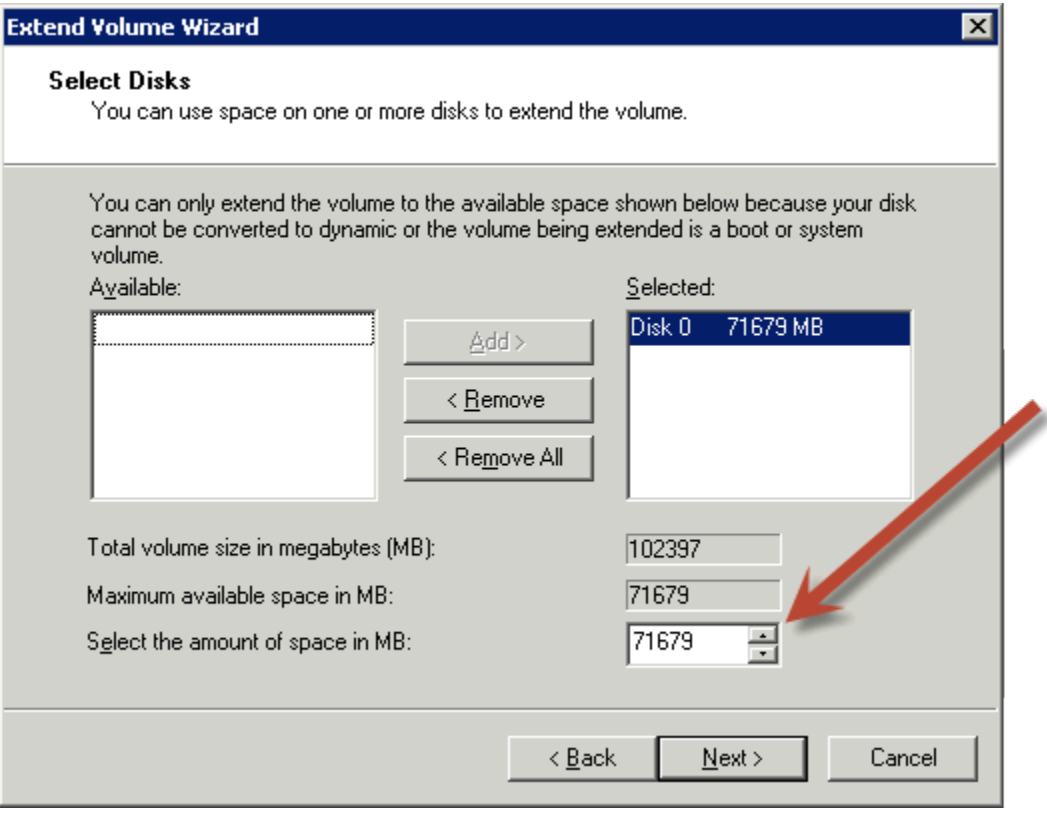

7. Si vous augmentez la taille d'un volume NVMe sur une instance qui ne possède pas le pilote NVMe AWS , vous devez redémarrer l'instance pour permettre à Windows de voir la nouvelle taille du volume. Pour plus d'informations sur l'installation du pilote AWS NVMe, consultez la section [Pilotes AWS NVMe pour les instances Windows.](https://docs.aws.amazon.com/AWSEC2/latest/WindowsGuide/aws-nvme-drivers.html)

#### PowerShell

Utilisez la procédure suivante pour étendre un système de fichiers Windows à l'aide de PowerShell.

Pour étendre un système de fichiers à l'aide de PowerShell

- 1. Avant d'étendre un système de fichiers qui contient des données critiques, une bonne pratique consiste à créer un instantané du volume qui le contient au cas où vous auriez besoin d'annuler vos modifications. Pour plus d'informations, consultez [Créer des instantanés](#page-158-0)  [Amazon EBS](#page-158-0).
- 2. Connectez-vous à votre instance Windows en utilisant les services Bureau à distance.
- 3. Exécutez PowerShell en tant qu'administrateur.
- 4. Exécutez la Get-Partition commande. PowerShell renvoie le numéro de partition correspondant pour chaque partition, la lettre du lecteur, le décalage, la taille et le type. Notez la lettre de lecteur de la partition à étendre.
- 5. Exécutez la commande suivante pour effectuer une nouvelle analyse du disque.

```
"rescan" | diskpart
```
6. Exécutez la commande suivante en utilisant la lettre de lecteur que vous avez indiquée à l'étape 4 à la place de**<drive-letter>**. PowerShell renvoie la taille minimale et maximale de la partition autorisée, en octets.

Get-PartitionSupportedSize -DriveLetter **<drive-letter>**

7. Pour étendre la partition à une quantité spécifiée, exécutez la commande suivante, en entrant la nouvelle taille du volume à la place de **<size>**. Vous pouvez entrer la taille en KB, MB et GB, par exemple 50GB.

Resize-Partition -DriveLetter **<drive-letter>** -Size **<size>**

Pour étendre la partition à la taille maximale disponible, exécutez la commande suivante.

```
Resize-Partition -DriveLetter <drive-letter> -Size $(Get-PartitionSupportedSize 
  -DriveLetter <drive-letter>).SizeMax
```
Les PowerShell commandes suivantes montrent le flux complet de commandes et de réponses permettant d'étendre un système de fichiers à une taille spécifique.

```
PS C:\> Get-Partition
   DiskPath: \\?\scsi#disk&ven_nvme&prod_amazon_elastic_b#4&26a12046&0&000000#{53f56307-b6bf-11d0-94f2-00a0c91efb8b}
PartitionNumber DriveLetter Offset
                                                                             Size Type
                 \mathsf{C}^{\mathbb{C}}1048576
                                                                            30 GB IFS
\mathbf{1}DiskPath: \\?\scsi#disk&ven_nvme&prod_amazon_elastic_b#4&34763423&0&000000#{53f56307-b6bf-11d0-94f2-00a0c91efb8b}
PartitionNumber DriveLetter Offset
                                                                             Size Type
                D = 18 MB IFS
                            1048576
PS C:\> "rescan" | diskpart
Microsoft DiskPart version 10.0.17763.1911
Copyright (C) Microsoft Corporation.
On computer:
DISKPARTS
Please wait while DiskPart scans your configuration...
DiskPart has finished scanning your configuration.
DISKPART>
PS C:\> Get-PartitionSupportedSize -DriveLetter D
            SizeMax
SizeMin
8388608 107372085248
PS C:\> Resize-Partition -DriveLetter D -Size 50GB
PS C:\> Get-Partition
   DiskPath: \\?\scsi#disk&ven_nvme&prod_amazon_elastic_b#4&26a12046&0&000000#{53f56307-b6bf-11d0-94f2-00a0c91efb8b}
PartitionNumber DriveLetter Offset
                                                                             Size Type
                                                                            30 GB IFS
                             1048576
  DiskPath: \\?\scsi#disk&ven_nvme&prod_amazon_elastic_b#4&34763423&0&000000#{53f56307-b6bf-11d0-94f2-00a0c91efb8b}
PartitionNumber DriveLetter Offset
                                                                             Size Type
   ------------
                 D<sub>1</sub>
                            1048576
                                                                            50 GB IFS
```
Les PowerShell commandes suivantes montrent le flux complet de commandes et de réponses permettant d'étendre un système de fichiers à la taille maximale disponible.

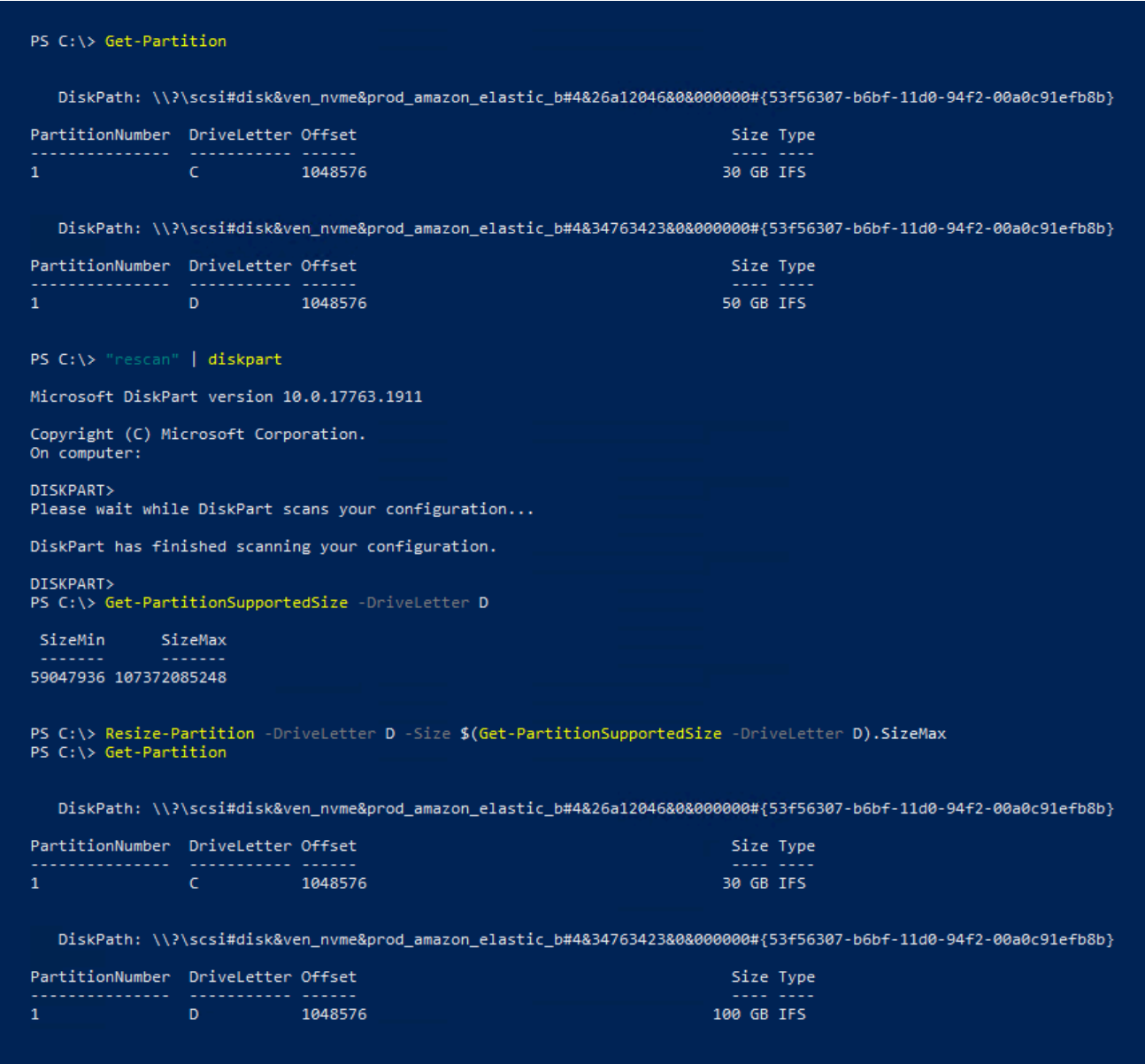

# <span id="page-128-0"></span>Détacher un volume Amazon EBS d'une instance

Vous devez détacher un volume Amazon Elastic Block Store (Amazon EBS) d'une instance avant de pouvoir l'attacher à une autre instance ou le supprimer. Le détachement d'un volume n'affecte pas les données du volume.

Rubriques

- [Considérations](#page-73-0)
- [Démonter et détacher un volume](#page-129-0)

#### • [Dépannage](#page-131-0)

# Considérations

- Vous pouvez détacher un volume Amazon EBS d'une instance explicitement ou en mettant fin à l'instance. Toutefois, si l'instance est en cours d'exécution, vous devez d'abord démonter le volume à partir de l'instance.
- Si un volume EBS est le volume racine d'une instance, vous devez arrêter l'instance avant de pouvoir détacher le volume.
- Vous pouvez rattacher un volume que vous avez détaché (sans l'avoir démonté), mais celui-ci n'aura peut-être pas le même point de montage. S'il y avait des écritures en cours sur le volume au moment où il a été détaché, les données sur le volume peuvent ne pas être synchronisées.
- Une fois que vous avez détaché un volume, le stockage en volume vous est toujours facturé tant que la quantité de stockage dépasse la limite du niveau AWS gratuit. Vous devez supprimer un volume pour éviter de générer des frais supplémentaires. Pour plus d'informations, consultez [Supprimer un volume Amazon EBS.](#page-133-0)

# <span id="page-129-0"></span>Démonter et détacher un volume

Utilisez les procédures suivantes pour démonter et détacher un volume d'une instance. Cela peut être utile lorsque vous devez attacher le volume à une autre instance ou lorsque vous devez le supprimer.

#### Étapes

- [Étape 1 : Démonter le volume](#page-129-1)
- [Étape 2 : Détacher le volume de l'instance](#page-130-0)
- [Étape 3 : \(instances Windows uniquement\) Désinstallez les emplacements des appareils hors ligne](#page-131-1)

<span id="page-129-1"></span>Étape 1 : Démonter le volume

#### Instances Linux

À partir de votre instance Linux, utilisez la commande suivante pour démonter l'unité /dev/sdh.

[ec2-user ~]\$ **sudo umount -d** */dev/sdh*

#### instances Windows

Depuis votre instance Windows, démontez le volume comme suit.

- 1. Démarrez l'utilitaire Gestion des disques.
	- (Windows Server 2012 et versions ultérieures) Dans la barre des tâches, cliquez avec le bouton droit sur le logo Windows, puis sélectionnez Disk Management (Gestion des disques).
	- (Windows Server 2008) Sélectionnez Start (Démarrer), Administrative Tools (Outils d'administration), Computer Management (Gestion des ordinateurs) et Disk Management (Gestion des disques).
- 2. Cliquez avec le bouton droit sur le disque (par exemple, cliquez avec le bouton droit sur Disk 1 (Disque 1)), puis sélectionnez Hors connexion. Attendez que l'état du disque passe à Hors connexion avant d'ouvrir la console Amazon EC2.

<span id="page-130-0"></span>Étape 2 : Détacher le volume de l'instance

Pour détacher le volume de l'instance, utilisez l'une des méthodes suivantes :

#### Console

Pour détacher un volume EBS à l'aide de la console

- 1. Ouvrez la console Amazon EC2 à l'adresse [https://console.aws.amazon.com/ec2/.](https://console.aws.amazon.com/ec2/)
- 2. Dans le panneau de navigation, choisissez Volumes.
- 3. Sélectionnez un volume à détacher et choisissez Actions, Detach Volume (Détacher le volume).
- 4. Lorsque vous êtes invité à confirmer l'opération, choisissez Detach.

#### AWS CLI

Pour détacher un volume EBS d'une instance à l'aide du AWS CLI

Après avoir démonté le volume, utilisez la commande [detach-volume.](https://docs.aws.amazon.com/cli/latest/reference/ec2/detach-volume.html)

Tools for Windows PowerShell

Pour détacher un volume EBS d'une instance à l'aide des outils pour Windows PowerShell

Après avoir démonté le volume, utilisez la [Dismount-EC2Volume](https://docs.aws.amazon.com/powershell/latest/reference/items/Dismount-EC2Volume.html)commande.

<span id="page-131-1"></span>Étape 3 : (instances Windows uniquement) Désinstallez les emplacements des appareils hors ligne

Lorsque vous démontez et détachez un volume d'une instance, Windows signale l'emplacement du périphérique comme étant hors connexion. L'emplacement du périphérique reste hors ligne après le rebooting, l'arrêt et le redémarrage de l'instance. Lorsque vous redémarrez l'instance, Windows peut monter l'un des volumes restants à l'emplacement du périphérique hors connexion. Le volume devient indisponible dans Windows. Pour éviter que cela ne se produise et pour vous assurer que tous les volumes sont attachés à des emplacements de périphériques en ligne lors du prochain démarrage de Windows, effectuez les opérations suivantes :

- 1. Sur l'instance, ouvrez le Gestionnaire de périphériques.
- 2. Dans le Gestionnaire de périphériques, sélectionnez View (Affichage), Show hidden devices (Afficher les périphériques masqués).
- 3. Dans la liste des périphériques, développez le nœud Storage controllers (Contrôleurs de stockage).

Les emplacements de périphériques sur lesquels les volumes détachés ont été montés sont nommés AWS NVMe Elastic Block Storage Adapter et ils doivent être grisés.

4. Cliquez avec le bouton droit sur chaque emplacement de périphérique grisé nommé AWS NVMe Elastic Block Storage Adapter, sélectionnez Uninstall device (Désinstaller le périphérique) et choisissez Uninstall (Désinstaller).

#### **A** Important

Ne cochez pas la case Delete the driver software for this device (Supprimer le pilote logiciel pour ce périphérique).

# <span id="page-131-0"></span>Dépannage

Voici des problèmes courants rencontrés lors du détachement de volumes, ainsi que la façon de les résoudre.

#### **a** Note

Pour vous prémunir contre la possibilité de perte de données, prenez un instantané de votre volume avant d'essayer de le démonter. Le détachement forcé d'un volume bloqué peut endommager le système de fichiers ou les données qu'il contient ou entraîner une incapacité d'attacher un volume à l'aide du même nom de périphérique, sauf si vous redémarrez l'instance.

- Si vous rencontrez des problèmes lors du détachement d'un volume à l'aide de la console Amazon EC2, il peut être utile d'utiliser la commande describe-volumes de l'interface de ligne de commande pour diagnostiquer le problème. Pour plus d'informations, consultez [describe-volumes](https://docs.aws.amazon.com/cli/latest/reference/ec2/describe-volumes.html).
- Si votre volume reste à l'état detaching, vous pouvez forcer le détachement en cliquant sur Force Detach (Forcer le détachement). Utilisez cette option uniquement comme dernier recours pour détacher un volume d'une instance en échec, ou si vous détachez un volume avec l'intention de le supprimer. L'instance n'a pas la possibilité de vider les caches du système de fichiers ou les métadonnées du système de fichiers. Si vous utilisez cette option, vous devez effectuer un contrôle du système de fichiers et des procédures de réparation.
- Si vous avez essayé de forcer le volume à se détacher plusieurs fois sur plusieurs minutes et qu'il reste à l'état detaching, vous pouvez envoyer une demande d'aide à [AWS re:Post](https://repost.aws/). Pour aider à accélérer la résolution d'un problème, incluez l'ID du volume et décrivez les étapes que vous avez déjà effectuées.
- Lorsque vous essayez de détacher un volume qui est toujours monté, le volume peut se bloquer dans l'état busy lorsque vous tentez de le détacher. La sortie suivante de la commande describevolumes présente un exemple de cette condition :

```
"Volumes": [ 
     { 
          "AvailabilityZone": "us-west-2b", 
          "Attachments": [ 
              { 
                   "AttachTime": "2016-07-21T23:44:52.000Z", 
                   "InstanceId": "i-fedc9876", 
                   "VolumeId": "vol-1234abcd", 
                   "State": "busy", 
                   "DeleteOnTermination": false, 
                   "Device": "/dev/sdf" 
              } 
          ... 
     }
]
```
Lorsque vous rencontrez cet état, le détachement peut être retardé indéfiniment jusqu'à ce que vous démontiez le volume, forciez le détachement, redémarriez l'instance ou les trois.

# <span id="page-133-0"></span>Supprimer un volume Amazon EBS

Vous pouvez supprimer un volume Amazon EBS dont vous n'avez plus besoin. Une fois le volume supprimé, ses données sont perdues et il ne peut être attaché à aucune instance. Ainsi, avant la suppression, vous pouvez stocker un instantané du volume, que vous pourrez utiliser pour recréer le volume ultérieurement.

#### **a** Note

Vous ne pouvez pas supprimer un volume si celui-ci est attaché à une instance. Pour supprimer un volume, vous devez d'abord le détacher. Pour plus d'informations, consultez [Détacher un volume Amazon EBS d'une instance](#page-128-0).

Vous pouvez vérifier si un volume est attaché à une instance. Dans la console, sur la page Volumes ,vous pouvez afficher l'état de vos volumes.

- Si un volume est attaché à une instance, son état est in-use.
- Si un volume est détaché d'une instance, son état est available. Vous pouvez supprimer ce volume.

Vous pouvez supprimer un volume EBS en employant l'une des méthodes suivantes.

# Console

Pour supprimer un volume EBS à l'aide de la console

- 1. Ouvrez la console Amazon EC2 à l'adresse [https://console.aws.amazon.com/ec2/.](https://console.aws.amazon.com/ec2/)
- 2. Dans le panneau de navigation, choisissez Volumes.
- 3. Sélectionnez un volume à supprimer et choisissez Actions, Delete Volume (Supprimer le volume).

# **a** Note

Si Delete Volume (Supprimer le volume) est grisé, le volume est attaché à une instance. Vous devez détacher le volume de l'instance avant de pouvoir le supprimer.

4. Dans la boîte de dialogue de confirmation, choisissez Delete (Supprimer).

### AWS CLI

Pour supprimer un volume EBS à l'aide du AWS CLI

Utilisez la commande [delete-volume.](https://docs.aws.amazon.com/cli/latest/reference/ec2/delete-volume.html)

Tools for Windows PowerShell

Pour supprimer un volume EBS à l'aide des outils pour Windows PowerShell

Utilisez la commande [Remove-EC2Volume.](https://docs.aws.amazon.com/powershell/latest/reference/items/Remove-EC2Volume.html)

# Remplacer un volume Amazon EBS à l'aide d'un instantané précédent

Les instantanés Amazon EBS constituent l'outil de sauvegarde idéal sur Amazon EC2 en raison de leur vitesse, de leur commodité et de leur coût. Lorsque vous créez un volume à partir d'un instantané, vous recréez son état à un moment précis dans le temps avec les données sauvegardées intactes jusqu'à ce moment là. En attachant un volume créé à partir d'un instantané à une instance, vous pouvez dupliquer des données dans plusieurs régions, créer des environnements de test, remplacer un volume de production endommagé ou corrompu dans son intégralité ou récupérer des fichiers et des répertoires spécifiques et les transférer vers un autre volume attaché. Pour plus d'informations, consultez [Instantanés Amazon EBS.](#page-150-0)

Vous pouvez suivre les procédures ci-après pour remplacer un volume Amazon EBS par un autre volume créé à partir d'un instantané antérieur du volume.

#### **Console**

Pour remplacer un volume à l'aide de la console

1. Créez un volume à partir de l'instantané et notez l'ID du nouveau volume. Pour plus d'informations, consultez [Créer un volume à partir d'un instantané](#page-67-0).

#### **a** Note

Veillez à créer le volume dans la même zone de disponibilité que votre instance. Les volumes ne peuvent être attachés qu'aux instances de la même zone de disponibilité.

2. Sur la page Instances, sélectionnez l'instance sur laquelle vous souhaitez remplacer le volume et notez l'ID de l'instance.

Alors que l'instance est toujours sélectionnée, choisissez l'onglet Storage (Stockage). Dans la section Block devices (Périphériques de bloc), recherchez le volume à remplacer et notez le nom du périphérique pour le volume, par exemple /dev/sda1.

Choisissez l'ID du volume.

- 3. Sur l'écran Volumes, sélectionnez le volume et choisissez Actions, Detach volume (Détacher un volume), Detach (Détacher).
- 4. Sélectionnez le nouveau volume que vous avez créé à l'étape 1 et choisissez Actions, Attach volume (Attacher un volume).

Pour Instance et Device name (Nom de périphérique), saisissez l'ID d'instance et le nom de périphérique que vous avez noté à l'étape 2, puis choisissez Attach volume (Attacher le volume).

5. Connectez-vous à votre instance et montez le volume. Pour plus d'informations, consultez [Rendre un volume Amazon EBS disponible pour utilisation.](#page-82-0)

#### AWS CLI

Pour remplacer un volume à l'aide du AWS CLI

1. Créez un volume à partir de l'instantané. Utilisez la commande [create-volume.](https://docs.aws.amazon.com/cli/latest/reference/ec2/create-volume.html) Pour - snapshot-id, spécifiez l'ID de l'instantané à utiliser. Pour --availability-zone,

spécifiez la même zone de disponibilité que l'instance. Configurez les paramètres restants selon les besoins.

#### **a** Note

Veillez à créer le volume dans la même zone de disponibilité que votre instance. Les volumes ne peuvent être attachés qu'aux instances de la même zone de disponibilité.

```
$ aws ec2 create-volume \
--volume-type volume_type \
--size volume_size \
--snapshot-id snapshot_id \
--availability-zone az_id
```
Notez l'ID du nouveau volume dans la sortie de la commande.

2. Obtenez le nom du périphérique du volume à remplacer. Utilisez la commande [describe](https://docs.aws.amazon.com/cli/latest/reference/ec2/describe-instances.html)[instances.](https://docs.aws.amazon.com/cli/latest/reference/ec2/describe-instances.html) Pour --instance-ids, spécifiez l'ID de l'instance dont le volume doit être remplacé.

\$ aws ec2 describe-instances --instance-ids *instance\_id*

Dans BlockDeviceMappings, dans la sortie de commande, notez DeviceName et VolumeId pour le volume à remplacer.

3. Détachez le volume à remplacer de l'instance. Utilisez la commande [detach-volume.](https://docs.aws.amazon.com/cli/latest/reference/ec2/detach-volume.html) Pour - volume-id, spécifiez l'ID du volume à détacher.

```
$ aws ec2 detach-volume --volume-id volume_id
```
4. Attachez le volume de remplacement à l'instance. Utilisez la commande [attach-volume.](https://docs.aws.amazon.com/cli/latest/reference/ec2/attach-volume.html) Pour --volume-id, spécifiez l'ID du volume de remplacement. Pour --instance-id, spécifiez l'ID de l'instance auquel le volume doit être attaché. Pour --device, spécifiez le même nom de périphérique que celui que vous avez noté précédemment.

```
$ aws ec2 attach-volume \
--volume-id volume_id \
--instance-id instance_id \
```
--device *device\_name*

5. Connectez-vous à votre instance et montez le volume. Pour plus d'informations, consultez [Rendre un volume Amazon EBS disponible pour utilisation.](#page-82-0)

# Surveillez vos volumes Amazon EBS

AWS fournit automatiquement des données que vous pouvez utiliser pour surveiller vos volumes Amazon EBS.

Table des matières

- [Vérifications du statut du volume EBS](#page-137-0)
- [Événements de volume EBS](#page-140-0)
- [Utiliser un volume dégradé](#page-143-0)
- [Utiliser l'attribut de volume Auto-Enabled IO \(Activation automatique des I/O\)](#page-145-0)

Pour plus d'informations, consultez [CloudWatch Métriques Amazon pour Amazon EBS](#page-603-0) et [Amazon](#page-628-0)  [EventBridge pour Amazon EBS](#page-628-0).

# <span id="page-137-0"></span>Vérifications du statut du volume EBS

Les contrôles de statut de volume vous permettent de mieux comprendre, suivre et gérer les incohérences potentielles des données d'un volume Amazon EBS. Ils sont destinés à vous fournir les informations dont vous avez besoin pour déterminer si vos volumes Amazon EBS rencontrent des problèmes et pour vous aider à contrôler comment un volume potentiellement incohérent est géré.

Les contrôles de statut de volume sont exécutés automatiquement toutes les cinq minutes et renvoie un statut de réussite ou d'échec. Si tous les contrôles réussissent, le statut du volume est ok. Si un contrôle échoue, le statut du volume est impaired. Si le statut est insufficient-data, il se peut que les contrôles soient toujours en cours sur le volume. Vous pouvez afficher les résultats des contrôles de statut de volume pour identifier les volumes confrontés à des problèmes et prendre les actions nécessaires.

Quand Amazon EBS détermine que les données d'un volume sont potentiellement incohérentes, par défaut, les I/O sur le volume sont désactivées à partir des instances EC2 attachées, ce qui permet d'empêcher la corruption des données. Une fois que les I/O ont été désactivées, le contrôle de statut de volume suivant échoue et le statut du volume est impaired. De plus, vous remarquerez un événement qui vous permet de savoir que les I/O sont désactivées, et que vous pouvez résoudre le statut de défaillance du volume en activant les I/O sur le volume. Nous attendons que vous activiez les E/S pour vous permettre de décider de continuer à autoriser vos instances à utiliser le volume ou d'exécuter un contrôle de cohérence à l'aide d'une commande, telle que fsck (instances Linux) ou chkdsk (instances Windows), avant de le faire.

#### **a** Note

Le statut du volume s'appuie sur les vérifications de statut du volume et ne reflète pas l'état du volume. Par conséquent, le statut du volume n'indique pas de volumes avec l'état error (par exemple, lorsqu'un volume est incapable d'accepter l'I/O). Pour plus d'information sur les états de volume, consultez [États du volume](#page-99-0).

Si la cohérence d'un volume particulier ne constitue pas un problème et que vous préfèreriez que le volume soit rendu disponible immédiatement s'il rencontre des problèmes, vous pouvez remplacer le comportement par défaut en configurant le volume de façon à activer automatiquement les I/O. Si vous activez l'attribut de volume Auto-Enable IO (Activation automatique des I/O) (autoEnableIO dans l'API), la vérification de l'état du volume continue de se faire. De plus, vous remarquerez un événement qui vous permet de savoir que le volume a été déterminé pour être potentiellement incohérent, mais que ses I/O ont été automatiquement activées. Cela vous permet de vérifier la cohérence du volume ou de le remplacer ultérieurement.

Le contrôle de statut des performances d'I/O compare les performances réelles du volume aux performances attendues. Il vous prévient si le volume se comporte en-deçà des attentes. Cette vérification d'état n'est disponible que pour les volumes SSD IOPS provisionnés (io1 et io2) et les volumes SSD polyvalent (gp3) attachés à une instance. La vérification d'état n'est pas valide pour les volumes SSD polyvalent (gp2), HDD à débit optimisé (st1), HDD à froid (sc1), ou magnétique (standard). Le contrôle de l'état des performances des E/S est effectué une fois par minute et CloudWatch collecte ces données toutes les 5 minutes. Il peut prendre jusqu'à 5 minutes à partir du moment où vous liez un volume io1 ou io2 à une instance pour signaler le statut des performances d'I/O.

#### **A** Important

Lors de l'initialisation des volumes Provisioned IOPS SSD restaurés à partir des instantanés, les performances du volume peuvent chuter jusqu'à plus de 50 % en dessous du niveau

attendu, ce qui entraîne l'affichage par le volume d'un état warning dans le contrôle de statut Performances des I/O. Cette situation est attendue et vous pouvez ignorer l'état warning des volumes Provisioned IOPS SSD lorsque vous les initialisez. Pour plus d'informations, consultez [Initialiser les volumes Amazon EBS.](#page-309-0)

Le tableau suivant répertorie les statuts des volumes Amazon EBS.

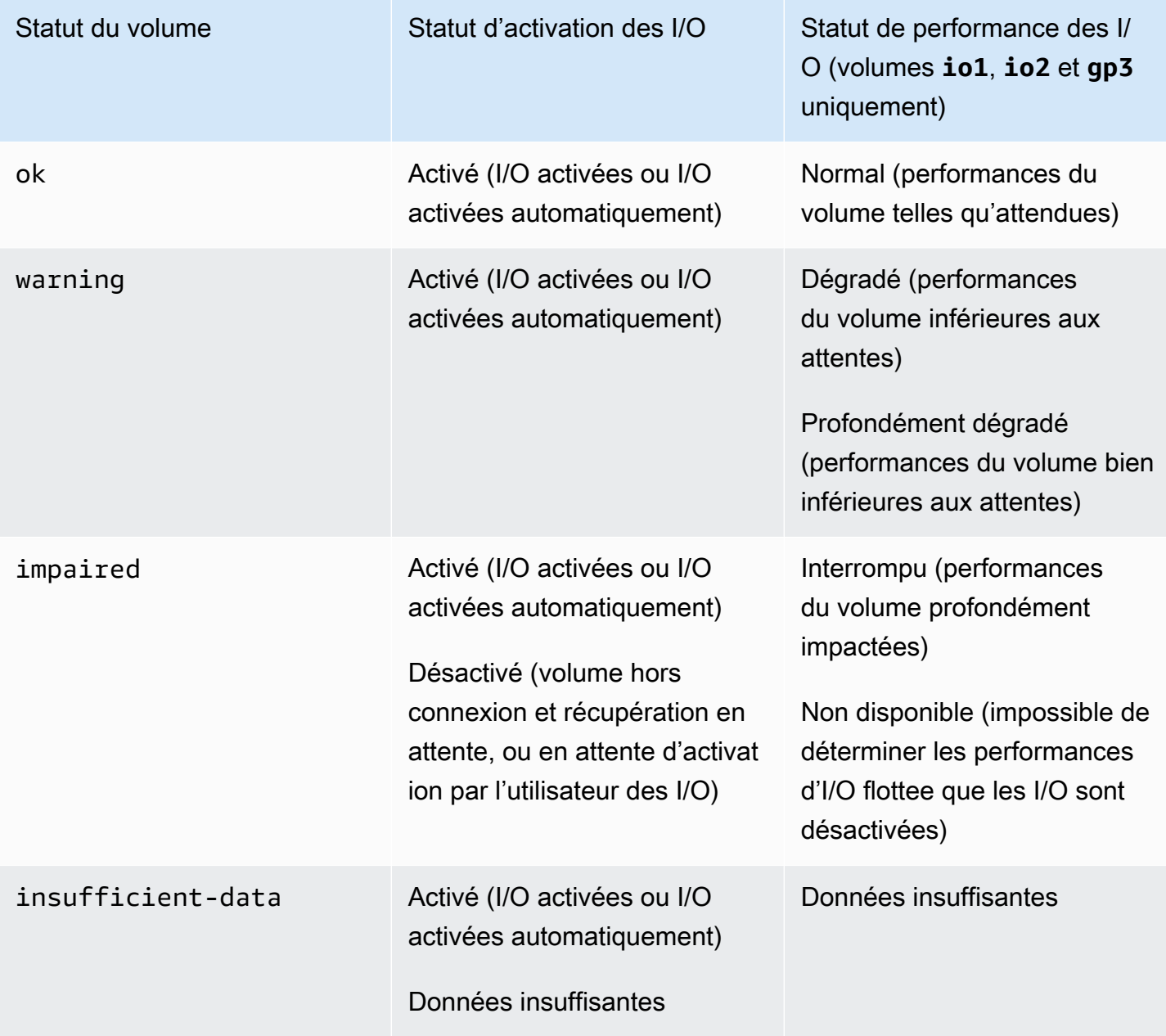

Vous pouvez afficher et utiliser les contrôles de statut à l'aide des méthodes suivantes.

#### Console

Pour afficher les contrôles de statut

- 1. Ouvrez la console Amazon EC2 à l'adresse [https://console.aws.amazon.com/ec2/.](https://console.aws.amazon.com/ec2/)
- 2. Dans le panneau de navigation, choisissez Volumes.

La colonne Volume Status (Statut du volume) affiche le statut opérationnel de chaque volume.

- 3. Pour afficher les détails du statut d'un volume spécifique, sélectionnez-le dans la grille et choisissez l'onglet Status checks (Vérifications de l'état).
- 4. Si vous avez un volume dont la vérification de l'état a échoué (l'état est impaired), consultez [Utiliser un volume dégradé.](#page-143-0)

Vous pouvez aussi choisir Événements dans le navigateur pour afficher tous les événements de vos instances et volumes. Pour plus d'informations, consultez [Événements de volume EBS.](#page-140-0)

AWS CLI

Pour afficher les informations de statut du volume

Utilisez la commande [describe-volume-status](https://docs.aws.amazon.com/cli/latest/reference/ec2/describe-volume-status.html).

Pour plus d'informations sur ces interfaces de ligne de commande, consultez [Access Amazon](https://docs.aws.amazon.com/AWSEC2/latest/WindowsGuide/concepts.html#access-ec2)  [EC2](https://docs.aws.amazon.com/AWSEC2/latest/WindowsGuide/concepts.html#access-ec2).

Tools for Windows PowerShell

Pour afficher les informations de statut du volume

Utilisez la commande [Get-EC2. VolumeStatus](https://docs.aws.amazon.com/powershell/latest/reference/items/Get-EC2VolumeStatus.html)

Pour plus d'informations sur ces interfaces de ligne de commande, consultez [Access Amazon](https://docs.aws.amazon.com/AWSEC2/latest/WindowsGuide/concepts.html#access-ec2)  [EC2](https://docs.aws.amazon.com/AWSEC2/latest/WindowsGuide/concepts.html#access-ec2).

# <span id="page-140-0"></span>Événements de volume EBS

Quand Amazon EBS détermine que les données d'un volume sont potentiellement incohérentes, par défaut, les I/O sur le volume sont désactivées à partir des instances EC2 attachées. Il s'ensuit que le contrôle du statut du volume échoue et qu'un événement de statut de volume est créé indiquant la raison de l'échec.

Pour activer automatiquement les I/O sur un volume avec des incohérences de données potentielles, changez le paramètre de l'attribut de volume Auto-Enabled IO (Activation automatique des I/O) (autoEnableIO dans l'API). Pour plus d'informations sur la modification de cet attribut, consultez [Utiliser un volume dégradé.](#page-143-0)

Chaque événement inclut une heure de début qui indique l'heure à laquelle l'événement s'est produit, ainsi qu'une durée qui spécifie combien de temps les I/O du volume ont été désactivées. L'heure de fin est ajoutée à l'événement quand les I/O du volume sont activées.

Les événements de statut de volume incluent l'une des descriptions suivantes :

```
Awaiting Action: Enable IO
```
Les données du volume sont potentiellement incohérentes. Les I/O sont désactivées pour le volume jusqu'à ce que vous les activiez explicitement. La description de l'événement devient IO Enabled après que vous avez explicitement activé les I/O.

#### IO Enabled

Les opérations d'I/O ont été explicitement activées pour ce volume.

```
IO Auto-Enabled
```
Les opérations d'I/O ont été automatiquement activées sur ce volume après qu'un événement s'est produit. Nous vous recommandons de vérifier leurs incohérences avant de continuer à utiliser les données.

#### Normal

Pour les volumes io1, io2 et gp3 uniquement. Performances du volume telles qu'attendues. Degraded

Pour les volumes io1, io2 et gp3 uniquement. Performances du volume inférieures aux attentes.

#### Severely Degraded

Pour les volumes io1, io2 et gp3 uniquement. Performances du volume bien inférieures aux attentes.

#### Stalled

Pour les volumes io1, io2 et gp3 uniquement. Performances du volume profondément impactées.

Vous pouvez afficher les événements de vos volumes au moyen des méthodes suivantes.

#### **Console**

Pour afficher les événements de vos volumes

- 1. Ouvrez la console Amazon EC2 à l'adresse [https://console.aws.amazon.com/ec2/.](https://console.aws.amazon.com/ec2/)
- 2. Dans le volet de navigation, sélectionnez Événements. Tous les volumes et instances ayant des événements sont affichés.
- 3. Vous pouvez filtrer par volume pour n'afficher que le statut de volume. Vous pouvez aussi filtrer sur des types de statut spécifiques.
- 4. Sélectionnez un volume pour afficher son événement spécifique.

#### AWS CLI

Pour afficher les événements de vos volumes

Utilisez la commande [describe-volume-status](https://docs.aws.amazon.com/cli/latest/reference/ec2/describe-volume-status.html).

Pour plus d'informations sur ces interfaces de ligne de commande, consultez [Access Amazon](https://docs.aws.amazon.com/AWSEC2/latest/WindowsGuide/concepts.html#access-ec2)  [EC2](https://docs.aws.amazon.com/AWSEC2/latest/WindowsGuide/concepts.html#access-ec2).

Tools for Windows PowerShell

Pour afficher les événements de vos volumes

Utilisez la commande [Get-EC2. VolumeStatus](https://docs.aws.amazon.com/powershell/latest/reference/items/Get-EC2VolumeStatus.html)

Pour plus d'informations sur ces interfaces de ligne de commande, consultez [Access Amazon](https://docs.aws.amazon.com/AWSEC2/latest/WindowsGuide/concepts.html#access-ec2)  [EC2](https://docs.aws.amazon.com/AWSEC2/latest/WindowsGuide/concepts.html#access-ec2).

Si vous avez un volume où les I/O sont désactivées, consultez [Utiliser un volume dégradé](#page-143-0). Si vous avez un volume où les performances des I/O sont inférieures à la normale, il peut s'agir d'une condition temporaire due à une action que vous avez prise (par exemple, création d'un instantané d'un volume lors d'une utilisation de pointe, exécution du volume sur une instance qui ne peut pas prendre en charge la bande passante d'I/O requise ou premier accès aux données du volume).

# <span id="page-143-0"></span>Utiliser un volume dégradé

Cette section présente vos options si un volume est dégradé flottee que ses données sont potentiellement incohérentes.

# **Options**

- [Option 1 : exécuter un contrôle de cohérence sur le volume attaché à son instance](#page-143-1)
- [Option 2 : exécuter un contrôle de cohérence sur le volume à l'aide d'une autre instance](#page-144-0)
- [Option 3 : supprimer le volume si vous n'en avez plus besoin](#page-145-1)

# <span id="page-143-1"></span>Option 1 : exécuter un contrôle de cohérence sur le volume attaché à son instance

L'option la plus simple consiste à activer les I/O, puis à exécuter un contrôle de cohérences des données sur le volume, pendant que celui-ci est toujours attaché à son instance Amazon EC2.

Pour exécuter un contrôle de cohérence sur un volume attaché

- 1. Arrêtez l'utilisation du volume par les applications.
- 2. Activez les I/O sur le volume. Utilisez l'une des méthodes suivantes.

#### Console

- 1. Ouvrez la console Amazon EC2 à l'adresse [https://console.aws.amazon.com/ec2/.](https://console.aws.amazon.com/ec2/)
- 2. Dans le volet de navigation, sélectionnez Événements.
- 3. Sélectionnez le volume sur lequel vous souhaitez activer les opérations d'I/O.
- 4. Choisissez Actions, Enable I/O (Activer les I/O).

# AWS CLI

Pour activer les E/S pour un volume avec le AWS CLI

Utilisez la commande [enable-volume-io](https://docs.aws.amazon.com/cli/latest/reference/ec2/enable-volume-io.html).

Tools for Windows PowerShell

Pour activer les E/S d'un volume à l'aide des outils pour Windows PowerShell

Utilisez la commande [Enable-EC2VolumeIO.](https://docs.aws.amazon.com/powershell/latest/reference/items/Enable-EC2VolumeIO.html)
- 3. Vérifiez les données du volume.
	- a. Exécutez la commande fsck (instances Linux) ou chkdsk (instances Windows).
	- b. (Facultatif) Recherchez dans les journaux des applications journaux système disponibles les messages d'erreur appropriés.
	- c. Si le volume est réduit depuis plus de 20 minutes, vous pouvez contacter le AWS Support Center. Sélectionnez Dépannage puis, dans la boîte de dialogue Dépanner les contrôles de statut, sélectionnez Contactez Support pour soumettre une demande de support.

Option 2 : exécuter un contrôle de cohérence sur le volume à l'aide d'une autre instance

Utilisez la procédure suivante pour vérifier le volume en dehors de votre environnement de production.

#### **A** Important

Cette procédure peut entraîner la perte d'I/O en écriture suspendues quand les I/O du volume ont été désactivées.

Pour exécuter un contrôle de cohérence sur un volume isolé

- 1. Arrêtez l'utilisation du volume par les applications.
- 2. Détachez le volume de l'instance. Pour plus d'informations, consultez [Détacher un volume](#page-128-0)  [Amazon EBS d'une instance.](#page-128-0)
- 3. Activez les I/O sur le volume. Utilisez l'une des méthodes suivantes.

#### Console

- 1. Ouvrez la console Amazon EC2 à l'adresse [https://console.aws.amazon.com/ec2/.](https://console.aws.amazon.com/ec2/)
- 2. Dans le volet de navigation, sélectionnez Événements.
- 3. Sélectionnez le volume que vous avez détaché à l'étape précédente.
- 4. Choisissez Actions, Enable I/O (Activer les I/O).

#### AWS CLI

Pour activer les E/S pour un volume avec le AWS CLI

Utilisez la commande [enable-volume-io](https://docs.aws.amazon.com/cli/latest/reference/ec2/enable-volume-io.html).

Tools for Windows PowerShell

Pour activer les E/S d'un volume à l'aide des outils pour Windows PowerShell

Utilisez la commande [Enable-EC2VolumeIO.](https://docs.aws.amazon.com/powershell/latest/reference/items/Enable-EC2VolumeIO.html)

- 4. Attachez le volume à une autre instance. Pour plus d'informations, consultez [Lancer votre](https://docs.aws.amazon.com/AWSEC2/latest/UserGuide/LaunchingAndUsingInstances.html)  [instance](https://docs.aws.amazon.com/AWSEC2/latest/UserGuide/LaunchingAndUsingInstances.html) et[Attacher un volume Amazon EBS à une instance](#page-70-0).
- 5. Vérifiez les données du volume.
	- a. Exécutez la commande fsck (instances Linux) ou chkdsk (instances Windows).
	- b. (Facultatif) Recherchez dans les journaux des applications journaux système disponibles les messages d'erreur appropriés.
	- c. Si le volume est réduit depuis plus de 20 minutes, vous pouvez contacter le AWS Support Center. Sélectionnez Dépannage puis, dans la boîte de dialogue de dépannage, sélectionnez Contactez Support pour soumettre une demande de support.

Option 3 : supprimer le volume si vous n'en avez plus besoin

Si vous voulez supprimer le volume de votre environnement, supprimez-le simplement. Pour plus d'informations sur la suppression d'un volume, consultez [Supprimer un volume Amazon EBS.](#page-133-0)

Si vous avez un instantané récent qui sauvegarde les données sur le volume, vous pouvez créer un volume à partir de l'instantané. Pour plus d'informations, consultez [Créer un volume à partir d'un](#page-67-0)  [instantané](#page-67-0).

# Utiliser l'attribut de volume Auto-Enabled IO (Activation automatique des I/ O)

Quand Amazon EBS détermine que les données d'un volume sont potentiellement incohérentes, par défaut, les I/O sur le volume sont désactivées à partir des instances EC2 attachées. Il s'ensuit que le contrôle du statut du volume échoue et qu'un événement de statut de volume est créé

indiquant la raison de l'échec. Si la cohérence d'un volume particulier ne constitue pas un problème et que vous préfèrerez que le volume soit rendu disponible immédiatement s'il rencontre un problème, vous pouvez remplacer le comportement par défaut en configurant le volume de façon à activer automatiquement les I/O. Si vous activez l'attribut de volume Auto-Enabled I/O (I/O activées automatiquement) (autoEnableIO dans l'API), les I/O entre le volume et l'instance sont automatiquement réactivées et le contrôle d'état du volume est passé. De plus, vous remarquerez un événement qui vous permet de savoir que le volume se trouvait dans un état potentiellement incohérent, mais que ses I/O ont été automatiquement activées. Quand cet événement se produit, vous devez vérifier la cohérence du volume et le remplacer si nécessaire. Pour plus d'informations, consultez [Événements de volume EBS.](#page-140-0)

Vous pouvez afficher et modifier l'attribut Auto-Enabled I/O (Activation automatique des I/O) d'un volume au moyen des méthodes suivantes.

#### Amazon EC2 console

Pour afficher l'attribut Auto-Enabled IO d'un volume

- 1. Ouvrez la console Amazon EC2 à l'adresse [https://console.aws.amazon.com/ec2/.](https://console.aws.amazon.com/ec2/)
- 2. Dans le panneau de navigation, choisissez Volumes.
- 3. Sélectionnez le volume et choisissez Status Checks (Vérifications de l'état).

Le champ Auto-Enabled I/O (Activation automatique des I/O) affiche le paramétrage actuel (Enabled (Activé) ou Disabled (Désactivé)) du volume sélectionné.

Pour modifier l'attribut Auto-Enabled IO d'un volume

- 1. Ouvrez la console Amazon EC2 à l'adresse [https://console.aws.amazon.com/ec2/.](https://console.aws.amazon.com/ec2/)
- 2. Dans le panneau de navigation, choisissez Volumes.
- 3. Sélectionnez le volume et choisissez Actions, Manage auto-enabled I/O (Gérer les I/O autoactivées).
- 4. Cochez la case Auto-Enable Volume I/O (Activer automatiquement les I/O du volume) afin d'activer automatiquement les I/O d'un volume dégradé. Pour désactiver la fonction, décochez la case.
- 5. Choisissez Mettre à jour.

Utiliser l'attribut de volume Auto-Enabled IO (Activation automatique des I/O) 137

#### AWS CLI

Pour afficher l'attribut AutoEnable IO d'un volume

Utilisez la commande [describe-volume-attribute.](https://docs.aws.amazon.com/cli/latest/reference/ec2/describe-volume-attribute.html)

Pour modifier l'attribut autoEnableIO d'un volume

Utilisez la commande [modify-volume-attribute.](https://docs.aws.amazon.com/cli/latest/reference/ec2/modify-volume-attribute.html)

Pour plus d'informations sur ces interfaces de ligne de commande, consultez [Access Amazon](https://docs.aws.amazon.com/AWSEC2/latest/WindowsGuide/concepts.html#access-ec2)  [EC2](https://docs.aws.amazon.com/AWSEC2/latest/WindowsGuide/concepts.html#access-ec2)

Tools for Windows PowerShell

Pour afficher l'attribut AutoEnable IO d'un volume

Utilisez la commande [Get-EC2. VolumeAttribute](https://docs.aws.amazon.com/powershell/latest/reference/items/Get-EC2VolumeAttribute.html)

Pour modifier l'attribut autoEnableIO d'un volume

Utilisez la commande [Edit-EC2. VolumeAttribute](https://docs.aws.amazon.com/powershell/latest/reference/items/Edit-EC2VolumeAttribute.html)

Pour plus d'informations sur ces interfaces de ligne de commande, consultez [Access Amazon](https://docs.aws.amazon.com/AWSEC2/latest/WindowsGuide/concepts.html#access-ec2)  [EC2](https://docs.aws.amazon.com/AWSEC2/latest/WindowsGuide/concepts.html#access-ec2)

# Tests de défaillance sur Amazon EBS

Utilisez AWS Fault Injection Service l'action Pause I/O pour arrêter temporairement les E/S entre un volume Amazon EBS et les instances auxquelles il est attaché afin de tester la manière dont vos charges de travail gèrent les interruptions d'E/S. Vous pouvez utiliser des expériences contrôlées pour tester votre architecture et votre surveillance, telles que les CloudWatch alarmes Amazon et les configurations de temporisation du système d'exploitation, et améliorer la résilience face aux défaillances de stockage. AWS FIS

Pour plus d'informations AWS FIS, consultez le [guide de AWS Fault Injection Service l'utilisateur.](https://docs.aws.amazon.com/fis/latest/userguide/what-is.html)

Considérations

Gardez à l'esprit les considérations suivantes pour mettre en pause les E/S de volume :

• Vous pouvez suspendre les E/S pour tous les types de volumes Amazon EBS attachés à des [instances créées sur le système Nitro](https://docs.aws.amazon.com/ec2/latest/instancetypes/ec2-nitro-instances.html).

- Vous pouvez mettre en pause les E/S pour le volume racine.
- Vous pouvez mettre en pause les E/S pour les volumes activés par Multi-Attach. Si vous mettez en pause les E/S pour un volume activé par Multi-Attach, les E/S sont mises en pause entre le volume et toutes les instances auxquelles il est attaché.
- Pour tester la configuration du délai d'attente de votre système d'exploitation, définissez une durée d'expérience égale ou supérieure à la valeur spécifiée pour nvme\_core.io\_timeout. Pour plus d'informations, consultez [Expiration de l'intégration des I/O.](#page-61-0)
- Si vous dirigez les E/S vers un volume dont les E/S sont en pause, il se produit ce qui suit :
	- Le statut du volume passe à impaired dans les 120 secondes. Pour plus d'informations, consultez [Surveillez vos volumes Amazon EBS.](#page-137-0)
	- Les CloudWatch métriques relatives à la longueur de la file d'attente (VolumeQueueLength) ne seront pas nulles. Toutes les alarmes et tous les contrôles doivent surveiller une profondeur de file d'attente non nulle. Pour plus d'informations, consultez [Métriques pour les volumes](#page-603-0)  [Amazon EBS](#page-603-0).
	- Les CloudWatch métriques pour VolumeReadOps ou VolumeWriteOps seront0, ce qui indique que le volume ne traite plus les E/S.

#### **Limites**

Gardez à l'esprit les limitations suivantes pour la mise en pause des E/S de volume :

- Les volumes de stockage d'instances ne sont pas pris en charge.
- Les types d'instances basés sur Xen ne sont pas pris en charge.
- Vous ne pouvez pas suspendre les E/S pour les volumes créés sur un avant-poste situé dans AWS Outposts, dans une AWS Wavelength zone ou dans une zone locale.

Vous pouvez effectuer une expérience de base depuis la console Amazon EC2 ou effectuer des expériences plus avancées à l'aide de la AWS FIS console. Pour plus d'informations sur la réalisation d'expériences avancées à l'aide de la AWS FIS console, consultez [les AWS FIS didacticiels](https://docs.aws.amazon.com/fis/latest/userguide/fis-tutorials.html) du guide de AWS Fault Injection Service l'utilisateur.

Pour réaliser une expérience de base à l'aide de la console Amazon EC2

- 1. Ouvrez la console Amazon EC2 à l'adresse<https://console.aws.amazon.com/ec2/>.
- 2. Dans le panneau de navigation, choisissez Volumes.
- 3. Sélectionnez le volume pour lequel vous voulez interrompre les E/S et choisissez Actions, Injection de fautes, Interrompre les E/S du volume.
- 4. Dans le champ Durée, saisissez la durée de la pause des E/S entre le volume et les instances. Le champ situé à côté de la liste déroulante Durée indique la durée au format ISO 8601.
- 5. Dans la section Accès au service, sélectionnez le [rôle de service IAM](https://docs.aws.amazon.com/IAM/latest/UserGuide/id_roles_terms-and-concepts.html#iam-term-service-role) AWS FIS à assumer pour réaliser l'expérience. Vous pouvez utiliser le rôle par défaut ou un rôle existant que vous avez créé. Pour plus d'informations, consultez [Création d'un rôle IAM pour les expériences AWS FIS](https://docs.aws.amazon.com/fis/latest/userguide/getting-started-iam-service-role.html).
- 6. Sélectionnez Interrompre les E/S du volume. Lorsque vous y êtes invité, saisissez start dans la zone de confirmation et sélectionnez Lancer l'expérience.
- 7. Surveillez la progression et l'impact de votre expérience. Pour plus d'informations, consultez [Surveillance de AWS FIS](https://docs.aws.amazon.com/fis/latest/userguide/monitoring-experiments.html) dans le Guide de l'utilisateur AWS FIS .

# Instantanés Amazon EBS

Vous pouvez sauvegarder les données de vos volumes Amazon EBS en créant des point-in-time copies, appelées instantanés Amazon EBS. Un instantané est une sauvegarde incrémentielle, ce qui signifie que nous enregistrons uniquement les blocs de l'appareil qui ont changé depuis votre dernier instantané. Cela réduit le temps nécessaire pour créer l'instantané, ainsi que les coûts de stockage en ne dupliquant pas les données.

#### **A** Important

AWS ne sauvegarde pas automatiquement les données stockées sur vos volumes EBS. Pour garantir la résilience des données et la reprise après sinistre, il est de votre responsabilité de créer régulièrement des instantanés EBS, ou de configurer la création automatique d'instantanés à l'aide d'[Amazon Data Lifecycle Manager](#page-335-0) or d'[AWS Backup](https://docs.aws.amazon.com/aws-backup/latest/devguide/whatisbackup.html).

Les instantanés EBS sont stockés dans Amazon S3, dans des compartiments S3 auxquels vous ne pouvez pas accéder directement. Vous pouvez créer et gérer vos instantanés à l'aide de la console Amazon EC2 ou de l'API Amazon EC2. Vous ne pouvez pas accéder à vos instantanés via la console Amazon S3 ou l'API Amazon S3.

Chaque instantané contient toutes les informations nécessaires à la restauration de vos données (à partir du moment où l'instantané a été pris) sur un nouveau volume EBS. Lorsque vous créez un volume EBS basé sur un instantané, au départ, le nouveau volume est donc une copie fidèle du volume qui a été utilisé pour créer l'instantané. Le volume répliqué charge les données en arrière-plan afin que vous puissiez commencer à les utiliser immédiatement. Si vous avez besoin d'accéder à des données qui n'ont pas encore été chargées, le volume télécharge immédiatement les données demandées depuis Amazon S3, puis continue à charger le reste des données du volume en arrière-plan. Pour plus d'informations, consultez [Créer des instantanés Amazon EBS.](#page-158-0) Lorsque vous supprimez un instantané, seules les données figurant uniquement dans cet instantané sont supprimées. Pour plus d'informations, consultez [Supprimer un instantané Amazon EBS](#page-218-0).

Pour plus d'informations, consultez la page produit des [Instantanés Amazon EBS](https://aws.amazon.com/ebs/snapshots/).

#### Événements d'instantané

Vous pouvez suivre l'état de vos instantanés EBS via CloudWatch Events. Pour plus d'informations, consultez [Événements d'instantané EBS.](#page-635-0)

#### Instantanés cohérents avec les applications (instances Windows uniquement)

À l'aide de la fonctionnalité Exécuter la commande Systems Manager, vous pouvez prendre des instantanés « cohérents par rapport à l'application » de tous les volumes EBS attachés à vos instances Windows Amazon EC2. Le processus d'instantané utilise le service [Volume Shadow Copy](https://technet.microsoft.com/en-us/library/ee923636(v=ws.10).aspx)  [Service \(VSS\)](https://technet.microsoft.com/en-us/library/ee923636(v=ws.10).aspx) de Windows pour exécuter des sauvegardes au niveau des images des applications compatibles VSS, y compris des données d'opérations en cours entre ces applications et le disque. Vous n'avez pas besoin de fermer vos instances ni de les déconnecter lorsque vous sauvegardez tous les volumes attachés. Pour plus d'informations, consultez [Création d'un instantané cohérent](https://docs.aws.amazon.com/AWSEC2/latest/WindowsGuide/application-consistent-snapshots.html)  [d'application VSS.](https://docs.aws.amazon.com/AWSEC2/latest/WindowsGuide/application-consistent-snapshots.html)

#### Instantanés multi-volumes

Des instantanés peuvent être utilisés pour créer une sauvegarde de charges de travail essentielles, telles qu'une grande base de données ou un système de fichiers qui s'étend sur plusieurs volumes EBS. Les instantanés multivolumes vous permettent de prendre des instantanés exacts point-in-time, coordonnés avec les données et cohérents en cas de crash sur plusieurs volumes EBS attachés à une instance EC2. Vous n'avez plus besoin d'arrêter votre instance ni de la coordonner entre les volumes pour assurer un lien avec la panne, car les instantanés sont automatiquement pris sur plusieurs volumes EBS. Pour plus d'informations, consultez les étapes de la création d'un instantané EBS multi-volume, dan [Créer des instantanés Amazon EBS](#page-158-0) .

#### Tarification des instantanés

Les frais pour vos instantanés sont basés sur la quantité de données stockées. Étant donné que les instantanés sont incrémentiels, la suppression d'un instantané risque de ne pas réduire vos coûts de stockage des données. Les données référencées exclusivement par un instantané sont supprimées lorsque cet instantané est supprimé, mais les données référencées par d'autres instantanés sont conservées. Pour plus d'informations, consultez [Volumes et instantanés Amazon Elastic Block Store](https://docs.aws.amazon.com/awsaccountbilling/latest/aboutv2/checklistforunwantedcharges.html#checkebsvolumes) dans le Guide de l'utilisateur AWS Billing .

#### Table des matières

- [Fonctionnement des instantanés](#page-152-0)
- [Copier et partager des instantanés](#page-156-0)
- [Prise en charge du chiffrement pour les instantanés](#page-157-0)
- [Cycle de vie des snapshots Amazon EBS](#page-157-1)
- [Restauration d'instantané rapide Amazon EBS](#page-222-0)
- [Verrouillage d'instantanés Amazon EBS](#page-231-0)
- [Blocage de l'accès public pour les instantanés](#page-246-0)
- [Corbeille pour les instantanés](#page-254-0)
- [Amazon EBS local snapshots on Outposts](#page-259-0)

# <span id="page-152-0"></span>Fonctionnement des instantanés

Le premier instantané que vous créez à partir d'un volume est toujours un instantané complet. Il inclut tous les blocs de données écrits sur le volume au moment de la création de l'instantané. Les instantanés suivants du même volume sont des instantanés incrémentiels. Ils incluent uniquement les blocs de données modifiés et nouveaux écrits sur le volume depuis la création du dernier instantané

La taille d'un instantané complet est déterminée par la taille des données sauvegardées, et non par la taille du volume source. De même, les coûts de stockage associés à un instantané complet sont déterminés par la taille de l'instantané, et non par la taille du volume source. Par exemple, vous créez le premier instantané d'un volume Amazon EBS 200 GiB qui ne contient que 50 GiB de données. Il en résulte un instantané complet d'une taille de 50 GiB, et vous êtes facturé pour un stockage d'instantané de 50 GiB.

De même, la taille et les coûts de stockage d'un instantané incrémentiel sont déterminés par la taille des données écrites sur le volume depuis la création du cliché précédent. En poursuivant cet exemple, si vous créez un deuxième instantané du volume de 200 GiB après avoir modifié 20 GiB de données et ajouté 10 GiB de données, l'instantané incrémentiel a une taille de 30 GiB. Vous êtes alors facturé pour ce stockage d'instantané supplémentaire de 30 GiB.

Pour plus d'informations sur la tarification des instantanés, consultez [Tarification Amazon EBS.](https://aws.amazon.com/ebs/pricing/)

#### **A** Important

Lorsque vous archivez un instantané incrémentiel, il est converti en instantané complet qui inclut tous les blocs écrits sur le volume au moment de la création de l'instantané. Il est ensuite déplacé vers le niveau Amazon EBS Snapshots Archive. Les instantanés du niveau d'archivage sont facturés à un tarif différent de celui des instantanés du niveau standard. Pour plus d'informations, consultez [Tarification et facturation.](#page-185-0)

Les sections suivantes montrent comment un instantané EBS capture l'état d'un volume à un moment donné et dont des instantanés ultérieurs d'un volume modifié crée un historique de ces modifications.

Plusieurs instantanés d'un même volume

Le diagramme ci-dessous montre le Volume 1, d'une taille de 15 GiB, à trois moments différents. Un instantané de chacun de ces trois états du volume est pris. Le diagramme décrit spécifiquement les éléments suivants :

- Dans l'état State 1, le volume contient 10 GiB de données. Snap A est le premier instantané pris du volume. Snap A est un instantané complet et la totalité des 10 GiB de données est sauvegardée.
- Dans l'état State 2, le volume contient toujours 10 GiB de données, mais seuls 4 GiB ont changé depuis la prise de Snap A. Snap B est un instantané incrémentiel. Il ne doit sauvegarder que les 4 GiB qui ont changé. Les autres 6 GiB de données inchangées, qui sont déjà sauvegardées dans Snap A, sont référencées par Snap B au lieu d'être sauvegardées à nouveau. Ceci est indiqué par la flèche en pointillé.
- Dans l'état State 3, 2 GiB de données ont été ajoutés au volume, pour un total de 12 GiB, après que Snap B a été pris. Snap C est un instantané incrémentiel. Il ne doit sauvegarder que les 2 GiB qui ont été ajoutés après la prise de Snap B. Comme le montrent les flèches en pointillé, Snap C référence également les 4 GiB de données stockées dans Snap B et les 6 GiB de données stockées dans Snap A.
- L'espace de stockage total nécessaire pour les trois instantanés est de 16 GiB. Cela représente 10 Gio pour Snap A, 4 Gio et 2 Gio pour Snap C.

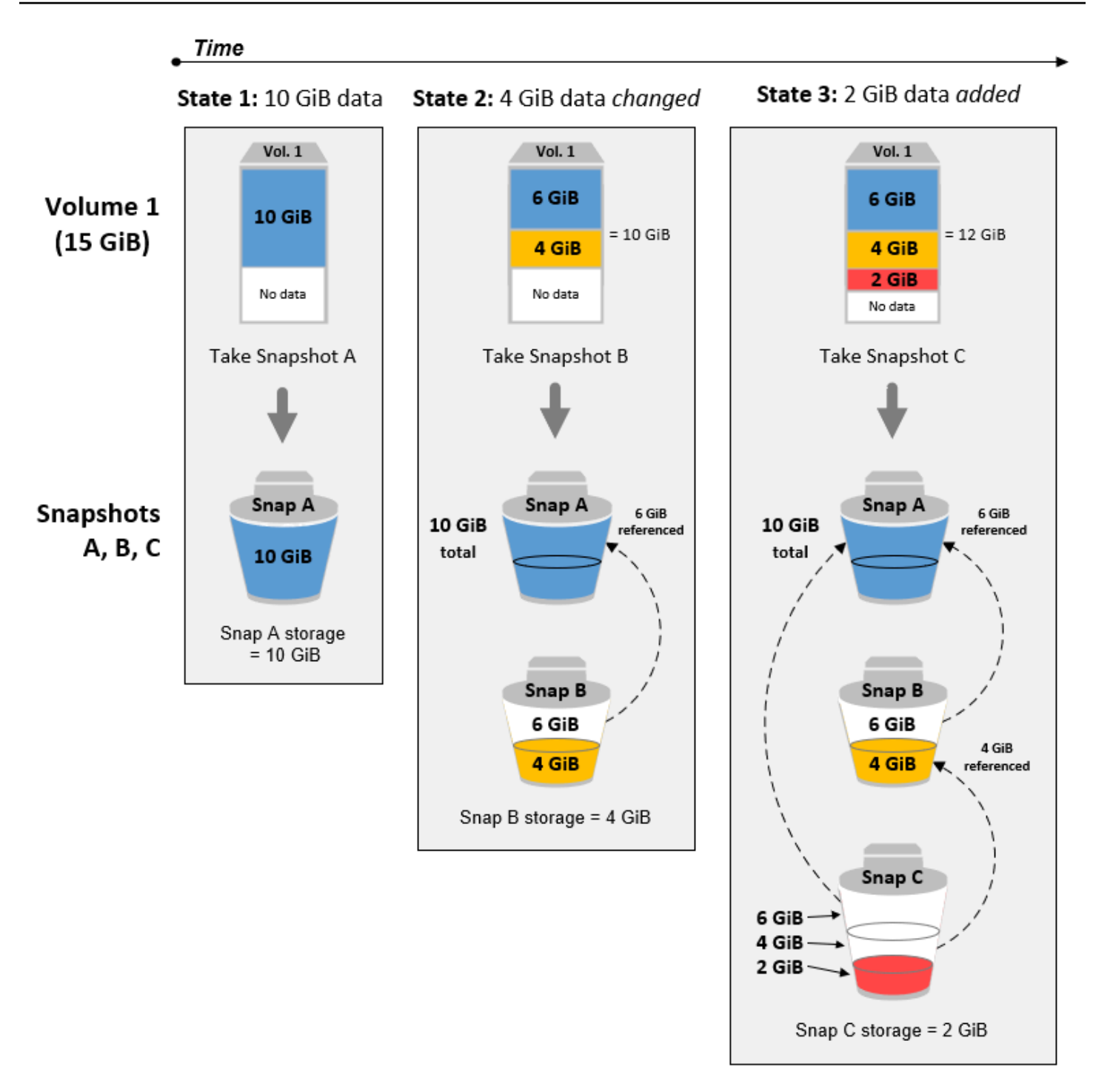

Instantanés incrémentiels de différents volumes

Le diagramme de cette section montre comment les instantanés incrémentiels peuvent être pris à partir de différents volumes.

- 1. Vol 1, qui a une taille de 14 GiB, contient 10 GiB de données. Snap A étant le premier instantané du volume, il s'agit d'un instantané complet et la totalité des 10 GiB de données est sauvegardée.
- 2. Vol 2 est créé à partir de Snap A, il s'agit donc d'une réplique exacte de Vol 1 au moment de la prise de l'instantané.
- 3. Au fil du temps, 4 GiB de données sont ajoutés au Vol 2 et la taille totale de ses données est de 14 GiB.
- 4. Snap B est pris de Vol 2. Pour Snap B, seuls les 4 GiB de données qui ont été ajoutées après la création du volume à partir de Snap A sont sauvegardées. Les autres 10 GiB de données non modifiées qui avaient déjà été copiés et stockés dans Snap A, sont référencés par Snap B au lieu d'être sauvegardée à nouveau.

Snap B est un instantané incrémentiel de Snap A, même s'il a été créé à partir d'un volume différent.

**A** Important

Le diagramme suppose que vous possédez Vol 1 et Snap A, et que Vol 2 est chiffré avec la même clé KMS que Vol 1. Si le vol 1 appartenait à un autre AWS compte et que ce compte utilisait Snap A et le partageait avec vous, alors Snap B serait un instantané complet. Ou, si Vol 2 était chiffré avec une clé KMS différente de Vol 1, alors Snap B serait un instantané complet.

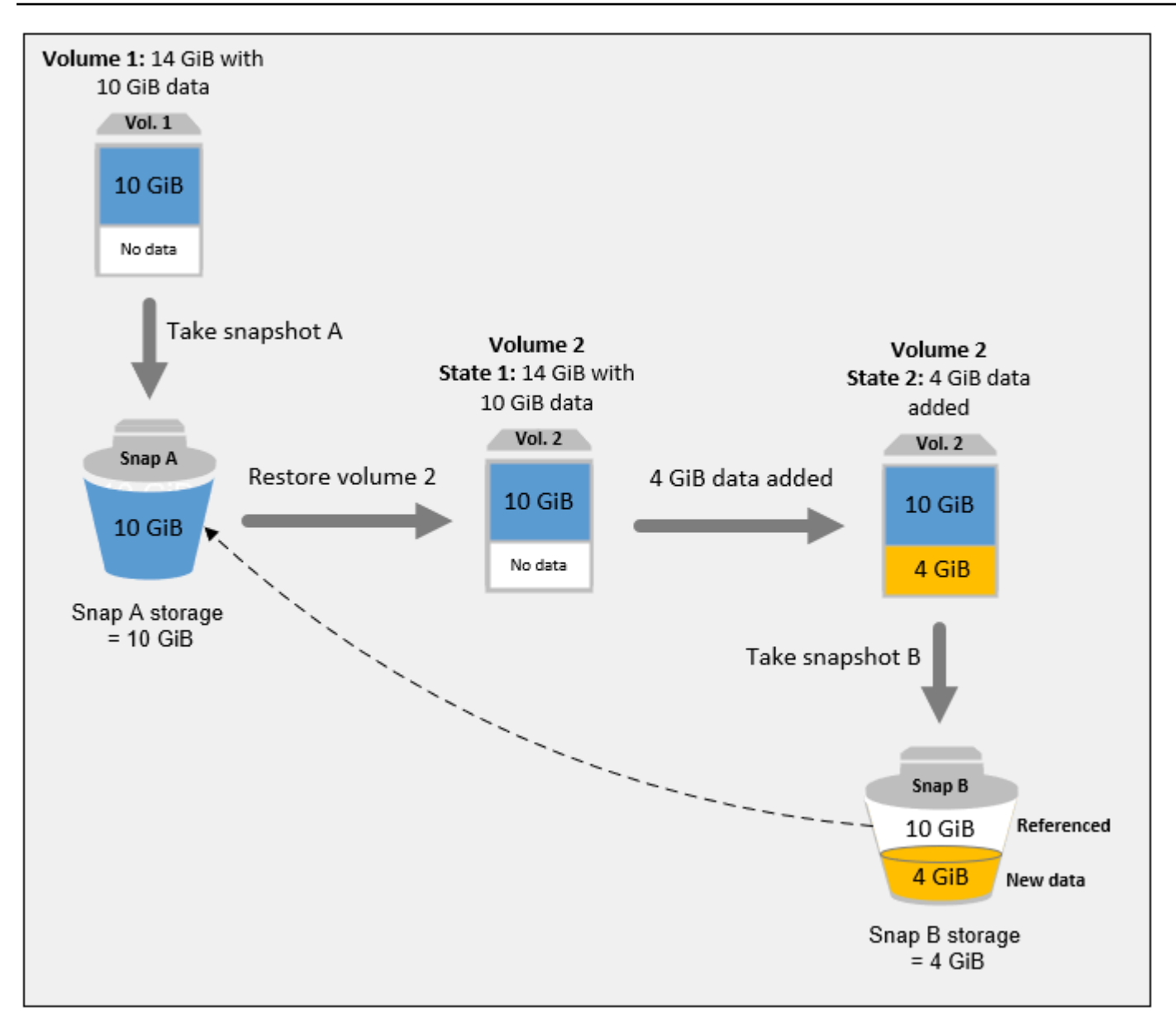

Pour plus d'informations sur la façon dont les données sont gérées lorsque vous supprimez un instantané, consultez [Supprimer un instantané Amazon EBS](#page-218-0).

# <span id="page-156-0"></span>Copier et partager des instantanés

Vous pouvez partager un instantané entre AWS comptes en modifiant ses autorisations d'accès. Vous pouvez faire des copies de vos propres instantanés, ainsi que de ceux qui ont été partagés avec vous. Pour plus d'informations, consultez [Partager un instantané Amazon EBS.](#page-175-0)

Un instantané est limité à la AWS région dans laquelle il a été créé. Après avoir créé l'instantané d'un volume EBS, vous pouvez l'utiliser afin de créer d'autres volumes dans la même région. Pour plus

d'informations, consultez [Créer un volume à partir d'un instantané](#page-67-0). Vous pouvez également copier les instantanés d'une région à une autre, ce qui vous permet d'utiliser plusieurs régions à des fins d'expansion géographique, de migration des centres de données et de reprise après sinistre. Vous pouvez copier n'importe quel instantané accessible ayant l'état completed. Pour plus d'informations, consultez [Copier un instantané Amazon EBS](#page-168-0).

# <span id="page-157-0"></span>Prise en charge du chiffrement pour les instantanés

Les instantanés EBS prennent complètement en charge le chiffrement EBS.

- Les instantanés des volumes chiffrés sont chiffrés automatiquement.
- Les volumes que vous créez à partir d'instantanés chiffrés sont automatiquement chiffrés.
- Les volumes que vous créez à partir d'un instantané non chiffré dont vous êtes propriétaire ou auquel vous avez accès peuvent être chiffrés on-the-fly.
- Lorsque vous copiez un instantané non chiffré qui vous appartient, vous pouvez le chiffrer pendant le processus de copie.
- Lorsque vous copiez un instantané chiffré qui vous appartient ou auquel vous avez accès, vous pouvez le chiffrer à nouveau avec une autre clé pendant le processus de copie.
- Le premier instantané que vous faites d'un volume chiffré qui a été créé à partir d'un instantané non chiffré est toujours un instantané complet.
- Le premier instantané que vous faites d'un volume rechiffré, dont la CMK diffère de celle de l'instantané source, est toujours un instantané complet.

Une documentation complète des scénarios possibles de chiffrement d'instantanés est fournie dans [Créer des instantanés Amazon EBS](#page-158-0) et dans [Copier un instantané Amazon EBS](#page-168-0).

<span id="page-157-1"></span>Pour plus d'informations, consultez [Chiffrement Amazon EBS.](#page-276-0)

# Cycle de vie des snapshots Amazon EBS

Le cycle de vie d'un instantané Amazon EBS commence par le processus de création. Vous créez des instantanés à partir de volumes Amazon EBS. Vous pouvez utiliser des instantanés pour restaurer de nouveaux volumes Amazon EBS. Vous pouvez créer des copies d'instantanés dans la même région ou dans différentes régions. Vous pouvez partager des instantanés avec d'autres personnes Comptes AWS, en public ou en privé. Ces comptes peuvent restaurer des volumes à

partir des instantanés partagés ou créer des copies des instantanés partagés dans leur propre compte. Si vous n'avez pas besoin d'un accès immédiat à un instantané, vous pouvez l'archiver pour économiser sur les coûts de stockage.

L'image suivante montre les actions que vous pouvez effectuer sur vos instantanés dans le cadre du cycle de vie des instantanés.

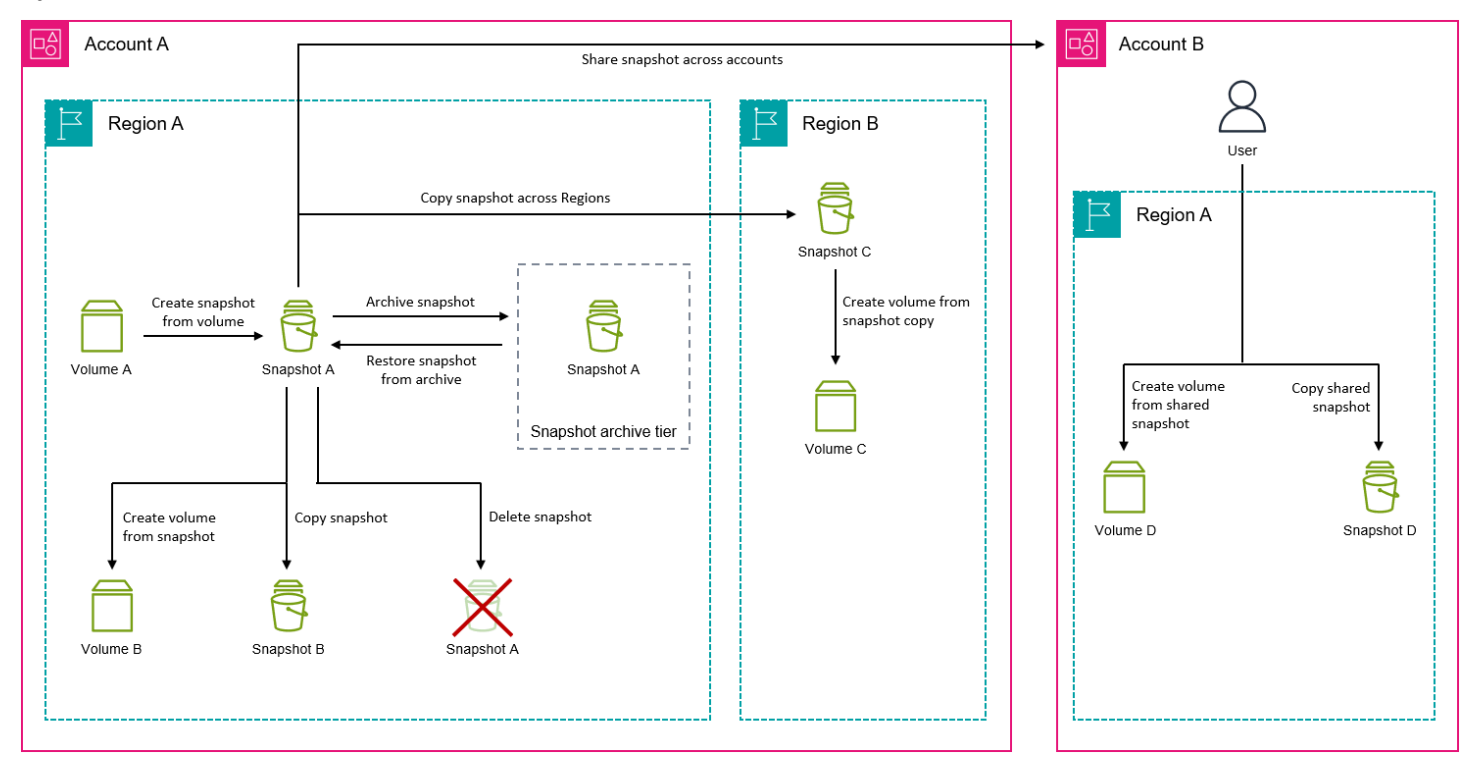

### Tâches

- [Créer des instantanés Amazon EBS](#page-158-0)
- [Afficher les informations d'instantané Amazon EBS](#page-165-0)
- [Copier un instantané Amazon EBS](#page-168-0)
- [Partager un instantané Amazon EBS](#page-175-0)
- [Archiver des instantanés Amazon EBS](#page-182-0)
- [Supprimer un instantané Amazon EBS](#page-218-0)
- [Automatiser le cycle de vie des instantanés](#page-222-1)

# <span id="page-158-0"></span>Créer des instantanés Amazon EBS

Pour créer des instantanés cohérents avec les applications sur une instance Windows, consultez la section [Création d'un instantané cohérent avec les applications VSS](https://docs.aws.amazon.com/AWSEC2/latest/WindowsGuide/application-consistent-snapshots.html).

Vous pouvez créer un point-in-time instantané d'un volume EBS et l'utiliser comme référence pour de nouveaux volumes ou pour la sauvegarde des données. Si vous créez régulièrement des instantanés d'un volume, ces instantanés sont incrémentiels : le nouvel instantané enregistre seulement les blocs qui ont changé depuis le dernier instantané.

Les instantanés se produisent de manière asynchrone ; l' point-in-time instantané est créé immédiatement, mais le statut de l'instantané se situe pending jusqu'à ce qu'il soit terminé (lorsque tous les blocs modifiés ont été transférés vers Amazon S3), ce qui peut prendre plusieurs heures pour les instantanés initiaux volumineux ou pour les instantanés suivants où de nombreux blocs ont été modifiés. Tant qu'il n'est pas finalisé, un instantané en cours de création n'est pas affecté par les lectures et écritures qui se produisent sur le volume.

Vous pouvez prendre un instantané d'un volume attaché en cours d'utilisation. Toutefois, les instantanés capturent uniquement les données qui ont été écrites dans votre volume Amazon EBS au moment de l'émission de la commande d'instantané. Cela peut exclure les données mises en cache par toutes les applications ou le système d'exploitation. Si vous pouvez interrompre une écriture de fichier sur le volume assez longtemps pour prendre un instantané, celui-ci devrait être complet. Toutefois, si vous ne pouvez pas interrompre toutes les écritures de fichier sur le volume, vous devez démonter le volume à partir de l'instance, émettre la commande d'instantané, puis remonter le volume afin de garantir un instantané cohérent et complet. Vous pouvez remonter et utiliser votre volume alors que le statut de l'instantané est pending.

Pour faciliter la gestion des instantanés, vous pouvez les baliser lors de leur création ou ajouter des balises ultérieurement. Par exemple, vous pouvez appliquer des balises décrivant le volume d'origine à partir duquel le cliché a été créé ou le nom du périphérique utilisé pour associer le volume d'origine à une instance.

## Chiffrement des instantanés

Les instantanés créés à partir de volumes chiffrés sont chiffrés automatiquement. Les volumes qui sont créés à partir d'instantanés chiffrés sont également chiffrés automatiquement. Les données de vos volumes chiffrés et les instantanés associés sont protégés qu'ils soient mobiles ou sédentaires. Pour plus d'informations, consultez [Chiffrement Amazon EBS.](#page-276-0)

Par défaut, seul le propriétaire des instantanés peut s'en servir pour créer des volumes. Cependant, vous pouvez partager vos instantanés non chiffrés avec des AWS comptes spécifiques, ou vous pouvez les partager avec l'ensemble de la AWS communauté en les rendant publics. Pour plus d'informations, consultez [Partager un instantané Amazon EBS](#page-175-0).

Vous ne pouvez partager un instantané chiffré qu'avec des AWS comptes spécifiques. Pour permettre aux autres d'utiliser votre instantané chiffré partagé, vous devez également partager la clé CMK qui a été utilisée pour le chiffrer. Les utilisateurs ayant accès à votre instantané chiffré doivent créer leur propre copie personnelle de cette clé, puis utiliser cette copie. Vous pouvez également chiffrer à nouveau votre copie d'un instantané chiffré partagé avec une autre clé. Pour plus d'informations, consultez [Partager un instantané Amazon EBS.](#page-175-0)

# Instantanés multi-volumes

Vous pouvez créer des instantanés multivolumes, qui sont des point-in-time instantanés de tous les volumes attachés à une instance ou de certains d'entre eux.

Par défaut, lorsque vous créez des instantanés multi-volumes d'une instance, Amazon EBS crée des instantanés de tous les volumes (racine et données (non-racine)) qui sont attachés à l'instance. Cependant, vous pouvez choisir de créer des instantanés d'un sous-ensemble des volumes qui sont attachés à l'instance.

Vous pouvez étiqueter vos instantanés multi-volumes comme vous le feriez pour un instantané d'un seul volume. Nous vous recommandons de baliser vos instantanés multi-volumes afin de les gérer collectivement lors de leur restauration, copie ou conservation. Vous pouvez également choisir de copier les balises à partir du volume source dans les instantanés correspondants. Ceci vous aide à définir les métadonnées des instantanés, telles que les politiques d'accès, les informations de pièce jointe et l'allocation des coûts, pour qu'elles correspondent au volume source.

Une fois les instantanés créés, chaque instantané est traité en tant qu'instantané individuel. Vous pouvez effectuer toutes les opérations d'instantanés, telles que la restauration, la suppression et la copie entre régions ou comptes, tout comme vous le feriez avec un instantané d'un seul volume.

Les instantanés multi-volumes en lien avec la panne sont généralement restaurés sous la forme d'un ensemble. Il est utile d'identifier les instantanés qui figurent dans un ensemble en lien avec la panne en balisant cet ensemble avec l'ID d'instance, le nom ou d'autres détails pertinents.

Après avoir créé vos instantanés, ils apparaissent exactement dans votre console EC2 créée. pointin-time

Si l'un des instantanés de l'ensemble d'instantanés multivolumes échoue, tous les autres instantanés affichent un statut d'erreur et un createSnapshots CloudWatch événement ayant pour résultat failed est envoyé à votre AWS compte. Pour plus d'informations, consultez [Créer des instantanés](#page-637-0) [\(createSnapshots\)](#page-637-0).

# Amazon Data Lifecycle Manager

Vous pouvez créer des politiques de cycle de vie des instantanés pour automatiser la création et la conservation d'instantanés de volumes individuels et d'instantanés multi-volumes d'instances. Pour plus d'informations, consultez [Amazon Data Lifecycle Manager.](#page-335-0)

## **Considérations**

Les considérations suivantes s'appliquent à la création des instantanés :

- Lors de la création d'un instantané pour un volume EBS qui sert de périphérique racine, nous vous recommandons d'arrêter l'instance avant de prendre l'instantané.
- Vous ne pouvez pas créer d'instantanés à partir d'instances pour lesquelles la mise en veille prolongée est activée, ou à partir d'instances mises en veille prolongée. Si vous créez un instantané ou une AMI à partir d'une instance qui est mise en veille prolongée ou dont la mise en veille prolongée est activée, il se peut que vous ne puissiez pas vous connecter à une nouvelle instance lancée à partir de l'AMI ou d'une AMI créée à partir de l'instantané.
- Vous pouvez prendre un instantané d'un volume pendant qu'un instantané précédent du même volume a le statut pending, mais le fait d'avoir plusieurs instantanés pending d'un même volume peut réduire les performances du volume tant que les instantanés ne sont pas terminés.
- Il existe une limite d'un instantané pending pour un seul volume st1 ou sc1, ou de cinq instantanés pending pour un seul volume ou les autres types de volume. Si vous recevez un message d'erreur ConcurrentSnapshotLimitExceeded lorsque vous cherchez à créer plusieurs instantanés simultanés du même volume, attendez qu'un ou plusieurs instantanés pending soient terminés avant de créer un autre instantané de ce volume.
- Lorsqu'un instantané est créé à partir d'un volume contenant un code AWS Marketplace produit, le code produit est propagé à l'instantané.
- Lors de la création d'ensembles d'instantanés multi-volumes à partir d'instances, vous pouvez spécifier jusqu'à 127 volumes de données (non racine) à exclure. Le nombre maximal de volumes Amazon EBS que vous pouvez associer à une instance dépend du type et de la taille de l'instance. Pour plus d'informations, consultez la section [Limites de volume des instances](https://docs.aws.amazon.com/AWSEC2/latest/UserGuide/volume_limits.html).

## Créer un instantané

Pour créer un instantané à partir du volume spécifié, utilisez l'une des méthodes suivantes.

#### **Console**

Pour créer un instantané avec la console

- 1. Ouvrez la console Amazon EC2 à l'adresse [https://console.aws.amazon.com/ec2/.](https://console.aws.amazon.com/ec2/)
- 2. Dans le panneau de navigation, choisissez Snapshots (Instantanés), Create snapshot (Créer un instantané).
- 3. Pour Type de ressource, choisissez Volume.
- 4. Pour Volume ID (ID de volume), sélectionnez le volume à partir duquel créer l'instantané.

Le champ Encryption (Chiffrement) indique l'état de chiffrement du volume sélectionné. Si le volume sélectionné est chiffré, l'instantané est automatiquement chiffré à l'aide de la même clé KMS. Si le volume sélectionné n'est pas chiffré, l'instantané ne l'est pas non plus.

- 5. (Facultatif) Dans le champ Description, saisissez une brève description pour l'instantané.
- 6. (Facultatif) Pour attribuer des identifications personnalisées à l'instantané, dans la section Tags (Identifications), choisissez Add tag (Ajouter une identification), puis saisissez une paire de valeur clé. Vous pouvez ajouter jusqu'à 50 balises.
- 7. Choisissez Créer un instantané.

#### AWS CLI

Pour créer un instantané à l'aide du AWS CLI

Utilisez la commande [create-snapshot](https://docs.aws.amazon.com/cli/latest/reference/ec2/create-snapshot.html).

Tools for Windows PowerShell

Pour créer un instantané à l'aide des outils pour Windows PowerShell

Utilisez la commande [New-EC2Snapshot](https://docs.aws.amazon.com/powershell/latest/reference/items/New-EC2Snapshot.html).

### Créer un instantané multi-volume

Lorsque vous créez un ensemble d'instantanés multi-volumes à partir d'une instance, vous pouvez choisir de copier ou non les identifications du volume source vers l'instantané correspondant. Vous pouvez spécifier s'il faut créer un instantané du volume racine. Vous pouvez également indiquer s'il faut créer des instantanés de tous les volumes de données (non racine) qui sont attachés à l'instance, ou s'il faut créer des instantanés d'un sous-ensemble de ces volumes.

#### **Considérations**

• Les instantanés multi-volumes prennent en charge jusqu'à 128 volumes Amazon EBS pour chaque instance, ce qui inclut le volume racine et jusqu'à 127 volumes de données (non racine). Le nombre maximal de volumes Amazon EBS que vous pouvez associer à une instance dépend du type et de la taille de l'instance. Pour plus d'informations, consultez la section [Limites de volume](https://docs.aws.amazon.com/AWSEC2/latest/UserGuide/volume_limits.html)  [des instances](https://docs.aws.amazon.com/AWSEC2/latest/UserGuide/volume_limits.html).

Pour créer un instantané à partir des volumes d'une instance, utilisez l'une des méthodes suivantes.

### **Console**

Pour créer des instantanés multi-volumes à l'aide de la console

- 1. Ouvrez la console Amazon EC2 à l'adresse<https://console.aws.amazon.com/ec2/>.
- 2. Dans le panneau de navigation, choisissez Snapshots (Instantanés), Create snapshot (Créer un instantané).
- 3. Pour Resource type (Type de ressource), choisissez Instance.
- 4. (Facultatif) Pour Description, saisissez une brève description pour les instantanés. Cette description s'applique à tous les instantanés.
- 5. (Facultatif) Par défaut, Amazon EBS crée un instantané du volume racine de l'instance. Si vous ne voulez pas créer d'instantané du volume racine de l'instance, sélectionnez Exclude root volume (Exclure le volume racine).
- 6. (Facultatif) Par défaut, Amazon EBS crée des instantanés de tous les volumes de données (non racine) attachés à l'instance. Si vous voulez créer des instantanés d'un sous-ensemble de volumes de données (non racine) attachés à l'instance, sélectionnez Exclude specific data volumes (Exclure des volumes de données spécifiques). La section Attached data volumes (Volumes de données attachés) répertorie tous les volumes de données qui sont actuellement attachés à l'instance sélectionnée.

Dans la section Attached data volumes (Volumes de données attachés), sélectionnez les volumes de données pour lesquels vous ne voulez pas créer d'instantanés. Seuls les volumes qui ne sont pas sélectionnés seront inclus dans l'ensemble d'instantanés multivolumes. Vous pouvez exclure jusqu'à 127 volumes.

7. (Facultatif) Pour copier automatiquement les identifications des volumes sources vers les instantanés correspondants, pour Copy tags from source volume (Copier les identifications du volume source), sélectionnez Copy tags (Copier les identifications). Ceci définit les

métadonnées des instantanés (telles que les politiques d'accès, les informations de pièce jointe et l'allocation des coûts) pour qu'elles correspondent au volume source.

- 8. (Facultatif) Pour attribuer des identifications personnalisées supplémentaires aux instantanés, dans la section Tags (Identifications), choisissez Add tag (Ajouter une identification), puis saisissez la paire clé-valeur. Vous pouvez ajouter jusqu'à 50 balises.
- 9. Choisissez Créer un instantané.

Au cours de la création des instantanés, les instantanés sont gérés ensemble. Si l'un des instantanés figurant dans le volume défini échoue, les autres instantanés obtiennent le statut d'erreur pour le volume défini. Vous pouvez suivre la progression de vos instantanés à l'aide des [CloudWatchévénements](https://docs.aws.amazon.com/AmazonCloudWatch/latest/events/WhatIsCloudWatchEvents.html). Une fois le processus de création du snapshot terminé, CloudWatch génère un événement qui contient le statut et tous les détails pertinents du snapshot pour l'instance affectée.

### AWS CLI

Pour créer des instantanés multivolumes à l'aide de AWS CLI, utilisez la commande [create](https://docs.aws.amazon.com/cli/latest/reference/ec2/create-snapshots.html)[snapshots.](https://docs.aws.amazon.com/cli/latest/reference/ec2/create-snapshots.html)

Si vous ne voulez pas créer un instantané du volume racine, pour --instancespecification ExcludeBootVolume, spécifiez true. Si vous ne voulez pas créer d'instantanés de tous les volumes de données (non racine) attachés à l'instance, pour - instance-specification ExcludeDataVolumes, spécifiez les ID des volumes de données pour lesquels vous ne voulez pas créer d'instantanés. Vous pouvez spécifier jusqu'à 127 volumes de données (non racine) à exclure.

Tools for Windows PowerShell;

Pour créer des instantanés en plusieurs volumes à l'aide des Outils pour Windows PowerShell, utilisez la [New-EC2SnapshotBatch](https://docs.aws.amazon.com/powershell/latest/reference/items/New-EC2SnapshotBatch.html)commande.

Si vous ne voulez pas créer un instantané du volume racine, pour -

InstanceSpecification\_ExcludeBootVolume, spécifiez 1. Si vous ne voulez pas créer d'instantanés de tous les volumes de données (non racine) attachés à l'instance, pour - InstanceSpecification\_ExcludeDataVolumes, spécifiez les ID des volumes de données pour lesquels vous ne voulez pas créer d'instantanés. Vous pouvez spécifier jusqu'à 127 volumes de données (non racine) à exclure.

Si tous les instantanés se terminent correctement, un createSnapshots CloudWatch événement ayant pour résultat succeeded est envoyé à votre AWS compte. Si l'un des instantanés de l'ensemble d'instantanés multivolumes échoue, tous les autres instantanés affichent un statut d'erreur et un createSnapshots CloudWatch événement ayant pour résultat failed est envoyé à votre AWS compte. Pour plus d'informations, consultez [Créer des instantanés \(createSnapshots\).](#page-637-0)

# Utiliser des instantanés EBS

Vous pouvez copier des instantanés, les partager et créer des volumes à partir d'instantanés. Pour plus d'informations, consultez les ressources suivantes :

- [Copier un instantané Amazon EBS](#page-168-0)
- [Partager un instantané Amazon EBS](#page-175-0)
- [Créer un volume à partir d'un instantané](#page-67-0)

# <span id="page-165-0"></span>Afficher les informations d'instantané Amazon EBS

Vous pouvez afficher des informations détaillées sur vos instantanés à l'aide de l'une des méthodes suivantes.

### Console

Pour afficher des informations sur un instantané à l'aide de la console

- 1. Ouvrez la console Amazon EC2 à l'adresse [https://console.aws.amazon.com/ec2/.](https://console.aws.amazon.com/ec2/)
- 2. Dans le panneau de navigation, choisissez Snapshots.
- 3. Pour afficher uniquement les instantanés que vous possédez, dans le coin supérieur gauche de l'écran, choisissez Owned by me (M'appartenant). Vous pouvez également filtrer la liste des instantanés en utilisant des identifications et d'autres attributs d'instantanés. Dans le champ Filter (Filtrer), sélectionnez le champ attribut, puis sélectionnez ou saisissez la valeur de l'attribut. Par exemple, pour afficher uniquement des instantanés chiffrés, sélectionnez Encryption (Chiffrement), puis saisissez true.
- 4. Pour afficher des informations supplémentaires sur un instantané spécifique, choisissez son ID dans la liste.

#### AWS CLI

Pour afficher les informations relatives aux instantanés à l'aide du AWS CLI

Utilisez la commande [describe-snapshots](https://docs.aws.amazon.com/cli/latest/reference/ec2/describe-snapshots.html).

Example Exemple 1 : filtre basé sur les balises

La commande suivante décrit les instantanés avec la balise Stack=production.

aws ec2 describe-snapshots --filters Name=tag:*Stack*,Values=*production*

Example Exemple 2 : filtre basé sur le volume

La commande suivante décrit les instantanés créés à partir du volume spécifié.

aws ec2 describe-snapshots --filters Name=volume-id,Values=*vol-049df61146c4d7901*

Example Exemple 3 : filtre basé sur l'ancienneté des instantanés

Avec le AWS CLI, vous pouvez utiliser JMESPath pour filtrer les résultats à l'aide d'expressions. Par exemple, la commande suivante affiche les ID de tous les instantanés créés par votre compte AWS (représenté par *123456789012*) avant la date spécifiée (représentée par *2020-03-31*). Si vous ne spécifiez pas le propriétaire, les résultats incluent tous les instantanés publics.

```
aws ec2 describe-snapshots --filters Name=owner-id,Values=123456789012 --query 
 "Snapshots[?(StartTime<='2020-03-31')].[SnapshotId]" --output text
```
La commande suivante affiche les ID de tous les instantanés créés dans la plage de dates spécifiée.

```
aws ec2 describe-snapshots --filters Name=owner-id,Values=123456789012 --query 
 "Snapshots[?(StartTime>='2019-01-01') && (StartTime<='2019-12-31')].[SnapshotId]" 
 --output text
```
Tools for Windows PowerShell

Pour afficher les informations relatives aux instantanés à l'aide des Outils pour Windows **PowerShell** 

Utilisez la commande [Get-EC2Snapshot.](https://docs.aws.amazon.com/powershell/latest/reference/items/Get-EC2Snapshot.html)

PS C:\> Get-EC2Snapshot -SnapshotId *snapshot id* 

# États des instantanés

Un instantané Amazon EBS passe par différents états entre le moment où il est créé et celui où il est définitivement supprimé.

L'illustration suivante montre les transitions entre les états des instantanés. Lorsque vous créez un instantané, celui-ci passe à l'pendingétat. Une fois que le cliché est prêt à être utilisé, il passe à l'completedétat. Lorsque vous avez décidé que vous n'avez plus besoin d'un instantané, vous pouvez le supprimer. Si vous supprimez un instantané qui correspond à une règle de conservation de la corbeille, il est conservé dans la corbeille et il passe à l'recoverableétat. Si vous récupérez un instantané depuis la corbeille, il passe à l'recoveringétat puis à l'completedétat. Dans le cas contraire, il est définitivement supprimé.

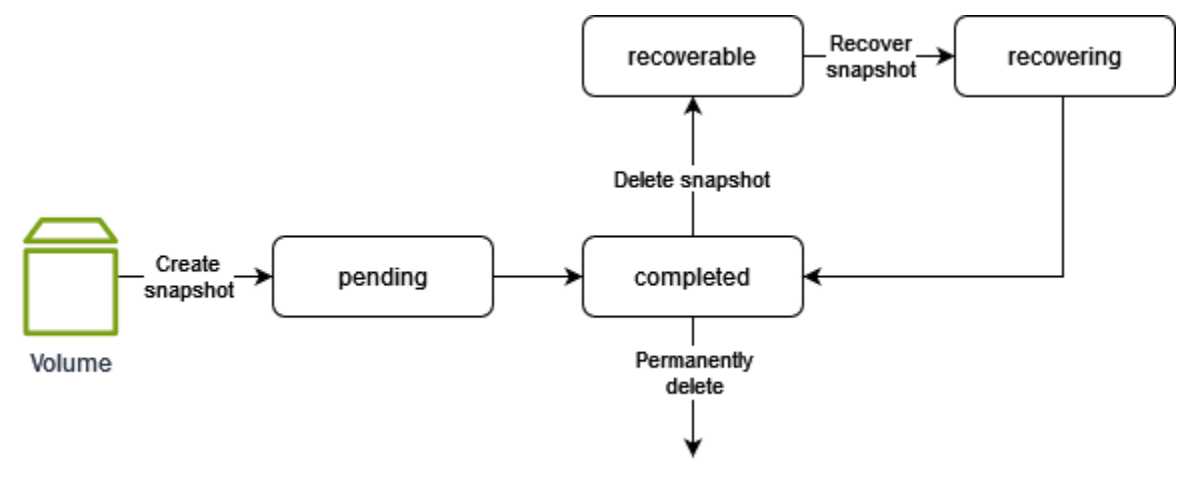

Le tableau suivant récapitule les états des instantanés.

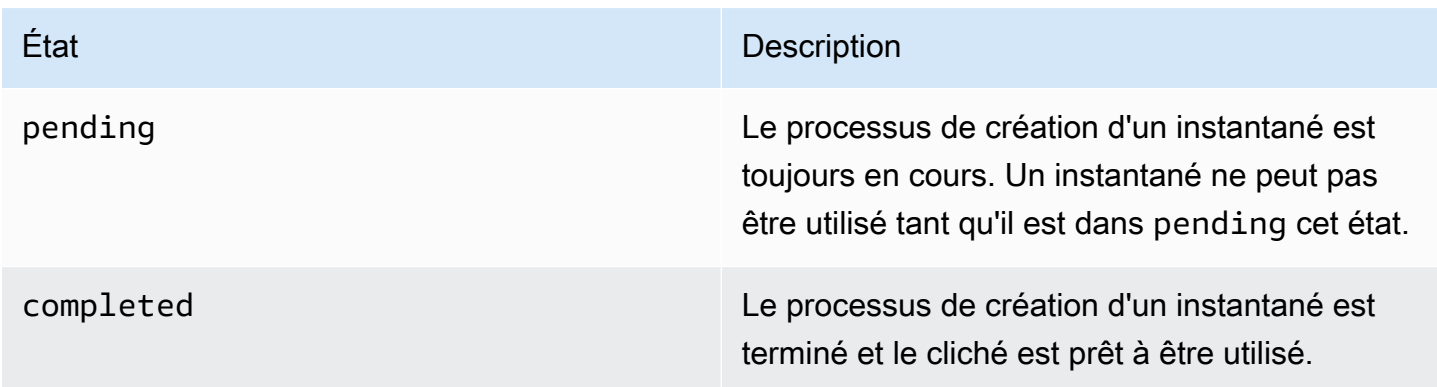

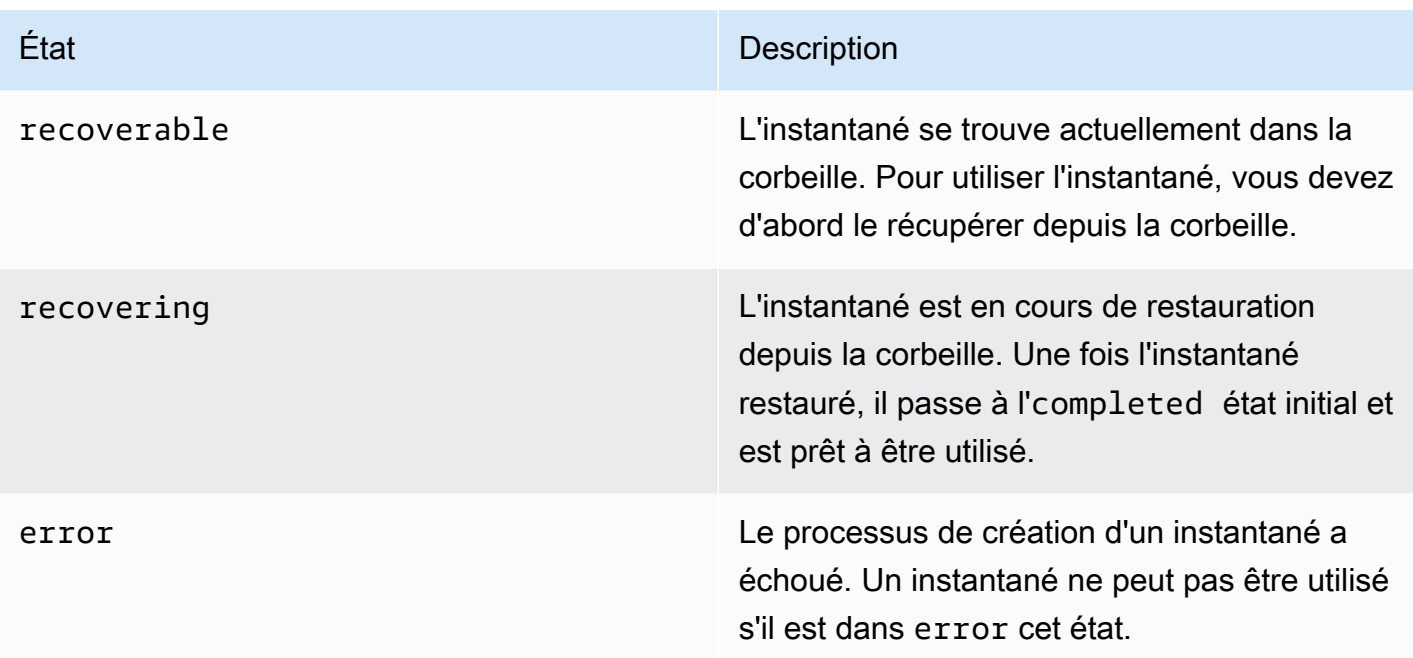

# <span id="page-168-0"></span>Copier un instantané Amazon EBS

Avec Amazon EBS, vous pouvez créer des point-in-time instantanés de volumes, que nous stockons pour vous dans Amazon S3. Une fois que vous avez créé un instantané et que sa copie sur Amazon S3 est terminée (lorsque le statut de l'instantané est completed défini), vous pouvez le copier d'une AWS région à l'autre, ou au sein de la même région. Le chiffrement côté serveur Amazon S3 (AES 256 bits) protège les données d'un instantané en transit pendant une opération de copie. La copie de l'instantané reçoit un ID différent de celui de l'instantané d'origine.

Pour copier des instantanés multivolumes vers une autre AWS région, récupérez-les à l'aide de la balise que vous avez appliquée à l'ensemble d'instantanés multivolumes lorsque vous l'avez créé. Ensuite, copiez individuellement les instantanés vers une autre région.

Si vous souhaitez qu'un autre compte puisse copier votre instantané, vous devez soit modifier les autorisations pour autoriser l'accès à ce compte, soit rendre l'instantané public afin que tous les AWS comptes puissent le copier. Pour plus d'informations, consultez [Partager un instantané Amazon EBS.](#page-175-0)

Pour plus d'informations sur la copie d'un instantané Amazon RDS, consultez [Copie d'un instantané](https://docs.aws.amazon.com/AmazonRDS/latest/UserGuide/USER_CopySnapshot.html)  [de base de données](https://docs.aws.amazon.com/AmazonRDS/latest/UserGuide/USER_CopySnapshot.html) dans le Amazon RDS Guide de l'utilisateur.

### Cas d'utilisation

• Expansion géographique : lancez vos applications dans une nouvelle AWS région.

- Migration : transférez une application vers une nouvelle région afin de permettre une disponibilité accrue et de réduire les coûts.
- Reprise après sinistre : sauvegardez vos données et fichiers journaux dans différents emplacements géographiques à intervalles réguliers. En cas de sinistre, vous pouvez restaurer vos applications à l'aide de point-in-time sauvegardes stockées dans la région secondaire. Cela permet de limiter les pertes de données et la durée de récupération.
- Chiffrement : chiffrez un instantané qui n'a pas encore été chiffré, modifiez la clé de chiffrement de l'instantané ou créez une copie vous appartenant afin de restaurer un volume à partir de celle-ci (pour les instantanés chiffrés qui ont été partagés avec vous).
- Rétention des données et exigences en matière d'audit : copiez vos instantanés EBS chiffrés d'un compte AWS vers un autre pour conserver les journaux de données ou d'autres fichiers aux fins d'audit ou de rétention des données. L'utilisation d'un autre compte permet d'éviter les suppressions accidentelles d'instantanés et vous protège en cas de compromission de votre AWS compte principal.

### Table des matières

- [Prérequis](#page-169-0)
- **[Considérations](#page-170-0)**
- **[Tarification](#page-170-1)**
- [Copie d'instantané incrémentielle](#page-171-0)
- [Chiffrement et copie d'instantanés](#page-171-1)
- [Copie d'un instantané](#page-173-0)

# <span id="page-169-0"></span>Prérequis

- Vous pouvez copier les instantanés accessibles ayant un statut completed, y compris les instantanés partagés et ceux que vous avez créés.
- Vous pouvez copier des instantanés AWS Marketplace, VM Import/Export et Storage Gateway, mais vous devez vérifier que le snapshot est pris en charge dans la région de destination.
- Pour copier un instantané chiffré, votre utilisateur doit disposer des autorisations suivantes pour utiliser le chiffrement Amazon EBS.
	- kms:DescribeKey
	- kms:CreateGrant
- kms:GenerateDataKey
- kms:GenerateDataKeyWithoutPlaintext
- kms:ReEncrypt
- kms:Decrypt
- Pour copier un instantané chiffré partagé depuis un autre AWS compte, vous devez être autorisé à utiliser la clé gérée par le client qui a été utilisée pour chiffrer l'instantané. Pour plus d'informations, consultez [Partager une clé KMS](#page-178-0).

# <span id="page-170-0"></span>**Considérations**

- Il y a une limite de 20 demandes de copie d'instantanés simultanées par Région de destination. Si vous dépassez ce quota, vous recevez une erreur ResourceLimitExceeded. Si cette erreur s'affiche, attendez qu'une ou plusieurs des demandes de copie soient terminées avant d'effectuer une nouvelle demande de copie d'instantané.
- Les balises définies par l'utilisateur ne sont pas copiées de l'instantané source vers le nouvel instantané. Vous pouvez ajouter des balises définies par l'utilisateur pendant ou après l'opération de copie.
- Les instantanés créés par une opération de copie d'instantané ont un ID de volume arbitraire, tel que vol-ffff ou vol-ffffffff. Ces ID de volume arbitraires ne doivent être utilisés en aucun cas.
- Les autorisations de niveau ressource spécifiées pour la copie d'instantané s'appliquent uniquement au nouvel instantané. Vous ne pouvez pas spécifier d'autorisations au niveau des ressources pour l'instantané source. Pour un exemple, voir [Exemple : copie d'instantanés.](https://docs.aws.amazon.com/AWSEC2/latest/UserGuide/ExamplePolicies_EC2.html#iam-copy-snapshot)

# <span id="page-170-1"></span>**Tarification**

- Pour obtenir des informations sur les tarifs relatifs à la copie d'instantanés entre AWS régions et comptes, consultez la section Tarification [d'Amazon EBS.](https://aws.amazon.com/ebs/pricing/)
- Si vous copiez un instantané et le chiffrez dans une nouvelle clé KMS, une copie complète (non incrémentielle) est créée. Cela entraîne des coûts de stockage supplémentaires.
- Si vous copiez un instantané dans une nouvelle région, une copie complète (non incrémentielle) est créée. Cela entraîne des coûts de stockage supplémentaires. Les copies suivantes du même instantané sont incrémentielles.

• Si vous utilisez des transferts de données externes ou entre régions, des frais de [transfert de](https://aws.amazon.com/ebs/pricing/) [données EC2](https://aws.amazon.com/ebs/pricing/) supplémentaires s'appliqueront. Et si vous supprimez des instantanés après le lancement, les données déjà transférées vous seront toujours facturées.

<span id="page-171-0"></span>Copie d'instantané incrémentielle

L'aspect incrémentiel d'une copie d'instantané est déterminé par la dernière copie d'instantané effectuée. Lorsque vous copiez un instantané entre des régions ou des comptes, la copie est une copie incrémentielle si les conditions suivantes sont remplies :

- L'instantané a été préalablement copié dans la région ou le compte de destination.
- La dernière copie d'instantané existe toujours dans la région ou le compte de destination.
- La copie instantanée la plus récente n'a pas été archivée.
- Toutes les copies de l'instantané dans la région ou dans le compte de destination sont soit non chiffrées, soit chiffrées avec la même clé KMS.

Si la dernière copie d'instantané a été supprimée, la copie suivante est une copie complète, non une copie incrémentielle. Si une copie est toujours en attente lorsque vous démarrez une autre copie, la deuxième copie ne démarre qu'une fois la première copie terminée.

Les opérations de copie instantanée au sein du même compte et de la même région utilisant la même clé KMS donnent lieu à une copie incrémentielle.

La copie incrémentielle d'instantanés réduit le temps nécessaire à la copie d'instantanés et permet d'économiser sur les coûts de transfert et de stockage des données en ne dupliquant pas les données.

Nous vous recommandons de baliser vos instantanés avec l'ID de volume et l'heure de création afin de pouvoir conserver une trace de la dernière copie d'instantané d'un volume dans la région ou dans le compte de destination.

Pour savoir si vos copies instantanées sont incrémentielles, consultez l'événement [CloudWatch](#page-639-0) [CopySnapshot.](#page-639-0)

# <span id="page-171-1"></span>Chiffrement et copie d'instantanés

Lorsque vous copiez un instantané, vous pouvez chiffrer la copie ou vous pouvez spécifier une clé KMS différente de l'originale. Le cas échéant, l'instantané copié utilise cette nouvelle clé KMS.

Toutefois, le changement de l'état de chiffrement d'un instantané au cours d'une opération de copie pourrait entraîner une copie complète (non incrémentielle), ce qui peut impliquer des frais plus importants de transfert et de stockage de données. Pour plus d'informations, consultez [Copie](#page-171-0)  [d'instantané incrémentielle](#page-171-0).

Pour copier un instantané chiffré partagé depuis un autre AWS compte, vous devez être autorisé à utiliser l'instantané et la clé gérée par le client (CMK) qui a été utilisée pour chiffrer l'instantané. En cas d'utilisation d'un instantané chiffré qui a été partagé avec vous, nous vous recommandons de chiffrer à nouveau l'instantané en le copiant à l'aide d'un clé KMS en votre possession. Cela vous protège si la clé KMS d'origine est compromise ou si le propriétaire la révoque, ce qui pourrait vous faire perdre l'accès aux volumes chiffrés que vous avez créés en utilisant l'instantané. Pour plus d'informations, consultez [Partager un instantané Amazon EBS](#page-175-0).

Vous appliquez le chiffrement aux copies d'instantanés EBS en définissant le paramètre Encrypted sur true. (Le paramètre Encrypted est facultatif si le [chiffrement par défaut](#page-283-0) est activé.)

Vous pouvez également utiliser KmsKeyId pour spécifier une clé personnalisée à utiliser pour chiffrer la copie de l'instantané. (Le paramètre Encrypted doit également être défini sur true, même si le chiffrement par défaut est activé.) Si vous ne spécifiez pas KmsKeyId, la clé utilisée pour le chiffrement dépend de l'état de chiffrement de l'instantané source et de son propriétaire.

Le tableau suivant décrit les résultats du chiffrement pour chaque combinaison possible de paramètres lors de la copie d'instantanés que vous possédez et d'instantanés qui sont partagés avec vous.

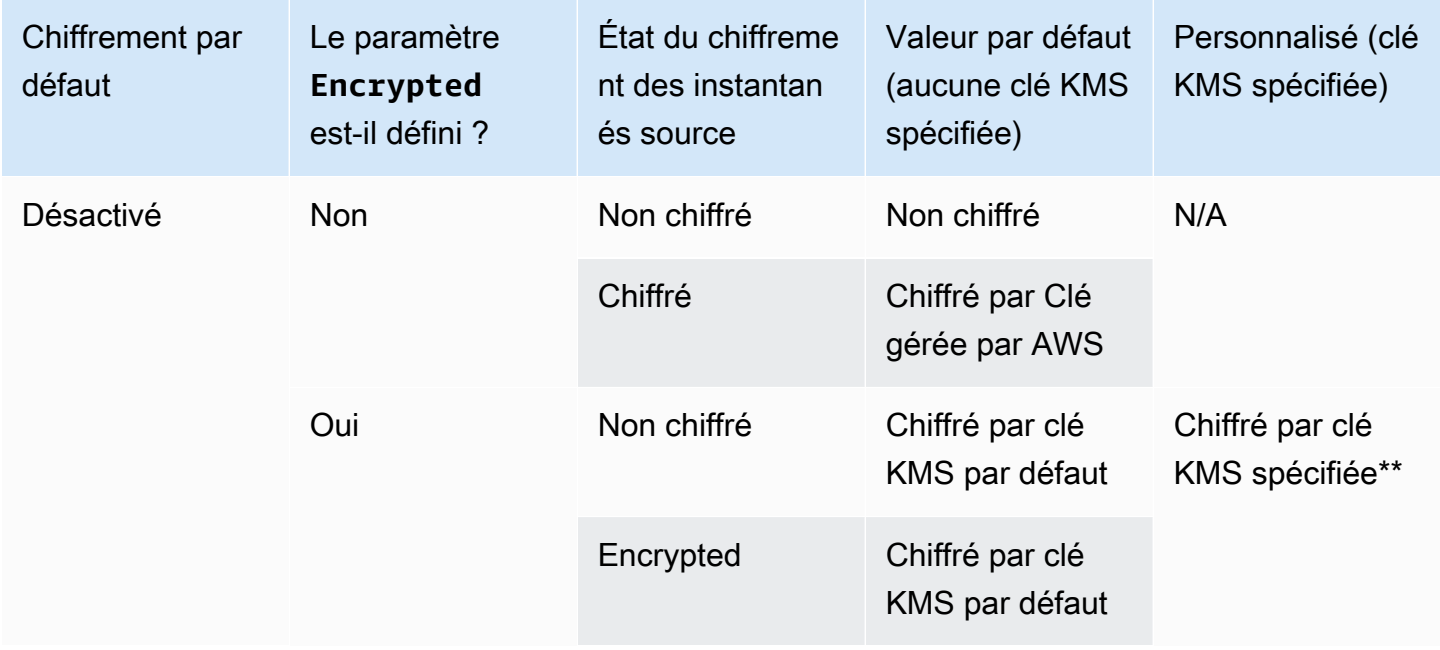

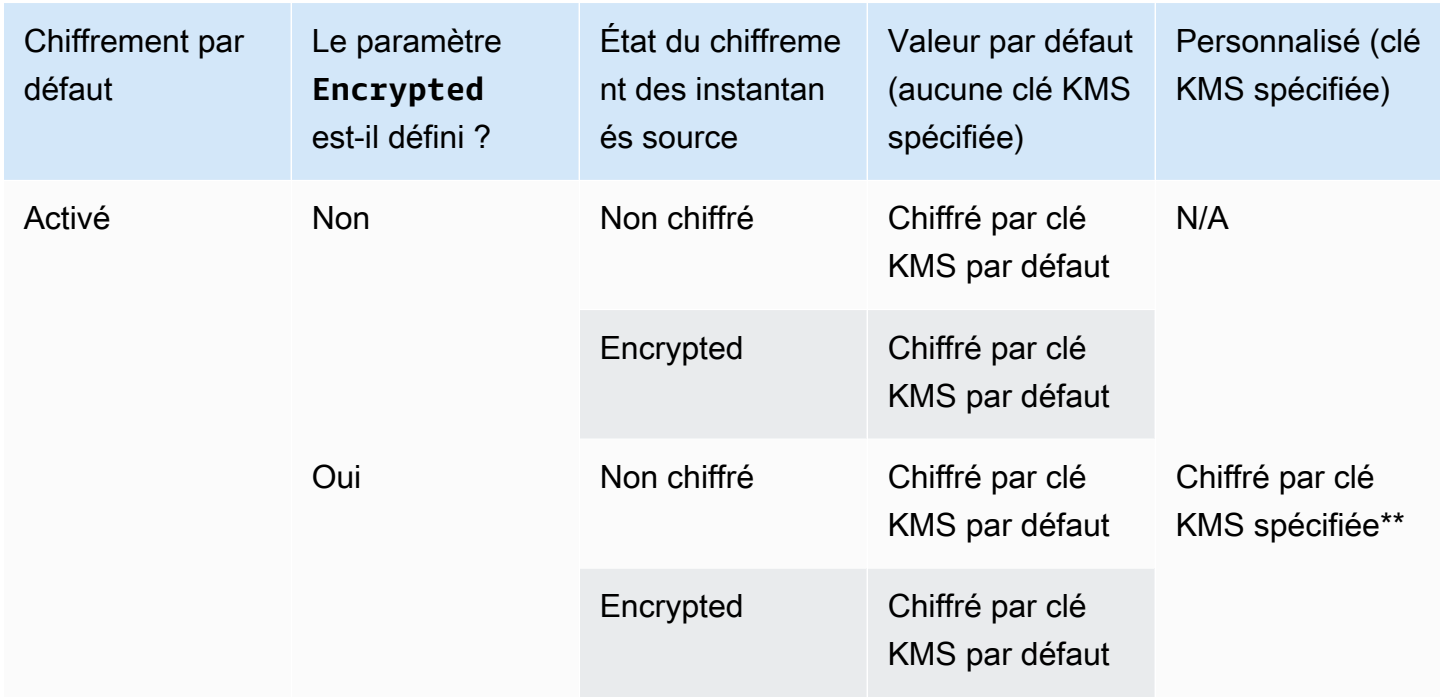

\*\* Il s'agit de la clé KMS spécifiée dans l'action de copie instantanée. Cette clé KMS est utilisée à la place de la clé KMS par défaut pour le compte et la région.

## <span id="page-173-0"></span>Copie d'un instantané

Pour copier un instantané, utilisez l'une des méthodes suivantes.

#### Console

Pour copier un instantané à l'aide de la console

- 1. Ouvrez la console Amazon EC2 à l'adresse [https://console.aws.amazon.com/ec2/.](https://console.aws.amazon.com/ec2/)
- 2. Dans le panneau de navigation, choisissez Snapshots.
- 3. Sélectionnez l'instantané à copier, puis choisissez Actions, Copy snapshot (Copier l'instantané).
- 4. Pour Description, saisissez une brève description de la copie de l'instantané.

Par défaut, la description inclut des informations sur l'instantané source afin que vous puissiez distinguer une copie de l'original. Vous pouvez modifier cette description si nécessaire.

5. Pour Destination Region (Région de destination), sélectionnez la région dans laquelle créer la copie d'instantané.

6. Spécifiez l'état du chiffrement pour la copie d'instantané.

Si l'instantané source est chiffré, ou si votre compte est activé pour le [chiffrement par défaut,](#page-283-0) alors la copie de l'instantané est automatiquement chiffrée et vous ne pouvez pas modifier son statut de chiffrement.

Si l'instantané source n'est pas chiffré et que le chiffrement par défaut n'est pas activé pour votre compte, le chiffrement est facultatif. Pour chiffrer la copie d'instantané, pour Encryption (Chiffrement), sélectionnez Encrypt this snapshot (Chiffrer cet instantané). Ensuite, pour KMS Key (Clé KMS), sélectionnez la clé KMS à utiliser pour chiffrer l'instantané dans la région de destination.

7. Choisissez Copy snapshot (Copier un instantané).

#### AWS CLI

Pour copier un instantané à l'aide du AWS CLI

Utilisez la commande [copy-snapshot](https://docs.aws.amazon.com/cli/latest/reference/ec2/copy-snapshot.html).

Tools for Windows PowerShell

Pour copier un instantané à l'aide des Outils pour Windows PowerShell

Utilisez la commande [Copy-EC2Snapshot](https://docs.aws.amazon.com/powershell/latest/reference/items/Copy-EC2Snapshot.html).

Pour déterminer la cause d'une erreur

Si vous essayez de copier un instantané chiffré sans disposer des autorisations d'utilisation de la clé de chiffrement, l'opération échoue silencieusement. L'état d'erreur ne s'affiche pas sur la console tant que vous n'avez pas actualisé la page. Vous pouvez également vérifier l'état de l'instantané à partir de la ligne de commande, comme dans l'exemple suivant.

```
aws ec2 describe-snapshots --snapshot-id snap-0123abcd
```
Si la copie a échoué en raison d'autorisations de clé insuffisantes, le message suivant s'affiche : "StateMessage« : « L'ID de clé donné n'est pas accessible ».

Lors de la copie d'un instantané chiffré, vous devez disposer des autorisations DescribeKey sur la clé CMK par défaut. Le refus explicite de ces autorisations entraîne l'échec de la copie. Pour plus d'informations sur la gestion des clés CMK, consultez [Authentification et contrôle d'accès pour AWS](https://docs.aws.amazon.com/kms/latest/developerguide/control-access.html)  [KMS](https://docs.aws.amazon.com/kms/latest/developerguide/control-access.html) (français non garanti).

# <span id="page-175-0"></span>Partager un instantané Amazon EBS

Vous pouvez modifier les autorisations d'un instantané si vous souhaitez partager celui-ci avec d'autres comptes AWS . Vous pouvez partager des instantanés publiquement avec tous les autres AWS comptes, ou vous pouvez les partager en privé avec des AWS comptes individuels que vous spécifiez. Les utilisateurs qui bénéficient de votre autorisation peuvent utiliser les instantanés que vous partagez pour créer leurs propres volumes EBS, tandis que votre instantané d'origine reste inchangé.

#### A Important

Lorsque vous partagez un instantané, vous autorisez d'autres personnes à accéder à toutes les données de l'instantané. Partagez vos instantanés uniquement avec les personnes à qui vous faites confiance pour toutes vos données d'instantané.

Pour empêcher le partage public des instantanés, vous pouvez activer le blocage de l'accès public pour les instantanés. Pour plus d'informations, voir [Bloquer l'accès public à vos AMI.](https://docs.aws.amazon.com/AWSEC2/latest/UserGuide/sharingamis-intro.html#block-public-access-to-amis)

### Rubriques

- [Avant de partager un instantané](#page-175-1)
- [Partager un instantané](#page-176-0)
- [Partager une clé KMS](#page-178-0)
- [Afficher les instantanés partagés avec vous](#page-180-0)
- [Utiliser des instantanés qui sont partagés avec vous](#page-181-0)
- [Déterminer l'utilisation des instantanés que vous partagez](#page-181-1)

## <span id="page-175-1"></span>Avant de partager un instantané

Les considérations suivantes s'appliquent au partage des instantanés :

• Si le blocage de l'accès public pour les instantanés est activé pour la région, les tentatives de partage public des instantanés seront bloquées. Les instantanés peuvent toujours être partagés en privé.

- Les instantanés sont limités à la région dans laquelle ils ont été créés. Pour partager un instantané avec une autre région, copiez l'instantané dans cette région, puis partagez la copie. Pour plus d'informations, consultez [Copier un instantané Amazon EBS.](#page-168-0)
- Vous ne pouvez pas partager d'instantanés chiffrés avec l' Clé gérée par AWS par défaut. Vous ne pouvez pas partager d'instantanés chiffrés avec une clé gérée par le client. Pour plus d'informations, consultez [Création des clés](https://docs.aws.amazon.com/kms/latest/developerguide/create-keys.html) dans le Guide du développeur AWS Key Management Service .
- Vous ne pouvez partager que des instantanés non chiffrés publiquement.
- Lorsque vous partagez un instantané chiffré, vous devez également partager la clé gérée par le client qui a servi à chiffrer l'instantané. Pour plus d'informations, consultez [Partager une clé KMS](#page-178-0).

# <span id="page-176-0"></span>Partager un instantané

Vous pouvez partager un instantané à l'aide de l'une des méthodes décrites dans la section.

### Console

Pour partager un instantané

- 1. Ouvrez la console Amazon EC2 à l'adresse [https://console.aws.amazon.com/ec2/.](https://console.aws.amazon.com/ec2/)
- 2. Dans le panneau de navigation, choisissez Snapshots.
- 3. Sélectionnez l'instantané à partager, puis choisissez Actions, Modify permissions (Modifier des autorisations).
- 4. Spécifiez les autorisations de l'instantané. Current setting (Paramétrage actuel) indique les autorisations de partage actuelles de l'instantané.
	- Pour partager l'instantané publiquement avec tous les AWS comptes, choisissez Public.
	- Pour partager l'instantané en privé avec des AWS comptes spécifiques, choisissez Privé. Ensuite, dans la section Sharing accounts (Partage de comptes), choisissez Add account (Ajouter un compte), puis saisissez l'ID de compte à 12 chiffres (sans traits d'union) du compte avec lequel partager.
- 5. Sélectionnez Enregistrer les modifications.

## AWS CLI

Les autorisations pour un instantané sont spécifiées à l'aide de l'attribut createVolumePermission de l'instantané. Pour qu'un instantané devienne public, définissez le groupe sur all. Pour partager un instantané avec un AWS compte spécifique, attribuez à l'utilisateur l'ID du AWS compte.

Pour partager un instantané en mode public

Utilisez la commande [modify-snapshot-attribute.](https://docs.aws.amazon.com/cli/latest/reference/ec2/modify-snapshot-attribute.html)

Pour --attribute, spécifiez createVolumePermission. Pour --operation-type, spécifiez add. Pour --group-names, spécifiez all.

```
aws ec2 modify-snapshot-attribute --snapshot-id 1234567890abcdef0 --attribute
createVolumePermission --operation-type add --group-names all
```
Pour partager un instantané en mode privé

Utilisez la commande [modify-snapshot-attribute.](https://docs.aws.amazon.com/cli/latest/reference/ec2/modify-snapshot-attribute.html)

Pour --attribute, spécifiez createVolumePermission. Pour --operation-type, spécifiez add. Pour--user-ids, spécifiez les identifiants à 12 chiffres des AWS comptes avec lesquels vous souhaitez partager les instantanés.

```
$ aws ec2 modify-snapshot-attribute --snapshot-id 1234567890abcdef0 --attribute 
 createVolumePermission --operation-type add --user-ids 123456789012
```
Tools for Windows PowerShell

Les autorisations pour un instantané sont spécifiées à l'aide de l'attribut createVolumePermission de l'instantané. Pour qu'un instantané devienne public, définissez le groupe sur all. Pour partager un instantané avec un AWS compte spécifique, attribuez à l'utilisateur l'ID du AWS compte.

Pour partager un instantané en mode public

Utilisez la commande [Edit-EC2SnapshotAttribute.](https://docs.aws.amazon.com/powershell/latest/reference/items/Edit-EC2SnapshotAttribute.html)

Pour -Attribute, spécifiez CreateVolumePermission. Pour -OperationType, spécifiez Add. Pour -GroupName, spécifiez all.

```
PS C:\> Edit-EC2SnapshotAttribute -SnapshotId 1234567890abcdef0 -Attribute 
 CreateVolumePermission -OperationType Add -GroupName all
```
Pour partager un instantané en mode privé

Utilisez la commande [Edit-EC2SnapshotAttribute.](https://docs.aws.amazon.com/powershell/latest/reference/items/Edit-EC2SnapshotAttribute.html)

Pour -Attribute, spécifiez CreateVolumePermission. Pour -OperationType, spécifiez Add. PourUserId, spécifiez les identifiants à 12 chiffres des AWS comptes avec lesquels vous souhaitez partager les instantanés.

PS C:\> Edit-EC2SnapshotAttribute -SnapshotId *1234567890abcdef0* -Attribute CreateVolumePermission -OperationType Add -UserId *123456789012*

### <span id="page-178-0"></span>Partager une clé KMS

Lorsque vous partagez un instantané chiffré, vous devez également partager la clé gérée par le client qui a servi à chiffrer l'instantané. Vous pouvez appliquer des autorisations inter-comptes à une clé gérée par le client lors de sa création ou ultérieurement.

Les utilisateurs de votre clé gérée par le client partagée qui accèdent aux instantanés chiffrés doivent recevoir les autorisations permettant d'exécuter les actions suivantes sur la clé :

- kms:DescribeKey
- kms:CreateGrant
- kms:GenerateDataKey
- kms:GenerateDataKeyWithoutPlaintext
- kms:ReEncrypt
- kms:Decrypt

### **1** Tip

Pour suivre le principe du moindre privilège, n'autorisez pas l'accès complet à kms:CreateGrant. Utilisez plutôt la clé de kms:GrantIsForAWSResource condition pour autoriser l'utilisateur à créer des autorisations sur la clé KMS uniquement lorsque l'autorisation est créée en son nom par un AWS service.

Pour en savoir plus sur le contrôle de l'accès à une clé gérée par le client, consultez [Utilisation de](https://docs.aws.amazon.com/kms/latest/developerguide/key-policies.html)  [stratégies de clé dans AWS KMS](https://docs.aws.amazon.com/kms/latest/developerguide/key-policies.html) dans le Guide du développeur AWS Key Management Service .

Pour partager une clé gérée par le client à l'aide de la AWS KMS console

- 1. Ouvrez la AWS KMS console à l'[adresse https://console.aws.amazon.com/kms](https://console.aws.amazon.com/kms).
- 2. Pour modifier le Région AWS, utilisez le sélecteur de région dans le coin supérieur droit de la page.
- 3. Choisissez Customer managed keys (Clés gérées par le client) dans le volet de navigation.
- 4. Dans la colonne Alias choisissez l'alias (lien texte) de la clé gérée par le client que vous avez utilisée pour chiffrer l'instantané. Les détails de la clé s'ouvrent dans une nouvelle page.
- 5. Dans la section Key policy (Stratégie de clé) s'affiche soit la vue de la stratégie soit la vue par défaut. La vue de la politique affiche le document de la politique de clé. La vue par défaut affiche les sections Key administrators (Administrateurs de clé), Key deletion (Suppression de clé), Key Use (Utilisation de clé) et Other AWS accounts (Autres comptes). L'affichage par défaut s'affiche si vous avez créé la politique dans la console et que vous ne l'avez pas personnalisée. Si l'affichage par défaut n'est pas disponible, vous devez modifier manuellement la politique dans l'affichage de politique. Pour plus d'informations, consultez [Affichage d'une stratégie de clé](https://docs.aws.amazon.com/kms/latest/developerguide/key-policy-viewing.html#key-policy-viewing-console) [\(console\)](https://docs.aws.amazon.com/kms/latest/developerguide/key-policy-viewing.html#key-policy-viewing-console) dans le Guide du développeur AWS Key Management Service .

Utilisez la vue des politiques ou la vue par défaut, selon la vue à laquelle vous pouvez accéder, pour ajouter un ou plusieurs identifiants de AWS compte à la politique, comme suit :

• (Vue de la stratégie) Choisissez Edit (Modifier). Ajoutez un ou plusieurs identifiants de AWS compte aux relevés suivants : "Allow use of the key" et"Allow attachment of persistent resources". Sélectionnez Enregistrer les modifications. Dans l'exemple suivant, l'ID de AWS compte 444455556666 est ajouté à la politique.

```
{ 
  "Sid": "Allow use of the key", 
  "Effect": "Allow", 
  "Principal": {"AWS": [ 
    "arn:aws:iam::111122223333:user/KeyUser", 
    "arn:aws:iam::444455556666:root" 
  ]}, 
  "Action": [ 
    "kms:Encrypt", 
    "kms:Decrypt", 
    "kms:ReEncrypt*", 
    "kms:GenerateDataKey*", 
    "kms:DescribeKey" 
  ], 
  "Resource": "*"
```
```
},
{ 
   "Sid": "Allow attachment of persistent resources", 
   "Effect": "Allow", 
   "Principal": {"AWS": [ 
     "arn:aws:iam::111122223333:user/KeyUser", 
     "arn:aws:iam::444455556666:root" 
   ]}, 
   "Action": [ 
     "kms:CreateGrant", 
     "kms:ListGrants", 
     "kms:RevokeGrant" 
   ], 
   "Resource": "*", 
   "Condition": {"Bool": {"kms:GrantIsForAWSResource": true}}
}
```
• (Affichage par défaut) Faites défiler la page vers le bas jusqu'à Autres AWS comptes. Choisissez Ajouter d'autres AWS comptes et entrez l'identifiant du AWS compte comme demandé. Pour ajouter un autre compte, choisissez Ajouter un autre AWS compte et entrez l'identifiant du AWS compte. Une fois que vous avez ajouté tous les comptes AWS , choisissez Enregistrer les modifications.

## <span id="page-180-0"></span>Afficher les instantanés partagés avec vous

Vous pouvez afficher les instantanés que qui sont partagés avec vous à l'aide de l'une des méthodes suivantes.

## Console

Pour afficher les instantanés partagés à l'aide de la console

- 1. Ouvrez la console Amazon EC2 à l'adresse [https://console.aws.amazon.com/ec2/.](https://console.aws.amazon.com/ec2/)
- 2. Dans le panneau de navigation, choisissez Snapshots.
- 3. Filtrer les instantanés répertoriés. Dans le coin supérieur gauche de l'écran, choisissez l'une des options suivantes :
	- Instantanés privés Pour afficher uniquement les instantanés partagés avec vous en mode privé.

• Instantanés privés — Pour afficher uniquement les instantanés partagés avec vous en mode public.

## AWS CLI

Pour afficher les autorisations d'instantané à l'aide de la ligne de commande

Utilisez la commande [describe-snapshot-attribute.](https://docs.aws.amazon.com/cli/latest/reference/ec2/describe-snapshot-attribute.html)

Tools for Windows PowerShell

Pour afficher les autorisations d'instantané à l'aide de la ligne de commande

Utilisez la commande [Get-EC2SnapshotAttribute](https://docs.aws.amazon.com/powershell/latest/reference/items/Get-EC2SnapshotAttribute.html).

## Utiliser des instantanés qui sont partagés avec vous

Pour utiliser un instantané partagé non chiffré

Localisez l'instantané partagé par son ID ou sa description. Pour plus d'informations, consultez [Afficher les instantanés partagés avec vous](#page-180-0). Vous pouvez utiliser cet instantané comme n'importe quel autre instantané que vous possédez dans votre compte. Par exemple, vous pouvez créer un volume à partir de l'instantané ou le copier dans une autre région.

Pour utiliser un instantané chiffré partagé

Localisez l'instantané partagé par son ID ou sa description. Pour plus d'informations, consultez [Afficher les instantanés partagés avec vous](#page-180-0). Créez une copie de l'instantané partagé dans votre compte et chiffrez la copie à l'aide d'une clé KMS que vous possédez. Vous pouvez ensuite utiliser la copie pour créer des volumes ou la copier dans différentes régions.

## Déterminer l'utilisation des instantanés que vous partagez

Vous pouvez l'utiliser AWS CloudTrail pour vérifier si un instantané que vous avez partagé avec d'autres est copié ou utilisé pour créer un volume. Les événements suivants sont enregistrés CloudTrail :

- SharedSnapshotCopyInitiated— Un instantané partagé est en cours de copie.
- SharedSnapshotVolumeCreated— Un instantané partagé est utilisé pour créer un volume.

Pour plus d'informations sur l'utilisation CloudTrail, consultez [Enregistrer les appels d'API Amazon](https://docs.aws.amazon.com/AWSEC2/latest/UserGuide/monitor-with-cloudtrail.html) [EC2 et Amazon EBS](https://docs.aws.amazon.com/AWSEC2/latest/UserGuide/monitor-with-cloudtrail.html) avec. AWS CloudTrail

# Archiver des instantanés Amazon EBS

Amazon EBS Snapshots Archive est un nouveau niveau de stockage que vous pouvez utiliser pour le stockage à long terme et à faible coût de vos instantanés rarement consultés qui ne nécessitent pas de récupération fréquente ou rapide.

Par défaut, lorsque vous créez un instantané, il est stocké dans le niveau Amazon EBS Snapshot Standard (niveau standard). Les instantanés stockés dans le niveau standard sont incrémentiels. Cela signifie que seuls les blocs du volume qui ont été modifiés après votre dernier instantané sont sauvegardés.

Lorsque vous archivez un instantané, l'instantané incrémentiel est converti en instantané complet et il est déplacé du niveau standard vers le niveau Amazon EBS Snapshots Archive (niveau d'archivage). Les instantanés complets incluent tous les blocs écrits sur le volume au moment de la création de l'instantané.

Lorsque vous devez accéder à un instantané archivé, vous pouvez le restaurer depuis le niveau d'archivage vers le niveau standard, puis l'utiliser de la même manière que n'importe quel autre instantané de votre compte.

Amazon EBS Snapshots Archive offre des coûts de stockage d'instantanés jusqu'à 75 % inférieurs pour les instantanés que vous prévoyez de stocker pendant 90 jours ou plus et auxquels vous n'avez que rarement besoin d'accéder.

Les cas d'utilisation typiques incluent :

- Archivage du seul instantané d'un volume, tel que end-of-project les instantanés
- Archiver des instantanés complets et point-in-time incrémentiels pour des raisons de conformité.
- l'archivage des instantanés incrémentiels mensuels, trimestriels ou annuels.

## **Rubriques**

- [Considérations et restrictions](#page-183-0)
- [Tarification et facturation](#page-185-0)
- [Quotas](#page-187-0)
- [Directives et bonnes pratiques pour l'archivage des instantanés](#page-188-0)
- [Autorisations IAM requises](#page-200-0)
- [Utiliser l'archivage d'instantanés](#page-202-0)
- [Surveiller l'archivage des instantanés](#page-213-0)

<span id="page-183-0"></span>Considérations et restrictions

## Considérations

- La période d'archivage minimale est de 90 jours. Si vous supprimez ou restaurez définitivement un instantané archivé avant la période d'archivage minimale de 90 jours, vous êtes facturé pour les jours restants dans le niveau d'archivage, arrondi à l'heure la plus proche. Pour plus d'informations, consultez [Tarification et facturation](#page-185-0).
- La restauration d'un instantané archivé du niveau d'archivage au niveau standard peut prendre jusqu'à 72 heures, en fonction de la taille de l'instantané.
- Les instantanés archivés sont toujours des instantanés complets. Les instantanés complets incluent tous les blocs écrits sur le volume au moment de la création de l'instantané. L'instantané complet sera probablement plus grand que l'instantané incrémentiel à partir duquel il a été créé. Toutefois, si vous n'avez qu'un instantané incrémentiel d'un volume sur le niveau standard, la taille de l'instantané complet dans le niveau d'archivage sera de la même taille que celle du niveau standard. En effet, le premier instantané pris d'un volume est toujours un instantané complet.
- L'archivage est recommandé pour les instantanés mensuels, trimestriels ou annuels. L'archivage quotidien d'instantanés incrémentiels d'un seul volume peut entraîner des coûts plus élevés par rapport à leur conservation dans le niveau standard.
- Lorsqu'un instantané est archivé, ses données référencées par d'autres instantanés dans sa lignée sont retenues dans le niveau standard. Les coûts de données et de stockage associés aux données référencées retenues sur le niveau standard sont alloués au prochain instantané de la lignée. Cela garantit que les instantanés suivants dans la lignée ne sont pas affectés par l'archivage.
- Si vous supprimez un instantané archivé qui correspond à une règle de rétention de la corbeille, l'instantané archivé est retenu dans la corbeille pendant la période définie dans la règle de rétention. Pour utiliser cet instantané, vous devez d'abord le récupérer depuis la corbeille, puis le restaurer à partir du niveau d'archivage. Pour plus d'informations, voir [Corbeille](https://docs.aws.amazon.com/AWSEC2/latest/UserGuide/recycle-bin.html) et[Tarification et](#page-185-0)  [facturation.](#page-185-0)
- Vous ne pouvez pas utiliser un instantané archivé dans un mappage de périphérique de stockage en mode bloc ou pour créer un volume Amazon EBS.

• Vous pouvez archiver les instantanés créés AWS Backup à l'aide des Console AWS Backup API ou des outils de ligne de commande. Pour de plus amples informations, consultez [Création d'un](https://docs.aws.amazon.com/aws-backup/latest/devguide/creating-a-backup-plan.html)  [plan de sauvegarde](https://docs.aws.amazon.com/aws-backup/latest/devguide/creating-a-backup-plan.html) dans le Guide du développeur AWS Backup .

### Limites

- Vous ne pouvez archiver que les instantanés dont l'état est completed.
- Vous ne pouvez archiver que les instantanés dont vous êtes propriétaire dans votre compte. Pour archiver un instantané qui vous est partagé, copiez d'abord l'instantané sur votre compte, puis archivez la copie de l'instantané.
- Avant de pouvoir utiliser un instantané archivé, vous devez d'abord le restaurer au niveau standard. La restauration vers le niveau standard est nécessaire pour créer un volume à partir de l'instantané via les opérations d'API CreateVolume et RunInstances, ainsi que pour partager ou copier un instantané. Pour de plus amples informations, veuillez consulter [Restaurer un](#page-204-0)  [instantané archivé](#page-204-0).
- Vous ne pouvez archiver un instantané associé à une ou plusieurs AMI que si toutes les AMI associées sont désactivées. Pour plus d'informations, consultez la section [Désactiver une AMI](https://docs.aws.amazon.com/AWSEC2/latest/UserGuide/disable-an-ami.html).
- Vous ne pouvez pas activer une AMI désactivée si les instantanés associés sont temporairement restaurés. Tous les instantanés associés doivent être définitivement restaurés avant que vous puissiez activer l'AMI.
- Vous ne pouvez pas annuler le processus d'archivage des instantanés ou de restauration des instantanés une fois qu'il a été démarré.
- Vous ne pouvez pas partager les instantanés archivés. Si vous archivez un instantané que vous avez partagé avec d'autres comptes, les comptes avec lesquels l'instantané est partagé perdent l'accès une fois l'instantané archivé.
- Vous ne pouvez pas copier les instantanés archivés. Si vous devez copier un instantané archivé, vous devez d'abord le restaurer.
- Vous ne pouvez pas activer la restauration rapide d'instantané pour un instantané archivé. La restauration rapide d'instantané est automatiquement désactivée lorsqu'un instantané est archivé. Si vous devez utiliser la restauration d'instantané rapide, vous devez l'activer manuellement après la restauration de l'instantané.

## <span id="page-185-0"></span>Tarification et facturation

Les instantanés archivés sont facturés au tarif de 0,0125 USD par Go par mois. Par exemple, si vous archivez un instantané de 100 Gio, vous êtes facturé 1,25 USD (100 Gio \* 0,0125 USD/Gio) par mois.

Les restaurations d'instantanés sont facturées au tarif de 0,03 USD par Go de données restaurées. Par exemple, si vous restaurez un instantané de 100 Gio à partir du niveau d'archivage, vous êtes facturé une fois 3 USD (100 Gio \* 0,03 USD/Gio).

Une fois l'instantané restauré au niveau standard, l'instantané est facturé au tarif standard pour les instantanés de 0,05 USD par Go par mois.

Pour plus d'informations, consultez la section [Tarification d'Amazon EBS.](https://aws.amazon.com/ebs/pricing/)

Facturation pour la période d'archivage minimale

La période d'archivage minimale est de 90 jours. Si vous supprimez ou restaurez définitivement un instantané archivé avant la période d'archivage minimale de 90 jours, vous êtes facturé au prorata des frais de stockage du niveau d'archivage pour les jours restants, arrondis à l'heure la plus proche. Par exemple, si vous supprimez ou restaurez définitivement un instantané archivé après 40 jours, vous êtes facturé pour les 50 jours restants de la période d'archivage minimale.

## **a** Note

La restauration temporaire d'un instantané archivé avant la période d'archivage minimale de 90 jours n'entraîne pas ces frais.

## Restauration temporaire

Lorsque vous restaurez temporairement un instantané, l'instantané est restauré du niveau d'archivage vers le niveau standard, et une copie de l'instantané reste dans le niveau d'archivage. Vous êtes facturé à la fois pour l'instantané dans le niveau standard et pour la copie d'instantané dans le niveau d'archivage pendant la durée de la période de restauration temporaire. Lorsque l'instantané temporairement restauré est retiré du niveau standard, vous n'êtes plus facturé pour celui-ci (niveau standard), et vous êtes facturé pour l'instantané dans le niveau d'archivage uniquement.

## Restauration définitive

Lorsque vous restaurez définitivement un instantané, l'instantané est restauré du niveau d'archivage vers le niveau standard, et l'instantané est supprimé du niveau d'archivage. Vous êtes facturé pour l'instantané uniquement dans le niveau standard.

## Suppression d'instantanés

Si vous supprimez un instantané pendant qu'il est archivé, vous êtes facturé pour les données de l'instantané qui ont déjà été déplacées vers le niveau d'archivage. Ces données sont soumises à la période d'archivage minimale de 90 jours et facturées en conséquence lors de leur suppression. Par exemple, si vous archivez un instantané de 100 Gio et que vous supprimez l'instantané après que seulement 40 Gio ont été archivés, vous êtes facturé 1,50 USD pour la période d'archivage minimale de 90 jours pour les 40 Gio qui ont déjà été archivés (0,0125 USD par Go par mois \* 40 Go \* (90 jours \* 24 heures) / (24 heures/jour \* 30 jours)).

Si vous supprimez un instantané alors qu'il est restauré à partir du niveau d'archivage, la restauration de l'instantané vous sera facturée pour sa taille réelle (taille de l'instantané \* 0,03 USD). Par exemple, si vous restaurez un instantané de 100 Gio à partir du niveau d'archivage et que vous supprimez l'instantané à n'importe quel moment avant la fin de sa restauration, vous êtes facturé 3 USD (taille d'instantané de 100 Gio \* 0,03 USD).

## **Corbeille**

Les instantanés archivés sont facturés au tarif des instantanés archivés lorsqu'ils se trouvent dans la corbeille. Les instantanés archivés qui se trouvent dans la corbeille sont soumis à la période d'archivage minimale de 90 jours et sont facturés en conséquence s'ils sont supprimés par la corbeille avant la période d'archivage minimale. En d'autres termes, si une règle de rétention supprime un instantané archivé de la corbeille avant la période minimale de 90 jours, vous êtes facturé pour les jours restants.

Si vous supprimez un instantané correspondant à une règle de rétention pendant l'archivage de l'instantané, l'instantané archivé est retenu dans la corbeille pendant la période de rétention définie dans la règle de rétention. Il est facturé au tarif des instantanés archivés.

Si vous supprimez un instantané correspondant à une règle de rétention pendant la restauration de l'instantané, l'instantané restauré est retenu dans la corbeille pendant le reste de la période de rétention, et facturé au taux d'instantané standard. Pour utiliser l'instantané restauré, vous devez d'abord le récupérer depuis la corbeille.

Pour plus d'informations, consultez la section [Corbeille](https://docs.aws.amazon.com/AWSEC2/latest/UserGuide/recycle-bin.html).

## Suivi des coûts

Les instantanés archivés apparaissent dans le fichier AWS Cost and Usage Report avec le même ID de ressource et le même Amazon Resource Name (ARN). Pour plus d'informations, consultez le [Guide de l'utilisateur AWS Cost and Usage Report.](https://docs.aws.amazon.com/cur/latest/userguide/what-is-cur.html)

Vous pouvez utiliser les types d'utilisation suivants pour identifier les coûts associés :

- SnapshotArchiveStorage : frais pour le stockage de données mensuel
- SnapshotArchiveRetrieval : frais ponctuels pour les restaurations d'instantanés
- SnapshotArchiveEarlyDelete : frais de suppression ou de restauration permanente d'un instantané avant la période d'archivage minimale (90 jours)

## <span id="page-187-0"></span>**Quotas**

Cette section décrit les quotas par défaut pour les instantanés archivés et en cours de réalisation.

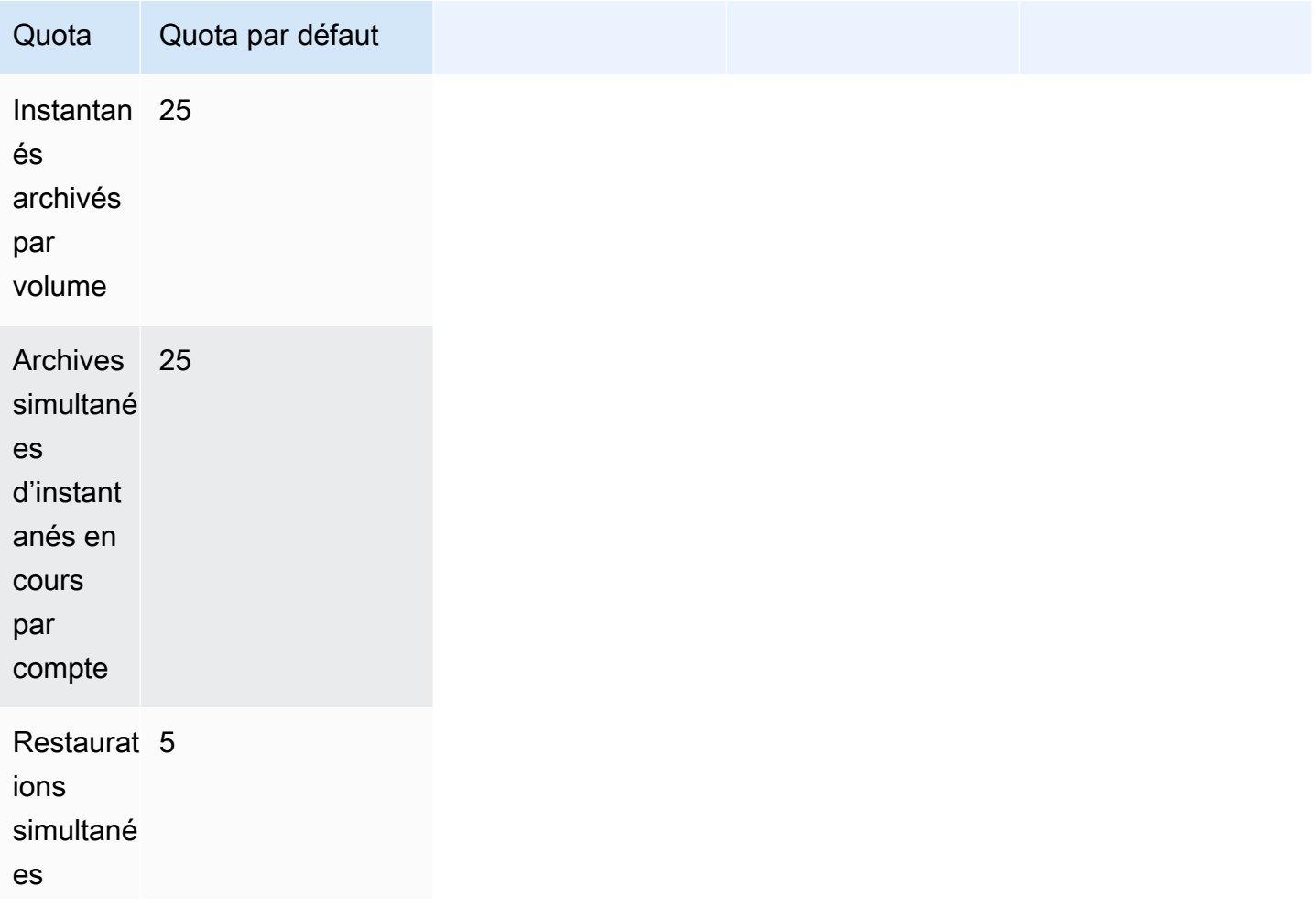

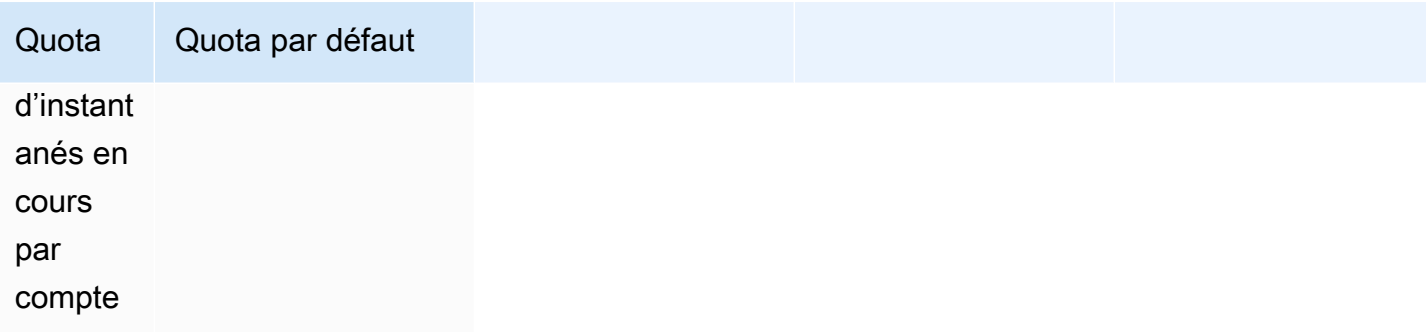

Si vous avez besoin de plus que les limites par défaut, remplissez le formulaire AWS Support Center [Create Case](https://console.aws.amazon.com/support/home#/case/create?issueType=service-limit-increase&limitType=service-code-ebs) pour demander une augmentation de limite.

<span id="page-188-0"></span>Directives et bonnes pratiques pour l'archivage des instantanés

Cette section fournit des consignes et de bonnes pratiques pour l'archivage des instantanés.

## Rubriques

- [Archivage du seul instantané d'un volume](#page-188-1)
- [Archivage des instantanés incrémentiels d'un seul volume](#page-189-0)
- [Archivage des instantanés complets pour des raisons de conformité](#page-191-0)
- [Évaluation de la réduction des coûts de stockage de niveau standard](#page-191-1)

<span id="page-188-1"></span>Archivage du seul instantané d'un volume

Lorsque vous n'avez qu'un seul instantané d'un volume, l'instantané a toujours la même taille que les blocs écrits sur le volume au moment de la création de l'instantané. Lorsque vous archivez un tel instantané, l'instantané du niveau standard est converti en instantané complet de taille équivalente et il est déplacé du niveau standard vers le niveau d'archivage.

L'archivage de ces instantanés peut vous aider à économiser avec des coûts de stockage réduits. Si vous n'avez plus besoin du volume source, vous pouvez le supprimer pour réduire davantage les coûts de stockage.

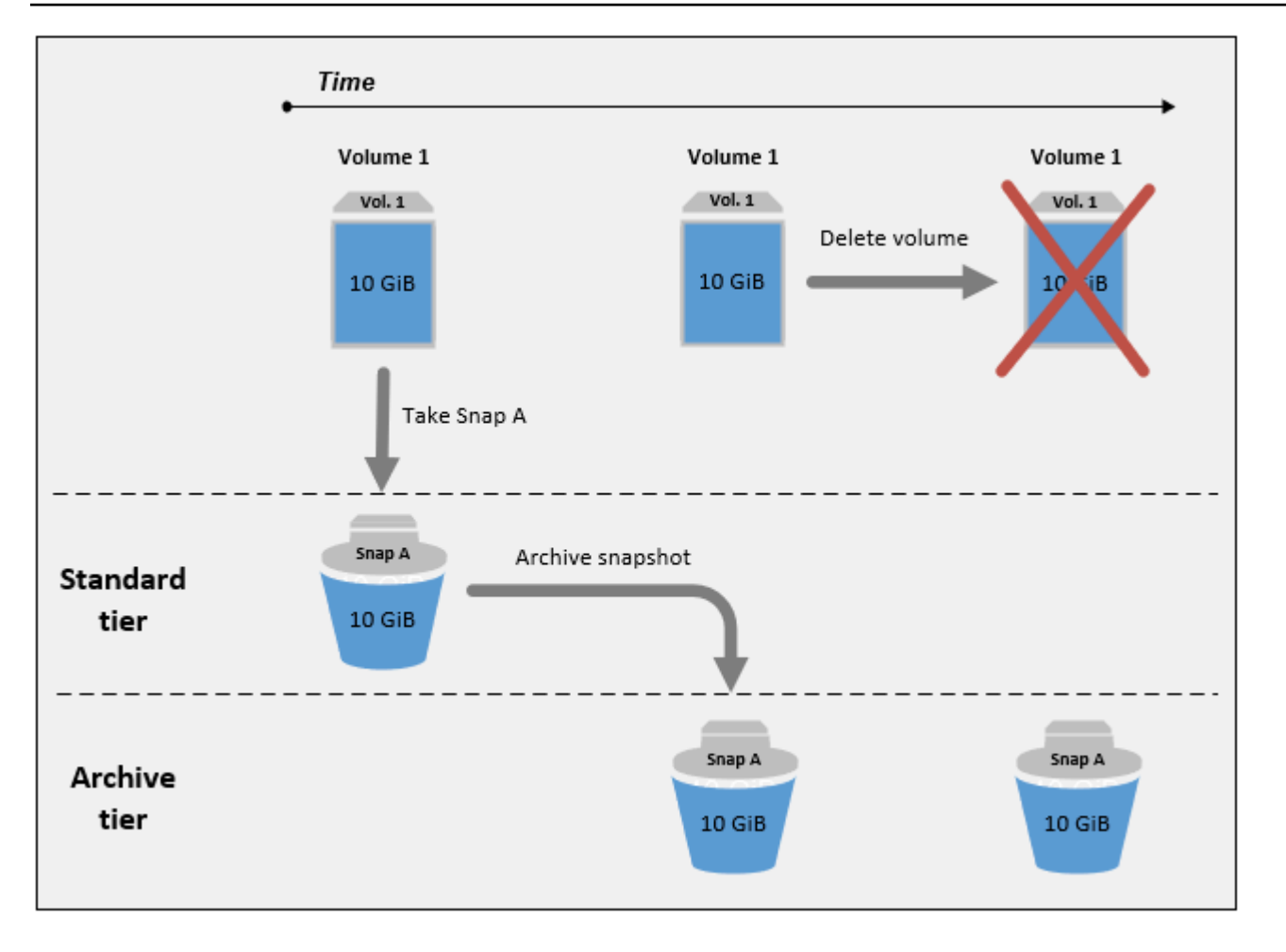

<span id="page-189-0"></span>Archivage des instantanés incrémentiels d'un seul volume

Lorsque vous archivez un instantané incrémentiel, l'instantané est converti en instantané complet et il est déplacé vers le niveau d'archivage. Par exemple, dans l'image suivante, si vous archivez Snap B, l'instantané est converti en un instantané complet d'une taille de 10 Gio et déplacé vers le niveau d'archivage. De même, si vous archivez Snap C, la taille de l'instantané complet dans le niveau d'archivage est de 14 Gio.

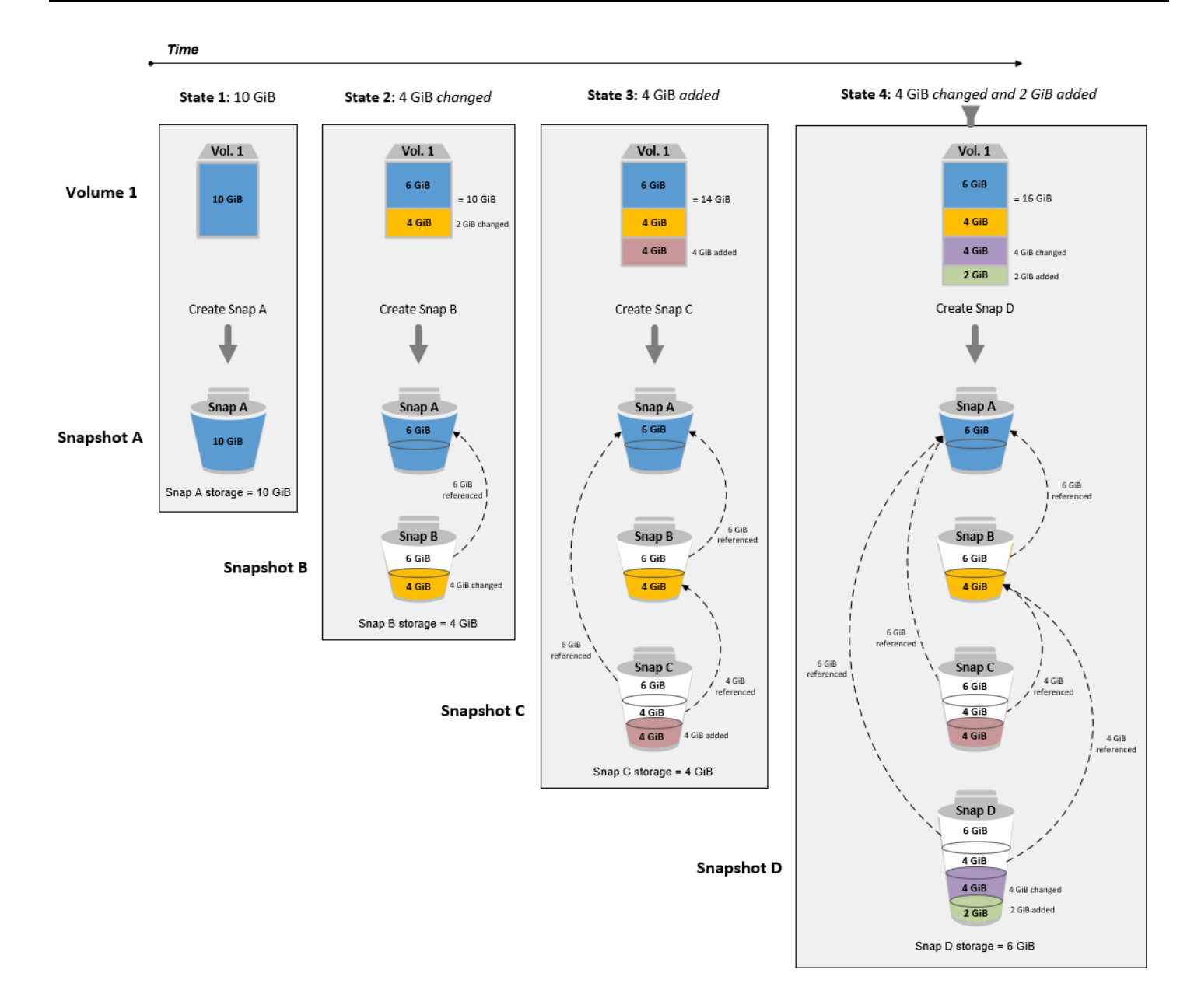

Si vous archivez des instantanés pour réduire vos coûts de stockage dans le niveau standard, n'archivez pas le premier instantané d'un ensemble d'instantanés incrémentiels. Ces instantanés sont référencés par les instantanés suivants dans la lignée des instantanés. Dans la plupart des cas, l'archivage de ces instantanés ne réduira pas les coûts de stockage.

### **a** Note

N'archivez pas le dernier instantané d'un ensemble d'instantanés incrémentiels. Le dernier instantané est l'instantané le plus récent d'un volume. Vous aurez besoin de cet instantané dans le niveau standard si vous souhaitez créer des volumes à partir de celui-ci en cas de corruption ou de perte de volume.

Si vous archivez un instantané qui contient des données référencées par un instantané ultérieur de la lignée, le stockage des données et les coûts de stockage associés aux données référencées sont attribués à l'instantané ultérieur de la lignée. Dans ce cas, l'archivage de l'instantané ne réduira pas le stockage de données ni les coûts de stockage. Par exemple, dans l'image précédente, si vous archivez Snap B, ses 4 Gio de données sont attribués à Snap C. Dans ce cas, vos coûts de stockage globaux augmenteront, car vous engagez des coûts de stockage pour la version complète de Snap B dans le niveau d'archivage, et vos coûts de stockage pour le niveau standard restent inchangés.

Si vous archivez Snap C, votre stockage de niveau standard diminuera de 4 Gio, car les données ne sont référencées par aucun autre instantané ultérieur dans la lignée. De plus, votre stockage de niveau d'archivage augmentera de 14 Gio, car l'instantané est converti en instantané complet.

<span id="page-191-0"></span>Archivage des instantanés complets pour des raisons de conformité

Vous devrez peut-être créer des sauvegardes complètes de volumes sur une base mensuelle, trimestrielle ou annuelle pour des raisons de conformité. Pour ces sauvegardes, vous pouvez avoir besoin d'instantanés autonomes sans références en amont ou en aval à d'autres instantanés dans la lignée des instantanés. Les instantanés archivés avec EBS Snapshots Archive sont des instantanés complets, et ils ne contiennent aucune référence à d'autres instantanés de la lignée. En outre, vous devrez probablement retenir ces instantanés pour des raisons de conformité pendant plusieurs années. EBS Snapshots Archive permet d'archiver de manière rentable ces instantanés complets pour une rétention à long terme.

<span id="page-191-1"></span>Évaluation de la réduction des coûts de stockage de niveau standard

Si vous souhaitez archiver un instantané incrémentiel pour réduire vos coûts de stockage, vous devez prendre en compte la taille de l'instantané complet dans le niveau d'archivage et la réduction du stockage dans le niveau standard. Cette section explique comment procéder.

## **A** Important

Les réponses de l'API sont des données précises au point-in-time moment où les API sont appelées. Les réponses de l'API peuvent différer lorsque les données associées à un instantané changent suite à des modifications de la lignée de ce dernier.

Pour déterminer la réduction du stockage et des coûts de stockage dans le niveau standard, procédez comme suit.

1. Vérifiez la taille de l'instantané complet. Pour déterminer la taille totale de l'instantané, utilisez la [list-snapshot-blocks](https://docs.aws.amazon.com/cli/latest/reference/ebs/list-snapshot-blocks.html)commande. Pour --snapshot-id, spécifiez l'ID de l'instantané que vous souhaitez archiver.

```
$ aws ebs list-snapshot-blocks --snapshot-id snapshot_id
```
Ceci renvoie des informations sur l'ensemble des blocs contenus dans l'instantané spécifié. Le BlockIndex du dernier bloc renvoyé par la commande indique le nombre de blocs dans l'instantané. Le nombre de blocs multiplié par 512 Kio, qui correspond à la taille du bloc d'instantané, vous donne une approximation proche de la taille de l'instantané complet dans le niveau d'archivage (blocs \* 512 Kio = taille de l'instantané complet).

Par exemple, la commande suivante répertorie les blocs pour l'instantané snap-01234567890abcdef.

```
aws ebs list-snapshot-blocks --snapshot-id snap-01234567890abcdef
```
Voici la sortie de la commande, certains blocs étant omis. La sortie suivante indique que l'instantané comprend environ 16 383 blocs de données. Cela correspond à une taille d'instantané complète d'environ 8 Gio (16 383 \* 512 Kio = 7,99 Gio).

```
 { 
     "VolumeSize": 8, 
     "Blocks": [ 
          { 
              "BlockToken": "ABgBAeShfa5RwG+RiWUg2pwmnCU/
YMnV7fGMxLbCWfEBEUmmuqac5RmoyVat", 
              "BlockIndex": 0 
         }, 
          { 
              "BlockToken": "ABgBATdTONyThPUAbQhbUQXsn5TGoY/
J17GfE83j9WN7siupavOTw9E1KpFh", 
              "BlockIndex": 1 
         }, 
          { 
              "BlockToken": "EBEUmmuqXsn5TGoY/QwmnCU/YMnV74eKE2TSsn5TGoY/
E83j9WQhbUQXsn5T",
```

```
 "BlockIndex": 4 
          }, 
          ..... 
          { 
              "BlockToken": "yThPUAbQhb5V8xpwmnCU/
YMnV74eKE2TSFY1sKP/4r05y47WETdTONyThPUA", 
              "BlockIndex": 12890 
          }, 
          { 
              "BlockToken": 
  "ABgBASHKD5V8xEbaRKdxdkZZS4eKE2TSFYlMG1sKP/4r05y47WEHqKaNPcLs", 
              "BlockIndex": 12906 
         }, 
          { 
              "BlockToken": "ABgBARROGMUJo6P9X3CFHQGZNQ7av9B6vZtTTqV89QqC
+SkO0HWMlwkGXjnA", 
              "BlockIndex": 16383 
          } 
     ], 
     "VolumeSize": 8, 
     "ExpiryTime": 1637677800.845, 
     "BlockSize": 524288
}
```
2. Cherchez le volume source à partir duquel l'instantané que vous voulez archiver a été créé. Utilisez la commande [describe-snapshots](https://docs.aws.amazon.com/cli/latest/reference/ec2/describe-snapshots.html). Pour --snapshot-id, spécifiez l'ID de l'instantané que vous souhaitez archiver. Le paramètre de réponse VolumeId indique l'ID du volume source.

```
$ aws ec2 describe-snapshots --snapshot-id snapshot_id
```
Par exemple, la commande suivante renvoie des informations sur l'instantané snap-09c9114207084f0d9.

\$ aws ec2 describe-snapshots --snapshot-id snap-09c9114207084f0d9

Voici la sortie de la commande, qui indique que l'instantané snap-09c9114207084f0d9 a été créé à partir du volume vol-0f3e2c292c52b85c3.

```
{ 
      "Snapshots": [ 
            {
```
}

```
 "Description": "", 
          "Tags": [], 
          "Encrypted": false, 
          VolumeId": "vol-0f3e2c292c52b85c3",
          "State": "completed", 
          "VolumeSize": 8, 
          "StartTime": "2021-11-16T08:29:49.840Z", 
          "Progress": "100%", 
          "OwnerId": "123456789012", 
          "SnapshotId": "snap-09c9114207084f0d9" 
     } 
\mathbf{1}
```
3. Cherchez tous les instantanés créés à partir du volume source. Utilisez la commande [describe](https://docs.aws.amazon.com/cli/latest/reference/ec2/describe-snapshots.html)[snapshots.](https://docs.aws.amazon.com/cli/latest/reference/ec2/describe-snapshots.html) Spécifiez le filtre volume-id, et pour la valeur du filtre, spécifiez l'ID du volume de l'étape précédente.

\$ aws ec2 describe-snapshots --filters "Name=volume-id, Values=*volume\_id*"

Par exemple, la commande suivante renvoie tous les instantanés créés à partir du volume vol-0f3e2c292c52b85c3.

```
$ aws ec2 describe-snapshots --filters "Name=volume-id, 
  Values=vol-0f3e2c292c52b85c3"
```
Voici la sortie de la commande, qui indique que trois instantanés ont été créés à partir du volume vol-0f3e2c292c52b85c3.

```
{ 
     "Snapshots": [ 
\overline{\mathcal{L}} "Description": "", 
               "Tags": [], 
               "Encrypted": false, 
               "VolumeId": "vol-0f3e2c292c52b85c3", 
               "State": "completed", 
               "VolumeSize": 8, 
               "StartTime": "2021-11-14T08:57:39.300Z", 
               "Progress": "100%", 
               "OwnerId": "123456789012",
```

```
 "SnapshotId": "snap-08ca60083f86816b0" 
     }, 
     { 
          "Description": "", 
          "Tags": [], 
          "Encrypted": false, 
          "VolumeId": "vol-0f3e2c292c52b85c3", 
          "State": "completed", 
          "VolumeSize": 8, 
          "StartTime": "2021-11-15T08:29:49.840Z", 
          "Progress": "100%", 
          "OwnerId": "123456789012", 
          "SnapshotId": "snap-09c9114207084f0d9" 
     }, 
     { 
          "Description": "01", 
          "Tags": [], 
          "Encrypted": false, 
          "VolumeId": "vol-0f3e2c292c52b85c3", 
          "State": "completed", 
          "VolumeSize": 8, 
          "StartTime": "2021-11-16T07:50:08.042Z", 
          "Progress": "100%", 
          "OwnerId": "123456789012", 
          "SnapshotId": "snap-024f49fe8dd853fa8" 
     } 
 ]
```
4. En utilisant la sortie de la commande précédente, triez les instantanés par leur date de création, du plus ancien au plus récent. Le paramètre de réponse StartTime pour chaque instantané indique sa date de création, au format UTC.

Par exemple, les instantanés renvoyés à l'étape précédente, organisés par date de création, du plus ancien au plus récent, sont les suivants :

- 1. snap-08ca60083f86816b0 (le plus ancien, créé avant l'instantané que vous souhaitez archiver)
- 2. snap-09c9114207084f0d9 (l'instantané à archiver)
- 3. snap-024f49fe8dd853fa8 (le plus récent, créé après l'instantané que vous souhaitez archiver)

}

- 5. Identifiez les instantanés créés immédiatement avant et après l'instantané que vous souhaitez archiver. Dans ce cas, vous souhaitez archiver l'instantané snap-09c9114207084f0d9, qui était le deuxième instantané incrémentiel créé dans l'ensemble de trois instantanés. L'instantané snap-08ca60083f86816b0 a été créé immédiatement avant, et l'instantané snap-024f49fe8dd853fa8 a été créé immédiatement après.
- 6. Cherchez les données non référencées dans l'instantané que vous voulez archiver. Tout d'abord, recherchez les blocs qui diffèrent entre l'instantané créé immédiatement avant l'instantané que vous souhaitez archiver et l'instantané que vous souhaitez archiver. Utilisez la commande [list-changed-blocks](https://docs.aws.amazon.com/cli/latest/reference/ebs/list-changed-blocks.html). Pour --first-snapshot-id, spécifiez l'ID de l'instantané créé immédiatement avant celui que vous souhaitez archiver. Pour --second-snapshot-id, spécifiez l'ID de l'instantané que vous souhaitez archiver.

```
$ aws ebs list-changed-blocks --first-snapshot-id snapshot_created_before --second-
snapshot-id snapshot_to_archive
```
Par exemple, la commande suivante affiche les index de blocs pour les blocs qui sont différents entre l'instantané snap-08ca60083f86816b0 (créé avant celui que vous souhaitez archiver) et l'instantané snap-09c9114207084f0d9 (celui que vous souhaitez archiver).

```
$ aws ebs list-changed-blocks --first-snapshot-id snap-08ca60083f86816b0 --second-
snapshot-id snap-09c9114207084f0d9
```
Voici la sortie de la commande, certains blocs étant omis.

```
{ 
     "BlockSize": 524288, 
     "ChangedBlocks": [ 
         { 
             "FirstBlockToken": "ABgBAX6y
+WH6Rm9y5zq1VyeTCmEzGmTT0jNZG1cDirFq1rOVeFbWXsH3W4z/", 
             "SecondBlockToken": "ABgBASyx0bHHBnTERu
+9USLxYK/81UT0dbHIUFqUjQUkwTwK5qkjP8NSGyNB", 
             "BlockIndex": 4 
         }, 
         { 
             "FirstBlockToken": "ABgBAcfL
+EfmQmlNgstqrFnYgsAxR4SDSO4LkNLYOOChGBWcfJnpn90E9XX1", 
              "SecondBlockToken": "ABgBAdX0mtX6aBAt3EBy
+8jFCESMpig7csKjbO2Ocd08m2iNJV2Ue+cRwUqF",
```

```
 "BlockIndex": 5 
         }, 
         { 
              "FirstBlockToken": "ABgBAVBaFJmbP/eRHGh7vnJlAwyiyNUi3MKZmEMxs2wC3AmM/
fc6yCOAMb65", 
              "SecondBlockToken": 
  "ABgBAdewWkHKTcrhZmsfM7GbaHyXD1Ctcn2nppz4wYItZRmAo1M72fpXU0Yv", 
              "BlockIndex": 13 
         }, 
         { 
              "FirstBlockToken": "ABgBAQGxwuf6z095L6DpRoVRVnOqPxmx9r7Wf6O+i
+ltZ0dwPpGN39ijztLn", 
              "SecondBlockToken": "ABgBAUdlitCVI7c6hGsT4ckkKCw6bMRclnV
+bKjViu/9UESTcW7CD9w4J2td", 
              "BlockIndex": 14 
         }, 
         { 
              "FirstBlockToken": 
  "ABgBAZBfEv4EHS1aSXTXxSE3mBZG6CNeIkwxpljzmgSHICGlFmZCyJXzE4r3", 
              "SecondBlockToken": 
  "ABgBAVWR7QuQQB0AP2TtmNkgS4Aec5KAQVCldnpc91zBiNmSfW9ouIlbeXWy", 
              "BlockIndex": 15 
         }, 
         ..... 
         { 
              "SecondBlockToken": "ABgBAeHwXPL+z3DBLjDhwjdAM9+CPGV5VO5Q3rEEA
+ku50P498hjnTAgMhLG", 
              "BlockIndex": 13171 
         }, 
         { 
              "SecondBlockToken": 
  "ABgBAbZcPiVtLx6U3Fb4lAjRdrkJMwW5M2tiCgIp6ZZpcZ8AwXxkjVUUHADq", 
              "BlockIndex": 13172 
         }, 
         { 
              "SecondBlockToken": "ABgBAVmEd/pQ9VW9hWiOujOAKcauOnUFCO
+eZ5ASVdWLXWWC04ijfoDTpTVZ", 
              "BlockIndex": 13173 
         }, 
         { 
              "SecondBlockToken": "ABgBAT/jeN7w
+8ALuNdaiwXmsSfM6tOvMoLBLJ14LKvavw4IiB1d0iykWe6b", 
              "BlockIndex": 13174 
         },
```

```
 { 
              "SecondBlockToken": "ABgBAXtGvUhTjjUqkwKXfXzyR2GpQei/
+pJSG/19ESwvt7Hd8GHaUqVs6Zf3", 
              "BlockIndex": 13175 
         } 
     ], 
     "ExpiryTime": 1637648751.813, 
     "VolumeSize": 8
}
```
Ensuite, utilisez la même commande pour rechercher des blocs différents entre l'instantané que vous souhaitez archiver et l'instantané créé immédiatement après. Pour --first-snapshotid, spécifiez l'ID de l'instantané que vous souhaitez archiver. Pour --second-snapshot-id, indiquez l'ID de l'instantané créé immédiatement après l'instantané que vous souhaitez archiver.

```
$ aws ebs list-changed-blocks --first-snapshot-id snapshot_to_archive --second-
snapshot-id snapshot_created_after
```
Par exemple, la commande suivante affiche les index de blocs des blocs qui sont différents entre l'instantané snap-09c9114207084f0d9 (celui que vous souhaitez archiver) et l'instantané snap-024f49fe8dd853fa8 (créé après celui que vous souhaitez archiver).

```
$ aws ebs list-changed-blocks --first-snapshot-id snap-09c9114207084f0d9 --second-
snapshot-id snap-024f49fe8dd853fa8
```
Voici la sortie de la commande, certains blocs étant omis.

```
{ 
     "BlockSize": 524288, 
     "ChangedBlocks": [ 
         { 
              "FirstBlockToken": "ABgBAVax0bHHBnTERu
+9USLxYK/81UT0dbSnkDk0gqwRFSFGWA7HYbkkAy5Y", 
              "SecondBlockToken": 
  "ABgBASEvi9x8Om7Htp37cKG2NT9XUzEbLHpGcayelomSoHpGy8LGyvG0yYfK", 
              "BlockIndex": 4 
         }, 
         { 
              "FirstBlockToken": "ABgBAeL0mtX6aBAt3EBy+8jFCESMpig7csfMrI4ufnQJT3XBm/
pwJZ1n2Uec",
```

```
 "SecondBlockToken": "ABgBAXmUTg6rAI
+v0LvekshbxCVpJjWILvxgC0AG0GQBEUNRVHkNABBwXLkO", 
              "BlockIndex": 5 
         }, 
        \mathcal{L} "FirstBlockToken": 
  "ABgBATKwWkHKTcrhZmsfM7GbaHyXD1CtcnjIZv9YzisYsQTMHfTfh4AhS0s2", 
              "SecondBlockToken": "ABgBAcmiPFovWgXQio
+VBrxOqGy4PKZ9SAAHaZ2HQBM9fQQU0+EXxQjVGv37", 
              "BlockIndex": 13 
         }, 
         { 
              "FirstBlockToken": 
  "ABgBAbRlitCVI7c6hGsT4ckkKCw6bMRclnARrMt1hUbIhFnfz8kmUaZOP2ZE", 
              "SecondBlockToken": "ABgBAXe935n544+rxhJ0INB8q7pAeoPZkkD27vkspE/
qKyvOwpozYII6UNCT", 
              "BlockIndex": 14 
         }, 
         { 
              "FirstBlockToken": "ABgBAd+yxCO26I
+1Nm2KmuKfrhjCkuaP6LXuol3opCNk6+XRGcct4suBHje1", 
              "SecondBlockToken": "ABgBAcPpnXz821NtTvWBPTz8uUFXnS8jXubvghEjZulIjHgc
+7saWys77shb", 
              "BlockIndex": 18 
         }, 
          ..... 
\overline{\mathcal{L}} "SecondBlockToken": "ABgBATni4sDE5rS8/a9pqV03lU/lKCW
+CTxFl3cQ5p2f2h1njpuUiGbqKGUa", 
              "BlockIndex": 13190 
         }, 
         { 
              "SecondBlockToken": "ABgBARbXo7zFhu7IEQ/9VMYFCTCtCuQ
+iSlWVpBIshmeyeS5FD/M0i64U+a9", 
              "BlockIndex": 13191 
         }, 
         { 
              "SecondBlockToken": "ABgBAZ8DhMk+rROXa4dZlNK45rMYnVIGGSyTeiMli/sp/
JXUVZKJ9sMKIsGF", 
              "BlockIndex": 13192 
         }, 
         { 
              "SecondBlockToken": 
  "ABgBATh6MBVE904l6sqOC27s1nVntFUpDwiMcRWGyJHy8sIgGL5yuYXHAVty",
```

```
 "BlockIndex": 13193 
          }, 
          { 
               "SecondBlockToken": 
  "ABgBARuZykaFBWpCWrJPXaPCneQMbyVgnITJqj4c1kJWPIj5Gn61OQyy+giN", 
              "BlockIndex": 13194 
          } 
     ], 
     "ExpiryTime": 1637692677.286, 
     "VolumeSize": 8
}
```
7. Comparez la sortie renvoyée par les deux commandes lors de l'étape précédente. Si le même index de bloc apparaît dans les deux sorties de commande, cela indique que le bloc contient des données non référencées.

Par exemple, la sortie de commande de l'étape précédente indique que les blocs 4, 5, 13 et 14 sont uniques à l'instantané snap-09c9114207084f0d9 et qu'ils ne sont référencés par aucun autre instantané dans la lignée des instantanés.

Pour déterminer la réduction du stockage de niveau standard, multipliez le nombre de blocs apparaissant dans les deux sorties de commande par 512 Kio, soit la taille du bloc d'instantané.

Par exemple, si 9 950 index de blocs apparaissent dans les deux sorties de commandes, cela indique que vous allez diminuer le stockage standard d'environ 4,85 GiB (9 950 blocs \* 512 KiB  $= 4,85$  GiB).

8. Déterminez les coûts de stockage liés au stockage des blocs non référencés dans le niveau standard pendant 90 jours. Comparez cette valeur avec le coût de stockage de l'instantané complet, décrit à l'étape 1, dans le niveau d'archivage. Vous pouvez déterminer vos économies de coûts en comparant les valeurs, en supposant que vous ne restaurez pas l'instantané complet à partir du niveau d'archivage pendant la période minimale de 90 jours. Pour de plus amples informations, veuillez consulter [Tarification et facturation.](#page-185-0)

## <span id="page-200-0"></span>Autorisations IAM requises

Par défaut, les utilisateurs ne sont pas autorisés à utiliser l'archivage des instantanés. Pour permettre aux utilisateurs d'utiliser l'archivage des instantanés, vous devez créer des politiques IAM qui accordent l'autorisation d'utiliser des ressources et des actions d'API spécifiques. Pour plus d'informations, consultez [Création de politiques IAM](https://docs.aws.amazon.com/IAM/latest/UserGuide/access_policies_create.html) dans le Guide de l'utilisateur IAM.

Pour utiliser l'archivage des instantanés, les utilisateurs ont besoin des autorisations suivantes.

- ec2:DescribeSnapshotTierStatus
- ec2:ModifySnapshotTier
- ec2:RestoreSnapshotTier

Les utilisateurs de la console peuvent avoir besoin d'autorisations supplémentaires telles que ec2:DescribeSnapshots.

Pour archiver et restaurer des instantanés chiffrés, les AWS KMS autorisations supplémentaires suivantes sont requises.

- kms:CreateGrant
- kms:Decrypt
- kms:DescribeKey

Voici un exemple de politique IAM qui autorise les utilisateurs IAM à archiver, restaurer et afficher des instantanés chiffrés et non chiffrés. Elle inclut l'autorisation ec2:DescribeSnapshots pour les utilisateurs de la console. Si certaines autorisations ne sont pas nécessaires, vous pouvez les supprimer de la politique.

## **G** Tip

Pour suivre le principe du moindre privilège, n'autorisez pas l'accès complet à kms:CreateGrant. Utilisez plutôt la clé de kms:GrantIsForAWSResource condition pour autoriser l'utilisateur à créer des autorisations sur la clé KMS uniquement lorsque l'autorisation est créée en son nom par un AWS service, comme indiqué dans l'exemple suivant.

```
{ 
     "Version": "2012-10-17", 
     "Statement": [{ 
          "Effect": "Allow", 
          "Action": [ 
              "ec2:DescribeSnapshotTierStatus", 
              "ec2:ModifySnapshotTier", 
              "ec2:RestoreSnapshotTier",
```

```
 "ec2:DescribeSnapshots", 
             "kms:CreateGrant", 
             "kms:Decrypt", 
             "kms:DescribeKey" 
         ], 
         "Resource": "*", 
         "Condition": { 
                 "Bool": { 
                     "kms:GrantIsForAWSResource": true 
 } 
 } 
     }]
}
```
Pour activer l'accès, ajoutez des autorisations à vos utilisateurs, groupes ou rôles :

• Utilisateurs et groupes dans AWS IAM Identity Center :

Créez un jeu d'autorisations. Suivez les instructions de la rubrique [Création d'un jeu d'autorisations](https://docs.aws.amazon.com/singlesignon/latest/userguide/howtocreatepermissionset.html) du Guide de l'utilisateur AWS IAM Identity Center .

• Utilisateurs gérés dans IAM par un fournisseur d'identité :

Créez un rôle pour la fédération d'identité. Pour plus d'informations, voir la rubrique [Création d'un](https://docs.aws.amazon.com/IAM/latest/UserGuide/id_roles_create_for-idp.html)  [rôle pour un fournisseur d'identité tiers \(fédération\)](https://docs.aws.amazon.com/IAM/latest/UserGuide/id_roles_create_for-idp.html) du Guide de l'utilisateur IAM.

- Utilisateurs IAM :
	- Créez un rôle que votre utilisateur peut assumer. Suivez les instructions de la rubrique [Création](https://docs.aws.amazon.com/IAM/latest/UserGuide/id_roles_create_for-user.html)  [d'un rôle pour un utilisateur IAM](https://docs.aws.amazon.com/IAM/latest/UserGuide/id_roles_create_for-user.html) du Guide de l'utilisateur IAM.
	- (Non recommandé) Attachez une politique directement à un utilisateur ou ajoutez un utilisateur à un groupe d'utilisateurs. Suivez les instructions de la rubrique [Ajout d'autorisations à un](https://docs.aws.amazon.com/IAM/latest/UserGuide/id_users_change-permissions.html#users_change_permissions-add-console)  [utilisateur \(console\)](https://docs.aws.amazon.com/IAM/latest/UserGuide/id_users_change-permissions.html#users_change_permissions-add-console) du Guide de l'utilisateur IAM.

## <span id="page-202-0"></span>Utiliser l'archivage d'instantanés

## Rubriques

- [Archiver un instantané](#page-203-0)
- [Restaurer un instantané archivé](#page-204-0)
- [Modifier la période de restauration ou le type de restauration d'un instantané temporairement](#page-207-0)  [restauré](#page-207-0)

### • [Afficher les instantanés archivés](#page-209-0)

### <span id="page-203-0"></span>Archiver un instantané

Vous pouvez archiver n'importe quel instantané qui se trouve dans l'état completed et dont vous êtes propriétaire dans votre compte. Vous ne pouvez pas archiver les instantanés qui se trouvent dans l'état pending ou error, ou ceux qui sont partagés avec vous. Pour de plus amples informations, veuillez consulter [Considérations et restrictions.](#page-183-0)

Si l'instantané est associé à une ou plusieurs AMI, vous devez d'abord désactiver ces AMI associées avant de pouvoir archiver l'instantané. Pour plus d'informations, consultez la section [Désactiver une](https://docs.aws.amazon.com/AWSEC2/latest/UserGuide/disable-an-ami.html) [AMI](https://docs.aws.amazon.com/AWSEC2/latest/UserGuide/disable-an-ami.html).

Les instantanés archivés conservent leur ID d'instantané, leur état de chiffrement, leurs autorisations AWS Identity and Access Management (IAM), les informations sur le propriétaire et les balises de ressources. Toutefois, la restauration rapide d'instantané et le partage d'instantané sont automatiquement désactivés une fois celui-ci archivé.

Vous pouvez continuer à utiliser l'instantané pendant que l'archivage est en cours de traitement. Dès que l'état de hiérarchisation de l'instantané passe à archival-complete, vous ne pouvez plus l'utiliser.

Vous pouvez archiver un instantané en utilisant l'une des méthodes suivantes.

#### Console

Pour archiver un instantané

Ouvrez la console Amazon EC2 à l'adresse [https://console.aws.amazon.com/ec2/.](https://console.aws.amazon.com/ec2/)

- 1. Dans le panneau de navigation, choisissez Snapshots.
- 2. Dans la liste des instantanés, sélectionnez l'instantané à archiver, puis choisissez Actions, Archive snapshot (Archiver l'instantané).
- 3. Pour confirmer, choisissez Archive snapshot (Archiver l'instantané).

## AWS CLI

Pour archiver un instantané

Utilisez la [modify-snapshot-tier](https://docs.aws.amazon.com/cli/latest/reference/ec2/modify-snapshot-tier.html) AWS CLI commande. Pour --snapshot-id, spécifiez l'ID de l'instantané à archiver. Pour --storage-tier, spécifiez archive.

```
$ aws ec2 modify-snapshot-tier \
--snapshot-id snapshot_id \
--storage-tier archive
```
Par exemple, la commande suivante archive l'instantané snap-01234567890abcedf.

```
$ aws ec2 modify-snapshot-tier \
--snapshot-id snap-01234567890abcedf \
--storage-tier archive
```
Voici la sortie de cette commande. Le paramètre de réponse TieringStartTime indique la date et l'heure à laquelle le processus d'archivage a été lancé, au format UTC (AAAA-MM-JJTHH:MM:SSZ).

```
{ 
     "SnapshotId": "snap-01234567890abcedf", 
     "TieringStartTime": "2021-09-15T16:44:37.574Z"
}
```
#### <span id="page-204-0"></span>Restaurer un instantané archivé

Avant de pouvoir utiliser un instantané archivé, vous devez d'abord le restaurer au niveau standard. L'instantané restauré possède les mêmes ID d'instantané, état de chiffrement, autorisations IAM, informations sur le propriétaire et identifications de ressources qu'avant son archivage. Une fois restauré, vous pouvez l'utiliser de la même manière que n'importe quel autre instantané de votre compte. L'instantané restauré est toujours un instantané complet.

Lorsque vous restaurez un instantané, vous pouvez choisir de le restaurer de façon permanente ou temporaire.

Si vous restaurez un instantané de façon permanente, il est déplacé définitivement du niveau d'archivage vers le niveau standard. L'instantané demeure restauré et prêt à être utilisé jusqu'à ce que vous le réarchiviez manuellement ou que vous le supprimiez manuellement. Lorsque vous restaurez définitivement un instantané, il est supprimé du niveau d'archivage.

Si vous restaurez temporairement un instantané, il est copié du niveau d'archivage vers le niveau standard pendant une période de restauration que vous spécifiez. L'instantané demeure restauré et prêt à être utilisé pendant la période de restauration uniquement. Pendant la période de restauration, une copie de l'instantané reste dans le niveau d'archivage. Une fois la période expirée, l'instantané est automatiquement supprimé du niveau standard. Vous pouvez augmenter ou diminuer la période de restauration ou changer le type de restauration pour le rendre permanent à tout moment pendant la période de restauration. Pour de plus amples informations, veuillez consulter [Modifier la période de](#page-207-0)  [restauration ou le type de restauration d'un instantané temporairement restauré](#page-207-0).

Si vous restaurez des instantanés associés à une AMI désactivée et que vous avez l'intention d'utiliser cette AMI, vous devez d'abord restaurer définitivement tous les instantanés associés, puis [réactiver une AMI désactivée](https://docs.aws.amazon.com/AWSEC2/latest/UserGuide/disable-an-ami.html#re-enable-a-disabled-ami) avant de pouvoir l'utiliser. Vous ne pouvez pas activer une AMI si les instantanés associés sont temporairement restaurés. Vous pouvez utiliser la commande suivante pour rechercher tous les instantanés associés à une AMI.

```
$ C:\> aws ec2 describe-images --image-id ami_id \ 
   --query Images[*].BlockDeviceMappings[*].Ebs[].SnapshotId[]
```
Vous pouvez restaurer un instantané en utilisant l'une des méthodes suivantes.

## **Console**

Pour restaurer un instantané à partir de l'archive

Ouvrez la console Amazon EC2 à l'adresse [https://console.aws.amazon.com/ec2/.](https://console.aws.amazon.com/ec2/)

- 1. Dans le panneau de navigation, choisissez Snapshots.
- 2. Dans la liste des instantanés, sélectionnez l'instantané à archiver, puis choisissez Actions, Restore snapshot (Restaurer l'instantané).
- 3. Spécifiez le type de restauration à effectuer. Pour Restore type (Type de restauration), effectuez l'une des opérations suivantes :
	- Pour restaurer définitivement l'instantané, sélectionnezPermanent.
	- Pour restaurer temporairement l'instantané, sélectionnez Temporary (Temporaire), puis pour Temporary restore period (Période de restauration temporaire), saisissez le nombre de jours de restauration de l'instantané.
- 4. Pour confirmer, choisissez Restore snapshot (Restaurer l'instantané).

#### AWS CLI

Pour restaurer définitivement un instantané archivé

Utilisez la [restore-snapshot-tier](https://docs.aws.amazon.com/cli/latest/reference/ec2/restore-snapshot-tier.html) AWS CLI commande. Pour --snapshot-id, spécifiez l'ID de l'instantané à restaurer et incluez l'option --permanent-restore.

```
$ aws ec2 restore-snapshot-tier \
--snapshot-id snapshot_id \
--permanent-restore
```
Par exemple, la commande suivante restaure définitivement l'instantané snap-01234567890abcedf.

```
$ aws ec2 restore-snapshot-tier \
--snapshot-id snap-01234567890abcedf \
--permanent-restore
```
Voici la sortie de cette commande.

```
{ 
     "SnapshotId": "snap-01234567890abcedf", 
     "IsPermanentRestore": true
}
```
Pour restaurer temporairement un instantané archivé

Utilisez la [restore-snapshot-tier](https://docs.aws.amazon.com/cli/latest/reference/ec2/restore-snapshot-tier.html) AWS CLI commande. Omettez l'option --permanent-restore. Pour --snapshot-id, spécifiez l'ID de l'instantané à restaurer, et pour --temporaryrestore-days, spécifiez le nombre de jours de restauration de l'instantané.

--temporary-restore-days doit être spécifié en jours. La plage autorisée est 1–180. Si vous ne spécifiez aucune valeur, la valeur par défaut est le jour 1.

```
$ aws ec2 restore-snapshot-tier \
--snapshot-id snapshot_id \
--temporary-restore-days number_of_days
```
Par exemple, la commande suivante restaure temporairement l'instantané snap-01234567890abcedf pour une période de restauration de 5 jours.

```
$ aws ec2 restore-snapshot-tier \
--snapshot-id snap-01234567890abcedf \
--temporary-restore-days 5
```
Voici la sortie de cette commande.

```
{ 
     "SnapshotId": "snap-01234567890abcedf", 
     "RestoreDuration": 5, 
     "IsPermanentRestore": false
}
```
<span id="page-207-0"></span>Modifier la période de restauration ou le type de restauration d'un instantané temporairement restauré

Lorsque vous restaurez temporairement un instantané, vous devez spécifier le nombre de jours pendant lesquels l'instantané doit rester restauré dans votre compte. Une fois la période expirée, l'instantané est automatiquement supprimé du niveau standard.

Vous pouvez modifier la période de restauration d'un instantané temporairement restauré à tout moment.

Vous pouvez choisir d'augmenter ou de diminuer la période de restauration, ou de changer le type de restauration de type temporaire à permanent.

Si vous modifiez la période de restauration, la nouvelle période de restauration est effective à partir de la date actuelle. Par exemple, si vous spécifiez une nouvelle période de restauration de 5 jours, l'instantané restera restauré pendant cinq jours à compter de la date actuelle.

## **a** Note

Vous pouvez mettre fin prématurément à une restauration temporaire en fixant la période de restauration à 1 jour.

Si vous changez le type de restauration de temporaire à permanent, la copie de l'instantané est supprimée du niveau d'archivage et l'instantané reste disponible dans votre compte jusqu'à ce que vous le réarchiviez ou que vous le supprimiez manuellement.

Vous pouvez modifier la période de restauration d'un instantané en utilisant l'une des méthodes suivantes.

#### **Console**

Pour modifier la période de restauration ou le type de restauration

Ouvrez la console Amazon EC2 à l'adresse [https://console.aws.amazon.com/ec2/.](https://console.aws.amazon.com/ec2/)

- 1. Dans le panneau de navigation, choisissez Snapshots.
- 2. Dans la liste des instantanés, sélectionnez l'instantané à archiver, puis choisissez Actions, Restore snapshot from archive (Restaurer l'instantané depuis une archive).
- 3. Pour Restore type (Type de restauration), effectuez l'une des opérations suivantes :
	- Pour passer du type de restauration temporaire à permanent, sélectionnez Permanent.
	- Pour augmenter ou diminuer la période de restauration, conservez Temporary (Temporaire), puis pour Temporary restore period (Période de restauration temporaire), saisissez la nouvelle période de restauration en jours.
- 4. Pour confirmer, choisissez Restore snapshot (Restaurer l'instantané).

#### AWS CLI

Pour modifier la période de restauration ou le type de restauration

Utilisez la [restore-snapshot-tier](https://docs.aws.amazon.com/cli/latest/reference/ec2/restore-snapshot-tier.html) AWS CLI commande. Pour --snapshot-id, spécifiez l'ID de l'instantané que vous avez précédemment temporairement restauré. Pour passer du type de restauration temporaire à permanent, spécifiez --permanent-restore et omettez - temporary-restore-days. Pour augmenter ou diminuer la période de restauration, omettez --permanent-restore et pour --temporary-restore-days, spécifiez la nouvelle période de restauration en jours.

Exemple : augmenter ou diminuer la période de restauration

La commande suivante modifie la période de restauration de l'instantané snap-01234567890abcedf pour 10 jours.

```
$ aws ec2 restore-snapshot-tier \
--snapshot-id snap-01234567890abcedf 
--temporary-restore-days 10
```
Voici la sortie de cette commande.

```
{ 
     "SnapshotId": "snap-01234567890abcedf", 
     "RestoreDuration": 10, 
     "IsPermanentRestore": false
}
```
Exemple : changer le type de restauration en mode permanent

La commande suivante change le type de restauration pour l'instantané snap-01234567890abcedf de temporaire à permanent.

```
$ aws ec2 restore-snapshot-tier \
--snapshot-id snap-01234567890abcedf 
--permanent-restore
```
Voici la sortie de cette commande.

{ "SnapshotId": "snap-01234567890abcedf", "IsPermanentRestore": true }

<span id="page-209-0"></span>Afficher les instantanés archivés

Vous pouvez afficher les informations sur le niveau de stockage pour les instantanés en utilisant l'une des méthodes suivantes.

Console

Pour afficher les informations de niveau de stockage pour un instantané

Ouvrez la console Amazon EC2 à l'adresse [https://console.aws.amazon.com/ec2/.](https://console.aws.amazon.com/ec2/)

- 1. Dans le panneau de navigation, choisissez Snapshots.
- 2. Dans la liste des instantanés, sélectionnez l'instantané et choisissez l'onglet Storage tier (Niveau de stockage).

L'onglet fournit les informations suivantes :

- Last tier change started on (Dernier changement de niveau démarré le) : date et heure auxquelles la dernière archive ou restauration a démarré.
- Tier change progress (Progrès du changement de niveau) : la progression de la dernière action d'archivage ou de restauration, sous forme de pourcentage.
- Storage tier (Niveau de stockage) : niveau de stockage de l'instantané. Toujours archive pour les instantanés archivés, et standard pour les instantanés stockés sur le niveau standard, y compris les instantanés temporairement restaurés.
- Tiering status (Statut de hiérarchisation) : état de la dernière action d'archivage ou de restauration.
- Archive completed on (Archivage terminée le) : date et heure auxquelles l'archivage s'est terminé.
- Temporary restore expires on (La restauration temporaire expire le) : date et heure auxquelles un instantané restauré temporairement doit expirer.

## AWS CLI

Pour afficher les informations d'archivage relatives à un instantané archivé

Utilisez la [describe-snapshot-tier-status](https://docs.aws.amazon.com/cli/latest/reference/ec2/describe-snapshot-tier-status.html) AWS CLI commande. Spécifiez le filtre snapshot-id et pour la valeur du filtre, spécifiez l'ID de l'instantané. Pour afficher tous les instantanés archivés, vous pouvez également omettre le filtre.

```
$ aws ec2 describe-snapshot-tier-status --filters "Name=snapshot-id, 
  Values=snapshot_id"
```
La sortie comprend les paramètres de réponse suivants :

- Status : état de l'instantané. Toujours completed pour les instantanés archivés. Seuls les instantanés qui sont dans l'état completed peuvent être archivés.
- LastTieringStartTime : date et heure auxquelles le processus d'archivage a commencé, au format UTC (AAAA-MM-JJTHH:MM:SSZ).
- LastTieringOperationState : état actuel du processus d'archivage. Les états possibles incluent : archival-in-progress | archival-completed | archival-failed | permanent-restore-in-progress | permanent-restore-completed | permanentrestore-failed | temporary-restore-in-progress | temporary-restorecompleted | temporary-restore-failed
- LastTieringProgress : progression du processus d'archivage des instantanés, sous forme de pourcentage.
- StorageTier : niveau de stockage de l'instantané. Toujours archive pour les instantanés archivés, et standard pour les instantanés stockés sur le niveau standard, y compris les instantanés temporairement restaurés.
- ArchivalCompleteTime : date et heure à laquelle le processus d'archivage s'est terminé, au format UTC (AAAA-MM-JJTHH:MM:SSZ).

## Exemple

La commande suivante affiche des informations sur l'instantané snap-01234567890abcedf.

```
$ aws ec2 describe-snapshot-tier-status --filters "Name=snapshot-id, 
  Values=snap-01234567890abcedf"
```
Voici la sortie de cette commande.

```
{ 
     "SnapshotTierStatuses": [ 
          { 
              "Status": "completed", 
              "ArchivalCompleteTime": "2021-09-15T17:33:16.147Z", 
              "LastTieringProgress": 100, 
              "Tags": [], 
              "VolumeId": "vol-01234567890abcedf", 
              "LastTieringOperationState": "archival-completed", 
              "StorageTier": "archive", 
              "OwnerId": "123456789012", 
              "SnapshotId": "snap-01234567890abcedf", 
              "LastTieringStartTime": "2021-09-15T16:44:37.574Z" 
         } 
     ]
}
```
Pour afficher les instantanés de niveau standard et archivés

Utilisez la commande [describe-snapshot](https://docs.aws.amazon.com/cli/latest/reference/ec2/describe-snapshot.html) de la AWS CLI . Pour --snapshot-ids, spécifiez l'ID de l'instantané à afficher.

```
$ aws ec2 describe-snapshots --snapshot-ids snapshot_id
```
Par exemple, la commande suivante affiche des informations sur l'instantané snap-01234567890abcedf.

```
$ aws ec2 describe-snapshots --snapshot-ids snap-01234567890abcedf
```
Voici la sortie de cette commande. Le paramètre de réponse StorageTier indique si l'instantané est actuellement archivé. archive indique que l'instantané est actuellement archivé et stocké dans le niveau d'archivage, et standard indique que l'instantané n'est actuellement pas archivé et qu'il est stocké dans le niveau standard.

Dans l'exemple de sortie suivant, seul Snap A est archivé. Snap B et Snap C ne le sont pas.

En outre, le paramètre de réponse RestoreExpiryTime est renvoyé uniquement pour les instantanés temporairement restaurés à partir de l'archive. Il indique la date à laquelle les instantanés restaurés temporairement doivent être automatiquement retirés du niveau standard. Il n'est pas renvoyé pour les instantanés qui sont restaurés de façon permanente.

Dans l'exemple de sortie suivant, Snap C est temporairement restauré, et il sera automatiquement supprimé du niveau standard au 2021-09-19T21:00:00.000Z (19 septembre 2021 à 21 h 00 UTC).

```
{ 
     "Snapshots": [ 
          { 
              "Description": "Snap A", 
              "Encrypted": false, 
              "VolumeId": "vol-01234567890aaaaaa", 
              "State": "completed", 
              "VolumeSize": 8, 
              "StartTime": "2021-09-07T21:00:00.000Z", 
              "Progress": "100%", 
              "OwnerId": "123456789012", 
              "SnapshotId": "snap-01234567890aaaaaa", 
              "StorageTier": "archive", 
              "Tags": [] 
          }, 
          { 
              "Description": "Snap B", 
              "Encrypted": false, 
              "VolumeId": "vol-09876543210bbbbbb", 
              "State": "completed",
```

```
 "VolumeSize": 10, 
              "StartTime": "2021-09-14T21:00:00.000Z", 
              "Progress": "100%", 
              "OwnerId": "123456789012", 
              "SnapshotId": "snap-09876543210bbbbbb", 
              "StorageTier": "standard", 
              "RestoreExpiryTime": "2019-09-19T21:00:00.000Z", 
              "Tags": [] 
          }, 
          { 
              "Description": "Snap C", 
              "Encrypted": false, 
              "VolumeId": "vol-054321543210cccccc", 
              "State": "completed", 
              "VolumeSize": 12, 
              "StartTime": "2021-08-01T21:00:00.000Z", 
              "Progress": "100%", 
              "OwnerId": "123456789012", 
              "SnapshotId": "snap-054321543210cccccc", 
              "StorageTier": "standard", 
              "Tags": [] 
          } 
    \mathbf{I}}
```
Pour afficher uniquement les instantanés stockés dans le niveau d'archivage ou le niveau standard

Utilisez la commande [describe-snapshot](https://docs.aws.amazon.com/cli/latest/reference/ec2/describe-snapshot.html) AWS CLI . Incluez l'option --filter, pour le nom du filtre, spécifiez storage-tier, et pour la valeur du filtre, spécifiez archive ou standard.

```
$ aws ec2 describe-snapshots --filters "Name=storage-tier,Values=archive|standard"
```
Par exemple, la commande suivante n'affiche que les instantanés archivés.

\$ aws ec2 describe-snapshots --filters "Name=storage-tier,Values=archive"

## <span id="page-213-0"></span>Surveiller l'archivage des instantanés

Amazon EBS émet des événements liés aux actions d'archivage des instantanés. Vous pouvez utiliser AWS Lambda Amazon CloudWatch Events pour gérer les notifications d'événements par

programmation. Les événements sont générés dans la mesure du possible. Pour plus d'informations, consultez le [guide de l'utilisateur d'Amazon CloudWatch Events](https://docs.aws.amazon.com/AmazonCloudWatch/latest/events/).

Les événements suivants sont disponibles :

• archiveSnapshot : émis lorsqu'une action d'archivage d'un instantané réussit ou échoue.

Voici un exemple d'événement émis lorsqu'une action d'archivage d'instantané réussit.

```
{ 
    "version": "0", 
    "id": "01234567-0123-0123-0123-012345678901", 
    "detail-type": "EBS Snapshot Notification", 
    "source": "aws.ec2", 
    "account": "123456789012", 
    "time": "2021-05-25T13:12:22Z", 
    "region": "us-east-1", 
    "resources": [ 
      "arn:aws:ec2:us-east-1::snapshot/snap-01234567890abcdef" 
    ], 
    "detail": { 
      "event": "archiveSnapshot", 
      "result": "succeeded", 
      "cause": "", 
      "request-id": "123456789", 
      "snapshot_id": "arn:aws:ec2:us-east-1::snapshot/snap-01234567890abcdef", 
      "startTime": "2021-05-25T13:12:22Z", 
      "endTime": "2021-05-45T15:30:00Z", 
      "recycleBinExitTime": "2021-10-45T15:30:00Z" 
   }
```
Voici un exemple d'événement émis lorsqu'une action d'archivage d'instantané échoue.

```
\left\{ \right. "version": "0", 
   "id": "01234567-0123-0123-0123-012345678901", 
   "detail-type": "EBS Snapshot Notification", 
   "source": "aws.ec2", 
   "account": "123456789012", 
   "time": "2021-05-25T13:12:22Z", 
   "region": "us-east-1", 
   "resources": [ 
     "arn:aws:ec2:us-east-1::snapshot/snap-01234567890abcdef"
```

```
 ], 
   "detail": { 
     "event": "archiveSnapshot", 
     "result": "failed", 
     "cause": "Source snapshot ID is not valid", 
     "request-id": "1234567890", 
     "snapshot_id": "arn:aws:ec2:us-east-1::snapshot/snap-01234567890abcdef", 
     "startTime": "2021-05-25T13:12:22Z", 
     "endTime": "2021-05-45T15:30:00Z", 
     "recycleBinExitTime": "2021-10-45T15:30:00Z" 
   }
}
```
• permanentRestoreSnapshot : émis lorsqu'une action de restauration permanente réussit ou échoue.

Voici un exemple d'événement émis lorsqu'une action de restauration permanente réussit.

```
\{ "version": "0", 
   "id": "01234567-0123-0123-0123-012345678901", 
   "detail-type": "EBS Snapshot Notification", 
   "source": "aws.ec2", 
   "account": "123456789012", 
   "time": "2021-05-25T13:12:22Z", 
   "region": "us-east-1", 
   "resources": [ 
     "arn:aws:ec2:us-east-1::snapshot/snap-01234567890abcdef" 
   ], 
   "detail": { 
     "event": "permanentRestoreSnapshot", 
     "result": "succeeded", 
     "cause": "", 
     "request-id": "1234567890", 
     "snapshot_id": "arn:aws:ec2:us-east-1::snapshot/snap-01234567890abcdef", 
     "startTime": "2021-05-25T13:12:22Z", 
     "endTime": "2021-10-45T15:30:00Z" 
   }
}
```
Voici un exemple d'événement émis lorsqu'une action de restauration permanente échoue.

{
```
 "version": "0", 
   "id": "01234567-0123-0123-0123-012345678901", 
   "detail-type": "EBS Snapshot Notification", 
   "source": "aws.ec2", 
   "account": "123456789012", 
   "time": "2021-05-25T13:12:22Z", 
   "region": "us-east-1", 
   "resources": [ 
     "arn:aws:ec2:us-east-1::snapshot/snap-01234567890abcdef" 
   ], 
   "detail": { 
     "event": "permanentRestoreSnapshot", 
     "result": "failed", 
     "cause": "Source snapshot ID is not valid", 
     "request-id": "1234567890", 
     "snapshot_id": "arn:aws:ec2:us-east-1::snapshot/snap-01234567890abcdef", 
     "startTime": "2021-05-25T13:12:22Z", 
     "endTime": "2021-05-45T15:30:00Z", 
     "recycleBinExitTime": "2021-10-45T15:30:00Z" 
   }
}
```
• temporaryRestoreSnapshot : émis lorsqu'une action de restauration permanente réussit ou échoue.

Voici un exemple d'événement émis lorsqu'une action de restauration temporaire réussit.

```
{ 
    "version": "0", 
   "id": "01234567-0123-0123-0123-012345678901", 
   "detail-type": "EBS Snapshot Notification", 
   "source": "aws.ec2", 
   "account": "123456789012", 
   "time": "2021-05-25T13:12:22Z", 
   "region": "us-east-1", 
   "resources": [ 
     "arn:aws:ec2:us-east-1::snapshot/snap-01234567890abcdef" 
   ], 
   "detail": { 
     "event": "temporaryRestoreSnapshot", 
     "result": "succeeded", 
     "cause": "", 
     "request-id": "1234567890",
```

```
 "snapshot_id": "arn:aws:ec2:us-us-east-1::snapshot/snap-01234567890abcdef", 
     "startTime": "2021-05-25T13:12:22Z", 
     "endTime": "2021-05-45T15:30:00Z", 
     "restoreExpiryTime": "2021-06-45T15:30:00Z", 
     "recycleBinExitTime": "2021-10-45T15:30:00Z" 
   }
}
```
Voici un exemple d'événement émis lorsqu'une action de restauration temporaire échoue.

```
{ 
    "version": "0", 
   "id": "01234567-0123-0123-0123-012345678901", 
   "detail-type": "EBS Snapshot Notification", 
   "source": "aws.ec2", 
   "account": "123456789012", 
   "time": "2021-05-25T13:12:22Z", 
   "region": "us-east-1", 
   "resources": [ 
     "arn:aws:ec2:us-east-1::snapshot/snap-01234567890abcdef" 
   ], 
   "detail": { 
     "event": "temporaryRestoreSnapshot", 
     "result": "failed", 
     "cause": "Source snapshot ID is not valid", 
     "request-id": "1234567890", 
     "snapshot_id": "arn:aws:ec2:us-east-1::snapshot/snap-01234567890abcdef", 
     "startTime": "2021-05-25T13:12:22Z", 
     "endTime": "2021-05-45T15:30:00Z", 
     "recycleBinExitTime": "2021-10-45T15:30:00Z" 
   }
}
```
• restoreExpiry : émis lorsque la période de restauration d'un instantané temporairement restauré expire.

Voici un exemple.

```
\{ "version": "0", 
   "id": "01234567-0123-0123-0123-012345678901", 
   "detail-type": "EBS Snapshot Notification", 
   "source": "aws.ec2",
```

```
 "account": "123456789012", 
   "time": "2021-05-25T13:12:22Z", 
   "region": "us-east-1", 
   "resources": [ 
     "arn:aws:ec2:us-east-1::snapshot/snap-01234567890abcdef" 
   ], 
   "detail": { 
     "event": "restoryExpiry", 
     "result": "succeeded", 
     "cause": "", 
     "request-id": "1234567890", 
     "snapshot_id": "arn:aws:ec2:us-east-1::snapshot/snap-01234567890abcdef", 
     "startTime": "2021-05-25T13:12:22Z", 
     "endTime": "2021-05-45T15:30:00Z", 
     "recycleBinExitTime": "2021-10-45T15:30:00Z" 
   }
}
```
## Supprimer un instantané Amazon EBS

Une fois que vous n'avez plus besoin d'un instantané Amazon EBS d'un volume, vous pouvez le supprimer. La suppression d'un instantané n'a aucun effet sur le volume. La suppression d'un volume n'a aucun effet sur les instantanés créés à partir de celui-ci.

## Suppression d'instantané incrémentielle

Si vous effectuez régulièrement des instantanés d'un volume, les instantanés sont incrémentiels. Cela signifie que seuls les blocs qui ont changé sur l'appareil depuis le dernier instantané sont enregistrés dans le nouvel instantané. Bien que les instantanés soient enregistrés de manière incrémentielle, le processus de suppression de l'instantané prévoit que vous ayez uniquement besoin de conserver l'instantané le plus récent pour créer le volume.

Si des données étaient présentes sur un volume stocké dans un instantané ou une série d'instantanés précédents et que ces données sont supprimées ultérieurement de ce volume, elles sont toujours considérées comme des données uniques d'instantanés antérieurs. Les données uniques sont uniquement supprimées de la séquence d'instantanés si tous les instantanés qui référencent les données uniques sont supprimés.

Lorsque vous supprimez un instantané, seules les données référencées exclusivement par cet instantané sont supprimées. Les données uniques ne sont supprimées que si tous les instantanés qui les référencent sont supprimés. La suppression d'instantanés précédents d'un volume n'a aucune répercussion sur votre capacité à créer des volumes à partir d'instantanés ultérieurs de ce même volume.

La suppression d'un instantané ne réduit pas les coûts de stockage des données de votre organisation. D'autres instantanés peuvent faire référence aux données de cet instantané et les données référencées sont toujours conservées. Si vous supprimez un instantané contenant des données utilisées par un instantané ultérieur, les coûts associés aux données référencées sont alloués à l'instantané ultérieur. Pour plus d'informations sur la façon dont les instantanés stockent les données, consultez [Fonctionnement des instantanés](#page-152-0) et l'exemple ci-dessous.

Dans le graphique suivant, Volume 1 est affiché à trois moments différents. Un instantané a capturé chacun des deux premiers états, et dans le troisième, un instantané a été supprimé.

- A l'état 1, le volume contient 10 Gio de données. Comme Snap A est le premier instantané pris du volume, la totalité des 10 Gio de données doit être copiée.
- A l'état 2, le volume contient toujours 10 Gio de données, mais 4 Gio de données ont été modifiés. Snap B a besoin d'une copie et ne stocke que les 4 Gio qui ont été modifiés après que l'instantané Snap A ait été pris. Les autres 6 Gio de données non modifiées qui avaient déjà été copiés et stockés dans Snap A, sont référencés par Snap B plutôt que copiés (à nouveau). Ceci est indiqué par la flèche en pointillé.
- À l'état 3, le volume n'a pas changé depuis l'état 2, mais l'instantané Snapshot A a été supprimé. Les 6 Gio de données stockés dans Snapshot A qui étaient référencées par Snapshot B ont été transférées vers Snapshot B, comme indiqué par la flèche pleine. Par conséquent, vous êtes encore facturé pour le stockage de 10 Gio de données : 6 Gio de données non modifiées conservées de Snap A, et 4 Gio de données modifiées de Snap B.

Suppression d'un instantané avec certaines de ses données référencées par un autre instantané

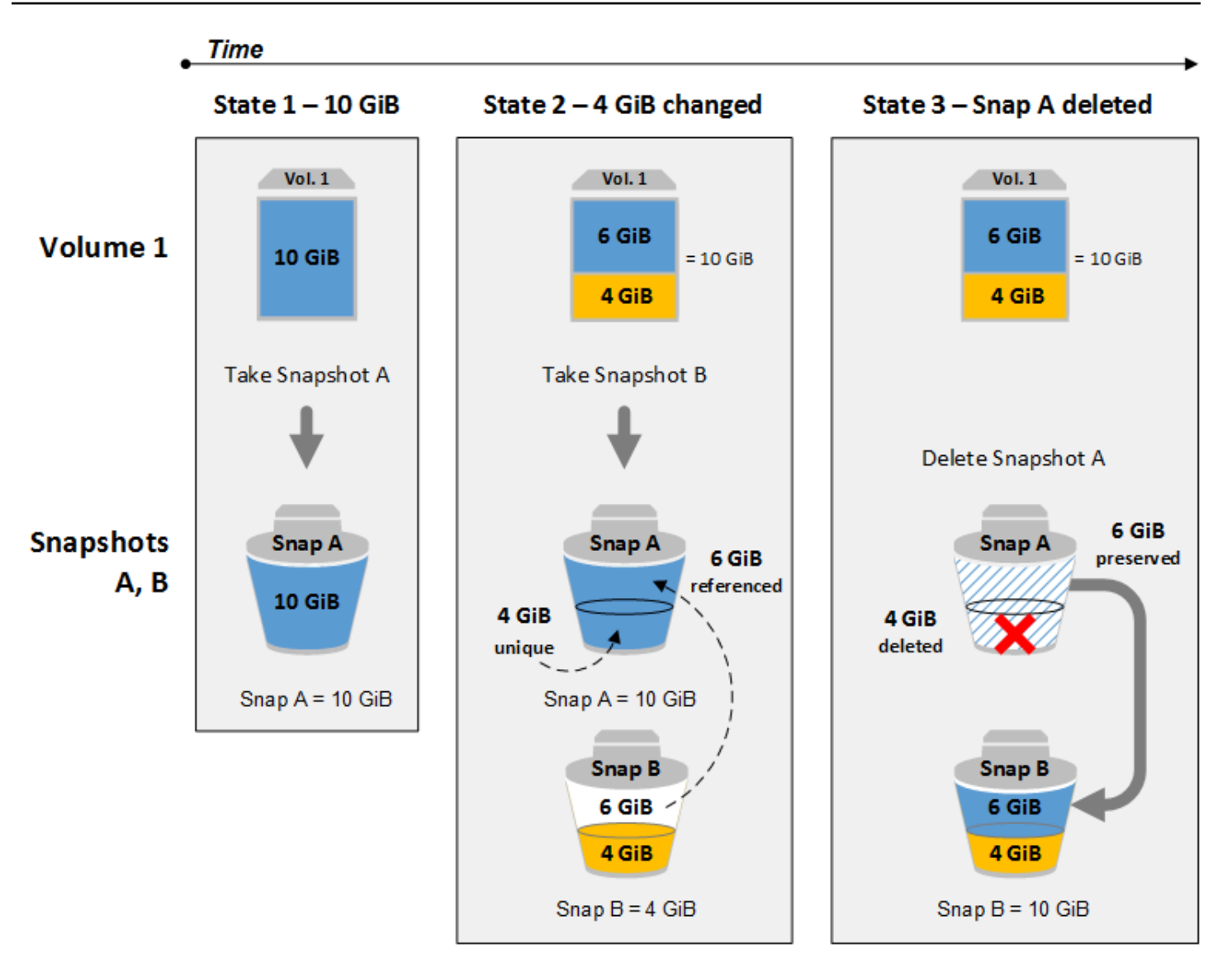

## **Considérations**

Les considérations suivantes s'appliquent à la suppression des instantanés :

- Vous ne pouvez pas supprimer un instantané de l'appareil racine d'un volume EBS utilisé par une AMI enregistrée. Cette considération s'applique même si l'AMI enregistrée est obsolète ou désactivée. Vous devez commencer par annuler l'inscription de l'AMI avant de pouvoir supprimer l'instantané. Pour plus d'informations, consultez [Désenregistrer votre AMI.](https://docs.aws.amazon.com/AWSEC2/latest/UserGuide/deregister-ami.html)
- Vous ne pouvez pas supprimer un instantané géré par le AWS Backup service à l'aide d'Amazon EC2. Utilisez-le plutôt AWS Backup pour supprimer les points de restauration correspondants dans le coffre de sauvegarde. Pour plus d'informations, consultez [Suppression des sauvegardes](https://docs.aws.amazon.com/aws-backup/latest/devguide/deleting-backups.html) dans le Guide du développeur AWS Backup .
- Vous pouvez créer, conserver et supprimer les instantanés manuellement, ou vous pouvez utiliser Amazon Data Lifecycle Manager pour les gérer à votre place. Pour plus d'informations, consultez [Amazon Data Lifecycle Manager](#page-335-0).
- Même si vous pouvez supprimer un instantané qui est toujours en cours, l'instantané doit être terminé avant que la suppression prenne effet. Cela pourrait prendre beaucoup de temps. En outre, si vous avez atteint votre limite d'instantanés simultanés et que vous tenez de prendre un instantané supplémentaire, vous pouvez obtenir une erreur ConcurrentSnapshotLimitExceeded. Pour plus d'informations, consultez [Service Quotas](https://docs.aws.amazon.com/general/latest/gr/ebs-service.html#limits_ebs) pour Amazon EBS dans le Référence générale d'Amazon Web Services.
- Si vous supprimez un instantané conforme à une règle de conservation de la corbeille, le cliché est conservé dans la corbeille au lieu d'être immédiatement supprimé. Pour plus d'informations, consultez la section [Corbeille](https://docs.aws.amazon.com/AWSEC2/latest/UserGuide/recycle-bin.html).
- Vous pouvez archiver les instantanés associés à vos AMI basées sur EBS désactivées. Pour plus d'informations, consultez la section [Désactiver une AMI.](https://docs.aws.amazon.com/AWSEC2/latest/UserGuide/disable-an-ami.html)
- Vous ne pouvez pas supprimer les instantanés partagés avec vous.
- Si vous supprimez un instantané partagé dont vous êtes le propriétaire, tous les comptes avec lesquels il est partagé n'y ont plus accès.

## Suppression d'un instantané

Pour supprimer un instantané, utilisez l'une des méthodes suivantes.

### **Console**

Pour supprimer un instantané avec la console

- 1. Ouvrez la console Amazon EC2 à l'adresse [https://console.aws.amazon.com/ec2/.](https://console.aws.amazon.com/ec2/)
- 2. Dans le panneau de navigation, choisissez Snapshots.
- 3. Sélectionnez l'instantané que vous souhaitez supprimer, puis choisissez Actions, Delete snapshot (Supprimer l'instantané).
- 4. Sélectionnez Delete (Supprimer).

### AWS CLI

Pour supprimer un instantané à l'aide du AWS CLI

Utilisez la commande [delete-snapshot.](https://docs.aws.amazon.com/cli/latest/reference/ec2/delete-snapshot.html)

Tools for Windows PowerShell

Pour supprimer un instantané à l'aide des Outils pour Windows PowerShell

Utilisez la commande [Remove-EC2Snapshot.](https://docs.aws.amazon.com/powershell/latest/reference/items/Remove-EC2Snapshot.html)

#### **Conseil pour la résolution de problèmes**

Si un Failed to delete snapshot message d'erreur indique que l'instantané est actuellement utilisé par une AMI, vous devez [désenregistrer l'AMI associée](https://docs.aws.amazon.com/AWSEC2/latest/UserGuide/deregister-ami.html) avant de pouvoir supprimer l'instantané. Vous ne pouvez pas supprimer les instantanés associés à une AMI. Si vous utilisez la console et que l'AMI associée est désactivée, vous devez sélectionner le filtre Images désactivées sur l'écran des AMI pour afficher les AMI désactivées.

## Suppression d'un instantané multi-volume

Pour supprimer des instantanés multi-volumes, récupérez tous les instantanés de votre ensemble multi-volume en utilisant l'étiquette que vous avez appliquée à l'ensemble lorsque vous avez créé les instantanés. Ensuite, supprimez individuellement les instantanés.

Vous ne vous verrez pas empêché de supprimer des instantanés individuels dans l'ensemble d'instantanés multi-volumes. Si vous supprimez un instantané alors qu'il se trouve à l'état pending state, seul cet instantané est supprimé. Les autres instantanés de l'ensemble d'instantanés multivolumes sont toujours terminés avec succès.

## Automatiser le cycle de vie des instantanés

Vous pouvez utiliser Amazon Data Lifecycle Manager pour automatiser la création, la conservation et la suppression des instantanés utilisés pour sauvegarder vos volumes Amazon EBS.

Pour plus d'informations, consultez [Amazon Data Lifecycle Manager.](#page-335-0)

# Restauration d'instantané rapide Amazon EBS

La restauration d'instantané rapide (FSR) Amazon EBS vous permet de créer un volume à partir d'un instantané entièrement initialisé à la création. Elle élimine les temps de latence liés aux opérations

d'I/O sur un bloc lors du premier accès à ce dernier. Les volumes créés avec la restauration rapide d'instantané fournissent instantanément la totalité des performances allouées.

Pour commencer, activez la restauration d'instantané rapide pour des instantanés spécifiques dans des zones de disponibilité déterminées. Chaque paire d'instantanés/zones de disponibilité fait référence à une seule restauration d'instantané rapide. Lorsque vous créez un volume à partir d'un de ces instantanés dans l'une de ses zones de disponibilité activées, le volume est restauré à l'aide de la restauration d'instantané rapide.

La restauration d'instantané rapide doit être explicitement activée pour chaque instantané. Si vous créez un instantané à partir d'un volume restauré à partir d'un instantané activé pour la restauration rapide, le nouvel instantané n'est pas automatiquement activé pour la restauration rapide. Vous devez activer explicitement la restauration rapide pour le nouvel instantané.

Le nombre de volumes que vous pouvez restaurer avec la totalité des bénéfices en matière de performance de la fonction de restauration d'instantané rapide est déterminé par les crédits de création de volume associés à l'instantané. Pour plus d'informations, consultez [Crédits de création de](#page-224-0)  [volume.](#page-224-0)

Vous pouvez activer la restauration d'instantané rapide pour les instantanés que vous possédez et pour les instantanés publics et privés qui sont partagés avec vous.

### Table des matières

- [Considérations](#page-223-0)
- [Crédits de création de volume](#page-224-0)
- [Gérer la restauration d'instantanés rapide](#page-225-0)
- [Surveiller la restauration d'instantanés rapide](#page-230-0)
- [Quotas de la fonction de restauration d'instantané rapide](#page-230-1)
- [Tarification et facturation](#page-230-2)

## <span id="page-223-0"></span>**Considérations**

- La restauration rapide des instantanés n'est pas prise en charge avec AWS Outposts Local Zones et Wavelength Zones.
- La restauration rapide des instantanés peut être activée sur des instantanés d'une taille inférieure ou égale à 16 Tio.

• Les volumes provisionnés avec des performances de débit allant jusqu'à 64 000 IOPS et 1 000 Mio/s bénéficient de tous les avantages de la restauration rapide des instantanés. Pour les volumes provisionnés avec des performances de débit supérieures à 64 000 IOPS ou 1 000 Mio/s, nous vous recommandons d['initialiser le volume](#page-309-0) pour bénéficier de toutes ses performances.

## <span id="page-224-0"></span>Crédits de création de volume

Le nombre de volumes qui reçoivent la totalité des bénéfices en matière de performances de la fonction de restauration d'instantané rapide est déterminé par les crédits de création de volume associés à l'instantané. Il y a un compartiment de crédits par instantané et par zone de disponibilité. Chaque volume que vous créez à partir d'un instantané pour lequel la fonction de restauration d'instantané rapide est activée consomme un crédit du compartiment de crédits. Vous devez disposer d'au moins un crédit dans le compartiment pour créer un volume initialisé à partir de l'instantané. Si vous créez un volume mais qu'il y a moins d'un crédit dans le compartiment, le volume est créé sans bénéficier d'une restauration d'instantané rapide.

Lorsque vous activez la restauration d'instantané rapide pour un instantané partagé avec vous, vous obtenez un compartiment de crédit distinct pour l'instantané partagé dans votre compte. Si vous créez des volumes à partir de l'instantané partagé, les crédits sont consommés à partir de votre compartiment de crédit ; ils ne sont pas consommés à partir du compartiment de crédit du propriétaire de l'instantané.

La taille du compartiment de crédits et sa vitesse de recharge dépendent de celles de l'instantané, ce qui n'est pas le cas de la taille des volumes créés à partir de l'instantané.

Lorsque vous activez la restauration d'instantané rapide pour un instantané, le compartiment de crédits ne contient aucun crédit au départ et se recharge à une vitesse définie jusqu'à ce qu'il atteigne sa capacité de crédits maximale. De plus, au fur et à mesure que vous consommez des crédits, le compartiment de crédits se recharge jusqu'à ce qu'il atteigne sa capacité de crédits maximale.

La vitesse de rechargement de chaque compartiment de crédits est calculée comme suit :

```
MIN (10, (1024 ÷ snapshot_size_gib))
```
Et la taille du compartiment de crédits est calculée comme suit :

MAX (1, MIN (10, (1024 ÷ *snapshot\_size\_gib*)))

Par exemple, si vous activez la restauration d'instantané rapide pour un instantané d'une taille de 128 GiB, la vitesse de rechargement est de 0.1333 crédits par minute.

```
MIN (10, (1024 ÷ 128)) 
 = MIN (10, 8)
  = 8 credits per hour 
  = 0.1333 credits per minute
```
Et la taille maximale du compartiment de crédits est de 8 crédits.

```
MAX (1, MIN (10, (1024 ÷ 128))) 
 = MAX (1, MIN (10, 8))= MAX (1, 8) = 8 credits
```
Dans cet exemple, lorsque vous activez la restauration d'instantané rapide, le compartiment de crédits ne contient aucun crédit au départ. Après 8 minutes, le compartiment de crédits dispose de suffisamment de crédits pour créer un volume initialisé (0.1333 credits  $\times$  8 minutes = 1.066 credits). Lorsque le compartiment de crédits est plein, vous pouvez créer simultanément 8 volumes initialisés (8 crédits). Lorsque le compartiment est en dessous de sa capacité maximale, il se recharge à une vitesse de 0.1333 crédits par minute.

Vous pouvez utiliser CloudWatch des indicateurs pour surveiller la taille de vos tranches de crédits et le nombre de crédits disponibles dans chaque tranche. Pour de plus amples informations, veuillez consulter [Métriques de restauration d'instantané rapide.](#page-624-0)

Après que vous avez créé un volume à partir d'un instantané avec la fonction de restauration d'instantané rapide activée, vous pouvez décrire le volume à l'aide de [describe-volumes](https://docs.aws.amazon.com/cli/latest/reference/ec2/describe-volumes.html) et vérifier le champ fastRestored e la sortie pour déterminer si le volume a été créé comme volume initialisé à l'aide de la restauration d'instantané rapide.

## <span id="page-225-0"></span>Gérer la restauration d'instantanés rapide

### Rubriques

- [Activer ou désactiver la restauration d'instantané rapide](#page-226-0)
- [Afficher l'état de la restauration d'instantané rapide pour un instantané](#page-227-0)
- [Affichage des volumes restaurés à l'aide de la restauration d'instantané rapide](#page-229-0)

## <span id="page-226-0"></span>Activer ou désactiver la restauration d'instantané rapide

La restauration d'instantané rapide est désactivée par défaut pour un instantané. Vous pouvez activer ou désactiver la restauration d'instantané rapide pour les instantanés que vous possédez et pour ceux qui sont partagés avec vous. Lorsque vous activez ou désactivez la restauration d'instantané rapide pour un instantané, les modifications s'appliquent uniquement à votre compte.

### **a** Note

Lorsque vous activez la restauration d'instantané rapide pour un instantané, votre compte est facturé pour chaque minute pendant laquelle la restauration d'instantané rapide est activée dans une zone de disponibilité particulière. Les frais sont calculés au prorata avec un minimum d'une heure.

Lorsque vous supprimez un instantané que vous possédez, la restauration d'instantané rapide est automatiquement désactivée pour cet instantané dans votre compte. Si vous avez activé la restauration d'instantané rapide pour un instantané partagé avec vous et que le propriétaire de l'instantané le supprime ou l'annule, la restauration d'instantané rapide est automatiquement désactivée pour l'instantané partagé dans votre compte.

Si vous avez activé la restauration rapide d'instantané pour un instantané partagé avec vous et que celui-ci est chiffré à l'aide d'une clé CMK personnalisée, la restauration rapide d'instantané n'est pas automatiquement désactivée pour l'instantané lorsque le propriétaire de ce dernier révoque votre accès à la clé CMK personnalisée. Vous devez désactiver manuellement la restauration d'instantané rapide pour cet instantané.

Utilisez la procédure suivante pour activer ou désactiver la restauration rapide d'instantané pour un instantané que vous possédez ou pour un instantané partagé avec vous.

### Console

Pour activer ou désactiver la restauration d'instantané rapide

- 1. Ouvrez la console Amazon EC2 à l'adresse [https://console.aws.amazon.com/ec2/.](https://console.aws.amazon.com/ec2/)
- 2. Dans le panneau de navigation, choisissez Snapshots.
- 3. Sélectionnez l'instantané, puis choisissez Actions, Manage fast snapshot restore (Gérer la restauration d'instantané rapide).

4. La section Paramètres de restauration rapide d'instantané répertorie toutes les zones de disponibilité dans lesquelles vous pouvez activer la restauration rapide des instantanés pour l'instantané sélectionné. Le paramètre de volume Current status (État actuel) indique si la restauration d'instantané rapide est actuellement activée ou désactivée pour chaque zone.

Pour activer la restauration d'instantané rapide dans une zone où elle est actuellement désactivée, sélectionnez la zone, choisissez Enable (Activer), puis pour confirmer, choisissez Enable (Activer).

Pour désactiver la restauration d'instantané rapide dans une zone où elle est actuellement activée, sélectionnez la zone, puis choisissez Disable (Désactiver).

5. Lorsque vous avez apporté les modifications requises, choisissez Close (Fermer).

### AWS CLI

Pour gérer la restauration rapide des instantanés à l'aide du AWS CLI

- [enable-fast-snapshot-restores](https://docs.aws.amazon.com/cli/latest/reference/ec2/enable-fast-snapshot-restores.html)
- [disable-fast-snapshot-restores](https://docs.aws.amazon.com/cli/latest/reference/ec2/disable-fast-snapshot-restores.html)
- [describe-fast-snapshot-restores](https://docs.aws.amazon.com/cli/latest/reference/ec2/describe-fast-snapshot-restores.html)
- **a** Note

Après avoir activé la restauration rapide d'instantané pour un instantané, il passe à l'état optimizing. Les instantanés qui ont l'état optimizing offrent certains avantages en termes de performances lors de leur utilisation pour restaurer des volumes. Ils commencent à fournir tous les avantages de performances de la restauration d'instantané rapide uniquement après leur passage l'état enabled.

## <span id="page-227-0"></span>Afficher l'état de la restauration d'instantané rapide pour un instantané

La restauration d'instantané rapide pour un instantané peut être dans l'un des états suivants.

• enabling — Une demande d'activation de la fonction de restauration d'instantané rapide a été effectuée.

- optimizing La fonction de restauration d'instantané rapide est en cours d'activation. L'optimisation d'un instantané prend 60 minutes par Tio. Les instantanés dans cet état offrent quelques avantages en termes de performances lors de la restauration de volumes.
- enabled La fonction de restauration d'instantané rapide est activée. Les instantanés qui affichent cet état et qui disposent de suffisamment de crédits de création de volume offrent tous les avantages en termes de performances lors de la restauration de volumes.
- disabling Une demande de désactivation de la fonction de restauration d'instantané rapide a été faite ou une demande d'activation de la fonction de restauration d'instantané rapide a échoué.
- disabled La fonction de restauration d'instantané rapide est désactivée. Vous pouvez réactiver la fonction de restauration d'instantané rapide lorsque vous le souhaitez.

Suivez la procédure suivante afin d'afficher l'état de la restauration d'instantané rapide pour un instantané que vous possédez ou pour un instantané partagé avec vous.

### **Console**

Pour afficher l'état de la restauration d'instantané rapide à l'aide de la console

- 1. Ouvrez la console Amazon EC2 à l'adresse [https://console.aws.amazon.com/ec2/.](https://console.aws.amazon.com/ec2/)
- 2. Dans le panneau de navigation, choisissez Snapshots.
- 3. Sélectionnez l'instantané.
- 4. Sous l'onglet Details (Détails), Fast Snapshot Restore (Restauration d'instantané rapide) indique l'état de la restauration d'instantané rapide.

## AWS CLI

Pour afficher des instantanés avec la restauration rapide des instantanés activée à l'aide du AWS CLI

Utilisez la [describe-fast-snapshot-restores](https://docs.aws.amazon.com/cli/latest/reference/ec2/describe-fast-snapshot-restores.html)commande pour décrire les instantanés qui sont activés pour une restauration rapide des instantanés.

**aws ec2 describe-fast-snapshot-restores --filters Name=state,Values=enabled**

Voici un exemple de sortie.

{

```
 "FastSnapshotRestores": [ 
          { 
              "SnapshotId": "snap-0e946653493cb0447", 
              "AvailabilityZone": "us-east-2a", 
              "State": "enabled", 
              "StateTransitionReason": "Client.UserInitiated - Lifecycle state 
  transition", 
              "OwnerId": "123456789012", 
              "EnablingTime": "2020-01-25T23:57:49.596Z", 
              "OptimizingTime": "2020-01-25T23:58:25.573Z", 
              "EnabledTime": "2020-01-25T23:59:29.852Z" 
         }, 
          { 
              "SnapshotId": "snap-0e946653493cb0447", 
              "AvailabilityZone": "us-east-2b", 
              "State": "enabled", 
              "StateTransitionReason": "Client.UserInitiated - Lifecycle state 
  transition", 
              "OwnerId": "123456789012", 
              "EnablingTime": "2020-01-25T23:57:49.596Z", 
              "OptimizingTime": "2020-01-25T23:58:25.573Z", 
              "EnabledTime": "2020-01-25T23:59:29.852Z" 
         } 
    \mathbf{I}}
```
<span id="page-229-0"></span>Affichage des volumes restaurés à l'aide de la restauration d'instantané rapide

Lorsque vous créez un volume à partir d'un instantané qui est activé pour la restauration d'instantané rapide dans la zone de disponibilité du volume, il est restauré à l'aide de la restauration d'instantané rapide.

Utilisez la commande [describe-volumes](https://docs.aws.amazon.com/cli/latest/reference/ec2/describe-volumes.html) pour afficher les volumes qui ont été créés à partir d'un instantané activé pour la restauration d'instantané rapide.

```
aws ec2 describe-volumes --filters Name=fast-restored,Values=true
```
Voici un exemple de sortie.

```
 "Volumes": [
```
{

```
 { 
              "Attachments": [], 
              "AvailabilityZone": "us-east-2a", 
              "CreateTime": "2020-01-26T00:34:11.093Z", 
              "Encrypted": true, 
              "KmsKeyId": "arn:aws:kms:us-west-2:123456789012:key/8c5b2c63-b9bc-45a3-
a87a-5513e232e843", 
              "Size": 20, 
              "SnapshotId": "snap-0e946653493cb0447", 
              "State": "available", 
              "VolumeId": "vol-0d371921d4ca797b0", 
              "Iops": 100, 
              "VolumeType": "gp2", 
              "FastRestored": true 
          } 
    \mathbf{I}}
```
## <span id="page-230-0"></span>Surveiller la restauration d'instantanés rapide

Amazon EBS émet des CloudWatch événements Amazon lorsque l'état de restauration rapide d'un instantané change. Pour de plus amples informations, veuillez consulter [Événements de restauration](#page-641-0)  [d'instantané rapide EBS.](#page-641-0)

## <span id="page-230-1"></span>Quotas de la fonction de restauration d'instantané rapide

Vous pouvez activer jusqu'à 5 instantanés pour une restauration d'instantané rapide par région. Le quota s'applique aux instantanés que vous possédez et aux instantanés qui sont partagés avec vous. Si vous activez la restauration d'instantané rapide pour un instantané partagé avec vous, elle est comptabilisée dans votre quota de restauration d'instantané rapide. Elle n'est pas comptabilisée dans le quota de restauration rapide du propriétaire de l'instantané.

## <span id="page-230-2"></span>Tarification et facturation

Vous êtes facturé pour chaque minute pendant laquelle la restauration d'instantané rapide est activée pour un instantané dans une zone de disponibilité particulière. Les frais sont calculés au prorata avec un minimum d'une heure.

Par exemple, si vous activez la restauration d'instantané rapide pour un instantané dans US-East-1a pendant un mois (30 jours), vous êtes facturé 540 USD (1instantané x 1 AZ x 720 heures x \$0.75 par heure). Si vous activez la restauration d'instantané rapide pour deux instantanés dans

us-east-1a, us-east-1b et us-east-1c pour la même période, vous êtes facturé 3 240 \$ (2 instantanés x 3 AZs x 720 heures x \$0.75 par heure).

Si vous activez la restauration d'instantané rapide pour un instantané public ou privé partagé avec vous, votre compte est facturé ; le propriétaire de l'instantané ne l'est pas. Lorsqu'un instantané partagé avec vous est supprimé ou non partagé par son propriétaire, la restauration d'instantané rapide est désactivée pour l'instantané dans votre compte et la facturation est arrêtée.

Pour plus d'informations, consultez la section [Tarification d'Amazon EBS.](https://aws.amazon.com/ebs/pricing/)

# Verrouillage d'instantanés Amazon EBS

Vous pouvez verrouiller vos instantanés Amazon EBS pour les protéger contre les suppressions accidentelles ou malveillantes, ou pour les stocker au format WORM (write-once-read-many) pendant une durée déterminée. Lorsqu'un instantané est verrouillé, aucun utilisateur ne peut le supprimer, quelles que soient ses autorisations IAM. Une fois qu'il est restauré, vous pouvez utiliser un instantané de la même manière que n'importe quel autre instantané.

### **a** Note

Le verrouillage d'instantané a été évalué par Cohasset Associates en vue de son utilisation dans les environnements soumis aux réglementations SEC 17a-4, CFTC et FINRA. Pour de plus amples informations sur la conformité de la fonctionnalité de verrouillage d'instantané vis-à-vis de ces réglementations, consultez le document [Cohasset Associates Compliance](https://d1.awsstatic.com/Amazon-EBS-Cohasset-Assessment-2023-11-14-final.pdf) [Assessment](https://d1.awsstatic.com/Amazon-EBS-Cohasset-Assessment-2023-11-14-final.pdf).

Vous pouvez verrouiller les instantanés selon le mode de conformité ou le mode de gouvernance, et ils peuvent être verrouillés pendant une durée spécifique ou jusqu'à une date précise. Pour plus d'informations, consultez [Mode de verrouillage](#page-232-0) et [Durée du verrouillage.](#page-234-0)

### **Tarification**

Vous pouvez verrouiller et déverrouiller les instantanés sans frais supplémentaires. Vous payez les frais de stockage standard des instantanés Amazon EBS pour les instantanés verrouillés.

### Rubriques

- [Concepts de verrouillage instantané Amazon EBS](#page-232-1)
- [Considérations relatives au verrouillage instantané Amazon EBS](#page-235-0)
- [Autorisations requises pour Amazon EBS Snapshot Lock](#page-236-0)
- [Travaillez avec Amazon EBS Snapshot Lock](#page-239-0)
- [Surveillez les blocages de snapshots Amazon EBS à l'aide de AWS CloudTrail](#page-243-0)
- [Surveillez les blocages de snapshots Amazon EBS à l'aide d'Amazon EventBridge](#page-243-1)

## <span id="page-232-1"></span>Concepts de verrouillage instantané Amazon EBS

Les concepts suivants sont importants à comprendre lorsque vous commencez à utiliser le verrouillage par capture instantanée.

### Table des matières

- [Mode de verrouillage](#page-232-0)
- [Durée du verrouillage](#page-234-0)
- [Période de réflexion](#page-234-1)
- [État du verrouillage](#page-234-2)

## <span id="page-232-0"></span>Mode de verrouillage

Vous pouvez verrouiller un instantané dans l'un des deux modes suivants :

### Mode gouvernance

Une fois qu'un instantané est verrouillé, les utilisateurs disposant des autorisations IAM appropriées peuvent le déverrouiller et modifier le mode de verrouillage ainsi que la durée ou la date d'expiration du verrouillage à tout moment. Lorsque vous verrouillez un instantané en mode de gouvernance, celui-ci est immédiatement verrouillé ; il n'y a pas de période de réflexion. Pour supprimer un instantané une fois qu'il a été verrouillé en mode de gouvernance, vous devez d'abord le déverrouiller ou attendre que le verrouillage expire.

Vous pouvez utiliser le mode de gouvernance pour répondre aux exigences de gouvernance des données de votre entreprise en vous assurant que seuls certains utilisateurs sont autorisés à déverrouiller des instantanés et à modifier les configurations de verrouillage d'instantané. Vous pouvez également utiliser le mode de gouvernance pour tester la configuration de votre verrouillage avant de verrouiller un instantané en mode de conformité.

### Mode conformité

Lorsque vous verrouillez un instantané en mode de conformité, vous pouvez spécifier une période de réflexion qui démarre immédiatement après avoir verrouillé l'instantané. Pendant la période de réflexion, les utilisateurs disposant des autorisations appropriées peuvent déverrouiller l'instantané, modifier le mode de verrouillage, augmenter ou diminuer la période de réflexion et augmenter ou diminuer la durée ou la date d'expiration du verrouillage. Une fois la période de réflexion expirée, vous ne pouvez pas déverrouiller l'instantané, modifier le mode de verrouillage ou réduire la durée ou la date d'expiration du verrouillage ; vous pouvez uniquement augmenter la durée ou la date d'expiration du verrouillage. Pour supprimer un instantané une fois qu'il a été verrouillé conformément à la réglementation et que la période de réflexion a expiré, vous devez attendre que le verrouillage expire.

### **a** Note

Vous pouvez verrouiller un instantané en mode de conformité sans période de réflexion en omettant ce délai dans la requête. Dans ce cas, le verrouillage devient effectif immédiatement, et vous ne pouvez pas déverrouiller l'instantané, modifier le mode de verrouillage ou réduire la durée ou la date d'expiration du verrouillage ; vous pouvez uniquement augmenter la durée ou la date d'expiration du verrouillage.

Vous pouvez utiliser le mode de conformité pour protéger les instantanés qui ne doivent pas être supprimés pendant une période spécifique pour des raisons de conformité. Le mode de conformité offre les avantages suivants :

- il permet la configuration WORM (write-once, read-many) pour vos instantanés ;
- il fournit une couche de défense supplémentaire qui protège les instantanés contre les suppressions accidentelles ou malveillantes ;
- il applique des périodes de conservation, qui empêchent les suppressions anticipées par des utilisateurs privilégiés, afin de respecter les politiques et procédures de protection des données de votre entreprise.

### **a** Note

La seule façon de supprimer un instantané verrouillé en mode de conformité avant l'expiration de son verrouillage est de fermer le AWS compte associé.

## <span id="page-234-0"></span>Durée du verrouillage

La durée du verrouillage est la période pendant laquelle l'instantané doit rester verrouillé. Vous pouvez spécifier la durée du verrouillage d'une des deux façons suivantes, mais des deux en même temps :

### Nombre de jours

La durée du verrouillage est spécifiée sous la forme d'un nombre de jours pendant lesquels l'instantané doit rester verrouillé. Une fois le nombre de jours spécifié écoulé, l'instantané est automatiquement déverrouillé. La durée peut aller de 1 jour à 36 500 jours (100 ans).

### Date d'expiration du verrouillage

La durée du verrouillage est déterminée par une date d'expiration future. L'instantané reste verrouillé jusqu'à ce que la date d'expiration du verrouillage soit atteinte. Lorsque la date d'expiration du verrouillage est atteinte, l'instantané est automatiquement déverrouillé.

## <span id="page-234-1"></span>Période de réflexion

La période de réflexion est une période facultative que vous pouvez spécifier lorsque vous verrouillez un instantané en mode de conformité. Pendant la période de réflexion, les utilisateurs disposant des autorisations appropriées peuvent déverrouiller l'instantané, modifier le mode de verrouillage, augmenter ou diminuer la période de réflexion et augmenter ou diminuer la durée du verrouillage. Une fois la période de réflexion expirée, les utilisateurs ne peuvent pas déverrouiller l'instantané, modifier le mode de verrouillage, rétablir la période de réflexion ou réduire la durée du verrouillage, quelles que soient leurs autorisations.

Il n'est pas possible de supprimer un instantané pendant la période de réflexion.

Si cela est spécifié, la période de réflexion commence immédiatement après le verrouillage de l'instantané. Si cela est omis, l'instantané est immédiatement verrouillé en mode de conformité sans période de réflexion.

La période de réflexion peut aller de 1 à 72 heures. Pour verrouiller un instantané en mode de conformité immédiatement sans période de réflexion, ne spécifiez pas ce délai dans la requête.

## <span id="page-234-2"></span>État du verrouillage

Un verrouillage d'instantané peut avoir l'un des états suivants :

- compliance-cooloff : l'instantané a été verrouillé en mode de conformité, mais sa période de réflexion est toujours en cours. L'instantané ne peut pas être supprimé, mais il peut être déverrouillé et les paramètres de verrouillage peuvent être modifiés par les utilisateurs disposant des autorisations appropriées.
- governance : l'instantané est verrouillé en mode de gouvernance. L'instantané ne peut pas être supprimé, mais il peut être déverrouillé et les paramètres de verrouillage peuvent être modifiés par les utilisateurs disposant des autorisations appropriées.
- compliance : l'instantané est verrouillé en mode de conformité sans période de réflexion ou la période de réflexion a expiré. L'instantané ne peut pas être déverrouillé ou supprimé. La durée du verrouillage ne peut être augmentée que par les utilisateurs disposant des autorisations appropriées.
- expired : l'instantané a été verrouillé en mode de conformité ou de gouvernance, mais le verrouillage a expiré. L'instantané n'est pas verrouillé et peut être supprimé.

## <span id="page-235-0"></span>Considérations relatives au verrouillage instantané Amazon EBS

- Vous ne pouvez verrouiller un instantané que s'il est à l'état pending ou completed.
	- Si vous verrouillez un instantané alors qu'il est à l'état pending, et que vous le verrouillez pendant une durée spécifique, la durée de verrouillage ne commence que lorsque l'instantané atteint l'état completed. L'instantané ne peut pas être supprimé tant qu'il est à l'état pending.
	- Si vous verrouillez un instantané alors qu'il est à l'état pending et que la création de l'instantané échoue pour une raison quelconque, le verrouillage est annulé.
- Si vous prolongez la durée de verrouillage d'un instantané verrouillé en mode de conformité après l'expiration de la période de réflexion, vous ne pouvez pas spécifier une autre période de réflexion. Si vous spécifiez une période de réflexion, la requête échoue.
- Vous pouvez verrouiller les instantanés archivés. Et vous pouvez archiver les instantanés verrouillés.
- Vous pouvez verrouiller les instantanés associés à une AMI.
- Vous pouvez annuler l'inscription d'une AMI qui a des instantanés verrouillés associés.
- Vous pouvez supprimer la clé KMS utilisée pour chiffrer un instantané verrouillé.
- Nous vous recommandons de ne pas verrouiller les instantanés créés par AWS Backup. AWS Backup garantit déjà que ses instantanés ne sont pas supprimés avant l'expiration de leur période de conservation. Pour ajouter un niveau de sécurité supplémentaire aux instantanés

gérés par AWS Backup, nous vous recommandons d'utiliser AWS Backup Vault Lock. Pour plus d'informations, consultez la page [AWS Backup Vault Lock.](https://docs.aws.amazon.com/aws-backup/latest/devguide/vault-lock.html)

- Vous ne pouvez pas verrouiller les instantanés lors de leur création ou de l'inscription de l'AMI.
- Vous ne pouvez pas verrouiller les instantanés Amazon EBS locaux sur AWS Outposts.
- La seule façon de supprimer un instantané verrouillé en mode de conformité avant l'expiration de son verrouillage est de fermer le AWS compte associé.

Si vous fermez votre AWS compte alors que vous avez verrouillé les instantanés, AWS suspend votre compte pendant 90 jours en préservant vos instantanés. Si vous ne rouvrez pas votre compte dans les 90 jours, AWS supprime vos instantanés, même s'ils sont verrouillés.

## <span id="page-236-0"></span>Autorisations requises pour Amazon EBS Snapshot Lock

Par défaut, les utilisateurs ne sont pas autorisés à utiliser les verrouillages d'instantanés. Pour permettre aux utilisateurs d'utiliser les verrouillages d'instantanés, vous devez créer des politiques IAM qui accordent l'autorisation d'utiliser des ressources et des actions d'API spécifiques. Pour plus d'informations, consultez [Création de politiques IAM](https://docs.aws.amazon.com/IAM/latest/UserGuide/access_policies_create.html) dans le Guide de l'utilisateur IAM.

### Rubriques

- [Autorisations nécessaires](#page-236-1)
- [Limitation de l'accès avec des clés de condition](#page-237-0)

## <span id="page-236-1"></span>Autorisations nécessaires

Pour utiliser les verrouillages d'instantanés, les utilisateurs ont besoin des autorisations suivantes.

- ec2:LockSnapshot : pour verrouiller les instantanés.
- ec2:UnlockSnapshot : pour déverrouiller les instantanés.
- ec2:DescribeLockedSnapshots : pour afficher les paramètres de verrouillage d'instantané.

Voici un exemple de politique IAM qui autorise les utilisateurs à verrouiller et déverrouiller des instantanés et à afficher les paramètres de verrouillage d'instantané. Elle inclut l'autorisation ec2:DescribeSnapshots pour les utilisateurs de la console. Si certaines autorisations ne sont pas nécessaires, vous pouvez les supprimer de la politique.

```
 "Version": "2012-10-17", 
     "Statement": [{ 
          "Effect": "Allow", 
          "Action": [ 
               "ec2:LockSnapshot", 
               "ec2:UnlockSnapshot", 
               "ec2:DescribeLockedSnapshots", 
               "ec2:DescribeSnapshots" 
         \mathbf{I} }]
}
```
Pour activer l'accès, ajoutez des autorisations à vos utilisateurs, groupes ou rôles :

• Utilisateurs et groupes dans AWS IAM Identity Center :

Créez un jeu d'autorisations. Suivez les instructions de la rubrique [Création d'un jeu d'autorisations](https://docs.aws.amazon.com/singlesignon/latest/userguide/howtocreatepermissionset.html) du Guide de l'utilisateur AWS IAM Identity Center .

• Utilisateurs gérés dans IAM par un fournisseur d'identité :

Créez un rôle pour la fédération d'identité. Pour plus d'informations, voir la rubrique [Création d'un](https://docs.aws.amazon.com/IAM/latest/UserGuide/id_roles_create_for-idp.html)  [rôle pour un fournisseur d'identité tiers \(fédération\)](https://docs.aws.amazon.com/IAM/latest/UserGuide/id_roles_create_for-idp.html) du Guide de l'utilisateur IAM.

- Utilisateurs IAM :
	- Créez un rôle que votre utilisateur peut assumer. Suivez les instructions de la rubrique [Création](https://docs.aws.amazon.com/IAM/latest/UserGuide/id_roles_create_for-user.html)  [d'un rôle pour un utilisateur IAM](https://docs.aws.amazon.com/IAM/latest/UserGuide/id_roles_create_for-user.html) du Guide de l'utilisateur IAM.
	- (Non recommandé) Attachez une politique directement à un utilisateur ou ajoutez un utilisateur à un groupe d'utilisateurs. Suivez les instructions de la rubrique [Ajout d'autorisations à un](https://docs.aws.amazon.com/IAM/latest/UserGuide/id_users_change-permissions.html#users_change_permissions-add-console)  [utilisateur \(console\)](https://docs.aws.amazon.com/IAM/latest/UserGuide/id_users_change-permissions.html#users_change_permissions-add-console) du Guide de l'utilisateur IAM.

### <span id="page-237-0"></span>Limitation de l'accès avec des clés de condition

Vous pouvez utiliser des clés de condition pour limiter la manière dont les utilisateurs sont autorisés à verrouiller les instantanés.

#### Rubriques

- [EC2 : SnapshotLockDuration](#page-238-0)
- [EC2 : CoolOffPeriod](#page-238-1)

#### <span id="page-238-0"></span>EC2 : SnapshotLockDuration

Vous pouvez utiliser la clé de condition ec2:SnapshotLockDuration pour limiter les utilisateurs à des durées de verrouillage spécifiques lors du verrouillage d'instantanés.

L'exemple de politique suivant limite les utilisateurs à spécifier une durée de verrouillage comprise entre 10 et 50 jours.

```
{ 
   "Version": "2012-10-17", 
   "Statement": [ 
     { 
       "Effect": "Allow", 
       "Action": "ec2:LockSnapshot", 
       "Resource": "arn:aws:ec2:region::snapshot/*" 
       "Condition": { 
          "NumericGreaterThan" : { 
            "ebs:SnapshotLockDuration" : 10 
 } 
          "NumericLessThan":{ 
            "ebs:SnapshotLockDuration": 50 
          } 
       } 
     } 
   ]
}
```
<span id="page-238-1"></span>EC2 : CoolOffPeriod

Vous pouvez utiliser la clé de condition ec2:CoolOffPeriod pour empêcher les utilisateurs de verrouiller les instantanés en mode de conformité sans période de réflexion.

L'exemple de politique suivant limite les utilisateurs à spécifier une période de réflexion supérieure à 48 heures lorsqu'ils verrouillent des instantanés en mode de conformité.

```
{ 
   "Version": "2012-10-17", 
   "Statement": [ 
     { 
        "Effect": "Allow", 
       "Action": "ec2:LockSnapshot", 
        "Resource": "arn:aws:ec2:region::snapshot/*" 
       "Condition": {
```

```
 "NumericGreaterThan": { 
              "ec2:CoolOffPeriod": 48 
           } 
        } 
      } 
   ]
}
```
## <span id="page-239-0"></span>Travaillez avec Amazon EBS Snapshot Lock

Utilisez les procédures suivantes pour utiliser Amazon EBS Snapshot Lock.

### Tâches

- [Verrouillage d'un instantané](#page-239-1)
- [Déverrouillage d'un instantané](#page-241-0)
- [Mise à jour des paramètres de verrouillage d'instantané](#page-241-1)
- [Affichage des paramètres de verrouillage d'instantané](#page-242-0)

## <span id="page-239-1"></span>Verrouillage d'un instantané

Vous pouvez verrouiller un instantané qui est à l'état pending ou completed. Pour plus d'informations, consultez [Considérations relatives au verrouillage instantané Amazon EBS.](#page-235-0)

### Console

Pour verrouiller un instantané

- 1. Ouvrez la console Amazon EC2 à l'adresse<https://console.aws.amazon.com/ec2/>.
- 2. Dans le panneau de navigation, choisissez Snapshots.
- 3. Sélectionnez l'instantané à verrouiller, puis choisissez Actions, Paramètres d'instantané, Gérer le verrouillage d'instantané.
- 4. Sélectionnez Verrouiller l'instantané.
- 5. Pour Mode de verrouillage, choisissez Mode de gouvernance ou Mode de conformité. Pour plus d'informations, consultez [Mode de verrouillage.](#page-232-0)
- 6. Pour Durée du verrouillage, effectuez l'une des opérations suivantes :
	- Pour verrouiller l'instantané pendant une période spécifique, choisissez Verrouiller l'instantané pour, puis saisissez la période en jours ou en années.

• Pour verrouiller l'instantané jusqu'à une date et une heure spécifiques, choisissez Verrouiller l'instantané jusqu'à, puis sélectionnez la date et l'heure d'expiration.

Pour plus d'informations, consultez [Durée du verrouillage.](#page-234-0)

- 7. (Mode de conformité uniquement) Pour Période de réflexion, spécifiez une période de réflexion pendant laquelle vous pouvez déverrouiller l'instantané et modifier la configuration du verrouillage. Pour plus d'informations, consultez [Période de réflexion](#page-234-1).
- 8. (Mode de conformité uniquement) Pour confirmer que vous souhaitez verrouiller l'instantané en mode de conformité et que vous ne pourrez pas le déverrouiller après l'expiration de la période de réflexion, choisissez Reconnaître.
- 9. Choisissez Enregistrer les paramètres de verrouillage.

## AWS CLI

Pour verrouiller un instantané en mode de gouvernance

Utilisez la commande [lock-snapshot](https://docs.aws.amazon.com/cli/latest/reference/ec2/lock-snapshot.html) de l' AWS CLI . Pour --snapshot-id, spécifiez l'ID de l'instantané à verrouiller. Pour --lock-mode, spécifiez governance. Pour verrouiller l'instantané pendant une période spécifique, pour--lock-duration, spécifiez la période pendant laquelle vous souhaitez verrouiller l'instantané. Sinon, pour verrouiller l'instantané jusqu'à une date précise, pour --expiration-date, spécifiez la date et l'heure auxquelles le verrouillage doit expirer, dans le fuseau horaire UTC (YYYY-MM-DDThh:mm:ss.sssZ).

```
$ aws ec2 lock-snapshot --snapshot-id snapshot_id \ 
  --lock-mode governance \ 
  --lock-duration 1-36500_days | --expiration-date YYYY-MM-DDThh:mm:ss.sssZ
```
Pour verrouiller un instantané en mode de conformité

Utilisez la commande [lock-snapshot](https://docs.aws.amazon.com/cli/latest/reference/ec2/lock-snapshot.html) de l' AWS CLI . Pour --snapshot-id, spécifiez l'ID de l'instantané à verrouiller. Pour --lock-mode, spécifiez compliance. Pour --cool-offperiod, vous pouvez spécifier une période de réflexion en heures. Pour verrouiller l'instantané pendant une période spécifique, pour--lock-duration, spécifiez la période pendant laquelle vous souhaitez verrouiller l'instantané. Sinon, pour verrouiller l'instantané jusqu'à une date précise, pour --expiration-date, spécifiez la date et l'heure auxquelles le verrouillage doit expirer, dans le fuseau horaire UTC (YYYY-MM-DDThh:mm:ss.sssZ).

```
$ aws ec2 lock-snapshot --snapshot-id snapshot_id \ 
  --lock-mode compliance \ 
  --cool-off-period 1-72_hours \ 
  --lock-duration 1-36500_days | --expiration-date YYYY-MM-DDThh:mm:ss.sssZ
```
<span id="page-241-0"></span>Déverrouillage d'un instantané

Vous ne pouvez déverrouiller un instantané que s'il est verrouillé en mode de gouvernance ou s'il est verrouillé en mode de conformité et qu'il est toujours dans la période de réflexion.

#### Console

Pour déverrouiller un instantané

- 1. Ouvrez la console Amazon EC2 à l'adresse<https://console.aws.amazon.com/ec2/>.
- 2. Dans le panneau de navigation, choisissez Snapshots.
- 3. Sélectionnez l'instantané à déverrouiller, puis choisissez Actions, Paramètres d'instantané, Gérer le verrouillage d'instantané.
- 4. Choisissez Déverrouiller un instantané, puis choisissez à nouveau Déverrouiller un instantané pour confirmer.

#### AWS CLI

Pour déverrouiller un instantané

Utilisez la commande [unlock-snapshot](https://docs.aws.amazon.com/cli/latest/reference/ec2/unlock-snapshot.html) de l' AWS CLI . Pour --snapshot-id, spécifiez l'ID de l'instantané à déverrouiller.

\$ aws ec2 unlock-snapshot --snapshot-id *snapshot\_id*

## <span id="page-241-1"></span>Mise à jour des paramètres de verrouillage d'instantané

Les mises à jour autorisées dépendent de l'état du verrouillage :

• governance : vous pouvez modifier le mode de verrouillage et augmenter ou diminuer la durée ou la date d'expiration du verrouillage.

- compliance-cooloff : vous pouvez modifier le mode de verrouillage, augmenter ou diminuer la période de réflexion, et augmenter ou diminuer la durée ou la date d'expiration du verrouillage.
- compliance : vous pouvez uniquement augmenter la durée ou la date d'expiration du verrouillage.

### **Console**

Pour mettre à jour les paramètres de verrouillage d'instantané

- 1. Ouvrez la console Amazon EC2 à l'adresse<https://console.aws.amazon.com/ec2/>.
- 2. Dans le panneau de navigation, choisissez Snapshots.
- 3. Sélectionnez l'instantané pour lequel vous souhaitez modifier les paramètres de verrouillage, puis choisissez Actions, Paramètres d'instantané, Gérer le verrouillage d'instantané.
- 4. Mettez à jour les paramètres selon vos besoins, puis choisissez Enregistrer les paramètres de verrouillage.

### AWS CLI

Pour mettre à jour les paramètres de verrouillage d'instantané

Utilisez la commande [lock-snapshot](https://docs.aws.amazon.com/cli/latest/reference/ec2/lock-snapshot.html) de l' AWS CLI . Pour --snapshot-id, spécifiez l'ID de l'instantané pour lequel vous souhaitez mettre à jour les paramètres de verrouillage. Ensuite, spécifiez uniquement les options à modifier.

## <span id="page-242-0"></span>Affichage des paramètres de verrouillage d'instantané

Utilisez l'une des méthodes suivantes pour afficher les paramètres de verrouillage d'un instantané.

### Console

Pour afficher les paramètres de verrouillage d'instantané.

- 1. Ouvrez la console Amazon EC2 à l'adresse<https://console.aws.amazon.com/ec2/>.
- 2. Dans le panneau de navigation, choisissez Snapshots.
- 3. Sélectionnez l'instantané pour lequel vous souhaitez afficher les paramètres de verrouillage, puis choisissez Actions, Paramètres d'instantané, Gérer le verrouillage d'instantané.

#### AWS CLI

Pour afficher les paramètres de verrouillage d'instantané.

Utilisez la commande [describe-locked-snapshots](https://docs.aws.amazon.com/cli/latest/reference/ec2/describe-locked-snapshots.html). AWS CLI Pour --snapshot-ids, spécifiez les ID des instantanés pour lesquels vous souhaitez afficher les paramètres de verrouillage.

\$ aws ec2 describe-locked-snapshots --snapshot-ids *snapshot\_id*

# <span id="page-243-0"></span>Surveillez les blocages de snapshots Amazon EBS à l'aide de AWS **CloudTrail**

Vous pouvez surveiller les appels d'API pour détecter les blocages instantanés sous forme d'événements, y compris les appels provenant de la console et les appels de code vers les API. À l'aide des informations collectées par CloudTrail, vous pouvez déterminer la demande qui a été faite, l'adresse IP à partir de laquelle la demande a été faite, qui a fait la demande, quand elle a été faite et des détails supplémentaires.

Pour plus d'informations, consultez [Logging API calls using AWS CloudTrail.](https://docs.aws.amazon.com/AWSEC2/latest/APIReference/using-cloudtrail.html)

# <span id="page-243-1"></span>Surveillez les blocages de snapshots Amazon EBS à l'aide d'Amazon **EventBridge**

Amazon EBS émet des événements liés aux actions de verrouillage d'instantané. Vous pouvez utiliser AWS Lambda Amazon EventBridge pour gérer les notifications d'événements par programmation. Les événements sont générés dans la mesure du possible. Pour plus d'informations, consultez le [guide de EventBridge l'utilisateur Amazon](https://docs.aws.amazon.com/eventbridge/latest/userguide/eb-what-is.html).

Les événements suivants sont émis :

• Instantané verrouillé avec succès en mode de gouvernance ou de conformité.

```
\{ "version": "0", 
   "id": "01234567-01234-0123-0123-012345678901", 
   "detail-type": "EBS Snapshot Notification", 
   "source": "aws.ec2", 
   "account": "012345678901", 
   "time": "yyyy-mm-ddThh:mm:ssZ",
```

```
 "region": "us-east-1", 
   "resources": [ 
     "arn:aws:ec2::us-west-2:snapshot/snap-01234567890abcdef" 
   ], 
   "detail": { 
     "event": "lockSnapshot", 
     "result": "succeeded", 
     "snapshot_id": "arn:aws:ec2::us-west-2:snapshot/snap-01234567890abcdef", 
     "source": 012345678901, 
     "lockState": "compliance-cooloff", 
     "lockCreatedOn": "yyyy-mm-ddThh:mm:ssZ", 
     "lockExpiresOn": "yyyy-mm-ddThh:mm:ssZ", 
     "lockDuration": 123, 
     "lockStartDurationTime": "yyyy-mm-ddThh:mm:ssZ", 
     "cooOffPeriod": 24, 
     "coolOffPeriodExpiresOn": "yyyy-mm-ddThh:mm:ssZ" 
   } 
}
```
• Échec du verrouillage lorsqu'un instantané est verrouillé alors qu'il est à l'état pending et qu'il ne parvient pas à atteindre l'état completed.

```
{ 
   "version": "0", 
   "id": "01234567-01234-0123-0123-012345678901", 
   "detail-type": "EBS Snapshot Notification", 
   "source": "aws.ec2", 
   "account": "012345678901", 
   "time": "yyyy-mm-ddThh:mm:ssZ", 
   "region": "us-east-1", 
   "resources": [ 
     "arn:aws:ec2::us-west-2:snapshot/snap-01234567890abcdef" 
   ], 
   "detail": { 
     "event": "lockSnapshot", 
     "result": "failed", 
     "cause": "snapshot failed", 
     "snapshot_id": "arn:aws:ec2::us-west-2:snapshot/snap-01234567890abcdef", 
     "lockState": "pending-compliance", 
     "lockCreatedOn": "yyyy-mm-ddThh:mm:ssZ", 
     "lockDuration": 123, 
     "lockStartDurationTime": "yyyy-mm-ddThh:mm:ssZ", 
     "cooOffPeriod": 24,
```

```
 "coolOffPeriodExpiresOn": "yyyy-mm-ddThh:mm:ssZ" 
   }
}
```
• Verrouillage expiré

```
{ 
   "version": "0", 
   "id": "01234567-01234-0123-0123-012345678901", 
   "detail-type": "EBS Snapshot Notification", 
   "source": "aws.ec2", 
   "account": "012345678901", 
   "time": "yyyy-mm-ddThh:mm:ssZ", 
   "region": "us-east-1", 
   "resources": [ 
     "arn:aws:ec2::us-west-2:snapshot/snap-01234567890abcdef" 
   ], 
   "detail": { 
     "event": "lockDurationExpiry", 
     "result": "succeeded", 
     "snapshot_id": "arn:aws:ec2::us-west-2:snapshot/snap-01234567890abcdef", 
     "lockState": "expired", 
     "lockCreatedOn": "yyyy-mm-ddThh:mm:ssZ", 
     "lockExpiresOn": "yyyy-mm-ddThh:mm:ssZ", 
     "lockDuration": 123
   }
}
```
• La période de réflexion a expiré après avoir le verrouillage en mode de conformité.

```
{ 
   "version": "0", 
   "id": "01234567-01234-0123-0123-012345678901", 
   "detail-type": "EBS Snapshot Notification", 
   "source": "aws.ec2", 
   "account": "012345678901", 
   "time": "yyyy-mm-ddThh:mm:ssZ", 
   "region": "us-east-1", 
   "resources": [ 
     "arn:aws:ec2::us-west-2:snapshot/snap-01234567890abcdef" 
   ], 
   "detail": { 
     "event": "cooloffperiodExpiry",
```

```
 "result": "succeeded", 
     "snapshot_id": "arn:aws:ec2::us-west-2:snapshot/snap-01234567890abcdef", 
     "lockState": "compliance", 
     "lockCreatedOn": "yyyy-mm-ddThh:mm:ssZ", 
     "lockExpiresOn": "yyyy-mm-ddThh:mm:ssZ", 
     "lockDuration": 123, 
     "lockStartDurationTime": "yyyy-mm-ddThh:mm:ssZ", 
     "cooOffPeriod": 24, 
     "coolOffPeriodExpiresOn": "yyyy-mm-ddThh:mm:ssZ" 
   }
}
```
# Blocage de l'accès public pour les instantanés

Pour empêcher le partage public de vos instantanés, vous pouvez activer le blocage de l'accès public pour les instantanés. Une fois que vous avez activé le blocage de l'accès public pour les instantanés dans une région, toute tentative de partage public d'instantanés dans cette région est automatiquement bloquée. Cela peut vous aider à améliorer la sécurité de vos instantanés et à protéger les données de vos instantanés contre tout accès non autorisé ou involontaire.

Le blocage de l'accès public pour les instantanés peut être activé dans l'un des deux modes suivants :

- Bloquer tous les partages : bloque tout partage public de vos instantanés. Les utilisateurs du compte ne peuvent pas demander un nouveau partage public. En outre, les instantanés déjà partagés publiquement sont considérés comme privés et ne sont plus accessibles au public.
- Bloquer les nouveaux partages : bloque tout nouveau partage public de vos instantanés. Les utilisateurs du compte ne peuvent pas demander un nouveau partage public. Cependant, les instantanés déjà partagés publiquement restent accessibles au public.

### **Tarification**

Le blocage de l'accès public pour les instantanés peut être activé sans frais supplémentaires.

Table des matières

- [Considérations](#page-247-0)
- [Autorisations IAM](#page-248-0)
- [Activation du blocage de l'accès public pour les instantanés](#page-249-0)
- [Configuration du blocage de l'accès public pour les instantanés](#page-249-1)
- [Affichage du paramètre de blocage de l'accès public pour les instantanés](#page-251-0)
- [Désactivation du blocage de l'accès public pour les instantanés](#page-251-1)
- [Surveillez et bloquez l'accès public aux instantanés à l'aide d'Amazon EventBridge](#page-252-0)

## <span id="page-247-0"></span>Considérations

- Bloquer l'accès public aux instantanés n'empêche pas le partage d'instantanés privés.
- Si vous activez le blocage de l'accès public pour les instantanés en mode bloquer tous les partages, les autorisations pour les instantanés déjà partagés publiquement ne sont pas modifiées. À la place, ces instantanés ne sont plus visibles et accessibles au public. Les attributs de ces instantanés indiquent donc toujours qu'ils sont partagés publiquement, même s'ils ne sont pas accessibles au public.
- Si le blocage de l'accès public pour les instantanés est activé en mode bloquer tous les partages et que vous passez au mode bloquer les nouveaux partages, ou si vous désactivez le blocage de l'accès public, tous les instantanés précédemment partagés publiquement ne sont plus considérés comme privés et redeviennent accessibles au public.
- Le blocage de l'accès public pour les instantanés est un paramètre régional. Il s'applique à tous les instantanés de la région dans laquelle il est activé. Vous devez activer le blocage de l'accès public pour les instantanés dans chaque région dans laquelle vous souhaitez empêcher le partage public de vos instantanés.
- Le bloquer de l'accès public est un paramètre défini au niveau du compte. Il s'applique à tous les utilisateurs du compte, y compris aux utilisateurs administrateurs. Vous ne pouvez pas activer le blocage de l'accès public pour les instantanés au niveau de l'entreprise.
- Bloquer l'accès public aux instantanés n'empêche pas le partage public des AMI basées sur EBS. Si vous activez le blocage de l'accès public pour les instantanés, les utilisateurs peuvent toujours partager publiquement des AMI basées sur EBS. Si une AMI basée sur EBS est partagée publiquement, les utilisateurs ayant accès à cette AMI peuvent créer des volumes à partir des instantanés associés. Pour empêcher le partage public de vos AMI, activez le [blocage de l'accès](https://docs.aws.amazon.com/AWSEC2/latest/UserGuide/sharingamis-intro.html#block-public-access-to-amis)  [public pour les AMI.](https://docs.aws.amazon.com/AWSEC2/latest/UserGuide/sharingamis-intro.html#block-public-access-to-amis)
- Le blocage de l'accès public aux instantanés n'est pas pris en charge lorsque les instantanés locaux sont activés. AWS Outposts

## <span id="page-248-0"></span>Autorisations IAM

Par défaut, les utilisateurs ne sont pas autorisés à utiliser le blocage de l'accès public pour les instantanés. Pour permettre aux utilisateurs d'utiliser le blocage de l'accès public pour les instantanés, vous devez créer des politiques IAM qui accordent l'autorisation d'utiliser des actions d'API spécifiques. Une fois les politiques créées, vous devez ajouter les autorisations à vos utilisateurs, groupes ou rôles.

Pour utiliser le blocage de l'accès public pour les instantanés, les utilisateurs ont besoin des autorisations suivantes.

- ec2:EnableSnapshotBlockPublicAccess : activer le blocage de l'accès public pour les instantanés et modifier le mode.
- ec2:DisableSnapshotBlockPublicAccess : désactiver le blocage de l'accès public pour les instantanés
- ec2:GetSnapshotBlockPublicAccessState : afficher le paramètre de blocage de l'accès public pour instantanés pour une région.

Voici un exemple de politique IAM. Si certaines autorisations ne sont pas nécessaires, vous pouvez les supprimer de la politique.

```
{ 
     "Version": "2012-10-17", 
     "Statement": [{ 
          "Effect": "Allow", 
          "Action": [ 
              "ec2:EnableSnapshotBlockPublicAccess", 
              "ec2:DisableSnapshotBlockPublicAccess", 
              "ec2:GetSnapshotBlockPublicAccessState" 
          ], 
          "Resource": "*" 
     }]
}
```
Pour activer l'accès, ajoutez des autorisations à vos utilisateurs, groupes ou rôles :

• Utilisateurs et groupes dans AWS IAM Identity Center :

Créez un jeu d'autorisations. Suivez les instructions de la rubrique [Création d'un jeu d'autorisations](https://docs.aws.amazon.com/singlesignon/latest/userguide/howtocreatepermissionset.html) du Guide de l'utilisateur AWS IAM Identity Center .

• Utilisateurs gérés dans IAM par un fournisseur d'identité :

Créez un rôle pour la fédération d'identité. Pour plus d'informations, voir la rubrique [Création d'un](https://docs.aws.amazon.com/IAM/latest/UserGuide/id_roles_create_for-idp.html)  [rôle pour un fournisseur d'identité tiers \(fédération\)](https://docs.aws.amazon.com/IAM/latest/UserGuide/id_roles_create_for-idp.html) du Guide de l'utilisateur IAM.

- Utilisateurs IAM :
	- Créez un rôle que votre utilisateur peut assumer. Suivez les instructions de la rubrique [Création](https://docs.aws.amazon.com/IAM/latest/UserGuide/id_roles_create_for-user.html)  [d'un rôle pour un utilisateur IAM](https://docs.aws.amazon.com/IAM/latest/UserGuide/id_roles_create_for-user.html) du Guide de l'utilisateur IAM.
	- (Non recommandé) Attachez une politique directement à un utilisateur ou ajoutez un utilisateur à un groupe d'utilisateurs. Suivez les instructions de la rubrique [Ajout d'autorisations à un](https://docs.aws.amazon.com/IAM/latest/UserGuide/id_users_change-permissions.html#users_change_permissions-add-console)  [utilisateur \(console\)](https://docs.aws.amazon.com/IAM/latest/UserGuide/id_users_change-permissions.html#users_change_permissions-add-console) du Guide de l'utilisateur IAM.

## <span id="page-249-0"></span>Activation du blocage de l'accès public pour les instantanés

Utilisez les procédures suivantes pour configurer et surveiller le blocage de l'accès public pour les instantanés.

### Tâches

- [Configuration du blocage de l'accès public pour les instantanés](#page-249-1)
- [Affichage du paramètre de blocage de l'accès public pour les instantanés](#page-251-0)
- [Désactivation du blocage de l'accès public pour les instantanés](#page-251-1)

## <span id="page-249-1"></span>Configuration du blocage de l'accès public pour les instantanés

Activez le blocage de l'accès public pour les instantanés pour empêcher le partage public des instantanés dans la région. Une fois cette fonctionnalité activée, les demandes de partage public d'instantanés dans la région sont bloquées.

## **A** Important

Si le blocage de l'accès public pour les instantanés est activé en mode bloquer tous les partages et que vous passez au mode bloquer les nouveaux partages, tous les instantanés précédemment partagés publiquement ne sont plus considérés comme privés et redeviennent accessibles au public.

#### **Console**

Pour configurer le blocage de l'accès public pour les instantanés

- 1. Ouvrez la console Amazon EC2 à l'adresse [https://console.aws.amazon.com/ec2/.](https://console.aws.amazon.com/ec2/)
- 2. Dans le volet de navigation, choisissez Tableau de bord EC2, puis dans Attributs du compte (sur le côté droit), choisissez Protection et sécurité des données.
- 3. Dans la section Bloquer l'accès public pour les instantanés EBS, choisissez Gérer.
- 4. Sélectionnez Bloquer l'accès public, puis choisissez l'une des options suivantes :
	- Bloquer tous les accès publics : pour bloquer tout partage public de vos instantanés. Les utilisateurs du compte ne peuvent pas demander un nouveau partage public. En outre, les instantanés déjà partagés publiquement sont considérés comme privés et ne sont plus accessibles au public.
	- Bloquer les nouveaux partages publics : pour bloquer tout nouveau partage public de vos instantanés. Les utilisateurs du compte ne peuvent pas demander un nouveau partage public. Cependant, les instantanés déjà partagés publiquement restent accessibles au public.
- 5. Choisissez Mettre à jour.

### AWS CLI

Pour activer ou modifier le blocage de l'accès public pour les instantanés

Utilisez la commande [enable-snapshot-block-public-access.](https://docs.aws.amazon.com/cli/latest/reference/ec2/enable-snapshot-block-public-access.html) Pour --state, spécifiez l'une des valeurs suivantes :

- block-all-sharing : pour bloquer tout partage public de vos instantanés. Les utilisateurs du compte ne peuvent pas demander un nouveau partage public. En outre, les instantanés déjà partagés publiquement sont considérés comme privés et ne sont plus accessibles au public.
- block-new-sharing : pour bloquer uniquement les nouveaux partages publics de vos instantanés. Les utilisateurs du compte ne peuvent pas demander un nouveau partage public. Cependant, les instantanés déjà partagés publiquement restent accessibles au public.

aws ec2 enable-snapshot-block-public-access --state *block-all-sharing|block-newsharing*

## <span id="page-251-0"></span>Affichage du paramètre de blocage de l'accès public pour les instantanés

Vous pouvez bloquer l'accès public dans l'un des états suivants pour chaque région de votre compte.

- Bloquer tous les partages : tous les partages publics de vos instantanés sont bloqués. Les utilisateurs du compte ne peuvent pas demander un nouveau partage public. En outre, les instantanés déjà partagés publiquement sont considérés comme privés et ne sont pas accessibles au public.
- Bloquer les nouveaux partages : seuls les nouveaux partages de vos instantanés sont bloqués. Les utilisateurs du compte ne peuvent pas demander un nouveau partage public. Cependant, les instantanés déjà partagés publiquement restent accessibles au public.
- Débloqué : le partage public n'est pas bloqué. Les utilisateurs peuvent partager des instantanés publiquement.

### Console

Pour afficher le paramètre de blocage de l'accès public pour les instantanés

- 1. Ouvrez la console Amazon EC2 à l'adresse [https://console.aws.amazon.com/ec2/.](https://console.aws.amazon.com/ec2/)
- 2. Dans le volet de navigation, choisissez Tableau de bord EC2, puis dans Attributs du compte (sur le côté droit), choisissez Protection et sécurité des données.
- 3. La section Bloquer l'accès public pour les instantanés EBS montre le paramètre actuel.

### AWS CLI

Pour afficher le paramètre de blocage de l'accès public pour les instantanés

Utilisez la commande [get-snapshot-block-public-access-state](https://docs.aws.amazon.com/cli/latest/reference/ec2/get-snapshot-block-public-access-state.html).

aws ec2 get-snapshot-block-public-access-state

### <span id="page-251-1"></span>Désactivation du blocage de l'accès public pour les instantanés

Désactivez le blocage de l'accès public pour les instantanés pour autoriser le partage public des instantanés dans la région. Une fois cette fonctionnalité désactivée, les utilisateurs peuvent partager publiquement des instantanés dans la région.
#### **A** Important

Si le blocage de l'accès public pour les instantanés est activé en mode bloquer tous les partages et que vous désactivez le blocage de l'accès public, tous les instantanés précédemment partagés publiquement ne sont plus considérés comme privés et redeviennent accessibles au public.

#### Console

Pour désactiver le blocage de l'accès public pour les instantanés

- 1. Ouvrez la console Amazon EC2 à l'adresse [https://console.aws.amazon.com/ec2/.](https://console.aws.amazon.com/ec2/)
- 2. Dans le volet de navigation, choisissez Tableau de bord EC2, puis dans Attributs du compte (sur le côté droit), choisissez Protection et sécurité des données.
- 3. Dans la section Bloquer l'accès public pour les instantanés EBS, choisissez Gérer.
- 4. Effacez Bloquer l'accès public et choisissez Enregistrer.

#### AWS CLI

Pour désactiver le blocage de l'accès public pour les instantanés

Utilisez la commande [disable-snapshot-block-public-access.](https://docs.aws.amazon.com/cli/latest/reference/ec2/disable-snapshot-block-public-access.html)

aws ec2 disable-snapshot-block-public-access

# Surveillez et bloquez l'accès public aux instantanés à l'aide d'Amazon **EventBridge**

Amazon EBS émet des événements liés au blocage de l'accès public pour les instantanés. Vous pouvez utiliser AWS Lambda Amazon EventBridge pour gérer les notifications d'événements par programmation. Les événements sont générés dans la mesure du possible. Pour plus d'informations, consultez le [guide de EventBridge l'utilisateur Amazon](https://docs.aws.amazon.com/eventbridge/latest/userguide/eb-what-is.html).

Les événements suivants sont émis :

• Activation du blocage de l'accès public pour les instantanés en mode bloquer tous les partages

```
{ 
   "version": "0", 
   "id": "01234567-0123-0123-0123-012345678901", 
   "detail-type": "EBS Snapshot Block Public Access Enabled", 
   "source": "aws.ec2", 
   "account": "123456789012", 
   "time": "2019-05-31T21:49:54Z", 
   "region": "us-east-1", 
   "detail": { 
     "SnapshotBlockPublicAccessState": "block-all-sharing", 
     "message": "Block Public Access was successfully enabled in 'block-all-sharing' 
  mode" 
   }
}
```
• Activation du blocage de l'accès public pour les instantanés en mode bloquer les nouveaux partages

```
{ 
   "version": "0", 
   "id": "01234567-0123-0123-0123-012345678901", 
   "detail-type": "EBS Snapshot Block Public Access Enabled", 
   "source": "aws.ec2", 
   "account": "123456789012", 
   "time": "2019-05-31T21:49:54Z", 
   "region": "us-east-1", 
   "detail": { 
     "SnapshotBlockPublicAccessState": "block-new-sharing", 
     "message": "Block Public Access was successfully enabled in 'block-new-sharing' 
  mode" 
   }
}
```
• Désactivation du blocage de l'accès public pour les instantanés

```
{ 
   "version": "0", 
   "id": "01234567-0123-0123-0123-012345678901", 
   "detail-type": "EBS Snapshot Block Public Access Disabled", 
   "source": "aws.ec2", 
   "account": "123456789012", 
   "time": "2019-05-31T21:49:54Z",
```

```
 "region": "us-east-1", 
   "detail": { 
     "SnapshotBlockPublicAccessState": "unblocked", 
     "message": "Block Public Access was successfully disabled" 
   }
}
```
## Corbeille pour les instantanés

La corbeille est une fonction de récupération de données qui vous permet de restaurer des instantanés Amazon EBS et des AMI basées sur EBS supprimés accidentellement. Lorsque vous utilisez la corbeille, si vos ressources sont supprimées, elles sont retenues dans la corbeille pendant une période spécifiée avant leur suppression définitive.

Vous pouvez restaurer une ressource à partir de la corbeille à tout moment avant l'expiration de sa période de rétention. Une fois que vous avez restauré une ressource à partir de la corbeille, elle est supprimée de la corbeille et vous pouvez l'utiliser de la même manière que n'importe quelle autre ressource de ce type sur votre compte. Si la période de rétention expire et que la ressource n'est pas restaurée, elle est définitivement supprimée de la corbeille et n'est plus disponible pour restauration.

Les instantanés dans la corbeille sont facturés au même tarif que les instantanés courants de votre compte. Il n'y a pas de facturation supplémentaire pour l'utilisation de la corbeille et des règles de rétention. Pour plus d'informations, consultez la section [Tarification d'Amazon EBS](https://aws.amazon.com/ebs/pricing/).

Pour plus d'informations, consultez la section [Corbeille](https://docs.aws.amazon.com/AWSEC2/latest/UserGuide/recycle-bin.html).

#### **Rubriques**

- [Autorisations pour utiliser des instantanés dans la corbeille](#page-254-0)
- [Afficher les instantanés dans la corbeille](#page-256-0)
- [Restaurer des instantanés à partir de la corbeille](#page-258-0)

## <span id="page-254-0"></span>Autorisations pour utiliser des instantanés dans la corbeille

Par défaut, les utilisateurs ne sont pas autorisés à utiliser les instantanés contenus dans la corbeille. Pour permettre aux utilisateurs de travailler avec ces ressources, vous devez créer des politiques IAM qui accordent l'autorisation d'utiliser des ressources et des actions d'API spécifiques. Une fois les politiques créées, vous devez ajouter les autorisations à vos utilisateurs, groupes ou rôles.

Pour afficher et récupérer des instantanés qui se trouvent dans la corbeille, les utilisateurs doivent disposer des autorisations suivantes :

- ec2:ListSnapshotsInRecycleBin
- ec2:RestoreSnapshotFromRecycleBin

Pour gérer les identifications des instantanés dans la corbeille, les utilisateurs ont besoin des autorisations supplémentaires suivantes.

- ec2:CreateTags
- ec2:DeleteTags

Pour utiliser la console de la corbeille, les utilisateurs ont besoin de l'autorisation ec2:DescribeTags.

Voici un exemple de politique IAM. Elle comprend l'autorisation ec2:DescribeTags pour les utilisateurs de la console et les autorisations ec2:CreateTags et ec2:DeleteTags pour la gestion des identifications. Si les autorisations ne sont pas nécessaires, vous pouvez les supprimer de la politique.

```
{ 
     "Version": "2012-10-17", 
     "Statement": [ 
       \{ "Effect": "Allow", 
          "Action": [ 
               "ec2:ListSnapshotsInRecycleBin", 
               "ec2:RestoreSnapshotFromRecycleBin" 
          ], 
          "Resource": "*" 
        }, 
        { 
          "Effect": "Allow", 
          "Action": [ 
               "ec2:CreateTags", 
               "ec2:DeleteTags", 
               "ec2:DescribeTags" 
          ], 
          "Resource": "arn:aws:ec2:Region:account-id:snapshot/*" 
        },
```
 $\mathbf{I}$ 

```
}
```
Pour activer l'accès, ajoutez des autorisations à vos utilisateurs, groupes ou rôles :

• Utilisateurs et groupes dans AWS IAM Identity Center :

Créez un jeu d'autorisations. Suivez les instructions de la rubrique [Création d'un jeu d'autorisations](https://docs.aws.amazon.com/singlesignon/latest/userguide/howtocreatepermissionset.html) du Guide de l'utilisateur AWS IAM Identity Center .

• Utilisateurs gérés dans IAM par un fournisseur d'identité :

Créez un rôle pour la fédération d'identité. Pour plus d'informations, voir la rubrique [Création d'un](https://docs.aws.amazon.com/IAM/latest/UserGuide/id_roles_create_for-idp.html)  [rôle pour un fournisseur d'identité tiers \(fédération\)](https://docs.aws.amazon.com/IAM/latest/UserGuide/id_roles_create_for-idp.html) du Guide de l'utilisateur IAM.

- Utilisateurs IAM :
	- Créez un rôle que votre utilisateur peut assumer. Suivez les instructions de la rubrique [Création](https://docs.aws.amazon.com/IAM/latest/UserGuide/id_roles_create_for-user.html)  [d'un rôle pour un utilisateur IAM](https://docs.aws.amazon.com/IAM/latest/UserGuide/id_roles_create_for-user.html) du Guide de l'utilisateur IAM.
	- (Non recommandé) Attachez une politique directement à un utilisateur ou ajoutez un utilisateur à un groupe d'utilisateurs. Suivez les instructions de la rubrique [Ajout d'autorisations à un](https://docs.aws.amazon.com/IAM/latest/UserGuide/id_users_change-permissions.html#users_change_permissions-add-console)  [utilisateur \(console\)](https://docs.aws.amazon.com/IAM/latest/UserGuide/id_users_change-permissions.html#users_change_permissions-add-console) du Guide de l'utilisateur IAM.

Pour plus d'informations sur les autorisations nécessaires pour utiliser la corbeille, consultez la section [Autorisations IAM requises.](https://docs.aws.amazon.com/AWSEC2/latest/UserGuide/recycle-bin-perms.html)

## <span id="page-256-0"></span>Afficher les instantanés dans la corbeille

Lorsqu'un instantané se trouve dans la corbeille, vous pouvez afficher des informations limitées à son sujet, notamment :

- ID de l'instantané
- la description de l'instantané ;
- l'ID du volume à partir duquel l'instantané a été créé ;
- la date et l'heure de la suppression de l'instantané et de son entrée dans la corbeille ;
- la date et l'heure d'expiration de la période de rétention ; à ce moment-là, l'instantané sera définitivement supprimé de la corbeille.

Vous pouvez afficher les instantanés dans la corbeille à l'aide de l'une des méthodes suivantes.

#### Recycle Bin console

Pour visualiser les instantanés dans la corbeille à l'aide de la console

- 1. Ouvrez la console de la corbeille à l'adresse <https://console.aws.amazon.com/rbin/home/>
- 2. Dans le volet de navigation, choisissez Recycle Bin (Corbeille).
- 3. La grille répertorie tous les instantanés qui se trouvent actuellement dans la corbeille. Pour afficher les détails d'un instantané spécifique, sélectionnez-le dans la grille et choisissez Actions, View details (Afficher les détails).

#### AWS CLI

Pour afficher des instantanés dans la corbeille à l'aide du AWS CLI

Utilisez la AWS CLI commande [list-snapshots-in-recycle-bin.](https://docs.aws.amazon.com/cli/latest/reference/ec2/list-snapshots-in-recycle-bin.html) Incluez l'option --snapshot-id pour afficher un instantané spécifique ou omettez l'option --snapshot-id pour afficher tous les instantanés dans la corbeille.

```
$ C:\> aws ec2 list-snapshots-in-recycle-bin --snapshot-id snapshot_id
```
Par exemple, la commande suivante renvoie des informations sur l'instantané snap-01234567890abcdef dans la corbeille.

\$ C:\> aws ec2 list-snapshots-in-recycle-bin --snapshot-id snap-01234567890abcdef

Exemple de sortie :

```
{ 
     "SnapshotRecycleBinInfo": [ 
         { 
              "Description": "Monthly data backup snapshot", 
              "RecycleBinEnterTime": "2021-12-01T13:00:00.000Z", 
              "RecycleBinExitTime": "2021-12-15T13:00:00.000Z", 
              "VolumeId": "vol-abcdef09876543210", 
              "SnapshotId": "snap-01234567890abcdef" 
         } 
     ]
}
```
## <span id="page-258-0"></span>Restaurer des instantanés à partir de la corbeille

Vous ne pouvez en aucun cas utiliser un instantané lorsqu'il se trouve dans la corbeille. Pour utiliser l'instantané, vous devez d'abord le restaurer. Lorsque vous restaurez un instantané à partir de la corbeille, il est immédiatement disponible pour utilisation et il est supprimé de la corbeille. Une fois qu'il est restauré, vous pouvez l'utiliser de la même manière que n'importe quel autre instantané de votre compte.

Vous pouvez restaurer un instantané à partir de la corbeille en utilisant l'une des méthodes suivantes.

Recycle Bin console

Pour restaurer un instantané à partir de la corbeille en utilisant la console

- 1. Ouvrez la console de la corbeille à l'adresse <https://console.aws.amazon.com/rbin/home/>
- 2. Dans le volet de navigation, choisissez Recycle Bin (Corbeille).
- 3. La grille répertorie tous les instantanés qui se trouvent actuellement dans la corbeille. Sélectionnez l'instantané à restaurer, puis choisissez Recover (Récupérer).
- 4. Lorsque vous y êtes invité, choisissez Recover (Récupérer).

#### AWS CLI

Pour restaurer un instantané supprimé de la corbeille à l'aide du AWS CLI

Utilisez la AWS CLI commande [restore-snapshot-from-recycle-bin](https://docs.aws.amazon.com/cli/latest/reference/ec2/restore-snapshot-from-recycle-bin.html). Pour --snapshot-id, spécifiez l'ID de l'instantané à restaurer.

\$ C:\> aws ec2 restore-snapshot-from-recycle-bin --snapshot-id *snapshot\_id*

Par exemple, la commande suivante restaure l'instantané snap-01234567890abcdef depuis la corbeille.

```
$ C:\> aws ec2 restore-snapshot-from-recycle-bin --snapshot-id 
  snap-01234567890abcdef
```
#### Exemple de sortie :

{

}

```
 "SnapshotId": "snap-01234567890abcdef", 
 "Description": "Monthly data backup snapshot", 
 "Encrypted": false, 
 "OwnerId": "111122223333", 
 "Progress": "100%", 
 "StartTime": "2021-12-01T13:00:00.000000+00:00", 
 "State": "recovering", 
 "VolumeId": "vol-ffffffff", 
 "VolumeSize": 30
```
## Amazon EBS local snapshots on Outposts

Les instantanés Amazon EBS sont une point-in-time copie de vos volumes EBS.

Par défaut, les instantanés des volumes EBS sur un Outpost sont stockés dans Amazon S3 dans la région de l'Outpost. Vous pouvez également utiliser des Instantanés locaux Amazon EBS sur Outposts pour stocker des instantanés de volumes sur un Outpost localement dans Amazon S3 sur l'Outpost lui-même. Cela garantit que les données d'instantané résident sur l'Outpost et dans vos locaux. En outre, vous pouvez utiliser les politiques et les autorisations AWS Identity and Access Management (IAM) pour définir des politiques d'application de la résidence des données afin de garantir que les données instantanées ne quittent pas l'avant-poste. Cela est particulièrement utile si vous résidez dans un pays ou une région qui n'est pas encore desservi par une AWS région et qui impose des exigences en matière de résidence des données.

Cette rubrique fournit des informations sur l'utilisation d'Instantanés locaux Amazon EBS sur Outposts. Pour plus d'informations sur les instantanés Amazon EBS et sur l'utilisation des instantanés dans une AWS région, consultez. [Instantanés Amazon EBS](#page-150-0)

Pour plus d'informations AWS Outposts, voir [AWS Outposts Fonctionnalités](https://aws.amazon.com/outposts/features/) et [guide de l'AWS](https://docs.aws.amazon.com/outposts/latest/userguide/what-is-outposts.html) [Outposts utilisateur.](https://docs.aws.amazon.com/outposts/latest/userguide/what-is-outposts.html) Pour en savoir plus sur la tarification, consultez [Tarification AWS Outposts.](https://aws.amazon.com/outposts/pricing/)

#### **Rubriques**

- [Questions fréquentes \(FAQ\)](#page-260-0)
- [Prérequis](#page-262-0)
- [Considérations](#page-73-0)
- [Contrôle de l'accès avec IAM](#page-263-0)
- [Utilisation des instantanés locaux](#page-266-0)

## <span id="page-260-0"></span>Questions fréquentes (FAQ)

1. Présentation d'instantanés locaux

Par défaut, les instantanés Amazon EBS des volumes sur un Outpost sont stockés dans Amazon S3 dans la Région de l'Outpost. Si l'Outpost est configuré avec Amazon S3 sur Outposts, vous pouvez choisir de stocker les instantanés localement sur l'Outpost lui-même. Les instantanés sont des sauvegardes incrémentielles, ce qui signifie que seuls les blocs du volume qui ont changé depuis votre instantané le plus récent sont enregistrés. Vous pouvez utiliser ces instantanés pour restaurer un volume sur le même Outpost que l'instantané à tout moment. Pour plus d'informations sur les instantanés Amazon EBS, consultez [Instantanés Amazon EBS.](#page-150-0)

2. Pourquoi utiliser des instantanés locaux ?

Les instantanés constituent un moyen pratique de sauvegarder vos données. Avec les instantanés locaux, toutes vos données instantanées sont stockées localement sur l'Outpost. Cela signifie qu'il ne quitte pas vos locaux. Cela est particulièrement utile si vous résidez dans un pays ou une région qui n'est pas encore desservi par une AWS région et qui impose des conditions de résidence.

En outre, l'utilisation d'instantanés locaux peut aider à réduire la bande passante utilisée pour la communication entre la Région et l'Outpost dans les environnements à bande passante limitée.

3. Comment appliquer la résidence des données d'instantané sur Outposts ?

Vous pouvez utiliser des politiques AWS Identity and Access Management (IAM) pour contrôler les autorisations accordées aux principaux (AWS comptes, utilisateurs IAM et rôles IAM) lorsqu'ils travaillent avec des instantanés locaux et pour appliquer la résidence des données. Vous pouvez créer une politique qui empêche les principaux de créer des instantanés à partir de volumes et d'instances Outpost et de stocker les instantanés dans une région. AWS Actuellement, la copie d'instantanés et d'images d'un Outpost vers une Région n'est pas prise en charge. Pour plus d'informations, consultez [Contrôle de l'accès avec IAM.](#page-263-0)

4. Les instantanés locaux à volumes multiples et cohérents en cas d'incidents sont-ils pris en charge ?

Oui, vous pouvez créer des instantanés locaux à volumes multiples et cohérents en cas d'incidents à partir d'instances sur un Outpost.

5. Comment créer des instantanés locaux ?

Vous pouvez créer des instantanés manuellement à l'aide de la AWS Command Line Interface (AWS CLI) ou de la console Amazon EC2. Pour plus d'informations, veuillez consulter [Utilisation](#page-266-0)  [des instantanés locaux](#page-266-0). Vous pouvez également automatiser le cycle de vie des instantanés locaux utilisant Amazon Data Lifecycle Manager. Pour plus d'informations, consultez [Automatiser](#page-274-0) [des instantanés sur un Outpost.](#page-274-0)

6. Puis-je créer, utiliser ou supprimer des instantanés locaux si mon Outpost perd la connectivité avec sa Région ?

Non. L'Outpost doit avoir une connectivité avec sa Région car celle-ci fournit les services d'accès, d'autorisation, de journalisation et de surveillance qui sont essentiels pour l'intégrité de vos instantanés. S'il n'y a pas de connectivité, vous ne pouvez pas créer de nouveaux instantanés locaux, créer des volumes ou lancer des instances à partir d'instantanés locaux existants ou supprimer des instantanés locaux.

7. À quelle vitesse la capacité de stockage Amazon S3 est-elle disponible après la suppression des instantanés locaux ?

La capacité de stockage Amazon S3 est disponible 72 heures après la suppression des instantanés locaux et des volumes qui y font référence.

8. Comment puis-je m'assurer que je ne manque pas de capacité Amazon S3 sur mon Outpost ?

Nous vous recommandons d'utiliser les CloudWatch alarmes Amazon pour surveiller votre capacité de stockage Amazon S3 et de supprimer les instantanés et les volumes dont vous n'avez plus besoin pour éviter de manquer de capacité de stockage. Si vous utilisez Amazon Data Lifecycle Manager pour automatiser le cycle de vie des instantanés locaux, assurez-vous que vos politiques de rétention d'instantanés ne conservent pas les instantanés plus longtemps que nécessaire.

9. Que se passe-t-il si je manque de capacité Amazon S3 locale sur mes Outposts ?

Si vous n'avez plus de capacité Amazon S3 locale sur vos Outposts, Amazon Data Lifecycle Manager ne sera pas en mesure de créer des instantanés locaux sur les Outposts. Amazon Data Lifecycle Manager tentera de créer les instantanés locaux sur les Outposts, mais les instantanés passent immédiatement à l'état error avant d'être supprimés par Amazon Data Lifecycle Manager. Nous vous recommandons d'utiliser la CloudWatch métrique SnapshotsCreateFailed Amazon pour surveiller vos politiques de cycle de vie des instantanés en cas d'échec de création d'instantanés. Pour de plus amples informations, veuillez consulter [Surveillez vos politiques à l'aide d'Amazon CloudWatch.](#page-486-0)

10. Puis-je utiliser les instantanés locaux et les AMI sauvegardées par les instantanés locaux avec les instances Spot et le parc d'instances Spot ?

Non, vous ne pouvez pas utiliser les instantanés locaux ou les AMI sauvegardées par instantanés locaux pour lancer des instances Spot ou un parc d'instances Spot.

11. Puis-je utiliser les instantanés locaux et les AMI sauvegardées par instantanés locaux avec Amazon EC2 Auto Scaling ?

Oui, vous pouvez utiliser les instantanés locaux et les AMI sauvegardées par instantanés locaux pour lancer des groupes Auto Scaling dans un sous-réseau situé sur le même Outpost que les instantanés. Le rôle lié au service de groupe Amazon EC2 Auto Scaling doit être autorisé à utiliser la clé KMS utilisée pour chiffrer les instantanés.

Vous ne pouvez pas utiliser des instantanés locaux ou des AMI soutenues par des instantanés locaux pour lancer des groupes Auto Scaling dans une AWS région.

## <span id="page-262-0"></span>**Prérequis**

Pour stocker des instantanés sur un Outpost, vous devez disposer d'un Outpost qui est provisionné avec Amazon S3 sur Outposts. Pour plus d'informations sur Amazon S3 sur Outposts, consultez [Utilisation de Amazon S3 sur Outposts](https://docs.aws.amazon.com/AmazonS3/latest/dev/S3onOutposts.html) dans le Guide de l'utilisateur Amazon Simple Storage Service.

## Considérations

Gardez ce qui suit à l'esprit lorsque vous travaillez avec des instantanés locaux.

- Les Outposts doivent être connectés à leur AWS région pour utiliser les instantanés locaux.
- Les métadonnées des instantanés sont stockées dans la AWS région associée à l'avant-poste. Cela n'inclut pas les données d'instantanés.
- Les instantanés stockés sur Outposts sont chiffrés par défaut. Les instantanés non chiffrés ne sont pas pris en charge. Les instantanés créés sur un Outpost et les instantanés copiés dans un Outpost sont chiffrés à l'aide de la clé KMS par défaut pour la Région ou d'une autre clé KMS que vous spécifiez au moment de la demande.
- Lorsque vous créez un volume sur un Outpost à partir d'un instantané local, vous ne pouvez pas le rechiffrer à l'aide d'une autre clé KMS. Les volumes créés à partir d'instantanés locaux doivent être chiffrés à l'aide de la même clé KMS que l'instantané source.
- Après la suppression d'instantanés locaux d'un Outpost, la capacité de stockage Amazon S3 utilisée par les instantanés supprimés devient disponible dans les 72 heures. Pour plus d'informations, consultez [Supprimer les instantanés locaux.](#page-274-1)
- Vous ne pouvez pas exporter des instantanés locaux depuis un Outpost.
- Vous ne pouvez pas activer la restauration rapide des instantanés pour les instantanés locaux.
- Les API directes EBS ne sont pas pris en charge par les instantanés locaux.
- Vous ne pouvez pas copier des instantanés ou des AMI locaux d'un avant-poste vers une AWS région, d'un avant-poste à un autre ou au sein d'un avant-poste. Toutefois, vous pouvez copier des instantanés d'une Région AWS vers un Outpost. Pour de plus amples informations, veuillez consulter [Copier des instantanés d'une AWS région vers un avant-poste.](#page-271-0)
- Lorsque vous copiez un instantané d'une AWS région vers un avant-poste, les données sont transférées via le lien de service. La copie simultanée de plusieurs instantanés peut avoir un impact sur d'autres services exécutés sur l'Outpost.
- Tu ne peux pas partager les instantanés locaux.
- Vous devez utiliser des politiques IAM pour vous assurer que vos exigences en matière de résidence des données sont respectées. Pour plus d'informations, consultez [Contrôle de l'accès](#page-263-0)  [avec IAM.](#page-263-0)
- Les Instantanés locaux sont des sauvegardes incrémentielles. Seuls les blocs du volume qui ont changé depuis votre instantané le plus récent sont enregistrés. Chaque instantané local contient toutes les informations nécessaires à la restauration de vos données (à partir du moment où l'instantané a été pris) sur un nouveau volume EBS. Pour de plus amples informations, veuillez consulter [Fonctionnement des instantanés](#page-152-0).
- Vous ne pouvez pas utiliser les politiques IAM pour imposer la résidence des données CopySnapshotet les CopyImageactions.

## <span id="page-263-0"></span>Contrôle de l'accès avec IAM

Vous pouvez utiliser des politiques AWS Identity and Access Management (IAM) pour contrôler les autorisations accordées aux principaux (AWS comptes, utilisateurs IAM et rôles IAM) lorsqu'ils travaillent avec des instantanés locaux. Voici des exemples de politiques que vous pouvez utiliser pour accorder ou refuser l'autorisation d'effectuer des actions spécifiques avec les instantanés locaux.

#### **A** Important

La copie d'instantanés et d'images d'un Outpost vers une Région n'est actuellement pas prise en charge. Par conséquent, vous ne pouvez actuellement pas utiliser les politiques IAM pour appliquer la résidence des données CopySnapshotet les CopyImageactions.

#### **Rubriques**

- [Appliquer la résidence des données pour les instantanés](#page-264-0)
- [Empêcher les principaux de supprimer les instantanés locaux](#page-265-0)

### <span id="page-264-0"></span>Appliquer la résidence des données pour les instantanés

L'exemple de politique suivant empêche tous les principaux de créer des instantanés à partir de volumes et d'instances sur Outpost arn:aws:outposts:us-east-1:123456789012:outpost/ op-1234567890abcdef et de stocker les données des instantanés dans une région. AWS Les principaux peuvent toujours créer des instantanés locaux. Cette politique garantit que tous les instantanés restent sur l'Outpost.

```
{ 
     "Version": "2012-10-17", 
     "Statement": [ 
         { 
              "Effect": "Deny", 
              "Action": [ 
                  "ec2:CreateSnapshot", 
                  "ec2:CreateSnapshots" 
              ], 
              "Resource": "arn:aws:ec2:us-east-1::snapshot/*", 
              "Condition": { 
                  "StringEquals": { 
                       "ec2:SourceOutpostArn": "arn:aws:outposts:us-
east-1:123456789012:outpost/op-1234567890abcdef0" 
\mathbb{R}, \mathbb{R} "Null": { 
                       "ec2:OutpostArn": "true" 
 } 
              } 
         }, 
         {
```

```
 "Effect": "Allow", 
                "Action": [ 
                    "ec2:CreateSnapshot", 
                    "ec2:CreateSnapshots" 
               ], 
               "Resource": "*" 
          } 
     ]
}
```
<span id="page-265-0"></span>Empêcher les principaux de supprimer les instantanés locaux

L'exemple de stratégie suivant empêche tous les principaux de supprimer des instantanés locaux stockés sur Outpost arn:aws:outposts:us-east-1:123456789012:outpost/ op-1234567890abcdef0.

```
{ 
     "Version": "2012-10-17", 
     "Statement": [ 
         { 
              "Effect": "Deny", 
              "Action": [ 
                  "ec2:DeleteSnapshot" 
              ], 
              "Resource": "arn:aws:ec2:us-east-1::snapshot/*", 
              "Condition": { 
                  "StringEquals": { 
                       "ec2:OutpostArn": "arn:aws:outposts:us-east-1:123456789012:outpost/
op-1234567890abcdef0" 
 } 
 } 
         }, 
         { 
              "Effect": "Allow", 
              "Action": [ 
                  "ec2:DeleteSnapshot" 
              ], 
              "Resource": "*" 
         } 
    \mathbf{I}}
```
## <span id="page-266-0"></span>Utilisation des instantanés locaux

Les sections suivantes expliquent comment utiliser les instantanés locaux.

### **Rubriques**

- [Règles de stockage des instantanés](#page-266-1)
- [Créer des instantanés locaux à partir de volumes sur un Outpost](#page-267-0)
- [Créer des instantanés locaux à plusieurs volumes à partir d'instances sur un Outpost](#page-268-0)
- [Créer des AMI à partir d'instantanés locaux](#page-270-0)
- [Copier des instantanés d'une AWS région vers un avant-poste](#page-271-0)
- [Copier les AMI d'une AWS région vers un avant-poste](#page-273-0)
- [Créer des volumes à partir d'instantanés locaux](#page-273-1)
- [Lancer des instances à partir d'AMI sauvegardées par des instantanés locaux](#page-274-2)
- [Supprimer les instantanés locaux](#page-274-1)
- [Automatiser des instantanés sur un Outpost](#page-274-0)

### <span id="page-266-1"></span>Règles de stockage des instantanés

Les règles suivantes s'appliquent au stockage des instantanés :

- Si l'instantané le plus récent d'un volume est stocké sur un Outpost, tous les instantanés successifs doivent être stockés sur le même Outpost.
- Si l'instantané le plus récent d'un volume est stocké dans une AWS région, tous les instantanés successifs doivent être stockés dans la même région. Pour commencer à créer des instantanés locaux à partir de ce volume, procédez comme suit :
	- 1. Créez un instantané du volume dans la AWS région.
	- 2. Copiez l'instantané vers l'avant-poste depuis la AWS région.
	- 3. Créez un volume à partir de l'instantané local.
	- 4. Attachez le volume à une instance sur l'Outpost.

Pour le nouveau volume sur l'Outpost, l'instantané suivant peut être stocké sur l'Outpost ou dans la Région AWS . Tous les instantanés successifs doivent alors être stockés dans le même emplacement.

- Les instantanés locaux, y compris les instantanés créés sur un avant-poste et les instantanés copiés vers un avant-poste depuis une AWS région, ne peuvent être utilisés que pour créer des volumes sur le même avant-poste.
- Si vous créez un volume sur un Outpost à partir d'un instantané dans une Région, tous les instantanés successifs de ce nouveau volume doivent être dans la même Région.
- Si vous créez un volume sur un Outpost à partir d'un instantané local, tous les instantanés successifs de ce nouveau volume doivent être sur le même Outpost.

### <span id="page-267-0"></span>Créer des instantanés locaux à partir de volumes sur un Outpost

Vous pouvez créer des instantanés locaux à partir de volumes sur votre Outpost. Vous pouvez choisir de stocker les instantanés sur le même Outpost que le volume source ou dans la Région de l'Outpost.

Instantanés locaux peut être utilisé pour créer des volumes sur le même Outpost uniquement.

Vous pouvez créer des instantanés locaux à partir de volumes sur un Outpost en utilisant l'une des méthodes suivantes.

#### Console

Pour créer des instantanés locaux à partir de volumes sur un Outpost

Ouvrez la console Amazon EC2 à l'adresse [https://console.aws.amazon.com/ec2/.](https://console.aws.amazon.com/ec2/)

- 1. Dans le panneau de navigation, choisissez Volumes.
- 2. Sélectionnez le volume sur l'Outpost, puis choisissez Actions, Créer un instantané.
- 3. (Facultatif) Dans le champ Description, saisissez une brève description pour l'instantané.
- 4. Pour Destination de l'instantané, choisissez AWS Outpost. L'instantané sera créé sur le même Outpost que le volume source. Le champ ARN d'Outpost affiche l'Amazon Resource Name (ARN) de l'Outpost de destination.
- 5. (Facultatif) Choisissez Add tag (Ajouter une balise). Pour chaque balise, indiquez une clé de balise et une valeur de balise.
- 6. Choisissez Create Snapshot.

### Command line

Pour créer des instantanés locaux à partir de volumes sur un Outpost

Utilisez la commande [create-snapshot](https://docs.aws.amazon.com/cli/latest/reference/ec2/create-snapshot.html). Spécifiez l'ID du volume à partir duquel créer l'instantané et l'ARN de l'Outpost de destination sur lequel stocker l'instantané. Si vous omettez l'ARN de l'avant-poste, l'instantané est stocké dans la AWS région de l'avant-poste.

Par exemple, la commande suivante crée un instantané local de volume vol-1234567890abcdef0 et stocke l'instantané sur Outpost arn:aws:outposts:useast-1:123456789012:outpost/op-1234567890abcdef0.

\$ aws ec2 create-snapshot --volume-id *vol-1234567890abcdef0* --outpost-arn arn:aws:outposts:*us-east-1*:*123456789012*:outpost/*op-1234567890abcdef0* --description "single volume local snapshot"

### <span id="page-268-0"></span>Créer des instantanés locaux à plusieurs volumes à partir d'instances sur un Outpost

Vous pouvez créer des instantanés locaux à plusieurs volumes et cohérents en cas d'incidents à partir d'instances de votre Outpost. Vous pouvez choisir de stocker les instantanés sur le même Outpost que l'instance source ou dans la Région de l'Outpost.

Les instantanés locaux à plusieurs volumes peuvent être utilisées pour créer des volumes sur le même Outpost uniquement.

Vous pouvez créer des instantanés locaux à plusieurs volumes à partir d'instances sur un Outpost en utilisant l'une des méthodes suivantes.

#### Console

Pour créer des instantanés locaux à plusieurs volumes à partir d'instances sur un Outpost

Ouvrez la console Amazon EC2 à l'adresse [https://console.aws.amazon.com/ec2/.](https://console.aws.amazon.com/ec2/)

- 1. Dans le panneau de navigation, choisissez Snapshots.
- 2. Choisissez Create Snapshot.
- 3. Pour Sélectionner le type de ressource, choisissez Instance.
- 4. Pour ID d'instance, sélectionnez l'instance de l'Outpost à partir de laquelle créer les instantanés.
- 5. (Facultatif) Dans le champ Description, saisissez une brève description pour les instantanés.
- 6. Pour Destination de l'instantané, choisissez AWS Outpost. Les instantanés seront créés sur le même Outpost que l'instance source. L'ARN d'Outpost affiche l'ARN de l'Outpost de destination.
- 7. Pour exclure le volume racine de l'instance de l'ensemble d'instantanés multi-volumes, sélectionnez Exclude root volume (Exclure le volume racine). Si vous faites cela, Amazon EBS ne créera pas d'instantané du volume racine de l'instance.
- 8. Pour exclure des volumes de données spécifiques de l'ensemble d'instantanés multivolumes, sélectionnez Exclude specific data volumes (Exclure des volumes de données spécifiques). La section Attached data volumes (Volumes de données attachés) répertorie tous les volumes de données qui sont actuellement attachés à l'instance sélectionnée.

Dans la section Attached data volumes (Volumes de données attachés), désélectionnez les volumes de données à exclure de l'ensemble d'instantanés multi-volumes. Seuls les volumes qui restent sélectionnés seront inclus dans l'ensemble d'instantanés multi-volumes.

- 9. (Facultatif) Pour copier automatiquement les identifications des volumes sources vers les instantanés correspondants, pour Copy tags from source volume (Copier les identifications du volume source), sélectionnez Copy tags (Copier les identifications). Ceci définit les métadonnées des instantanés (telles que les politiques d'accès, les informations de pièce jointe et l'allocation des coûts) pour qu'elles correspondent au volume source.
- 10. (Facultatif) Pour attribuer des identifications personnalisées supplémentaires aux instantanés, dans la section Tags (Identifications), choisissez Add tag (Ajouter une identification), puis saisissez la paire clé-valeur. Vous pouvez ajouter jusqu'à 50 balises.
- 11. Choisissez Create Snapshot.

Au cours de la création des instantanés, les instantanés sont gérés ensemble. Si l'un des instantanés du jeu de volumes échoue, les autres instantanés du jeu de volumes obtiennent le statut d'erreur.

### Command line

Pour créer des instantanés locaux à plusieurs volumes à partir d'instances sur un Outpost

Utilisez la commande [create-snapshots](https://docs.aws.amazon.com/cli/latest/reference/ec2/create-snapshots.html). Spécifiez l'ID de l'instance à partir de laquelle créer les instantanés et l'ARN de l'Outpost de destination sur lequel stocker les instantanés. Si vous omettez l'ARN de l'avant-poste, les instantanés sont stockés dans la AWS région de l'avant-poste. Par exemple, la commande suivante crée des instantanés des volumes attachés à l'instance i-1234567890abcdef0 et stocke les instantanés sur Outpost arn:aws:outposts:useast-1:123456789012:outpost/op-1234567890abcdef0.

```
$ aws ec2 create-snapshots --instance-specification InstanceId=i-1234567890abcdef0
  --outpost-arn arn:aws:outposts:us-east-1:123456789012:outpost/op-1234567890abcdef0
  --description "multi-volume local snapshots"
```
### <span id="page-270-0"></span>Créer des AMI à partir d'instantanés locaux

Vous pouvez créer des Amazon Machine Image (AMI) à l'aide d'une combinaison d'instantanés locaux et d'instantanés stockés dans la Région de l'Outpost. Par exemple, si vous avez un Outpost en us-east-1, vous pouvez créer une AMI avec des volumes de données qui sont sauvegardés par des instantanés locaux sur cet Outpost, et un volume racine qui est sauvegardé par un instantané dans la Région us-east-1.

#### **a** Note

- Vous ne pouvez pas créer d'AMI qui incluent la sauvegarde des instantanés stockés sur plusieurs Outposts.
- Vous ne pouvez actuellement pas créer d'AMI directement à partir d'instances d'un Outposts à l'aide de l'CreateImageAPI ou de la console Amazon EC2 pour les Outposts activés avec Amazon S3 on Outposts.
- Les AMI qui sont sauvegardées par des instantanés locaux peuvent être utilisées pour lancer des instances sur le même Outpost uniquement.

Pour créer une AMI sur un Outpost à partir d'instantanés dans une Région

- 1. Copiez les instantanés de la Région vers l'Outpost. Pour plus d'informations, consultez [Copier des](#page-271-0) [instantanés d'une AWS région vers un avant-poste.](#page-271-0)
- 2. Utilisez la console Amazon EC2 ou la commande [register-image](https://docs.aws.amazon.com/cli/latest/reference/ec2/register-image.html) pour créer l'AMI à l'aide des copies instantanées de l'Outpost. Pour plus d'informations, consultez [Création d'une AMI à partir](https://docs.aws.amazon.com/AWSEC2/latest/UserGuide/creating-an-ami-ebs.html#creating-launching-ami-from-snapshot)  [d'un instantané.](https://docs.aws.amazon.com/AWSEC2/latest/UserGuide/creating-an-ami-ebs.html#creating-launching-ami-from-snapshot)

Pour créer une AMI sur un Outpost à partir d'une instance d'un Outpost

- 1. Créez des instantanés à partir de l'instance sur l'Outpost et stockez les instantanés sur l'Outpost. Pour plus d'informations, consultez [Créer des instantanés locaux à plusieurs volumes à partir](#page-268-0) [d'instances sur un Outpost](#page-268-0).
- 2. Utilisez la console Amazon EC2 ou la commande [register-image](https://docs.aws.amazon.com/cli/latest/reference/ec2/register-image.html) pour créer l'AMI à l'aide des instantanés locaux. Pour plus d'informations, consultez [Création d'une AMI à partir d'un](https://docs.aws.amazon.com/AWSEC2/latest/UserGuide/creating-an-ami-ebs.html#creating-launching-ami-from-snapshot)  [instantané.](https://docs.aws.amazon.com/AWSEC2/latest/UserGuide/creating-an-ami-ebs.html#creating-launching-ami-from-snapshot)

Pour créer une AMI dans une Région à partir d'une instance d'un Outpost

- 1. Créez des instantanés à partir de l'instance sur l'Outpost et stockez les instantanés dans la Région. Pour plus d'informations, consultez [Créer des instantanés locaux à partir de volumes](#page-267-0) [sur un Outpost](#page-267-0) ou [Créer des instantanés locaux à plusieurs volumes à partir d'instances sur un](#page-268-0) [Outpost](#page-268-0).
- 2. Utilisez la console Amazon EC2 ou la commande [register-image](https://docs.aws.amazon.com/cli/latest/reference/ec2/register-image.html) pour créer l'AMI à l'aide des copies instantanées dans la Région. Pour plus d'informations, consultez [Création d'une AMI à](https://docs.aws.amazon.com/AWSEC2/latest/UserGuide/creating-an-ami-ebs.html#creating-launching-ami-from-snapshot) [partir d'un instantané](https://docs.aws.amazon.com/AWSEC2/latest/UserGuide/creating-an-ami-ebs.html#creating-launching-ami-from-snapshot).

### <span id="page-271-0"></span>Copier des instantanés d'une AWS région vers un avant-poste

Vous pouvez copier des instantanés d'une AWS région vers un avant-poste. Vous ne pouvez le faire que si les instantanés se trouvent dans la Région de l'Outpost. Si les instantanés se trouvent dans une autre Région, vous devez d'abord copier l'instantané dans la Région de l'Outpost, puis le copier de cette Région vers l'Outpost.

### **a** Note

Vous ne pouvez pas copier les instantanés locaux d'un Outpost vers une Région, d'un Outpost vers un autre ou au sein du même Outpost.

Vous pouvez copier des instantanés d'une Région vers un Outpost à l'aide de l'une des méthodes suivantes.

#### **Console**

Pour copier un instantané d'une AWS région vers un avant-poste

Ouvrez la console Amazon EC2 à l'adresse<https://console.aws.amazon.com/ec2/>.

- 1. Dans le panneau de navigation, choisissez Snapshots.
- 2. Sélectionnez l'instantané dans la Région, puis choisissez Actions, Copier.
- 3. Pour Région de destination, choisissez la Région de l'Outpost de destination.
- 4. Pour Destination de l'instantané, choisissez AWS Outpost.

Le champ Destination de l'instantané apparaît uniquement si vous avez des Outposts dans la Région de destination sélectionnée. Si le champ n'apparaît pas, vous ne disposez pas d'Outposts dans la Région de destination sélectionnée.

- 5. Pour ARN d'Outpost de destination, entrez l'ARN de l'Outpost vers lequel copier l'instantané.
- 6. (Facultatif) Dans le champ Description, saisissez une brève description de l'instantané copié.
- 7. Le chiffrement est activé par défaut pour la copie d'instantané. Impossible de désactiver le chiffrement. Dans le champ clé KMS, choisissez la clé clé KMS à utiliser.
- 8. Choisissez Copy.

#### Command line

Pour copier un instantané d'une Région vers un Outpost

Utilisez la commande [copy-snapshot](https://docs.aws.amazon.com/cli/latest/reference/ec2/copy-snapshot.html). Spécifiez l'ID de l'instantané à copier, la Région à partir de laquelle copier l'instantané et l'ARN de l'Outpost de destination.

Par exemple, la commande suivante copie l'instantané snap-1234567890abcdef0 de la Région us-east-1 vers l'Outpost arn:aws:outposts:useast-1:123456789012:outpost/op-1234567890abcdef0.

```
$ aws ec2 copy-snapshot --source-region us-east-1 --source-snapshot-
id snap-1234567890abcdef0 --destination-outpost-arn arn:aws:outposts:us-
east-1:123456789012:outpost/op-1234567890abcdef0 --description "Local snapshot copy"
```
### <span id="page-273-0"></span>Copier les AMI d'une AWS région vers un avant-poste

Vous pouvez copier les AMI d'une AWS région vers un avant-poste. Lorsque vous copiez une AMI d'une Région vers un Outpost, tous les instantanés associés à l'AMI sont copiés de la Région vers l'Outpost.

Vous pouvez copier une AMI d'une Région vers un Outpost uniquement si les instantanés associés à l'AMI se trouvent dans la Région de l'Outpost. Si les instantanés se trouvent dans une autre Région, vous devez d'abord copier l'AMI dans la Région de l'Outpost, puis la copier de cette Région vers l'Outpost.

#### **a** Note

Vous ne pouvez pas copier une AMI d'un Outpost vers une Région, d'un Outpost vers un autre ou au sein d'un Outpost.

Vous pouvez copier les AMI d'une région vers un avant-poste en utilisant AWS CLI uniquement le.

Command line

Pour copier une AMI d'une Région vers un Outpost

Utilisez la commande [copy-image](https://docs.aws.amazon.com/cli/latest/reference/ec2/copy-image.html). Spécifiez l'ID de l'AMI à copier, la Région source et l'ARN de l'Outpost de destination.

Par exemple, la commande suivante copie l'AMI ami-1234567890abcdef0 de la Région us-east-1 vers l'Outpost arn:aws:outposts:us-east-1:123456789012:outpost/ op-1234567890abcdef0.

```
$ aws ec2 copy-image --source-region us-east-1 --source-image-
id ami-1234567890abcdef0 --name "Local AMI copy" --destination-outpost-arn 
  arn:aws:outposts:us-east-1:123456789012:outpost/op-1234567890abcdef0
```
### <span id="page-273-1"></span>Créer des volumes à partir d'instantanés locaux

Vous pouvez créer des volumes sur des Outposts à partir d'instantanés locaux. Les volumes doivent être créés sur le même Outpost que les instantanés source. Vous ne pouvez pas utiliser des instantanés locaux pour créer des volumes dans la Région de l'Outpost.

Lorsque vous créez un volume à partir d'un instantané local, vous ne pouvez pas rechiffrer le volume à l'aide d'une autre clé KMS. Les volumes créés à partir d'instantanés locaux doivent être chiffrés à l'aide de la même clé KMS que l'instantané source.

Pour plus d'informations, consultez [Créer un volume à partir d'un instantané](#page-67-0).

### <span id="page-274-2"></span>Lancer des instances à partir d'AMI sauvegardées par des instantanés locaux

Vous pouvez lancer des instances à partir d'AMI qui sont sauvegardées par des instantanés locaux. Vous devez lancer des instances sur le même Outpost que l'AMI source. Pour plus d'informations, consultez la section [Lancer une instance sur votre Outpost](https://docs.aws.amazon.com/outposts/latest/userguide/launch-instance.html) du Guide de l'utilisateur AWS Outposts .

### <span id="page-274-1"></span>Supprimer les instantanés locaux

Vous pouvez supprimer les instantanés locaux d'un Outpost. Après avoir supprimé un instantané d'un Outpost, la capacité de stockage Amazon S3 utilisée par l'instantané supprimé devient disponible dans les 72 heures suivant la suppression de l'instantané et des volumes qui font référence à cet instantané.

La capacité de stockage Amazon S3 n'étant pas disponible immédiatement, nous vous recommandons d'utiliser les CloudWatch alarmes Amazon pour surveiller votre capacité de stockage Amazon S3. Supprimez les instantanés et les volumes dont vous n'avez plus besoin pour éviter de manquer de capacité de stockage.

Pour plus d'informations sur la suppression des instantanés, consultez [Suppression d'un instantané](#page-221-0).

### <span id="page-274-0"></span>Automatiser des instantanés sur un Outpost

Vous pouvez créer des politiques de cycle de vie d'instantanés Amazon Data Lifecycle Manager qui créent, copient, conservent et suppriment automatiquement des instantanés de vos volumes et instances sur un Outpost. Vous pouvez choisir de stocker les instantanés dans une Région ou de les stocker localement sur un Outpost. En outre, vous pouvez automatiquement copier les instantanés créés et stockés dans une AWS région vers un avant-poste.

Le tableau suivant donne un aperçu des fonctionnalités prises en charge.

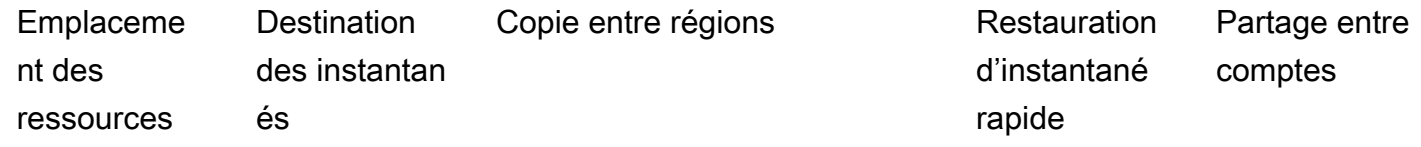

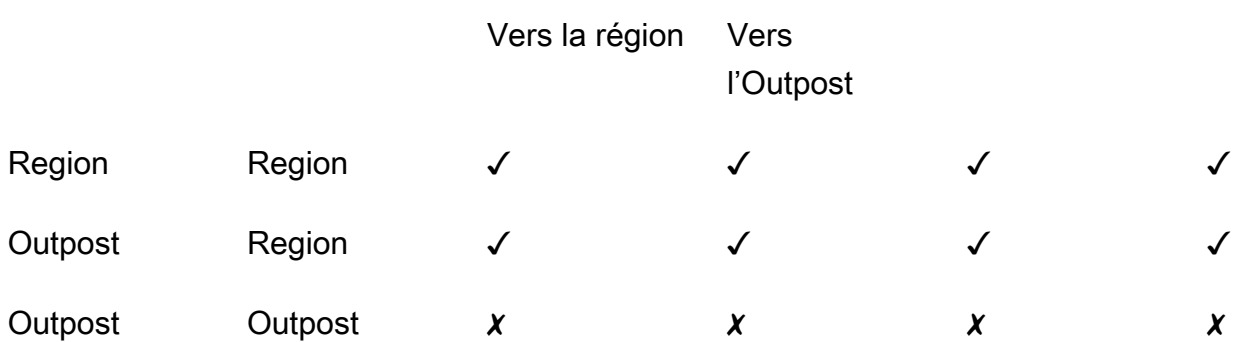

### Considérations

- Seules les politiques de cycle de vie Amazon EBS sont actuellement prises en charge. Les politiques AMI basées sur EBS et les politiques d'événement de partage inter-comptes ne sont pas prises en charge.
- Si une politique gère les instantanés pour les volumes ou les instances d'une Région, les instantanés sont créés dans la même Région que la ressource source.
- Si une politique gère les instantanés pour les volumes ou les instances d'un Outpost, il est possible de créer des instantanés sur l'Outpost source ou dans la Région correspondant à cet Outpost.
- Une seule politique ne peut pas gérer les instantanés d'une Région et les instantanés d'un Outpost. Si vous devez automatiser les instantanés dans une Région et sur un Outpost, vous devez créer des politiques distinctes.
- La restauration d'instantané rapide n'est pas prise en charge pour les instantanés créés sur un Outpost ou pour les instantanés copiés dans un Outpost.
- Le partage entre comptes n'est pas pris en charge pour les instantanés créés sur un Outpost.

Pour plus d'informations sur la création d'un cycle de vie des instantanés qui gère les instantanés locaux, consultez [Automatisation des cycles de vie des instantanés.](#page-361-0)

# Chiffrement Amazon EBS

Utilisez Chiffrement Amazon EBS comme solution de chiffrement simple pour vos ressources EBS associées à vos instances EC2. Avec le chiffrement Amazon EBS, vous n'avez pas besoin de créer, de maintenir ou de sécuriser votre propre infrastructure de gestion des clés. Le chiffrement Amazon EBS utilise les clés AWS KMS keys lors de la création de volumes et d'instantanés chiffrés.

Les opérations de chiffrement ont lieu sur les serveurs hébergeant les instances EC2, garantissant ainsi la sécurité data-in-transit entre une instance data-at-rest et le stockage EBS qui lui est rattaché.

Vous pouvez attacher simultanément des volumes chiffrés et des volumes non chiffrés à une instance.

#### Sommaire

- [Fonctionnement du chiffrement EBS](#page-276-0)
- [Exigences relatives au chiffrement Amazon EBS](#page-279-0)
- [Travaillez avec le chiffrement Amazon EBS](#page-282-0)
- [Chiffrer les ressources EBS](#page-287-0)
- [AWS KMS Clés rotatives](#page-289-0)
- [Exemples de chiffrement Amazon EBS](#page-290-0)

## <span id="page-276-0"></span>Fonctionnement du chiffrement EBS

Vous pouvez chiffrer à la fois les volumes de démarrage et de données d'une instance EC2.

Lorsque vous créez un volume EBS chiffré et l'attachez à un type d'instance pris en charge, les types de données suivants sont chiffrés :

- Données au repos à l'intérieur du volume
- Toutes les données circulant entre le volume et l'instance
- Tous les instantanés créés à partir du volume
- Tous les volumes créés à partir de ces instantanés

Amazon EBS chiffre votre volume avec une clé de données à l'aide de l'algorithme de chiffrement des données AES-256 standard. La clé de données est générée AWS KMS puis cryptée AWS KMS

avec votre AWS KMS clé avant d'être stockée avec les informations de votre volume. Tous les instantanés et les volumes suivants créés à partir de ces instantanés à l'aide de la même AWS KMS clé partagent la même clé de données. Pour plus d'informations, consultez [Clés de données](https://docs.aws.amazon.com/kms/latest/developerguide/concepts.html#data-keys) dans le Guide du développeur AWS Key Management Service .

Amazon EC2 fonctionne avec AWS KMS pour chiffrer et déchiffrer vos volumes EBS de manière légèrement différente selon que l'instantané à partir duquel vous créez un volume chiffré est chiffré ou non chiffré.

## Fonctionnement du chiffrement EBS lorsque le snapshot est chiffré

Lorsque vous créez un volume chiffré à partir d'un instantané chiffré que vous possédez, Amazon EC2 fonctionne avec lui AWS KMS pour chiffrer et déchiffrer vos volumes EBS comme suit :

- 1. Amazon EC2 envoie une [GenerateDataKeyWithoutPlaintext](https://docs.aws.amazon.com/kms/latest/APIReference/API_GenerateDataKeyWithoutPlaintext.html)demande à AWS KMS, en spécifiant la clé KMS que vous avez choisie pour le chiffrement du volume.
- 2. Si le volume est chiffré à l'aide de la même clé KMS que le snapshot, AWS KMS utilise la même clé de données que le snapshot et le chiffre sous cette même clé KMS. Si le volume est chiffré à l'aide d'une autre clé KMS, AWS KMS génère une nouvelle clé de données et la chiffre sous la clé KMS que vous avez spécifiée. La clé de données chiffrée est envoyée à Amazon EBS pour être stockée avec les métadonnées du volume.
- 3. Lorsque vous attachez le volume chiffré à une instance, Amazon EC2 envoie une [CreateGrant](https://docs.aws.amazon.com/kms/latest/APIReference/API_CreateGrant.html)demande AWS KMS afin de déchiffrer la clé de données.
- 4. AWS KMS déchiffre la clé de données chiffrée et envoie la clé de données déchiffrée à Amazon EC2.
- 5. Amazon EC2 utilise la clé de données en texte brut dans le matériel Nitro pour chiffrer les E/S de disque sur le volume. La clé de données en texte brut est conservée en mémoire tant que le volume est attaché à l'instance.

## Fonctionnement du chiffrement EBS lorsque l'instantané est non chiffré

Lorsque vous créez un volume chiffré à partir d'un instantané non chiffré, Amazon EC2 fonctionne avec AWS KMS pour chiffrer et déchiffrer vos volumes EBS comme suit :

1. Amazon EC2 envoie une [CreateGrant](https://docs.aws.amazon.com/kms/latest/APIReference/API_CreateGrant.html)demande à AWS KMS, afin de chiffrer le volume créé à partir de l'instantané.

- 2. Amazon EC2 envoie une [GenerateDataKeyWithoutPlaintext](https://docs.aws.amazon.com/kms/latest/APIReference/API_GenerateDataKeyWithoutPlaintext.html)demande à AWS KMS, en spécifiant la clé KMS que vous avez choisie pour le chiffrement du volume.
- 3. AWS KMS génère une nouvelle clé de données, la chiffre sous la clé KMS que vous avez choisie pour le chiffrement du volume et envoie la clé de données chiffrée à Amazon EBS pour qu'elle soit stockée avec les métadonnées du volume.
- 4. Amazon EC2 envoie une demande de [déchiffrement](https://docs.aws.amazon.com/kms/latest/APIReference/API_Decrypt.html) AWS KMS pour déchiffrer la clé de données chiffrée, qu'il utilise ensuite pour chiffrer les données du volume.
- 5. Lorsque vous attachez le volume chiffré à une instance, Amazon EC2 envoie une [CreateGrant](https://docs.aws.amazon.com/kms/latest/APIReference/API_CreateGrant.html)demande à AWS KMS, afin qu'il puisse déchiffrer la clé de données.
- 6. Lorsque vous attachez le volume chiffré à une instance, Amazon EC2 envoie une demande de [déchiffrement](https://docs.aws.amazon.com/kms/latest/APIReference/API_Decrypt.html) à AWS KMS, en spécifiant la clé de données chiffrée.
- 7. AWS KMS déchiffre la clé de données chiffrée et envoie la clé de données déchiffrée à Amazon EC2.
- 8. Amazon EC2 utilise la clé de données en texte brut dans le matériel Nitro pour chiffrer les E/S de disque sur le volume. La clé de données en texte brut est conservée en mémoire tant que le volume est attaché à l'instance.

Pour plus d'informations, consultez [Comment Amazon Elastic Block Store \(Amazon EBS\) utilise AWS](https://docs.aws.amazon.com/kms/latest/developerguide/services-ebs.html) [KMS](https://docs.aws.amazon.com/kms/latest/developerguide/services-ebs.html) et [Amazon EC2, exemple deux](https://docs.aws.amazon.com/kms/latest/developerguide/ct-ec2two.html) dans le Guide du développeur AWS Key Management Service .

## Comment les clés KMS inutilisables affectent les clés de données

Lorsqu'une clé KMS devient inutilisable, l'effet est presque immédiat (sous réserve d'une éventuelle cohérence). L'état de clé de la clé KMS change pour refléter son nouvel état, et toutes les requêtes d'utilisation de la clé KMS dans des opérations cryptographiques échouent.

Lorsque vous effectuez une action qui rend la clé KMS inutilisable, il n'y a aucun effet immédiat sur l'instance EC2 ou sur les volumes EBS attachés. Amazon EC2 utilise la clé de données, non pas la clé KMS, pour chiffrer toutes les E/S de disque tant que le volume est attaché à l'instance.

Toutefois, lorsque le volume EBS chiffré est détaché de l'instance EC2, Amazon EBS supprime la clé de données en texte brut du matériel Nitro. La prochaine fois que le volume EBS chiffré est attaché à une instance EC2, l'attachement échoue, car Amazon EBS ne peut pas utiliser la clé KMS pour déchiffrer la clé de données chiffrée du volume. Pour utiliser le volume EBS à nouveau, vous devez rendre la clé KMS à nouveau utilisable.

### **G** Tip

Si vous ne souhaitez plus accéder aux données stockées dans un volume EBS chiffré à l'aide d'une clé de données générée à partir d'une clé KMS que vous souhaitez rendre inutilisable, nous vous recommandons de détacher le volume EBS de l'instance EC2 avant de rendre la clé KMS inutilisable.

Pour plus d'informations, veuillez consulter la rubrique [How unusable KMS keys affect data keys](https://docs.aws.amazon.com/kms/latest/developerguide/concepts.html#unusable-kms-keys) dans le Guide du développeur AWS Key Management Service .

# <span id="page-279-0"></span>Exigences relatives au chiffrement Amazon EBS

Avant de commencer, vérifiez que les conditions requises suivantes sont respectées :

**Prérequis** 

- [Types de volume pris en charge](#page-279-1)
- [Types d'instance pris en charge](#page-279-2)
- [Autorisations pour les utilisateurs](#page-280-0)
- [Autorisations pour les instances](#page-281-0)

## <span id="page-279-1"></span>Types de volume pris en charge

Le chiffrement est pris en charge par tous les types de volume EBS. Les mêmes performances IOPS sont à prévoir sur les volumes chiffrés que sur les volumes non chiffrés, avec des conséquences minimes sur la latence. Vous pouvez accéder à des volumes chiffrés de la même façon qu'à des volumes non chiffrés. Le chiffrement et le déchiffrement sont gérés de façon transparente et ne nécessitent aucune action supplémentaire de votre part ou de vos applications.

## <span id="page-279-2"></span>Types d'instance pris en charge

Le chiffrement Amazon EBS est disponible sur tous les types d'instances de [génération actuelle](https://docs.aws.amazon.com/AWSEC2/latest/UserGuide/instance-types.html#current-gen-instances) [et](https://docs.aws.amazon.com/AWSEC2/latest/UserGuide/instance-types.html#previous-gen-instances)  [précédente](https://docs.aws.amazon.com/AWSEC2/latest/UserGuide/instance-types.html#previous-gen-instances).

## <span id="page-280-0"></span>Autorisations pour les utilisateurs

Lorsque vous utilisez une clé KMS pour le chiffrement EBS, la politique de clé KMS permet à tout utilisateur ayant accès aux AWS KMS actions requises d'utiliser cette clé KMS pour chiffrer ou déchiffrer les ressources EBS. Vous devez accorder aux utilisateurs l'autorisation d'appeler les actions suivantes afin d'utiliser le chiffrement EBS :

- kms:CreateGrant
- kms:Decrypt
- kms:DescribeKey
- kms:GenerateDataKeyWithoutPlainText
- kms:ReEncrypt

### **1** Tip

Pour suivre le principe du moindre privilège, n'autorisez pas l'accès complet à kms:CreateGrant. Utilisez plutôt la clé de kms:GrantIsForAWSResource condition pour autoriser l'utilisateur à créer des autorisations sur la clé KMS uniquement lorsque l'autorisation est créée en son nom par un AWS service, comme indiqué dans l'exemple suivant.

```
{ 
     "Version": "2012-10-17", 
     "Statement": [ 
         { 
             "Effect": "Allow", 
             "Action": "kms:CreateGrant", 
             "Resource": [ 
                 "arn:aws:kms:us-east-2:123456789012:key/abcd1234-a123-456d-a12b-
a123b4cd56ef" 
             ], 
             "Condition": { 
                 "Bool": { 
                     "kms:GrantIsForAWSResource": true 
 } 
 } 
         }
```
]

Amazon EBS Guide de l'utilisateur

}

Pour plus d'informations, consultez [Autoriser l'accès au AWS compte et activer les politiques IAM](https://docs.aws.amazon.com/kms/latest/developerguide/key-policies.html#key-policy-default-allow-root-enable-iam) dans la section Politique clé par défaut du Guide du AWS Key Management Service développeur.

## <span id="page-281-0"></span>Autorisations pour les instances

Lorsqu'une instance tente d'interagir avec une AMI, un volume ou un instantané chiffré, une autorisation de clé KMS est attribuée au rôle réservé à l'identité de l'instance. Le rôle réservé à l'identité est un rôle IAM utilisé par l'instance pour interagir avec des AMI, des volumes ou des instantanés chiffrés en votre nom.

Les rôles réservés à l'identité n'ont pas besoin d'être créés ou supprimés manuellement, et aucune stratégie ne leur est associée. De plus, vous ne pouvez pas accéder aux informations d'identification du rôle réservé à l'identité.

### **a** Note

Les rôles d'identité uniquement ne sont pas utilisés par les applications de votre instance pour accéder à d'autres ressources AWS KMS chiffrées, telles que les objets Amazon S3 ou les tables Dynamo DB. Ces opérations sont effectuées à l'aide des informations d'identification d'un rôle d'instance Amazon EC2 ou d'autres AWS informations d'identification que vous avez configurées sur votre instance.

Les rôles réservés à l'identité sont soumis aux [politiques de contrôle des services](https://docs.aws.amazon.com/organizations/latest/userguide/orgs_manage_policies_scps.html) (SCP) et aux [stratégies de clé KMS](https://docs.aws.amazon.com/kms/latest/developerguide/key-policies.html). Si une clé SCP ou KMS refuse qu'un rôle réservé à l'identité accède à une clé KMS, il est possible que vous ne parveniez pas à lancer des instances EC2 avec des volumes chiffrés ou à l'aide d'AMI ou d'instantanés chiffrés.

Si vous créez un SCP ou une politique clé qui refuse l'accès en fonction de l'emplacement du réseau à l'aide des clés de condition aws:SourceIp aws:VpcSourceIpaws:SourceVpc,, ou aws:SourceVpce AWS globales, vous devez vous assurer que ces déclarations de politique ne s'appliquent pas aux rôles d'instance uniquement. Pour obtenir des exemples de stratégies, consultez la section [Exemples de stratégies relatives aux périmètres de données](https://github.com/aws-samples/data-perimeter-policy-examples/tree/main) (français non garanti).

Les ARN des rôles réservés à l'identité utilisent le format suivant :

#### arn:*aws-partition*:iam::*account\_id*:role/aws:ec2-infrastructure/*instance\_id*

Lorsqu'une attribution de clé est attribuée à une instance, elle est attribuée à la session à rôle assumé spécifique à cette instance. L'ARN principal du bénéficiaire utilise le format suivant :

<span id="page-282-0"></span>arn:*aws-partition*:sts::*account\_id*:assumed-role/aws:ec2-infrastructure/*instance\_id*

## Travaillez avec le chiffrement Amazon EBS

Utilisez les procédures suivantes pour utiliser le chiffrement Amazon EBS.

#### Tâches

- [Sélectionnez une clé KMS pour le chiffrement EBS](#page-282-1)
- [Activer le chiffrement par défaut](#page-283-0)
- [Gérez le chiffrement par défaut à l'aide de l'API et de la CLI](#page-286-0)

## <span id="page-282-1"></span>Sélectionnez une clé KMS pour le chiffrement EBS

Amazon EBS crée automatiquement un identifiant unique Clé gérée par AWS dans chaque région dans laquelle vous stockez AWS des ressources. Cette clé clé KMS possède l'alias alias/aws/ ebs. Par défaut, Amazon EBS utilise cette clé KMS pour le chiffrement. Vous pouvez également spécifier une clé de chiffrement gérée par le client symétrique que vous avez créée comme clé KMS par défaut pour le chiffrement EBS. L'utilisation de votre propre clé KMS vous donne plus de flexibilité dans la mesure où elle vous permet de créer des clés Clés KMS, de les modifier ou de les désactiver à votre convenance.

#### **A** Important

Amazon EBS ne prend pas en charge les clés de chiffrement KMS asymétriques. Pour plus d'informations, consultez [Utilisation des clés de chiffrement KMS symétriques et](https://docs.aws.amazon.com/kms/latest/developerguide/symmetric-asymmetric.html)  [asymétriques](https://docs.aws.amazon.com/kms/latest/developerguide/symmetric-asymmetric.html) du Guide du développeur AWS Key Management Service .

#### Amazon EC2 console

Pour configurer la clé KMS par défaut du chiffrement EBS pour une région

- 1. Ouvrez la console Amazon EC2 à l'adresse [https://console.aws.amazon.com/ec2/.](https://console.aws.amazon.com/ec2/)
- 2. Dans la barre de navigation, sélectionnez la région.
- 3. Dans le volet de navigation, sélectionnez Tableau de bord EC2.
- 4. En haut à droite de la page, choisissez Attributs du compte, Protection des données et sécurité.
- 5. Choisissez Gérer.
- 6. Dans le champ Clé de chiffrement par défaut, choisissez une clé de chiffrement gérée par le client symétrique.
- 7. Choisissez Mettre à jour le chiffrement EBS.

## <span id="page-283-0"></span>Activer le chiffrement par défaut

Vous pouvez configurer votre AWS compte pour appliquer le chiffrement des nouveaux volumes EBS et des copies instantanées que vous créez. Par exemple, Amazon EBS chiffre les volumes EBS créés lorsque vous lancez une instance et les instantanés que vous copiez à partir d'un instantané non chiffré. Pour voir des exemples de transition de ressources EBS non chiffrées à chiffrées, consultez [Chiffrer les ressources non chiffrées.](#page-288-0)

Le chiffrement par défaut n'a aucun effet sur les instantanés ni les volumes EBS existants.

#### Considérations

- Le chiffrement par défaut est un paramètre spécifique à une région. Si vous l'activez pour une région, vous ne pouvez pas le désactiver pour certains volumes ou instantanés spécifiques dans cette région.
- Le chiffrement Amazon EBS est pris en charge par défaut sur tous les types d'instances de [génération actuelle](https://docs.aws.amazon.com/AWSEC2/latest/UserGuide/instance-types.html#current-gen-instances) [et précédente](https://docs.aws.amazon.com/AWSEC2/latest/UserGuide/instance-types.html#previous-gen-instances).
- Si vous copiez un instantané et le chiffrez dans une nouvelle clé KMS, une copie complète (non incrémentielle) est créée. Cela entraîne des coûts de stockage supplémentaires.
- Lorsque vous migrez des serveurs à l'aide de AWS Server Migration Service (SMS), n'activez pas le chiffrement par défaut. Si le chiffrement par défaut est déjà activé et que vous rencontrez des

échecs de réplication delta, désactivez cette fonction. Activez plutôt un chiffrement AMI lorsque vous créez la tâche de réplication.

#### Amazon EC2 console

Pour activer le chiffrement par défaut pour une région

- 1. Ouvrez la console Amazon EC2 à l'adresse [https://console.aws.amazon.com/ec2/.](https://console.aws.amazon.com/ec2/)
- 2. Dans la barre de navigation, sélectionnez la région.
- 3. Dans le volet de navigation, sélectionnez Tableau de bord EC2.
- 4. En haut à droite de la page, choisissez Attributs du compte, Protection des données et sécurité.
- 5. Choisissez Gérer.
- 6. Sélectionnez Activer. Vous conservez l' Clé gérée par AWS alias alias/aws/ebs créé en votre nom comme clé de chiffrement par défaut, ou vous choisissez une clé de chiffrement symétrique gérée par le client.
- 7. Choisissez Mettre à jour le chiffrement EBS.

#### AWS CLI

Pour afficher le paramètre de chiffrement par défaut

• Pour une région spécifique

\$ aws ec2 get-ebs-encryption-by-default --region *region*

• Pour toutes les régions de votre compte

```
$ for region in $(aws ec2 describe-regions --region us-east-1 --query "Regions[*].
[RegionName]" --output text); do default=$(aws ec2 get-ebs-encryption-by-default 
  --region $region --query "{Encryption_By_Default:EbsEncryptionByDefault}" --
output text); kms_key=$(aws ec2 get-ebs-default-kms-key-id --region $region | jq 
  '.KmsKeyId'); echo "$region --- $default --- $kms_key"; done
```
Pour activer le chiffrement par défaut

• Pour une région spécifique

\$ aws ec2 enable-ebs-encryption-by-default --region *region*

• Pour toutes les régions de votre compte

```
$ for region in $(aws ec2 describe-regions --region us-east-1 --query "Regions[*].
[RegionName]" --output text); do default=$(aws ec2 enable-ebs-encryption-by-
default --region $region --query "{Encryption_By_Default:EbsEncryptionByDefault}" 
 --output text); kms_key=$(aws ec2 get-ebs-default-kms-key-id --region $region |
  jq '.KmsKeyId'); echo "$region --- $default --- $kms_key"; done
```
Pour désactiver le chiffrement par défaut

• Pour une région spécifique

\$ aws ec2 disable-ebs-encryption-by-default --region *region*

• Pour toutes les régions de votre compte

```
$ for region in $(aws ec2 describe-regions --region us-east-1 --query "Regions[*].
[RegionName]" --output text); do default=$(aws ec2 disable-ebs-encryption-by-
default --region $region --query "{Encryption_By_Default:EbsEncryptionByDefault}" 
  --output text); kms_key=$(aws ec2 get-ebs-default-kms-key-id --region $region | 
  jq '.KmsKeyId'); echo "$region --- $default --- $kms_key"; done
```
#### **PowerShell**

Pour afficher le paramètre de chiffrement par défaut

• Pour une région spécifique

PS C:\> Get-EC2EbsEncryptionByDefault -Region *region*

• Pour toutes les régions de votre compte

```
PS C:\> (Get-EC2Region).RegionName | ForEach-Object { [PSCustomObject]@{ Region 
 = $_; EC2EbsEncryptionByDefault = Get-EC2EbsEncryptionByDefault -Region $_; 
 EC2EbsDefaultKmsKeyId = Get-EC2EbsDefaultKmsKeyId -Region $_ } } | Format-Table -
AutoSize
```
Pour activer le chiffrement par défaut

• Pour une région spécifique

PS C:\> Enable-EC2EbsEncryptionByDefault -Region *region*

• Pour toutes les régions de votre compte

```
PS C:\> (Get-EC2Region).RegionName | ForEach-Object { [PSCustomObject]@{ Region 
 = $_; EC2EbsEncryptionByDefault = Enable-EC2EbsEncryptionByDefault -Region $_; 
 EC2EbsDefaultKmsKeyId = Get-EC2EbsDefaultKmsKeyId -Region $_ } } | Format-Table -
AutoSize
```
Pour désactiver le chiffrement par défaut

• Pour une région spécifique

PS C:\> Disable-EC2EbsEncryptionByDefault -Region *region*

• Pour toutes les régions de votre compte

```
PS C:\> (Get-EC2Region).RegionName | ForEach-Object { [PSCustomObject]@{ Region 
 = $_; EC2EbsEncryptionByDefault = Disable-EC2EbsEncryptionByDefault -Region $_; 
 EC2EbsDefaultKmsKeyId = Get-EC2EbsDefaultKmsKeyId -Region $_ } } | Format-Table -
AutoSize
```
Vous ne pouvez pas modifier la clé KMS associée à un volume chiffré ou à un instantané existant. Toutefois, vous pouvez associer une autre clé KMS pendant une opération de copie d'instantané, de sorte que l'instantané copié obtenu soit chiffré par cette nouvelle clé KMS.

### <span id="page-286-0"></span>Gérez le chiffrement par défaut à l'aide de l'API et de la CLI

Vous pouvez gérer le chiffrement par défaut et la clé KMS par défaut en utilisant les actions d'API et les commandes CLI suivantes.

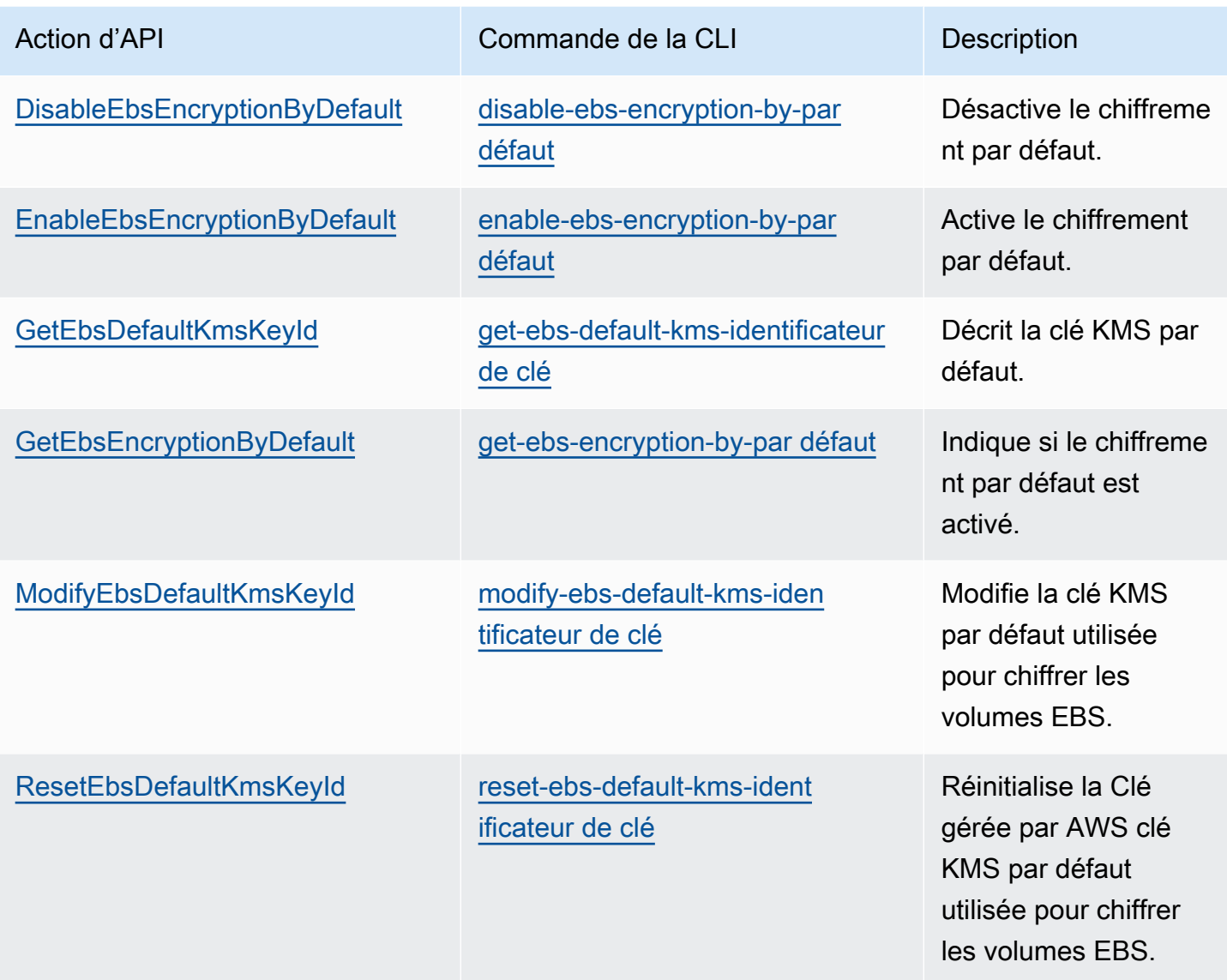

# <span id="page-287-0"></span>Chiffrer les ressources EBS

Vous chiffrez les volumes EBS en activant le chiffrement, soit en utilisant le [chiffrement par défaut](#page-283-0), soit en activant le chiffrement lorsque vous créez un volume que vous souhaitez chiffrer.

Lorsque vous chiffrez un volume, vous pouvez spécifier la clé de chiffrement KMS symétrique à utiliser à cette fin. Si vous ne spécifiez pas de clé KMS, la clé KMS utilisée pour le chiffrement dépend de l'état de chiffrement de l'instantané source et de son propriétaire. Pour plus d'informations, consultez le [tableau des résultats de chiffrement.](#page-295-0)
### **a** Note

Si vous utilisez l'API ou si vous AWS CLI souhaitez spécifier une clé KMS, sachez que la clé KMS est AWS authentifiée de manière asynchrone. Si vous spécifiez un ID de clé KMS, un alias ou un ARN qui n'est pas valide, l'action peut sembler se terminer mais finalement échouer.

Vous ne pouvez pas modifier la clé KMS associée à un volume ou à un instantané existant. Toutefois, vous pouvez associer une autre clé KMS pendant une opération de copie d'instantané, de sorte que l'instantané copié obtenu soit chiffré par cette nouvelle clé KMS.

### Chiffrer un volume vide lors de sa création

Lorsque vous créez un volume EBS vide, vous pouvez le chiffrer en activant le chiffrement pour l'opération de création du volume spécifique. Si vous avez activé le chiffrement EBS par défaut, le volume est automatiquement chiffré à l'aide de votre clé KMS par défaut de chiffrement EBS. Sinon, vous pouvez spécifier une autre clé de chiffrement KMS symétrique pour l'opération de création du volume spécifique. Le volume est chiffré dès sa mise à disposition afin que vos données soient toujours sécurisées. Pour connaître les procédures détaillées, consultez [Créez un volume Amazon](#page-64-0) [EBS.](#page-64-0).

Par défaut, la clé KMS que vous avez sélectionnée lors de la création d'un volume chiffre les instantanés que vous créez à partir de ce volume, et les volumes que vous restaurez à partir de ces instantanés chiffrés. Vous ne pouvez pas supprimer le chiffrement d'un volume ou d'un instantané chiffré, ce qui signifie qu'un volume restauré à partir d'un instantané chiffré, ou une copie d'un instantané chiffré, reste toujours chiffré(e).

Les instantanés publics de volumes chiffrés ne sont pas pris en charge. Vous pouvez cependant partager un instantané chiffré avec certains comptes. Pour obtenir des instructions complètes, consultez [Partager un instantané Amazon EBS.](#page-175-0)

### Chiffrer les ressources non chiffrées

Vous ne pouvez pas directement chiffrer les volumes ou les instantanés non chiffrés existants. Toutefois, vous pouvez créer des volumes ou des instantanés chiffrés à partir de volumes ou d'instantanés non chiffrés. Si vous avez activé le chiffrement par défaut, Amazon EBS chiffre le nouveau volume ou le nouvel instantané obtenu à l'aide de votre clé KMS de chiffrement EBS par défaut. Sinon, vous pouvez activer le chiffrement lors de la création d'un volume ou d'un instantané

individuel, à l'aide de la clé KMS du chiffrement Amazon EBS par défaut ou d'une clé de chiffrement gérée par le client symétrique. Pour plus d'informations, consultez [Créez un volume Amazon EBS.](#page-64-0) et [Copier un instantané Amazon EBS](#page-168-0).

Pour chiffrer la copie de l'instantané dans une clé clé gérée par le client, vous devez activer le chiffrement et spécifier la clé clé KMS, comme illustré dans [Copie d'un instantané non chiffré](#page-292-0)  [\(chiffrement par défaut non activé\).](#page-292-0)

**A** Important

Amazon EBS ne prend pas en charge les clés de chiffrement KMS asymétriques. Pour plus d'informations, consultez [Utilisation des clés de chiffrement KMS symétriques et](https://docs.aws.amazon.com/kms/latest/developerguide/symmetric-asymmetric.html)  [asymétriques](https://docs.aws.amazon.com/kms/latest/developerguide/symmetric-asymmetric.html) du Guide du développeur AWS Key Management Service .

Vous pouvez également appliquer de nouveaux états de chiffrement au moment de lancer une instance à partir d'une AMI basée sur EBS. En effet, les AMI basées sur EBS incluent des instantanés des volumes EBS qui peuvent être chiffrés comme décrit. Pour plus d'informations, voir [Utiliser le chiffrement avec les AMI basées sur EBS.](https://docs.aws.amazon.com/AWSEC2/latest/UserGuide/AMIEncryption.html)

# AWS KMS Clés rotatives

Les bonnes pratiques de chiffrement décourage la réutilisation étendue des clés de chiffrement.

Pour créer un nouveau matériel cryptographique à utiliser avec le chiffrement Amazon EBS, vous pouvez soit créer une nouvelle clé gérée par le client, puis modifier vos applications pour utiliser cette nouvelle clé KMS. Vous pouvez également activer la rotation automatique des clés pour une clé gérée par le client existante.

Lorsque vous activez la rotation automatique des clés pour une clé gérée par le client, de nouveaux éléments cryptographiques sont AWS KMS générés chaque année pour la clé KMS. AWS KMS enregistre toutes les versions précédentes du matériel cryptographique afin que vous puissiez continuer à déchiffrer et à utiliser les volumes et les instantanés précédemment chiffrés avec ce matériel clé KMS. AWS KMS ne supprime aucun élément clé pivoté tant que vous n'avez pas supprimé la clé KMS.

Lorsque vous utilisez une clé gérée par le client pivotée pour chiffrer un nouveau volume ou un nouvel instantané, elle AWS KMS utilise le (nouveau) contenu clé actuel. Lorsque vous utilisez une clé gérée par le client pivotée pour déchiffrer un volume ou un instantané, AWS KMS utilisez la version du matériel cryptographique utilisé pour le chiffrer. Si un volume ou un instantané est chiffré avec une version précédente du matériel cryptographique, continuez AWS KMS à utiliser cette version précédente pour le déchiffrer. AWS KMS ne rechiffre pas les volumes ou les instantanés précédemment chiffrés pour utiliser le nouveau matériel cryptographique après une rotation de clé. Ils restent chiffrés avec le matériel cryptographique avec lequel ils ont été initialement chiffrés. Vous pouvez utiliser en toute sécurité une clé gérée par le client avec rotation dans les applications et les AWS services sans modifier le code.

- **a** Note
	- La rotation automatique des clés n'est prise en charge que pour les clés symétriques gérées par le client dont le contenu clé est AWS KMS créé.
	- AWS KMS change automatiquement Clés gérées par AWS chaque année. Vous ne pouvez pas activer ou désactiver la rotation des clés pour Clés gérées par AWS.

Pour plus d'informations, consultez [Rotation de clé KMS](https://docs.aws.amazon.com/kms/latest/developerguide/rotate-keys.html#rotate-keys-how-it-works) dans le Guide du développeur AWS Key Management Service .

# Exemples de chiffrement Amazon EBS

Lorsque vous créez une ressource EBS chiffrée, elle est chiffrée par la clé KMS par défaut de chiffrement EBS de votre compte, sauf si vous spécifiez une autre clé gérée par le client dans les paramètres de création de volume ou le mappage de périphérique de stockage en mode bloc pour l'AMI ou l'instance. Pour plus d'informations, consultez [Sélectionnez une clé KMS pour le chiffrement](#page-282-0) [EBS.](#page-282-0)

Les exemples suivants montrent comment vous pouvez gérer l'état de chiffrement de vos volumes et instantanés. Pour obtenir une liste complète des cas de chiffrement, consultez le [tableau des](#page-295-0)  [résultats de chiffrement.](#page-295-0)

### Exemples

- [Restauration d'un volume non chiffré \(chiffrement par défaut non activé\)](#page-291-0)
- [Restauration d'un volume non chiffré \(chiffrement par défaut activé\)](#page-291-1)
- [Copie d'un instantané non chiffré \(chiffrement par défaut non activé\)](#page-292-0)
- [Copie d'un instantané non chiffré \(chiffrement par défaut activé\)](#page-293-0)
- [Rechiffrement d'un volume chiffré](#page-293-1)
- [Rechiffrement d'un instantané chiffré](#page-294-0)
- [Migration des données entre les volumes chiffrés et non chiffrés](#page-294-1)
- [Résultats du chiffrement](#page-295-0)

### <span id="page-291-0"></span>Restauration d'un volume non chiffré (chiffrement par défaut non activé)

Sans le chiffrement par défaut activé, un volume restauré à partir d'un instantané non chiffré est non chiffré par défaut. Cependant, vous pouvez chiffrer le volume créé en définissant le paramètre Encrypted et, éventuellement, le paramètre KmsKeyId. Le schéma suivant illustre le processus.

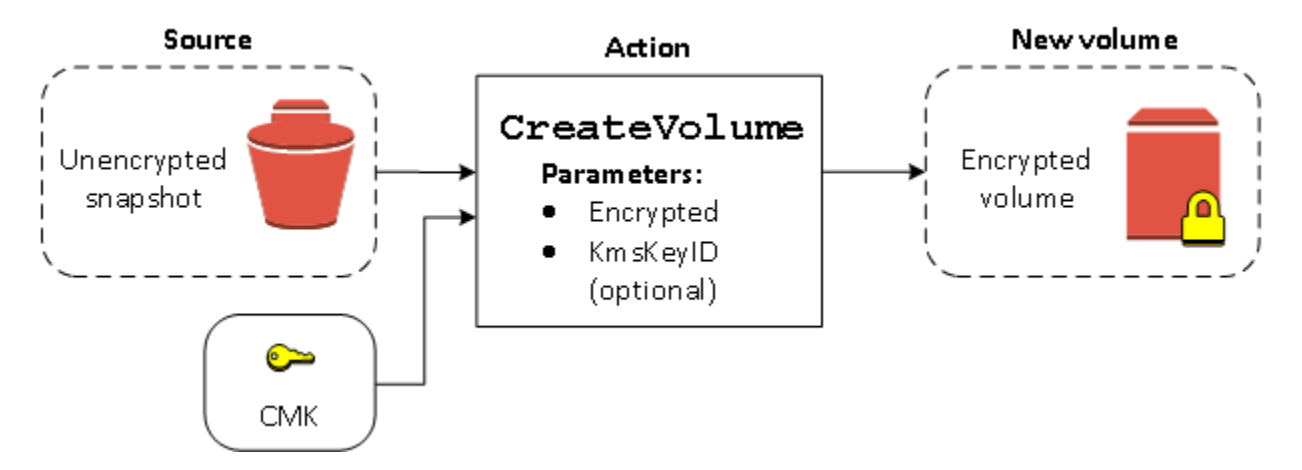

Si vous ne spécifiez pas le paramètre KmsKeyId, le volume obtenu est chiffré à l'aide de votre clé clé KMS par défaut de chiffrement EBS. Vous devez fournir un ID de clé KMS pour chiffrer le volume avec une autre clé KMS.

Pour plus d'informations, consultez [Créer un volume à partir d'un instantané](#page-67-0).

### <span id="page-291-1"></span>Restauration d'un volume non chiffré (chiffrement par défaut activé)

Lorsque vous avez activé le chiffrement par défaut, le chiffrement est obligatoire pour les volumes restaurés à partir d'instantanés non chiffrés et aucun paramètre de chiffrement n'est requis pour utiliser votre clé KMS par défaut. Le schéma suivant illustre ce cas simple par défaut :

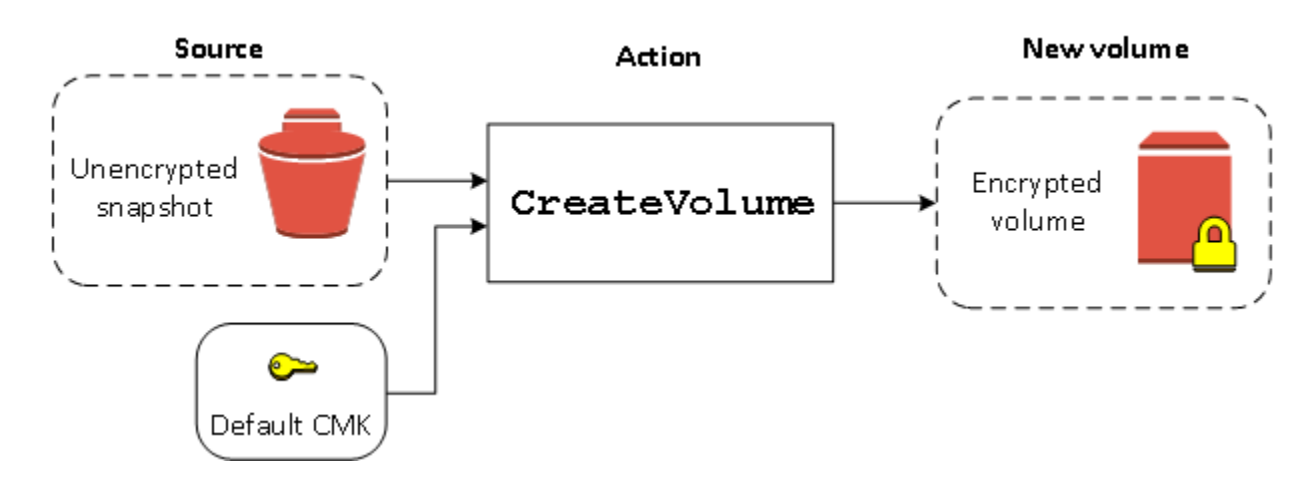

Si vous souhaitez chiffrer le volume restauré avec une clé de chiffrement gérée par le client symétrique, vous devez fournir les paramètres Encrypted et KmsKeyId, comme illustré dans [Restauration d'un volume non chiffré \(chiffrement par défaut non activé\)](#page-291-0).

## <span id="page-292-0"></span>Copie d'un instantané non chiffré (chiffrement par défaut non activé)

Sans le chiffrement par défaut activé, une copie d'un instantané non chiffré est non chiffrée par défaut. Cependant, vous pouvez chiffrer l'instantané créé en définissant le paramètre Encrypted et, éventuellement, le paramètre KmsKeyId. Si vous omettez le paramètre KmsKeyId, l'instantané obtenu est chiffré par votre clé clé KMS par défaut. Vous devez fournir un ID de clé KMS pour chiffrer le volume avec une autre clé de chiffrement KMS symétrique.

Le schéma suivant illustre le processus.

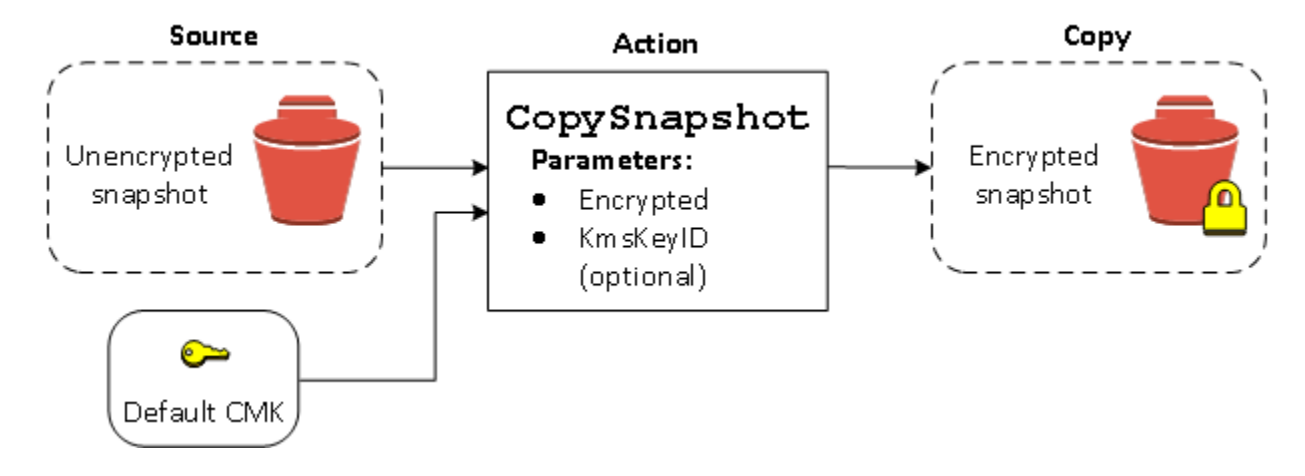

Vous pouvez chiffrer un volume EBS en copiant un instantané non chiffré sur un instantané chiffré, puis en créant un volume à partir de l'instantané chiffré. Pour plus d'informations, consultez [Copier un](#page-168-0) [instantané Amazon EBS.](#page-168-0)

## <span id="page-293-0"></span>Copie d'un instantané non chiffré (chiffrement par défaut activé)

Lorsque vous avez activé le chiffrement par défaut, le chiffrement est obligatoire pour les copies d'instantanés non chiffrés et aucun paramètre de chiffrement n'est requis si votre clé KMS par défaut est utilisée. Le schéma suivant illustre ce scénario par défaut :

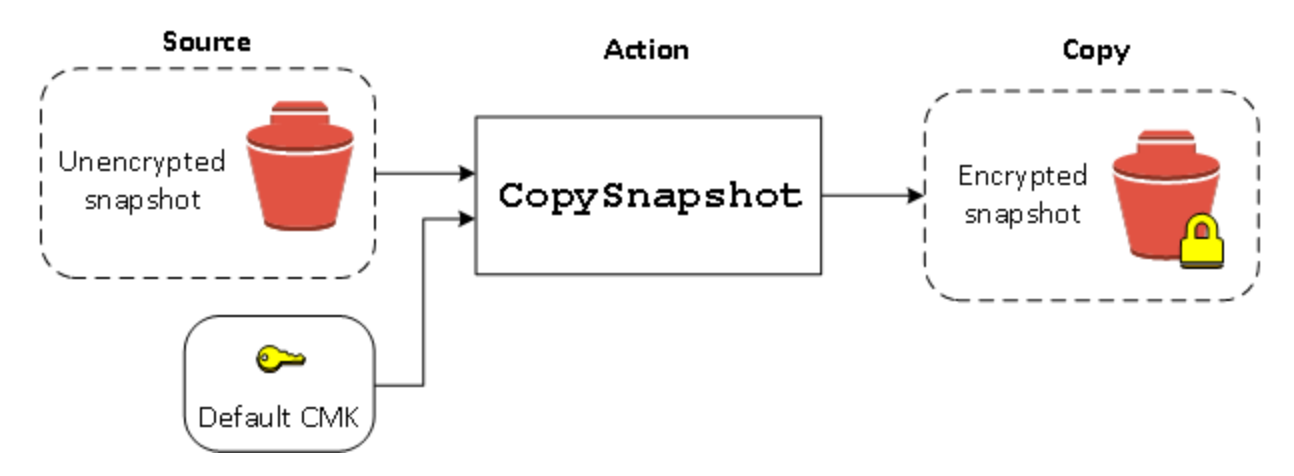

## <span id="page-293-1"></span>Rechiffrement d'un volume chiffré

Lorsque l'action CreateVolume est effectuée sur un instantané chiffré, vous avez l'option de rechiffrer celui-ci avec une autre clé clé KMS. Le schéma suivant illustre le processus. Dans cet exemple, vous possédez deux clés Clés KMS, la clé KMS A et la clé KMS B. L'instantané source est chiffré avec la clé KMS A. Pendant la création de volume, avec l'ID clé KMS de la clé KMS B spécifié comme paramètre, les données sources sont automatiquement déchiffrées, puis rechiffrées avec la clé KMS B.

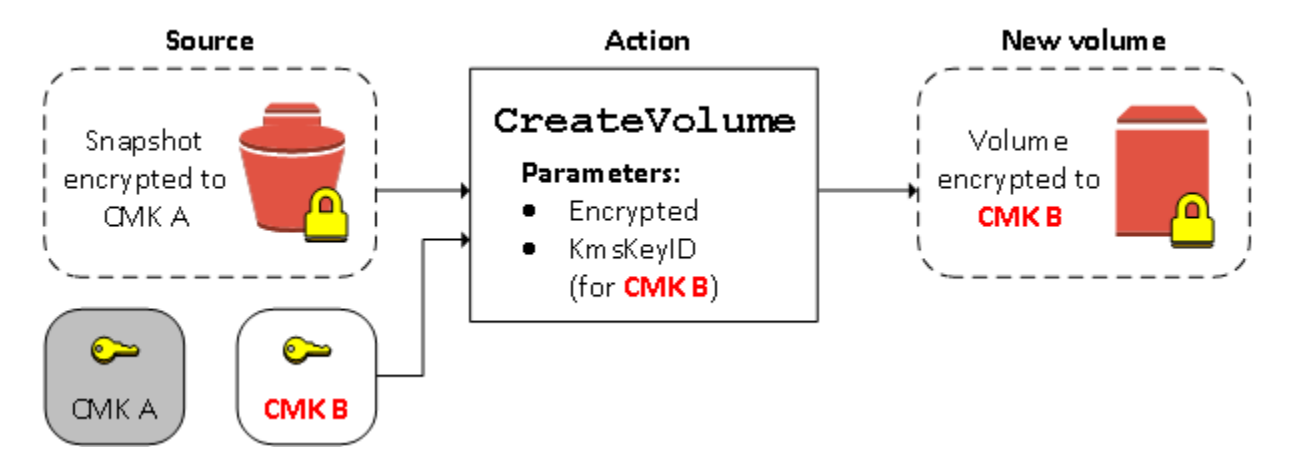

Pour plus d'informations, consultez [Créer un volume à partir d'un instantané](#page-67-0).

## <span id="page-294-0"></span>Rechiffrement d'un instantané chiffré

La possibilité de chiffrer un instantané pendant la copie vous permet d'appliquer une nouvelle clé de chiffrement KMS symétrique à un instantané déjà chiffré que vous possédez. Les volumes restaurés à partir de la copie qui en résulte sont uniquement accessibles à l'aide de la nouvelle clé KMS. Le schéma suivant illustre le processus. Dans cet exemple, vous possédez deux clés Clés KMS, la clé KMS A et la clé KMS B. L'instantané source est chiffré avec la clé KMS A. Pendant la copie, avec l'ID clé KMS de la clé KMS B spécifié comme paramètre, les données sources sont automatiquement rechiffrées avec la clé KMS B.

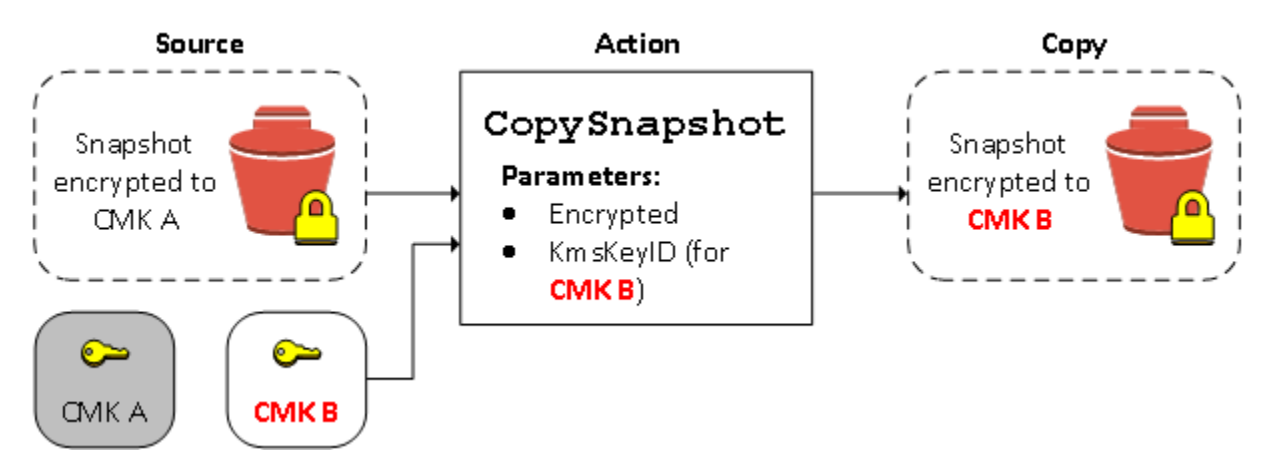

Dans un scénario similaire, vous pouvez choisir d'appliquer de nouveaux paramètres de chiffrement à une copie d'instantané partagée avec vous. Par défaut, la copie est chiffrée avec une clé KMS partagée par le propriétaire de l'instantané. Toutefois, nous vous recommandons de créer une copie de l'instantané partagé sous une clé KMS différente de celle dont vous avez le contrôle. Cela protège votre accès au volume si la clé KMS d'origine est compromise ou si le propriétaire la révoque pour quelque raison que ce soit. Pour plus d'informations, consultez [Chiffrement et copie d'instantanés](#page-171-0).

## <span id="page-294-1"></span>Migration des données entre les volumes chiffrés et non chiffrés

Lorsque vous avez accès à la fois à un volume chiffré et non chiffré, vous pouvez librement transférer des données entre eux. EC2 effectue les opérations de chiffrement et de déchiffrement en toute transparence.

### Instances Linux

Par exemple, utilisez la commande rsync pour copier les données. Dans l'exemple suivant, les données source se trouvent à l'emplacement /mnt/source et le volume de destination est monté à l'emplacement /mnt/destination.

[ec2-user ~]\$ **sudo rsync -avh --progress** */mnt/source/ /mnt/destination/*

### instances Windows

Par exemple, utilisez la commande robocopy pour copier les données. Dans l'exemple suivant, les données source se trouvent à l'emplacement D:\ et le volume de destination est monté à l'emplacement E:\.

```
PS C:\> robocopy D:\sourcefolder E:\destinationfolder /e /copyall /eta
```
Nous vous conseillons d'utiliser des dossiers plutôt que de copier tout un volume, afin d'éviter d'éventuels problèmes de dossiers masqués.

### <span id="page-295-0"></span>Résultats du chiffrement

Le tableau suivant décrit le résultat du chiffrement pour chaque combinaison possible de paramètres.

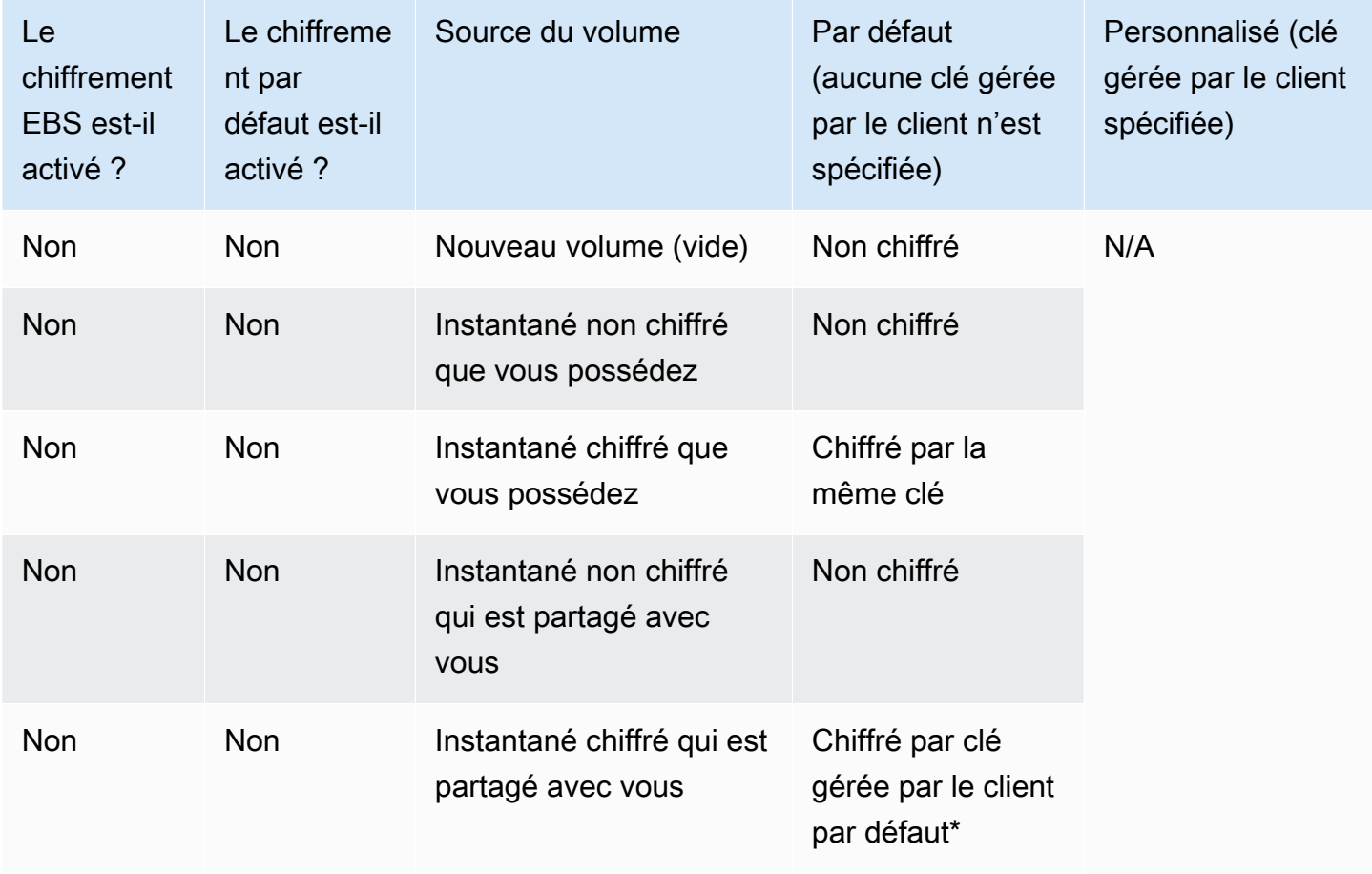

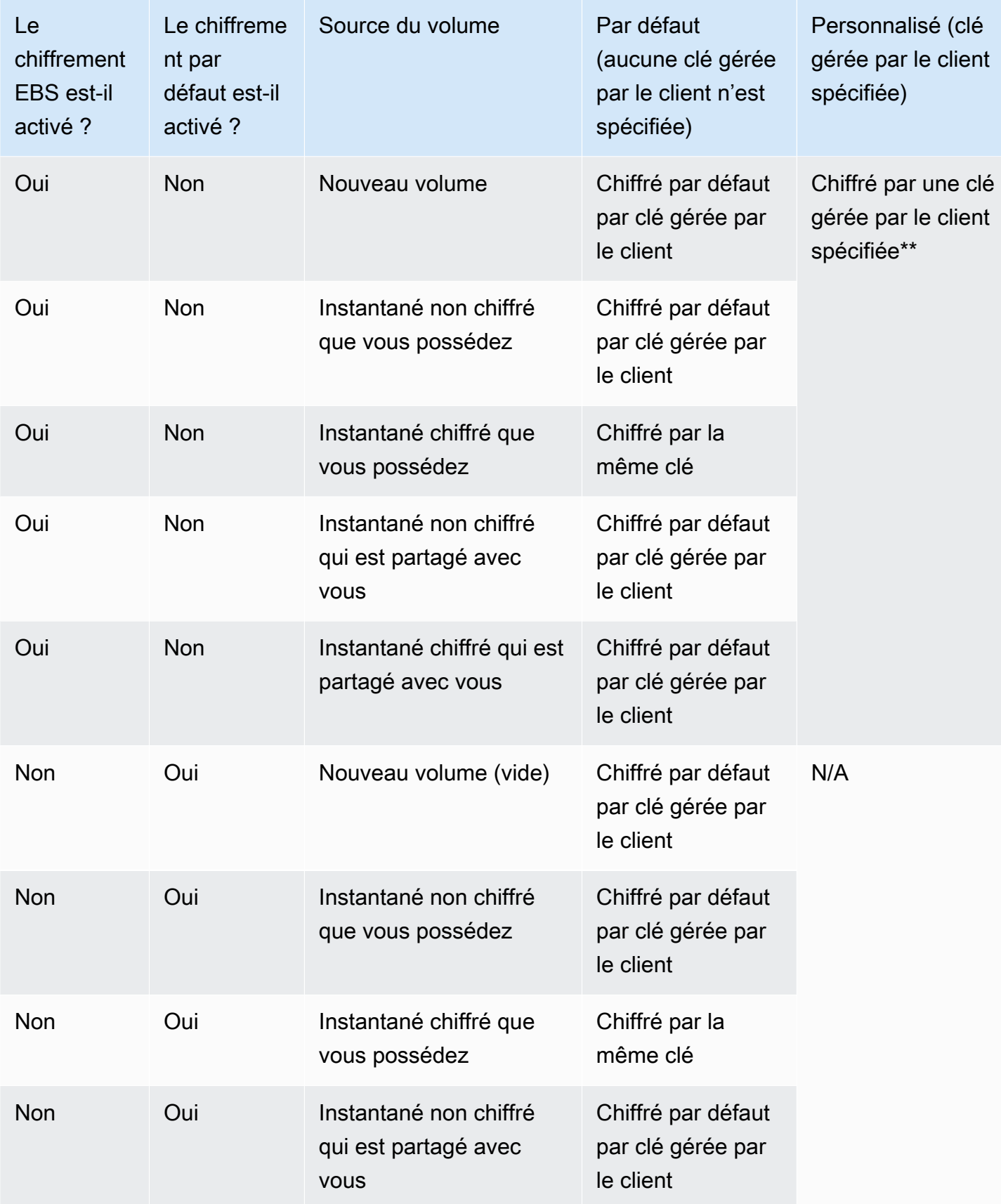

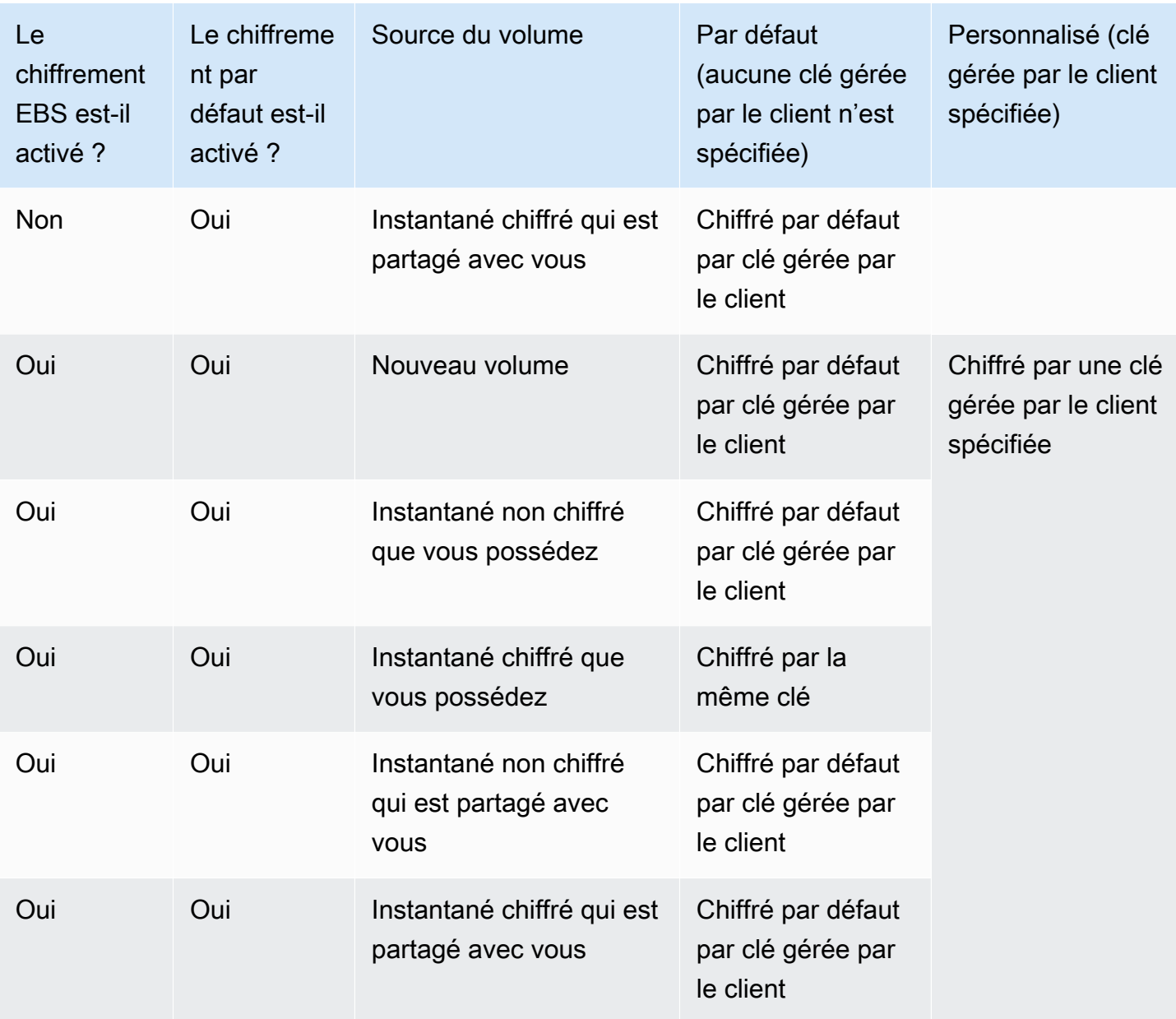

\* Il s'agit de la clé gérée par le client par défaut utilisée pour le chiffrement EBS du AWS compte et de la région. Par défaut, il s'agit d'une clé unique Clé gérée par AWS pour EBS, ou vous pouvez spécifier une clé gérée par le client. Pour plus d'informations, consultez [Sélectionnez une clé KMS](#page-282-0) [pour le chiffrement EBS.](#page-282-0)

\*\* Il s'agit d'une clé gérée par le client spécifiée pour le volume au moment du lancement. Cette clé gérée par le client est utilisée à la place de la clé gérée par le client par défaut pour le AWS compte et la région.

# Performances des volumes Amazon EBS

Plusieurs facteurs, dont les caractéristiques d'I/O et la configuration de vos instances et volumes, peuvent avoir des répercussions sur les performances d'Amazon EBS. Si vous suivez les instructions figurant sur nos pages détaillées des produits Amazon EBS et Amazon EC2, vous obtiendrez généralement de bonnes performances. Cependant, dans certains cas, vous devrez peut-être effectuer des réglages pour obtenir des performances optimales. Nous vous recommandons d'optimiser les performances à l'aide des informations provenant de votre charge de travail réelle, en plus des comparaisons, afin de déterminer votre configuration optimale. Maintenant que vous maîtrisez les bases de l'utilisation des volumes EBS, nous allons examiner les performances d'I/O dont vous avez besoin et les options qui vous permettront d'améliorer les performances d'Amazon EBS afin de répondre à ces besoins.

AWS les mises à jour des performances des types de volumes EBS peuvent ne pas prendre effet immédiatement sur vos volumes existants. Pour bénéficier de performances optimales sur un ancien volume, vous devrez peut-être d'abord effectuer une action ModifyVolume sur celui-ci. Pour plus d'informations, consultez [Modifier un volume à l'aide d'Amazon EBS Elastic Volumes.](#page-102-0)

#### Table des matières

- [Conseils sur les performances Amazon EBS](#page-298-0)
- [Optimisez les performances d'Amazon EBS](#page-302-0)
- [Caractéristiques et surveillance des E/S Amazon EBS](#page-303-0)
- [Initialiser les volumes Amazon EBS](#page-309-0)
- [Configuration d'Amazon EBS et du RAID](#page-314-0)
- [Comparer les volumes EBS](#page-325-0)

## <span id="page-298-0"></span>Conseils sur les performances Amazon EBS

Ces conseils constituent des bonnes pratiques à appliquer pour obtenir des performances optimales à partir de vos volumes EBS, dans différents scénarios d'utilisation.

### Utiliser les instances optimisées pour EBS

Sur les instances sans prise en charge d'un débit optimisé pour EBS, le trafic réseau peut se heurter au trafic entre votre instance et vos volumes EBS. Sur les instances optimisées pour EBS, les deux types de trafic sont séparés. Certaines configurations d'instance optimisées pour EBS entraînent des frais supplémentaires (par exemple, C3, R3 et M3), tandis que d'autres sont optimisées pour EBS sans frais supplémentaires (par exemple, M4, C4, C5 et D2). Pour plus d'informations, consultez [Optimisez les performances d'Amazon EBS](#page-302-0).

### Comprendre comment les performances sont calculées

Lorsque vous mesurez les performances de vos volumes EBS, il est important de comprendre les unités de mesure impliquées et la méthode de calcul des performances. Pour plus d'informations, consultez [Caractéristiques et surveillance des E/S Amazon EBS.](#page-303-0)

### Comprendre votre charge de travail

Il existe un lien entre les performances maximales de vos volumes EBS, la taille et le nombre d'opérations d'I/O, et le temps nécessaire pour effectuer chaque action. Chacun de ces critères (performances, I/O et latence) a un impact sur les autres, et chaque application est plus ou moins sensible à un critère ou à un autre. Pour plus d'informations, consultez [Comparer les volumes EBS.](#page-325-0)

# Être conscient des pertes de performances lors de l'initialisation des volumes à partir d'instantanés

La latence augmente considérablement la première fois que vous accédez à chaque bloc de données sur un nouveau volume EBS créé à partir d'un instantané. Vous pouvez éviter cette baisse de performances à l'aide de l'une des solutions suivantes :

- Accédez à chaque bloc avant de placer le volume en production. Ce processus est appelé initialisation (anciennement « préchauffage »). Pour plus d'informations, consultez Initialiser les [volumes Amazon EBS](#page-309-0).
- Activez la restauration d'instantané rapide sur un instantané pour vous assurer que les volumes EBS créés à partir de l'instantané sont entièrement initialisés à la création et fournissent instantanément la totalité des performances allouées. Pour plus d'informations, consultez [Restauration d'instantané rapide Amazon EBS](#page-222-0).

## Facteurs qui peuvent dégrader les performances des volumes HDD

Lorsque vous créez un instantané d'un volume HDD à débit optimisé (st1) ou HDD à froid (sc1), les performances peuvent diminuer jusqu'à la valeur de référence du volume pendant que l'instantané est en cours de création. Ce comportement est propre à ces types de volume. Voici d'autres facteurs qui peuvent limiter les performances : débit généré supérieur à celui que l'instance peut accepter,

pertes de performance lors de l'initialisation des volumes créés à partir d'un instantané, et quantité excessive d'I/O aléatoires de petite taille sur le volume. Pour plus d'informations sur le calcul du débit des volumes HDD, consultez [Types de volume Amazon EBS](#page-24-0).

Vos performances peuvent également être affectées si votre application n'envoie pas suffisamment de demandes d'I/O. Il est possible de contrôler ce phénomène en examinant la longueur de file d'attente et la taille d'I/O de votre volume. La longueur de la file d'attente est le nombre de demandes d'I/O en attente, en provenance de votre application et à destination de votre volume. Pour une cohérence optimale, les volumes basés sur HDD doivent conserver une longueur de file d'attente de 4 ou plus (arrondie au nombre entier le plus proche) lors de l'exécution d'I/O séquentielles d'1 Mio. Pour plus d'information sur la manière de garantir des performances constantes sur vos volumes, consultez [Caractéristiques et surveillance des E/S Amazon EBS](#page-303-0)

# Augmentez la lecture anticipée pour les charges de travail à haut débit et en lecture intense sur et (instances Linux uniquement) *st1 sc1*

Certaines charges de travail impliquent une forte densité de lecture et accèdent au périphérique de stockage en mode bloc via le cache d'une page du système d'exploitation (par exemple, à partir d'un système de fichiers). Dans ce cas, afin d'obtenir un débit optimal, nous vous recommandons de configurer le paramètre de lecture anticipée sur 1 Mio. Il s'agit d'un per-block-device paramètre qui ne doit être appliqué qu'aux volumes de votre disque dur.

Afin d'examiner la valeur actuelle de lecture anticipée pour vos périphériques de stockage en mode bloc, utilisez la commande suivante :

```
[ec2-user ~]$ sudo blockdev --report /dev/<device>
```
Les informations sur les périphériques de stockage en mode bloc s'affichent au format suivant :

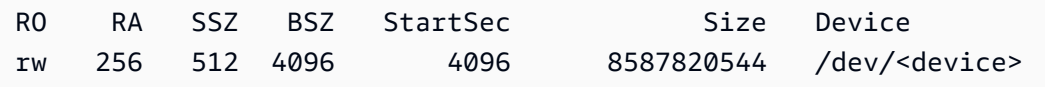

Le périphérique affiché indique une valeur de lecture anticipée de 256 (la valeur par défaut). Multipliez ce nombre par la taille du secteur (512 octets) afin d'obtenir la taille de la mémoire tampon de lecture anticipée (128 Kio ici). Pour définir la valeur de la mémoire tampon sur 1 Mio, utilisez la commande suivante :

[ec2-user ~]\$ **sudo blockdev --setra 2048 /dev/***<device>*

Pour vérifier que le paramètre de lecture anticipée affiche maintenant 2 048, exécutez de nouveau la première commande.

N'utilisez ce paramètre que lorsque votre charge de travail se compose d'I/O séquentielles de grande taille. Si elle se compose essentiellement d'I/O aléatoires de petite taille, ce paramètre va dégrader vos performances. En général, si votre charge de travail se compose principalement d'I/O aléatoires ou de petite taille, vous devez envisager d'utiliser un volume SSD à usage général (gp2 et gp3) plutôt qu'un volume st1 ou sc1.

### Utiliser un noyau Linux moderne (instances Linux uniquement)

Utilisez un noyau Linux récent avec une prise en charge des descripteurs indirects. Tous les noyaux Linux version 3.8 et supérieures les prennent en charge, ainsi que toute instance EC2 de la génération actuelle. Si votre taille moyenne d'I/O atteint 44 Kio ou s'en rapproche, il est possible que vous utilisiez une instance ou un noyau qui ne prend pas en charge les descripteurs indirects. Pour plus d'informations sur le calcul de la taille moyenne des E/S à partir CloudWatch des métriques Amazon, consultez. [Caractéristiques et surveillance des E/S Amazon EBS](#page-303-0)

Pour obtenir un débit optimal sur les volumes st1 ou sc1, nous vous recommandons d'appliquer la valeur 256 au paramètre xen\_blkfront.max (pour les versions de noyau Linux antérieures à la 4.6) ou au paramètre xen\_blkfront.max\_indirect\_segments (pour un noyau Linux version 4.6 et supérieures). Le paramètre approprié peut être défini dans la ligne de commande de démarrage de votre système d'exploitation.

Par exemple, dans une AMI Amazon Linux avec un noyau antérieur, vous pouvez l'ajouter à la fin de la ligne du noyau, dans la configuration GRUB disponible dans /boot/grub/menu.lst:

```
kernel /boot/vmlinuz-4.4.5-15.26.amzn1.x86_64 root=LABEL=/ console=ttyS0 
 xen_blkfront.max=256
```
Pour un noyau plus récent, la commande serait semblable à ce qui suit :

kernel /boot/vmlinuz-4.9.20-11.31.amzn1.x86\_64 root=LABEL=/ console=tty1 console=ttyS0 xen\_blkfront.max\_indirect\_segments=256

Redémarrez votre instance pour que ce paramètre prenne effet.

Pour plus d'informations, voir [Configuration de GRUB pour les AMI paravirtuelles.](https://docs.aws.amazon.com/AWSEC2/latest/UserGuide/UserProvidedKernels.html#configuringGRUB) D'autres distributions Linux, en particulier celles qui n'utilisent pas le programme d'amorçage GRUB, peuvent nécessiter une approche différente pour le réglage des paramètres du noyau.

Pour plus d'informations sur les caractéristiques d'I/O EBS, consultez la présentation re:Invent à ce sujet, intitulée [Amazon EBS: Designing for Performance](https://www.youtube.com/watch?v=2wKgha8CZ_w).

### Utiliser RAID 0 pour optimiser l'utilisation des ressources d'instance

Certains types d'instance peuvent générer un débit d'I/O supérieur à celui que vous pouvez provisionner pour un seul volume EBS. Vous pouvez associer plusieurs volumes dans une configuration RAID 0 afin d'utiliser la bande passante disponible pour ces instances. Pour plus d'informations, consultez [Configuration d'Amazon EBS et du RAID](#page-314-0).

### Suivez les performances à l'aide d'Amazon CloudWatch

Amazon Web Services fournit des indicateurs de performance pour Amazon EBS que vous pouvez analyser et consulter avec Amazon, CloudWatch ainsi que des contrôles de statut que vous pouvez utiliser pour surveiller l'état de vos volumes. Pour plus d'informations, consultez [Surveillez vos](#page-137-0) [volumes Amazon EBS](#page-137-0).

# <span id="page-302-0"></span>Optimisez les performances d'Amazon EBS

Une instance optimisée pour Amazon EBS utilise une pile de configuration optimisée et fournit une capacité supplémentaire dédiée aux I/O Amazon EBS. Cette optimisation offre les meilleures performances pour vos volumes EBS en réduisant les conflits entre les I/O Amazon EBS et le trafic restant de votre instance.

Les instances optimisées par EBS fournissent une bande passante dédiée vers Amazon EBS. Lorsqu'ils sont attachés à une instance optimisée pour EBS, les volumes SSD polyvalents (gp2 et gp3) sont conçus pour garantir au moins 90 % de leurs performances d'IOPS provisionnés, et ce 99 % du temps au cours d'une année donnée, et les volumes SSD à IOPS provisionnées (io1 et io2) sont conçus pour garantir au moins 90 % de leurs performances provisionnées, et ce 99,9 % du temps au cours d'une année donnée. Les volumes HDD à débit optimisé (st1) et les volumes HDD à froid (sc1) garantissent tous deux au moins 90 % de leurs performances de débit prévues, et ce 99 % du temps au cours d'une année donnée. Les périodes non conformes sont assez uniformément réparties, en ciblant 99 % du débit total attendu chaque heure. Pour plus d'informations, consultez [Types de volume Amazon EBS.](#page-24-0)

Pour plus d'informations, veuillez consulter la rubrique [Instances optimisées pour Amazon EBS](https://docs.aws.amazon.com/AWSEC2/latest/UserGuide/ebs-optimized.html) dans le Guide de l'utilisateur Amazon EC2.

# <span id="page-303-0"></span>Caractéristiques et surveillance des E/S Amazon EBS

Sur une configuration de volume donnée, certaines caractéristiques d'I/O déterminent les performances pour vos volumes EBS. Volumes basés sur SSD—Les SSD à usage général (gp2 et gp3) et SSD IOPS provisionnés (io1 et io2) offrent des performances constantes, que l'opération d'I/O soit aléatoire ou séquentielle. Volumes basés sur HDD—Les HDD à débit optimisé (st1) et HDD à froid (sc1)—offrent des performances optimales seulement lorsque les opérations d'I/O sont volumineuses et séquentielles. Afin de comprendre comment les volumes SSD et HDD se comporteront dans votre application, il est important de comprendre la connexion entre la demande sur le volume, le nombre d'IOPS disponibles pour ce dernier, le temps nécessaire pour effectuer une opération d'I/O et les limites de débit du volume.

### **Rubriques**

- [IOPS](#page-303-1)
- [Latence et longueur de file d'attente d'un volume](#page-305-0)
- [Taille des I/O et limites de débit par volume](#page-306-0)
- [Surveillez les caractéristiques des E/S à l'aide de CloudWatch](#page-306-1)
- [Ressources connexes](#page-308-0)

## <span id="page-303-1"></span>IOPS

Les IOPS constituent une unité de mesure qui correspond aux opérations d'IOPS. Les opérations sont mesurées en KiB, et la technologie de disque sous-jacent détermine la quantité maximale de données qu'un type de volume comptabilise comme une seule I/O. La taille d'une I/O est limitée à 256 KiB pour les volumes SSD et à 1 024 KiB pour les volumes HDD, car les volumes SSD gèrent les I/O aléatoires ou de petite taille beaucoup plus efficacement que les volumes HDD.

Lorsque des opérations d'I/O de petite taille sont physiquement séquentielles, Amazon EBS tente de les fusionner dans une seule opération d'I/O, sans dépasser la taille maximale. De même, lorsque les opérations d'I/O sont supérieures à la taille maximale d'I/O, Amazon EBS tente de les diviser en opérations d'I/O de petite taille. Le tableau suivant montre quelques exemples.

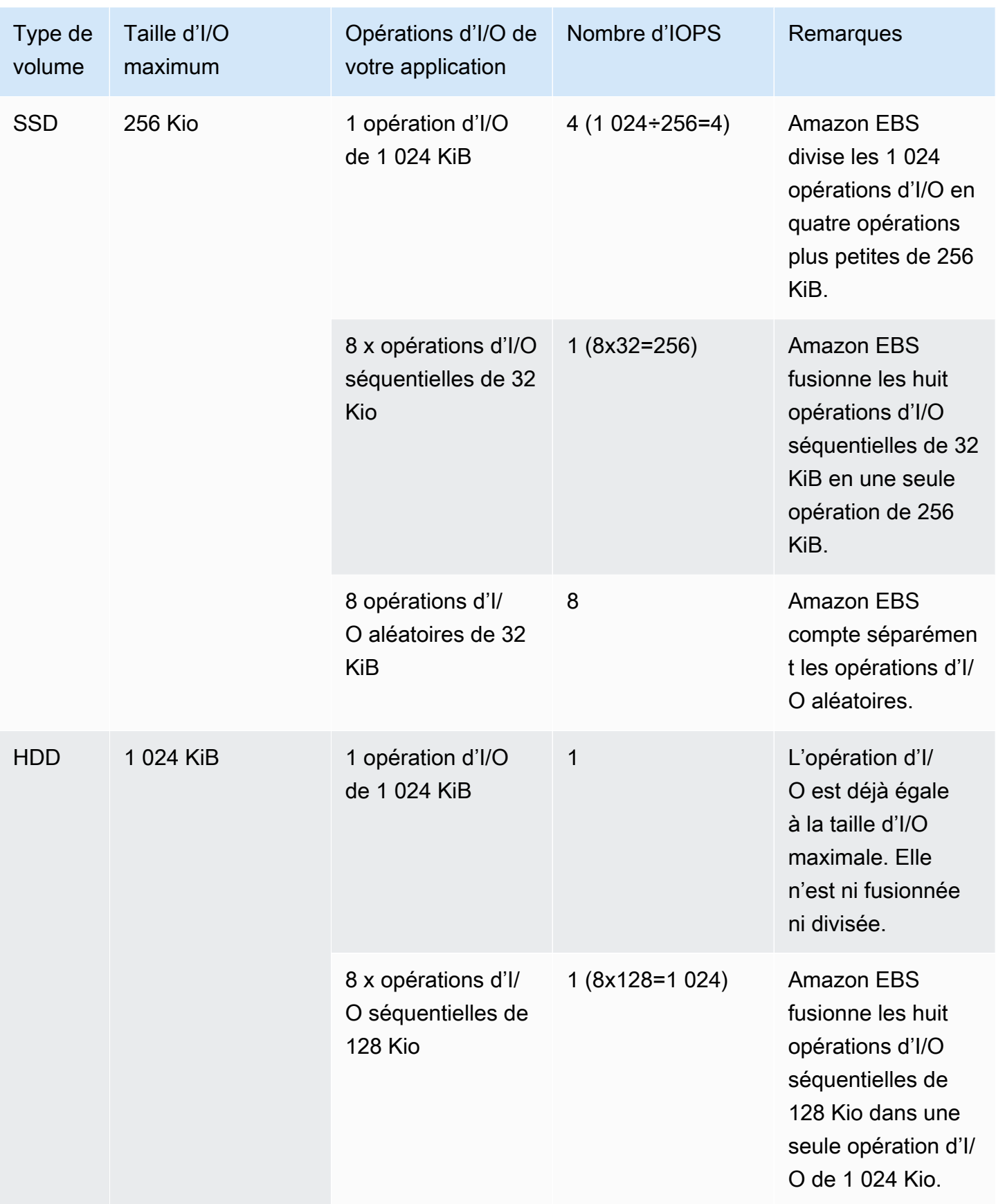

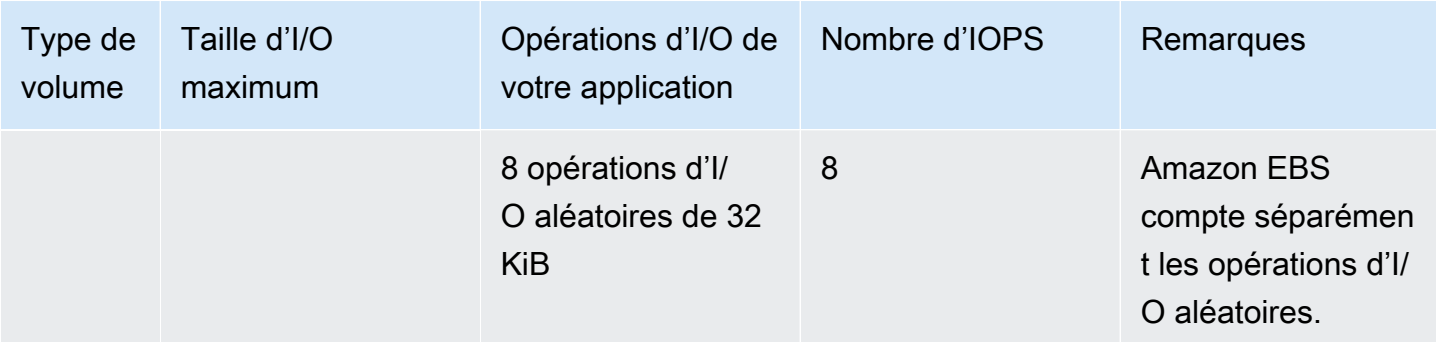

Par conséquent, lorsque vous créez un volume basé sur SSD qui prend en charge 3 000 IOPS (soit en provisionnant un volume Provisioned IOPS SSD à 3 000 IOPS ou en dimensionnant un volume SSD à usage général à 1 000 GiO), et que vous l'attachez à une instance optimisée pour EBS capable de fournir la bande passante nécessaire, vous pouvez transférer jusqu'à 3 000 I/O de données par seconde, le débit étant déterminé par la taille d'I/O.

### <span id="page-305-0"></span>Latence et longueur de file d'attente d'un volume

La longueur de file d'attente d'un volume correspond au nombre de demandes d'I/O pour un appareil. La latence est le temps réel passé par le end-to-end client lors d'une opération d'E/S, en d'autres termes, le temps écoulé entre l'envoi d'une E/S à EBS et la réception d'un accusé de réception d'EBS indiquant que la lecture ou l'écriture des E/S est terminée. La longueur de la file d'attente doit être correctement calibrée avec la taille et la latence d'I/O, pour éviter de créer des goulots d'étranglement sur le système d'exploitation « invité » ou sur le lien réseau vers EBS.

La longueur de la file d'attente optimale varie en fonction des charges de travail, selon la sensibilité de votre application à la latence et à l'IOPS. Si votre charge de travail ne fournit pas suffisamment de demandes d'I/O pour tirer pleinement parti des performances disponibles dans votre volume EBS, il est possible que le volume ne donne pas les IOPS ou le débit que vous avez provisionnés.

Les applications qui génèrent de nombreuses transactions sont sensibles à une latence d'I/O accrue et sont adaptées à des volumes basés sur SSD. Vous pouvez conserver des IOPS élevées et une latence faible grâce à une longueur de file d'attente moyenne réduite et à un nombre élevé d'IOPS disponibles pour le volume. Si vous envoyez vers un volume un nombre d'IOPS supérieur à la quantité qu'il peut contenir, vous risquez d'accroître la latence d'I/O.

Les applications qui génèrent des débits élevés sont moins sensibles à une latence d'I/O accrue et sont adaptées à des volumes basés sur HDD. Vous pouvez conserver un débit élevé vers les volumes basés sur HDD grâce à une longueur de file d'attente élevée lors de l'exécution d'I/O séquentielles volumineuses.

### <span id="page-306-0"></span>Taille des I/O et limites de débit par volume

Pour les volumes basés sur SSD, si votre taille d'I/O est très volumineuse, vous aurez peut-être un nombre inférieur d'IOPS par rapport aux IOPS provisionnées, dans la mesure où vous aurez atteint le débit limite pour le volume. Par exemple, un volume gp2 inférieur à 1 000 GiO avec un solde de crédits par rafales disponible a une limite de 3 000 IOPS et une limite de débit pour le volume de 250 MiO/s. Si vous utilisez une taille d'I/O de 256 Kio, votre volume atteint sa limite de débit à 1 000 IOPS (1 000 x 256 Kio = 250 Mio). Pour des tailles d'I/O inférieures (par exemple, 16 Kio), ce même volume peut contenir 3 000 IOPS dans la mesure où le débit est nettement inférieur à 250 Mio/ s. (Ces exemples supposent que l'I/O de votre volume n'atteint pas les limites de débit de l'instance.) Pour plus d'informations sur les limites de débit pour chaque type de volume EBS, consultez [Types](#page-24-0)  [de volume Amazon EBS.](#page-24-0)

Pour les opérations d'E/S de moindre envergure, vous pouvez voir une valeur d' higher-thanprovisioned IOPS mesurée depuis l'intérieur de votre instance. Cela se produit lorsque le système d'exploitation de l'instance fusionne les petites opérations d'I/O dans une opération de plus grande taille avant de les transmettre à Amazon EBS.

Si votre charge de travail utilise des I/O séquentielles sur des volumes st1 et sc1 basés sur HDD, vous risquez d'obtenir un nombre d'IOPS plus élevé que prévu (mesuré depuis votre instance). Cela se produit lorsque le système d'exploitation de l'instance fusionne des I/O séquentielles et les comptabilise dans des unités de 1 024 Kio. Si votre charge de travail utilise des I/O de petite taille ou aléatoires, vous risquez d'obtenir un débit moins élevé que prévu. En effet, nous comptabilisons chaque I/O aléatoire et non séquentielle par rapport au nombre total d'IOPS, ce qui peut vous conduire à atteindre la limite d'IOPS du volume plus tôt que prévu.

Quel que soit votre type de volume EBS, si vous n'obtenez pas les IOPS ou le débit prévus dans votre configuration, veillez à ce que la bande passante de votre instance EC2 ne soit pas à l'origine de la limite. Pour obtenir des performances optimales, vous devez toujours utiliser une instance optimisée pour EBS de la génération actuelle (ou qui inclut une connectivité réseau de 10 Go/s). Si vous ne voyez pas les IOPS attendues, le problème peut également être dû au manque d'I/O sur les volumes EBS.

## <span id="page-306-1"></span>Surveillez les caractéristiques des E/S à l'aide de CloudWatch

Vous pouvez surveiller ces caractéristiques d'E/S à l'aide des [métriques de volume de chaque](#page-603-0) [CloudWatch volume](#page-603-0). Les métriques importantes à prendre en compte sont les suivantes :

• VolumeStalledIOCheck

- BurstBalance
- VolumeReadBytes | VolumeWriteBytes
- VolumeReadOps | VolumeWriteOps
- VolumeQueueLength

VolumeStalledIOCheck surveille le statut de vos volumes EBS afin de déterminer à quel moment ils sont dégradés. La métrique est une valeur binaire qui renvoie un statut 0 (réussite) ou un statut 1 (échec) selon que le volume EBS peut ou non effectuer des opérations d'E/S. Cette vérification détecte les problèmes sous-jacents liés à l'infrastructure Amazon EBS, tels que les suivants :

- Problèmes matériels ou logiciels sur les sous-systèmes de stockage sous-jacents aux volumes EBS
- Problèmes matériels sur l'hôte physique ayant un impact sur l'accessibilité des volumes EBS depuis votre instance EC2
- Problèmes de connectivité entre l'instance et les volumes EBS

Si la VolumeStalledIOCheck métrique échoue, vous pouvez soit attendre AWS que le problème soit résolu, soit prendre des mesures, telles que le remplacement du volume concerné ou l'arrêt et le redémarrage de l'instance à laquelle le volume est attaché. Dans la plupart des cas, lorsque cette métrique échoue, EBS diagnostique et restaure automatiquement votre volume en quelques minutes. Vous pouvez utiliser l'action [Pause I/O](https://docs.aws.amazon.com/AWSEC2/latest/UserGuide/ebs-fis.html) AWS Fault Injection Service pour exécuter des expériences contrôlées afin de tester votre architecture et votre surveillance sur la base de cette métrique afin d'améliorer votre résilience face aux défaillances de stockage.

Vous pouvez mesurer la latence des E/S de stockage Amazon EBS à l'aide de VolumeReadOps, VolumeWriteOps, VolumeTotalReadTime et VolumeTotalWriteTime. Vous pouvez utiliser la formule suivante pour surveiller la latence d'E/S moyenne de votre volume :

```
Average I/O latency in ms/op = (VolumeTotalReadTime + VolumeTotalWriteTime) / 
  (VolumeReadOps + VolumeWriteOps)
```
Si votre latence d'E/S est supérieure à vos besoins, vérifiez vos IOPS orientées et assurez-vous que votre application ne cherche pas à gérer plus d'IOPS que celles qui ont été allouées. Vous pouvez utiliser la formule suivante pour surveiller la latence d'IOPS orientées moyenne de votre volume :

```
Estimated average IOPS in ops/s = (Sum(VolumeReadOps) + Sum(VolumeWriteOps)) / (Period 
 - Sum(VolumeIdleTime))
```
Si votre application a besoin d'un nombre d'IOPS supérieur à ce que votre volume peut fournir, envisagez d'utiliser l'une des options suivantes :

- Un volume gp3, io2, ou io1 approvisionné avec suffisamment d'IOPS pour atteindre la latence requise
- Un volume gp2 plus important qui fournit des performances IOPS de base suffisantes

Les volumes st1 et sc1 basés sur HDD sont conçus pour générer de meilleures performances avec des charges de travail qui tirent parti de la taille d'I/O maximale de 1 024 Kio. Pour déterminer la taille d'I/O moyenne de votre volume, divisez VolumeWriteBytes par VolumeWriteOps. Le même calcul s'applique pour les opérations de lecture. Si la taille d'I/O moyenne est inférieure à 64 Kio, vous devriez pouvoir améliorer les performances en augmentant la taille des opérations d'I/O envoyées à un volume st1 ou sc1.

#### **a** Note

Si la taille moyenne d'I/O atteint 44 Kio ou s'en rapproche, il est possible que vous utilisiez une instance ou un noyau qui ne prend pas en charge les descripteurs indirects. Tous les noyaux Linux version 3.8 et supérieures les prennent en charge, ainsi que toute instance de la génération actuelle.

BurstBalance affiche l'équilibre du compartiment en rafales des volumes gp2, st1 et sc1 sous forme de pourcentage du solde restant. Lorsque votre compartiment en rafales est épuisé, le I/O du volume (pour volumes gp2) ou le débit de volume (pour les volumes st1 et sc1) est limité au niveau de référence. Vérifiez la valeur BurstBalance pour déterminer si votre volume est limité pour cette raison. Pour obtenir la liste complète des métriques Amazon EBS disponibles, consultez [CloudWatch](#page-603-1)  [Métriques Amazon pour Amazon EBS](#page-603-1) et les métriques [Amazon EBS pour les instances basées sur](https://docs.aws.amazon.com/AWSEC2/latest/UserGuide/viewing_metrics_with_cloudwatch.html#ebs-metrics-nitro)  [Nitro](https://docs.aws.amazon.com/AWSEC2/latest/UserGuide/viewing_metrics_with_cloudwatch.html#ebs-metrics-nitro).

### <span id="page-308-0"></span>Ressources connexes

Pour en savoir plus sur les caractéristiques d'I/O Amazon EBS, consultez la présentation re:Invent suivante : [Amazon EBS: Designing for Performance](https://www.youtube.com/watch?v=2wKgha8CZ_w).

# <span id="page-309-0"></span>Initialiser les volumes Amazon EBS

Les volumes EBS vides reçoivent leurs performances maximum au moment où ils sont créés et ne nécessitent pas d'initialisation (anciennement préchauffage).

Pour les volumes, quel que soit leur type, qui ont été créés à partir d'instantanés, les blocs de stockage doivent être extraits d'Amazon S3 et écrits sur le volume avant que vous puissiez y accéder. Cette action préalable prend du temps et peut causer une hausse significative de la latence des opérations d'I/O lors du premier accès à chaque bloc. Les performances du volume sont obtenues une fois que tous les blocs ont été téléchargés et écrits sur le volume.

### **A** Important

Lors de l'initialisation des volumes Provisioned IOPS SSD créés à partir d'instantanés, les performances du volume peuvent chuter jusqu'à plus de 50 % en dessous du niveau attendu, ce qui entraîne l'affichage par le volume d'un état warning dans le contrôle de statut Performances des I/O. Cette situation est attendue et vous pouvez ignorer l'état warning des volumes Provisioned IOPS SSD lorsque vous les initialisez. Pour plus d'informations, consultez [Vérifications du statut du volume EBS.](#page-137-1)

Pour la plupart des applications, l'amortissement du coût d'initialisation sur la durée de vie du volume est acceptable. Pour éviter cette baisse de performances initiale dans un environnement de production, vous pouvez utiliser l'une des solutions suivantes :

- Forcez l'initialisation immédiate de la totalité du volume. Pour plus d'informations, consultez [Instances Linux](#page-309-1) (instances Linux) ou [instances Windows](#page-311-0) (instances Windows).
- Activez la restauration d'instantané rapide sur un instantané pour vous assurer que les volumes EBS créés à partir de l'instantané sont entièrement initialisés à la création et fournissent instantanément la totalité des performances allouées. Pour plus d'informations, consultez [Restauration d'instantané rapide Amazon EBS](#page-222-0).

### <span id="page-309-1"></span>Instances Linux

Pour initialiser un volume créé à partir d'un instantané sur Linux

1. Attachez le volume qui vient d'être restauré à votre instance Linux.

2. Utilisez la commande lsblk pour afficher les périphériques de stockage en mode bloc attachés à votre instance.

[ec2-user ~]\$ **lsblk** NAME MAJ:MIN RM SIZE RO TYPE MOUNTPOINT xvdf 202:80 0 30G 0 disk xvda1 202:1 0 8G 0 disk /

Ici, vous pouvez voir que le nouveau volume, /dev/xvdf, est attaché, mais pas monté (car aucun chemin n'est répertorié sous la colonne MOUNTPOINT).

3. Utilisez les utilitaires dd ou fio pour lire tous les blocs de l'appareil. La commande dd est installée par défaut sur les systèmes Linux, mais la commande fio est nettement plus rapide dans la mesure où elle permet les lectures multithreads.

#### **a** Note

Cette étape peut prendre de plusieurs minutes à plusieurs heures selon la bande passante de votre instance EC2, les IOPS fournies pour le volume et la taille du volume.

[dd] Le paramètre if (fichier en entrée) doit être défini sur le lecteur que vous souhaitez initialiser. Le paramètre of (fichier de sortie) doit être défini sur l'appareil virtuel null Linux, /dev/null. Le paramètre bs définit la taille de bloc de l'opération de lecture. Pour des performances optimales, il doit être défini sur 1 Mo.

### **A** Important

L'utilisation incorrecte de la commande dd peut facilement entraîner la destruction des données d'un volume. Veillez à suivre précisément l'exemple de commande ci-dessous. Seul le paramètre if=/dev/*xvdf* varie en fonction du nom de l'appareil que vous lisez.

[ec2-user ~]\$ **sudo dd if=/dev/***xvdf* **of=/dev/null bs=1M**

[fio] Si la commande fio est installée sur votre système, utilisez la commande suivante pour initialiser votre volume. Le paramètre --filename (fichier en entrée) doit être défini sur le lecteur que vous souhaitez initialiser.

```
[ec2-user ~]$ sudo fio --filename=/dev/xvdf --rw=read --bs=1M --iodepth=32 --
ioengine=libaio --direct=1 --name=volume-initialize
```
Pour installer la commande fio sur Amazon Linux, utilisez la commande suivante :

```
sudo yum install -y fio
```
Pour installer la commande fio sur Ubuntu, utilisez la commande suivante :

```
sudo apt-get install -y fio
```
Une fois l'opération terminée, un rapport s'affiche au sujet de l'opération de lecture. Votre volume est maintenant prêt à être utilisé. Pour plus d'informations, consultez [Rendre un volume Amazon](#page-82-0)  [EBS disponible pour utilisation.](#page-82-0)

### <span id="page-311-0"></span>instances Windows

Avant d'utiliser un outil, rassemblez des informations au sujet des disques sur votre système comme suit :

Pour collecter des informations sur les disques système

1. Utilisez la commande wmic afin d'afficher une liste des disques disponibles sur votre système :

#### **wmic diskdrive get size,deviceid**

Voici un exemple de sortie :

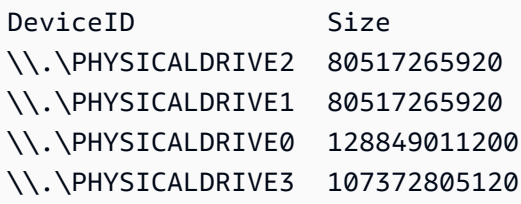

2. Identifiez le disque à initialiser à l'aide de dd ou de fio. Le lecteur C: se trouve sur  $\setminus \setminus$ . \PHYSICALDRIVE0. Vous pouvez utiliser l'utilitaire diskmgmt.msc afin de comparer les lettres de lecteur aux numéros de lecteur de disque si vous avez des doutes sur le numéro de lecteur à utiliser.

#### Use the dd utility

Suivez les procédures suivantes pour installer et utiliser dd pour initialiser un volume.

#### Considérations Importantes

- L'initialisation d'un volume peut prendre quelques minutes à plusieurs heures selon la bande passante de votre instance EC2, les IOPS provisionnés pour le volume et la taille du volume.
- L'utilisation incorrecte de la commande dd peut facilement entraîner la destruction des données d'un volume. Assurez-vous de suivre précisément cette procédure.

### Pour installer dd pour Windows

La commande dd pour le programme Windows fonctionne de la même manière que pour le programme dd généralement disponible pour Linux et les systèmes Unix. Elle vous permet en outre d'initialiser les volumes Amazon EBS qui ont été créés à partir d'instantanés. Les versions bêta les plus récentes prennent en charge le périphérique /dev/null virtuel. Si vous installez une version antérieure, vous pouvez utiliser le périphérique nul virtuel à la place. Une documentation détaillée est disponible sur <http://www.chrysocome.net/dd>.

- 1. Téléchargez la version binaire la plus récente de dd pour Windows sur [http://](http://www.chrysocome.net/dd) [www.chrysocome.net/dd.](http://www.chrysocome.net/dd)
- 2. (Facultatif) Créez un dossier pour les utilitaires de ligne de commande en veillant à ce qu'il soit facile à trouver et à mémoriser, par exemple C:\bin. Si vous avez déjà un dossier désigné pour les utilitaires de ligne de commande, vous pouvez l'utiliser au cours de l'étape suivante.
- 3. Décompressez le package binaire et copiez le fichier dd.exe dans votre dossier des utilitaires de ligne de commande (par exemple,  $C:\binom{bin}{r}$ .
- 4. Ajoutez le dossier des utilitaires de ligne de commande à la variable d'environnement Path afin de pouvoir exécuter les programmes de ce dossier où que vous vous trouviez.
	- a. Choisissez Démarrer, ouvrez le menu contextuel (clic droit) pour Ordinateur, puis sélectionnez Propriétés.
	- b. Choisissez Paramètres système avancés, Variables d'environnement.
	- c. Pour Variables système, sélectionnez la variable Chemin et choisissez Modifier.
	- d. Pour Valeur de la variable, ajoutez un point-virgule et l'emplacement de votre dossier des utilitaires de ligne de commande (**;C:\bin\)** à la fin de la valeur existante.
- e. Choisissez OK pour fermer la fenêtre Modifier la variable système.
- 5. Ouvrez une nouvelle fenêtre d'invite de commandes. L'étape précédente ne met pas à jour les variables d'environnement dans votre fenêtre active d'invite de commandes. Les fenêtres d'invite de commandes que vous ouvrez maintenant que vous avez terminé l'étape précédente sont mises à jour.

Pour initialiser un volume à l'aide de la commande dd pour Windows

Exécutez la commande suivante pour lire tous les blocs sur l'appareil spécifié (et envoyer la sortie vers l'appareil virtuel /dev/null). Cette commande initialise en toute sécurité les données existantes.

```
dd if=\\.\PHYSICALDRIVEn of=/dev/null bs=1M --progress --size
```
Une erreur peut s'afficher si dd tente de lire au-delà de la fin du volume. Vous pouvez l'ignorer sans risque.

Si vous avez utilisé une version antérieure de la commande dd, celle-ci ne prend pas en charge l'appareil /dev/null. Au lieu de cela, vous pouvez utiliser l'appareil nul comme suit.

```
dd if=\\.\PHYSICALDRIVEn of=nul bs=1M --progress --size
```
Use the fio utility

Suivez les procédures suivantes pour installer et utiliser fio pour initialiser un volume.

Pour installer fio pour Windows

La commande fio pour le programme Windows fonctionne de la même manière que pour le programme fio généralement disponible pour Linux et les systèmes Unix. Elle vous permet en outre d'initialiser les volumes Amazon EBS qui ont été créés à partir d'instantanés. Pour plus d'informations, consultez [https://github.com/axboe/fio.](https://github.com/axboe/fio)

- 1. Téléchargez le programme d'installation fio [MSI](https://github.com/axboe/fio/releases) en développant Ressources pour la dernière version et en sélectionnant le programme d'installation MSI.
- 2. Installer fio.

Pour Initialiser un volume à l'aide de la commande fio pour Windows

1. Exécutez une commande similaire à ce qui suit afin d'initialiser un volume :

```
fio --filename=\\.\PHYSICALDRIVEn --rw=read --bs=128k --iodepth=32 --direct=1 
  --name=volume-initialize
```
2. Une fois l'opération terminée, vous êtes prêt à utiliser votre nouveau volume. Pour plus d'informations, consultez [Rendre un volume Amazon EBS disponible pour utilisation.](#page-82-0)

# <span id="page-314-0"></span>Configuration d'Amazon EBS et du RAID

Avec Amazon EBS, vous pouvez utiliser toute configuration RAID standard que vous pourriez utiliser avec un serveur bare metal traditionnel, dans la mesure où cette configuration RAID est prise en charge par le système d'exploitation de votre instance. Cela est dû au fait que l'ensemble de la configuration RAID est mise en œuvre au niveau logiciel.

Les données de volume Amazon EBS sont répliquées sur plusieurs serveurs dans une zone de disponibilité pour éviter la perte de données résultant de la défaillance d'un seul composant. Cette réplication rend les volumes Amazon EBS dix fois plus fiables que les disques durs classiques. Pour plus d'informations, consultez la section relative à la [disponibilité et la durabilité d'Amazon EBS](https://aws.amazon.com/ebs/details/#Amazon_EBS_Availability_and_Durability) dans les pages de description détaillée du produit Amazon EBS.

### Table des matières

- [Options de configuration RAID](#page-314-1)
- [Création d'une matrice RAID 0](#page-315-0)
- [Créer des instantanés de volumes dans une grappe RAID](#page-324-0)

### <span id="page-314-1"></span>Options de configuration RAID

La création d'une grappe RAID 0 vous permet d'obtenir un niveau de performance plus élevé pour un système de fichiers que vous pouvez mettre en service sur un volume Amazon EBS unique. Utilisez RAID 0 quand les performances d'I/O sont de la plus haute importance. Avec un RAID 0, les I/O sont réparties entre les volumes dans un agrégat par bandes. Si vous ajoutez un volume, du débit et des IOPS sont ajoutés directement. Cependant, gardez à l'esprit que les performances de l'agrégat par bandes sont limitées à celles du volume le moins performant, et que la perte d'un seul volume entraîne la perte complète des données pour la grappe.

La taille résultante d'une grappe RAID 0 est la somme des tailles des volumes contenues par celleci, et la bande passante correspond au total de bande passante disponible des volumes de la grappe. Par exemple, deux volumes io1 de 500 Gio avec 4 000 IOPS approvisionnés pour chacun créent une grappe RAID 0 de 1 000 Gio avec une bande passante disponible de 8 000 IOPS et 1 000 Mo/s de débit.

### **A** Important

RAID 5 et RAID 6 ne sont pas recommandés pour Amazon EBS, car les opérations d'écritures de parité de ces modes RAID consomment certaines des IOPS (IOPS) disponibles pour vos volumes. En fonction de la configuration de votre grappe RAID, ces modes RAID fournissent de 20 à 30 % d'IOPS utilisables en moins qu'une configuration RAID 0. Le coût accru est également un facteur à prendre en compte avec ces modes RAID ; avec l'utilisation de tailles et de vitesses de volume identiques, une grappe RAID 0 à 2 volumes peut offrir de meilleures performances qu'une grappe RAID 6 à 4 volumes dont le coût est deux fois plus élevé.

L'utilisation d'un RAID 1 n'est pas non plus recommandée avec Amazon EBS. Un RAID 1 nécessite une plus grande bande passante entre Amazon EC2 et Amazon EBS que les configurations non-RAID, car les données sont écrites simultanément sur plusieurs volumes. En outre, un RAID 1 ne fournit aucune amélioration des performances d'écriture.

### <span id="page-315-0"></span>Création d'une matrice RAID 0

Pour créer la grappe RAID 0, suivez la procédure suivante.

### **Considérations**

- Avant d'exécuter cette procédure, vous devez déterminer la taille de votre matrice RAID 0 et le nombre d'IOPS à allouer.
- Créez des volumes avec des tailles et des valeurs de performances d'IOPS (IOPS) identiques pour votre grappe. Veillez à ne pas créer une grappe qui dépasse la bande passante disponible de votre instance EC2.
- Vous devez éviter de démarrer à partir d'un volume RAID. Si l'un des appareils tombe en panne, il se peut que vous ne puissiez pas démarrer le système d'exploitation.

#### Instances Linux

#### Pour créer une grappe RAID 0 sous Linux

- 1. Créez les volumes Amazon EBS pour votre grappe. Pour plus d'informations, consultez [Créez un](#page-64-0)  [volume Amazon EBS..](#page-64-0)
- 2. Attachez les volumes Amazon EBS à l'instance devant héberger la grappe. Pour plus d'informations, consultez [Attacher un volume Amazon EBS à une instance.](#page-70-0)
- 3. Utilisez la commande mdadm pour créer une unité RAID logique à partir des volumes Amazon EBS nouvellement attachés. Remplacez le nombre de volumes de votre grappe par *number\_of\_volumes* et les noms de périphérique de chaque volume de la grappe (tels que / dev/xvdf) par *device\_name*. Vous pouvez également remplacer *MY\_RAID* par votre propre nom unique pour la grappe.

#### **a** Note

Vous pouvez afficher la liste des unités de votre instance avec la commande lsblk pour trouver les noms d'unité.

Pour créer une grappe RAID 0, exécutez la commande suivante (notez l'option --level=0 pour agréger la grappe) :

```
[ec2-user ~]$ sudo mdadm --create --verbose /dev/md0 --level=0 --name=MY_RAID --
raid-devices=number_of_volumes device_name1 device_name2
```
### G Tip

Si l'erreur mdadm: command not found s'affiche, utilisez la commande suivante pour installer mdadm : sudo yum install mdadm.

4. Laissez à la grappe RAID le temps de s'initialiser et se synchroniser. Vous pouvez suivre la progression de ces opérations avec la commande suivante :

```
[ec2-user ~]$ sudo cat /proc/mdstat
```
Voici un exemple de sortie :

```
Personalities : [raid0]
md0 : active raid0 xvdc[1] xvdb[0] 
       41910272 blocks super 1.2 512k chunks
unused devices: <none>
```
En général, vous pouvez afficher des informations détaillées sur votre grappe RAID avec la commande suivante :

[ec2-user ~]\$ **sudo mdadm --detail /dev/md0**

Voici un exemple de sortie :

```
/dev/md0: 
           Version : 1.2 
     Creation Time : Wed May 19 11:12:56 2021 
        Raid Level : raid0 
        Array Size : 41910272 (39.97 GiB 42.92 GB) 
      Raid Devices : 2 
     Total Devices : 2 
       Persistence : Superblock is persistent 
       Update Time : Wed May 19 11:12:56 2021 
             State : clean 
    Active Devices : 2 
   Working Devices : 2 
    Failed Devices : 0 
     Spare Devices : 0 
        Chunk Size : 512K
Consistency Policy : none 
              Name : MY_RAID 
              UUID : 646aa723:db31bbc7:13c43daf:d5c51e0c 
            Events : 0 
    Number Major Minor RaidDevice State 
       0 202 16 0 active sync /dev/sdb 
       1 202 32 1 active sync /dev/sdc
```
5. Créez un système de fichiers sur votre grappe RAID et attribuez-lui une étiquette à utiliser quand vous le monterez ultérieurement. Par exemple, pour créer un système de fichiers ext4 avec l'étiquette *MY\_RAID*, exécutez la commande suivante :

[ec2-user ~]\$ **sudo mkfs.ext4 -L** *MY\_RAID* **/dev/md0**

Selon les exigences de votre application ou les restrictions de votre système d'exploitation, vous pouvez utiliser un autre système de fichiers, comme ext3 ou XFS (consultez la documentation relative à votre système de fichiers pour trouver la commande de création de système de fichiers correspondante).

6. Pour vous assurer que la grappe RAID est réassemblée automatiquement au démarrage, créez un fichier de configuration qui contient les informations RAID :

[ec2-user ~]\$ **sudo mdadm --detail --scan | sudo tee -a /etc/mdadm.conf**

**a** Note

Si vous utilisez une distribution Linux autre qu'Amazon Linux, il se peut que vous deviez modifier cette commande. Par exemple, il se peut que vous deviez placer le fichier dans un autre emplacement, ou ajouter le Paramètre --examine. Pour plus d'informations, exécutez man mdadm.conf sur votre instance Linux.

7. Créez une nouvelle une image ramdisk pour précharger correctement les modules de périphérique de stockage en mode bloc pour votre nouvelle configuration RAID :

[ec2-user ~]\$ **sudo dracut -H -f /boot/initramfs-\$(uname -r).img \$(uname -r)**

8. Créez un point de montage (mount) pour votre grappe RAID.

[ec2-user ~]\$ **sudo mkdir -p /mnt/***raid*

9. Enfin, montez l'unité RAID sur le point de montage que vous avez créé :

[ec2-user ~]\$ **sudo mount LABEL=***MY\_RAID* **/mnt/***raid*

Votre unité RAID est maintenant prête à être utilisée.

- 10. (Facultatif) Pour monter ce volume Amazon EBS à chaque redémarrage du système, ajoutez une entrée pour l'appareil dans le fichier /etc/fstab.
	- a. Créez une sauvegarde de votre fichier /etc/fstab que vous pouvez utiliser si vous détruisez ou supprimez accidentellement ce fichier en l'éditant.

```
[ec2-user ~]$ sudo cp /etc/fstab /etc/fstab.orig
```
- b. Ouvrez le fichier /etc/fstab avec votre éditeur de texte préféré (comme nano ou vim).
- c. Placez en commentaires les lignes commençant par « UUID= » et, à la fin du fichier, ajoutez une nouvelle ligne pour votre volume RAID à l'aide du format suivant :

*device\_label mount\_point file\_system\_type fs\_mntops fs\_freq fs\_passno*

Les trois derniers champs de cette ligne correspondent aux options de montage du système de fichiers, à la fréquence de vidage du système de fichiers et à l'ordre des contrôles de système de fichiers au démarrage. Si vous ne savez pas quelles valeurs utiliser, utilisez les valeurs de l'exemple ci-dessous (defaults, nofail 0 2). Pour plus d'informations sur les entrées /etc/fstab, consultez la page du manuel fstab (en entrant man fstab sur la ligne de commande). Par exemple, pour monter le système de fichiers ext4 sur l'unité avec l'étiquette MY\_RAID au point de montage /mnt/raid, ajoutez l'entrée suivante à /etc/ fstab.

### **a** Note

Si jamais vous prévoyez de démarrer votre instance sans ce volume attaché (par exemple, pour que ce volume puisse basculer entre différentes instances), vous devez ajouter l'option de montage nofail qui permet à l'instance de démarrer même si des erreurs se produisent lors du montage du volume. Les dérivés Debian, comme Ubuntu, doivent également ajouter l'option de montage nobootwait.

LABEL=MY\_RAID /mnt/raid ext4 defaults,nofail 0 2

d. Après avoir ajouté la nouvelle entrée à /etc/fstab, vous devez vérifier que celle-ci fonctionne. Exécutez la commande sudo mount -a pour monter tous les systèmes de fichiers dans /etc/fstab.

#### [ec2-user ~]\$ **sudo mount -a**

Si la commande précédente ne génère pas d'erreur, votre fichier /etc/fstab est correct et votre système de fichiers sera monté automatiquement au prochain démarrage. Si la commande génère des erreurs, examinez celles-ci et essayez de corriger votre fichier / etc/fstab.

#### **A** Warning

Des erreurs dans le fichier /etc/fstab peuvent rendre un système impossible à démarrer. N'arrêtez pas un système dont le fichier /etc/fstab contient des erreurs.

e. (Facultatif) Si vous n'êtes pas sûr de savoir comment corriger des erreurs dans /etc/ fstab, vous avez toujours la possibilité de restaurer votre fichier /etc/fstab de sauvegarde avec la commande suivante.

[ec2-user ~]\$ **sudo mv /etc/fstab.orig /etc/fstab**

#### instances Windows

Pour créer une grappe RAID 0 sous Windows

- 1. Créez les volumes Amazon EBS pour votre grappe. Pour plus d'informations, consultez [Créez un](#page-64-0)  [volume Amazon EBS..](#page-64-0)
- 2. Attachez les volumes Amazon EBS à l'instance devant héberger la grappe. Pour plus d'informations, consultez [Attacher un volume Amazon EBS à une instance.](#page-70-0)
- 3. Connectez-vous à votre instance Windows. Pour plus d'informations, consultez [Connexion à](https://docs.aws.amazon.com/AWSEC2/latest/WindowsGuide/connecting_to_windows_instance.html)  [votre instance Windows.](https://docs.aws.amazon.com/AWSEC2/latest/WindowsGuide/connecting_to_windows_instance.html)
- 4. Ouvrez une invite de commande et tapez la commande diskpart.

#### **diskpart**

```
Microsoft DiskPart version 6.1.7601
Copyright (C) 1999-2008 Microsoft Corporation.
On computer: WIN-BM6QPPL51CO
```
5. A l'invite DISKPART, affichez la liste des disques disponibles avec la commande suivante.

```
DISKPART> list disk
  Disk ### Status Size Free Dyn Gpt 
    -------- ------------- ------- ------- --- --- 
  Disk 0 Online 30 GB 0 B 
 Disk 1 Online 8 GB 0 B
 Disk 2 Online 8 GB 0 B
```
Identifiez les disques que vous souhaitez utiliser dans votre grappe et notez leurs numéros.

- <span id="page-321-0"></span>6. Chaque disque à utiliser dans votre grappe doit être un disque dynamique en ligne ne contenant pas de volumes existants. Utilisez les étapes suivantes pour convertir des disques de base en disques dynamiques et supprimer les volumes existants.
	- a. Sélectionnez un disque à utiliser dans votre grappe avec la commande suivante, en remplaçant *n* par le numéro de votre disque.

```
DISKPART> select disk n
```
Disk *n* is now the selected disk.

- b. Si le disque sélectionné est affiché comme étant Offline, mettez-le en ligne en exécutant la commande online disk.
- c. Si le disque sélectionné ne comporte pas d'astérisque dans la colonne Dyn dans la sortie de la commande list disk précédente, vous devez le convertir en disque dynamique.

DISKPART> **convert dynamic**

**a** Note

Si une erreur indique que le disque est protégé en écriture, vous pouvez effacer l'indicateur de lecture seule avec la commande ATTRIBUTE DISK CLEAR READONLY, puis retenter la conversion en disque dynamique.

d. Utilisez la commande detail disk pour vérifier s'il existe des volumes sur le disque sélectionné.

DISKPART> **detail disk**

```
XENSRC PVDISK SCSI Disk Device
Disk ID: 2D8BF659
Type : SCSI
Status : Online
Path : 0
Target : 1
LUN ID : 0
Location Path : PCIROOT(0)#PCI(0300)#SCSI(P00T01L00)
Current Read-only State : No
Read-only : No
Boot Disk : No
Pagefile Disk : No
Hibernation File Disk : No
Crashdump Disk : No
Clustered Disk : No 
  Volume ### Ltr Label Fs Type Size Status Info 
 ---------- --- ----------- ----- ---------- ------- --------- -------- 
  Volume 2 D NEW VOLUME FAT32 Simple 8189 MB Healthy
```
Notez les numéros des volumes figurant sur le disque. Dans cet exemple, le numéro de volume est 2. Si le disque ne contient pas de volume, vous pouvez ignorer l'étape suivante.

e. (Obligatoire uniquement si des volumes ont été identifiés à l'étape précédente) Sélectionnez et supprimez les volumes existants sur le disque que vous avez identifiés à l'étape précédente.

#### **A** Warning

Cette opération détruit les données existant sur le volume.

i. Sélectionnez le volume en remplaçant *n* par le numéro de votre volume.

```
DISKPART> select volume n
Volume n is the selected volume.
```
ii. Supprimez le volume.

DISKPART> **delete volume**

DiskPart successfully deleted the volume.

- iii. Répétez ces sous-étapes pour chaque volume à supprimer sur le disque sélectionné.
- f. Répétez l'opération [Step 6](#page-321-0) pour chaque disque à utiliser dans votre grappe.
- 7. Vérifiez que les disques que vous voulez utiliser sont maintenant dynamiques. Dans ce cas, nous utilisons les disques 1 et 2 pour le volume RAID.

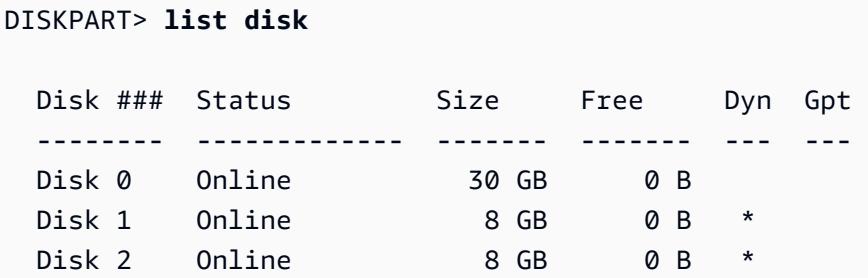

8. Créez votre grappe RAID. Sous Windows, un volume RAID 0 est appelé volume agrégé par bandes.

Pour créer une grappe de volumes agrégés par bandes sur les disques 1 et 2, utilisez la commande suivante (notez l'option stripe pour agréger la grappe) :

DISKPART> **create volume stripe disk=1,2** DiskPart successfully created the volume.

9. Vérifiez votre nouveau volume.

```
DISKPART> list volume
  DISKPART> list volume 
  Volume ### Ltr Label Fs Type Size Status Info 
 ---------- --- ----------- ----- ---------- ------- --------- -------- 
 Volume 0 C 6 C NTFS Partition 29 GB Healthy System
 Volume 1 Example 2 RAW Stripe 15 GB Healthy
```
Remarquez que la colonne Type indique maintenant que le volume 1 est un volume stripe.

- 10. Sélectionnez et formatez votre volume pour pouvoir commencer à l'utiliser.
	- a. Sélectionnez le volume à formater en remplaçant *n* par le numéro de votre volume.

DISKPART> **select volume** *n*
```
Volume n is the selected volume.
```
b. Formatez le volume.

**a** Note

Pour effectuer un formatage complet, omettez l'option quick.

```
DISKPART> format quick recommended label="My new volume"
```
100 percent completed

DiskPart successfully formatted the volume.

c. Affectez une lettre de lecteur disponible à votre volume.

```
DISKPART> assign letter f
```
DiskPart successfully assigned the drive letter or mount point.

Votre nouveau volume est maintenant prêt à être utilisé.

### Créer des instantanés de volumes dans une grappe RAID

Si vous voulez sauvegarder les données sur les volumes EBS d'une grappe RAID à l'aide d'instantanés, vous devez vous assurer que les instantanés sont cohérents. La raison en est que les instantanés de ces volumes sont créés indépendamment. La restauration de volumes EBS d'une grappe RAID à partir d'instantanés non synchronisés peut dégrader l'intégrité de la grappe.

Pour créer un ensemble cohérent d'instantanés pour votre grappe RAID, utilisez les [instantanés](https://docs.aws.amazon.com/AWSEC2/latest/APIReference/API_CreateSnapshots.html)  [multi-volume EBS](https://docs.aws.amazon.com/AWSEC2/latest/APIReference/API_CreateSnapshots.html). Les instantanés multivolumes vous permettent de prendre point-in-time des instantanés coordonnés avec les données et cohérents en cas de crash sur plusieurs volumes EBS attachés à une instance EC2. Vous n'avez pas à arrêter votre instance pour la coordonner entre les volumes et assurer la régularité, car les instantanés sont automatiquement pris sur plusieurs volumes EBS. Pour en savoir plus, consultez les étapes de la création d'instantanés multi-volume dans la section [Création d'instantanés Amazon EBS](https://docs.aws.amazon.com/AWSEC2/latest/WindowsGuide/ebs-creating-snapshot.html).

# Comparer les volumes EBS

Vous pouvez tester les performances des volumes Amazon EBS en simulant des charges de travail d'I/O. Procédez comme suit :

- 1. Lancez une instance optimisée EBS.
- 2. Créez des volumes EBS.
- 3. Attachez les volumes à votre instance optimisée pour EBS.
- 4. Configurez et installez le périphérique de stockage en mode bloc.
- 5. Installez un outil permettant de comparer les performances d'I/O.
- 6. Comparez les performances d'I/O de vos volumes.
- 7. Supprimez vos volumes et mettez l'instance hors service pour éviter de générer des frais.
	- **A** Important

Certaines des procédures entraîneront la destruction des données existantes sur les volumes EBS que vous comparez. Les procédures de comparaison sont conçues pour être utilisées sur des volumes créés spécialement à des fins de tests, et pas sur des volumes de production.

### Configurer votre instance

Afin d'obtenir des performances optimales des volumes EBS, nous vous recommandons d'utiliser une instance optimisée pour EBS. Les instances optimisées pour EBS offrent un débit supplémentaire et dédié entre Amazon EC2 et Amazon EBS, avec l'instance. Les instances optimisées pour EBS délivrent une bande passante dédiée entre Amazon EC2 et Amazon EBS, avec des spécifications en fonction du type d'instance utilisé.

Pour créer une instance optimisée pour EBS, choisissez Launch en tant qu'instance optimisée pour EBS lorsque vous lancez l'instance à l'aide de la console Amazon EC2, ou --ebs-optimized spécifiezle lorsque vous utilisez la ligne de commande. Assurez-vous de sélectionner un type d'instance compatible avec cette option.

### Configurer des volumes Provisioned IOPS SSD ou SSD à usage général

Pour créer un SSD à IOPS provisionnés (io1 et io2) ou un SSD à usage général (gp2 et gp3) à l'aide de la console Amazon EC2, pour Volume type (Type de volume), choisissez Provisioned IOPS SSD (io1) (SSD à IOPS provisionnés (io1)), Provisioned IOPS SSD (io2) (SSD à IOPS provisionnés (io2)), General Purpose SSD (gp2) (SSD à usage général (gp2)) ou General Purpose SSD (gp3) (SSD à usage général (gp3)). Sur la ligne de commande, spécifiez io1, io2, gp2 ou gp3 pour le paramètre --volume-type. Pour les volumes io1, io2 et gp3, spécifiez le nombre d'opérations d'I/O par seconde (IOPS) pour le paramètre --iops. Pour plus d'informations, consultez [Types de volume](#page-24-0)  [Amazon EBS](#page-24-0) et [Créez un volume Amazon EBS..](#page-64-0)

(Instances Linux uniquement) Pour les exemples de tests, nous vous recommandons de créer une matrice RAID 0 de 6 volumes, qui offre un haut niveau de performance. Dans la mesure où vous êtes facturé en fonction des gigaoctets provisionnés (et du nombre d'IOPS provisionnés pour les volumes io1, io2 et gp3), et non du nombre de volumes, aucun coût supplémentaire ne sera appliqué pour la création de plusieurs volumes de plus petite taille, puis pour leur utilisation afin de créer un agrégat par bandes. Si vous utilisez Oracle Orion afin de comparer vos volumes, vous pouvez effectuer une simulation de l'agrégation par bandes comme avec Oracle ASM. C'est pourquoi nous vous recommandons de laisser Orion se charger de l'agrégation par bandes. Si vous utilisez un outil de comparaison différent, vous devez effectuer vous-même l'agrégation des volumes par bandes.

Pour plus d'informations sur la création d'une matrice RAID 0, consulte[zCréation d'une matrice RAID](#page-315-0) [0.](#page-315-0)

### Configuration des volumes HDD à débit optimisé (**st1**) ou HDD à froid (**sc1**)

Pour créer un volume st1, choisissez HDD à débit optimisé lorsque vous créez le volume via la console Amazon EC2 ou spécifiez --type **st1** si vous utilisez la ligne de commande. Pour créer un volume sc1, choisissez HDD à froid lorsque vous créez le volume via la console Amazon EC2 ou spécifiez --type **sc1** si vous utilisez la ligne de commande. Pour plus d'informations sur la création de volumes EBS, consultez [Créez un volume Amazon EBS.](#page-64-0). Pour plus d'informations sur la liaison de ces volumes à votre instance, consultez [Attacher un volume Amazon EBS à une instance.](#page-70-0)

(instances Linux uniquement) AWS fournit un modèle JSON à utiliser AWS CloudFormation qui simplifie cette procédure de configuration. Accédez au [modèle](https://s3.amazonaws.com/cloudformation-examples/community/st1_cloudformation_template.json) et enregistrez-le sous forme de fichier JSON. AWS CloudFormation vous permet de configurer vos propres clés SSH et de configurer plus facilement un environnement de test de performance pour évaluer les st1 volumes. Le modèle crée une instance de la génération actuelle et un volume st1 de 2 Tio, et attache ce dernier à l'instance dans /dev/xvdf.

#### (Instances Linux uniquement) Pour créer un volume HDD à l'aide du modèle

- 1. Ouvrez la AWS CloudFormation console à l'[adresse https://console.aws.amazon.com/](https://console.aws.amazon.com/cloudformation/) [cloudformation.](https://console.aws.amazon.com/cloudformation/)
- 2. Choisissez Create Stack.
- 3. Choisissez Télécharger un modèle sur Amazon S3 et sélectionnez le modèle JSON que vous avez obtenu précédemment.
- 4. Attribuez un nom à votre stack (comme "test-perf-ebs"), puis sélectionnez un type d'instance (par défaut : r3.8xlarge) et une clé SSH.
- 5. Choisissez Suivant à deux reprises, puis sélectionnez Créer une pile.
- 6. Lorsque l'état de votre nouvelle pile passe de CREATE\_IN\_PROGRESS à COMPLETE, choisissez Outputs (Sorties) afin d'obtenir l'entrée DNS publique de votre nouvelle instance, qui sera attachée à un volume st1 de 2 Tio.
- 7. Connectez-vous à votre nouvelle pile via SSH en tant qu'utilisateur **ec2-user**, avec le nom d'hôte obtenu à partir de l'entrée DNS lors de l'étape précédente.
- 8. Passez à [Installer les outils d'évaluation.](#page-327-0)

### <span id="page-327-0"></span>Installer les outils d'évaluation

Les tableaux suivants répertorient certains des outils que vous pouvez utiliser pour évaluer les performances des volumes EBS.

Instances Linux

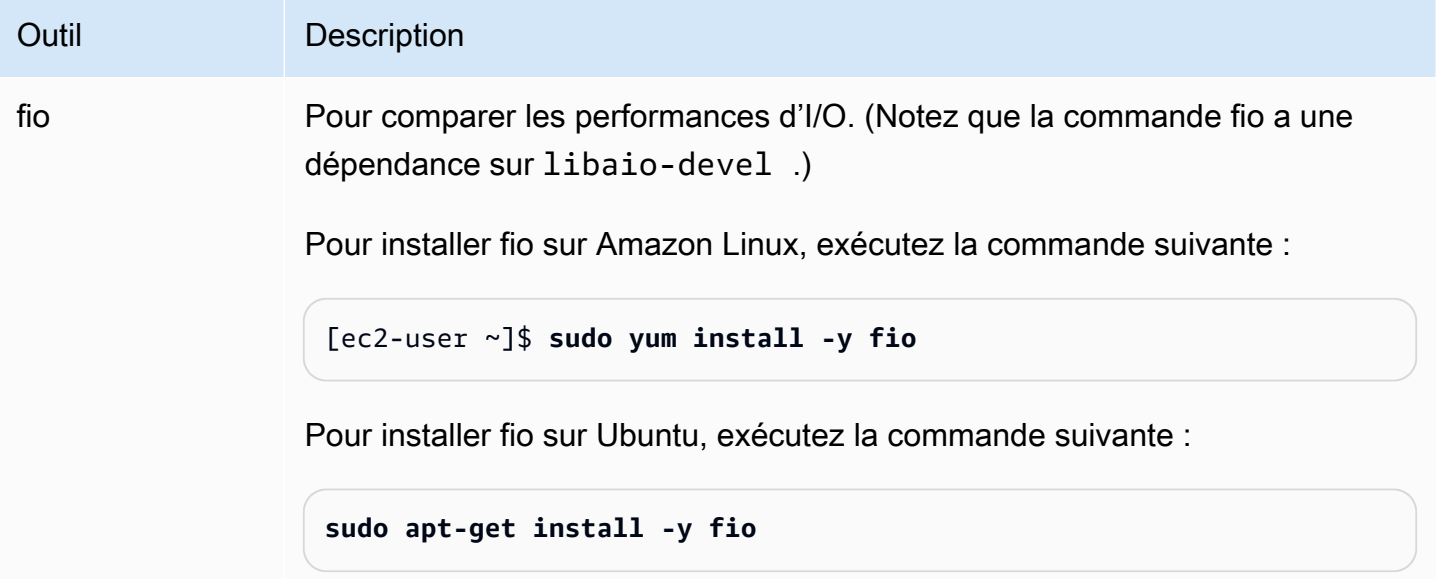

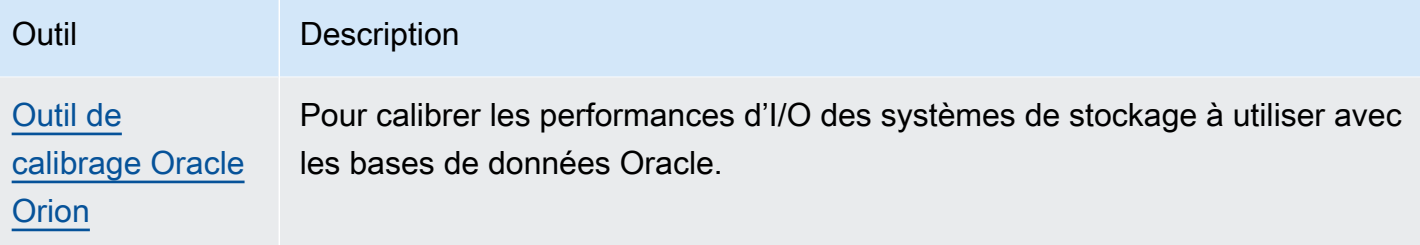

#### instances Windows

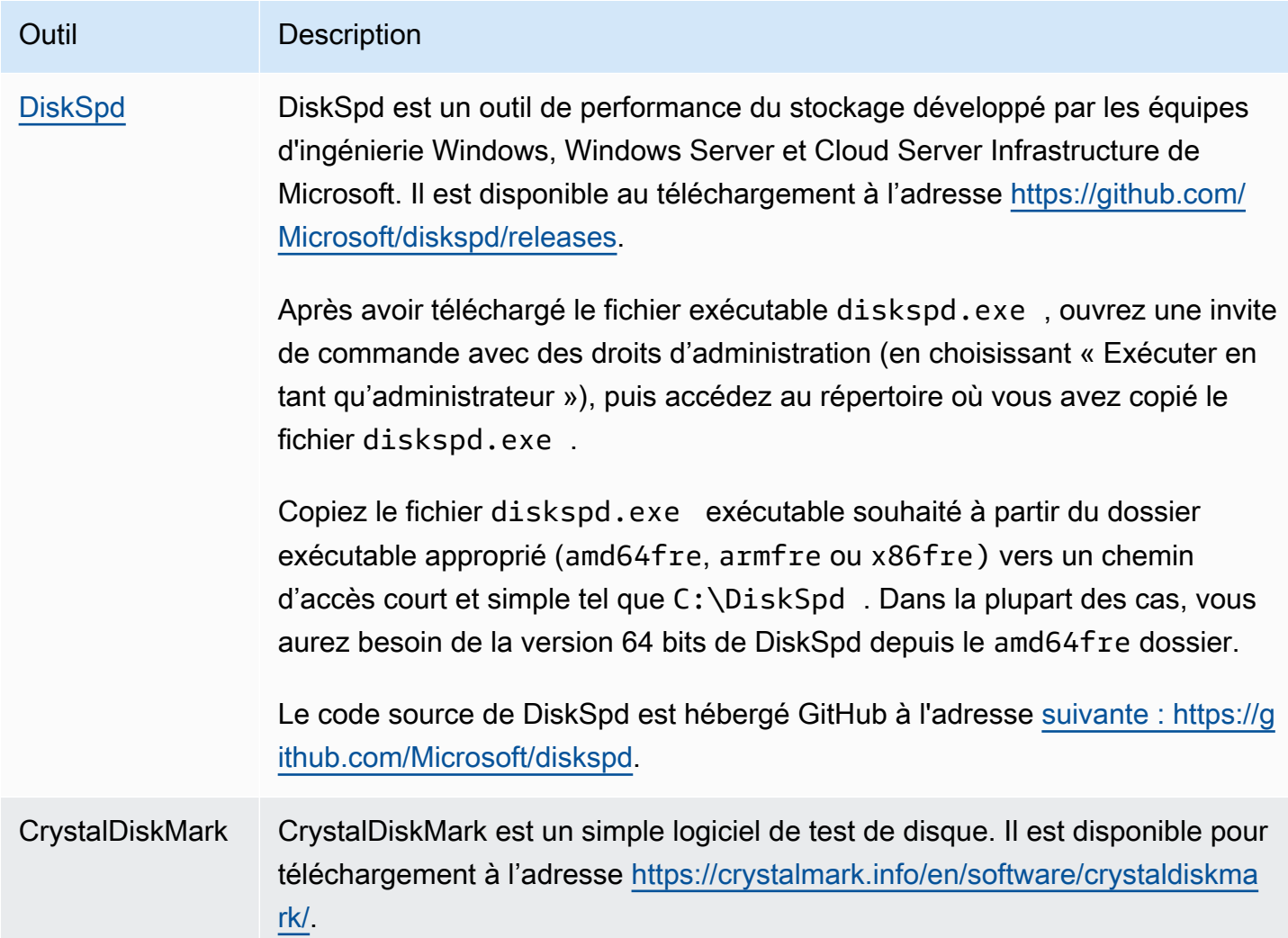

Ces outils de comparaison prennent en charge un large éventail de paramètres de test. Vous devez utiliser des commandes proches des charges de travail que vos volumes devront prendre en charge. Les commandes ci-dessous sont proposées à titre d'exemple pour vous permettre de débuter.

## Choisir la longueur de la file d'attente d'un volume

Choisissez la meilleure longueur de file d'attente du volume en fonction de votre charge de travail et du type de volume.

### Longueur de la file d'attente sur les volumes basés sur SSD

Afin de déterminer la longueur moyenne optimale de file d'attente pour votre charge de travail sur des volumes basés sur SSD, nous vous recommandons de cibler une longueur de file d'attente de 1 toutes les 1 000 IOPS disponibles (quantité de référence pour les volumes SSD à usage général et quantité provisionnée pour les volumes Provisioned IOPS SSD). Vous pouvez ensuite contrôler les performances de votre application et ajuster cette valeur en fonction des exigences de votre application.

L'augmentation de la longueur de file d'attente offre un avantage jusqu'à ce que vous atteigniez le nombre d'IOPS provisionnés, le débit ou la valeur optimale de la longueur de file d'attente du système, actuellement définie sur 32. Par exemple, un volume avec 3 000 IOPS provisionnés doit cibler une longueur de file d'attente de 3. Vous devez essayer d'augmenter ou de diminuer ces valeurs afin de déterminer ce qui fonctionne le mieux pour votre application.

### Longueur de la file d'attente sur les volumes basés sur HDD

Afin de déterminer la longueur moyenne optimale de file d'attente pour votre charge de travail sur des volumes basés sur HDD, nous vous recommandons de cibler une longueur de file d'attente de 4 tout en exécutant des I/O séquentielles d'1 Mio. Vous pouvez ensuite contrôler les performances de votre application et ajuster cette valeur en fonction des exigences de votre application. Par exemple, un volume st1 de 2 Tio avec un débit de transmission en rafales de 500 Mio/s et des IOPS de 500 doit cibler une longueur de file d'attente de 4, 8 ou 16 lors de l'exécution d'I/O séquentielles de 1 024 Kio, 512 Kio ou 256 Kio respectivement. Vous devez essayer d'augmenter ou de diminuer ces valeurs afin de déterminer ce qui fonctionne le mieux pour votre application.

## Désactivation des états « C-state »

Avant de procéder à des comparaisons, vous devez désactiver les états « C-state » du processeur. Les cœurs temporairement inutilisés dans une UC prise en charge peuvent passer à l'état « C-state » pour économiser de l'énergie. Lorsque le cœur est appelé afin de reprendre le traitement, un certain laps de temps est nécessaire avant que le cœur soit à nouveau entièrement opérationnel. Cette latence peut interférer avec les routines de comparaison du processeur. Pour plus d'informations

sur les états « C-state » et les types d'instance EC2 qui les prennent en charge, consultez la section [Contrôle des états du processeur pour votre instance EC2.](https://docs.aws.amazon.com/AWSEC2/latest/UserGuide/processor_state_control.html)

Instances Linux

Vous pouvez désactiver les états « C-state » sur Amazon Linux, RHEL et CentOS de la manière suivante :

1. Identifiez le nombre d'états « C-state ».

\$ C:\> **cpupower idle-info | grep "Number of idle states:"**

2. Désactivez les états « C-state » de c1 à cN. Idéalement, l'état des cœurs doit être c0.

\$ C:\> **for i in `seq 1 \$((N-1))`; do cpupower idle-set -d \$i; done**

#### instances Windows

Vous pouvez désactiver les états « C-state » sur un système Windows de la manière suivante :

1. Dans PowerShell, obtenez le schéma d'alimentation actif actuel.

\$current\_scheme = powercfg /getactivescheme

2. Identifiez le GUID du mode de gestion de l'alimentation.

```
(Get-WmiObject -class Win32_PowerPlan -Namespace "root\cimv2\power" -Filter 
 "ElementName='High performance'").InstanceID
```
3. Identifiez le GUID du paramètre d'alimentation.

```
(Get-WmiObject -class Win32_PowerSetting -Namespace "root\cimv2\power" -Filter 
  "ElementName='Processor idle disable'").InstanceID
```
4. Identifiez le GUID du sous-groupe du paramètre d'alimentation.

```
(Get-WmiObject -class Win32_PowerSettingSubgroup -Namespace "root\cimv2\power" -
Filter "ElementName='Processor power management'").InstanceID
```
5. Désactivez les états « C-state » en paramétrant la valeur de l'index sur 1. La valeur 0 indique que les états « C-state » sont désactivés.

```
powercfg /
setacvalueindex <power_scheme_guid> <power_setting_subgroup_guid> <power_setting_guid>
  1
```
6. Définissez le mode actif afin de garantir l'enregistrement des paramètres.

powercfg /setactive *<power\_scheme\_guid>*

### Effectuer la comparaison

Les procédures suivantes décrivent les commandes de comparaison pour différents types de volume EBS.

Exécutez les commandes suivantes sur une instance optimisée pour EBS avec les volumes EBS attachés. Si les volumes EBS ont été créés à partir d'instantanés, veillez à les initialiser avant d'effectuer la comparaison. Pour plus d'informations, consultez [Initialiser les volumes Amazon EBS](#page-309-0).

Lorsque vous avez terminé de tester vos volumes, consultez les rubriques suivantes pour obtenir de l'aide sur le nettoyage : [Supprimer un volume Amazon EBS](#page-133-0) et Mettez [fin à votre instance](https://docs.aws.amazon.com/AWSEC2/latest/UserGuide/terminating-instances.html).

Définir des points de référence pour les volumes Provisioned IOPS SSD et SSD à usage général

Instances Linux

Exécutez fio sur la grappe RAID 0 que vous avez créée.

La commande suivante effectue des opérations d'écriture aléatoires 16 Ko.

```
[ec2-user ~]$ sudo fio --directory=/mnt/p_iops_vol0 --ioengine=psync --
name fio_test_file --direct=1 --rw=randwrite --bs=16k --size=1G --numjobs=16 --
time_based --runtime=180 --group_reporting --norandommap
```
La commande suivante effectue des opérations de lecture aléatoires 16 Ko.

```
[ec2-user ~]$ sudo fio --directory=/mnt/p_iops_vol0 --name fio_test_file --direct=1 
  --rw=randread --bs=16k --size=1G --numjobs=16 --time_based --runtime=180 --
group_reporting --norandommap
```
Pour plus d'informations sur l'interprétation des résultats, consultez le didacticiel [Inspecting disk IO](https://www.linux.com/tutorials/inspecting-disk-io-performance-fio/) [performance with fio.](https://www.linux.com/tutorials/inspecting-disk-io-performance-fio/)

#### instances Windows

Exécutez DiskSpd sur le volume que vous avez créé.

La commande suivante exécute un test d'I/O aléatoire de 30 secondes à l'aide d'un fichier de test de 20 Go situé sur le lecteur C:, avec un taux d'écriture de 25 % et de lecture de 75 %, ainsi qu'une taille de bloc de 8 Ko. Elle utilisera huit threads de travail, chacun avec quatre I/O exceptionnelles, et une valeur d'entropie d'écriture de 1 Go. Les résultats du test seront enregistrés dans un fichier texte appelé DiskSpeedResults.txt. Ces paramètres simulent une charge de travail OLTP SQL Server.

diskspd -b8K -d30 -o4 -t8 -h -r -w25 -L -Z1G -c20G C:\iotest.dat > DiskSpeedResults.txt

Pour plus d'informations sur l'interprétation des résultats, consultez le didacticiel [Inspecting disk IO](https://sqlperformance.com/2015/08/io-subsystem/diskspd-test-storage) [performance with DiskSPd](https://sqlperformance.com/2015/08/io-subsystem/diskspd-test-storage).

### Benchmark **st1** et **sc1** volumes (instances Linux)

Exécutez la commande fio sur votre volume st1 ou sc1.

#### **a** Note

Avant d'exécuter ces tests, définissez les I/O mises en mémoire tampon sur votre instance, comme indiqué dans [Augmentez la lecture anticipée pour les charges de travail à haut débit](#page-300-0)  [et en lecture intense sur et \(instances Linux uniquement\)](#page-300-0) *st1 sc1*.

La commande suivante exécute des opérations de lecture séquentielle d'1 Mio sur un périphérique de stockage en mode bloc st1 attaché (par exemple, /dev/xvdf) :

```
[ec2-user ~]$ sudo fio --filename=/dev/<device> --direct=1 --rw=read --randrepeat=0 
  --ioengine=libaio --bs=1024k --iodepth=8 --time_based=1 --runtime=180 --
name=fio_direct_read_test
```
La commande suivante exécute des opérations d'écriture séquentielle d'1 Mio sur un périphérique de stockage en mode bloc st1 attaché :

```
[ec2-user ~]$ sudo fio --filename=/dev/<device> --direct=1 --rw=write --randrepeat=0 
  --ioengine=libaio --bs=1024k --iodepth=8 --time_based=1 --runtime=180 --
name=fio_direct_write_test
```
Certaines charges de travail exécutent une combinaison de lectures séquentielles et d'écritures séquentielles dans différentes parties du périphérique de stockage en mode bloc. Pour évaluer une telle charge de travail, nous vous recommandons d'utiliser des tâches fio distinctes et simultanées pour les lectures et les écritures, et d'utiliser l'option fio offset\_increment pour cibler différents emplacements du périphérique de stockage en mode bloc pour chaque tâche.

L'exécution de cette charge de travail est un peu plus compliquée qu'une charge de travail d'écriture séquentielle ou de lecture séquentielle. Utilisez un éditeur de texte pour créer un fichier de tâche fio, appelé fio\_rw\_mix.cfg dans cet exemple, contenant les éléments suivants :

```
[global] 
clocksource=clock_gettime
randrepeat=0
runtime=180 
[sequential-write]
bs=1M
ioengine=libaio
direct=1
iodepth=8
filename=/dev/<device>
do_verify=0
rw=write
rwmixread=0
rwmixwrite=100 
[sequential-read] 
bs=1M
ioengine=libaio
direct=1
iodepth=8
filename=/dev/<device>
do_verify=0
rw=read
rwmixread=100
rwmixwrite=0
offset=100g
```
Ensuite, exécutez la commande suivante :

```
[ec2-user ~]$ sudo fio fio_rw_mix.cfg
```
Pour plus d'informations sur l'interprétation des résultats, consultez le didacticiel [Inspecting disk I/O](https://www.linux.com/tutorials/inspecting-disk-io-performance-fio/)  [performance with fio.](https://www.linux.com/tutorials/inspecting-disk-io-performance-fio/)

Plusieurs tâches fio pour l'I/O directe, même en cas d'utilisation d'opérations de lecture ou d'écriture séquentielle, peuvent se traduire par un débit inférieur à celui attendu pour les volumes st1 et sc1. Nous vous recommandons d'utiliser une tâche d'I/O directe et le paramètre iodepth pour contrôler le nombre d'opérations d'I/O simultanées.

# Amazon Data Lifecycle Manager

Vous pouvez utiliser Amazon Data Lifecycle Manager pour automatiser la création, la rétention et la suppression des instantanés EBS et des AMI basées sur EBS. Lorsque vous automatisez la gestion des instantanés et des AMI, cela vous aide à :

- protéger les données importantes en appliquant un planning de sauvegarde régulière ;
- créer des AMI standardisées qui peuvent être actualisées à intervalles réguliers ;
- conserver des sauvegardes comme exigé par les auditeurs ou les réglementations internes ;
- réduire les frais de stockage en supprimant les sauvegardes périmées.
- Créez des politiques de sauvegarde de reprise après sinistre qui sauvegardent les données sur des régions ou des comptes isolés.

Associé aux fonctionnalités de surveillance d'Amazon EventBridge et d'Amazon Data Lifecycle Manager AWS CloudTrail, il fournit une solution de sauvegarde complète pour les instances Amazon EC2 et les volumes EBS individuels, sans frais supplémentaires.

### **A** Important

- Amazon Data Lifecycle Manager ne peut pas gérer des instantanés ou des AMI créés par d'autres moyens.
- Amazon Data Lifecycle Manager ne peut pas automatiser la création, la conservation et la suppression des AMI basées sur le stockage d'instances.

#### Table des matières

- [Quotas](#page-336-0)
- [Fonctionnement de Amazon Data Lifecycle Manager](#page-336-1)
- [Politiques par défaut et politiques personnalisées](#page-341-0)
- [Politiques par défaut](#page-346-0)
- [Politiques personnalisées](#page-361-0)
- [Afficher, modifier et supprimer des politiques de cycle de vie](#page-460-0)
- [AWS Identity and Access Management](#page-466-0)
- [Surveiller le cycle de vie des instantanés et des AMI](#page-483-0)
- [Résolution des problèmes](#page-501-0)

# <span id="page-336-0"></span>**Quotas**

Votre AWS compte possède les quotas suivants liés à Amazon Data Lifecycle Manager :

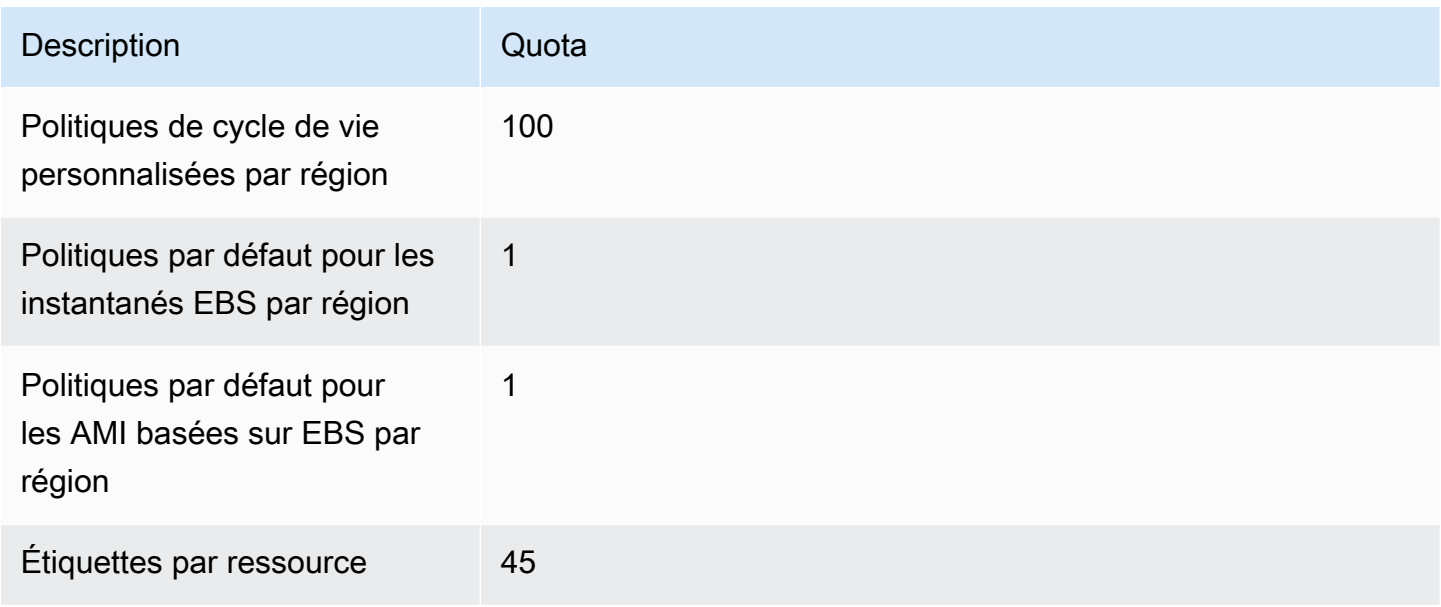

# <span id="page-336-1"></span>Fonctionnement de Amazon Data Lifecycle Manager

Voici les éléments de base de Amazon Data Lifecycle Manager.

Eléments

- [Politiques](#page-337-0)
- [Planifications de politiques \(politiques personnalisées uniquement\)](#page-338-0)
- [Balises de ressources cibles \(politiques personnalisées uniquement\)](#page-339-0)
- [Instantanés](#page-339-1)
- [AMI basées sur EBS](#page-340-0)
- [Balises Amazon Data Lifecycle Manager](#page-340-1)

### <span id="page-337-0"></span>**Politiques**

Avec Amazon Data Lifecycle Manager, vous créez des politiques pour définir vos exigences en matière de création et de conservation des sauvegardes. Ces politiques spécifient généralement les éléments suivants :

- Type de politique : définit le type de ressources de sauvegarde gérées par la politique (instantanés ou AMI basées sur EBS).
- Ressources cibles : définit le type de ressources ciblées par la politique (instances ou volumes EBS).
- Fréquence de création : définit la fréquence d'exécution de la politique et crée des instantanés ou des AMI.
- Seuil de conservation : définit la durée pendant laquelle la politique conserve les instantanés ou les AMI après leur création.
- Actions supplémentaires : définit les actions supplémentaires que la politique doit effectuer, comme la copie entre régions, l'archivage ou le balisage des ressources.

Amazon Data Lifecycle Manager propose des politiques par défaut et des politiques personnalisées.

#### Politiques par défaut

Les politiques par défaut sauvegardent tous les volumes et instances d'une région qui ne disposent pas de sauvegardes récentes. Vous pouvez éventuellement exclure des volumes et des instances en spécifiant des paramètres d'exclusion.

Amazon Data Lifecycle Manager prend en charge les politiques par défaut suivantes :

- Politique par défaut pour les instantanés EBS : cible les volumes et automatise la création, la conservation et la suppression des instantanés.
- Politique par défaut pour les AMI basées sur EBS : cible les instances et automatise la création, la conservation et l'annulation de l'inscription des AMI basées sur EBS.

Chaque compte et chaque Région AWS ne peuvent contenir qu'une seule politique par défaut par type de ressource.

#### Politiques personnalisées

Les politiques personnalisées ciblent des ressources spécifiques en fonction des balises qui leur sont attribuées et prennent en charge des fonctionnalités avancées, telles que la restauration rapide des instantanés, l'archivage des instantanés, la copie entre comptes et les pré-scripts et post-scripts. Une politique personnalisée peut inclure jusqu'à 4 planifications, chaque planification pouvant avoir sa propre fréquence de création, son propre seuil de conservation et sa propre configuration de fonctionnalités avancées.

Amazon Data Lifecycle Manager prend en charge les politiques personnalisées suivantes :

- Politique pour les instantanés EBS : cible les volumes ou les instances et automatise la création, la conservation et la suppression des instantanés EBS.
- Politique pour les AMI basées sur EBS : cible les instances et automatise la création, la conservation et l'annulation de l'inscription des AMI basées sur EBS.
- Politique d'événement de copie entre comptes : automatise les actions de copie entre régions pour les instantanés partagés avec vous.

Pour plus d'informations, consultez [Politiques par défaut et politiques personnalisées.](#page-341-0)

# <span id="page-338-0"></span>Planifications de politiques (politiques personnalisées uniquement)

Les planifications de politique définissent le moment où les instantanés ou les AMI sont créés par la politique. Les politiques peuvent comporter jusqu'à quatre planifications : une obligatoire et jusqu'à trois facultatives.

L'ajout de plusieurs planifications pour une seule politique vous permet de créer des instantanés ou des AMI à différentes fréquences à l'aide de la même politique. Par exemple, vous pouvez créer une politique unique qui crée des instantanés quotidiens, hebdomadaires, mensuels et annuels. Cela vous évite de devoir gérer plusieurs politiques.

Pour chaque planification, vous pouvez définir la fréquence, les paramètres de restauration d'instantané rapide (politiques de cycle de vie des instantanés uniquement), les règles de copie entre régions et les balises. Les balises affectées à une planification sont automatiquement affectées aux instantanés ou aux images AMI créés lors du lancement de la planification. En outre, Amazon Data Lifecycle Manager attribue automatiquement une balise générée par le système en fonction de la fréquence de la planification à chaque instantané ou AMI.

Chaque planification est lancée individuellement en fonction de sa fréquence. Si plusieurs planifications sont lancées simultanément, Amazon Data Lifecycle Manager ne crée qu'un seul instantané ou une seule AMI et applique les paramètres de rétention de la planification dont la période de rétention est la plus élevée. Les balises de toutes les planifications lancées sont appliquées à l'instantané ou l'AMI.

- (Stratégies de cycle de vie des instantanés uniquement) Si la restauration d'instantané rapide est activée pour plusieurs planifications lancées, l'instantané est activé pour la restauration d'instantané rapide dans toutes les zones de disponibilité spécifiées parmi toutes les planifications lancées. Les paramètres de rétention les plus élevés des planifications lancées sont utilisés pour chaque zone de disponibilité.
- Si plusieurs des planifications lancées sont activées pour la copie entre régions, l'instantané ou l'AMI est copié dans toutes les régions spécifiées dans toutes les planifications lancées. La période de rétention la plus élevée des planifications lancées est appliquée.

# <span id="page-339-0"></span>Balises de ressources cibles (politiques personnalisées uniquement)

Les politiques personnalisées Amazon Data Lifecycle Manager utilisent des balises de ressource pour identifier les ressources à sauvegarder. Lorsque vous créez un instantané ou une politique d'AMI basée sur EBS, vous pouvez spécifier plusieurs balises de ressources cibles. Toutes les ressources du type spécifié (instance ou volume) qui ont au moins une des balises spécifiées seront retenues par la politique. Par exemple, si vous créez une politique d'instantané qui cible des volumes et que vous spécifiez purpose=prodcostcenter=prod et environment=live en tant que balises de ressources cibles, la politique ciblera tous les volumes qui possèdent l'une de ces paires clé-valeur de balise.

Si vous souhaitez exécuter plusieurs politiques sur une ressource, vous pouvez attribuer plusieurs balises à la ressource cible, puis créer des politiques distinctes qui ciblent chacune une balise de ressource spécifique.

Vous ne pouvez pas utiliser les caractères \ ou = dans une clé d'identification. Les balises de ressource cible sont sensibles à la casse. Pour plus d'informations, consultez la section [Marquer vos](https://docs.aws.amazon.com/AWSEC2/latest/UserGuide/Using_Tags.html)  [ressources.](https://docs.aws.amazon.com/AWSEC2/latest/UserGuide/Using_Tags.html)

## <span id="page-339-1"></span>Instantanés

Les instantanés représentent le principal moyen de sauvegarde des données de vos volumes EBS. Afin d'économiser les frais de stockage, les instantanés successifs sont incrémentiels ; ils contiennent uniquement les données du volume ayant changé depuis l'instantané précédent. Lorsque vous

supprimez un instantané dans une série d'instantanés d'un volume, seules les données figurant uniquement dans cet instantané sont supprimées. Le reste de l'historique de capture du volume est conservé. Pour plus d'informations, consultez [Instantanés Amazon EBS](#page-150-0).

## <span id="page-340-0"></span>AMI basées sur EBS

Une Amazon Machine Image (AMI) fournit les informations requises pour lancer une instance. Lorsque vous avez besoin de plusieurs instances configurées de manière identique, il est possible de lancer plusieurs instances à partir d'une même AMI. Amazon Data Lifecycle Manager prend en charge uniquement les AMI soutenues par EBS. Les AMI basées sur EBS incluent un instantané pour chaque volume EBS attaché à l'instance source. Pour plus d'informations, consultez [Amazon](https://docs.aws.amazon.com/AWSEC2/latest/UserGuide/AMIs.html)  [Machine Images \(AMI\).](https://docs.aws.amazon.com/AWSEC2/latest/UserGuide/AMIs.html)

## <span id="page-340-1"></span>Balises Amazon Data Lifecycle Manager

Amazon Data Lifecycle Manager applique les balises système suivantes à tous les instantanés et AMI créés par une politique, afin de les distinguer des instantanés et des AMI créés par d'autres moyens :

- aws:dlm:lifecycle-policy-id
- aws:dlm:lifecycle-schedule-name
- aws:dlm:expirationTime Pour les instantanés créés selon une planification basée sur l'âge. Indique quand l'instantané doit être supprimé du niveau standard.
- dlm:managed
- aws:dlm:archived Pour les instantanés archivés selon une planification.
- aws:dlm:pre-script : pour les instantanés créés à l'aide de pré-scripts.
- aws:dlm:post-script : pour les instantanés créés à l'aide de post-scripts.

Vous pouvez également spécifier des balises personnalisées à appliquer aux instantanés et aux AMI au moment de leur création. Vous ne pouvez pas utiliser les caractères  $\setminus$  ou = dans une clé d'identification.

Les balises cible utilisées par Amazon Data Lifecycle Manager pour associer des volumes à une politique d'instantanés peuvent éventuellement être appliquées aux instantanés créés par la politique. De même, les balises cibles utilisées pour associer des instances à une politique AMI peuvent éventuellement être appliquées aux AMI créées par la politique.

# <span id="page-341-0"></span>Politiques par défaut et politiques personnalisées

Cette section compare les politiques par défaut et les politiques personnalisées et met en évidence leurs similitudes et leurs différences.

### Rubriques

- [Comparaison des politiques d'instantanés EBS](#page-341-1)
- [Comparaison des politiques d'AMI basées sur EBS](#page-344-0)

## <span id="page-341-1"></span>Comparaison des politiques d'instantanés EBS

Le tableau suivant met en évidence les différences entre la politique d'instantanés EBS par défaut et les politiques d'instantanés EBS personnalisées.

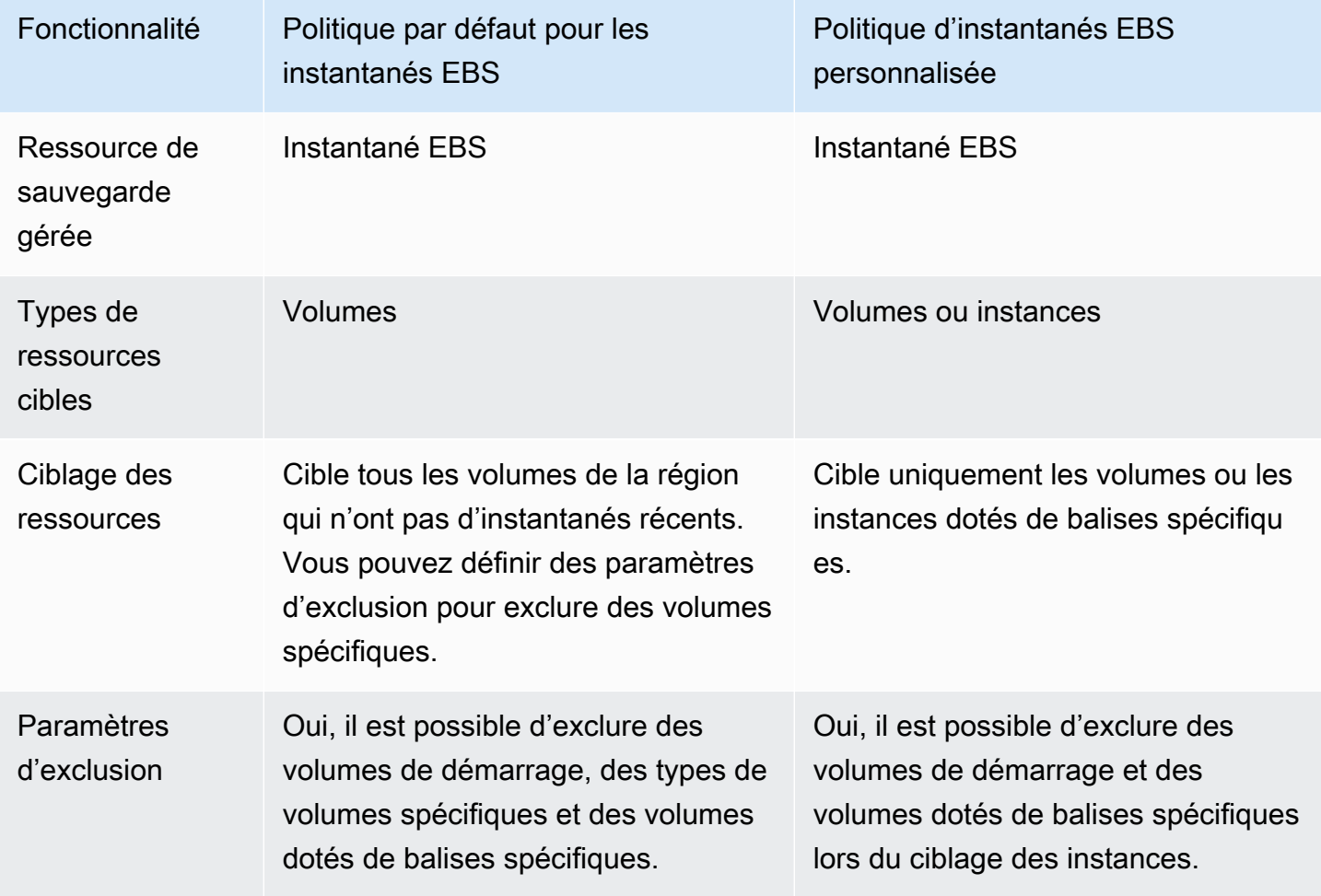

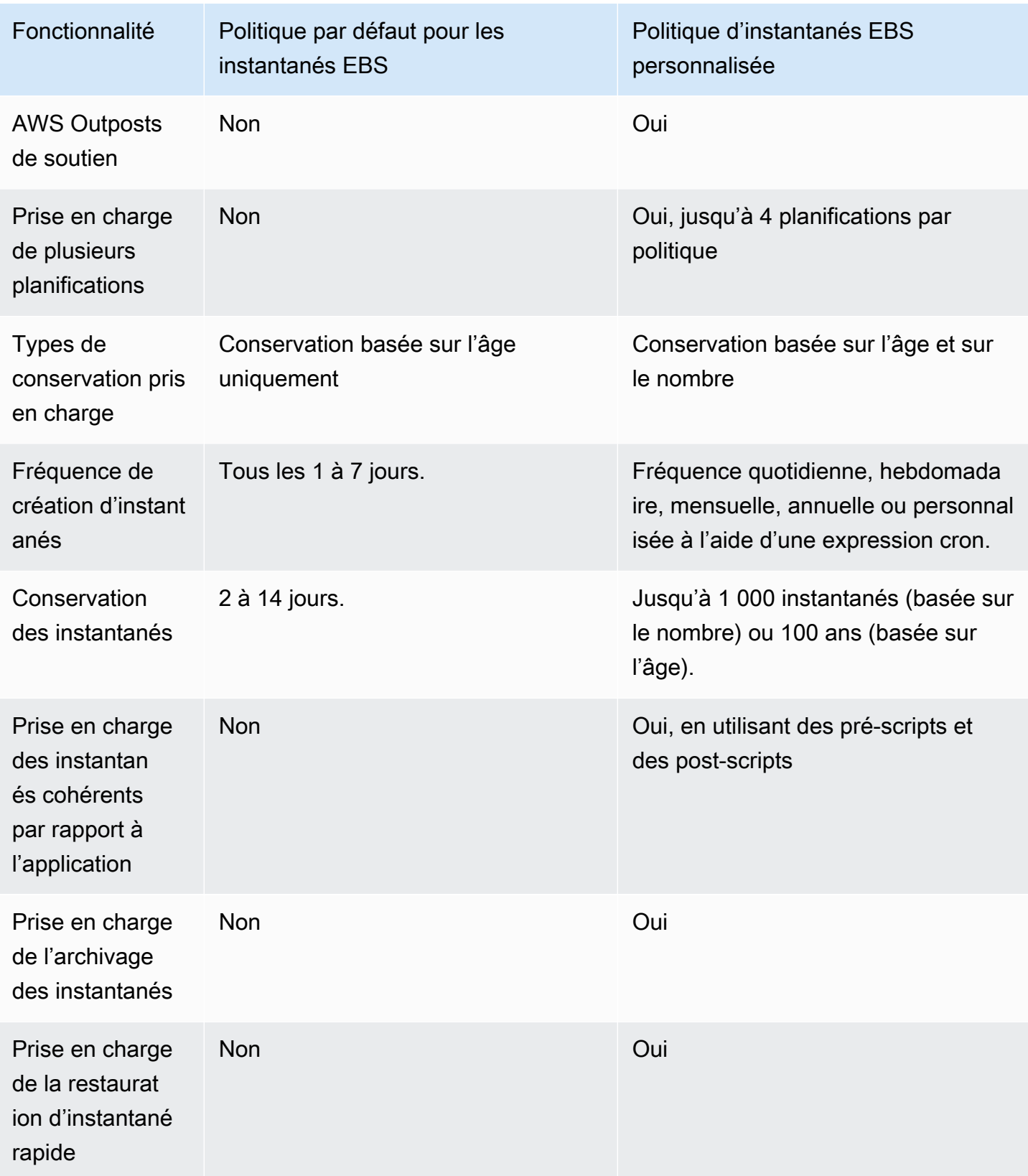

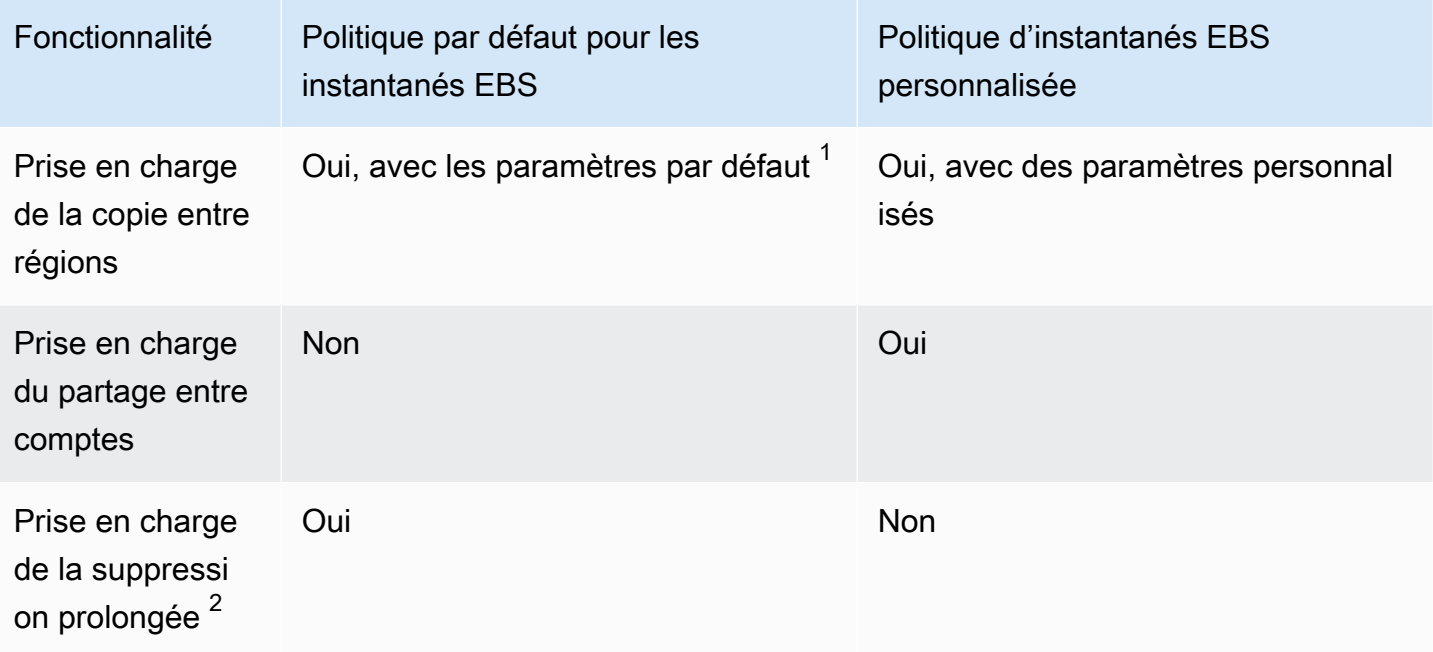

 $1$  Pour les politiques par défaut :

- Vous ne pouvez pas copier les balises dans des copies entre régions.
- Les copies utilisent la même période de conservation que l'instantané source.
- Les copies ont le même état de chiffrement que l'instantané source. Si le chiffrement est activé par défaut dans la région de destination, les copies sont toujours chiffrées, même si les instantanés source ne sont pas chiffrés. Les copies sont toujours chiffrées avec la clé KMS par défaut pour la région de destination.

 $^{\mathsf{2}}$  Pour les politiques par défaut et personnalisées :

- Si une instance ou un volume cible est supprimé, Amazon Data Lifecycle Manager continue de supprimer les instantanés jusqu'au dernier, mais sans l'inclure, en se basant sur la période de conservation. Pour les politiques par défaut, vous pouvez étendre la suppression pour inclure le dernier instantané.
- Si une politique est supprimée ou passe à l'état d'erreur ou de désactivation, Amazon Data Lifecycle Manager arrête de supprimer les instantanés. Pour les politiques par défaut, vous pouvez étendre la suppression pour continuer de supprimer les instantanés, y compris le dernier.

# <span id="page-344-0"></span>Comparaison des politiques d'AMI basées sur EBS

Le tableau suivant met en évidence les différences entre la politique d'AMI basées sur EBS par défaut et les politiques d'AMI basées sur EBS personnalisées.

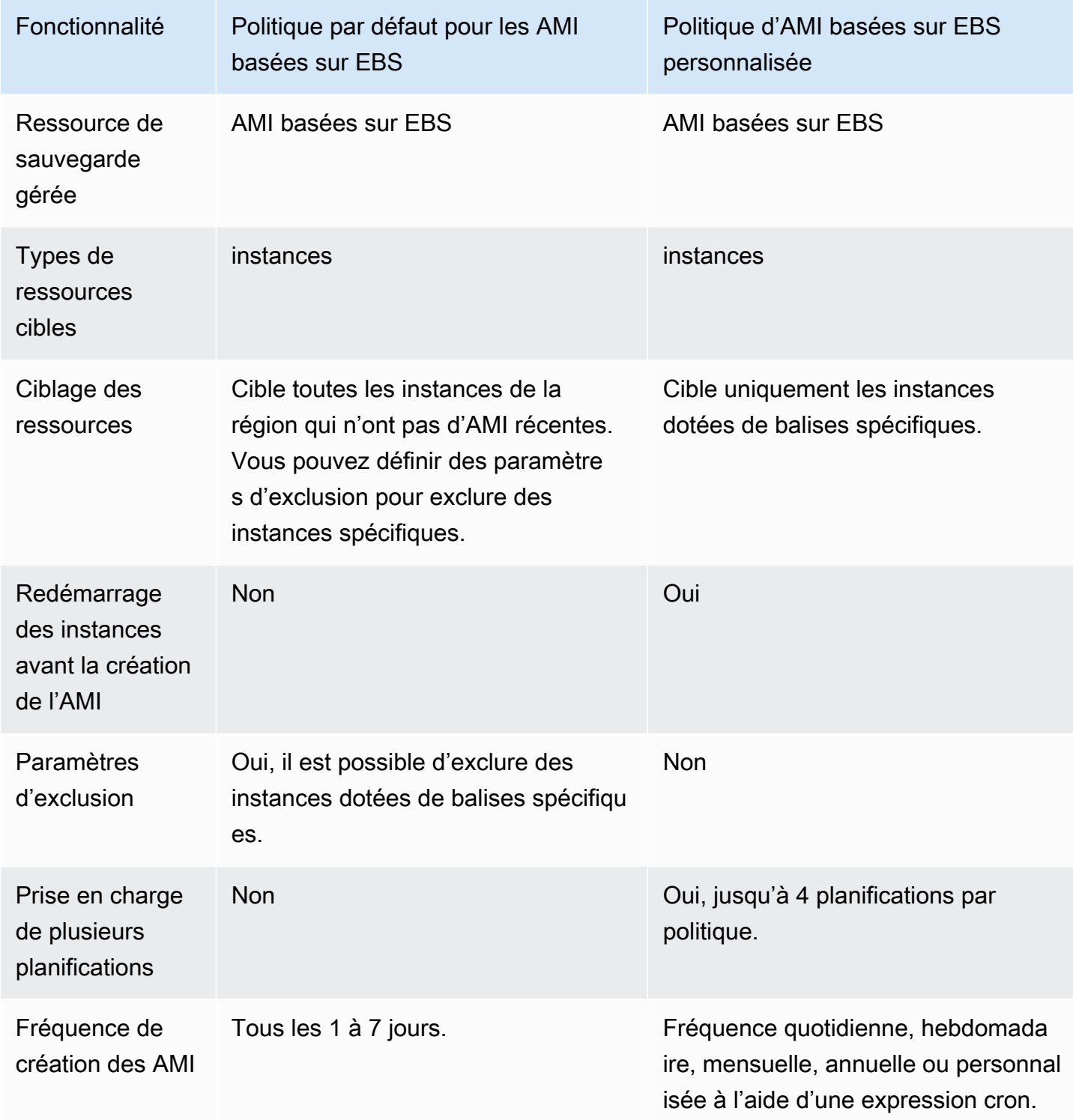

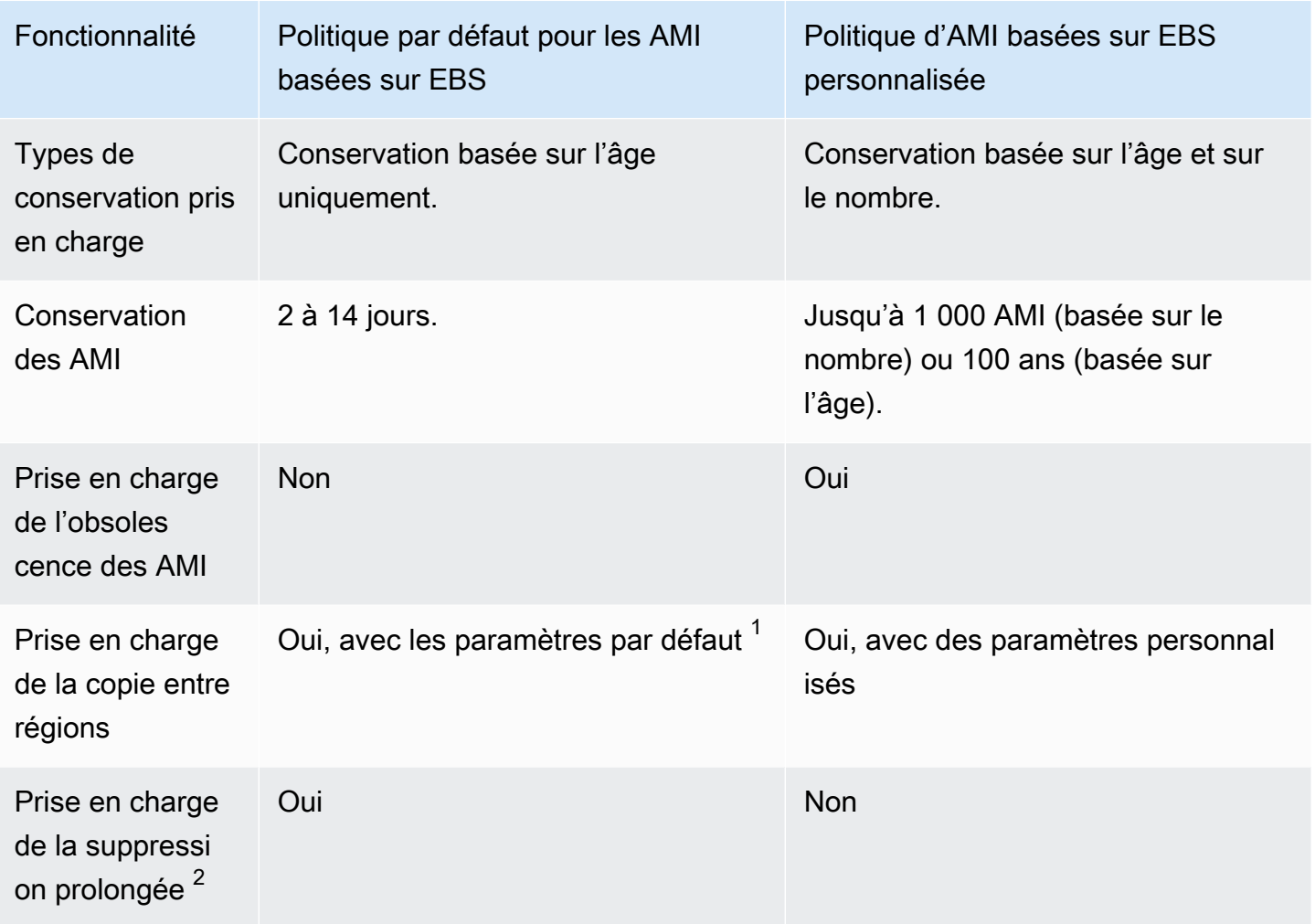

 $^1$  Pour les politiques par défaut :

- Vous ne pouvez pas copier les balises dans des copies entre régions.
- Les copies utilisent la même période de conservation que l'AMI source.
- Les copies ont le même état de chiffrement que l'AMI source. Si le chiffrement est activé par défaut dans la région de destination, les copies sont toujours chiffrées, même si les AMI source ne sont pas chiffrées. Les copies sont toujours chiffrées avec la clé KMS par défaut pour la région de destination.

 $^{\mathsf{2}}$  Pour les politiques par défaut et personnalisées :

• Si une instance ciblée est résiliée, Amazon Data Lifecycle Manager continue l'annulation de l'inscription des AMI jusqu'à la dernière, mais sans l'inclure, en se basant sur la période de

Comparaison des politiques d'AMI basées sur EBS 336

conservation. Pour les politiques par défaut, vous pouvez étendre l'annulation de l'inscription pour inclure la dernière AMI.

• Si une politique est supprimée ou passe à l'état d'erreur ou de désactivation, Amazon Data Lifecycle Manager arrête d'annuler l'inscription des AMI. Pour les politiques par défaut, vous pouvez étendre la suppression pour continuer d'annuler l'inscription des AMI, y compris la dernière.

# <span id="page-346-0"></span>Politiques par défaut

Pour créer des AMI basées sur EBS périodiques à partir d'instances, utilisez la politique par défaut pour les AMI basées sur EBS. Pour créer des instantanés de tous les volumes, quel que soit leur état d'attachement, ou si vous souhaitez exclure des volumes spécifiques, utilisez la politique par défaut pour les instantanés EBS.

Cette section explique comment créer des politiques par défaut.

### Rubriques

- [Considérations](#page-346-1)
- [Politique par défaut pour les instantanés EBS](#page-347-0)
- [Politique par défaut pour les AMI basées sur EBS](#page-351-0)
- [Activez les politiques par défaut pour tous les comptes et toutes les régions](#page-355-0)

# <span id="page-346-1"></span>**Considérations**

Gardez ce qui suit à l'esprit lorsque vous utilisez des politiques par défaut :

- Les politiques par défaut ne sauvegardent pas les ressources cibles (instances ou volumes) ayant fait l'objet de sauvegardes récentes (instantanés ou AMI). La fréquence de création détermine les ressources sauvegardées. Un volume ou une instance n'est sauvegardé que si son dernier instantané ou sa dernière AMI date d'avant la fréquence de création de la politique. Par exemple, si vous spécifiez une fréquence de création de 3 jours, la politique par défaut pour les instantanés EBS créera un instantané d'un volume uniquement si le dernier instantané date de plus de 3 jours.
- Par défaut, les politiques par défaut ciblent toutes les instances ou tous les volumes de la région, sauf si des paramètres d'exclusion sont spécifiés.
- Les politiques par défaut créeront un ensemble minimal d'instantanés uniques. Par exemple, si vous activez la politique AMI basée sur EBS et la politique d'instantanés EBS, la politique

d'instantanés ne dupliquera pas les instantanés de volumes déjà sauvegardés par la politique d'AMI basées sur EBS.

- Les politiques par défaut ne commenceront à cibler que les ressources datant d'au moins 24 heures.
- Si vous supprimez un volume ou que vous résiliez une instance ciblée par une politique par défaut, Amazon Data Lifecycle Manager continue de supprimer les sauvegardes précédemment créées (instantanés ou AMI) en fonction de la période de conservation jusqu'à la dernière sauvegarde, mais sans l'inclure. Vous devez supprimer manuellement cette sauvegarde si elle n'est pas nécessaire.

Si vous souhaitez qu'Amazon Data Lifecycle Manager supprime la dernière sauvegarde, vous pouvez activer la suppression étendue.

- Si une politique par défaut est supprimée ou passe à l'état d'erreur ou de désactivation, Amazon Data Lifecycle Manager arrête de supprimer les sauvegardes précédemment créées (instantanés ou AMI). Si vous souhaitez qu'Amazon Data Lifecycle Manager continue de supprimer des sauvegardes, y compris la dernière, vous devez activer la suppression étendue avant de supprimer la politique ou avant que la politique ne passe à l'état de désactivation ou de suppression.
- Lorsque vous créez et activez une politique par défaut, Amazon Data Lifecycle Manager affecte de manière aléatoire des ressources ciblées à une fenêtre horaire de quatre heures. Les ressources ciblées sont sauvegardées pendant la fenêtre qui leur est attribuée à la fréquence de création spécifiée. Par exemple, si une politique a une fréquence de création de 3 jours et que la fenêtre 12 h 00 – 16 h 00 est attribuée à une ressource cible, cette ressource sera sauvegardée entre 12 h 00 et 16 h 00 tous les 3 jours.

## <span id="page-347-0"></span>Politique par défaut pour les instantanés EBS

La procédure suivante vous explique comment créer une politique par défaut pour les instantanés EBS.

### Console

Pour créer une politique par défaut pour les instantanés EBS

- 1. Ouvrez la console Amazon EC2 à l'adresse [https://console.aws.amazon.com/ec2/.](https://console.aws.amazon.com/ec2/)
- 2. Dans le volet de navigation, sélectionnez Gestionnaire de cycle de vie, puis Créer une stratégie de cycle de vie.
- 3. Pour Type de stratégie, choisissez Stratégie par défaut, puis Politique d'instantané EBS.
- 4. Pour Description, saisissez une brève description pour la stratégie.
- 5. Pour Rôle IAM, sélectionnez le rôle IAM disposant d'autorisations pour gérer les instantanés.

Nous vous recommandons de choisir Par défaut pour utiliser le rôle IAM par défaut fourni par Amazon Data Lifecycle Manager. Toutefois, vous pouvez également utiliser un rôle IAM personnalisé que vous avez créé précédemment.

6. Pour Fréquence de création, spécifiez la fréquence à laquelle vous souhaitez que la politique s'exécute et crée des instantanés de vos volumes.

La fréquence que vous spécifiez détermine également les volumes sauvegardés. La politique ne sauvegardera que les volumes qui n'ont pas été sauvegardés par un autre moyen selon la fréquence spécifiée. Par exemple, si vous spécifiez une fréquence de création de 3 jours, la politique créera uniquement des instantanés des volumes qui n'ont pas été sauvegardés au cours des 3 derniers jours.

- 7. Pour Période de conservation, spécifiez la durée pendant laquelle vous souhaitez que la politique conserve les instantanés qu'elle crée. Lorsqu'un instantané atteint le seuil de conservation, il est automatiquement supprimé. La période de conservation doit être supérieure ou égale à la fréquence de création.
- 8. (Facultatif) Configurez les Paramètres d'exclusion pour exclure des volumes spécifiques des sauvegardes planifiées. Les volumes exclus ne seront pas sauvegardés lors de l'exécution de la politique.
	- a. Pour exclure les volumes de démarrage, sélectionnez Exclure les volumes de démarrage. Si vous excluez les volumes de démarrage, seuls les volumes de données (autres que les volumes de démarrage) seront sauvegardés conformément à la politique. En d'autres termes, la politique ne créera pas d'instantanés des volumes attachés à des instances en tant que volume de démarrage.
	- b. Pour exclure des types de volumes spécifiques, choisissez Exclure des types de volumes spécifiques, puis sélectionnez les types de volumes à exclure. Seuls les volumes des types restants seront sauvegardés par la politique.
	- c. Pour exclure les volumes dotés de balises spécifiques, choisissez Ajouter une balise, puis spécifiez les clés et les valeurs des balises. La politique ne créera pas d'instantanés des volumes qui ont l'une des balises spécifiées.
- 9. (Facultatif) Dans les Paramètres avancés, spécifiez les actions supplémentaires que la politique doit effectuer.
- a. Pour copier les balises attribuées des volumes source vers leurs instantanés, sélectionnez Copier les balises depuis les volumes.
- b. Lorsque l'option Étendre la suppression est désactivée :
	- Si un volume source est supprimé, Amazon Data Lifecycle Manager continue de supprimer les instantanés précédemment créés jusqu'au dernier, mais sans l'inclure, en se basant sur la période de conservation. Si vous souhaitez qu'Amazon Data Lifecycle Manager supprime tous les instantanés, y compris le dernier, sélectionnez Étendre la suppression.
	- Si une politique est supprimée ou passe à l'état error ou disabled, Amazon Data Lifecycle Manager arrête de supprimer les instantanés. Si vous souhaitez qu'Amazon Data Lifecycle Manager continue de supprimer les instantanés, y compris le dernier, sélectionnez Étendre la suppression.

**a** Note

Si vous activez la suppression étendue, vous remplacez simultanément les deux comportements décrits ci-dessus.

- c. Pour copier les instantanés créés par la politique vers d'autres régions, sélectionnez Créer une copie entre régions, puis sélectionnez jusqu'à 3 régions de destination.
	- Si l'instantané source est chiffré ou si le chiffrement par défaut est activé pour la région de destination, les instantanés copiés sont chiffrés à l'aide de la clé KMS par défaut pour le chiffrement EBS dans la région de destination.
	- Si l'instantané source n'est pas chiffré et que le chiffrement par défaut est désactivé pour la région de destination, les instantanés copiés ne sont pas chiffrés.
- 10. (Facultatif) Pour ajouter une balise à la politique, choisissez Ajouter une balise et saisissez la paire de clé et de valeur de la balise.
- 11. Choisissez Créer une politique par défaut.

#### **a** Note

Si vous obtenez l'erreur Role with name AWSDataLifecycleManagerDefaultRole already exists, consultez [Résolution des problèmes](#page-501-0) pour plus d'informations.

#### AWS CLI

Pour créer une politique par défaut pour les instantanés EBS

Utilisez la commande [create-lifecycle-policy.](https://docs.aws.amazon.com/cli/latest/reference/dlm/create-lifecycle-policy.html) Vous pouvez spécifier les paramètres de la requête selon l'une des deux méthodes suivantes, en fonction de votre cas d'utilisation ou de vos préférences :

• Méthode 1 :

```
$ aws dlm create-lifecycle-policy \
--state ENABLED | DISABLED \
--description "policy_description" \
--execution-role-arn role_arn \
--default-policy VOLUME \
--create-interval creation_frequency_in_days (1-7) \
--retain-interval retention_period_in_days (2-14) \
--copy-tags | --no-copy-tags \
--extend-deletion | --no-extend-deletion \
--cross-region-copy-targets TargetRegion=destination_region_code \
--exclusions ExcludeBootVolumes=true | false, 
 ExcludeTags=[{Key=tag_key,Value=tag_value}], ExcludeVolumeTypes="standard | gp2 | 
 gp3 | io1 | io2 | st1 | sc1"
```
Par exemple, pour créer une politique par défaut pour les instantanés EBS qui cible tous les volumes de la région, qui utilise le rôle IAM par défaut, qui s'exécute quotidiennement (par défaut) et qui conserve les instantanés pendant 7 jours (par défaut), vous devez spécifier les paramètres suivants :

```
$ aws dlm create-lifecycle-policy \
--state ENABLED \
--description "Daily default snapshot policy" \
```

```
--execution-role-arn arn:aws:iam::account_id:role/
AWSDataLifecycleManagerDefaultRole \
--default-policy VOLUME
```
#### • Méthode 2 :

```
$ aws dlm create-lifecycle-policy \
--state ENABLED | DISABLED \
--description "policy_description" \
--execution-role-arn role_arn \
--default-policy VOLUME \
--policy-details file://policyDetails.json
```
Où policyDetails.json inclut les éléments suivants :

```
{ 
     "PolicyLanguage": "SIMPLIFIED", 
     "PolicyType": "EBS_SNAPSHOT_MANAGEMENT", 
     "ResourceType": "VOLUME", 
     "CopyTags": true | false, 
     "CreateInterval": creation_frequency_in_days (1-7), 
     "RetainInterval": retention_period_in_days (2-14), 
     "ExtendDeletion": true | false, 
     "CrossRegionCopyTargets": [{"TargetRegion":"destination_region_code"}], 
     "Exclusions": { 
         "ExcludeBootVolume": true | false, 
   "ExcludeVolumeTypes": ["standard | gp2 | gp3 | io1 | io2 | st1 | sc1"], 
         "ExcludeTags": [{ 
              "Key": "exclusion_tag_key", 
              "Value": "exclusion_tag_value" 
         }] 
     }
}
```
### <span id="page-351-0"></span>Politique par défaut pour les AMI basées sur EBS

La procédure suivante vous explique comment créer une politique par défaut pour les AMI basées sur EBS.

#### **Console**

Pour créer une politique par défaut pour les AMI basées sur EBS

- 1. Ouvrez la console Amazon EC2 à l'adresse [https://console.aws.amazon.com/ec2/.](https://console.aws.amazon.com/ec2/)
- 2. Dans le volet de navigation, sélectionnez Gestionnaire de cycle de vie, puis Créer une stratégie de cycle de vie.
- 3. Pour Type de stratégie, choisissez Stratégie par défaut, puis Politique d'AMI basée sur volume EBS.
- 4. Pour Description, saisissez une brève description pour la stratégie.
- 5. Pour Rôle IAM, sélectionnez le rôle IAM disposant d'autorisations pour gérer les AMI.

Nous vous recommandons de choisir Par défaut pour utiliser le rôle IAM par défaut fourni par Amazon Data Lifecycle Manager. Toutefois, vous pouvez également utiliser un rôle IAM personnalisé que vous avez créé précédemment.

6. Pour Fréquence de création, spécifiez la fréquence à laquelle vous souhaitez que la politique s'exécute et crée des AMI à partir de vos instances.

La fréquence que vous spécifiez détermine également les instances sauvegardées. La politique ne sauvegardera que les instances qui n'ont pas été sauvegardées par un autre moyen selon la fréquence spécifiée. Par exemple, si vous spécifiez une fréquence de création de 3 jours, la politique créera uniquement des AMI à partir des instances qui n'ont pas été sauvegardées au cours des 3 derniers jours.

- 7. Pour Période de conservation, spécifiez la durée pendant laquelle vous souhaitez que la politique conserve les AMI qu'elle crée. Lorsqu'une AMI atteint le seuil de conservation, son inscription est automatiquement annulée et ses instantanés associés sont supprimés. La période de conservation doit être supérieure ou égale à la fréquence de création.
- 8. (Facultatif) Configurez les Paramètres d'exclusion pour exclure des instances spécifiques des sauvegardes planifiées. Les instances exclues ne seront pas sauvegardées lors de l'exécution de la politique.
	- Pour exclure les instances dotées de balises spécifiques, choisissez Ajouter une balise, puis spécifiez les clés et les valeurs des balises. La politique ne créera pas d'AMI à partir des instances dotées de l'une des balises spécifiées.
- 9. (Facultatif) Dans les Paramètres avancés, spécifiez les actions supplémentaires que la politique doit effectuer.
- a. Pour copier les balises attribuées depuis les instances sources vers leurs AMI, sélectionnez Copier les balises depuis les instances.
- b. Lorsque l'option Étendre la suppression est désactivée :
	- Si une instance source est résiliée, Amazon Data Lifecycle Manager continue d'annuler l'inscription des AMI précédemment créées jusqu'à la dernière, mais sans l'inclure, en se basant sur la période de conservation. Si vous souhaitez qu'Amazon Data Lifecycle Manager annule l'inscription de toutes les AMI, y compris la dernière, sélectionnez Étendre la suppression.
	- Si une politique est supprimée ou passe à l'état error ou disabled, Amazon Data Lifecycle Manager arrête d'annuler l'inscription des AMI. Si vous souhaitez qu'Amazon Data Lifecycle Manager continue d'annuler l'inscription des AMI, y compris la dernière, sélectionnez Étendre la suppression.

**a** Note

Si vous activez la suppression étendue, vous remplacez simultanément les deux comportements décrits ci-dessus.

- c. Pour copier les AMI créées par la politique vers d'autres régions, sélectionnez Créer une copie entre régions, puis sélectionnez jusqu'à 3 régions de destination.
	- Si l'AMI source est chiffrée ou si le chiffrement par défaut est activé pour la région de destination, les AMI copiées sont chiffrées à l'aide de la clé KMS par défaut pour le chiffrement EBS dans la région de destination.
	- Si l'AMI source n'est pas chiffrée et que le chiffrement par défaut est désactivé pour la région de destination, les AMI copiées ne sont pas chiffrées.
- 10. (Facultatif) Pour ajouter une balise à la politique, choisissez Ajouter une balise et saisissez la paire de clé et de valeur de la balise.
- 11. Choisissez Créer une politique par défaut.

#### **a** Note

Si vous obtenez l'erreur Role with name AWSDataLifecycleManagerDefaultRoleForAMIManagement already exists, consultez [Résolution des problèmes](#page-501-0) pour plus d'informations.

AWS CLI

Pour créer une politique par défaut pour les AMI basées sur EBS

Utilisez la commande [create-lifecycle-policy.](https://docs.aws.amazon.com/cli/latest/reference/dlm/create-lifecycle-policy.html) Vous pouvez spécifier les paramètres de la requête selon l'une des deux méthodes suivantes, en fonction de votre cas d'utilisation ou de vos préférences :

• Méthode 1 :

```
$ aws dlm create-lifecycle-policy \
--state ENABLED | DISABLED \
--description "policy_description" \
--execution-role-arn role_arn \
--default-policy INSTANCE \
--create-interval creation_frequency_in_days (1-7) \
--retain-interval retention_period_in_days (2-14) \
--copy-tags | --no-copy-tags \
--extend-deletion | --no-extend-deletion \
--cross-region-copy-targets TargetRegion=destination_region_code \
--exclusions ExcludeTags=[{Key=tag_key,Value=tag_value}]
```
Par exemple, pour créer une politique par défaut pour les AMI basées sur EBS qui cible toutes les instances de la région, qui utilise le rôle IAM par défaut, qui s'exécute quotidiennement (par défaut) et qui conserve les AMI pendant 7 jours (par défaut), vous devez spécifier les paramètres suivants :

```
$ aws dlm create-lifecycle-policy \
--state ENABLED \
--description "Daily default AMI policy" \
--execution-role-arn arn:aws:iam::account_id:role/
AWSDataLifecycleManagerDefaultRoleForAMIManagement \
```

```
--default-policy INSTANCE
```
• Méthode 2 :

```
$ aws dlm create-lifecycle-policy \
--state ENABLED | DISABLED \
--description "policy_description" \
--execution-role-arn role_arn \
--default-policy INSTANCE \
--policy-details file://policyDetails.json
```
Où policyDetails.json inclut les éléments suivants :

```
{ 
     "PolicyLanguage": "SIMPLIFIED", 
     "PolicyType": "IMAGE_MANAGEMENT", 
     "ResourceType": "INSTANCE", 
     "CopyTags": true | false, 
     "CreateInterval": creation_frequency_in_days (1-7), 
     "RetainInterval": retention_period_in_days (2-14), 
     "ExtendDeletion": true | false, 
  "CrossRegionCopyTargets": [{"TargetRegion":"destination_region_code"}], 
     "Exclusions": { 
          "ExcludeTags": [{ 
              "Key": "exclusion_tag_key", 
              "Value": "exclusion_tag_value" 
         }] 
     }
}
```
### <span id="page-355-0"></span>Activez les politiques par défaut pour tous les comptes et toutes les régions

Vous pouvez ainsi activer les politiques par défaut d'Amazon Data Lifecycle Manager sur plusieurs comptes et AWS régions en une seule opération. AWS CloudFormation StackSets

Vous pouvez utiliser des ensembles de piles pour activer les politiques par défaut de l'une des manières suivantes :

• Au sein d'une AWS organisation : garantit que les politiques par défaut sont activées et configurées de manière cohérente dans AWS l'ensemble de l'organisation ou dans des unités organisationnelles spécifiques d'une organisation. Cela se fait à l'aide d'autorisations gérées par le service. AWS CloudFormation StackSets crée les rôles IAM requis en votre nom.

• Sur des AWS comptes spécifiques : garantit que les politiques par défaut sont activées et configurées de manière cohérente sur des comptes cibles spécifiques. Cela nécessite des autorisations autogérées. Vous créez les rôles IAM nécessaires pour établir la relation de confiance entre le compte administrateur du stack set et les comptes cibles.

Pour plus d'informations, consultez la section [Modèles d'autorisation pour les ensembles de piles](https://docs.aws.amazon.com/AWSCloudFormation/latest/UserGuide/stacksets-concepts.html#stacksets-concepts-stackset-permission-models) dans le Guide de AWS CloudFormation l'utilisateur.

Utilisez les procédures suivantes pour activer les politiques par défaut d'Amazon Data Lifecycle Manager dans AWS l'ensemble de l'organisation, dans des unités d'organisation spécifiques ou sur des comptes cibles spécifiques.

### Prérequis

Procédez de l'une des manières suivantes, en fonction de la manière dont vous activez les politiques par défaut :

- (Dans toutes AWS les organisations) Vous devez [activer toutes les fonctionnalités de votre](https://docs.aws.amazon.com/organizations/latest/userguide/orgs_manage_org_support-all-features.html)  [organisation](https://docs.aws.amazon.com/organizations/latest/userguide/orgs_manage_org_support-all-features.html) et [activer l'accès sécurisé avec AWS Organizations.](https://docs.aws.amazon.com/AWSCloudFormation/latest/UserGuide/stacksets-orgs-activate-trusted-access.html) Vous devez également utiliser le compte de gestion de l'organisation ou un [compte d'administrateur délégué.](https://docs.aws.amazon.com/AWSCloudFormation/latest/UserGuide/stacksets-orgs-delegated-admin.html)
- (Pour des comptes cibles spécifiques) Vous devez [accorder des autorisations autogérées](https://docs.aws.amazon.com/AWSCloudFormation/latest/UserGuide/stacksets-prereqs-self-managed.html) en créant les rôles nécessaires pour établir une relation de confiance entre le compte administrateur du stack set et les comptes cibles.

### Console

Pour activer les politiques par défaut au sein d'une AWS organisation ou pour des comptes cibles spécifiques

- 1. Ouvrez la AWS CloudFormation console à l'[adresse https://console.aws.amazon.com/](https://console.aws.amazon.com/cloudformation/) [cloudformation.](https://console.aws.amazon.com/cloudformation/)
- 2. Dans le volet de navigation, choisissez StackSets, puis choisissez Create StackSet.
- 3. Pour les autorisations, effectuez l'une des opérations suivantes, en fonction de la manière dont vous activez les politiques par défaut :
	- (Au sein d'une AWS organisation) Choisissez les autorisations gérées par le service.
- (Sur des comptes cibles spécifiques) Choisissez les autorisations en libre-service. Ensuite, pour l'ARN du rôle d'administrateur IAM, sélectionnez le rôle de service IAM que vous avez créé pour le compte administrateur, et pour le nom du rôle d'exécution IAM, entrez le nom du rôle de service IAM que vous avez créé dans les comptes cibles.
- 4. Pour Préparer le modèle, choisissez Utiliser un exemple de modèle.
- 5. Pour les exemples de modèles, effectuez l'une des opérations suivantes :
	- (Politique par défaut pour les instantanés EBS) Sélectionnez Create Amazon Data Lifecycle Manager politiques par défaut pour les instantanés EBS.
	- (Politique par défaut pour les AMI basées sur EBS) Sélectionnez Create Amazon Data Lifecycle Manager pour les AMI basées sur EBS.
- 6. Choisissez Suivant.
- 7. Pour StackSet le nom et StackSet la description, entrez un nom descriptif et une brève description.
- 8. Dans la section Paramètres, configurez les paramètres de politique par défaut selon vos besoins.

### **a** Note

Pour les charges de travail critiques, nous CreateInterval recommandons 1 jour et RetainInterval 7 jours.

- 9. Choisissez Suivant.
- 10. (Facultatif) Pour les balises, spécifiez des balises pour vous aider à identifier StackSet et à empiler les ressources.
- 11. Pour Exécution gérée, choisissez Active.
- 12. Choisissez Suivant.
- 13. Pour Add stacks to stack set (Ajouter des piles à un ensemble de piles), sélectionnez Deploy new stacks (Déployer de nouvelles piles).
- 14. Procédez de l'une des manières suivantes, en fonction de la manière dont vous activez les politiques par défaut :
	- (Dans AWS l'ensemble de l'organisation) Pour les cibles de déploiement, choisissez l'une des options suivantes :

Activez les politiques par défaut pour tous les comptes et toutes les régions 348

- Pour déployer dans l'ensemble d'une AWS organisation, choisissez Déployer dans l'organisation.
- Pour effectuer un déploiement vers des unités organisationnelles (UO) spécifiques, choisissez Déployer vers des unités organisationnelles, puis saisissez l'ID de l'UO dans le champ ID de l'unité organisationnelle. Pour ajouter des unités d'organisation supplémentaires, choisissez Ajouter une autre unité d'organisation.
- (Sur des comptes cibles spécifiques) Pour les comptes, effectuez l'une des opérations suivantes :
	- Pour effectuer un déploiement sur des comptes cibles spécifiques, choisissez Déployer des piles dans les comptes, puis pour les numéros de compte, entrez les identifiants des comptes cibles.
	- Pour effectuer le déploiement sur tous les comptes d'une unité organisationnelle spécifique, choisissez Déployer la pile sur tous les comptes d'une unité organisationnelle, puis dans Numéros d'organisation, entrez l'ID de l'unité d'organisation cible.
- 15. Pour le déploiement automatique, choisissez Activé.
- 16. Pour le comportement de suppression du compte, choisissez Conserver les piles.
- 17. Pour Spécifier les régions, sélectionnez les régions spécifiques dans lesquelles vous souhaitez activer les politiques par défaut, ou choisissez Ajouter toutes les régions pour activer les politiques par défaut dans toutes les régions.
- 18. Choisissez Suivant.
- 19. Passez en revue les paramètres du stack set, sélectionnez Je reconnais que cela AWS CloudFormation pourrait créer des ressources IAM, puis choisissez Soumettre.

### AWS CLI

Pour activer les politiques par défaut au sein d'une AWS organisation

1. Créez l'ensemble de piles. Utilisez la commande [create-stack-set](https://docs.aws.amazon.com/cli/latest/reference/cloudformation/create-stack-set.html).

Pour --permission-model, spécifiez SERVICE\_MANAGED.

Pour--template-url, spécifiez l'un des modèles d'URL suivants :

- (Politiques par défaut pour les AMI basées sur EBS) https://s3.amazonaws.com/ cloudformation-stackset-sample-templates-us-east-1/ DataLifecycleManagerAMIDefaultPolicy.yaml
- (Politiques par défaut pour les instantanés EBS) https://s3.amazonaws.com/ cloudformation-stackset-sample-templates-us-east-1/ DataLifecycleManagerEBSSnapshotDefaultPolicy.yaml

Pour--parameters, spécifiez les paramètres des politiques par défaut. Pour connaître les paramètres pris en charge, les descriptions des paramètres et les valeurs valides, téléchargez le modèle à l'aide de l'URL, puis visualisez-le à l'aide d'un éditeur de texte.

Pour --auto-deployment, spécifiez Enabled=true, RetainStacksOnAccountRemoval=true.

```
$ aws cloudformation create-stack-set \
--stack-set-name stackset_name \
--permission-model SERVICE MANAGED \
--template-url template_url \
--parameters "ParameterKey=param_name_1,ParameterValue=param_value_1" 
 "ParameterKey=param_name_2,ParameterValue=param_value_2" \
--auto-deployment "Enabled=true, RetainStacksOnAccountRemoval=true"
```
2. Déployez le stack set. Utilisez la commande [create-stack-instances](https://docs.aws.amazon.com/cli/latest/reference/cloudformation/create-stack-instances.html).

Pour--stack-set-name, spécifiez le nom de l'ensemble de piles que vous avez créé à l'étape précédente.

Pour--deployment-targets OrganizationalUnitIds, spécifiez l'ID de l'unité d'organisation racine à déployer dans l'ensemble d'une organisation, ou les ID d'unité d'organisation à déployer dans des unités d'organisation spécifiques de l'organisation.

Pour--regions, spécifiez les AWS régions dans lesquelles vous souhaitez activer les politiques par défaut.

```
$ aws cloudformation create-stack-instances \
--stack-set-name stackset_name \
--deployment-targets OrganizationalUnitIds='["root_ou_id"]' | '["ou_id_1", 
  "ou_id_2]' \
```
```
--regions '["region_1", "region_2"]'
```
Pour activer les politiques par défaut sur des comptes cibles spécifiques

1. Créez l'ensemble de piles. Utilisez la commande [create-stack-set](https://docs.aws.amazon.com/cli/latest/reference/cloudformation/create-stack-set.html).

Pour--template-url, spécifiez l'un des modèles d'URL suivants :

- (Politiques par défaut pour les AMI basées sur EBS) https://s3.amazonaws.com/ cloudformation-stackset-sample-templates-us-east-1/ DataLifecycleManagerAMIDefaultPolicy.yaml
- (Politiques par défaut pour les instantanés EBS) https://s3.amazonaws.com/ cloudformation-stackset-sample-templates-us-east-1/ DataLifecycleManagerEBSSnapshotDefaultPolicy.yaml

Pour--administration-role-arn, spécifiez l'ARN du rôle de service IAM que vous avez créé précédemment pour l'administrateur du stack set.

Pour--execution-role-name, spécifiez le nom du rôle de service IAM que vous avez créé dans les comptes cibles.

Pour--parameters, spécifiez les paramètres des politiques par défaut. Pour connaître les paramètres pris en charge, les descriptions des paramètres et les valeurs valides, téléchargez le modèle à l'aide de l'URL, puis visualisez-le à l'aide d'un éditeur de texte.

Pour --auto-deployment, spécifiez Enabled=true, RetainStacksOnAccountRemoval=true.

```
$ aws cloudformation create-stack-set \
--stack-set-name stackset_name \
--template-url template_url \
--parameters "ParameterKey=param_name_1,ParameterValue=param_value_1" 
 "ParameterKey=param_name_2,ParameterValue=param_value_2" \
--administration-role-arn administrator_role_arn \
--execution-role-name target_account_role \
```
- --auto-deployment "Enabled=true, RetainStacksOnAccountRemoval=true"
- 2. Déployez le stack set. Utilisez la commande [create-stack-instances](https://docs.aws.amazon.com/cli/latest/reference/cloudformation/create-stack-instances.html).

Pour--stack-set-name, spécifiez le nom de l'ensemble de piles que vous avez créé à l'étape précédente.

Pour--accounts, spécifiez les identifiants des AWS comptes cibles.

Pour--regions, spécifiez les AWS régions dans lesquelles vous souhaitez activer les politiques par défaut.

```
$ aws cloudformation create-stack-instances \
--stack-set-name stackset_name \
--accounts '["account_ID_1","account_ID_2"]' \
--regions '["region_1", "region_2"]'
```
# Politiques personnalisées

Cette section explique comment créer un instantané EBS personnalisé, une AMI basée sur EBS et des politiques d'événements de copie entre comptes.

#### **Rubriques**

- [Automatisation des cycles de vie des instantanés](#page-361-0)
- [Automatiser les cycles de vie des AMI](#page-436-0)
- [Automatiser les copies d'instantanés entre comptes](#page-447-0)

# <span id="page-361-0"></span>Automatisation des cycles de vie des instantanés

La procédure suivante montre comment utiliser Amazon Data Lifecycle Manager pour automatiser les cycles de vie des instantanés Amazon EBS.

# **Rubriques**

- [Pour créer une stratégie de cycle de vie d'instantané](#page-362-0)
- [Considérations relatives aux stratégies de cycle de vie des instantanés](#page-378-0)
- [Ressources supplémentaires](#page-384-0)
- [Exigences relatives à l'utilisation des pré-scripts et post-scripts](#page-385-0)
- [Automatisation des instantanés cohérents par rapport à l'application avec les pré-scripts et les](#page-386-0) [post-scripts](#page-386-0)
- [Autres cas d'utilisation pour les pré-scripts et les post-scripts](#page-422-0)
- [Fonctionnement des pré-scripts et des post-scripts](#page-431-0)
- [Identification des instantanés créés avec des pré-scripts et des post-scripts](#page-434-0)
- [Surveillance de l'exécution de pré-script et de post-script](#page-435-0)

<span id="page-362-0"></span>Pour créer une stratégie de cycle de vie d'instantané

Suivez l'une des procédures suivantes pour créer une politique de cycle de vie des instantanés.

## Console

Pour créer une politique d'instantané

- 1. Ouvrez la console Amazon EC2 à l'adresse [https://console.aws.amazon.com/ec2/.](https://console.aws.amazon.com/ec2/)
- 2. Dans le panneau de navigation, sélectionnez Elastic Block Store, Gestionnaire de cycle de vie, puis Créer une stratégie de cycle de vie d'instantané.
- 3. Dans la page Sélectionner un type de stratégie, choisissez Stratégie d'instantané EBS, puis Suivant.
- 4. Dans la section Ressources cibles, effectuez les opérations suivantes :
	- a. Pour Types de ressource cibles, choisissez le type de ressource à sauvegarder. Sélectionnez Volume pour créer des instantanés de volumes individuels, ou Instance pour créer des instantanés multi-volume à partir des volumes d'une instance.
	- b. (AWS Outpost clients uniquement) Spécifiez où se trouvent les ressources cibles.

Pour Emplacement de la ressource cible, spécifiez l'emplacement des ressources cibles.

- Si les ressources cibles sont situées dans une AWS région, choisissez AWS Région. Amazon Data Lifecycle Manager sauvegarde toutes les ressources du type spécifié ayant des étiquettes cibles correspondantes uniquement dans la région actuelle. Si la ressource se trouve dans une Région, les instantanés créés par la politique sont stockés dans la même Région.
- Si les ressources cibles se trouvent sur un Outpost de votre compte, sélectionnez AWS Outpost. Amazon Data Lifecycle Manager sauvegarde toutes les ressources du type spécifié ayant des étiquettes cibles correspondantes sur tous les Outposts figurant dans votre compte. Si la ressource se trouve sur un Outpost, les instantanés

créés par la politique peuvent être stockés dans la même Région ou sur le même Outpost que la ressource.

- Si vous n'avez aucun Outposts dans votre compte, cette option est masquée et AWS la région est sélectionnée pour vous.
- c. Pour Etiquettes de ressources cibles, choisissez les étiquettes de ressources qui identifient les volumes ou les instances à sauvegarder. Seules les ressources qui ont la clé de balise et les paires de valeurs spécifiées sont sauvegardées par la politique.
- 5. Pour Description, saisissez une brève description pour la stratégie.
- 6. Pour Rôle IAM, choisissez le rôle IAM autorisé à gérer des instantanés, ainsi qu'à décrire des volumes et des instances. Pour utiliser le rôle par défaut fourni par Amazon Data Lifecycle Manager, choisissez Rôle par défaut. Autrement, pour utiliser un rôle IAM personnalisé que vous avez créé précédemment, sélectionnez Choisir un autre rôle, puis sélectionnez le rôle à utiliser.
- 7. Pour Etiquettes de stratégie, ajoutez les étiquettes à appliquer à la stratégie de cycle de vie. Vous pouvez utiliser ces étiquettes pour identifier et catégoriser vos politiques.
- 8. Pour Policy status (Statut de la politique), choisissez Enable (Activer) pour lancer l'exécution de la politique à la prochaine heure planifiée, ou Disable policy (Désactiver la politique) pour empêcher l'exécution de la politique. Si vous n'activez pas la politique maintenant, elle ne commencera à créer des instantanés que quand vous l'aurez activée manuellement après sa création.
- 9. (Politiques qui ciblent uniquement les instances) Excluez les volumes des ensembles d'instantanés multi-volumes.

Par défaut, Amazon Data Lifecycle Manager créera des instantanés de tous les volumes attachés aux instances ciblées. Cependant, vous pouvez choisir de créer des instantanés d'un sous-ensemble des volumes attachés. Dans la section Parameters (Paramètres), procédez comme suit :

- Si vous ne voulez pas créer d'instantanés des volumes racines attachés aux instances ciblées, sélectionnez Exclude root volume (Exclure le volume racine). Si vous sélectionnez cette option, seuls les volumes de données (non racine) attachés aux instances ciblées seront inclus dans les ensembles instantanés multi-volumes.
- Si vous voulez créer des instantanés d'un sous-ensemble de volumes de données (non racine) attachés aux instances ciblées, sélectionnez Exclude specific data volumes (Exclure des volumes de données spécifiques), puis spécifiez les identifications à utiliser pour identifier les volumes de données qui ne doivent pas faire l'objet d'un instantané.

Amazon Data Lifecycle Manager ne créera pas d'instantanés des volumes de données qui ont l'une des identifications spécifiées. Amazon Data Lifecycle Manager créera uniquement des instantanés des volumes de données qui n'ont aucune des identifications spécifiées.

- 10. Choisissez Suivant.
- 11. Dans l'écran Configurer une planification, configurez les planifications de stratégie. Une politique peut avoir jusqu'à 4 planifications. La planification 1 est obligatoire. Les planifications 2, 3 et 4 sont facultatives. Pour chaque planification de politique que vous ajoutez, procédez comme suit :
	- a. Dans la section Détails de la planification, procédez comme suit :
		- i. Pour Nom de la planification, spécifiez un nom descriptif pour la planification.
		- ii. Pour Fréquence et les champs associés, configurez l'intervalle entre les exécutions de stratégie.

Vous pouvez configurer les exécutions de politique selon une planification quotidienne, hebdomadaire, mensuelle ou annuelle. Vous pouvez également sélectionner Expression cron personnalisée pour spécifier un intervalle allant jusqu'à un an. Pour plus d'informations, consultez les [expressions Cron](https://docs.aws.amazon.com/AmazonCloudWatch/latest/events/ScheduledEvents.html#CronExpressions) dans le guide de l'utilisateur Amazon CloudWatch Events.

**a** Note

Si vous devez activer l'archivage des instantanés pour la planification, vous devez sélectionner la fréquence mensuelle ou annuelle, ou vous devez spécifier une expression cron avec une fréquence de création d'au moins 28 jours.

Si vous spécifiez une fréquence mensuelle qui crée des instantanés un jour spécifique d'une semaine spécifique (par exemple, le deuxième jeudi du mois), alors pour une planification basée sur le nombre, le nombre de rétention du niveau d'archivage doit être de 4 ou plus.

- iii. Pour Démarrage à, spécifiez l'heure de démarrage planifiée des exécutions de la stratégie. La première exécution de politique commence dans l'heure qui suit l'heure programmée. L'heure doit être au format UTC hh:mm.
- iv. Pour Type de rétention, spécifiez la stratégie de rétention des instantanés créés par la planification.

Vous pouvez retenir les instantanés en fonction de leur nombre total ou de leur âge.

- Rétention basée sur le nombre
	- Lorsque l'archivage des instantanés est désactivé, la plage s'étend de 1 à 1000. Lorsque le seuil de rétention est atteint, l'instantané le plus ancien est définitivement supprimé du niveau d'archivage.
	- Lorsque l'archivage des instantanés est activé, la plage s'étend de 0 (archiver immédiatement après la création) à 1000. Une fois le seuil de rétention du niveau standard atteint, l'instantané est converti en instantané complet et est déplacé vers le niveau d'archivage.
- Rétention basée sur l'âge
	- Lorsque l'archivage des instantanés est désactivé, la plage s'étend de 1 jour à 100 ans. Lorsque le seuil de rétention est atteint, l'instantané le plus ancien est définitivement supprimé du niveau d'archivage.
	- Lorsque l'archivage des instantanés est activé, la plage s'étend de 0 jour (archivage immédiat après la création) à 100 ans. Une fois le seuil de rétention du niveau standard atteint, l'instantané est converti en instantané complet et est déplacé vers le niveau d'archivage.

# **a** Note

- Toutes les planifications doivent avoir le même type de rétention (basé sur l'âge ou sur le nombre). Vous pouvez spécifier le type de conservation pour la planification 1 uniquement. Les planifications 2, 3 et 4 héritent du type de conservation de la planification 1. Chaque planification peut avoir son propre nombre ou sa propre période de conservation.
- Si vous activez la restauration rapide des instantanés, la copie interrégions ou le partage d'instantanés, vous devez spécifier un nombre de rétention de 1 ou plus, ou une durée de conservation de 1 jour ou plus.
- v. (AWS Outposts clients uniquement) Spécifiez la destination des instantanés.

Pour Destination des instantanés, spécifiez la destination des instantanés créés par la politique.

- Si la politique cible les ressources d'une région, les instantanés doivent être créés dans la même région. AWS La région est sélectionnée pour vous.
- Si la politique cible des ressources sur un Outpost, vous pouvez choisir de créer les instantanés sur le même Outpost que la ressource source ou dans la région associée à l'Outpost.
- Si vous n'avez aucun Outposts dans votre compte, cette option est masquée et AWS la région est sélectionnée pour vous.
- b. Configurez le balisage pour les instantanés.

Dans la section Etiquetage, procédez comme suit :

- i. Pour copier toutes les étiquettes définies par l'utilisateur à partir du volume source vers les instantanés créés par la planification, sélectionnez Copier les étiquettes à partir de la source.
- ii. Pour spécifier des étiquettes supplémentaires à attribuer aux instantanés créés par cette planification, choisissez Ajouter des étiquettes.
- c. Configurez les scripts pré-scripts et les post-scripts pour des instantanés cohérents avec les applications.

Pour plus d'informations, consultez [Automatisation des instantanés cohérents par rapport](#page-386-0)  [à l'application avec les pré-scripts et les post-scripts.](#page-386-0)

d. (Politiques ciblant uniquement les volumes) Configurez l'archivage des instantanés.

Dans la section Archivage des instantanés, procédez comme suit :

## **a** Note

Vous ne pouvez activer l'archivage des instantanés que pour une seule planification dans une politique.

i. Pour activer l'archivage des instantanés pour la planification, sélectionnez Archive snapshots created by this schedule (Instantanés d'archives créés selon cette planification).

## **a** Note

Vous pouvez activer l'archivage des instantanés uniquement si la fréquence de création des instantanés est mensuelle ou annuelle, ou si vous spécifiez une expression cron avec une fréquence de création d'au moins 28 jours.

- ii. Spécifiez la règle de rétention pour les instantanés dans le niveau d'archivage.
	- Pour les planifications basées sur le nombre, spécifiez le nombre d'instantanés à retenir dans le niveau d'archivage. Lorsque le seuil de rétention est atteint, l'instantané le plus ancien est définitivement supprimé du niveau d'archivage. Par exemple, si vous spécifiez le chiffre 3, la planification retiendra un maximum de 3 instantanés dans le niveau d'archivage. Lorsque le quatrième instantané est archivé, le plus ancien des trois instantanés existants dans le niveau d'archivage est supprimé.
	- Pour les planifications basées sur l'âge, spécifiez la période pour laquelle il convient de retenir les instantanés dans le niveau d'archivage. Lorsque le seuil de rétention est atteint, l'instantané le plus ancien est définitivement supprimé du niveau d'archivage. Par exemple, si vous spécifiez une période de 120 jours, la planification supprimera automatiquement les instantanés du niveau d'archivage lorsqu'ils atteignent cet âge.

## **A** Important

La période de rétention minimale pour les instantanés archivés est de 90 jours. Vous devez spécifier une règle de rétention qui retient l'instantané pendant au moins 90 jours.

e. Activez la restauration rapide des instantanés.

Pour activer la restauration rapide des instantanés créés par la planification, dans la section Restauration d'instantané rapide, sélectionnez Activer la restauration d'instantané rapide. Si vous activez la restauration d'instantané rapide, vous devez choisir les zones de disponibilité dans lesquelles le faire. Si la planification utilise une planification de rétention basée sur l'âge, vous devez spécifier la période pendant laquelle activer la restauration d'instantané rapide pour chaque instantané. Si la

planification utilise une rétention basée sur le nombre, vous devez spécifier le nombre maximum d'instantanés à activer pour la restauration d'instantané rapide.

Si la stratégie crée des instantanés sur un Outpost, vous ne pouvez pas activer la restauration d'instantané rapide. La restauration d'instantané rapide n'est pas prise en charge avec les instantanés locaux stockés sur un Outpost.

#### **a** Note

Vous êtes facturé pour chaque minute pendant laquelle la restauration d'instantané rapide est activée pour un instantané dans une zone de disponibilité particulière. Les frais sont calculés au prorata avec un minimum d'une heure.

f. Configurez la copie entre régions.

Pour copier les instantanés créés par la planification vers un Outpost ou une autre région, dans la section Copie entre régions, sélectionnez Activer de la copie entre régions.

Si la stratégie crée des instantanés dans une région, vous pouvez copier ceux-ci vers jusqu'à trois Outposts ou régions supplémentaires dans votre compte. Vous devez spécifier une règle de copie entre Régions distincte pour chaque Région ou Outpost de destination.

Pour chaque Région ou Outpost, vous pouvez choisir différentes politiques de conservation et indiquer s'il convient de copier toutes les balises ou de n'en copier aucune. Si l'instantané source est chiffré ou si le chiffrement par défaut est activé, les instantanés copiés sont chiffrés. Si l'instantané source n'est pas chiffré, vous pouvez activer le chiffrement. Si vous ne spécifiez pas de clé KMS, les instantanés sont chiffrés à l'aide de la clé KMS par défaut pour le chiffrement EBS dans chaque région de destination. Si vous spécifiez une clé KMS pour la Région de destination, le rôle IAM sélectionné doit avoir accès à la clé KMS.

## **a** Note

Vous devez vous assurer que vous ne dépassez pas le nombre de copies d'instantanés simultanées par région.

Si la politique crée des instantanés sur un Outpost, vous ne pouvez pas les copier dans une Région ou un autre Outpost et les paramètres de copie inter-régions ne sont pas disponibles.

g. Configurez le partage entre comptes.

Dans le partage entre comptes, configurez la politique pour partager automatiquement les instantanés créés par le planning avec d'autres AWS comptes. Procédez comme suit :

- i. Pour activer le partage avec d'autres AWS comptes, sélectionnez Activer le partage entre comptes.
- ii. Pour ajouter les comptes avec lesquels partager les instantanés, choisissez Ajouter un compte, entrez l'ID de compte AWS de 12 chiffres, puis choisissez Ajouter.
- iii. Pour annuler automatiquement le partage d'instantanés partagés après une période spécifique, sélectionnez Unshare automatically (Annuler le partage automatiquement). Si vous choisissez d'annuler automatiquement le partage d'instantanés partagés, la période à l'issue de laquelle le partage est annulé ne peut pas être plus longue que la période pendant laquelle la politique retient ses instantanés. Par exemple, si la politique est configurée pour retenir les instantanés pendant 5 jours, vous pouvez configurer la politique de façon à ce qu'elle annule automatiquement le partage des instantanés partagés après jusqu'à 4 jours. Cela s'applique aux politiques avec des configurations de rétention d'instantanés basées sur l'âge et le nombre.

Si vous n'activez pas l'annulation automatique du partage, l'instantané est partagé jusqu'à sa suppression.

# **a** Note

Seuls les instantanés non chiffrés ou chiffrés à l'aide d'une clé gérée par le client peuvent être partagés. Vous ne pouvez pas partager d'instantanés chiffrés à l'aide de la clé KMS de chiffrement EBS par défaut. Si vous partagez des instantanés chiffrés, vous devez également partager la clé KMS utilisée pour chiffrer le volume source avec les comptes cibles. Pour plus d'informations, consultez [Autoriser des utilisateurs d'autres comptes à](https://docs.aws.amazon.com/kms/latest/developerguide/key-policy-modifying-external-accounts.html) 

[utiliser une clé KMS](https://docs.aws.amazon.com/kms/latest/developerguide/key-policy-modifying-external-accounts.html) dans le Guide du développeur AWS Key Management Service .

- h. Pour ajouter des planifications, choisissez l'option Ajouter une planification en haut de l'écran. Pour chaque planification supplémentaire, remplissez les champs comme décrit précédemment dans cette rubrique.
- i. Après avoir ajouté les planifications requises, choisissez Examiner une stratégie.
- 12. Examinez le récapitulatif de la stratégie, puis choisissez Créer une stratégie.

## **a** Note

Si vous obtenez l'erreur Role with name AWSDataLifecycleManagerDefaultRole already exists, consultez [Résolution des problèmes](#page-501-0) pour plus d'informations.

# Command line

Utilisez la commande [create-lifecycle-policy](https://docs.aws.amazon.com/cli/latest/reference/dlm/create-lifecycle-policy.html) pour créer une stratégie de cycle de vie des instantanés. Pour PolicyType, spécifiez EBS\_SNAPSHOT\_MANAGEMENT.

# **a** Note

Pour simplifier la syntaxe, les exemples suivants utilisent un fichier JSON, policyDetails.json, qui comportent les détails de la stratégie.

Exemple 1 — Politique de cycle de vie des instantanés avec deux planifications

Cet exemple montre comment créer une stratégie de cycle de vie des instantanés qui crée des instantanés de tous les volumes dont la clé de balise costcenter comporte une valeur de 115. La politique comprend deux planifications. La première planification crée un instantané tous les jours à 3h00 UTC. La deuxième planification crée un instantané hebdomadaire tous les vendredis à 17h00 UTC.

```
aws dlm create-lifecycle-policy \ 
     --description "My volume policy" \ 
     --state ENABLED \
```

```
 --execution-role-arn 
 arn:aws:iam::12345678910:role/AWSDataLifecycleManagerDefaultRole \ 
    --policy-details file://policyDetails.json
```

```
{ 
     "PolicyType": "EBS_SNAPSHOT_MANAGEMENT", 
     "ResourceTypes": [ 
          "VOLUME" 
     ], 
     "TargetTags": [{ 
          "Key": "costcenter", 
          "Value": "115" 
     }], 
     "Schedules": [{ 
          "Name": "DailySnapshots", 
          "TagsToAdd": [{ 
               "Key": "type", 
              "Value": "myDailySnapshot" 
          }], 
          "CreateRule": { 
              "Interval": 24, 
              "IntervalUnit": "HOURS", 
              "Times": [ 
                   "03:00" 
 ] 
          }, 
          "RetainRule": { 
              "Count": 5 
          }, 
          "CopyTags": false 
     }, 
    \{ "Name": "WeeklySnapshots", 
          "TagsToAdd": [{ 
              "Key": "type", 
              "Value": "myWeeklySnapshot" 
          }], 
          "CreateRule": { 
               "CronExpression": "cron(0 17 ? * FRI *)" 
          }, 
          "RetainRule": {
```

```
 "Count": 5 
           }, 
           "CopyTags": false 
      }
]}
```
Si la demande aboutit, la commande renvoie l'ID de la politique nouvellement créée. Voici un exemple de sortie.

```
{ 
    "PolicyId": "policy-0123456789abcdef0"
}
```
Exemple 2 : politique de cycle de vie des instantanés qui cible les instances et crée des instantanés d'un sous-ensemble de volumes de données (non racine)

Cet exemple crée une politique de cycle de vie des instantanés qui crée des ensembles d'instantanés multi-volumes à partir d'instances ayant l'identification code=production. La politique ne comprend qu'une seule planification. La planification ne crée pas d'instantanés des volumes de données ayant l'identification code=temp.

```
aws dlm create-lifecycle-policy \ 
     --description "My volume policy" \ 
     --state ENABLED \ 
     --execution-role-arn 
  arn:aws:iam::12345678910:role/AWSDataLifecycleManagerDefaultRole \ 
     --policy-details file://policyDetails.json
```

```
{ 
     "PolicyType": "EBS_SNAPSHOT_MANAGEMENT", 
     "ResourceTypes": [ 
          "INSTANCE" 
     ], 
     "TargetTags": [{ 
          "Key": "code", 
          "Value": "production" 
     }], 
     "Parameters": { 
          "ExcludeDataVolumeTags": [{
```

```
 "Key": "code", 
               "Value": "temp" 
          }] 
     }, 
     "Schedules": [{ 
          "Name": "DailySnapshots", 
          "TagsToAdd": [{ 
               "Key": "type", 
               "Value": "myDailySnapshot" 
          }], 
          "CreateRule": { 
               "Interval": 24, 
               "IntervalUnit": "HOURS", 
               "Times": [ 
                   "03:00" 
 ] 
          }, 
          "RetainRule": { 
               "Count": 5 
          }, 
          "CopyTags": false 
     }
]}
```
Si la demande aboutit, la commande renvoie l'ID de la politique nouvellement créée. Voici un exemple de sortie.

```
{ 
    "PolicyId": "policy-0123456789abcdef0"
}
```
Exemple 3 : politique de cycle de vie des instantanés qui automatise les instantanés locaux des ressources Outpost

Cet exemple montre comment créer une stratégie de cycle de vie des instantanés qui crée des instantanés de volumes balisés avec team=dev sur tous vos Outposts. La politique crée les instantanés sur les mêmes Outposts que les volumes source. La stratégie crée des instantanés toutes les 12 heures à partir de 00:00 UTC.

```
aws dlm create-lifecycle-policy \ 
     --description "My local snapshot policy" \ 
     --state ENABLED \
```

```
 --execution-role-arn 
 arn:aws:iam::12345678910:role/AWSDataLifecycleManagerDefaultRole \ 
    --policy-details file://policyDetails.json
```
Voici un exemple du fichier policyDetails.json.

```
{ 
     "PolicyType": "EBS_SNAPSHOT_MANAGEMENT", 
     "ResourceTypes": "VOLUME", 
  "ResourceLocations": "OUTPOST", 
     "TargetTags": [{ 
          "Key": "team", 
          "Value": "dev" 
     }], 
     "Schedules": [{ 
          "Name": "on-site backup", 
          "CreateRule": { 
               "Interval": 12, 
               "IntervalUnit": "HOURS", 
               "Times": [ 
                    "00:00" 
               ], 
  "Location": [ 
   "OUTPOST_LOCAL" 
  ] 
          }, 
          "RetainRule": { 
               "Count": 1 
          }, 
          "CopyTags": false 
     }
]}
```
Exemple 4 : politique de cycle de vie des instantanés qui crée des instantanés dans une région et les copie dans un Outpost

L'exemple de stratégie suivant crée des instantanés de volumes balisés avec team=dev. Les instantanés sont créés dans la même Région que le volume source. Les instantanés sont créés toutes les 12 heures à partir de 00:00 UTC et conservent un maximum d'1 instantané. La stratégie copie également les instantanés dans Outpost arn:aws:outposts:useast-1:123456789012:outpost/op-1234567890abcdef0, chiffre les instantanés copiés à l'aide de la clé de chiffrement clé KMS par défaut et conserve les copies pendant 1 mois.

```
aws dlm create-lifecycle-policy \ 
     --description "Copy snapshots to Outpost" \ 
     --state ENABLED \ 
     --execution-role-arn 
  arn:aws:iam::12345678910:role/AWSDataLifecycleManagerDefaultRole \ 
     --policy-details file://policyDetails.json
```

```
{ 
     "PolicyType": "EBS_SNAPSHOT_MANAGEMENT", 
     "ResourceTypes": "VOLUME", 
     "ResourceLocations": "CLOUD", 
     "TargetTags": [{ 
          "Key": "team", 
          "Value": "dev" 
     }], 
     "Schedules": [{ 
          "Name": "on-site backup", 
          "CopyTags": false, 
          "CreateRule": { 
              "Interval": 12, 
              "IntervalUnit": "HOURS", 
              "Times": [ 
                   "00:00" 
              ], 
              "Location": "CLOUD" 
          }, 
          "RetainRule": { 
              "Count": 1 
          }, 
          "CrossRegionCopyRules" : [ 
          { 
               "Target": "arn:aws:outposts:us-east-1:123456789012:outpost/
op-1234567890abcdef0", 
              "Encrypted": true, 
               "CopyTags": true, 
              "RetainRule": { 
                   "Interval": 1, 
                   "IntervalUnit": "MONTHS" 
              } 
          }] 
     }
```
]}

Exemple 5 – Politique de cycle de vie des instantanés avec une planification basée sur l'archivage et sur l'âge

Cet exemple montre comment créer une politique de cycle de vie des instantanés ciblant les volumes balisés avec Name=Prod. La politique comporte une planification basée sur l'âge qui crée des instantanés le premier jour de chaque mois à 9 h. La planification retient chaque instantané du niveau standard pendant un jour, après quoi elle les déplace vers le niveau d'archivage. Les instantanés sont stockés dans le niveau d'archivage pendant 90 jours avant d'être supprimés.

```
aws dlm create-lifecycle-policy \ 
     --description "Copy snapshots to Outpost" \ 
     --state ENABLED \ 
     --execution-role-arn 
  arn:aws:iam::12345678910:role/AWSDataLifecycleManagerDefaultRole \ 
     --policy-details file://policyDetails.json
```

```
{ 
     "ResourceTypes": [ "VOLUME"], 
     "PolicyType": "EBS_SNAPSHOT_MANAGEMENT", 
     "Schedules" : [ 
        { 
          "Name": "sched1", 
          "TagsToAdd": [ 
            {"Key":"createdby","Value":"dlm"} 
          ], 
          "CreateRule": { 
           "CronExpression": "cron(0 9 1 * ? *)"
          }, 
          "CopyTags": true, 
          "RetainRule":{ 
            "Interval": 1, 
            "IntervalUnit": "DAYS" 
          }, 
          "ArchiveRule": { 
               "RetainRule":{ 
                 "RetentionArchiveTier": {
```

```
 "Interval": 90, 
                   "IntervalUnit": "DAYS" 
 } 
 } 
         } 
       } 
     ], 
     "TargetTags": [ 
      \{ "Key": "Name", 
         "Value": "Prod" 
       } 
    \mathbf{I}}
```
Exemple 6 – Politique de cycle de vie des instantanés avec une planification basée sur l'archivage et sur le nombre

Cet exemple montre comment créer une politique de cycle de vie des instantanés ciblant les volumes balisés avec Purpose=Test. La politique comporte une planification basée sur le nombre qui crée des instantanés le premier jour de chaque mois à 9 h. La planification archive les instantanés immédiatement après leur création et retient un maximum de trois instantanés dans le niveau d'archivage.

```
aws dlm create-lifecycle-policy \ 
     --description "Copy snapshots to Outpost" \ 
     --state ENABLED \ 
     --execution-role-arn 
  arn:aws:iam::12345678910:role/AWSDataLifecycleManagerDefaultRole \ 
     --policy-details file://policyDetails.json
```

```
{ 
     "ResourceTypes": [ "VOLUME"], 
     "PolicyType": "EBS_SNAPSHOT_MANAGEMENT", 
     "Schedules" : [ 
       \{ "Name": "sched1", 
          "TagsToAdd": [ 
            {"Key":"createdby","Value":"dlm"} 
          ],
```

```
 "CreateRule": { 
           "CronExpression": "cron(0 \t9 \t1 * ? *)"
          }, 
          "CopyTags": true, 
          "RetainRule":{ 
            "Count": 0 
          }, 
          "ArchiveRule": { 
              "RetainRule":{ 
                 "RetentionArchiveTier": { 
                    "Count": 3 
 } 
 } 
          } 
       } 
     ], 
     "TargetTags": [ 
      \{ "Key": "Purpose", 
          "Value": "Test" 
       } 
     ]
}
```
# <span id="page-378-0"></span>Considérations relatives aux stratégies de cycle de vie des instantanés

Les considérations générales suivantes s'appliquent aux politiques de cycle de vie des instantanés :

- Les politiques de cycle de vie des instantanés ciblent uniquement les instances ou les volumes qui se trouvent dans la même région que la politique.
- La première opération de création d'instantané démarre dans l'heure suivant l'heure de début spécifiée. Les opérations suivantes de création d'instantanés démarrent dans l'heure suivant leur heure planifiée.
- Vous pouvez créer plusieurs stratégies pour sauvegarder un volume ou une instance . Par exemple, si un volume EBS comporte deux identifications, l'identification A étant la cible de la politique A qui permet de créer un instantané toutes les 12 heures et l'identification B étant la cible de la politique B qui permet de créer un instantané toutes les 24 heures, Amazon Data Lifecycle Manager crée des instantanés en fonction des planifications des deux politiques. Vous pouvez également obtenir le même résultat en créant une seule politique comportant plusieurs planifications. Par exemple, vous pouvez créer une politique unique qui cible uniquement la

balise A et spécifier deux planifications : l'une pour toutes les 12 heures et l'autre pour toutes les 24 heures.

- Les balises de ressource cible sont sensibles à la casse.
- Si vous supprimez les balises cibles d'une ressource ciblée par une politique, Amazon Data Lifecycle Manager ne gère plus les instantanés existants dans le niveau standard et le niveau d'archivage. Vous devez les supprimer manuellement s'ils ne sont plus nécessaires.
- Si vous créez une politique qui cible des instances et que de nouveaux volumes sont attachés à l'instance après la création de la politique, les volumes nouvellement ajoutés sont inclus dans la sauvegarde lors de la prochaine exécution de la politique. Tous les volumes attachés à l'instance au moment de l'exécution de la politique sont inclus.
- Si une politique avec une planification personnalisée basée sur les crons est configurée pour créer un seul instantané, la politique ne supprime pas automatiquement cet instantané lorsque le seuil de rétention est atteint. Vous devez supprimer manuellement l'instantané s'il n'est plus nécessaire.
- Si vous créez une politique basée sur l'âge dans laquelle la période de conservation est plus courte que la fréquence de création, Amazon Data Lifecycle Manager conservera toujours le dernier instantané jusqu'à la création du suivant. Par exemple, si une politique basée sur l'âge crée un instantané par mois avec une période de conservation de sept jours, Amazon Data Lifecycle Manager conservera chaque pendant un mois, même si la période de conservation est de sept jours.

Les considérations suivantes s'appliquent à l'[archivage des instantanés](#page-182-0) :

- Vous pouvez activer l'archivage des instantanés uniquement pour les politiques d'instantanés qui ciblent les volumes
- Vous ne pouvez spécifier une règle d'archivage que pour une seule planification par politique.
- Si vous utilisez la console, vous pouvez activer l'archivage des instantanés uniquement si la planification possède une fréquence de création mensuelle ou annuelle, ou si elle possède une expression cron avec une fréquence de création d'au moins 28 jours.

Si vous utilisez l' AWS API ou le AWS CLI AWS SDK, vous ne pouvez activer l'archivage des instantanés que si le planning comporte une expression cron avec une fréquence de création d'au moins 28 jours.

• La période de rétention minimale dans le niveau d'archivage est de 90 jours.

- Lorsqu'un instantané est archivé, il est converti en instantané complet lorsqu'il est déplacé vers le niveau d'archivage. Cela peut entraîner des coûts de stockage d'instantanés plus élevés. Pour plus d'informations, consultez [Tarification et facturation.](#page-185-0)
- La restauration rapide d'instantané et le partage d'instantanés sont désactivés pour les instantanés lorsqu'ils sont archivés.
- Si, dans le cas d'une année bissextile, votre règle de rétention résulte en une période de rétention d'archivage inférieure à 90 jours, Amazon Data Lifecycle Manager garantit la rétention des instantanés pendant la période minimale de 90 jours.
- Si vous archivez manuellement un instantané créé par Amazon Data Lifecycle Manager et que l'instantané est toujours archivé lorsque le seuil de rétention de la planification est atteint, Amazon Data Lifecycle Manager ne gère plus cet instantané. Toutefois, si vous restaurez l'instantané au niveau standard avant que le seuil de rétention de la planification ne soit atteint, la planification continuera à gérer l'instantané conformément aux règles de rétention.
- Si vous restaurez de façon permanente ou temporaire un instantané archivé par Amazon Data Lifecycle Manager et que l'instantané se trouve toujours dans le niveau standard lorsque le seuil de rétention de la planification est atteint, Amazon Data Lifecycle Manager ne gère plus l'instantané. Toutefois, si vous réarchivez l'instantané avant que le seuil de rétention de la planification soit atteint, la planification supprime l'instantané lorsque le seuil de rétention est atteint.
- Les instantanés archivés par Amazon Data Lifecycle Manager sont comptabilisés dans vos quotas Archived snapshots per volume et In-progress snapshot archives per account.
- Si une planification ne parvient pas à archiver un instantané après de nouvelles tentatives pendant 24 heures, l'instantané reste au niveau standard et sa suppression est planifiée en fonction de l'heure à laquelle il aurait été supprimé du niveau d'archivage. Par exemple, si la planification archive les instantanés pendant 120 jours, ceux-ci restent au niveau standard pendant 120 jours après l'échec de l'archivage avant d'être supprimés définitivement. Pour les planifications basées sur le nombre, l'instantané n'est pas comptabilisé dans le nombre de rétention de la planification.
- Les instantanés doivent être archivés dans la région dans laquelle ils ont été créés. Si vous avez activé la copie inter-régions et l'archivage des instantanés, Amazon Data Lifecycle Manager n'archive pas la copie d'instantané.
- Les instantanés archivés par Amazon Data Lifecycle Manager sont balisés avec la balise système aws:dlm:archived=true. De plus, les instantanés créés par une planification basée sur l'archivage et sur l'âge sont balisés avec la balise système aws:dlm:expirationTime, qui indique la date et l'heure auxquelles l'archivage de l'instantané est prévu.

Les considérations suivantes s'appliquent à l'exclusion des volumes racine et des volumes de données (non racine) :

• Si vous choisissez d'exclure les volumes de démarrage et que vous spécifiez des balises qui excluent par conséquent tous les volumes de données supplémentaires attachés à une instance, Amazon Data Lifecycle Manager ne créera aucun instantané pour l'instance concernée et émettra une SnapshotsCreateFailed CloudWatch métrique. Pour plus d'informations, consultez [Surveiller vos politiques à l'aide](https://docs.aws.amazon.com/AWSEC2/latest/UserGuide/monitor-dlm-cw-metrics.html) deCloudWatch.

Les considérations suivantes s'appliquent à la suppression de volumes ou à la résiliation d'instances ciblées par les politiques de cycle de vie des instantanés :

- Si vous supprimez un volume ou résiliez une instance ciblée par une politique avec une planification de rétention basée sur le nombre, Amazon Data Lifecycle Manager ne gère plus les instantanés dans le niveau standard et le niveau d'archivage créés à partir du volume supprimé ou de l'instance résiliée. Vous devez supprimer ces instantanés précédents manuellement lorsqu'ils ne sont plus nécessaires.
- Si vous supprimez un volume ou résiliez une instance ciblée par une politique avec une planification de rétention basée sur l'âge, la politique continue de supprimer les instantanés du niveau standard et du niveau d'archivage créés à partir du volume supprimé ou de l'instance résiliée selon la planification définie, jusqu'au dernier instantané, mais sans l'inclure. Vous devez supprimer manuellement le dernier instantané s'il n'est plus nécessaire.

Les considérations suivantes s'appliquent aux politiques de cycle de vie des instantanés et [à la](#page-222-0) [restauration d'instantané rapide](#page-222-0) :

- Amazon Data Lifecycle Manager peut activer la restauration rapide des instantanés uniquement pour les instantanés d'une taille inférieure ou égale à 16 Tio. Pour plus d'informations, consultez [Restauration d'instantané rapide Amazon EBS](#page-222-0).
- Un instantané qui est activé pour la restauration d'instantané rapide reste activé, même si vous supprimez ou désactivez la politique, si vous désactivez la restauration d'instantané rapide pour la politique ou si vous désactivez la restauration d'instantané rapide pour la zone de disponibilité. Vous devez désactiver manuellement la restauration d'instantané rapide pour ces instantanés.
- Si vous activez la restauration d'instantané rapide pour une politique et que vous dépassez le nombre maximum d'instantanés pouvant être activés pour la restauration d'instantané rapide, Amazon Data Lifecycle Manager crée des instantanés comme prévu, mais ne les active pas pour la

restauration d'instantané rapide. Une fois qu'un instantané activé pour la restauration d'instantané rapide est supprimé, l'instantané suivant créé par Amazon Data Lifecycle Manager est activé pour la restauration rapide d'instantané.

- Lorsque la restauration d'instantané rapide pour un instantané, l'optimisation de ce dernier dure 60 minutes par Tio. Nous vous recommandons de configurer vos planifications de stratégie qui assurent l'optimisation complète de chaque instantané avant que Amazon Data Lifecycle Manager ne crée l'instantané suivant.
- Si vous activez la restauration rapide des instantanés pour une stratégie ciblant les instances, Amazon Data Lifecycle Manager permet une restauration rapide des instantanés pour chaque instantané du cliché multivolume défini individuellement. Si Amazon Data Lifecycle Manager ne parvient pas à activer la restauration rapide des instantanés pour l'un des instantanés du jeu d'instantanés multi-volumes, il tentera toujours d'activer la restauration rapide des instantanés pour les instantanés restants du jeu de d'instantanés.
- Vous êtes facturé pour chaque minute pendant laquelle la restauration d'instantané rapide est activée pour un instantané dans une zone de disponibilité particulière. Les frais sont calculés au prorata avec un minimum d'une heure. Pour plus d'informations, consultez [Tarification et](#page-230-0)  [facturation.](#page-230-0)

## **a** Note

Selon la configuration de vos politiques de cycle de vie, plusieurs instantanés peuvent être activés pour une restauration rapide dans de multiples zones de disponibilité en simultanée.

Les considérations suivantes s'appliquent aux politiques de cycle de vie des instantanés et aux [volumes compatibles](#page-72-0) Multi-Attach :

• Lors de la création d'une politique de cycle de vie qui cible des instances qui ont les mêmes volumes activés par multi-Attach, Amazon Data Lifecycle Manager lance un instantané du volume pour chaque instance attachée. Utilisez la balise timestamp pour identifier l'ensemble d'instantanés temporels créés à partir des instances attachées.

Les considérations suivantes s'appliquent au partage des instantanés entre comptes :

• Seuls les instantanés non chiffrés ou chiffrés à l'aide d'une clé gérée par le client peuvent être partagés.

- Vous ne pouvez pas partager d'instantanés chiffrés à l'aide de la clé KMS de chiffrement EBS par défaut.
- Si vous partagez des instantanés chiffrés, vous devez également partager la clé KMS utilisée pour chiffrer le volume source avec les comptes cibles. Pour plus d'informations, consultez [Autoriser](https://docs.aws.amazon.com/kms/latest/developerguide/key-policy-modifying-external-accounts.html)  [des utilisateurs d'autres comptes à utiliser une clé KMS](https://docs.aws.amazon.com/kms/latest/developerguide/key-policy-modifying-external-accounts.html) dans le Guide du développeur AWS Key Management Service .

Les considérations suivantes s'appliquent aux politiques des instantanés et à [l'archivage des](#page-182-0) [instantanés](#page-182-0) :

• Si vous archivez manuellement un instantané créé par une politique et que cet instantané se trouve dans le niveau d'archivage lorsque le seuil de rétention de la politique est atteint, Amazon Data Lifecycle Manager ne supprime pas l'instantané. Amazon Data Lifecycle Manager ne gère pas les instantanés lorsqu'ils sont stockés dans le niveau d'archivage. Si vous n'avez plus besoin des instantanés qui sont stockés dans le niveau d'archivage, vous devez les supprimer manuellement.

Les considérations suivantes s'appliquent aux politiques relatives aux instantanés et à la [corbeille](https://docs.aws.amazon.com/AWSEC2/latest/UserGuide/recycle-bin.html) :

- Si Amazon Data Lifecycle Manager supprime un instantané et l'envoie à la corbeille lorsque le seuil de rétention de la politique est atteint, et que vous restaurez manuellement l'instantané à partir de la corbeille, vous devez supprimer manuellement cet instantané s'il n'est plus nécessaire. Amazon Data Lifecycle Manager ne gérera plus l'instantané.
- Si vous supprimez manuellement un instantané créé par une politique et que cet instantané se trouve dans la corbeille lorsque le seuil de rétention de la politique est atteint, Amazon Data Lifecycle Manager ne supprime pas l'instantané. Amazon Data Lifecycle Manager ne gère pas les instantanés lorsqu'ils sont stockés dans la corbeille.

Si l'instantané est restauré à partir de la corbeille avant que le seuil de rétention de la politique soit atteint, Amazon Data Lifecycle Manager supprime l'instantané lorsque le seuil de rétention de la politique est atteint.

Si l'instantané est restauré à partir de la corbeille après que le seuil de rétention de la politique soit atteint, Amazon Data Lifecycle Manager ne supprime plus l'instantané. Vous devez supprimer manuellement l'instantané s'il n'est plus nécessaire.

Les considérations suivantes s'appliquent aux politiques de cycle de vie des instantanés qui sont dans l'état d'erreur :

- Pour les politiques avec des planifications de rétention basées sur l'âge, les instantanés qui sont configurés pour expirer alors que la politique est dans l'état error sont conservés indéfiniment. Vous devez supprimer les instantanés manuellement. Lorsque vous réactivez la politique, Amazon Data Lifecycle Manager reprend la suppression des instantanés à mesure que leurs périodes de rétention expirent.
- Pour les politiques avec des planifications de rétention basée sur le nombre, la politique arrête de créer et de supprimer des instantanés pendant qu'elle est dans l'état error. Lorsque vous réactivez la politique, Amazon Data Lifecycle Manager reprend la création d'instantanés, ainsi que la suppression d'instantanés lorsque le seuil de rétention est atteint.

Les considérations suivantes s'appliquent aux politiques d'instantanés et au [verrouillage](#page-231-0) [d'instantanés](#page-231-0) :

- Si vous verrouillez manuellement un instantané créé par Amazon Data Lifecycle Manager et que l'instantané est toujours verrouillé lorsque son seuil de conservation est atteint, Amazon Data Lifecycle Manager ne gère plus cet instantané. Vous devez supprimer manuellement l'instantané s'il n'est plus nécessaire.
- Si vous verrouillez manuellement un instantané qui a été créé par Amazon Data Lifecycle Manager avec la restauration rapide activée et que l'instantané est toujours verrouillé lorsque son seuil de conservation est atteint, Amazon Data Lifecycle Manager ne désactive pas la restauration rapide de l'instantané et ne supprime pas l'instantané. Vous devez désactiver la restauration d'instantané rapide et supprimer manuellement l'instantané s'il n'est plus nécessaire.
- Si vous inscrivez manuellement un instantané qui a été créé par Amazon Data Lifecycle Manager avec une AMI puis que vous verrouillez cet instantané, et que l'instantané est toujours verrouillé et associé à l'AMI lorsque son seuil de conservation est atteint, Amazon Data Lifecycle Manager continue de tenter de supprimer l'instantané. Lorsque l'inscription de l'AMI est annulée et que l'instantané est déverrouillé, Amazon Data Lifecycle Manager supprime automatiquement l'instantané.

# <span id="page-384-0"></span>Ressources supplémentaires

Pour plus d'informations, consultez le blog [Automating Amazon EBS snapshot and AMI management](https://aws.amazon.com/blogs/storage/automating-amazon-ebs-snapshot-and-ami-management-using-amazon-dlm/) [using Amazon Data Lifecycle Manager AWS storage](https://aws.amazon.com/blogs/storage/automating-amazon-ebs-snapshot-and-ami-management-using-amazon-dlm/).

# <span id="page-385-0"></span>Exigences relatives à l'utilisation des pré-scripts et post-scripts

Le tableau suivant décrit les exigences relatives à l'utilisation des pré-scripts et des post-scripts avec Amazon Data Lifecycle Manager.

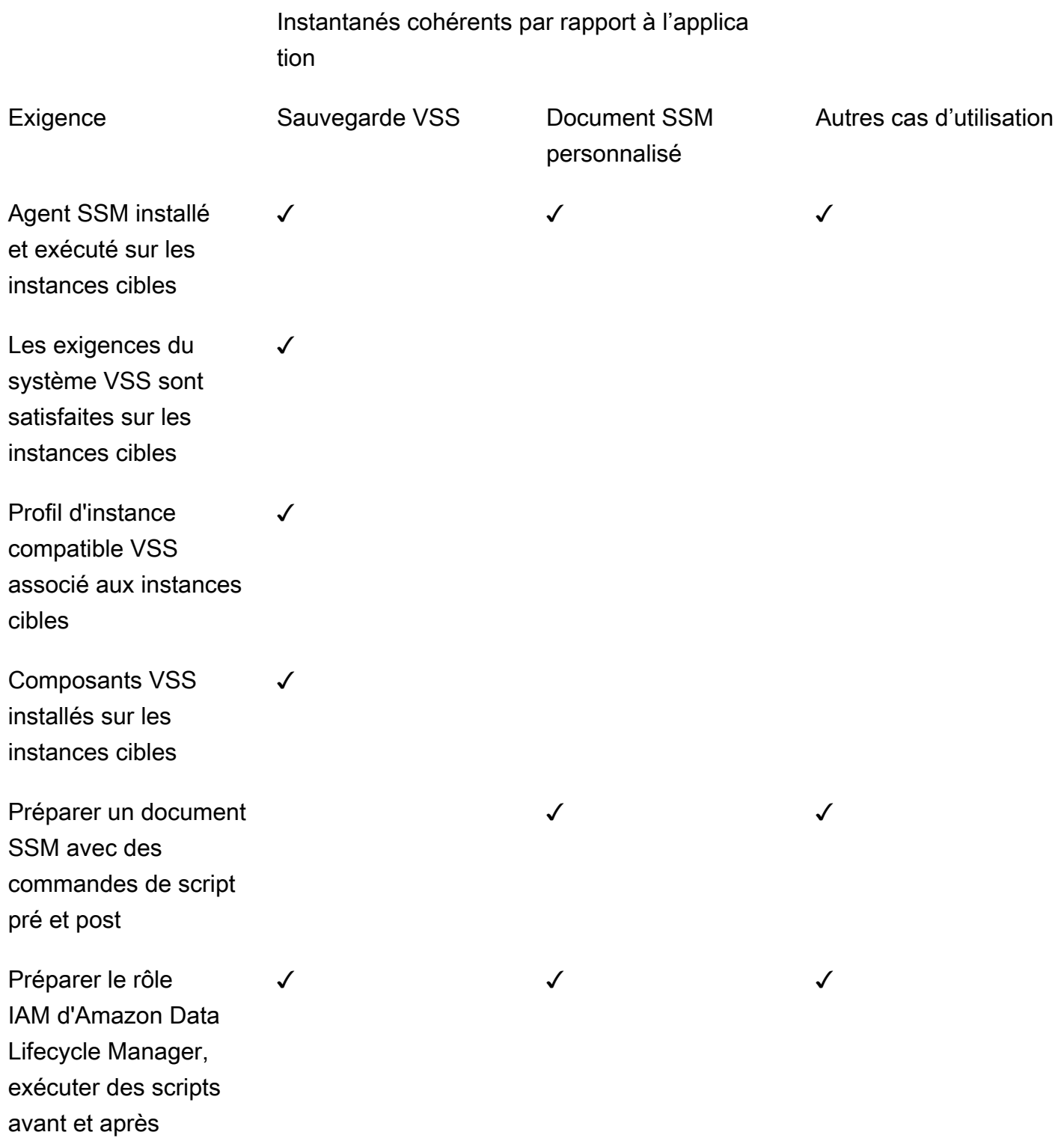

# Instantanés cohérents par rapport à l'applica tion

Créez une politique de capture instantan ée qui cible les instances et qui est configurée pour les pré-scripts et les postscripts

✓ ✓ ✓

<span id="page-386-0"></span>Automatisation des instantanés cohérents par rapport à l'application avec les préscripts et les post-scripts

Vous pouvez automatiser les instantanés cohérents par rapport à l'application avec Amazon Data Lifecycle Manager en activant les pré-scripts et les post-scripts dans vos politiques de cycle de vie des instantanés qui ciblent les instances.

Amazon Data Lifecycle Manager s'intègre à AWS Systems Manager (Systems Manager) pour prendre en charge des instantanés cohérents avec les applications. Amazon Data Lifecycle Manager utilise les documents de commande Systems Manager (SSM) qui incluent des pré-scripts et des postscripts pour automatiser les actions nécessaires pour créer des instantanés cohérents par rapport à l'application. Avant qu'Amazon Data Lifecycle Manager ne lance la création d'instantanés, il exécute les commandes de pré-script pour geler et vider les E/S. Une fois qu'Amazon Data Lifecycle Manager a lancé la création d'instantanés, il exécute les commandes du post-script pour dégeler les E/S.

Avec Amazon Data Lifecycle Manager, vous pouvez automatiser les instantanés cohérents par rapport à l'application pour les applications suivantes :

- applications Windows avec Volume Shadow Copy Service (VSS) ;
- SAP HANA à l'aide d'un AWS document SSDM géré. pour plus d'informations, consultez [Amazon](https://docs.aws.amazon.com/sap/latest/sap-hana/ebs-sap-hana.html)  [EBS snapshots for SAP HANA](https://docs.aws.amazon.com/sap/latest/sap-hana/ebs-sap-hana.html).
- Bases de données autogérées, telles que MySQL, PostgreSQL InterSystems ou IRIS, à l'aide de modèles de documents SSM

## Rubriques

Automatisation des cycles de vie des instantanés 377

- [Démarrage avec les instantanés cohérents par rapport à l'application](#page-387-0)
- [Considérations relatives aux sauvegardes VSS avec Amazon Data Lifecycle Manager](#page-420-0)
- [Responsabilité partagée pour les instantanés cohérents par rapport à l'application](#page-421-0)

<span id="page-387-0"></span>Démarrage avec les instantanés cohérents par rapport à l'application

Cette section explique les étapes à suivre pour automatiser les instantanés cohérents par rapport à l'application à l'aide d'Amazon Data Lifecycle Manager.

Étape 1 : Préparer les instances cibles

Vous devez préparer les instances ciblées pour les instantanés cohérents par rapport à l'application à l'aide d'Amazon Data Lifecycle Manager. Effectuez l'une des actions suivantes en fonction de votre cas d'utilisation.

#### Prepare for VSS Backups

Pour préparer vos instances cibles pour les sauvegardes VSS

1. Installez l'agent SSM sur vos instances cibles, s'il n'est pas déjà installé. Si l'agent SSM est déjà installé sur vos instances cibles, ignorez cette étape.

Pour plus d'informations, consultez [Installation manuelle de SSM Agent sur les instances](https://docs.aws.amazon.com/systems-manager/latest/userguide/sysman-install-ssm-win.html)  [Amazon EC2 pour Windows Server.](https://docs.aws.amazon.com/systems-manager/latest/userguide/sysman-install-ssm-win.html)

- 2. Assurez-vous que l'agent SSM est en cours d'exécution. Pour plus d'informations, consultez [Vérification du statut de l'SSM Agent et démarrage de l'agent.](https://docs.aws.amazon.com/systems-manager/latest/userguide/ssm-agent-status-and-restart.html)
- 3. Configurez Systems Manager pour des instances Amazon EC2. Pour plus d'informations, consultez [Configuration de Systems Manager pour des instances Amazon EC2](https://docs.aws.amazon.com/systems-manager/latest/userguide/systems-manager-setting-up-ec2.html) dans le Guide de l'utilisateur AWS Systems Manager .
- 4. [Assurez-vous que la configuration système requise pour les sauvegardes VSS est respectée.](https://docs.aws.amazon.com/AWSEC2/latest/WindowsGuide/vss-sys-reqs.html)
- 5. [Attachez un profil d'instance compatible avec VSS aux instances cibles.](https://docs.aws.amazon.com/AWSEC2/latest/WindowsGuide/vss-iam-reqs.html)
- 6. [Installez les composants VSS.](https://docs.aws.amazon.com/AWSEC2/latest/WindowsGuide/install-vss-comps.html)

#### Prepare for SAP HANA backups

Pour préparer vos instances cibles pour les sauvegardes SAP HANA

1. Préparez l'environnement SAP HANA sur vos instances cibles.

- a. Configurez votre instance avec SAP HANA. Si vous ne possédez pas encore d'environnement SAP HANA, vous pouvez consulter la rubrique [SAP HANA Environment](https://docs.aws.amazon.com/sap/latest/sap-hana/std-sap-hana-environment-setup.html) [Setup on AWS.](https://docs.aws.amazon.com/sap/latest/sap-hana/std-sap-hana-environment-setup.html)
- b. Connectez-vous à SystemDB en tant qu'utilisateur administrateur approprié.
- c. Créez un utilisateur de sauvegarde de base de données à utiliser avec Amazon Data Lifecycle Manager.

CREATE USER *username* PASSWORD *password* NO FORCE\_FIRST\_PASSWORD\_CHANGE;

Par exemple, la commande suivante crée un utilisateur nommé dlm\_user avec le mot de passe password.

CREATE USER dlm\_user PASSWORD password NO FORCE\_FIRST\_PASSWORD\_CHANGE;

d. Attribuez le rôle BACKUP OPERATOR à l'utilisateur de sauvegarde de base de données que vous avez créé à l'étape précédente.

GRANT BACKUP OPERATOR TO *username*

Par exemple, la commande suivante attribue le rôle à un utilisateur nommé dlm\_user.

GRANT BACKUP OPERATOR TO dlm\_user

- e. Connectez-vous au système d'exploitation en tant qu'administrateur, par exemple *sid*adm.
- f. Créez une entrée hdbuserstore pour stocker les informations de connexion afin que le document SSM SAP HANA puisse se connecter à SAP HANA sans que les utilisateurs aient à saisir ces informations.

hdbuserstore set DLM\_HANADB\_SNAPSHOT\_USER localhost:3*hana\_instance\_number*13 *username password*

Par exemple :

hdbuserstore set DLM\_HANADB\_SNAPSHOT\_USER localhost:30013 dlm\_user password

g. Testez la connexion.

hdbsql -U DLM HANADB SNAPSHOT USER "select \* from dummy"

2. Installez l'agent SSM sur vos instances cibles, s'il n'est pas déjà installé. Si l'agent SSM est déjà installé sur vos instances cibles, ignorez cette étape.

Pour plus d'informations, consultez [Manually installing SSM Agent on Amazon EC2 instances](https://docs.aws.amazon.com/systems-manager/latest/userguide/sysman-manual-agent-install.html)  [for Linux.](https://docs.aws.amazon.com/systems-manager/latest/userguide/sysman-manual-agent-install.html)

- 3. Assurez-vous que l'agent SSM est en cours d'exécution. Pour plus d'informations, consultez [Vérification du statut de l'SSM Agent et démarrage de l'agent.](https://docs.aws.amazon.com/systems-manager/latest/userguide/ssm-agent-status-and-restart.html)
- 4. Configurez Systems Manager pour des instances Amazon EC2. Pour plus d'informations, consultez [Configuration de Systems Manager pour des instances Amazon EC2](https://docs.aws.amazon.com/systems-manager/latest/userguide/systems-manager-setting-up-ec2.html) dans le Guide de l'utilisateur AWS Systems Manager .

Prepare for custom SSM documents

Pour préparer les documents SSM personnalisés de vos instances cibles

- 1. Installez l'agent SSM sur vos instances cibles, s'il n'est pas déjà installé. Si l'agent SSM est déjà installé sur vos instances cibles, ignorez cette étape.
	- (Instances Linux) [Installation manuelle de l'agent SSM sur les instances Amazon EC2 pour](https://docs.aws.amazon.com/systems-manager/latest/userguide/sysman-manual-agent-install.html)  **[Linux](https://docs.aws.amazon.com/systems-manager/latest/userguide/sysman-manual-agent-install.html)**
	- (Instances Windows) [Installation manuelle de l'agent SSM sur les instances Amazon EC2](https://docs.aws.amazon.com/systems-manager/latest/userguide/sysman-install-ssm-win.html) [pour Windows](https://docs.aws.amazon.com/systems-manager/latest/userguide/sysman-install-ssm-win.html)
- 2. Assurez-vous que l'agent SSM est en cours d'exécution. Pour plus d'informations, consultez [Vérification du statut de l'SSM Agent et démarrage de l'agent.](https://docs.aws.amazon.com/systems-manager/latest/userguide/ssm-agent-status-and-restart.html)
- 3. Configurez Systems Manager pour des instances Amazon EC2. Pour plus d'informations, consultez [Configuration de Systems Manager pour des instances Amazon EC2](https://docs.aws.amazon.com/systems-manager/latest/userguide/systems-manager-setting-up-ec2.html) dans le Guide de l'utilisateur AWS Systems Manager .

#### Étape 2 : Préparer le document SSM

## **a** Note

Cette étape est requise uniquement pour les documents SSM personnalisés. Elle n'est pas nécessaire pour les sauvegardes VSS ou SAP HANA. Pour les sauvegardes VSS et SAP HANA, Amazon Data Lifecycle Manager utilise le document AWS SSM géré.

Si vous automatisez des instantanés cohérents avec les applications pour une base de données autogérée, telle que MySQL, PostgreSQL ou InterSystems IRIS, vous devez créer un document de commande SSM qui inclut un pré-script pour geler et vider les E/S avant le lancement de la création du snapshot, et un post-script pour dégeler les E/S après le lancement de la création de snapshots.

Si votre base de données MySQL, PostgreSQL InterSystems ou IRIS utilise des configurations standard, vous pouvez créer un document de commande SSM à l'aide de l'exemple de contenu du document SSM ci-dessous. Si votre base de données MySQL, PostgreSQL InterSystems ou IRIS utilise une configuration non standard, vous pouvez utiliser l'exemple de contenu ci-dessous comme point de départ pour votre document de commande SSM, puis le personnaliser en fonction de vos besoins. Si vous souhaitez créer un nouveau document SSM à partir de zéro, vous pouvez également utiliser le modèle de document SSM vide ci-dessous et ajouter vos commandes pré et post dans les sections de document appropriées.

- A Notez ce qui suit :
	- Il est de votre responsabilité de vous assurer que le document SSM exécute les actions correctes et requises pour la configuration de votre base de données.
	- La cohérence des instantanés par rapport à l'application est garantie uniquement si les préscripts et les post-scripts de votre document SSM parviennent à geler, à vider et à dégeler les E/S.
	- Le document SSM doit inclure les champs obligatoires pour allowedValues, notamment pre-script, post-script et dry-run. Amazon Data Lifecycle Manager exécutera des commandes sur votre instance en fonction du contenu de ces sections. Si votre document SSM ne contient pas ces sections, Amazon Data Lifecycle Manager le considérera comme un échec d'exécution.

#### MySQL sample document content

```
###===============================================================================###
# Copyright Amazon.com, Inc. or its affiliates. All Rights Reserved.
# Permission is hereby granted, free of charge, to any person obtaining a copy of 
 this
# software and associated documentation files (the "Software"), to deal in the 
  Software
# without restriction, including without limitation the rights to use, copy, modify,
# merge, publish, distribute, sublicense, and/or sell copies of the Software, and to
# permit persons to whom the Software is furnished to do so.
# THE SOFTWARE IS PROVIDED "AS IS", WITHOUT WARRANTY OF ANY KIND, EXPRESS OR 
  IMPLIED,
# INCLUDING BUT NOT LIMITED TO THE WARRANTIES OF MERCHANTABILITY, FITNESS FOR A
# PARTICULAR PURPOSE AND NONINFRINGEMENT. IN NO EVENT SHALL THE AUTHORS OR COPYRIGHT
# HOLDERS BE LIABLE FOR ANY CLAIM, DAMAGES OR OTHER LIABILITY, WHETHER IN AN ACTION
# OF CONTRACT, TORT OR OTHERWISE, ARISING FROM, OUT OF OR IN CONNECTION WITH THE
# SOFTWARE OR THE USE OR OTHER DEALINGS IN THE SOFTWARE.
###===============================================================================###
schemaVersion: '2.2'
description: Amazon Data Lifecycle Manager Pre/Post script for MySQL databases
parameters: 
   executionId: 
     type: String 
     default: None 
     description: (Required) Specifies the unique identifier associated with a pre 
  and/or post execution 
     allowedPattern: ^(None|[a-fA-F0-9]{8}-[a-fA-F0-9]{4}-[a-fA-F0-9]{4}-[a-fA-F0-9]
{4} - [a - fA - F0 - 9] {12} command: 
   # Data Lifecycle Manager will trigger the pre-script and post-script actions 
  during policy execution. 
  # 'dry-run' option is intended for validating the document execution without 
  triggering any commands 
  # on the instance. The following allowedValues will allow Data Lifecycle Manager 
  to successfully 
  # trigger pre and post script actions. 
     type: String 
     default: 'dry-run' 
     description: (Required) Specifies whether pre-script and/or post-script should 
  be executed. 
     allowedValues:
```

```
 - pre-script 
     - post-script 
     - dry-run
mainSteps:
- action: aws:runShellScript 
   description: Run MySQL Database freeze/thaw commands 
   name: run_pre_post_scripts 
   precondition: 
     StringEquals: 
     - platformType 
     - Linux 
   inputs: 
     runCommand: 
     - | 
       #!/bin/bash 
  ###===============================================================================### 
       ### Error Codes 
  ###===============================================================================### 
       # The following Error codes will inform Data Lifecycle Manager of the type of 
  error 
       # and help guide handling of the error. 
       # The Error code will also be emitted via AWS Eventbridge events in the 
  'cause' field. 
       # 1 Pre-script failed during execution - 201 
       # 2 Post-script failed during execution - 202 
       # 3 Auto thaw occurred before post-script was initiated - 203 
       # 4 Pre-script initiated while post-script was expected - 204 
       # 5 Post-script initiated while pre-script was expected - 205 
       # 6 Application not ready for pre or post-script initiation - 206 
       ###=================================================================### 
       ### Global variables 
       ###=================================================================### 
       START=$(date +%s) 
       # For testing this script locally, replace the below with OPERATION=$1. 
       OPERATION={{ command }} 
       FS_ALREADY_FROZEN_ERROR='freeze failed: Device or resource busy' 
       FS_ALREADY_THAWED_ERROR='unfreeze failed: Invalid argument' 
      FS BUSY ERROR='mount point is busy'
```

```
 # Auto thaw is a fail safe mechanism to automatically unfreeze the application 
 after the 
      # duration specified in the global variable below. Choose the duration based 
 on your 
      # database application's tolerance to freeze. 
     export AUTO THAW DURATION SECS="60"
      # Add all pre-script actions to be performed within the function below 
     execute pre script() {
          echo "INFO: Start execution of pre-script" 
          # Check if filesystem is already frozen. No error code indicates that 
 filesystem 
          # is not currently frozen and that the pre-script can proceed with 
 freezing the filesystem. 
          check_fs_freeze 
          # Execute the DB commands to flush the DB in preparation for snapshot 
          snap_db 
          # Freeze the filesystem. No error code indicates that filesystem was 
 succefully frozen 
          freeze_fs 
          echo "INFO: Schedule Auto Thaw to execute in ${AUTO_THAW_DURATION_SECS} 
 seconds." 
          $(nohup bash -c execute_schedule_auto_thaw >/dev/null 2>&1 &) 
      } 
      # Add all post-script actions to be performed within the function below 
     execute post script() \{ echo "INFO: Start execution of post-script" 
          # Unfreeze the filesystem. No error code indicates that filesystem was 
 successfully unfrozen. 
          unfreeze_fs 
          thaw_db 
      } 
      # Execute Auto Thaw to automatically unfreeze the application after the 
 duration configured 
      # in the AUTO_THAW_DURATION_SECS global variable. 
      execute_schedule_auto_thaw() { 
          sleep ${AUTO_THAW_DURATION_SECS} 
          execute_post_script 
      } 
      # Disable Auto Thaw if it is still enabled
```

```
 execute_disable_auto_thaw() { 
            echo "INFO: Attempting to disable auto thaw if enabled" 
            auto_thaw_pgid=$(pgrep -f execute_schedule_auto_thaw | xargs -i ps -hp {} 
  -o pgid) 
            if [ -n "${auto_thaw_pgid}" ]; then 
                 echo "INFO: execute_schedule_auto_thaw process found with pgid 
  ${auto_thaw_pgid}" 
                 sudo pkill -g ${auto_thaw_pgid} 
                 rc=$? 
                if [ f{rc} != 0 ]; then
                      echo "ERROR: Unable to kill execute_schedule_auto_thaw process. 
  retval=${rc}" 
                 else 
                      echo "INFO: Auto Thaw has been disabled" 
                 fi 
            fi 
       } 
        # Iterate over all the mountpoints and check if filesystem is already in 
  freeze state. 
        # Return error code 204 if any of the mount points are already frozen. 
        check_fs_freeze() { 
            for target in $(lsblk -nlo MOUNTPOINTS) 
            do 
                 # Freeze of the root and boot filesystems is dangerous and pre-script 
  does not freeze these filesystems. 
                 # Hence, we will skip the root and boot mountpoints while checking if 
  filesystem is in freeze state. 
                if [ $target == '/' ]; then continue; fi
                if [ "$target" == *"/boot"* ]]; then continue; fi
                 error_message=$(sudo mount -o remount,noatime $target 2>&1) 
                 # Remount will be a no-op without a error message if the filesystem is 
  unfrozen. 
                 # However, if filesystem is already frozen, remount will fail with 
  busy error message. 
                 if [ $? -ne 0 ];then 
                      # If the filesystem is already in frozen, return error code 204 
                      if [[ "$error_message" == *"$FS_BUSY_ERROR"* ]];then 
                           echo "ERROR: Filesystem ${target} already frozen. Return Error 
 Code: 204" 
                           exit 204 
fi the state of the state of the state of the state of the state of the state of the state of the state of the state of the state of the state of the state of the state of the state of the state of the state of the state
```

```
 # If the check filesystem freeze failed due to any reason other 
  than the filesystem already frozen, return 201 
                       echo "ERROR: Failed to check_fs_freeze on mountpoint $target due 
  to error - $errormessage" 
                       exit 201 
                  fi 
             done 
        } 
        # Iterate over all the mountpoints and freeze the filesystem. 
        freeze_fs() { 
             for target in $(lsblk -nlo MOUNTPOINTS) 
             do 
                  # Freeze of the root and boot filesystems is dangerous. Hence, skip 
 filesystem freeze 
                  # operations for root and boot mountpoints. 
                 if [ $target == '/' ]; then continue; fi
                 if [ "$target" == *"/boot"* ]]; then continue; fi
                  echo "INFO: Freezing $target" 
                  error_message=$(sudo fsfreeze -f $target 2>&1) 
                 if \lceil 1 \rceil -ne \lceil 0 \rceil; then
                       # If the filesystem is already in frozen, return error code 204 
                       if [[ "$error_message" == *"$FS_ALREADY_FROZEN_ERROR"* ]]; then 
                            echo "ERROR: Filesystem ${target} already frozen. Return Error 
 Code: 204" 
                            sudo mysql -e 'UNLOCK TABLES;' 
                            exit 204 
fi the state of the state of the state of the state of the state of the state of the state of the state of the state of the state of the state of the state of the state of the state of the state of the state of the state
                       # If the filesystem freeze failed due to any reason other than the 
 filesystem already frozen, return 201 
                       echo "ERROR: Failed to freeze mountpoint $targetdue due to error - 
  $errormessage" 
                       thaw_db 
                       exit 201 
                  fi 
                  echo "INFO: Freezing complete on $target" 
             done 
        } 
        # Iterate over all the mountpoints and unfreeze the filesystem. 
        unfreeze_fs() { 
             for target in $(lsblk -nlo MOUNTPOINTS) 
             do
```
```
 # Freeze of the root and boot filesystems is dangerous and pre-script 
  does not freeze these filesystems. 
                # Hence, will skip the root and boot mountpoints during unfreeze as 
 well. 
               if [ $target == '/' ]; then continue; fi
               if \lceil \int_0^{\pi} "$target" == *"/boot"* ]]; then continue; fi
                echo "INFO: Thawing $target" 
                error_message=$(sudo fsfreeze -u $target 2>&1) 
                 # Check if filesystem is already unfrozen (thawed). Return error code 
  204 if filesystem is already unfrozen. 
                if [ $? -ne 0 ]; then 
                     if [[ "$error_message" == *"$FS_ALREADY_THAWED_ERROR"* ]]; then 
                          echo "ERROR: Filesystem ${target} is already in thaw state. 
  Return Error Code: 205" 
                          exit 205 
fi a shekarar 1990 ta 1991 ta 1992 ta 1993 ta 1993 ta 1994 ta 1994 ta 1994 ta 1994 ta 1994 ta 1994 ta 1994 ta 1
                     # If the filesystem unfreeze failed due to any reason other than 
 the filesystem already unfrozen, return 202 
                     echo "ERROR: Failed to unfreeze mountpoint $targetdue due to error 
  - $errormessage" 
                     exit 202 
                fi 
                echo "INFO: Thaw complete on $target" 
            done 
       } 
       snap_db() { 
            # Run the flush command only when MySQL DB service is up and running 
            sudo systemctl is-active --quiet mysqld.service 
            if [ $? -eq 0 ]; then 
                 echo "INFO: Execute MySQL Flush and Lock command." 
                sudo mysql -e 'FLUSH TABLES WITH READ LOCK;' 
                # If the MySQL Flush and Lock command did not succeed, return error 
  code 201 to indicate pre-script failure 
               if \lceil $? -ne \theta ]; then
                     echo "ERROR: MySQL FLUSH TABLES WITH READ LOCK command failed." 
                     exit 201 
                fi 
                sync 
            else 
                echo "INFO: MySQL service is inactive. Skipping execution of MySQL 
  Flush and Lock command." 
            fi 
       }
```

```
 thaw_db() { 
              # Run the unlock command only when MySQL DB service is up and running 
              sudo systemctl is-active --quiet mysqld.service 
             if [ $? -eq \emptyset ]; then
                    echo "INFO: Execute MySQL Unlock" 
                    sudo mysql -e 'UNLOCK TABLES;' 
              else 
                    echo "INFO: MySQL service is inactive. Skipping execution of MySQL 
  Unlock command." 
              fi 
         } 
         export -f execute_schedule_auto_thaw 
         export -f execute_post_script 
         export -f unfreeze_fs 
         export -f thaw_db 
         # Debug logging for parameters passed to the SSM document 
         echo "INFO: ${OPERATION} starting at $(date) with executionId: 
  ${EXECUTION_ID}" 
         # Based on the command parameter value execute the function that supports 
         # pre-script/post-script operation 
         case ${OPERATION} in 
              pre-script) 
                    execute_pre_script 
\mathcal{L}; \mathcal{L}; \mathcal{L}; \mathcal{L}; \mathcal{L}; \mathcal{L}; \mathcal{L}; \mathcal{L}; \mathcal{L}; \mathcal{L}; \mathcal{L}; \mathcal{L}; \mathcal{L}; \mathcal{L}; \mathcal{L}; \mathcal{L}; \mathcal{L}; \mathcal{L}; \mathcal{L}; \mathcal{L}; \mathcal{L}; \mathcal{L};  post-script) 
                    execute_post_script 
                    execute_disable_auto_thaw 
                    ;; 
              dry-run) 
                    echo "INFO: dry-run option invoked - taking no action" 
                    ;; 
              *) 
                    echo "ERROR: Invalid command parameter passed. Please use either pre-
script, post-script, dry-run." 
                    exit 1 # return failure 
                    ;; 
         esac 
        END=$(date +%s)
         # Debug Log for profiling the script time
```

```
 echo "INFO: ${OPERATION} completed at $(date). Total runtime: $((${END} - 
 ${START})) seconds."
```
PostgreSQL sample document content

```
###===============================================================================###
# Copyright Amazon.com, Inc. or its affiliates. All Rights Reserved.
# Permission is hereby granted, free of charge, to any person obtaining a copy of 
 this
# software and associated documentation files (the "Software"), to deal in the 
  Software
# without restriction, including without limitation the rights to use, copy, modify,
# merge, publish, distribute, sublicense, and/or sell copies of the Software, and to
# permit persons to whom the Software is furnished to do so.
# THE SOFTWARE IS PROVIDED "AS IS", WITHOUT WARRANTY OF ANY KIND, EXPRESS OR 
  IMPLIED,
# INCLUDING BUT NOT LIMITED TO THE WARRANTIES OF MERCHANTABILITY, FITNESS FOR A
# PARTICULAR PURPOSE AND NONINFRINGEMENT. IN NO EVENT SHALL THE AUTHORS OR COPYRIGHT
# HOLDERS BE LIABLE FOR ANY CLAIM, DAMAGES OR OTHER LIABILITY, WHETHER IN AN ACTION
# OF CONTRACT, TORT OR OTHERWISE, ARISING FROM, OUT OF OR IN CONNECTION WITH THE
# SOFTWARE OR THE USE OR OTHER DEALINGS IN THE SOFTWARE.
###===============================================================================###
schemaVersion: '2.2'
description: Amazon Data Lifecycle Manager Pre/Post script for PostgreSQL databases
parameters: 
   executionId: 
     type: String 
     default: None 
     description: (Required) Specifies the unique identifier associated with a pre 
  and/or post execution 
     allowedPattern: ^(None|[a-fA-F0-9]{8}-[a-fA-F0-9]{4}-[a-fA-F0-9]{4}-[a-fA-F0-9]
{4}-[a-fa-Fe-9]{12})$
   command: 
   # Data Lifecycle Manager will trigger the pre-script and post-script actions 
  during policy execution. 
   # 'dry-run' option is intended for validating the document execution without 
  triggering any commands 
  # on the instance. The following allowedValues will allow Data Lifecycle Manager 
  to successfully 
   # trigger pre and post script actions. 
     type: String
```

```
 default: 'dry-run' 
     description: (Required) Specifies whether pre-script and/or post-script should 
  be executed. 
     allowedValues: 
     - pre-script 
     - post-script 
     - dry-run
mainSteps:
- action: aws:runShellScript 
   description: Run PostgreSQL Database freeze/thaw commands 
   name: run_pre_post_scripts 
   precondition: 
     StringEquals: 
     - platformType 
     - Linux 
   inputs: 
     runCommand: 
     - | 
       #!/bin/bash 
  ###===============================================================================### 
       ### Error Codes 
  ###===============================================================================### 
       # The following Error codes will inform Data Lifecycle Manager of the type of 
  error 
       # and help guide handling of the error. 
       # The Error code will also be emitted via AWS Eventbridge events in the 
  'cause' field. 
       # 1 Pre-script failed during execution - 201 
       # 2 Post-script failed during execution - 202 
       # 3 Auto thaw occurred before post-script was initiated - 203 
       # 4 Pre-script initiated while post-script was expected - 204 
       # 5 Post-script initiated while pre-script was expected - 205 
       # 6 Application not ready for pre or post-script initiation - 206 
  ###===============================================================================### 
       ### Global variables 
  ###===============================================================================### 
       START=$(date +%s)
```
 OPERATION={{ command }} FS ALREADY FROZEN ERROR='freeze failed: Device or resource busy' FS\_ALREADY\_THAWED\_ERROR='unfreeze failed: Invalid argument' FS\_BUSY\_ERROR='mount point is busy' # Auto thaw is a fail safe mechanism to automatically unfreeze the application after the # duration specified in the global variable below. Choose the duration based on your # database application's tolerance to freeze. export AUTO\_THAW\_DURATION\_SECS="60" # Add all pre-script actions to be performed within the function below execute pre script()  $\{$  echo "INFO: Start execution of pre-script" # Check if filesystem is already frozen. No error code indicates that filesystem # is not currently frozen and that the pre-script can proceed with freezing the filesystem. check\_fs\_freeze # Execute the DB commands to flush the DB in preparation for snapshot snap\_db # Freeze the filesystem. No error code indicates that filesystem was succefully frozen freeze\_fs echo "INFO: Schedule Auto Thaw to execute in \${AUTO\_THAW\_DURATION\_SECS} seconds." \$(nohup bash -c execute schedule auto thaw  $>$ /dev/null 2>&1 &) } # Add all post-script actions to be performed within the function below execute\_post\_script() { echo "INFO: Start execution of post-script" # Unfreeze the filesystem. No error code indicates that filesystem was successfully unfrozen unfreeze\_fs } # Execute Auto Thaw to automatically unfreeze the application after the duration configured # in the AUTO\_THAW\_DURATION\_SECS global variable. execute schedule auto thaw()  $\{$ sleep \${AUTO\_THAW\_DURATION\_SECS}

```
 execute_post_script 
      } 
      # Disable Auto Thaw if it is still enabled 
      execute_disable_auto_thaw() { 
          echo "INFO: Attempting to disable auto thaw if enabled" 
          auto_thaw_pgid=$(pgrep -f execute_schedule_auto_thaw | xargs -i ps -hp {} 
 -o pgid) 
          if [ -n "${auto_thaw_pgid}" ]; then 
               echo "INFO: execute_schedule_auto_thaw process found with pgid 
 ${auto_thaw_pgid}" 
               sudo pkill -g ${auto_thaw_pgid} 
              rc=$?
              if \lceil \frac{1}{2} \rceil : \lceil \frac{1}{2} \rceil = 0 1; then
                   echo "ERROR: Unable to kill execute_schedule_auto_thaw process. 
 retval=${rc}" 
               else 
                   echo "INFO: Auto Thaw has been disabled" 
               fi 
          fi 
      } 
      # Iterate over all the mountpoints and check if filesystem is already in 
 freeze state. 
      # Return error code 204 if any of the mount points are already frozen. 
      check_fs_freeze() { 
          for target in $(lsblk -nlo MOUNTPOINTS) 
          do 
               # Freeze of the root and boot filesystems is dangerous and pre-script 
 does not freeze these filesystems. 
               # Hence, we will skip the root and boot mountpoints while checking if 
 filesystem is in freeze state. 
              if [ $target == '/' ]; then continue; fi
              if [ "$target" == *"/boot"* ]]; then continue; fi
               error_message=$(sudo mount -o remount,noatime $target 2>&1) 
               # Remount will be a no-op without a error message if the filesystem is 
 unfrozen. 
               # However, if filesystem is already frozen, remount will fail with 
 busy error message. 
               if [ $? -ne 0 ];then 
                   # If the filesystem is already in frozen, return error code 204 
                  if \lceil \int "$error message" == *"$FS BUSY ERROR"* ]];then
```

```
 echo "ERROR: Filesystem ${target} already frozen. Return Error 
  Code: 204" 
                             exit 204 
fi a shekarar 1990 ta 1991 ta 1992 ta 1993 ta 1993 ta 1994 ta 1994 ta 1994 ta 1994 ta 1994 ta 1994 ta 1994 ta 1
                        # If the check filesystem freeze failed due to any reason other 
  than the filesystem already frozen, return 201 
                       echo "ERROR: Failed to check_fs_freeze on mountpoint $target due 
 to error - $errormessage" 
                        exit 201 
fi the film of the film of the film of the film of the film of the film of the film of the film of the film of
             done 
        } 
       # Iterate over all the mountpoints and freeze the filesystem.
        freeze_fs() { 
             for target in $(lsblk -nlo MOUNTPOINTS) 
             do 
                  # Freeze of the root and boot filesystems is dangerous. Hence, skip 
 filesystem freeze 
                  # operations for root and boot mountpoints. 
                 if [ $target == '/' ]; then continue; fi
                 if [[ "$target" == *"/boot"* ]]; then continue; fi
                  echo "INFO: Freezing $target" 
                  error_message=$(sudo fsfreeze -f $target 2>&1) 
                 if \lceil 1 \rceil -ne \lceil 0 \rceil; then
                        # If the filesystem is already in frozen, return error code 204 
                        if [[ "$error_message" == *"$FS_ALREADY_FROZEN_ERROR"* ]]; then 
                             echo "ERROR: Filesystem ${target} already frozen. Return Error 
 Code: 204" 
                             exit 204 
fi a shekarar 1990 ta 1991 ta 1992 ta 1993 ta 1993 ta 1994 ta 1994 ta 1994 ta 1994 ta 1994 ta 1994 ta 1994 ta 1
                        # If the filesystem freeze failed due to any reason other than the 
  filesystem already frozen, return 201 
                        echo "ERROR: Failed to freeze mountpoint $targetdue due to error - 
  $errormessage" 
                       exit 201 
                  fi 
                  echo "INFO: Freezing complete on $target" 
             done 
        } 
        # Iterate over all the mountpoints and unfreeze the filesystem. 
       unfreeze fs() {
             for target in $(lsblk -nlo MOUNTPOINTS)
```

```
 do 
                 # Freeze of the root and boot filesystems is dangerous and pre-script 
  does not freeze these filesystems. 
                 # Hence, will skip the root and boot mountpoints during unfreeze as 
 well. 
                if \int $target == '/' ]; then continue; fi
                if [ "$target" == *"/boot"* ]]; then continue; fi
                 echo "INFO: Thawing $target" 
                error message=$(sudo fsfreeze -u $target 2>&1)
                 # Check if filesystem is already unfrozen (thawed). Return error code 
  204 if filesystem is already unfrozen. 
                 if [ $? -ne 0 ]; then 
                      if [[ "$error_message" == *"$FS_ALREADY_THAWED_ERROR"* ]]; then 
                           echo "ERROR: Filesystem ${target} is already in thaw state. 
  Return Error Code: 205" 
                          exit 205 
fi a shekarar 1990 ta 1991 ta 1992 ta 1993 ta 1993 ta 1994 ta 1994 ta 1994 ta 1994 ta 1994 ta 1994 ta 1994 ta 1
                      # If the filesystem unfreeze failed due to any reason other than 
 the filesystem already unfrozen, return 202 
                      echo "ERROR: Failed to unfreeze mountpoint $targetdue due to error 
  - $errormessage" 
                      exit 202 
fi the film of the film of the film of the film of the film of the film of the film of the film of the film of
                 echo "INFO: Thaw complete on $target" 
            done 
       } 
       snap db() {
            # Run the flush command only when PostgreSQL DB service is up and running 
            sudo systemctl is-active --quiet postgresql 
           if [ $? -eq [0]; then
                 echo "INFO: Execute Postgres CHECKPOINT" 
                 # PostgreSQL command to flush the transactions in memory to disk 
                 sudo -u postgres psql -c 'CHECKPOINT;' 
                 # If the PostgreSQL Command did not succeed, return error code 201 to 
  indicate pre-script failure 
                 if [ $? -ne 0 ]; then 
                      echo "ERROR: Postgres CHECKPOINT command failed." 
                      exit 201 
                 fi 
                 sync 
            else 
                 echo "INFO: PostgreSQL service is inactive. Skipping execution of 
  CHECKPOINT command."
```

```
 fi 
       } 
       export -f execute_schedule_auto_thaw 
       export -f execute_post_script 
       export -f unfreeze_fs 
       # Debug logging for parameters passed to the SSM document 
       echo "INFO: ${OPERATION} starting at $(date) with executionId: 
  ${EXECUTION_ID}" 
       # Based on the command parameter value execute the function that supports 
       # pre-script/post-script operation 
       case ${OPERATION} in 
           pre-script) 
                execute_pre_script 
                ;; 
            post-script) 
                execute_post_script 
                execute_disable_auto_thaw 
                ;; 
           dry-run) 
                echo "INFO: dry-run option invoked - taking no action" 
                ;; 
           *) 
                echo "ERROR: Invalid command parameter passed. Please use either pre-
script, post-script, dry-run." 
                exit 1 # return failure 
                ;; 
       esac 
      END=$(date +%s)
       # Debug Log for profiling the script time 
       echo "INFO: ${OPERATION} completed at $(date). Total runtime: $((${END} - 
  ${START})) seconds."
```
InterSystems IRIS sample document content

```
###===============================================================================###
# MIT License
# 
# Copyright (c) 2024 InterSystems
#
```
# Permission is hereby granted, free of charge, to any person obtaining a copy # of this software and associated documentation files (the "Software"), to deal # in the Software without restriction, including without limitation the rights # to use, copy, modify, merge, publish, distribute, sublicense, and/or sell # copies of the Software, and to permit persons to whom the Software is # furnished to do so, subject to the following conditions: # # The above copyright notice and this permission notice shall be included in all # copies or substantial portions of the Software. # # THE SOFTWARE IS PROVIDED "AS IS", WITHOUT WARRANTY OF ANY KIND, EXPRESS OR # IMPLIED, INCLUDING BUT NOT LIMITED TO THE WARRANTIES OF MERCHANTABILITY, # FITNESS FOR A PARTICULAR PURPOSE AND NONINFRINGEMENT. IN NO EVENT SHALL THE # AUTHORS OR COPYRIGHT HOLDERS BE LIABLE FOR ANY CLAIM, DAMAGES OR OTHER # LIABILITY, WHETHER IN AN ACTION OF CONTRACT, TORT OR OTHERWISE, ARISING FROM, # OUT OF OR IN CONNECTION WITH THE SOFTWARE OR THE USE OR OTHER DEALINGS IN THE # SOFTWARE. ###===============================================================================### schemaVersion: '2.2' description: SSM Document Template for Amazon Data Lifecycle Manager Pre/Post script feature for InterSystems IRIS. parameters: executionId: type: String default: None description: Specifies the unique identifier associated with a pre and/or post execution allowedPattern: ^(None|[a-fA-F0-9]{8}-[a-fA-F0-9]{4}-[a-fA-F0-9]{4}-[a-fA-F0-9]  ${4} - [a - fA - F0 - 9]$  ${12}$ )\$ command: type: String # Data Lifecycle Manager will trigger the pre-script and post-script actions. You can also use this SSM document with 'dry-run' for manual testing purposes. default: 'dry-run' description: (Required) Specifies whether pre-script and/or post-script should be executed. #The following allowedValues will allow Data Lifecycle Manager to successfully trigger pre and post script actions. allowedValues: - pre-script - post-script - dry-run mainSteps:

```
- action: aws:runShellScript 
   description: Run InterSystems IRIS Database freeze/thaw commands 
  name: run pre post scripts
   precondition: 
     StringEquals: 
     - platformType 
     - Linux 
   inputs: 
     runCommand: 
     - | 
       #!/bin/bash 
  ###===============================================================================### 
       ### Global variables 
  ###===============================================================================### 
       DOCKER_NAME=iris 
       LOGDIR=./ 
      EXIT_CODE=0
       OPERATION={{ command }} 
       START=$(date +%s) 
       # Check if Docker is installed 
       # By default if Docker is present, script assumes that InterSystems IRIS is 
  running in Docker 
       # Leave only the else block DOCKER_EXEC line, if you run InterSystems IRIS 
  non-containerised (and Docker is present). 
       # Script assumes irissys user has OS auth enabled, change the OS user or 
  supply login/password depending on your configuration. 
       if command -v docker &> /dev/null 
       then 
         DOCKER_EXEC="docker exec $DOCKER_NAME" 
       else 
         DOCKER_EXEC="sudo -i -u irissys" 
       fi 
       # Add all pre-script actions to be performed within the function below 
       execute_pre_script() { 
         echo "INFO: Start execution of pre-script" 
         # find all iris running instances 
         iris_instances=$($DOCKER_EXEC iris qall 2>/dev/null | tail -n +3 | grep 
 '\gammaup' | cut -c5- | awk '{print $1}')
```

```
 echo "`date`: Running iris instances $iris_instances" 
           # Only for running instances 
           for INST in $iris_instances; do 
             echo "`date`: Attempting to freeze $INST" 
             # Detailed instances specific log 
             LOGFILE=$LOGDIR/$INST-pre_post.log 
             #check Freeze status before starting 
             $DOCKER_EXEC irissession $INST -U '%SYS' 
  "##Class(Backup.General).IsWDSuspendedExt()" 
             freeze_status=$? 
             if [ $freeze_status -eq 5 ]; then 
                echo "`date`: ERROR: $INST IS already FROZEN" 
                EXIT_CODE=204 
             else 
                echo "`date`: $INST is not frozen" 
                # Freeze 
                # Docs: https://docs.intersystems.com/irislatest/csp/documatic/
%25CSP.Documatic.cls?LIBRARY=%25SYS&CLASSNAME=Backup.General#ExternalFreeze 
                $DOCKER_EXEC irissession $INST -U '%SYS' 
  "##Class(Backup.General).ExternalFreeze(\"$LOGFILE\",,,,,,600,,,300)" 
                status=$? 
                case $status in 
                   5) echo "`date`: $INST IS FROZEN" 
                     ;; 
                   3) echo "`date`: $INST FREEZE FAILED" 
                    EXIT CODE=201
                     ;; 
                   *) echo "`date`: ERROR: Unknown status code: $status" 
                    EXIT CODE=201
\mathcal{L} ; \mathcal{L} ; \mathcal{L} ; \mathcal{L} ; \mathcal{L} ; \mathcal{L} ; \mathcal{L} ; \mathcal{L} ; \mathcal{L} ; \mathcal{L} ; \mathcal{L} ; \mathcal{L} ; \mathcal{L} ; \mathcal{L} ; \mathcal{L} ; \mathcal{L} ; \mathcal{L} ; \mathcal{L} ; \mathcal{L} ; \mathcal{L} ;  esac 
                echo "`date`: Completed freeze of $INST" 
             fi 
           done 
           echo "`date`: Pre freeze script finished" 
        } 
        # Add all post-script actions to be performed within the function below 
        execute_post_script() {
```

```
 echo "INFO: Start execution of post-script" 
           # find all iris running instances 
           iris_instances=$($DOCKER_EXEC iris qall 2>/dev/null | tail -n +3 | grep 
 '<sup>1</sup> \cut -c5- | awk '{print $1}')
           echo "`date`: Running iris instances $iris_instances" 
           # Only for running instances 
           for INST in $iris_instances; do 
             echo "`date`: Attempting to thaw $INST" 
             # Detailed instances specific log 
             LOGFILE=$LOGDIR/$INST-pre_post.log 
             #check Freeze status befor starting 
             $DOCKER_EXEC irissession $INST -U '%SYS' 
  "##Class(Backup.General).IsWDSuspendedExt()" 
             freeze_status=$? 
             if [ $freeze_status -eq 5 ]; then 
                echo "`date`: $INST is in frozen state" 
                # Thaw 
                # Docs: https://docs.intersystems.com/irislatest/csp/documatic/
%25CSP.Documatic.cls?LIBRARY=%25SYS&CLASSNAME=Backup.General#ExternalFreeze 
                $DOCKER_EXEC irissession $INST -U%SYS 
  "##Class(Backup.General).ExternalThaw(\"$LOGFILE\")" 
                status=$? 
                case $status in 
                  5) echo "`date`: $INST IS THAWED" 
                        $DOCKER_EXEC irissession $INST -U%SYS 
  "##Class(Backup.General).ExternalSetHistory(\"$LOGFILE\")" 
                     ;; 
                  3) echo "`date`: $INST THAW FAILED" 
                      EXIT CODE=202
\mathcal{L} ; \mathcal{L} ; \mathcal{L} ; \mathcal{L} ; \mathcal{L} ; \mathcal{L} ; \mathcal{L} ; \mathcal{L} ; \mathcal{L} ; \mathcal{L} ; \mathcal{L} ; \mathcal{L} ; \mathcal{L} ; \mathcal{L} ; \mathcal{L} ; \mathcal{L} ; \mathcal{L} ; \mathcal{L} ; \mathcal{L} ; \mathcal{L} ;  *) echo "`date`: ERROR: Unknown status code: $status" 
                      EXIT CODE=202
                     ;; 
                esac 
                echo "`date`: Completed thaw of $INST" 
             else 
                echo "`date`: ERROR: $INST IS already THAWED" 
                EXIT_CODE=205
```

```
 fi 
         done 
         echo "`date`: Post thaw script finished" 
       } 
       # Debug logging for parameters passed to the SSM document 
         echo "INFO: ${OPERATION} starting at $(date) with executionId: 
  ${EXECUTION_ID}" 
       # Based on the command parameter value execute the function that supports 
       # pre-script/post-script operation 
       case ${OPERATION} in 
         pre-script) 
            execute_pre_script 
            ;; 
         post-script) 
           execute_post_script 
              ;; 
         dry-run) 
            echo "INFO: dry-run option invoked - taking no action" 
           ;; 
         *) 
            echo "ERROR: Invalid command parameter passed. Please use either pre-
script, post-script, dry-run." 
           # return failure 
          EXIT_CODE=1
            ;; 
       esac 
      END=$(date +%s)
       # Debug Log for profiling the script time 
       echo "INFO: ${OPERATION} completed at $(date). Total runtime: $((${END} - 
  ${START})) seconds." 
       exit $EXIT_CODE
```
Pour plus d'informations, consultez le [GitHub référentiel.](https://github.com/intersystems-community/aws/blob/master/README.md)

Empty document template

```
###===============================================================================###
# Copyright Amazon.com, Inc. or its affiliates. All Rights Reserved.
# Permission is hereby granted, free of charge, to any person obtaining a copy of 
  this
```

```
# software and associated documentation files (the "Software"), to deal in the 
  Software
# without restriction, including without limitation the rights to use, copy, modify,
# merge, publish, distribute, sublicense, and/or sell copies of the Software, and to
# permit persons to whom the Software is furnished to do so.
# THE SOFTWARE IS PROVIDED "AS IS", WITHOUT WARRANTY OF ANY KIND, EXPRESS OR 
  IMPLIED,
# INCLUDING BUT NOT LIMITED TO THE WARRANTIES OF MERCHANTABILITY, FITNESS FOR A
# PARTICULAR PURPOSE AND NONINFRINGEMENT. IN NO EVENT SHALL THE AUTHORS OR COPYRIGHT
# HOLDERS BE LIABLE FOR ANY CLAIM, DAMAGES OR OTHER LIABILITY, WHETHER IN AN ACTION
# OF CONTRACT, TORT OR OTHERWISE, ARISING FROM, OUT OF OR IN CONNECTION WITH THE
# SOFTWARE OR THE USE OR OTHER DEALINGS IN THE SOFTWARE.
###===============================================================================###
schemaVersion: '2.2'
description: SSM Document Template for Amazon Data Lifecycle Manager Pre/Post script 
  feature
parameters: 
   executionId: 
     type: String 
     default: None 
     description: (Required) Specifies the unique identifier associated with a pre 
  and/or post execution 
     allowedPattern: ^(None|[a-fA-F0-9]{8}-[a-fA-F0-9]{4}-[a-fA-F0-9]{4}-[a-fA-F0-9]
{4}-[a-fa-Fe-9]{12})$
   command: 
   # Data Lifecycle Manager will trigger the pre-script and post-script actions 
  during policy execution. 
   # 'dry-run' option is intended for validating the document execution without 
  triggering any commands 
   # on the instance. The following allowedValues will allow Data Lifecycle Manager 
  to successfully 
   # trigger pre and post script actions. 
     type: String 
     default: 'dry-run' 
     description: (Required) Specifies whether pre-script and/or post-script should 
  be executed. 
     allowedValues: 
     - pre-script 
     - post-script 
     - dry-run
mainSteps:
- action: aws:runShellScript
```

```
 description: Run Database freeze/thaw commands 
  name: run_pre_post_scripts 
  precondition: 
    StringEquals: 
    - platformType 
    - Linux 
 inputs: 
   runCommand: 
    - | 
     #!/bin/bash 
 ###===============================================================================### 
      ### Error Codes 
 ###===============================================================================### 
      # The following Error codes will inform Data Lifecycle Manager of the type of 
 error 
      # and help guide handling of the error. 
      # The Error code will also be emitted via AWS Eventbridge events in the 
 'cause' field. 
      # 1 Pre-script failed during execution - 201 
      # 2 Post-script failed during execution - 202 
      # 3 Auto thaw occurred before post-script was initiated - 203 
      # 4 Pre-script initiated while post-script was expected - 204 
      # 5 Post-script initiated while pre-script was expected - 205 
      # 6 Application not ready for pre or post-script initiation - 206 
 ###===============================================================================### 
      ### Global variables 
 ###===============================================================================### 
      START=$(date +%s) 
      # For testing this script locally, replace the below with OPERATION=$1. 
      OPERATION={{ command }} 
      # Add all pre-script actions to be performed within the function below 
      execute_pre_script() { 
          echo "INFO: Start execution of pre-script" 
      } 
      # Add all post-script actions to be performed within the function below 
      execute_post_script() {
```

```
 echo "INFO: Start execution of post-script" 
       } 
       # Debug logging for parameters passed to the SSM document 
       echo "INFO: ${OPERATION} starting at $(date) with executionId: 
  ${EXECUTION_ID}" 
       # Based on the command parameter value execute the function that supports 
       # pre-script/post-script operation 
       case ${OPERATION} in 
           pre-script) 
                execute_pre_script 
                ;; 
           post-script) 
                execute_post_script 
                ;; 
           dry-run) 
                echo "INFO: dry-run option invoked - taking no action" 
                ;; 
            *) 
                echo "ERROR: Invalid command parameter passed. Please use either pre-
script, post-script, dry-run." 
                exit 1 # return failure 
                ;; 
       esac 
      END=$(date +%s)
       # Debug Log for profiling the script time 
       echo "INFO: ${OPERATION} completed at $(date). Total runtime: $((${END} - 
  ${START})) seconds."
```
Une fois que vous avez obtenu le contenu de votre document SSM, utilisez l'une des procédures suivantes pour créer le document SSM personnalisé.

#### Console

Pour créer un document de commande SSM

1. Ouvrez la AWS Systems Manager console à l'[adresse https://console.aws.amazon.com//](https://console.aws.amazon.com/systems-manager/) [systems-manager/.](https://console.aws.amazon.com/systems-manager/)

- 2. Dans le volet de navigation, choisissez Documents, puis sélectionnez Créer un document, Commande ou session.
- 3. Pour Name (Nom), saisissez un nom évocateur pour le document.
- 4. Pour Type de cible, sélectionnez/AWS::EC2::Instance.
- 5. Pour Type de document, sélectionnez Commande.
- 6. Dans le champ Contenu, sélectionnez YAML, puis collez le contenu du document.
- 7. Dans la section Balises du document, ajoutez une balise avec une clé de balise DLMScriptsAccess et une valeur de balise true.

### **A** Important

La DLMScriptsAccess:true balise est requise par la politique AWSDataLifecycleManagerSSMFullAccess AWS gérée utilisée à l'étape 3 : préparation du rôle Amazon Data Lifecycle Manager IAM. La politique utilise la clé de condition aws:ResourceTag pour limiter l'accès aux documents SSM dotés de cette balise.

8. Sélectionnez Créer un document.

### AWS CLI

Pour créer un document de commande SSM

Utilisez la commande [create-document](https://docs.aws.amazon.com/cli/latest/reference/ssm/create-document.html). Pour --name, saisissez un nom descriptif pour le document Pour --document-type, spécifiez Command. Pour --content, spécifiez le chemin d'accès au fichier .yaml avec le contenu du document SSM. Pour --tags, spécifiez "Key=DLMScriptsAccess,Value=true".

```
$ aws ssm create-document \
--content file://path/to/file/documentContent.yaml \
--name "document_name" \
--document-type "Command" \
--document-format YAML \
--tags "Key=DLMScriptsAccess,Value=true"
```
### Étape 3 : Préparer le rôle IAM d'Amazon Data Lifecycle Manager

#### **a** Note

Cette étape est nécessaire si :

- vous créez ou mettez à jour une politique d'instantanés avec pré/post-scripts activés qui utilise un rôle IAM personnalisé ;
- vous utilisez la ligne de commande pour créer ou mettre à jour une politique d'instantanés avec pré/post-scripts activés qui utilise la valeur par défaut.

Si vous utilisez la console pour créer ou mettre à jour une politique de capture d'écran activée avant ou après le script qui utilise le rôle par défaut pour la gestion des instantanés (AWSDataLifecycleManagerDefaultRole), ignorez cette étape. Dans ce cas, nous associons automatiquement la AWSDataLifecycleManagerSSMFullAccesspolitique à ce rôle.

Vous devez vous assurer que le rôle IAM que vous utilisez pour la politique accorde à Amazon Data Lifecycle Manager l'autorisation d'effectuer les actions SSM requises pour exécuter les pré-scripts et les post-scripts sur les instances ciblées par la politique.

### Amazon Data Lifecycle Manager fournit une politique gérée

(AWSDataLifecycleManagerSSMFullAccess) qui inclut les autorisations requises. Vous pouvez associer cette politique à votre rôle IAM pour gérer les instantanés afin de vous assurer qu'elle inclut les autorisations.

# **A** Important

La politique AWSDataLifecycleManagerSSMFullAccess gérée utilise la clé de aws:ResourceTag condition pour restreindre l'accès à des documents SSM spécifiques lors de l'utilisation de scripts pré et post. Pour autoriser Amazon Data Lifecycle Manager à accéder aux documents SSM, vous devez vous assurer que vos documents SSM sont balisés avec DLMScriptsAccess:true.

Vous pouvez également créer manuellement une politique personnalisée ou attribuer les autorisations requises directement au rôle IAM que vous utilisez. Vous pouvez utiliser les mêmes autorisations que celles définies dans la politique AWSDataLifecycleManagerSSMFullAccess

gérée, mais la clé de aws:ResourceTag condition est facultative. Si vous décidez de ne pas inclure cette clé de condition, vous n'avez pas besoin de baliser vos documents SSM avec DLMScriptsAccess:true.

Utilisez l'une des méthodes suivantes pour ajouter la AWSDataLifecycleManagerSSMFullAccesspolitique à votre rôle IAM.

#### Console

Pour attacher la politique gérée à votre rôle personnalisé

- 1. Ouvrez la console IAM à l'adresse<https://console.aws.amazon.com/iam/>.
- 2. Dans le panneau de navigation, choisissez Roles (Rôles).
- 3. Recherchez et sélectionnez votre rôle personnalisé pour la gestion des instantanés.
- 4. Sous l'onglet Permissions (Autorisations), choisissez Add Permissions (Ajouter des autorisations), Attach policies (Attacher des politiques).
- 5. Recherchez et sélectionnez la politique AWSDataLifecycleManagerSSMFullAccessgérée, puis choisissez Ajouter des autorisations.

# AWS CLI

Pour attacher la politique gérée à votre rôle personnalisé

Utilisez la commande [attach-role-policy.](https://docs.aws.amazon.com/cli/latest/reference/iam/attach-role-policy.html) Pour ---role-name, spécifiez le nom de votre rôle personnalisé. Pour --policy-arn, spécifiez arn: aws: iam: : aws: policy/ AWSDataLifecycleManagerSSMFullAccess.

```
$ aws iam attach-role-policy \
--policy-arn arn:aws:iam::aws:policy/AWSDataLifecycleManagerSSMFullAccess \
--role-name your_role_name
```
Étape 4 : Créer une politique de cycle de vie des instantanés

Pour automatiser les instantanés cohérents par rapport à l'application, vous devez créer une politique de cycle de vie des instantanés qui cible les instances, et configurer des pré-scripts et post-scripts pour cette politique.

#### **Console**

Pour créer la politique de cycle de vie des instantanés

- 1. Ouvrez la console Amazon EC2 à l'adresse<https://console.aws.amazon.com/ec2/>.
- 2. Dans le panneau de navigation, sélectionnez Elastic Block Store, Gestionnaire de cycle de vie, puis Créer une stratégie de cycle de vie d'instantané.
- 3. Dans la page Sélectionner un type de stratégie, choisissez Stratégie d'instantané EBS, puis Suivant.
- 4. Dans la section Ressources cibles, effectuez les opérations suivantes :
	- a. Pour Types de ressources cibles, choisissez Instance.
	- b. Pour Balises de ressource cible, spécifiez les balises de ressource qui identifient les instances à sauvegarder. Seules les ressources possédant les balises spécifiées seront sauvegardées.
- 5. Pour le rôle IAM, choisissez AWSDataLifecycleManagerDefaultRole(le rôle par défaut pour la gestion des instantanés) ou choisissez un rôle personnalisé que vous avez créé et préparé pour les pré-scripts et les post-scripts.
- 6. Configurez les planifications et les options supplémentaires selon les besoins. Nous vous recommandons de planifier les heures de création des instantanés pour des périodes correspondant à votre charge de travail, par exemple pendant les fenêtres de maintenance.

Pour SAP HANA, nous vous recommandons d'activer la restauration d'instantané rapide.

### **a** Note

Si vous activez une planification pour les sauvegardes VSS, vous ne pouvez pas activer Exclure des volumes de données spécifiques ou Copier les balises depuis la source.

- 7. Dans la section Pré-scripts et post-scripts, sélectionnez Activer les pré-scripts et post-scripts, puis effectuez les opérations suivantes, en fonction de votre charge de travail :
	- Pour créer des instantanés cohérents par rapport à l'application de vos applications Windows, sélectionnez Sauvegarde VSS.
	- Pour créer des instantanés cohérents par rapport à l'application de vos charges de travail SAP HANA, sélectionnez SAP HANA.
- Pour créer des instantanés cohérents avec les applications de toutes les autres bases de données et charges de travail, y compris vos bases de données MySQL, PostgreSQL ou InterSystems IRIS autogérées, à l'aide d'un document SSM personnalisé, sélectionnez Document SSM personnalisé.
	- 1. Pour Option d'automatisation, choisissez Pré-scripts et post-scripts.
	- 2. Pour Document SSM, sélectionnez le document SSM que vous avez préparé.
- 8. En fonction de l'option que vous avez sélectionnée, configurez les options supplémentaires suivantes :
	- Délai d'expiration du script : (document SSM personnalisé uniquement) délai d'expiration au terme duquel Amazon Data Lifecycle Manager échoue à exécuter le script si celuici n'est pas terminé. Si un script ne s'exécute pas dans le délai imparti, Amazon Data Lifecycle Manager échoue. Le délai d'expiration s'applique aux pré-scripts et post-scripts individuellement. Le délai d'expiration minimum et par défaut est de 10 secondes. Et le délai d'expiration maximum est de 120 secondes.
	- Relancer les scripts en échec : sélectionnez cette option pour relancer les scripts qui ne se terminent pas dans le délai imparti. En cas d'échec du pré-script, Amazon Data Lifecycle Manager relance l'intégralité du processus de création d'instantanés, y compris l'exécution des pré-scripts et post-scripts. Si le post-script échoue, Amazon Data Lifecycle Manager relance uniquement le post-script ; dans ce cas, le pré-script sera terminé et l'instantané aura peut-être été créé.
	- Prise par défaut d'instantanés en cas de panne : sélectionnez cette option pour utiliser par défaut des instantanés en cas de panne si le pré-script ne s'exécute pas. Il s'agit du comportement de création d'instantanés par défaut pour Amazon Data Lifecycle Manager si les pré-scripts et post-scripts ne sont pas activés. Si vous avez activé les relances, Amazon Data Lifecycle Manager utilise par défaut des instantanés en cas de panne uniquement une fois que toutes les relances ont été épuisées. Si le pré-script échoue et que vous n'utilisez pas par défaut des instantanés en cas de panne, Amazon Data Lifecycle Manager ne crée pas d'instantanés pour l'instance pendant cette exécution planifiée.

## **a** Note

Si vous créez des instantanés pour SAP HANA, vous souhaiterez peut-être désactiver cette option. Les instantanés en cas de panne des charges de travail SAP HANA ne peuvent pas être restaurés de la même manière.

9. Choisissez Créer une politique par défaut.

### **a** Note

Si vous obtenez l'erreur Role with name AWSDataLifecycleManagerDefaultRole already exists, consultez [Résolution des problèmes](#page-501-0) pour plus d'informations.

### AWS CLI

Pour créer la politique de cycle de vie des instantanés

Utilisez la commande [create-lifecycle-policy](https://docs.aws.amazon.com/cli/latest/reference/dlm/create-lifecycle-policy.html) et incluez les paramètres Scripts dans CreateRule. Pour plus d'informations sur les paramètres, consultez la [référence d'API Amazon](https://docs.aws.amazon.com/dlm/latest/APIReference/API_Script.html) [Data Lifecycle Manager](https://docs.aws.amazon.com/dlm/latest/APIReference/API_Script.html).

```
$ aws dlm create-lifecycle-policy \
--description "policy_description" \
--state ENABLED \
--execution-role-arn iam_role_arn \
--policy-details file://policyDetails.json
```
Lorsque policyDetails.json inclut l'un des éléments suivants, selon votre cas d'utilisation :

#### • Sauvegarde VSS

```
{ 
     "PolicyType": "EBS_SNAPSHOT_MANAGEMENT", 
     "ResourceTypes": [ 
          "INSTANCE" 
     ], 
     "TargetTags": [{ 
          "Key": "tag_key",
```

```
 "Value": "tag_value" 
     }], 
     "Schedules": [{ 
          "Name": "schedule_name", 
          "CreateRule": { 
              "CronExpression": "cron_for_creation_frequency", 
              "Scripts": [{ 
                   "ExecutionHandler":"AWS_VSS_BACKUP", 
                   "ExecuteOperationOnScriptFailure":true|false, 
                   "MaximumRetryCount":retries (0-3)
              }] 
         }, 
          "RetainRule": { 
              "Count": retention_count
         } 
     }]
}
```
• Sauvegardes SAP HANA

```
{ 
     "PolicyType": "EBS_SNAPSHOT_MANAGEMENT", 
     "ResourceTypes": [ 
          "INSTANCE" 
     ], 
     "TargetTags": [{ 
         "Key": "tag_key", 
         "Value": "tag_value" 
     }], 
     "Schedules": [{ 
          "Name": "schedule_name", 
          "CreateRule": { 
              "CronExpression": "cron_for_creation_frequency", 
              "Scripts": [{ 
                  "Stages": ["PRE","POST"], 
                  "ExecutionHandlerService":"AWS_SYSTEMS_MANAGER", 
                  "ExecutionHandler":"AWSSystemsManagerSAP-
CreateDLMSnapshotForSAPHANA", 
                  "ExecuteOperationOnScriptFailure":true|false, 
                  "ExecutionTimeout":timeout_in_seconds (10-120), 
                  "MaximumRetryCount":retries (0-3)
              }] 
         }, 
          "RetainRule": {
```
}

```
 "Count": retention_count
     } 
 }]
```
• Document SSM personnalisé

```
{ 
     "PolicyType": "EBS_SNAPSHOT_MANAGEMENT", 
     "ResourceTypes": [ 
          "INSTANCE" 
     ], 
     "TargetTags": [{ 
          "Key": "tag_key", 
          "Value": "tag_value" 
     }], 
     "Schedules": [{ 
          "Name": "schedule_name", 
          "CreateRule": { 
              "CronExpression": "cron_for_creation_frequency", 
              "Scripts": [{ 
                   "Stages": ["PRE","POST"], 
                   "ExecutionHandlerService":"AWS_SYSTEMS_MANAGER", 
                   "ExecutionHandler":"ssm_document_name|arn", 
                   "ExecuteOperationOnScriptFailure":true|false, 
                   "ExecutionTimeout":timeout_in_seconds (10-120), 
                   "MaximumRetryCount":retries (0-3)
              }] 
          }, 
          "RetainRule": { 
              "Count": retention_count
          } 
     }]
}
```
Considérations relatives aux sauvegardes VSS avec Amazon Data Lifecycle Manager

Avec Amazon Data Lifecycle Manager, vous pouvez sauvegarder et restaurer les applications Windows compatibles avec VSS (Volume Shadow Copy Service) exécutées sur des instances Amazon EC2. Si l'application possède un enregistreur VSS enregistré auprès de Windows VSS, Amazon Data Lifecycle Manager crée un instantané qui sera cohérent avec l'application pour cette application.

## **a** Note

Amazon Data Lifecycle Manager ne prend actuellement en charge que les instantanés cohérents par rapport à l'application des ressources exécutées sur Amazon EC2, en particulier pour les scénarios de sauvegarde dans lesquels les données d'application peuvent être restaurées en remplaçant une instance existante par une nouvelle instance créée à partir de la sauvegarde. Les types d'instances ou applications ne sont pas tous pris en charge pour les sauvegardes VSS. Pour plus d'informations, voir [Qu'est-ce que le AWS VSS ?](https://docs.aws.amazon.com/AWSEC2/latest/WindowsGuide/application-consistent-snapshots-how.html) dans le guide de l'utilisateur Amazon EC2.

Types d'instance non pris en charge

Les types d'instances Amazon EC2 suivants ne sont pas pris en charge pour les sauvegardes VSS. Si votre politique cible l'un de ces types d'instances, Amazon Data Lifecycle Manager peut toujours créer des sauvegardes VSS, mais les instantanés risquent de ne pas être balisés avec les balises système requises. Sans ces balises, les instantanés ne seront pas gérés par Amazon Data Lifecycle Manager après leur création. Vous aurez peut-être besoin de supprimer ces instantanés manuellement.

- T3 : t3.nano | t3.micro
- T3a : t3a.nano | t3a.micro
- T2 : t2.nano | t2.micro

Responsabilité partagée pour les instantanés cohérents par rapport à l'application

Vous devez vous assurer que :

- L'agent SSM est installé et up-to-date s'exécute sur vos instances cibles
- Systems Manager est autorisé à effectuer les actions requises sur les instances cibles
- Amazon Data Lifecycle Manager est autorisé à effectuer les actions Systems Manager requises pour exécuter des pré-scripts et des post-scripts sur les instances cibles.
- Pour les charges de travail personnalisées, telles que les bases de données MySQL, PostgreSQL ou InterSystems IRIS autogérées, le document SSM que vous utilisez inclut les actions correctes et requises pour geler, vider et dégeler les E/S pour la configuration de votre base de données.

• Les délais de création d'instantanés correspondent à votre planification de charge de travail. Par exemple, essayez de planifier la création d'instantanés pendant les fenêtres de maintenance planifiées.

Amazon Data Lifecycle Manager garantit que :

- la création d'instantanés démarre dans les 60 minutes suivant l'heure de création d'instantanés prévue ;
- les pré-scripts s'exécutent avant le lancement de la création d'instantanés ;
- les post-scripts s'exécutent une fois que le pré-script a réussi et que la création d'instantanés a été lancée ; Amazon Data Lifecycle Manager exécute le post-script uniquement si le pré-script aboutit ; si le pré-script échoue, Amazon Data Lifecycle Manager n'exécute pas le post-script ;
- les instantanés sont balisés avec les balises appropriées lors de leur création ;
- CloudWatch les métriques et les événements sont émis lorsque les scripts sont lancés et lorsqu'ils échouent ou réussissent.

Autres cas d'utilisation pour les pré-scripts et les post-scripts

Outre l'automatisation des instantanés cohérents par rapport à l'application, vous pouvez utiliser les pré-scripts et les post-scripts ensemble ou séparément pour automatiser d'autres tâches administratives avant ou après la création des instantanés. Par exemple :

• Utilisation d'un pré-script pour appliquer des correctifs avant la création d'instantanés. Cela peut vous aider à créer des instantanés après avoir appliqué vos mises à jour logicielles hebdomadaires ou mensuelles régulières.

# **a** Note

Si vous choisissez d'exécuter uniquement un pré-script, l'option Prise par défaut d'instantanés en cas de panne est activée par défaut.

• Utilisation d'un post-script pour appliquer des correctifs après la création d'instantanés. Cela peut vous aider à créer des instantanés avant d'appliquer vos mises à jour logicielles hebdomadaires ou mensuelles régulières.

Démarrage pour d'autres cas d'utilisation

Cette section explique les étapes à suivre lorsque vous utilisez des pré-scripts et/ou des post-scripts pour des cas d'utilisation autres que des instantanés cohérents par rapport à l'application.

Étape 1 : Préparer les instances cibles

Pour préparer vos instances cibles pour les pré-scripts et/ou les post-scripts

- 1. Installez l'agent SSM sur vos instances cibles, s'il n'est pas déjà installé. Si l'agent SSM est déjà installé sur vos instances cibles, ignorez cette étape.
	- (Instances Linux) [Installation manuelle de l'agent SSM sur les instances Amazon EC2 pour](https://docs.aws.amazon.com/systems-manager/latest/userguide/sysman-manual-agent-install.html)  [Linux](https://docs.aws.amazon.com/systems-manager/latest/userguide/sysman-manual-agent-install.html)
	- (Instances Windows) [Installation manuelle de l'agent SSM sur les instances Amazon EC2 pour](https://docs.aws.amazon.com/systems-manager/latest/userguide/sysman-install-ssm-win.html)  **[Windows](https://docs.aws.amazon.com/systems-manager/latest/userguide/sysman-install-ssm-win.html)**
- 2. Assurez-vous que l'agent SSM est en cours d'exécution. Pour plus d'informations, consultez [Vérification du statut de l'SSM Agent et démarrage de l'agent.](https://docs.aws.amazon.com/systems-manager/latest/userguide/ssm-agent-status-and-restart.html)
- 3. Configurez Systems Manager pour des instances Amazon EC2. Pour plus d'informations, consultez [Configuration de Systems Manager pour des instances Amazon EC2](https://docs.aws.amazon.com/systems-manager/latest/userguide/systems-manager-setting-up-ec2.html) dans le Guide de l'utilisateur AWS Systems Manager .

Étape 2 : Préparer le document SSM

Vous devez créer un document de commande SSM qui inclut les pré-scripts et/ou les post-scripts avec les commandes que vous souhaitez exécuter.

Vous pouvez créer un document SSM à l'aide du modèle de document SSM vide ci-dessous et ajouter vos commandes pré-script et post-script dans les sections de document appropriées.

### $\bigwedge$  Notez ce qui suit :

- Il est de votre responsabilité de vous assurer que le document SSM exécute les actions correctes et requises pour votre charge de travail.
- Le document SSM doit inclure les champs obligatoires pour allowedValues, notamment pre-script, post-script et dry-run. Amazon Data Lifecycle Manager exécutera des commandes sur votre instance en fonction du contenu de ces sections. Si votre document

SSM ne contient pas ces sections, Amazon Data Lifecycle Manager le considérera comme un échec d'exécution.

```
###===============================================================================###
# Copyright Amazon.com, Inc. or its affiliates. All Rights Reserved.
# Permission is hereby granted, free of charge, to any person obtaining a copy of this
# software and associated documentation files (the "Software"), to deal in the Software
# without restriction, including without limitation the rights to use, copy, modify,
# merge, publish, distribute, sublicense, and/or sell copies of the Software, and to
# permit persons to whom the Software is furnished to do so.
# THE SOFTWARE IS PROVIDED "AS IS", WITHOUT WARRANTY OF ANY KIND, EXPRESS OR IMPLIED,
# INCLUDING BUT NOT LIMITED TO THE WARRANTIES OF MERCHANTABILITY, FITNESS FOR A
# PARTICULAR PURPOSE AND NONINFRINGEMENT. IN NO EVENT SHALL THE AUTHORS OR COPYRIGHT
# HOLDERS BE LIABLE FOR ANY CLAIM, DAMAGES OR OTHER LIABILITY, WHETHER IN AN ACTION
# OF CONTRACT, TORT OR OTHERWISE, ARISING FROM, OUT OF OR IN CONNECTION WITH THE
# SOFTWARE OR THE USE OR OTHER DEALINGS IN THE SOFTWARE.
###===============================================================================###
schemaVersion: '2.2'
description: SSM Document Template for Amazon Data Lifecycle Manager Pre/Post script 
 feature
parameters: 
   executionId: 
     type: String 
     default: None 
     description: (Required) Specifies the unique identifier associated with a pre and/
or post execution 
     allowedPattern: ^(None|[a-fA-F0-9]{8}-[a-fA-F0-9]{4}-[a-fA-F0-9]{4}-[a-fA-F0-9]{4}-
[a - fA - FØ - 9](12) command: 
   # Data Lifecycle Manager will trigger the pre-script and post-script actions during 
  policy execution. 
   # 'dry-run' option is intended for validating the document execution without 
  triggering any commands 
   # on the instance. The following allowedValues will allow Data Lifecycle Manager to 
  successfully 
   # trigger pre and post script actions. 
     type: String 
     default: 'dry-run' 
     description: (Required) Specifies whether pre-script and/or post-script should be 
  executed.
```
allowedValues:

```
 - pre-script 
     - post-script 
     - dry-run
mainSteps:
- action: aws:runShellScript 
   description: Run Database freeze/thaw commands 
   name: run_pre_post_scripts 
   precondition: 
     StringEquals: 
     - platformType 
     - Linux 
   inputs: 
     runCommand: 
     - | 
       #!/bin/bash 
  ###===============================================================================### 
       ### Error Codes 
  ###===============================================================================### 
       # The following Error codes will inform Data Lifecycle Manager of the type of 
  error 
       # and help guide handling of the error. 
       # The Error code will also be emitted via AWS Eventbridge events in the 'cause' 
  field. 
       # 1 Pre-script failed during execution - 201 
       # 2 Post-script failed during execution - 202 
       # 3 Auto thaw occurred before post-script was initiated - 203 
       # 4 Pre-script initiated while post-script was expected - 204 
       # 5 Post-script initiated while pre-script was expected - 205 
       # 6 Application not ready for pre or post-script initiation - 206 
  ###===============================================================================### 
       ### Global variables 
  ###===============================================================================### 
       START=$(date +%s) 
       # For testing this script locally, replace the below with OPERATION=$1. 
       OPERATION={{ command }}
```

```
 # Add all pre-script actions to be performed within the function below 
        execute_pre_script() { 
              echo "INFO: Start execution of pre-script" 
        } 
         # Add all post-script actions to be performed within the function below 
        execute_post_script() { 
              echo "INFO: Start execution of post-script" 
        } 
        # Debug logging for parameters passed to the SSM document 
        echo "INFO: ${OPERATION} starting at $(date) with executionId: ${EXECUTION_ID}" 
        # Based on the command parameter value execute the function that supports 
         # pre-script/post-script operation 
        case ${OPERATION} in 
              pre-script) 
                   execute_pre_script 
                   ;; 
              post-script) 
                   execute_post_script 
                   ;; 
              dry-run) 
                   echo "INFO: dry-run option invoked - taking no action" 
                    ;; 
              *) 
                   echo "ERROR: Invalid command parameter passed. Please use either pre-
script, post-script, dry-run." 
                   exit 1 # return failure 
\mathcal{L}; \mathcal{L}; \mathcal{L}; \mathcal{L}; \mathcal{L}; \mathcal{L}; \mathcal{L}; \mathcal{L}; \mathcal{L}; \mathcal{L}; \mathcal{L}; \mathcal{L}; \mathcal{L}; \mathcal{L}; \mathcal{L}; \mathcal{L}; \mathcal{L}; \mathcal{L}; \mathcal{L}; \mathcal{L}; \mathcal{L}; \mathcal{L};  esac 
       END=$(date +%s)
         # Debug Log for profiling the script time 
         echo "INFO: ${OPERATION} completed at $(date). Total runtime: $((${END} - 
  ${START})) seconds."
```
Étape 3 : Préparer le rôle IAM d'Amazon Data Lifecycle Manager

**a** Note

Cette étape est nécessaire si :

- vous créez ou mettez à jour une politique d'instantanés avec pré/post-scripts activés qui utilise un rôle IAM personnalisé ;
- vous utilisez la ligne de commande pour créer ou mettre à jour une politique d'instantanés avec pré/post-scripts activés qui utilise la valeur par défaut.

Si vous utilisez la console pour créer ou mettre à jour une politique de capture d'écran activée avant ou après le script qui utilise le rôle par défaut pour la gestion des instantanés (AWSDataLifecycleManagerDefaultRole), ignorez cette étape. Dans ce cas, nous associons automatiquement la AWSDataLifecycleManagerSSMFullAccesspolitique à ce rôle.

Vous devez vous assurer que ce rôle IAM que vous utilisez pour la politique accorde à Amazon Data Lifecycle Manager l'autorisation d'effectuer les actions SSM requises pour exécuter les pré-scripts et les post-scripts sur les instances ciblées par la politique.

Amazon Data Lifecycle Manager fournit une politique gérée

(AWSDataLifecycleManagerSSMFullAccess) qui inclut les autorisations requises. Vous pouvez associer cette politique à votre rôle IAM pour gérer les instantanés afin de vous assurer qu'elle inclut les autorisations.

### **A** Important

La politique AWSDataLifecycleManagerSSMFullAccess gérée utilise la clé de aws:ResourceTag condition pour restreindre l'accès à des documents SSM spécifiques lors de l'utilisation de scripts pré et post. Pour autoriser Amazon Data Lifecycle Manager à accéder aux documents SSM, vous devez vous assurer que vos documents SSM sont balisés avec DLMScriptsAccess:true.

Vous pouvez également créer manuellement une politique personnalisée ou attribuer les autorisations requises directement au rôle IAM que vous utilisez. Vous pouvez utiliser les mêmes autorisations que celles définies dans la politique AWSDataLifecycleManagerSSMFullAccess gérée, mais la clé de aws:ResourceTag condition est facultative. Si vous décidez de ne pas utiliser cette clé de condition, vous n'avez pas besoin de baliser vos documents SSM avec DLMScriptsAccess:true.

Utilisez l'une des méthodes suivantes pour ajouter la AWSDataLifecycleManagerSSMFullAccesspolitique à votre rôle IAM.

### Console

Pour attacher la politique gérée à votre rôle personnalisé

- 1. Ouvrez la console IAM à l'adresse<https://console.aws.amazon.com/iam/>.
- 2. Dans le panneau de navigation, choisissez Roles (Rôles).
- 3. Recherchez et sélectionnez votre rôle personnalisé pour la gestion des instantanés.
- 4. Sous l'onglet Permissions (Autorisations), choisissez Add Permissions (Ajouter des autorisations), Attach policies (Attacher des politiques).
- 5. Recherchez et sélectionnez la politique AWSDataLifecycleManagerSSMFullAccessgérée, puis choisissez Ajouter des autorisations.

## AWS CLI

Pour attacher la politique gérée à votre rôle personnalisé

Utilisez la commande [attach-role-policy.](https://docs.aws.amazon.com/cli/latest/reference/iam/attach-role-policy.html) Pour ---role-name, spécifiez le nom de votre rôle personnalisé. Pour --policy-arn, spécifiez arn:aws:iam::aws:policy/ AWSDataLifecycleManagerSSMFullAccess.

```
$ aws iam attach-role-policy \
--policy-arn arn:aws:iam::aws:policy/AWSDataLifecycleManagerSSMFullAccess \
--role-name your_role_name
```
Création d'une politique de cycle de vie des instantanés

# **Console**

Pour créer la politique de cycle de vie des instantanés

- 1. Ouvrez la console Amazon EC2 à l'adresse<https://console.aws.amazon.com/ec2/>.
- 2. Dans le panneau de navigation, sélectionnez Elastic Block Store, Gestionnaire de cycle de vie, puis Créer une stratégie de cycle de vie d'instantané.
- 3. Dans la page Sélectionner un type de stratégie, choisissez Stratégie d'instantané EBS, puis Suivant.
- 4. Dans la section Ressources cibles, effectuez les opérations suivantes :
	- a. Pour Types de ressources cibles, choisissez Instance.
	- b. Pour Balises de ressource cible, spécifiez les balises de ressource qui identifient les instances à sauvegarder. Seules les ressources possédant les balises spécifiées seront sauvegardées.
- 5. Pour le rôle IAM, choisissez AWSDataLifecycleManagerDefaultRole(le rôle par défaut pour la gestion des instantanés) ou choisissez un rôle personnalisé que vous avez créé et préparé pour les pré-scripts et les post-scripts.
- 6. Configurez les planifications et les options supplémentaires selon les besoins. Nous vous recommandons de planifier les heures de création des instantanés pour des périodes correspondant à votre charge de travail, par exemple pendant les fenêtres de maintenance.
- 7. Dans la section Pré-scripts et post-scripts, sélectionnez Activer les pré-scripts et post-scripts, puis effectuez les opérations suivantes :
	- a. Sélectionnez Document SSM personnalisé.
	- b. Pour Option d'automatisation, choisissez l'option qui correspond aux scripts que vous souhaitez exécuter.
	- c. Pour Document SSM, sélectionnez le document SSM que vous avez préparé.
- 8. Configurez les options supplémentaires suivantes au besoin :
	- Délai d'expiration du script : délai d'expiration au terme duquel Amazon Data Lifecycle Manager échoue à exécuter le script si celui-ci n'est pas terminé. Si un script ne s'exécute pas dans le délai imparti, Amazon Data Lifecycle Manager échoue. Le délai d'expiration s'applique aux pré-scripts et post-scripts individuellement. Le délai d'expiration minimum et par défaut est de 10 secondes. Et le délai d'expiration maximum est de 120 secondes.
	- Relancer les scripts en échec : sélectionnez cette option pour relancer les scripts qui ne se terminent pas dans le délai imparti. En cas d'échec du pré-script, Amazon Data Lifecycle Manager relance l'intégralité du processus de création d'instantanés, y compris l'exécution des pré-scripts et post-scripts. Si le post-script échoue, Amazon Data Lifecycle Manager relance uniquement le post-script ; dans ce cas, le pré-script sera terminé et l'instantané aura peut-être été créé.
	- Prise par défaut d'instantanés en cas de panne : sélectionnez cette option pour utiliser par défaut des instantanés en cas de panne si le pré-script ne s'exécute pas. Il s'agit du comportement de création d'instantanés par défaut pour Amazon Data Lifecycle Manager si les pré-scripts et post-scripts ne sont pas activés. Si vous avez activé les relances,

Amazon Data Lifecycle Manager utilise par défaut des instantanés en cas de panne uniquement une fois que toutes les relances ont été épuisées. Si le pré-script échoue et que vous n'utilisez pas par défaut des instantanés en cas de panne, Amazon Data Lifecycle Manager ne crée pas d'instantanés pour l'instance pendant cette exécution planifiée.

9. Choisissez Créer une politique par défaut.

#### **a** Note

Si vous obtenez l'erreur Role with name AWSDataLifecycleManagerDefaultRole already exists, consultez [Résolution des problèmes](#page-501-0) pour plus d'informations.

## AWS CLI

Pour créer la politique de cycle de vie des instantanés

Utilisez la commande [create-lifecycle-policy](https://docs.aws.amazon.com/cli/latest/reference/dlm/create-lifecycle-policy.html) et incluez les paramètres Scripts dans CreateRule. Pour plus d'informations sur les paramètres, consultez la [référence d'API Amazon](https://docs.aws.amazon.com/dlm/latest/APIReference/API_Script.html) [Data Lifecycle Manager](https://docs.aws.amazon.com/dlm/latest/APIReference/API_Script.html).

```
$ aws dlm create-lifecycle-policy \
--description "policy_description" \
--state ENABLED \
--execution-role-arn iam_role_arn \
--policy-details file://policyDetails.json
```
Où policyDetails.json inclut les éléments suivants.

```
{ 
     "PolicyType": "EBS_SNAPSHOT_MANAGEMENT", 
     "ResourceTypes": [ 
          "INSTANCE" 
     ], 
     "TargetTags": [{ 
          "Key": "tag_key", 
          "Value": "tag_value" 
     }], 
     "Schedules": [{
```
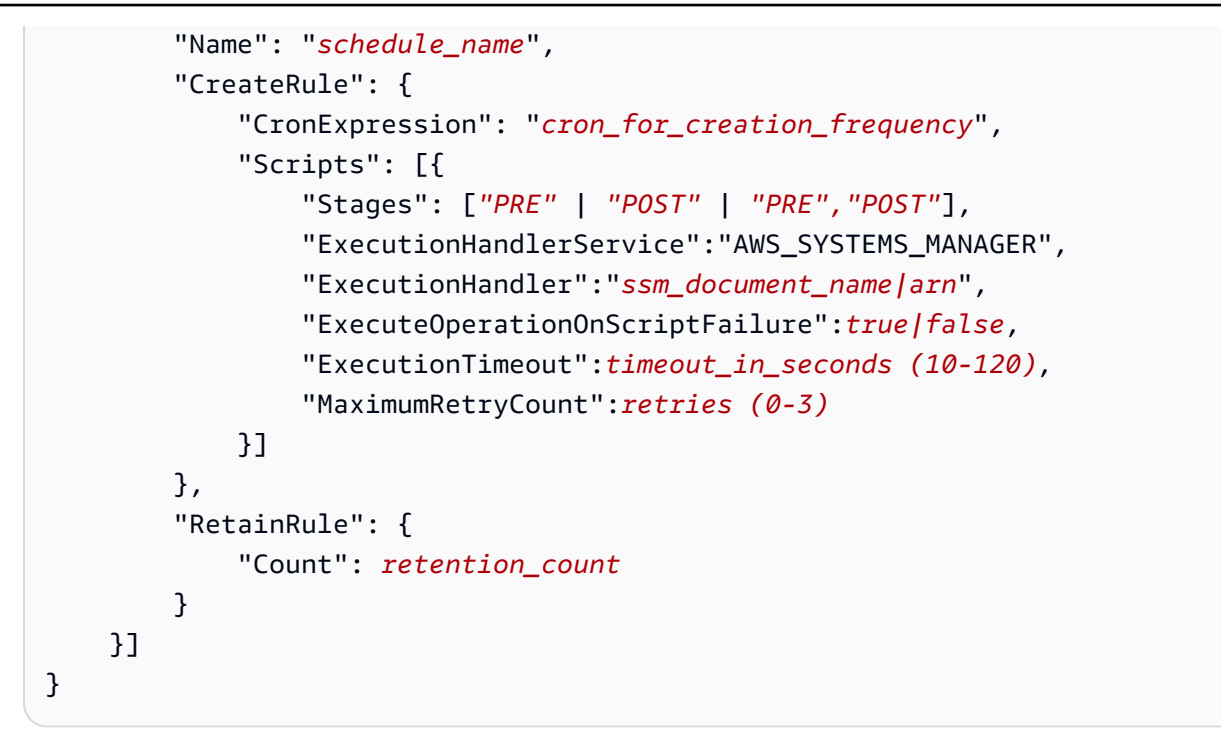

# Fonctionnement des pré-scripts et des post-scripts

L'image suivante montre le flux de processus pour les pré-scripts et les post-scripts lors de l'utilisation de documents SSM personnalisés. Cela ne s'applique pas aux sauvegardes VSS.

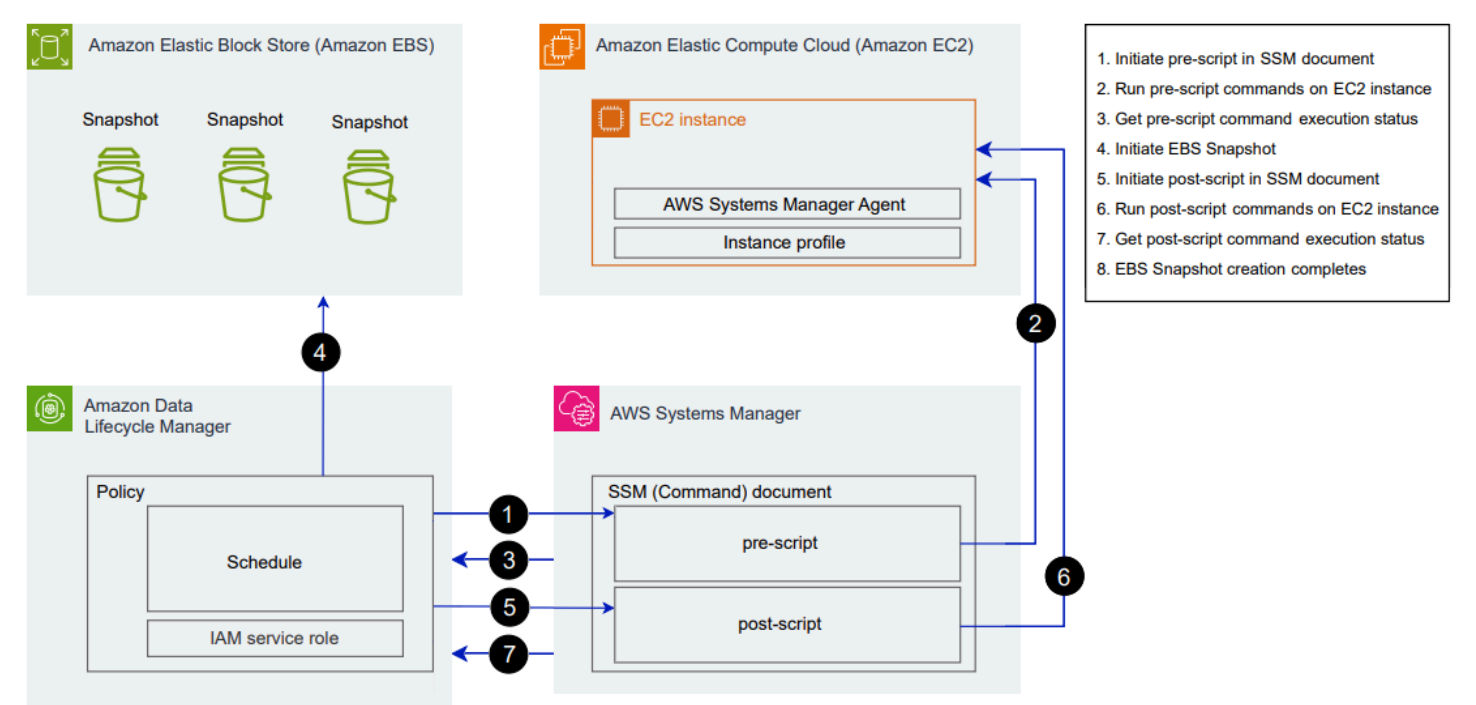
Au moment prévu de la création d'instantanés, les actions et interactions entre services suivantes se produisent.

1. Amazon Data Lifecycle Manager lance l'action de pré-script en appelant le document SSM et en transmettant le paramètre pre-script.

## **a** Note

Les étapes 1 à 3 se produisent uniquement si vous exécutez des pré-scripts. Si vous exécutez uniquement des post-scripts, les étapes 1 à 3 sont ignorées.

2. Systems Manager envoie des commandes de pré-script à l'agent SSM exécuté sur les instances cibles. L'agent SSM exécute les commandes sur l'instance et renvoie les informations sur les statuts à Systems Manager.

Par exemple, si le document SSM est utilisé pour créer des instantanés cohérents par rapport à l'application, le pré-script peut geler et vider les E/S afin de garantir que toutes les données mises en mémoire tampon sont écrites sur le volume avant la prise de l'instantané.

3. Systems Manager envoie des mises à jour du statut des commandes pré-script à Amazon Data Lifecycle Manager. Si le pré-script échoue, Amazon Data Lifecycle Manager effectue l'une des actions suivantes, en fonction de votre configuration des options de pré-script et de post-script :

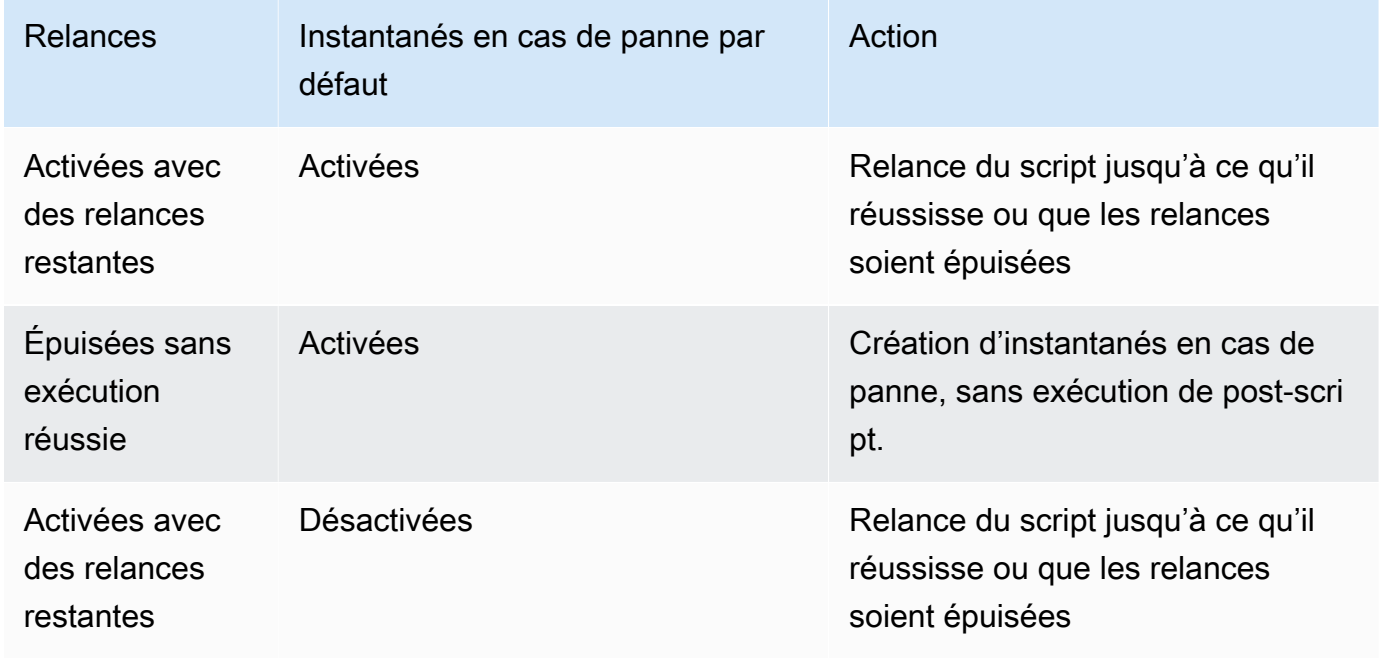

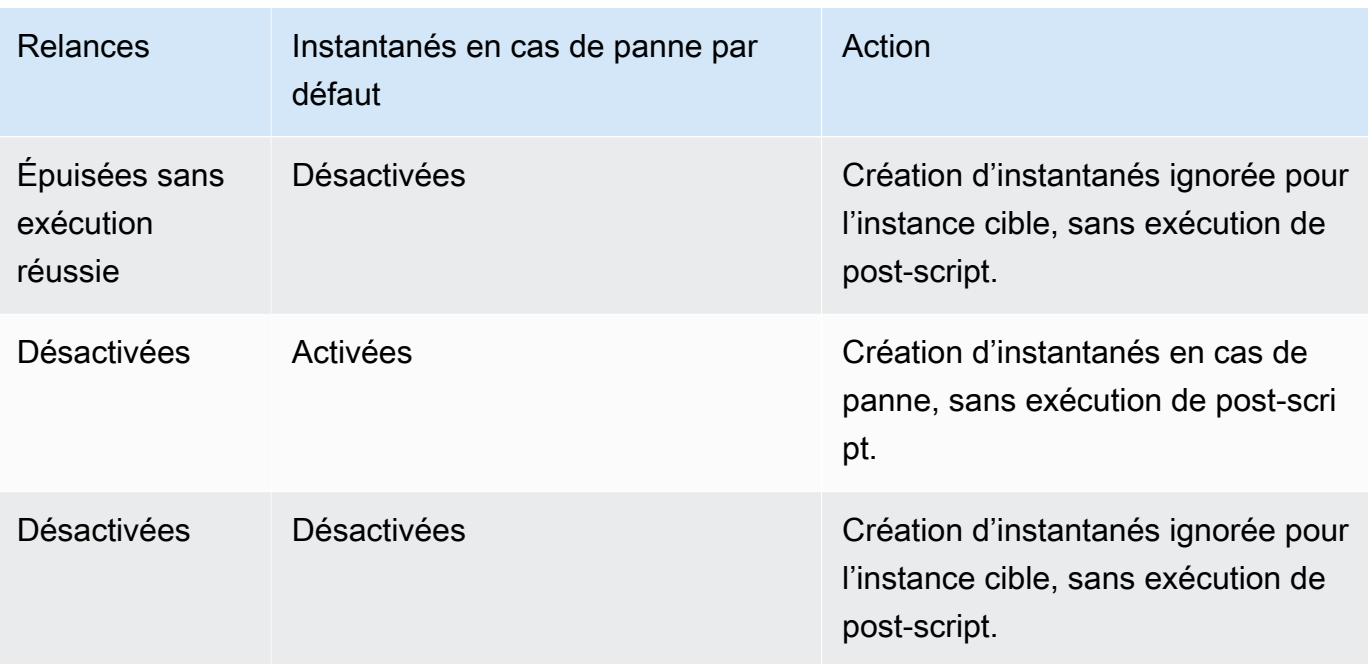

- 4. Amazon Data Lifecycle Manager lance la création d'instantanés.
- 5. Amazon Data Lifecycle Manager lance l'action de post-script en appelant le document SSM et en transmettant le paramètre post-script.

### **a** Note

Les étapes 5 à 7 se produisent uniquement si vous exécutez des pré-scripts. Si vous exécutez uniquement des post-scripts, les étapes 1 à 3 sont ignorées.

6. Systems Manager envoie des commandes de post-script à l'agent SSM exécuté sur les instances cibles. L'agent SSM exécute les commandes sur l'instance et renvoie les informations sur les statuts à Systems Manager.

Par exemple, si le document SSM autorise les instantanés cohérents par rapport à l'application, ce post-script peut dégeler les E/S afin de garantir que vos bases de données reprennent leurs opérations d'E/S normales après la prise de l'instantané.

7. Si vous exécutez un post-script et que Systems Manager indique qu'il s'est correctement terminé, le processus se termine.

Si le post-script échoue, Amazon Data Lifecycle Manager effectue l'une des actions suivantes, en fonction de votre configuration des options de pré-script et de post-script :

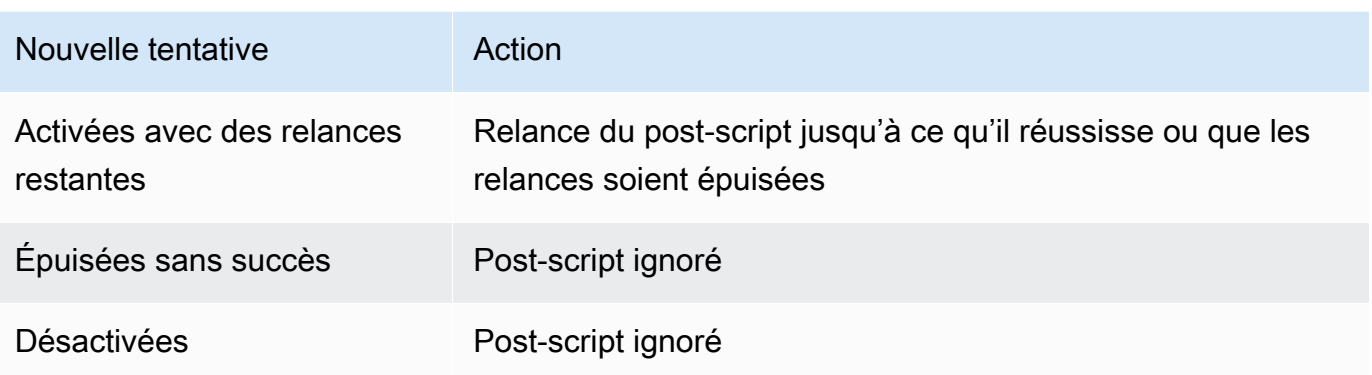

N'oubliez pas qu'en cas d'échec du post-script, le pré-script (s'il est activé) se termine avec succès et les instantanés ont peut-être été créés. Vous devrez peut-être prendre d'autres mesures sur l'instance pour vous assurer qu'elle fonctionne comme prévu. Par exemple, si le pré-script a suspendu et vidé les E/S, mais que le post-script n'a pas réussi à dégeler les E/S, vous devrez peut-être configurer votre base de données pour dégeler automatiquement les E/S ou vous devrez dégeler les E/S manuellement.

8. Le processus de création d'instantanés peut se terminer une fois le post-script terminé. Le temps nécessaire pour terminer l'instantané dépend de la taille de l'instantané.

# Identification des instantanés créés avec des pré-scripts et des post-scripts

Amazon Data Lifecycle Manager attribue automatiquement les balises système suivantes aux instantanés créés à l'aide de pré-scripts et de post-scripts.

• Clé : aws:dlm:pre-script ; Valeur : SUCCESS|FAILED

Une valeur de balise de SUCCESS indique que le pré-script a été exécuté correctement. Une valeur de balise de FAILED indique que le pré-script n'a pas été exécuté correctement.

• Clé : aws:dlm:post-script ; Valeur : SUCCESS|FAILED

Une valeur de balise de SUCCESS indique que le post-script a été exécuté correctement. Une valeur de balise de FAILED indique que le post-script n'a pas été exécuté correctement.

Pour les documents SSM personnalisés et les sauvegardes SAP HANA, vous pouvez déduire la création réussie d'un instantané cohérent par rapport à l'application si l'instantané est balisé avec aws:dlm:pre-script:SUCCESS et aws:dlm:post-script:SUCCESS.

En outre, les instantanés cohérents par rapport à l'application créés à l'aide de la sauvegarde VSS sont automatiquement balisés avec :

• Clé : AppConsistent tag ; Valeur : true|false

Une valeur de balise égale à true indique que la sauvegarde VSS a réussi et que les instantanés sont cohérents avec l'application. Une valeur de balise égale à false indique que la sauvegarde VSS n'a pas réussi et que les instantanés ne sont pas cohérents avec l'application.

## Surveillance de l'exécution de pré-script et de post-script

## CloudWatch Métriques Amazon

Amazon Data Lifecycle Manager publie les CloudWatch indicateurs suivants lorsque les scripts pré et post échouent et réussissent et lorsque les sauvegardes VSS échouent et réussissent.

- PreScriptStarted
- PreScriptCompleted
- PreScriptFailed
- PostScriptStarted
- PostScriptCompleted
- PostScriptFailed
- VSSBackupStarted
- VSSBackupCompleted
- VSSBackupFailed

Pour plus d'informations, consultez [Surveillez vos politiques à l'aide d'Amazon CloudWatch](#page-486-0).

## Amazon EventBridge

Amazon Data Lifecycle Manager émet l' EventBridge événement Amazon suivant lorsqu'un pré-script ou un post-script est lancé, réussit ou échoue

• DLM Pre Post Script Notification

Pour plus d'informations, consultez [Surveillez vos politiques à l'aide CloudWatch des événements](#page-484-0).

# Automatiser les cycles de vie des AMI

La procédure suivante montre comment utiliser Amazon Data Lifecycle Manager pour automatiser les cycles de vie des AMI Amazon EBS.

## **Rubriques**

- [Pour créer une politique de cycle de vie d'AMI](#page-436-0)
- [Considérations relatives aux stratégies de cycle de vie des AMI](#page-443-0)
- [Ressources supplémentaires](#page-447-0)

## <span id="page-436-0"></span>Pour créer une politique de cycle de vie d'AMI

Utilisez l'une des procédures suivantes pour créer une politique de cycle de vie d'AMI.

## Console

Pour créer une politique d'AMI

- 1. Ouvrez la console Amazon EC2 à l'adresse [https://console.aws.amazon.com/ec2/.](https://console.aws.amazon.com/ec2/)
- 2. Dans le panneau de navigation, sélectionnez Elastic Block Store, Gestionnaire de cycle de vie, puis Créer une stratégie de cycle de vie d'instantané.
- 3. Dans l'écran Sélectionner un type de stratégie, choisissez Stratégie d'AMI EBS, puis Suivant.
- 4. Dans la section Ressources cibles, pour Etiquettes de ressources cibles, choisissez les étiquettes de ressources qui identifient les volumes ou les instances à sauvegarder. La politique sauvegarde uniquement les ressources ayant la clé de balise et les paires de valeurs spécifiées.
- 5. Pour Description, saisissez une brève description pour la stratégie.
- 6. Pour Rôle IAM, choisissez le rôle IAM autorisé à gérer des AMI et des instantanés, ainsi qu'à décrire des instances. Pour utiliser le rôle par défaut fourni par Amazon Data Lifecycle Manager, choisissez Rôle par défaut. Autrement, pour utiliser un rôle IAM personnalisé que vous avez créé précédemment, sélectionnez Choisir un autre rôle, puis sélectionnez le rôle à utiliser.
- 7. Pour Etiquettes de stratégie, ajoutez les étiquettes à appliquer à la stratégie de cycle de vie. Vous pouvez utiliser ces étiquettes pour identifier et catégoriser vos politiques.
- 8. Pour Statut de la stratégie après création, choisissez Activer la stratégie pour lancer l'exécutions de la stratégie lors de la prochaine heure planifiée ou Désactiver la stratégie

pour empêcher l'exécution de la stratégie. Si vous n'activez pas la politique maintenant, elle ne commencera à créer des AMI que quand vous l'aurez activée manuellement après sa création.

- 9. Dans la section Redémarrage d'instance, indiquez si les instances doivent être redémarrées avant la création de l'AMI. Pour empêcher le redémarrage des instances ciblées, choisissez Non. Le choix de Non peut occasionner des problèmes de cohérence des données. Pour redémarrer les instances avant la création de l'AMI, choisissez Oui. Ce choix garantit la cohérence des données, mais peut entraîner le redémarrage simultané de plusieurs instances ciblées.
- 10. Choisissez Suivant.
- 11. Dans l'écran Configurer une planification, configurez les planifications de stratégie. Une politique peut avoir jusqu'à quatre planifications. La planification 1 est obligatoire. Les planifications 2, 3 et 4 sont facultatives. Pour chaque planification de politique que vous ajoutez, procédez comme suit :
	- a. Dans la section Détails de la planification, procédez comme suit :
		- i. Pour Nom de la planification, spécifiez un nom descriptif pour la planification.
		- ii. Pour Fréquence et les champs associés, configurez l'intervalle entre les exécutions de stratégie.

Vous pouvez configurer les exécutions de politique selon une planification quotidienne, hebdomadaire, mensuelle ou annuelle. Vous pouvez également sélectionner Expression cron personnalisée pour spécifier un intervalle allant jusqu'à un an. Pour plus d'informations, consultez les [expressions Cron](https://docs.aws.amazon.com/AmazonCloudWatch/latest/events/ScheduledEvents.html#CronExpressions) dans le guide de l'utilisateur Amazon CloudWatch Events.

- iii. Pour Démarrage à, spécifiez l'heure de démarrage des exécutions de la stratégie. La première exécution de la politique commence dans l'heure qui suit l'heure que vous planifiez. L'heure doit être au format UTC hh:mm.
- iv. Pour Type de rétention, spécifiez la stratégie de rétention des AMI créées par la planification.

Vous pouvez retenir les AMI en fonction de leur nombre total ou de leur âge.

Pour la rétention basée sur le nombre, la plage s'étend de 1 à 1000. Une fois le nombre maximum atteint, l'AMI la plus ancienne est supprimée lors de la création d'une nouvelle AMI.

Pour la rétention basée sur l'âge, la plage s'étend de 1 jour à 100 ans. Une fois la période de rétention de chaque AMI expirée, celle-ci est supprimée.

## **a** Note

Toutes les planifications doivent avoir le même type de conservation. Vous pouvez spécifier le type de conservation pour la planification 1 uniquement. Les planifications 2, 3 et 4 héritent du type de conservation de la planification 1. Chaque planification peut avoir son propre nombre ou sa propre période de conservation.

b. Configurez le balisage pour les AMI.

Dans la section Etiquetage, procédez comme suit :

- i. Pour copier toutes les étiquettes définies par l'utilisateur à partir de l'instance source vers les AMI créées par la planification, sélectionnez Copier les étiquettes à partir de la source.
- ii. Par défaut, les AMI créées par la planification sont automatiquement étiquetées avec l'ID de l'instance source. Afin d'empêcher ce balisage automatique, pour Etiquettes de variables, supprimez la vignette instance-id:\$(instance-id).
- iii. Pour spécifier des étiquettes supplémentaires à attribuer aux AMI créées par cette planification, choisissez Ajouter des étiquettes.
- c. Configurez l'obsolescence des AMI.

Pour rendre obsolètes les AMI lorsqu'elles ne doivent plus être utilisées, dans le champAMI deprecation (Obsolescence d'AMI), sélectionnez Enable AMI deprecation for this schedule (Activer l'obsolescence des AMI pour cette planification), puis spécifiez la règle d'obsolescence des AMI. La règle d'obsolescence des AMI spécifie quand les AMI deviennent obsolètes.

Si la planification utilise la rétention d'AMI basée sur le nombre, vous devez spécifier le nombre d'AMI les plus anciennes à rendre obsolètes. Le nombre d'obsolescences doit être inférieur ou égal au nombre de rétention d'AMI de la planification, et il ne peut être supérieur à 1 000. Par exemple, si la planification est configurée pour conserver un maximum de 5 AMI, vous pouvez configurer la planification pour rendre obsolètes jusqu'à 5 anciennes AMI.

Si la planification utilise la rétention d'AMI basée sur l'âge, vous devez spécifier la période après laquelle les AMI deviennent obsolètes. Le délai d'obsolescence doit être inférieur ou égal à la période de rétention d'AMI du planificateur, et il ne peut pas être supérieur à 10 ans (soit 120 mois, 520 semaines ou 3 650 jours). Par exemple, si la planification est configurée pour conserver les AMI pendant 10 jours, vous pouvez configurer les AMI planifiées pour les rendre obsolètes après des périodes allant jusqu'à 10 jours après leur création.

d. Configurez la copie entre régions.

Pour copier les AMI créées par la planification vers d'autres régions, dans la section Copie entre régions, sélectionnez Activer de la copie entre régions. Vous pouvez copier des AMI vers jusqu'à trois régions supplémentaires dans votre compte. Vous devez spécifier une règle de copie entre régions distincte pour chaque région de destination.

Pour chaque Région de destination, vous pouvez spécifier les informations suivantes :

- Règle de rétention pour les copies d'AMI. Lorsque la période de rétention expire, la copie dans la Région de destination est automatiquement supprimée.
- Statut de chiffrement des copies d'AMI. Si l'AMI source est chiffrée, ou si le chiffrement par défaut est activé, alors les AMI copiées sont chiffrées. Si l'AMI source n'est pas chiffrée et que le chiffrement par défaut est désactivé, vous pouvez activer le chiffrement. Si vous ne spécifiez pas de clé KMS, les AMI sont chiffrées à l'aide de la clé KMS par défaut pour le chiffrement EBS dans chaque région de destination. Si vous spécifiez une clé KMS pour la Région de destination, le rôle IAM sélectionné doit avoir accès à la clé KMS.
- Règle d'obsolescence pour les copies d'AMI. Les copies d'AMI deviennent automatiquement obsolètes lorsque la période d'obsolescence expire. La période d'obsolescence doit être inférieure ou égale à la période de rétention de la copie et ne peut être supérieure à 10 ans.
- Que ce soit pour copier toutes les balises ou aucune balise de l'AMI source.

#### **a** Note

Ne dépassez pas le nombre de copies d'AMI simultanées par région.

- e. Pour ajouter des planifications, choisissez l'option Ajouter une planification en haut de l'écran. Pour chaque planification supplémentaire, remplissez les champs comme décrit précédemment dans cette rubrique.
- f. Après avoir ajouté les planifications requises, choisissez Examiner une stratégie.
- 12. Examinez le récapitulatif de la stratégie, puis choisissez Créer une stratégie.

## **a** Note

Si vous obtenez l'erreur Role with name AWSDataLifecycleManagerDefaultRoleForAMIManagement already exists, consultez [Résolution des problèmes](#page-501-0) pour plus d'informations.

## Command line

Utilisez la commande [create-lifecycle-policy](https://docs.aws.amazon.com/cli/latest/reference/dlm/create-lifecycle-policy.html) pour créer une stratégie de cycle de vie d'AMI. Pour PolicyType, spécifiez IMAGE\_MANAGEMENT.

## **a** Note

Pour simplifier la syntaxe, les exemples suivants utilisent un fichier JSON, policyDetails.json, qui comportent les détails de la stratégie.

Exemple 1 : rétention basée sur l'âge et obsolescence d'AMI

Cet exemple présente une stratégie de cycle de vie d'AMI qui crée des AMI de toutes les instances qui possèdent une clé de balise purpose avec une valeur de production sans redémarrer les instances ciblées. La politique comporte une planification qui crée une AMI tous les jours à 01:00 (UTC). La politique conserve les AMI pour 2 jours et les rend obsolètes après 1 jour. Elle copie également les étiquettes de l'instance source vers les AMI qu'elle crée.

```
aws dlm create-lifecycle-policy \ 
     --description "My AMI policy" \ 
     --state ENABLED \ 
     --execution-role-arn 
  arn:aws:iam::12345678910:role/AWSDataLifecycleManagerDefaultRoleForAMIManagement \ 
     --policy-details file://policyDetails.json
```
Voici un exemple du fichier policyDetails.json.

```
{ 
     "PolicyType": "IMAGE_MANAGEMENT", 
     "ResourceTypes": [ 
          "INSTANCE" 
     ], 
     "TargetTags": [{ 
          "Key": "purpose", 
          "Value": "production" 
     }], 
     "Schedules": [{ 
               "Name": "DailyAMIs", 
               "TagsToAdd": [{ 
                   "Key": "type", 
                   "Value": "myDailyAMI" 
              }], 
              "CreateRule": { 
                   "Interval": 24, 
                   "IntervalUnit": "HOURS", 
                   "Times": [ 
                        "01:00" 
 ] 
              }, 
              RetainRule":{ 
                   "Interval" : 2, 
                   "IntervalUnit" : "DAYS" 
              }, 
              DeprecateRule": { 
                   "Interval" : 1, 
                   "IntervalUnit" : "DAYS" 
              }, 
               "CopyTags": true 
          } 
     ], 
     "Parameters" : { 
          "NoReboot":true 
     }
}
```
Si la demande aboutit, la commande renvoie l'ID de la politique nouvellement créée. Voici un exemple de sortie.

```
{ 
    "PolicyId": "policy-9876543210abcdef0"
}
```
Exemple 2 : rétention basée sur le nombre et obsolescence de l'AMI avec copie inter-Régions

Cet exemple présente une politique de cycle de vie d'AMI qui crée des AMI de toutes les instances qui possèdent une clé de balise de purpose avec une valeur de production et redémarre les instances ciblées. La politique comporte une planification qui crée une AMI toutes les 6 heures à partir de 17:30 (UTC). La politique conserve les AMI 3 et rend automatiquement obsolètes les AMI 2 les plus anciennes. Elle comprend également une règle de copie inter-Régions qui copie les AMI dans us-east-1, conserve copies d'AMI 2 et rend automatiquement obsolète l'AMI la plus ancienne.

```
aws dlm create-lifecycle-policy \ 
     --description "My AMI policy" \ 
     --state ENABLED \ 
     --execution-role-arn 
  arn:aws:iam::12345678910:role/AWSDataLifecycleManagerDefaultRoleForAMIManagement \ 
     --policy-details file://policyDetails.json
```
Voici un exemple du fichier policyDetails.json.

```
{ 
     "PolicyType": "IMAGE_MANAGEMENT", 
     "ResourceTypes" : [ 
          "INSTANCE" 
     ], 
     "TargetTags": [{ 
          "Key":"purpose", 
          "Value":"production" 
     }], 
     "Parameters" : { 
            "NoReboot": true 
     }, 
     "Schedules" : [{ 
          "Name" : "Schedule1", 
          "CopyTags": true, 
          "CreateRule" : { 
               "Interval": 6, 
               "IntervalUnit": "HOURS",
```
}

```
 "Times" : ["17:30"] 
     }, 
      "RetainRule":{ 
          "Count" : 3 
     }, 
      "DeprecateRule":{ 
          "Count" : 2 
     }, 
      "CrossRegionCopyRules": [{ 
          "TargetRegion": "us-east-1", 
          "Encrypted": true, 
          "RetainRule":{ 
               "IntervalUnit": "DAYS", 
               "Interval": 2 
          }, 
          "DeprecateRule":{ 
               "IntervalUnit": "DAYS", 
               "Interval": 1 
          }, 
          "CopyTags": true 
     }] 
 }]
```
# <span id="page-443-0"></span>Considérations relatives aux stratégies de cycle de vie des AMI

Les considérations générales suivantes s'appliquent lors de la création de stratégies de cycle de vie d'AMI :

- Les politiques de cycle de vie des AMI ciblent uniquement les instances qui se trouvent dans la même région que la politique.
- La première opération de création d'AMI démarre dans l'heure suivant l'heure de début spécifiée. Les opérations suivantes de création d'AMI démarrent dans l'heure suivant leur heure planifiée.
- Lorsque Amazon Data Lifecycle Manager désenregistre une AMI, il la supprime automatiquement.
- Les balises de ressource cible sont sensibles à la casse.
- Si vous supprimez les balises cibles d'une instance ciblée par une politique, Amazon Data Lifecycle Manager ne gère plus les AMI existantes dans la norme. Vous devez les supprimer manuellement si elles ne sont plus nécessaires.
- Vous pouvez créer plusieurs stratégies pour sauvegarder une instance . Par exemple, si une instance comporte deux identifications, l'identification A étant la cible de la politique A qui permet de créer une AMI toutes les 12 heures et l'identification B étant la cible de la politique B qui permet de créer une AMI toutes les 24 heures, Amazon Data Lifecycle Manager crée des AMI en fonction des planifications des deux politiques. Vous pouvez également obtenir le même résultat en créant une seule politique comportant plusieurs planifications. Par exemple, vous pouvez créer une politique unique qui cible uniquement la balise A et spécifier deux planifications : l'une pour toutes les 12 heures et l'autre pour toutes les 24 heures.
- Les nouveaux volumes attachés à une instance cible après la création de la stratégie sont automatiquement inclus dans la sauvegarde lors de la prochaine exécution de la stratégie. Tous les volumes attachés à l'instance au moment de l'exécution de la politique sont inclus.
- Si vous créez une stratégie avec une planification personnalisée basée sur les crons configurée pour créer une seule AMI, la stratégie ne désenregistrera pas automatiquement cette AMI lorsque le seuil de rétention est atteint. Vous devez désenregistrer manuellement l'AMI si elle n'est plus nécessaire.
- Si vous créez une politique basée sur l'âge dans laquelle la période de conservation est plus courte que la fréquence de création, Amazon Data Lifecycle Manager conservera toujours la dernière AMI jusqu'à la création de la suivante. Par exemple, si une politique basée sur l'âge crée une AMI par mois avec une période de conservation de sept jours, Amazon Data Lifecycle Manager conservera chaque AMI pendant un mois, même si la période de conservation est de sept jours.
- Pour les politiques basées sur le nombre, Amazon Data Lifecycle Manager crée toujours des AMI en fonction de la fréquence de création avant de tenter de désenregistrer l'AMI la plus ancienne, conformément à la politique de rétention.
- Le désenregistrement d'une AMI et la suppression des instantanés de sauvegarde associés peuvent prendre plusieurs heures. Si Amazon Data Lifecycle Manager crée l'AMI suivante avant que l'AMI précédemment créée ne soit correctement désenregistrée, vous pouvez conserver temporairement un nombre d'AMI supérieur à votre nombre de conservation.

Les considérations suivantes s'appliquent à la résiliation des instances ciblées par une politique :

• Si vous résiliez une instance qui était ciblée par une politique avec une planification de la rétention basée sur le nombre, la politique ne gère plus les AMI qu'elle a précédemment créés à partir de l'instance résiliée. Vous devez désenregistrer manuellement ces AMI précédents lorsqu'ils ne sont plus nécessaires.

• Si vous résiliez une instance qui était ciblée par une politique avec une planification de rétention basée sur l'âge, la politique continue à désenregistrer les AMI qui ont été précédemment créés à partir de l'instance résiliée selon la planification définie, jusqu'au dernier AMI, mais sans l'inclure. Vous devez désenregistrer manuellement la dernière AMI si elle n'est plus nécessaire.

Les considérations suivantes s'appliquent aux politiques d'AMI et à l'obsolescence des AMI :

- Si vous augmentez le nombre d'AMI à rendre obsolètes pour une planification avec rétention basée sur le nombre, la modification sera appliquée à toutes les AMI (existantes et nouvelles) créées par la planification.
- Si vous augmentez la période d'obsolescence de l'AMI pour une planification avec rétention basée sur l'âge, la modification sera uniquement appliquée aux nouvelles AMI. Les AMI existantes ne sont pas affectées.
- Si vous supprimez la règle d'obsolescence d'AMI d'une planification, Amazon Data Lifecycle Manager n'annulera pas l'obsolescence pour les AMI qui étaient précédemment obsolètes conformément à cette planification.
- Si vous supprimez la règle d'obsolescence d'AMI d'une planification, Amazon Data Lifecycle Manager n'annulera pas l'obsolescence pour les AMI qui étaient précédemment obsolètes conformément à cette planification.
- Si vous rendez manuellement obsolète une AMI créée par une politique d'AMI, Amazon Data Lifecycle Manager ne remplacera pas l'obsolescence.
- Si vous annulez manuellement l'obsolescence d'une AMI précédemment rendue obsolète par une politique AMI, Amazon Data Lifecycle Manager ne remplacera pas l'annulation.
- Si une AMI est créée par plusieurs planifications conflictuelles et qu'une ou plusieurs de ces planifications n'ont pas de règle d'obsolescence des AMI, Amazon Data Lifecycle Manager ne rendra pas cette AMI obsolète.
- Si une AMI est créée par plusieurs planifications conflictuelles et que toutes ces planifications disposent d'une règle d'obsolescence des AMI, Amazon Data Lifecycle Manager utilisera la règle d'obsolescence qui donne la date d'obsolescence la plus tardive.

Les considérations suivantes s'appliquent aux politiques de l'AMI et à la [corbeille](https://docs.aws.amazon.com/AWSEC2/latest/UserGuide/recycle-bin.html) :

• Si Amazon Data Lifecycle Manager annule l'enregistrement d'une AMI et l'envoie à la corbeille lorsque le seuil de rétention de la politique est atteint, et que vous restaurez manuellement l'AMI à partir de la corbeille, vous devez annuler manuellement l'enregistrement de cette AMI lorsqu'elle n'est plus nécessaire. Amazon Data Lifecycle Manager ne gérera plus l'AMI.

• Si vous annulez manuellement l'enregistrement d'une AMI créée par une politique et que cette AMI se trouve dans la corbeille lorsque le seuil de rétention de la politique est atteint, Amazon Data Lifecycle Manager n'annule pas l'enregistrement de l'AMI. Amazon Data Lifecycle Manager ne gère pas les AMI lorsqu'elles sont dans la corbeille.

Si l'AMI est restaurée à partir de la corbeille avant que le seuil de rétention de la politique soit atteint, Amazon Data Lifecycle Manager annule l'enregistrement de l'AMI lorsque le seuil de rétention de la politique est atteint.

Si l'AMI est restaurée à partir de la corbeille après que le seuil de rétention de la politique soit atteint, Amazon Data Lifecycle Manager n'annule plus l'enregistrement de l'AMI. Vous devez la supprimer manuellement lorsqu'elle n'est plus nécessaire.

Les considérations suivantes s'appliquent aux politiques d'AMI qui sont à l'état d'erreur :

- Pour les politiques avec des planifications de rétention basées sur l'âge, les AMI qui sont configurés pour expirer alors que la politique est dans l'état error sont conservés indéfiniment. Vous devez annuler l'enregistrement des AMI manuellement. Lorsque vous réactivez la politique, Amazon Data Lifecycle Manager reprend l'annulation de l'enregistrement des AMI à mesure que leurs périodes de rétention expirent.
- Pour les politiques avec des planifications de rétention basée sur le nombre, la politique arrête de créer et d'annuler l'enregistrement des AMI pendant qu'elle est dans l'état error. Lorsque vous réactivez la politique, Amazon Data Lifecycle Manager reprend la création des AMI, ainsi que l'annulation de l'enregistrement des AMI lorsque le seuil de rétention est atteint.

Les considérations suivantes s'appliquent aux politiques d'AMI et à la [désactivation des AMI](https://docs.aws.amazon.com/AWSEC2/latest/UserGuide/disable-an-ami.html) :

- Si vous désactivez une AMI créée par Amazon Data Lifecycle Manager et que cette AMI est désactivée lorsque son seuil de rétention est atteint, Amazon Data Lifecycle Manager désenregistre l'AMI et supprime les instantanés associés.
- Si vous désactivez une AMI créée par Amazon Data Lifecycle Manager et que vous archivez manuellement les instantanés associés, et que ces instantanés sont archivés lorsque leur seuil de rétention est atteint, Amazon Data Lifecycle Manager ne supprimera pas ces instantanés et ne les gérera plus.

Les considérations suivantes s'appliquent aux politiques de l'AMI et à la protection contre le [désenregistrement de l'AMI](https://docs.aws.amazon.com/AWSEC2/latest/UserGuide/deregister-ami.html#ami-deregistration-protection) :

• Si vous activez manuellement la protection de désenregistrement pour une AMI créée par Amazon Data Lifecycle Manager et qu'elle est toujours activée lorsque le seuil de rétention de l'AMI est atteint, Amazon Data Lifecycle Manager ne gère plus cette AMI. Vous devez annuler manuellement l'enregistrement de l'AMI et supprimer ses instantanés sous-jacents s'ils ne sont plus nécessaires.

## <span id="page-447-0"></span>Ressources supplémentaires

Pour plus d'informations, consultez le blog [Automating Amazon EBS snapshot and AMI management](https://aws.amazon.com/blogs/storage/automating-amazon-ebs-snapshot-and-ami-management-using-amazon-dlm/) [using Amazon Data Lifecycle Manager AWS storage](https://aws.amazon.com/blogs/storage/automating-amazon-ebs-snapshot-and-ami-management-using-amazon-dlm/).

# Automatiser les copies d'instantanés entre comptes

L'automatisation des copies d'instantanés entre comptes vous permet de copier vos instantanés Amazon EBS vers des régions spécifiques dans un compte isolé et de chiffrer ces instantanés à l'aide d'une clé de chiffrement. Cela vous permet de vous protéger contre la perte de données en cas de compromission de votre compte.

L'automatisation des copies d'instantanés entre comptes implique deux comptes :

- Compte source : le compte source est le compte qui crée et partage les instantanés avec le compte cible. Dans ce compte, vous devez créer une politique de capture instantanée EBS qui crée des instantanés à intervalles définis, puis les partage avec d'autres AWS comptes.
- Compte cible : le compte cible est le compte avec le compte de destination avec lequel les instantanés sont partagés, et qui crée des copies des instantanés partagés. Dans ce compte, vous devez créer une politique d'événement de copie entre comptes qui copie automatiquement les instantanés qui sont partagés avec lui par un ou plusieurs comptes source spécifiés.

## Rubriques

- [Créer des politiques de copie d'instantané entre comptes](#page-448-0)
- [Spécifier les filtres de description d'instantané](#page-459-0)
- [Remarques relatives aux stratégies de copie d'instantané entre comptes](#page-460-0)
- [Ressources supplémentaires](#page-460-1)

## <span id="page-448-0"></span>Créer des politiques de copie d'instantané entre comptes

Pour préparer les comptes source et cible pour la copie des instantanés entre comptes, vous devez procéder comme suit :

Étape 1 : créer la stratégie d'instantané EBS (compte source)

Dans le compte source, créez une politique d'instantanés EBS qui créera les instantanés et partagera ceux-ci avec les comptes cibles requis.

Lorsque vous créez la politique, assurez-vous d'activer le partage entre comptes et de spécifier les AWS comptes cibles avec lesquels partager les instantanés. Il s'agit des comptes avec lesquels les instantanés doivent être partagés. Si vous partagez des instantanés chiffrés, vous devez accorder aux comptes cibles sélectionnés l'autorisation d'utiliser la clé KMS utilisée pour chiffrer le volume source. Pour plus d'informations, consultez [Étape 2 : partager la clé clé gérée par le client \(compte](#page-448-1) [source\)](#page-448-1).

#### **a** Note

Seuls les instantanés non chiffrés ou chiffrés à l'aide d'une clé gérée par le client peuvent être partagés. Vous ne pouvez pas partager d'instantanés chiffrés à l'aide de la clé KMS de chiffrement EBS par défaut. Si vous partagez des instantanés chiffrés, vous devez également partager la clé KMS utilisée pour chiffrer le volume source avec les comptes cibles. Pour plus d'informations, consultez [Autoriser des utilisateurs d'autres comptes à utiliser une clé KMS](https://docs.aws.amazon.com/kms/latest/developerguide/key-policy-modifying-external-accounts.html) dans le Guide du développeur AWS Key Management Service .

Pour plus d'informations sur la création d'une politique d'instantané EBS, consultez [Automatisation](#page-361-0) [des cycles de vie des instantanés.](#page-361-0)

<span id="page-448-1"></span>Utilisez l'une des méthodes suivantes pour créer la politique d'instantanés EBS.

Étape 2 : partager la clé clé gérée par le client (compte source)

Si vous partagez des instantanés chiffrés, vous devez accorder au rôle IAM et aux comptes AWS cibles (que vous avez sélectionnés à l'étape précédente) les autorisations d'utiliser la clé clé gérée par le client utilisée pour chiffrer le volume source.

### a Note

Ne suivez cette étape que si vous partagez des instantanés chiffrés. Si vous partagez des instantanés non chiffrés, ignorez cette étape.

## Console

- 1. Ouvrez la AWS KMS console à l'[adresse https://console.aws.amazon.com/kms](https://console.aws.amazon.com/kms).
- 2. Pour modifier le Région AWS, utilisez le sélecteur de région dans le coin supérieur droit de la page.
- 3. Dans le panneau de navigation, choisissez Clés gérées par le client, puis sélectionnez la clé CMK à partager avec les comptes cibles.

Prenez note de l'ARN de la clé KMS, car vous aurez besoin de celui-ci plus tard.

- 4. Sous l'onglet Stratégie de clé, faites défiler la page jusqu'à la section Utilisateurs de clé. Sélectionnez Ajouter, saisissez le nom du rôle IAM sélectionné à l'étape précédente, puis sélectionnez Ajouter.
- 5. Sous l'onglet Stratégie de clé, faites défiler la page jusqu'à la section Autres comptes AWS . Choisissez Ajouter d'autres AWS comptes, puis ajoutez tous les AWS comptes cibles avec lesquels vous avez choisi de partager les instantanés à l'étape précédente.
- 6. Sélectionnez Save Changes.

### Command line

Utilisez la commande [get-key-policy](https://docs.aws.amazon.com/cli/latest/reference/kms/get-key-policy.html) pour récupérer la stratégie de clé actuellement attachée à la clé clé KMS.

Par exemple, la commande suivante récupère la stratégie d'une clé clé KMS présentant l'ID 9d5e2b3d-e410-4a27-a958-19e220d83a1e et l'écrit dans un fichier nommé snapshotKey.json.

```
$ aws kms get-key-policy \ 
     --policy-name default \ 
     --key-id 9d5e2b3d-e410-4a27-a958-19e220d83a1e \ 
     --query Policy \
```
#### --output text > *snapshotKey.json*

Ouvrez la politique de clé à l'aide de l'éditeur de texte de votre choix. Ajoutez l'ARN du rôle IAM que vous avez spécifié lors de la création de la politique d'instantané et les ARN des comptes cibles avec lesquels partager la clé KMS.

Par exemple, dans la stratégie suivante, nous avons ajouté l'ARN du rôle IAM par défaut et l'ARN du compte racine pour le compte cible 222222222222.

#### **a** Tip

Pour suivre le principe du moindre privilège, n'autorisez pas l'accès complet à kms:CreateGrant. Utilisez plutôt la clé de kms:GrantIsForAWSResource condition pour autoriser l'utilisateur à créer des autorisations sur la clé KMS uniquement lorsque l'autorisation est créée en son nom par un AWS service, comme indiqué dans l'exemple suivant.

```
{ 
     "Sid" : "Allow use of the key", 
     "Effect" : "Allow", 
     "Principal" : { 
          "AWS" : [ 
               "arn:aws:iam::111111111111:role/service-role/
AWSDataLifecycleManagerDefaultRole", 
              "arn:aws:iam::222222222222:root" 
         \mathbf{I} }, 
     "Action" : [ 
          "kms:Encrypt", 
          "kms:Decrypt", 
          "kms:ReEncrypt*", 
          "kms:GenerateDataKey*", 
          "kms:DescribeKey" 
     ], 
     "Resource" : "*"
}, 
{ 
     "Sid" : "Allow attachment of persistent resources", 
     "Effect" : "Allow", 
     "Principal" : {
```

```
 "AWS" : [ 
               "arn:aws:iam::111111111111:role/service-role/
AWSDataLifecycleManagerDefaultRole", 
              "arn:aws:iam::222222222222:root" 
          ] 
     }, 
     "Action" : [ 
          "kms:CreateGrant", 
          "kms:ListGrants", 
          "kms:RevokeGrant" 
     ], 
     "Resource" : "*", 
     "Condition" : { 
          "Bool" : { 
            "kms:GrantIsForAWSResource" : "true" 
          } 
     }
}
```
Enregistrez et fermez le fichier. Utilisez ensuite la commande [put-key-policy](https://docs.aws.amazon.com/cli/latest/reference/kms/put-key-policy.html) pour attacher la stratégie de clé mise à jour à la clé clé KMS.

```
$ aws kms put-key-policy \ 
    --policy-name default \setminus --key-id 9d5e2b3d-e410-4a27-a958-19e220d83a1e \ 
     --policy file://snapshotKey.json
```
Étape 3 : créer une stratégie d'événement de copie entre comptes (compte cible)

Dans le compte cible, vous devez créer une politique d'événement de copie entre comptes qui copiera automatiquement les instantanés partagés par les comptes source requis.

Cette politique s'exécute uniquement dans le compte cible lorsque l'un des comptes sources spécifiés partage l'instantané avec le compte.

Utilisez l'une des méthodes suivantes pour créer la politique d'événement de copie entre comptes.

**Console** 

1. Ouvrez la console Amazon EC2 à l'adresse [https://console.aws.amazon.com/ec2/.](https://console.aws.amazon.com/ec2/)

- 2. Dans le panneau de navigation, sélectionnez Elastic Block Store, Gestionnaire de cycle de vie, puis Créer une stratégie de cycle de vie d'instantané.
- 3. Dans l'écran Sélectionner un type de stratégie, choisissez Stratégie d'événement de copie entre comptes, puis Suivant.
- 4. Pour Description de la stratégie, entrez une brève description de la stratégie.
- 5. Pour Etiquettes de stratégie, ajoutez les étiquettes à appliquer à la stratégie de cycle de vie. Vous pouvez utiliser ces étiquettes pour identifier et catégoriser vos politiques.
- 6. Dans la section Paramètres de l'événement, définissez l'événement de partage d'instantané qui entraînera l'exécution de la stratégie. Procédez comme suit :
	- a. Pour Partage de comptes, spécifiez les AWS comptes sources à partir desquels vous souhaitez copier les instantanés partagés. Choisissez Ajouter un compte, entrez l'identifiant de AWS compte à 12 chiffres, puis sélectionnez Ajouter.
	- b. Pour Filtrer par description, saisissez la description d'instantané requise en utilisant une expression régulière. Seuls les instantanés partagés par les comptes sources spécifiés et dont les descriptions correspondent au filtre spécifié sont copiés par la politique. Pour plus d'informations, consultez [Spécifier les filtres de description d'instantané.](#page-459-0)
- 7. Pour le rôle IAM, sélectionnez le rôle IAM autorisé à effectuer des actions de copie d'instantané. Pour utiliser le rôle par défaut fourni par Amazon Data Lifecycle Manager, choisissez Rôle par défaut. Autrement, pour utiliser un rôle IAM personnalisé que vous avez créé précédemment, sélectionnez Choisir un autre rôle, puis sélectionnez le rôle à utiliser.

Si vous copiez des instantanés chiffrés, vous devez accorder au rôle IAM sélectionné les autorisations nécessaires pour utiliser la clé de chiffrement clé KMS utilisée pour chiffrer le volume source. De même, si vous chiffrez l'instantané dans la région de destination à l'aide d'une autre clé KMS, vous devez accorder au rôle IAM l'autorisation d'utiliser la clé KMS de destination. Pour plus d'informations, consultez [Étape 4 : autoriser le rôle IAM à utiliser les](#page-455-0) [clés Clés KMS requises \(compte cible\)](#page-455-0).

- 8. Dans la section Copier une action, définissez les actions de copie d'instantané que la stratégie doit exécuter quand elle est activée. La politique peut copier des instantanés vers jusqu'à trois régions. Vous devez spécifier une règle de copie distincte pour chaque région de destination. Pour chaque règle que vous ajoutez, procédez comme suit :
	- a. Pour Nom, saisissez un nom descriptif pour la copie.
	- b. Pour Région cible, sélectionnez la région dans laquelle copier les instantanés.
- c. Pour Expirer, spécifiez la durée de rétention des copies d'instantané dans la région cible après leur création.
- d. Pour chiffrer la copie d'instantané, pour Chiffrement, sélectionnez Activer le chiffrement. Si l'instantané source est chiffré ou si le chiffrement par défaut est activé pour votre compte, alors la copie d'instantané est toujours chiffrée, même si vous n'activez pas le chiffrement ici. Si l'instantané source n'est pas chiffré et que le chiffrement par défaut n'est pas activé pour votre compte, vous pouvez choisir d'activer ou de désactiver le chiffrement. Si vous activez le chiffrement, mais que vous ne spécifiez pas de clé KMS, les instantanés sont chiffrés à l'aide de la clé KMS de chiffrement par défaut dans chaque région de destination. Si vous spécifiez une clé KMS pour la région de destination, vous devez avoir accès à la clé KMS.
- 9. Pour ajouter des actions de copie d'instantané, choisissez Ajouter de nouvelles régions.
- 10. Pour Policy status after creation (Statut de la stratégie après création), choisissez Enable policy (Activer la stratégie) pour lancer les exécutions de stratégie lors de la prochaine heure planifiée ou Disable policy (Désactiver la stratégie) pour empêcher l'exécution de la stratégie. Si vous n'activez pas la politique maintenant, elle ne commencera à copier des instantanés que quand vous l'aurez activée manuellement après sa création.
- 11. Choisissez Créer une stratégie.

### Command line

Utilisez la commande [create-lifecycle-policy](https://docs.aws.amazon.com/cli/latest/reference/dlm/create-lifecycle-policy.html) pour créer une stratégie. Pour créer une stratégie d'événement de copie entre comptes, pour PolicyType, spécifiez EVENT\_BASED\_POLICY.

Par exemple, la commande suivante crée une stratégie d'événement de copie entre comptes dans le compte cible 222222222222. La stratégie copie les instantanés qui sont partagés par le compte source 111111111111. La stratégie copie les instantanés vers sa-east-1 et eu-west-2. Les instantanés copiés vers sa-east-1 ne sont pas chiffrés et sont retenus pendant 3 jours. Les instantanés copiés vers eu-west-2 sont chiffrés à l'aide de la clé 8af79514-350d-4c52-bac8-8985e84171c7 clé KMS et sont conservés pendant 1 mois. La politique utilise le rôle IAM par défaut.

```
$ aws dlm create-lifecycle-policy \ 
     --description "Copy policy" \ 
     --state ENABLED \ 
     --execution-role-arn arn:aws:iam::222222222222:role/service-role/
AWSDataLifecycleManagerDefaultRole \
```
--policy-details file://*policyDetails.json*

L'exemple suivant affiche le contenu du fichier policyDetails.json.

```
{ 
     "PolicyType" : "EVENT_BASED_POLICY", 
     "EventSource" : { 
         "Type" : "MANAGED_CWE", 
         "Parameters": { 
              "EventType" : "shareSnapshot", 
              "SnapshotOwner": ["111111111111"] 
         } 
     }, 
     "Actions" : [{ 
          "Name" :"Copy Snapshot to Sao Paulo and London", 
          "CrossRegionCopy" : [{ 
              "Target" : "sa-east-1", 
               "EncryptionConfiguration" : { 
                   "Encrypted" : false
               }, 
               "RetainRule" : { 
               "Interval" : 3, 
              "IntervalUnit" : "DAYS" 
 } 
         }, 
         { 
              "Target" : "eu-west-2", 
              "EncryptionConfiguration" : { 
                   "Encrypted" : true, 
                   "CmkArn" : "arn:aws:kms:eu-
west-2:222222222222:key/8af79514-350d-4c52-bac8-8985e84171c7" 
              }, 
              "RetainRule" : { 
                  "Interval" : 1, 
                  "IntervalUnit" : "MONTHS" 
 } 
         }] 
     }]
}
```
Si la demande aboutit, la commande renvoie l'ID de la politique nouvellement créée. Voici un exemple de sortie.

```
{ 
     "PolicyId": "policy-9876543210abcdef0"
}
```
<span id="page-455-0"></span>Étape 4 : autoriser le rôle IAM à utiliser les clés Clés KMS requises (compte cible)

Si vous copiez des instantanés chiffrés, vous devez accorder au rôle IAM (que vous avez sélectionné à l'étape précédente) les autorisations d'utiliser la clé gérée par le client utilisée pour chiffrer le volume source.

### **a** Note

Suivez cette étape uniquement si vous copiez des instantanés chiffrés. Si vous copiez des instantanés non chiffrés, ignorez cette étape.

Utilisez l'une des méthodes suivantes pour ajouter les politiques requises au rôle IAM.

#### Console

- 1. Ouvrez la console IAM à l'adresse<https://console.aws.amazon.com/iam/>.
- 2. Dans le volet de navigation, sélectionnez Rôles. Recherchez et sélectionnez le rôle IAM que vous avez sélectionné lors de la création de la politique d'événement de copie entre comptes à l'étape précédente. Si vous avez choisi d'utiliser le rôle par défaut, celui-ci est nommé AWSDataLifecycleManagerDefaultRole.
- 3. Sélectionnez Ajouter une stratégie en ligne, puis l'onglet JSON.
- 4. Remplacez la politique existante par ce qui suit et spécifiez l'ARN de clé KMS qui a été utilisé pour chiffrer les volumes sources et qui a été partagé avec vous par le compte source à l'étape 2.

#### **a** Note

Si vous copiez à partir de plusieurs comptes sources, vous devez spécifier l'ARN de clé KMS correspondant à partir de chaque compte source.

Dans l'exemple suivant, la stratégie accorde au rôle IAM l'autorisation d'utiliser la clé 1234abcd-12ab-34cd-56ef-1234567890ab clé KMS, qui a été partagée par le compte source 111111111111, et la clé 4567dcba-23ab-34cd-56ef-0987654321yz clé KMS, qui existe dans le compte cible 222222222222.

## **G** Tip

Pour suivre le principe du moindre privilège, n'autorisez pas l'accès complet à kms:CreateGrant. Utilisez plutôt la clé de kms:GrantIsForAWSResource condition pour autoriser l'utilisateur à créer des autorisations sur la clé KMS uniquement lorsque l'autorisation est créée en son nom par un AWS service, comme indiqué dans l'exemple suivant.

```
 { 
     "Version": "2012-10-17", 
     "Statement": [ 
         { 
              "Effect": "Allow", 
              "Action": [ 
                  "kms:RevokeGrant", 
                  "kms:CreateGrant", 
                  "kms:ListGrants" 
              ], 
              "Resource": [ 
                  "arn:aws:kms:us-
east-1:111111111111:key/1234abcd-12ab-34cd-56ef-1234567890ab", 
                  "arn:aws:kms:us-
east-1:222222222222:key/4567dcba-23ab-34cd-56ef-0987654321yz" 
              ], 
              "Condition": { 
                  "Bool": { 
                       "kms:GrantIsForAWSResource": "true" 
 } 
              } 
         }, 
         { 
              "Effect": "Allow", 
              "Action": [
```
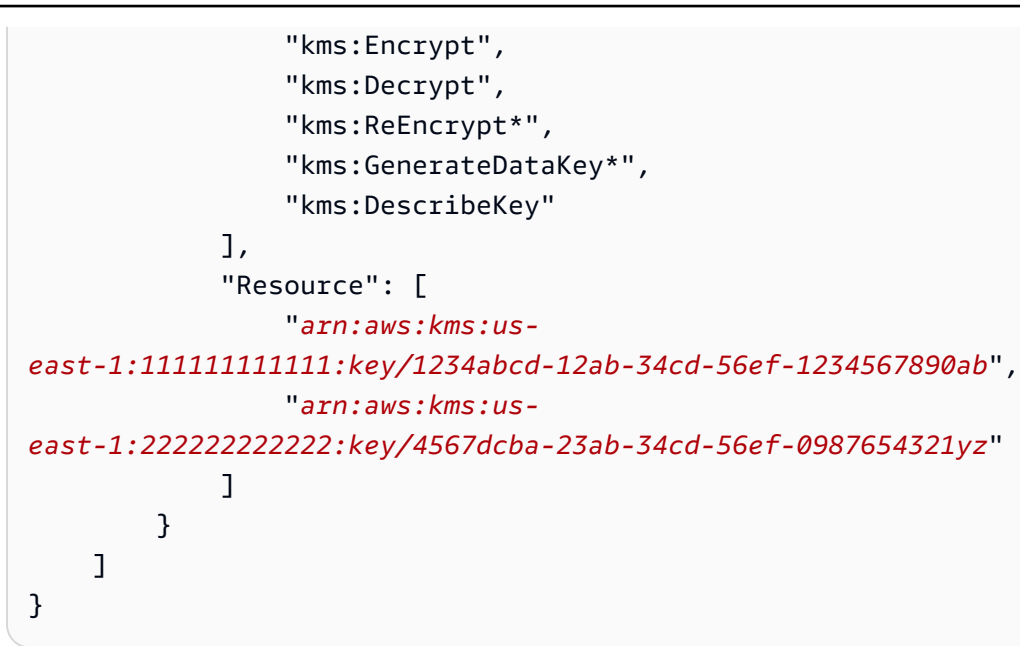

- 5. Choisissez Review policy (Examiner la politique)
- 6. Dans Nom, saisissez un nom descriptif pour la stratégie, puis sélectionnez Créer une stratégie.

## Command line

À l'aide de l'éditeur de texte de votre choix, créez un fichier JSON nommé policyDetails.json. Ajoutez la politique suivante et spécifiez l'ARN de clé KMS qui a été utilisé pour chiffrer les volumes sources et qui a été partagé avec vous par le compte source à l'étape 2.

### **a** Note

Si vous copiez à partir de plusieurs comptes sources, vous devez spécifier l'ARN de clé KMS correspondant à partir de chaque compte source.

Dans l'exemple suivant, la stratégie accorde au rôle IAM l'autorisation d'utiliser la clé 1234abcd-12ab-34cd-56ef-1234567890ab clé KMS, qui a été partagée par le compte source 111111111111, et la clé 4567dcba-23ab-34cd-56ef-0987654321yz clé KMS, qui existe dans le compte cible 222222222222.

## **G** Tip

Pour suivre le principe du moindre privilège, n'autorisez pas l'accès complet à kms:CreateGrant. Utilisez plutôt la clé de kms:GrantIsForAWSResource condition pour autoriser l'utilisateur à créer des autorisations sur la clé KMS uniquement lorsque l'autorisation est créée en son nom par un AWS service, comme indiqué dans l'exemple suivant.

```
 { 
     "Version": "2012-10-17", 
     "Statement": [ 
         \left\{ \right. "Effect": "Allow", 
              "Action": [ 
                   "kms:RevokeGrant", 
                   "kms:CreateGrant", 
                   "kms:ListGrants" 
              ], 
              "Resource": [ 
                   "arn:aws:kms:us-
east-1:111111111111:key/1234abcd-12ab-34cd-56ef-1234567890ab", 
                   "arn:aws:kms:us-
east-1:222222222222:key/4567dcba-23ab-34cd-56ef-0987654321yz" 
              ], 
              "Condition": { 
                   "Bool": { 
                        "kms:GrantIsForAWSResource": "true" 
 } 
              } 
          }, 
          { 
              "Effect": "Allow", 
              "Action": [ 
                   "kms:Encrypt", 
                   "kms:Decrypt", 
                   "kms:ReEncrypt*", 
                   "kms:GenerateDataKey*", 
                   "kms:DescribeKey" 
              ], 
               "Resource": [
```

```
 "arn:aws:kms:us-
east-1:111111111111:key/1234abcd-12ab-34cd-56ef-1234567890ab", 
                 "arn:aws:kms:us-
east-1:222222222222:key/4567dcba-23ab-34cd-56ef-0987654321yz" 
 ] 
         } 
     ]
}
```
Enregistrez et fermez le fichier . Utilisez ensuite la commande [put-role-policy](https://docs.aws.amazon.com/cli/latest/reference/iam/put-role-policy.html) pour ajouter la stratégie au rôle IAM.

Par exemple

```
$ aws iam put-role-policy \ 
     --role-name AWSDataLifecycleManagerDefaultRole \ 
     --policy-name CopyPolicy \ 
     --policy-document file://AdminPolicy.json
```
## <span id="page-459-0"></span>Spécifier les filtres de description d'instantané

Lorsque vous créez la politique de copie de cliché dans le compte cible, vous devez spécifier un filtre de description d'instantané. Le filtre de description d'instantané vous permet de spécifier un niveau de filtrage supplémentaire qui vous permet de contrôler quels instantanés sont copiés par la politique. Cela signifie qu'un instantané n'est copié par la politique que s'il est partagé par l'un des comptes source spécifiés et qu'il possède une description d'instantané qui correspond au filtre spécifié. En d'autres termes, si un instantané est partagé par l'un des comptes de cours spécifiés, mais qu'il n'a pas de description correspondant au filtre spécifié, il n'est pas copié par la politique.

La description du filtre d'instantané doit être spécifiée à l'aide d'une expression régulière. Il s'agit d'un champ obligatoire lors de la création de politiques d'événement de copie entre comptes à l'aide de la console et de la ligne de commande. Voici des exemples d'expressions régulières qui peuvent être utilisées :

- .\* : ce filtre correspond à toutes les descriptions des instantanés. Si vous utilisez cette expression, la politique copiera tous les instantanés partagés par l'un des comptes source spécifiés.
- Created for policy: policy-0123456789abcdef0.\*—ce filtre ne correspond qu'aux instantanés créés par une stratégie dont l'ID est de policy-0123456789abcdef0. Si vous utilisez une expression comme celle-ci, seuls les instantanés partagés avec votre compte par l'un

des comptes source spécifiés et qui ont été créés par une politique avec l'ID spécifié sont copiés par la politique.

• .\*production.\* : ce filtre correspond à n'importe quel instantané dont le mot production est indiqué n'importe où dans sa description. Si vous utilisez cette expression, la politique copiera tous les instantanés partagés par l'un des comptes source spécifiés et dont la description contient le texte spécifié.

# <span id="page-460-0"></span>Remarques relatives aux stratégies de copie d'instantané entre comptes

Les considérations suivantes s'appliquent aux politiques d'événement de copie entre comptes :

- Seuls les instantanés non chiffrés ou chiffrés à l'aide d'une clé gérée par le client peuvent être copiés.
- Vous pouvez créer une politique d'événement de copie entre comptes pour copier les instantanés partagés en dehors de Amazon Data Lifecycle Manager.
- Si vous souhaitez chiffrer les instantanés dans le compte cible, le rôle IAM sélectionné pour la politique d'événement de copie entre comptes doit être autorisé à utiliser la clé KMS requise.

## <span id="page-460-1"></span>Ressources supplémentaires

Pour plus d'informations, consultez le blog [Automatiser la copie des instantanés Amazon EBS](https://aws.amazon.com/blogs/storage/automating-copying-encrypted-amazon-ebs-snapshots-across-aws-accounts/) [chiffrés sur le stockage AWS des comptes](https://aws.amazon.com/blogs/storage/automating-copying-encrypted-amazon-ebs-snapshots-across-aws-accounts/) AWS .

# Afficher, modifier et supprimer des politiques de cycle de vie

Utilisez les procédures suivantes pour afficher, modifier et supprimer des politiques de cycle de vie existantes.

## Rubriques

- [Afficher les politiques de cycle de vie](#page-460-2)
- [Modifier les politiques de cycle de vie](#page-461-0)
- [Supprimer les politiques de cycle de vie](#page-79-0)

# <span id="page-460-2"></span>Afficher les politiques de cycle de vie

Utilisez l'une des procédures suivantes pour afficher une politique de cycle de vie.

#### **Console**

Pour afficher une politique de cycle de vie

- 1. Ouvrez la console Amazon EC2 à l'adresse [https://console.aws.amazon.com/ec2/.](https://console.aws.amazon.com/ec2/)
- 2. Dans le panneau de navigation, choisissez Elastic Block Store, Lifecycle Manager (Gestionnaire de cycle de vie).
- 3. Sélectionnez l'ID d'une politique de cycle de vie dans la liste.

#### Command line

Obtention d'informations récapitulatives sur vos politiques de cycle de vie

Utilisez la commande [get-lifecycle-policies.](https://docs.aws.amazon.com/cli/latest/reference/dlm/get-lifecycle-policies.html)

#### **aws dlm get-lifecycle-policies**

Affichage des informations relatives à une politique de cycle de vie spécifique

Utilisez la commande [get-lifecycle-policy](https://docs.aws.amazon.com/cli/latest/reference/dlm/get-lifecycle-policy.html). Pour --policy-id, spécifiez l'ID de la politique à afficher.

**aws dlm get-lifecycle-policy --policy-id policy-***0123456789abcdef0*

# <span id="page-461-0"></span>Modifier les politiques de cycle de vie

Considérations relatives à la modification des stratégies

- Si vous modifiez une politique d'AMI ou d'instantané en supprimant ou en modifiant ses identifications cible, les volumes ou les instances de ces identifications ne sont plus gérées par la politique.
- Si vous modifiez le nom de la planification, les instantanés ou les AMI créées sous l'ancien nom de planification ne sont plus gérées par la politique.
- Si vous modifiez une planification de rétention basaée sur l'âge pour utiliser un nouvel intervalle, ce dernier est utilisé uniquement pour les nouveaux instantanés ou AMI créées après la modification. Le nouveau programme n'affecte pas la planification de rétention des instantanés ou des AMI créés avant la modification.
- Vous ne pouvez pas modifier la planification de rétention d'une politique en passant d'une politique basée sur le nombre à une politique basée sur l'âge après la création de celle-ci. Pour pouvoir effectuer ce changement, vous devez créer une nouvelle politique.
- Si vous désactivez une politique avec une planification de rétention basée sur l'âge, les instantanés ou les AMI qui sont définis pour expirer pendant que la politique est désactivée sont conservés indéfiniment. Vous devez supprimer les instantanés ou désenregistrer manuellement les AMI. Lorsque vous réactivez la politique, Amazon Data Lifecycle Manager reprend la suppression des instantanés ou désenregistrer les AMI à mesure que leurs périodes de rétention expirent.
- Si vous désactivez une politique avec un programme de rétention basé sur le comptage, la politique arrête de créer et de supprimer des instantanés ou des AMI. Lorsque vous réactivez la politique, Amazon Data Lifecycle Manager reprend la création d'instantanés et d'AMI, ainsi que la suppression d'instantanés ou d'AMI lorsque le seuil de rétention est atteint.
- Si vous désactivez une politique pour laquelle l'archivage des instantanés est activé, les instantanés qui se trouvent dans le niveau d'archivage au moment de la désactivation de la politique ne sont plus gérés par Amazon Data Lifecycle Manager. Vous devez supprimer l'instantané manuellement lorsqu'il n'est plus nécessaire.
- Si vous activez l'archivage des instantanés selon une planification basée sur le nombre, la règle d'archivage s'applique à tous les nouveaux instantanés créés et archivés selon la planification, ainsi qu'aux instantanés existants qui ont été précédemment créés et archivés selon la planification.
- Si vous activez l'archivage des instantanés selon une planification basée sur l'âge, la règle d'archivage s'applique uniquement aux nouveaux instantanés créés après activation de l'archivage des instantanés. Les instantanés existants créés avant l'activation de l'archivage des instantanés continuent d'être supprimés de leurs niveaux de stockage respectifs, conformément à la planification définie lors de leur création et de leur archivage initiaux.
- Si vous désactivez l'archivage des instantanés d'une planification basée sur le nombre, la planification arrête immédiatement l'archivage des instantanés. Les instantanés précédemment archivés selon la planification restent dans le niveau d'archivage et ne seront pas supprimés par Amazon Data Lifecycle Manager.
- Si vous désactivez l'archivage des instantanés d'une planification basée sur l'âge, les instantanés créés par la politique et dont l'archivage est prévu sont définitivement supprimés à la date et à l'heure d'archivage planifiées, comme indiqué par la balise système aws:dlm:expirationTime.
- Si vous désactivez l'archivage des instantanés d'une planification, la planification arrête immédiatement l'archivage des instantanés. Les instantanés précédemment archivés

selon la planification restent dans le niveau d'archivage et ne seront pas supprimés par Amazon Data Lifecycle Manager.

- Si vous modifiez le nombre de rétention d'archivage pour une planification basée sur le nombre, le nouveau nombre de rétention inclut les instantanés existants qui étaient précédemment archivés selon la planification.
- Si vous modifiez la période de rétention d'archivage selon une planification basée sur l'âge, la nouvelle période de rétention s'applique uniquement aux instantanés archivés après modification de la règle de rétention.

Utilisez l'une des procédures suivantes pour modifier une politique de cycle de vie.

## Console

Pour modifier une politique de cycle de vie

- 1. Ouvrez la console Amazon EC2 à l'adresse [https://console.aws.amazon.com/ec2/.](https://console.aws.amazon.com/ec2/)
- 2. Dans le panneau de navigation, choisissez Elastic Block Store, Lifecycle Manager (Gestionnaire de cycle de vie).
- 3. Sélectionnez une politique de cycle de vie dans la liste.
- 4. Sélectionnez Actions, puis Modifier une stratégie de cycle de vie.
- 5. Modifiez les paramètres de politique selon vos besoins. Par exemple, vous pouvez modifier le programme, ajouter ou supprimer des balises, ou encore activer ou désactiver la politique.
- 6. Choisissez Modifier la stratégie.

### Command line

Utilisez la commande [update-lifecycle-policy](https://docs.aws.amazon.com/cli/latest/reference/dlm/update-lifecycle-policy.html) pour modifier les informations dans une stratégie de cycle de vie. Pour simplifier la syntaxe, cet exemple fait référence à un fichier JSON, policyDetailsUpdated.json, qui inclut les détails de la stratégie.

```
aws dlm update-lifecycle-policy \ 
     --state DISABLED \ 
     --execution-role-arn 
  arn:aws:iam::12345678910:role/AWSDataLifecycleManagerDefaultRole" \ 
     --policy-details file://policyDetailsUpdated.json
```
Voici un exemple du fichier policyDetailsUpdated.json.

```
{ 
    "ResourceTypes":[ 
        "VOLUME" 
    ], 
    "TargetTags":[ 
        { 
            "Key": "costcenter", 
            "Value": "120" 
        } 
    ], 
    "Schedules":[ 
        { 
            "Name": "DailySnapshots", 
            "TagsToAdd": [ 
               { 
                   "Key": "type", 
                   "Value": "myDailySnapshot" 
               } 
            ], 
            "CreateRule": { 
                "Interval": 12, 
                "IntervalUnit": "HOURS", 
                "Times": [ 
                   "15:00" 
               ] 
            }, 
            "RetainRule": { 
                "Count" :5
            }, 
            "CopyTags": false 
        } 
    ]
}
```
Pour afficher la stratégie mise à jour, utilisez la commande get-lifecycle-policy. Vous pouvez voir que l'état, la valeur de la balise, l'intervalle de prise d'instantané et l'heure de début de la prise d'instantané ont été modifiés.

# Supprimer les politiques de cycle de vie

Considérations relatives à la modification des stratégies

- Si vous supprimez une politique, les instantanés ou les AMI créés par cette politique ne sont pas automatiquement supprimés. Si vous n'avez plus besoin des instantanés ou des AMI, vous devez les supprimer manuellement.
- Si vous supprimez une politique pour laquelle l'archivage des instantanés est activé, les instantanés qui se trouvent dans le niveau d'archivage au moment de la suppression de la politique ne sont plus gérés par Amazon Data Lifecycle Manager. Vous devez supprimer l'instantané manuellement lorsqu'il n'est plus nécessaire.
- Si vous supprimez une politique avec une planification basée sur l'archivage et sur l'âge, les instantanés créés par la politique et dont l'archivage est prévu sont définitivement supprimés à la date et à l'heure d'archivage planifiées, comme indiqué par la balise système aws:dlm:expirationtime.

Utilisez l'une des procédures suivantes pour supprimer une politique de cycle de vie.

### **Console**

Pour supprimer une politique de cycle de vie

- 1. Ouvrez la console Amazon EC2 à l'adresse [https://console.aws.amazon.com/ec2/.](https://console.aws.amazon.com/ec2/)
- 2. Dans le panneau de navigation, choisissez Elastic Block Store, Lifecycle Manager (Gestionnaire de cycle de vie).
- 3. Sélectionnez une politique de cycle de vie dans la liste.
- 4. Sélectionnez Actions, puis Supprimer une stratégie de cycle de vie.
- 5. Lorsque vous êtes invité à confirmer l'opération, choisissez Supprimer une stratégie de cycle de vie.

### Command line

Utilisez la commande [delete-lifecycle-policy](https://docs.aws.amazon.com/cli/latest/reference/dlm/delete-lifecycle-policy.html) pour supprimer une stratégie de cycle de vie et libérer les balises cible spécifiées dans la stratégie afin de pouvoir les réutiliser.

#### **a** Note

Vous pouvez supprimer les instantanés créés uniquement par Amazon Data Lifecycle Manager.

```
aws dlm delete-lifecycle-policy --policy-id policy-0123456789abcdef0
```
Le manuel [Référence d'API Amazon Data Lifecycle Manager](https://docs.aws.amazon.com/dlm/latest/APIReference/) contient des descriptions et la syntaxe de chacune des actions et chacun des types de données de l'API de requête Amazon Data Lifecycle Manager.

Vous pouvez également utiliser l'un des AWS SDK pour accéder à l'API d'une manière adaptée au langage de programmation ou à la plate-forme que vous utilisez. Pour plus d'informations, consultez [Kits SDK AWS.](https://aws.amazon.com/tools/#SDKs)

# AWS Identity and Access Management

Des informations d'identification sont nécessiares pour accéder à Amazon Data Lifecycle Manager. Ces informations d'identification doivent avoir les autorisations pour accéder aux ressources AWS , telles que les instances, les volumes, les instantanés et les AMI. Les sections suivantes fournissent des informations détaillées sur la manière dont vous pouvez utiliser AWS Identity and Access Management (IAM) et vous aident à sécuriser l'accès à vos ressources.

Rubriques

- [AWS politiques gérées](#page-466-0)
- [Fonctions du service IAM](#page-474-0)
- [Autorisations pour les utilisateurs](#page-481-0)
- [Autorisations pour le chiffrement](#page-482-0)

# <span id="page-466-0"></span>AWS politiques gérées

Une politique AWS gérée est une politique autonome créée et administrée par AWS. AWS les politiques gérées sont conçues pour fournir des autorisations pour de nombreux cas d'utilisation courants. AWS les politiques gérées vous permettent d'attribuer plus efficacement les autorisations

appropriées aux utilisateurs, aux groupes et aux rôles que si vous deviez rédiger les politiques vousmême.

Toutefois, vous ne pouvez pas modifier les autorisations définies dans les politiques AWS gérées. AWS met occasionnellement à jour les autorisations définies dans une politique AWS gérée. Dans ce cas, la mise à jour affecte toutes les entités de principaux (utilisateurs, groupes et rôles) auxquelles la politique est attachée.

Amazon Data Lifecycle Manager fournit des politiques AWS gérées pour les cas d'utilisation courants. Ces politiques facilitent la définition des autorisations appropriées et le contrôle de l'accès à vos ressources. Les politiques AWS gérées fournies par Amazon Data Lifecycle Manager sont conçues pour être associées aux rôles que vous transmettez à Amazon Data Lifecycle Manager.

## **Rubriques**

- [AWSDataLifecycleManagerServiceRole](#page-467-0)
- [AWSDataLifecycleManagerServiceRoleForAMIManagement](#page-468-0)
- [AWSDataLifecycleManagerSSMFullAccess](#page-470-0)
- [AWS mises à jour des politiques gérées](#page-471-0)

# <span id="page-467-0"></span>AWSDataLifecycleManagerServiceRole

La AWSDataLifecycleManagerServiceRolepolitique fournit les autorisations appropriées à Amazon Data Lifecycle Manager pour créer et gérer les politiques relatives aux snapshots Amazon EBS et les politiques relatives aux événements de copie entre comptes.

```
{ 
     "Version": "2012-10-17", 
     "Statement": [ 
          { 
              "Effect": "Allow", 
              "Action": [ 
                   "ec2:CreateSnapshot", 
                   "ec2:CreateSnapshots", 
                   "ec2:DeleteSnapshot", 
                   "ec2:DescribeInstances", 
                   "ec2:DescribeVolumes", 
                   "ec2:DescribeSnapshots", 
                   "ec2:EnableFastSnapshotRestores", 
                   "ec2:DescribeFastSnapshotRestores",
```
```
 "ec2:DisableFastSnapshotRestores", 
                   "ec2:CopySnapshot", 
                   "ec2:ModifySnapshotAttribute", 
                   "ec2:DescribeSnapshotAttribute", 
                   "ec2:ModifySnapshotTier", 
                   "ec2:DescribeSnapshotTierStatus" 
              ], 
               "Resource": "*" 
          }, 
          { 
               "Effect": "Allow", 
               "Action": [ 
                   "ec2:CreateTags" 
              ], 
               "Resource": "arn:aws:ec2:*::snapshot/*" 
          }, 
          { 
               "Effect": "Allow", 
               "Action": [ 
                   "events:PutRule", 
                   "events:DeleteRule", 
                   "events:DescribeRule", 
                   "events:EnableRule", 
                   "events:DisableRule", 
                   "events:ListTargetsByRule", 
                   "events:PutTargets", 
                   "events:RemoveTargets" 
              ], 
               "Resource": "arn:aws:events:*:*:rule/AwsDataLifecycleRule.managed-cwe.*" 
          } 
     ]
}
```
## AWSDataLifecycleManagerServiceRoleForAMIManagement

La AWSDataLifecycleManagerServiceRoleForAMIManagementpolitique fournit les autorisations appropriées à Amazon Data Lifecycle Manager pour créer et gérer les politiques AMI basées sur Amazon EBS-AMI.

```
{ 
     "Version": "2012-10-17", 
     "Statement": [ 
          {
```

```
 "Effect": "Allow", 
          "Action": "ec2:CreateTags", 
          "Resource": [ 
              "arn:aws:ec2:*::snapshot/*", 
              "arn:aws:ec2:*::image/*" 
          ] 
     }, 
     { 
          "Effect": "Allow", 
          "Action": [ 
              "ec2:DescribeImages", 
              "ec2:DescribeInstances", 
              "ec2:DescribeImageAttribute", 
              "ec2:DescribeVolumes", 
              "ec2:DescribeSnapshots" 
          ], 
          "Resource": "*" 
     }, 
     { 
          "Effect": "Allow", 
          "Action": "ec2:DeleteSnapshot", 
          "Resource": "arn:aws:ec2:*::snapshot/*" 
     }, 
     { 
          "Effect": "Allow", 
          "Action": [ 
               "ec2:ResetImageAttribute", 
              "ec2:DeregisterImage", 
              "ec2:CreateImage", 
              "ec2:CopyImage", 
              "ec2:ModifyImageAttribute" 
          ], 
          "Resource": "*" 
     }, 
     { 
          "Effect": "Allow", 
          "Action": [ 
              "ec2:EnableImageDeprecation", 
              "ec2:DisableImageDeprecation" 
          ], 
          "Resource": "arn:aws:ec2:*::image/*" 
     } 
 ]
```
}

## AWSDataLifecycleManagerSSMFullAccess

Fournit à Amazon Data Lifecycle Manager l'autorisation d'effectuer les actions Systems Manager requises pour exécuter des pré-scripts et des post-scripts sur toutes les instances Amazon EC2.

### **A** Important

La politique utilise la clé de condition aws: ResourceTag pour restreindre l'accès à des documents SSM spécifiques lors de l'utilisation de pré-scripts et de post-scripts. Pour autoriser Amazon Data Lifecycle Manager à accéder aux documents SSM, vous devez vous assurer que vos documents SSM sont balisés avec DLMScriptsAccess:true.

```
{ 
     "Version": "2012-10-17", 
     "Statement": [ 
          { 
               "Sid": "AllowSSMReadOnlyAccess", 
               "Effect": "Allow", 
               "Action": [ 
                   "ssm:GetCommandInvocation", 
                   "ssm:ListCommands", 
                   "ssm:DescribeInstanceInformation" 
               ], 
               "Resource": "*" 
          }, 
          { 
               "Sid": "AllowTaggedSSMDocumentsOnly", 
               "Effect": "Allow", 
               "Action": [ 
                   "ssm:SendCommand", 
                   "ssm:DescribeDocument", 
                   "ssm:GetDocument" 
               ], 
               "Resource": [ 
                   "arn:aws:ssm:*:*:document/*" 
               ], 
               "Condition": { 
                   "StringEquals": {
```

```
 "aws:ResourceTag/DLMScriptsAccess": "true" 
 } 
 } 
         }, 
        \mathcal{L} "Sid": "AllowSpecificAWSOwnedSSMDocuments", 
              "Effect": "Allow", 
              "Action": [ 
                  "ssm:SendCommand", 
                  "ssm:DescribeDocument", 
                  "ssm:GetDocument" 
             ], 
              "Resource": [ 
                  "arn:aws:ssm:*:*:document/AWSEC2-CreateVssSnapshot", 
                  "arn:aws:ssm:*:*:document/AWSSystemsManagerSAP-
CreateDLMSnapshotForSAPHANA" 
 ] 
         }, 
         { 
              "Sid": "AllowAllEC2Instances", 
              "Effect": "Allow", 
              "Action": [ 
                  "ssm:SendCommand" 
             ], 
              "Resource": [ 
                  "arn:aws:ec2:*:*:instance/*" 
 ] 
         } 
    \mathbf{I}}
```
## AWS mises à jour des politiques gérées

AWS les services maintiennent et mettent à jour les politiques AWS gérées. Vous ne pouvez pas modifier les autorisations dans les politiques AWS gérées. Les services ajoutent parfois des autorisations supplémentaires à une politique AWS gérée pour prendre en charge de nouvelles fonctionnalités. Ce type de mise à jour affecte toutes les identités (utilisateurs, groupes et rôles) auxquelles la politique est attachée. Les services sont plus susceptibles de mettre à jour une politique AWS gérée lorsqu'une nouvelle fonctionnalité est lancée ou lorsque de nouvelles opérations sont disponibles. Les services ne suppriment pas les autorisations d'une politique AWS gérée. Les mises à jour des politiques n'endommageront donc pas vos autorisations existantes.

Le tableau suivant fournit des informations sur les mises à jour des politiques AWS gérées pour Amazon Data Lifecycle Manager depuis que ce service a commencé à suivre ces modifications. Pour obtenir des alertes automatiques concernant les modifications apportées à cette page, abonnez-vous au flux RSS de la page [Historique du document pour le guide de l'utilisateur Amazon EBS](#page-659-0).

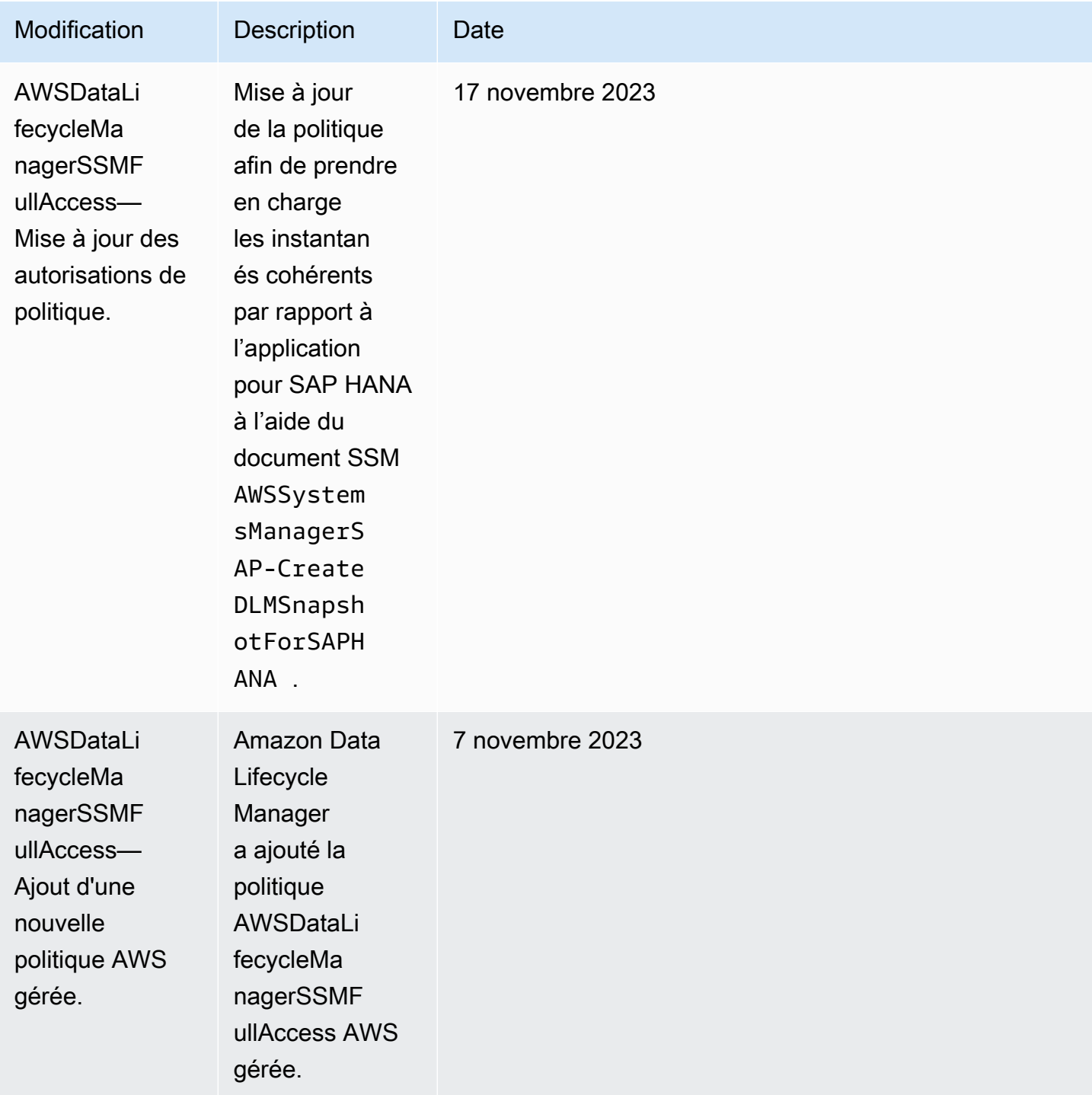

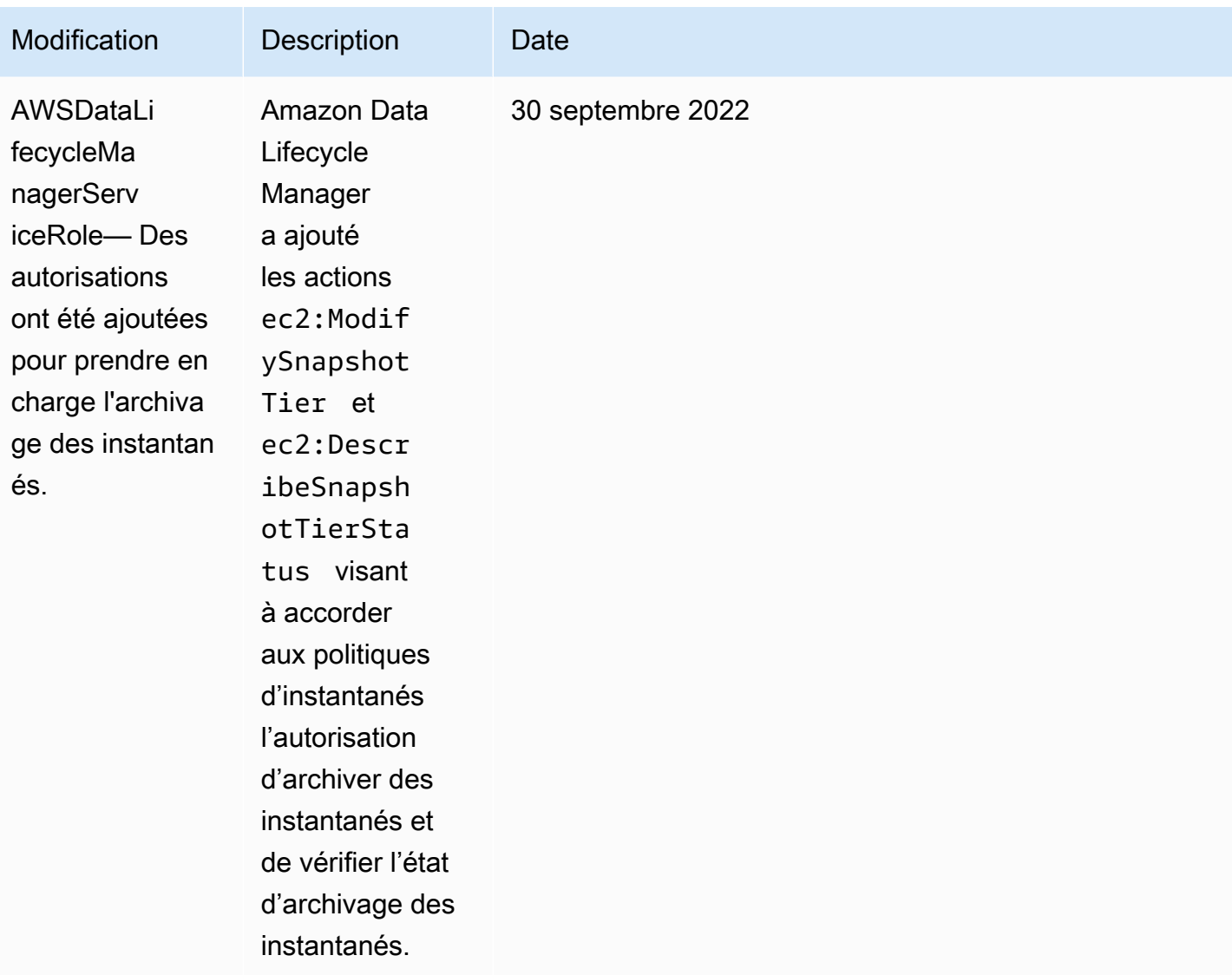

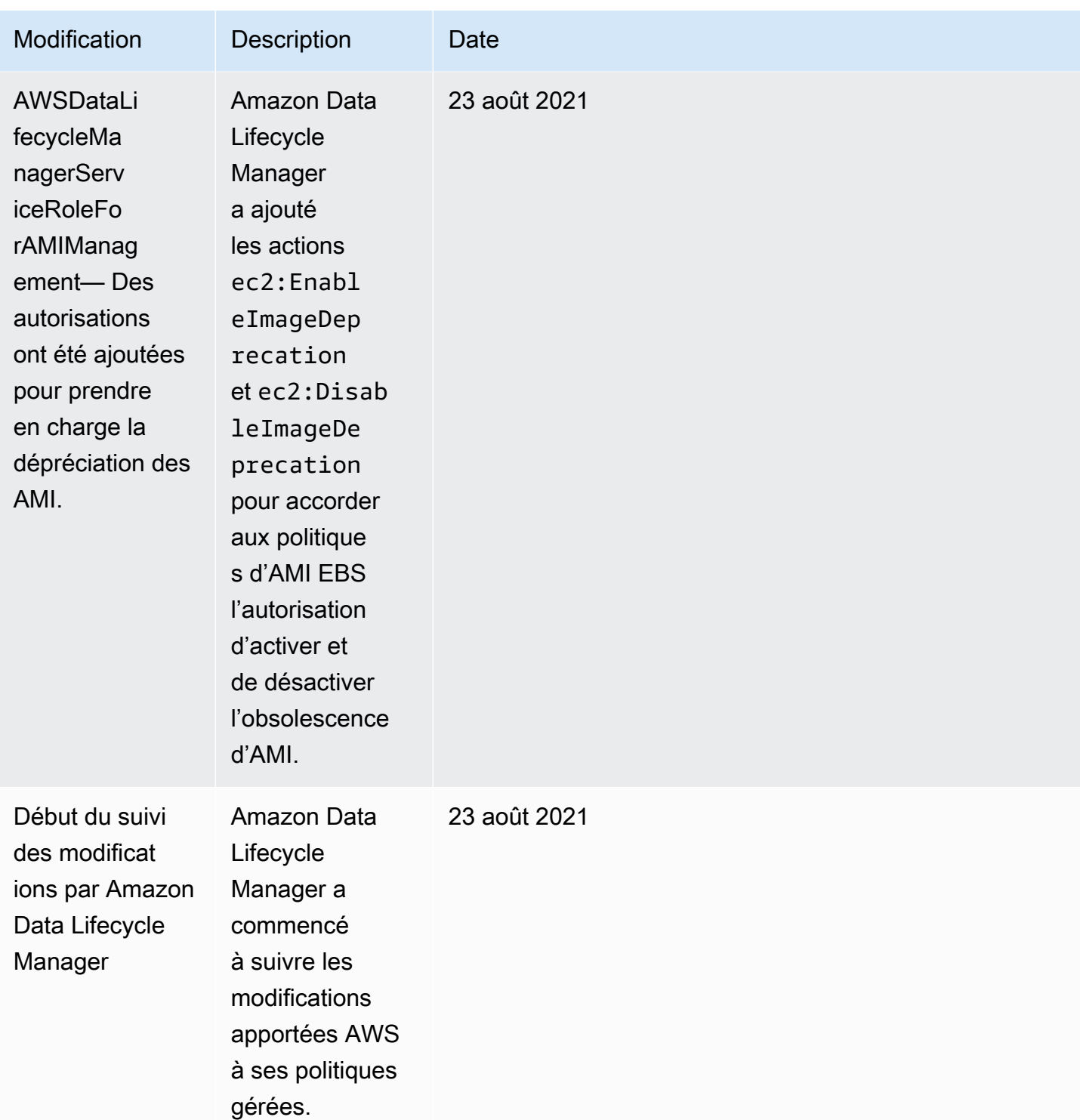

# Fonctions du service IAM

Un rôle AWS Identity and Access Management (IAM) est similaire à un utilisateur, dans la mesure où il s'agit d'une AWS identité dotée de politiques d'autorisation qui déterminent ce que l'identité peut et ne peut pas faire. AWS En revanche, au lieu d'être associé de manière unique à une personne, un rôle est conçu pour être assumé par tout utilisateur qui en a besoin. Un rôle de service est un rôle qu'un AWS service assume pour effectuer des actions en votre nom. Amazon Data Lifecycle Manager étant le service qui effectue des opérations de sauvegarde en votre nom, vous devez lui transmettre un rôle à assumer lorsqu'il effectue des opérations de politique en votre nom. Pour plus d'informations sur les rôles IAM, consultez [Rôles IAM](https://docs.aws.amazon.com/IAM/latest/UserGuide/id_roles.html) dans le Guide de l'utilisateur IAM.

Le rôle que vous transmettez à Amazon Data Lifecycle Manager doit disposer d'une politique IAM avec les autorisations qui permettent à Amazon Data Lifecycle Manager d'effectuer des actions associées aux opérations de politique, telles que la création d'instantanés et d'AMI, la copie d'instantanés et d'AMI, la suppression d'instantanés et la désinscription d'AMI. Chaque type de politique Amazon Data Lifecycle Manager nécessite des autorisations différentes. Amazon Data Lifecycle Manager doit également être répertorié comme entité approuvée par le rôle, ce qui permet à Amazon Data Lifecycle Manager d'assumer ce rôle.

### Rubriques

- [Fonctions du service par défaut pour Amazon Data Lifecycle Manager](#page-475-0)
- [Fonctions du service personnalisées pour Amazon Data Lifecycle Manager](#page-476-0)

## <span id="page-475-0"></span>Fonctions du service par défaut pour Amazon Data Lifecycle Manager

Amazon Data Lifecycle Manager utilise les fonctions du service par défaut suivantes :

• AWSDataLifecycleManagerDefaultRole: rôle par défaut pour la gestion des instantanés. Il ne fait confiance qu'au service dlm.amazonaws.com pour assumer ce rôle et il permet à Amazon Data Lifecycle Manager d'effectuer en votre nom les actions requises par les politiques d'instantané et de copie d'instantané inter-comptes. Ce rôle utilise la politique AWSDataLifecycleManagerServiceRole AWS gérée.

#### **a** Note

Le format ARN du rôle diffère selon qu'il a été créé à l'aide de la console ou de l' AWS CLI. Si le rôle a été créé à l'aide de la console, le format ARN est arn:aws:iam::*account\_id*:role/service-role/ AWSDataLifecycleManagerDefaultRole. Si le rôle a été créé à l'aide de AWS CLI, le format ARN estarn:aws:iam::*account\_id*:role/ AWSDataLifecycleManagerDefaultRole.

• AWSDataLifecycleManagerDefaultRoleForAMIManagement: rôle par défaut pour la gestion des AMI. Il ne fait confiance qu'au service dlm.amazonaws.com pour assumer ce rôle et il permet à Amazon Data Lifecycle Manager d'effectuer en votre nom les actions requises par les politiques d'AMI EBS. Ce rôle utilise la politique AWSDataLifecycleManagerServiceRoleForAMIManagement AWS gérée.

Si vous utilisez la console Amazon Data Lifecycle Manager, Amazon Data Lifecycle Manager crée automatiquement le rôle de AWSDataLifecycleManagerDefaultRoleservice la première fois que vous créez une politique de capture instantanée ou de copie instantanée entre comptes, et crée automatiquement le rôle de AWSDataLifecycleManagerDefaultRoleForAMIManagementservice la première fois que vous créez une politique AMI basée sur EBS.

Si vous n'utilisez pas la console, vous pouvez créer manuellement les fonctions du service en utilisant la commande [create-default-role](https://docs.aws.amazon.com/cli/latest/reference/dlm/create-default-role.html) (Créer un rôle par défaut). Pour--resourcetype, spécifiez snapshot créer AWSDataLifecycleManagerDefaultRole ou image créer AWSDataLifecycleManagerDefaultRoleForAMIManagement.

```
$ aws dlm create-default-role --resource-type snapshot|image
```
Si vous supprimez les fonctions du service par défaut et que par la suite vous avez besoin de les recréer, vous pourrez utiliser la même procédure pour recréer les rôles dans votre compte.

<span id="page-476-0"></span>Fonctions du service personnalisées pour Amazon Data Lifecycle Manager

Vous pouvez également choisir de créer des rôles IAM personnalisés possédant les autorisations requises et les sélectionner lors de la création d'une politique de cycle de vie, comme alternative aux fonctions du service par défaut.

Pour créer un rôle IAM personnalisé

- 1. Créez des rôles avec les autorisations suivantes.
	- Autorisations requises pour la gestion des politiques de cycle de vie des instantanés

```
{ 
      "Version": "2012-10-17", 
      "Statement": [ 
          { 
               "Effect": "Allow", 
               "Action": [
```
 "ec2:CreateSnapshot", "ec2:CreateSnapshots", "ec2:DeleteSnapshot", "ec2:DescribeInstances", "ec2:DescribeVolumes", "ec2:DescribeSnapshots", "ec2:EnableFastSnapshotRestores", "ec2:DescribeFastSnapshotRestores", "ec2:DisableFastSnapshotRestores", "ec2:CopySnapshot", "ec2:ModifySnapshotAttribute", "ec2:DescribeSnapshotAttribute", "ec2:ModifySnapshotTier", "ec2:DescribeSnapshotTierStatus" ], "Resource": "\*" }, { "Effect": "Allow", "Action": [ "ec2:CreateTags" ], "Resource": "arn:aws:ec2:\*::snapshot/\*" }, { "Effect": "Allow", "Action": [ "events:PutRule", "events:DeleteRule", "events:DescribeRule", "events:EnableRule", "events:DisableRule", "events:ListTargetsByRule", "events:PutTargets", "events:RemoveTargets" ], "Resource": "arn:aws:events:\*:\*:rule/AwsDataLifecycleRule.managedcwe.\*" }, { "Effect": "Allow", "Action": [ "ssm:GetCommandInvocation", "ssm:ListCommands",

```
 "ssm:DescribeInstanceInformation" 
              ], 
              "Resource": "*" 
         }, 
         { 
              "Effect": "Allow", 
              "Action": [ 
                  "ssm:SendCommand", 
                  "ssm:DescribeDocument", 
                  "ssm:GetDocument" 
             \mathbf{1},
              "Resource": [ 
                  "arn:aws:ssm:*:*:document/*" 
              ], 
              "Condition": { 
                  "StringEquals": { 
                       "aws:ResourceTag/DLMScriptsAccess": "true" 
 } 
             } 
         }, 
         { 
              "Effect": "Allow", 
              "Action": [ 
                  "ssm:SendCommand", 
                  "ssm:DescribeDocument", 
                  "ssm:GetDocument" 
             ], 
              "Resource": [ 
                  "arn:aws:ssm:*::document/*" 
             ] 
         }, 
         { 
              "Effect": "Allow", 
              "Action": [ 
                  "ssm:SendCommand" 
              ], 
              "Resource": [ 
                  "arn:aws:ec2:*:*:instance/*" 
              ], 
              "Condition": { 
                  "StringNotLike": { 
                       "aws:ResourceTag/DLMScriptsAccess": "false" 
 } 
 }
```
 ] }

}

• Autorisations pour la gestion des politiques de cycle de vie des AMI

```
{ 
     "Version": "2012-10-17", 
     "Statement": [ 
          { 
               "Effect": "Allow", 
               "Action": "ec2:CreateTags", 
               "Resource": [ 
                   "arn:aws:ec2:*::snapshot/*", 
                   "arn:aws:ec2:*::image/*" 
              ] 
          }, 
          { 
               "Effect": "Allow", 
               "Action": [ 
                   "ec2:DescribeImages", 
                   "ec2:DescribeInstances", 
                   "ec2:DescribeImageAttribute", 
                   "ec2:DescribeVolumes", 
                   "ec2:DescribeSnapshots" 
               ], 
               "Resource": "*" 
          }, 
          { 
               "Effect": "Allow", 
               "Action": "ec2:DeleteSnapshot", 
               "Resource": "arn:aws:ec2:*::snapshot/*" 
          }, 
          { 
               "Effect": "Allow", 
               "Action": [ 
                   "ec2:ResetImageAttribute", 
                   "ec2:DeregisterImage", 
                   "ec2:CreateImage", 
                   "ec2:CopyImage", 
                   "ec2:ModifyImageAttribute" 
               ], 
               "Resource": "*" 
          },
```

```
 { 
               "Effect": "Allow", 
               "Action": [ 
                    "ec2:EnableImageDeprecation", 
                    "ec2:DisableImageDeprecation" 
               ], 
               "Resource": "arn:aws:ec2:*::image/*" 
          } 
     ]
}
```
Pour plus d'informations, consultez [Création d'un rôle](https://docs.aws.amazon.com/IAM/latest/UserGuide/id_roles_create_for-user.html) dans le IAM Guide de l'utilisateur.

- 2. Ajoutez une relation d'approbation aux rôles.
	- a. Dans la console IAM, choisissez Rôles.
	- b. Sélectionnez les rôles que vous avez créés, puis sélectionnez Trust relationships (Relations d'approbation).
	- c. Choisissez Modifier la relation d'approbation, ajoutez la stratégie suivante, puis choisissez Mettre à jour la stratégie d'approbation.

```
{ 
  "Version": "2012-10-17", 
  "Statement": [{ 
   "Effect": "Allow", 
   "Principal": { 
    "Service": "dlm.amazonaws.com" 
   }, 
   "Action": "sts:AssumeRole" 
  }]
}
```
Nous vous recommandons d'utiliser les clés de condition aws:SourceAccount et aws:SourceArn pour vous protéger contre [le problème du député confus.](https://docs.aws.amazon.com/IAM/latest/UserGuide/confused-deputy.html) Par exemple, vous pouvez ajouter le bloc de condition suivant à la stratégie d'approbation précédente. aws:SourceAccount est propriétaire de la politique de cycle de vie et aws:SourceArn est l'ARN de la politique de cycle de vie. Si vous ne connaissez pas l'ID de politique de cycle de vie, vous pouvez remplacer cette partie de l'ARN par un caractère générique (\*), puis mettre à jour la politique d'approbation après avoir créé la politique de cycle de vie.

```
"Condition": { 
     "StringEquals": { 
         "aws:SourceAccount": "account_id" 
     }, 
     "ArnLike": { 
         "aws:SourceArn": "arn:partition:dlm:region:account_id:policy/policy_id" 
     }
}
```
## Autorisations pour les utilisateurs

Un utilisateur doit avoir les autorisations suivantes pour pouvoir utiliser Amazon Data Lifecycle Manager.

#### **a** Note

- Les autorisations ec2:DescribeAvailabilityZones, ec2:DescribeRegions, kms:ListAliases et kms:DescribeKey sont nécessaires pour les utilisateurs de la console uniquement. Si l'accès à la console n'est pas requis, vous pouvez supprimer les autorisations.
- Le format ARN du AWSDataLifecycleManagerDefaultRolerôle varie selon qu'il a été créé à l'aide de la console ou du AWS CLI. Si le rôle a été créé à l'aide de la console, le format ARN est arn:aws:iam::*account\_id*:role/servicerole/AWSDataLifecycleManagerDefaultRole. Si le rôle a été créé à l'aide de AWS CLI, le format ARN est arn: aws: iam: : *account\_id*:role/ AWSDataLifecycleManagerDefaultRole La politique suivante suppose que le rôle a été créé à l'aide du AWS CLI.

```
{ 
      "Version": "2012-10-17", 
      "Statement": [ 
\overline{\mathcal{L}} "Effect": "Allow", 
                "Action": "dlm:*", 
                "Resource": "*" 
           },
```

```
 { 
              "Effect": "Allow", 
              "Action": "iam:PassRole", 
              "Resource": [ 
                   "arn:aws:iam::accound_id:role/service-role/
AWSDataLifecycleManagerDefaultRole", 
                   "arn:aws:iam::accound_id:role/service-role/
AWSDataLifecycleManagerDefaultRoleForAMIManagement" 
 ] 
          }, 
          { 
              "Effect": "Allow", 
              "Action": "iam:ListRoles", 
              "Resource": "*" 
          }, 
          { 
              "Effect": "Allow", 
              "Action": [ 
                   "ec2:DescribeAvailabilityZones", 
                   "ec2:DescribeRegions", 
                   "kms:ListAliases", 
                   "kms:DescribeKey" 
              ], 
              "Resource": "*" 
          } 
    \mathbf{I}}
```
Pour plus d'informations, consultez [Modification des autorisations d'un utilisateur](https://docs.aws.amazon.com/IAM/latest/UserGuide/id_users_change-permissions.html) dans le Guide de l'utilisateur IAM.

## Autorisations pour le chiffrement

Tenez compte des éléments suivants lorsque vous travaillez avec Amazon Data Lifecycle Manager et des ressources chiffrées.

- Si le volume source est chiffré, assurez-vous que les rôles par défaut (AWSDataLifecycleManagerDefaultRoleet AWSDataLifecycleManagerDefaultRoleForAMIManagement) d'Amazon Data Lifecycle Manager sont autorisés à utiliser les clés KMS utilisées pour chiffrer le volume.
- Si vous activez la copie entre régions pour les instantanés ou les AMI non chiffrés basés sur des instantanés non chiffrés, et que vous choisissez d'activer le chiffrement dans la région de

destination, assurez-vous que les rôles par défaut disposent de l'autorisation d'utiliser la clé clé KMS nécessaire pour effectuer le chiffrement dans la région de destination.

- Si vous activez la copie entre régions pour les instantanés ou les AMI chiffrés basés sur des instantanés chiffrés, assurez-vous que les rôles par défaut sont autorisés à utiliser à la fois les clés Clés KMS source et de destination.
- Si vous activez l'archivage des instantanés chiffrés, assurez-vous que le rôle par défaut d'Amazon Data Lifecycle Manager (AWSDataLifecycleManagerDefaultRoleest autorisé à utiliser la clé KMS utilisée pour chiffrer l'instantané).

Pour plus d'informations, consultez [Autoriser des utilisateurs d'autres comptes à utiliser une clé KMS](https://docs.aws.amazon.com/kms/latest/developerguide/key-policy-modifying-external-accounts.html) dans le Guide du développeur AWS Key Management Service .

# Surveiller le cycle de vie des instantanés et des AMI

Vous pouvez utiliser les fonctions suivantes pour surveiller le cycle de vie de vos instantanés et vos AMI.

### Fonctionnalités

- [Console et AWS CLI](#page-483-0)
- [AWS CloudTrail](#page-483-1)
- [Surveillez vos politiques à l'aide CloudWatch des événements](#page-484-0)
- [Surveillez vos politiques à l'aide d'Amazon CloudWatch](#page-486-0)

# <span id="page-483-0"></span>Console et AWS CLI

Vous pouvez afficher vos politiques de cycle de vie à l'aide de la console Amazon EC2 ou d' AWS CLI. Chaque instantané et AMI créé par une politique possède un horodatage et des balises liées à la politique. Vous pouvez filtrer les instantanés et les AMI à l'aide de ces balises afin de vérifier que vos sauvegardes ont été créées comme vous le souhaitiez. Pour plus d'informations sur l'affichage des stratégies de cycle de vie à l'aide de la console, consultez [Afficher les politiques de cycle de vie.](#page-460-0)

## <span id="page-483-1"></span>AWS CloudTrail

Vous pouvez ainsi suivre l'activité des utilisateurs et l'utilisation des API pour démontrer la conformité aux politiques internes et aux normes réglementaires. AWS CloudTrail Pour plus d'informations, consultez le [Guide de l'utilisateur AWS CloudTrail.](https://docs.aws.amazon.com/awscloudtrail/latest/userguide/)

## <span id="page-484-0"></span>Surveillez vos politiques à l'aide CloudWatch des événements

Amazon EBS et Amazon Data Lifecycle Manager émettent des événements liés aux actions de la politique de cycle de vie. Vous pouvez utiliser AWS Lambda Amazon CloudWatch Events pour gérer les notifications d'événements par programmation. Les événements sont générés dans la mesure du possible. Pour plus d'informations, consultez le [guide de l'utilisateur d'Amazon CloudWatch Events.](https://docs.aws.amazon.com/AmazonCloudWatch/latest/events/)

Les événements suivants sont disponibles :

**a** Note

Aucun événement n'est émis pour les actions de politique de cycle de vie des AMI.

- createSnapshot : événement Amazon EBS émis en cas de réussite ou d'échec d'une action CreateSnapshot. Pour plus d'informations, consultez [Amazon EventBridge pour Amazon EBS](#page-628-0).
- DLM Policy State Change : événement Amazon Data Lifecycle Manager émis lorsqu'une politique de cycle de vie passe en mode erreur. L'événement contient une description de la cause de l'erreur.

Vous trouverez ci-après un exemple d'événement émis lorsque les autorisations accordées par le rôle IAM sont insuffisantes.

```
{ 
     "version": "0", 
     "id": "01234567-0123-0123-0123-0123456789ab", 
     "detail-type": "DLM Policy State Change", 
     source": "aws.dlm", 
     "account": "123456789012", 
     "time": "2018-05-25T13:12:22Z", 
     "region": "us-east-1", 
     "resources": [ 
         "arn:aws:dlm:us-east-1:123456789012:policy/policy-0123456789abcdef" 
     ], 
     "detail": { 
         "state": "ERROR", 
         "cause": "Role provided does not have sufficient permissions", 
         "policy_id": "arn:aws:dlm:us-east-1:123456789012:policy/
policy-0123456789abcdef" 
     }
```
}

Voici un exemple d'événement émis lorsqu'une limite est dépassée.

```
{ 
     "version": "0", 
     "id": "01234567-0123-0123-0123-0123456789ab", 
     "detail-type": "DLM Policy State Change", 
     "source": "aws.dlm", 
     "account": "123456789012", 
     "time": "2018-05-25T13:12:22Z", 
     "region": "us-east-1", 
     "resources": [ 
         "arn:aws:dlm:us-east-1:123456789012:policy/policy-0123456789abcdef" 
     ], 
     "detail":{ 
         "state": "ERROR", 
         "cause": "Maximum allowed active snapshot limit exceeded", 
         "policy_id": "arn:aws:dlm:us-east-1:123456789012:policy/
policy-0123456789abcdef" 
     }
}
```
• DLM Pre Post Script Notification : événement émis lorsqu'un pré-script ou un post-script est lancé, réussit ou échoue.

Voici un exemple d'événement émis lorsqu'une sauvegarde VSS réussit.

```
{ 
     "version": "0", 
     "id": "12345678-1234-1234-1234-123456789012", 
     "detail-type": "DLM Pre Post Script Notification", 
     "source": "aws.dlm", 
     "account": "123456789012", 
     "time": "2023-10-27T22:04:52Z", 
     "region": "us-east-1", 
     "resources": ["arn:aws:dlm:us-east-1:123456789012:policy/
policy-01234567890abcdef"], 
     "detail": { 
         "script_stage": "", 
         "result": "success", 
         "cause": "",
```

```
 "policy_id": "arn:aws:dlm:us-east-1:123456789012:policy/
policy-01234567890abcdef", 
         "execution_handler": "AWS_VSS_BACKUP", 
         "source": "arn:aws:ec2:us-east-1:123456789012:instance/i-01234567890abcdef", 
         "resource_type": "EBS_SNAPSHOT", 
         "resources": [{ 
             "status": "pending", 
             "resource_id": "arn:aws:ec2:us-east-1::snapshot/snap-01234567890abcdef", 
              "source": "arn:aws:ec2:us-east-1:123456789012:volume/
vol-01234567890abcdef" 
         }], 
         "request_id": "a1b2c3d4-a1b2-a1b2-a1b2-a1b2c3d4e5f6", 
         "start_time": "2023-10-27T22:03:29.370Z", 
         "end_time": "2023-10-27T22:04:51.370Z", 
        "timeout time": ""
     }
}
```
## <span id="page-486-0"></span>Surveillez vos politiques à l'aide d'Amazon CloudWatch

Vous pouvez surveiller les politiques de cycle de vie de votre Amazon Data Lifecycle Manager à l'aide CloudWatch d'un outil qui collecte les données brutes et les transforme en indicateurs lisibles quasiment en temps réel. Vous pouvez utiliser ces métriques pour voir exactement combien d'instantanés Amazon EBS et d'AMI soutenues par EBS sont créés, supprimés et copiés par vos politiques au fil du temps. Vous pouvez également définir des alarmes qui surveillent certains seuils et envoient des notifications ou prennent des mesures lorsque ces seuils sont atteints.

Les métriques sont enregistrées pour une durée de 15 mois. Vous pouvez, par conséquent, accéder aux informations historiques et mieux comprendre la façon dont vos politiques de cycle de vie s'exécute sur une durée prolongée.

Pour plus d'informations sur Amazon CloudWatch, consultez le [guide de CloudWatch l'utilisateur](https://docs.aws.amazon.com/AmazonCloudWatch/latest/monitoring/)  [Amazon](https://docs.aws.amazon.com/AmazonCloudWatch/latest/monitoring/).

#### Rubriques

- [Métriques prises en charge](#page-487-0)
- [Afficher CloudWatch les statistiques relatives à vos politiques](#page-495-0)
- [Graphique de métriques de vos politiques](#page-496-0)
- [Création d'une CloudWatch alarme pour une politique](#page-498-0)
- [Exemples de cas d'utilisation](#page-498-1)
- [Gestion des politiques qui signalent les actions ayant échoué](#page-500-0)

### <span id="page-487-0"></span>Métriques prises en charge

L'espace de nom Data Lifecycle Manager inclut les métriques suivantes pour les politiques de cycle de vie Amazon Data Lifecycle Manager. Les métriques prises en charge diffèrent selon le type de politique.

Toutes les métriques peuvent être mesurées dans la dimension DLMPolicyId. Les statistiques les plus utiles sont sum et average, et l'unité de mesure est count.

Sélectionnez un onglet pour afficher les métriques prises en charge par le type de politique correspondant.

#### EBS snapshot policies

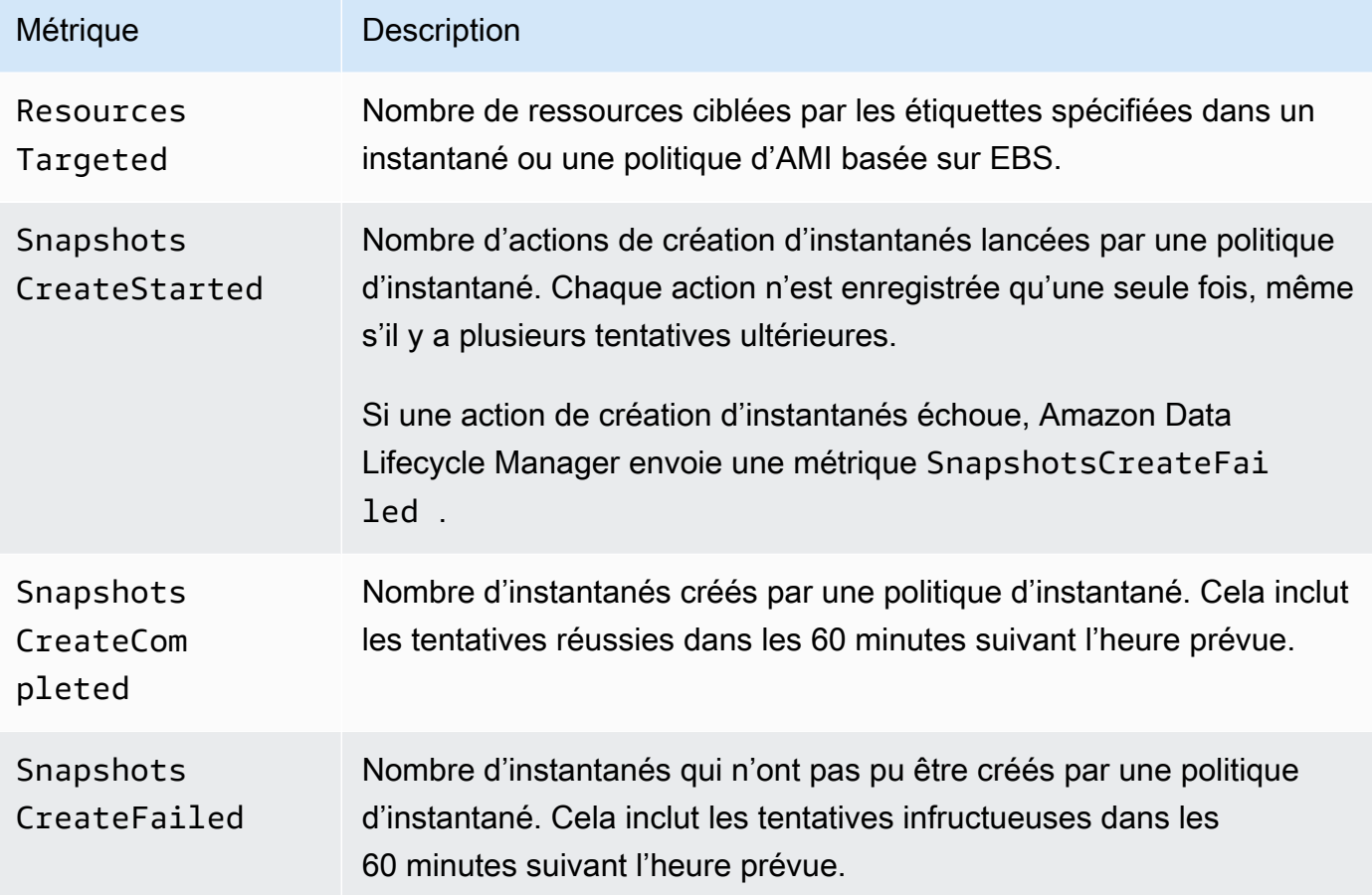

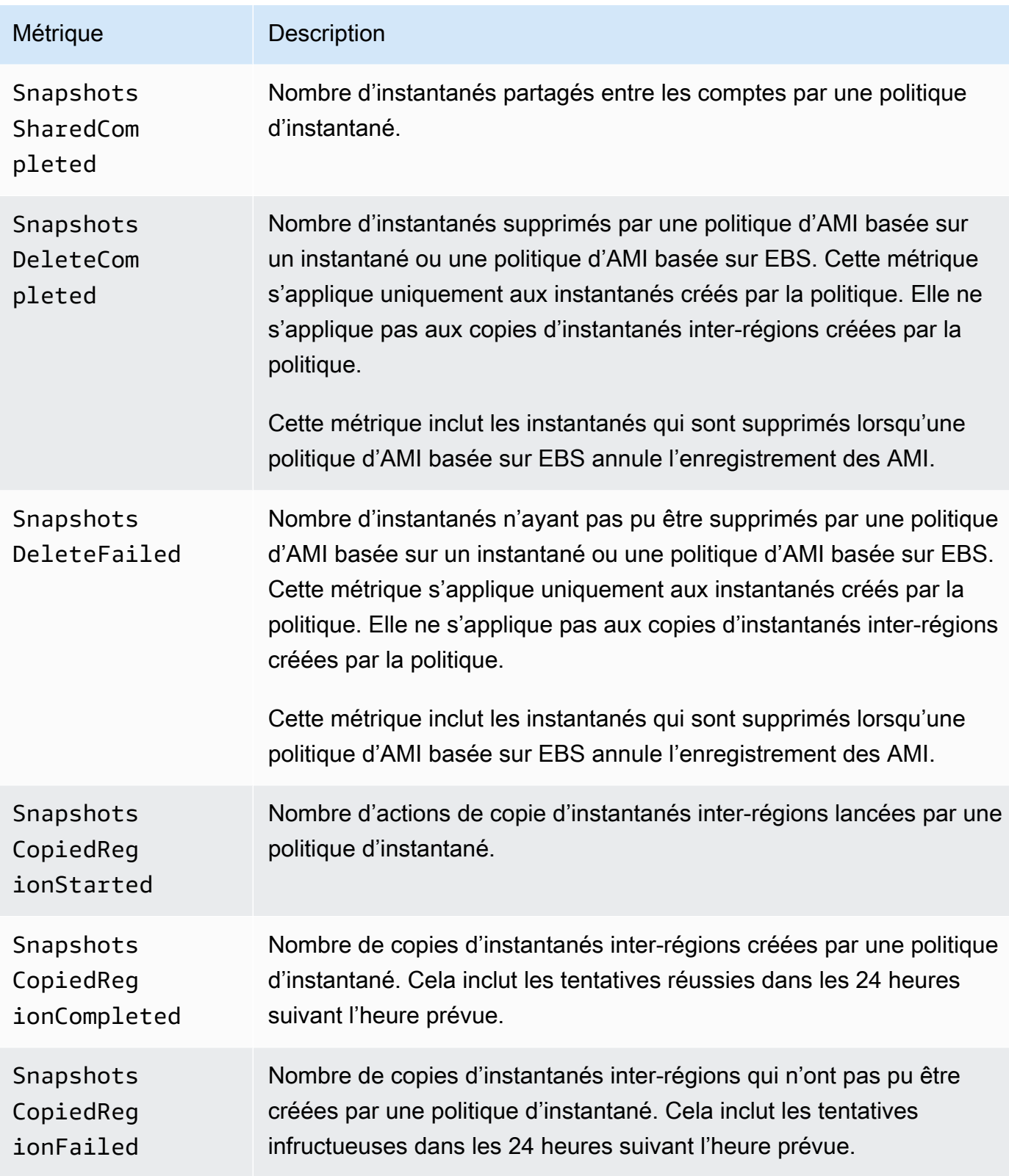

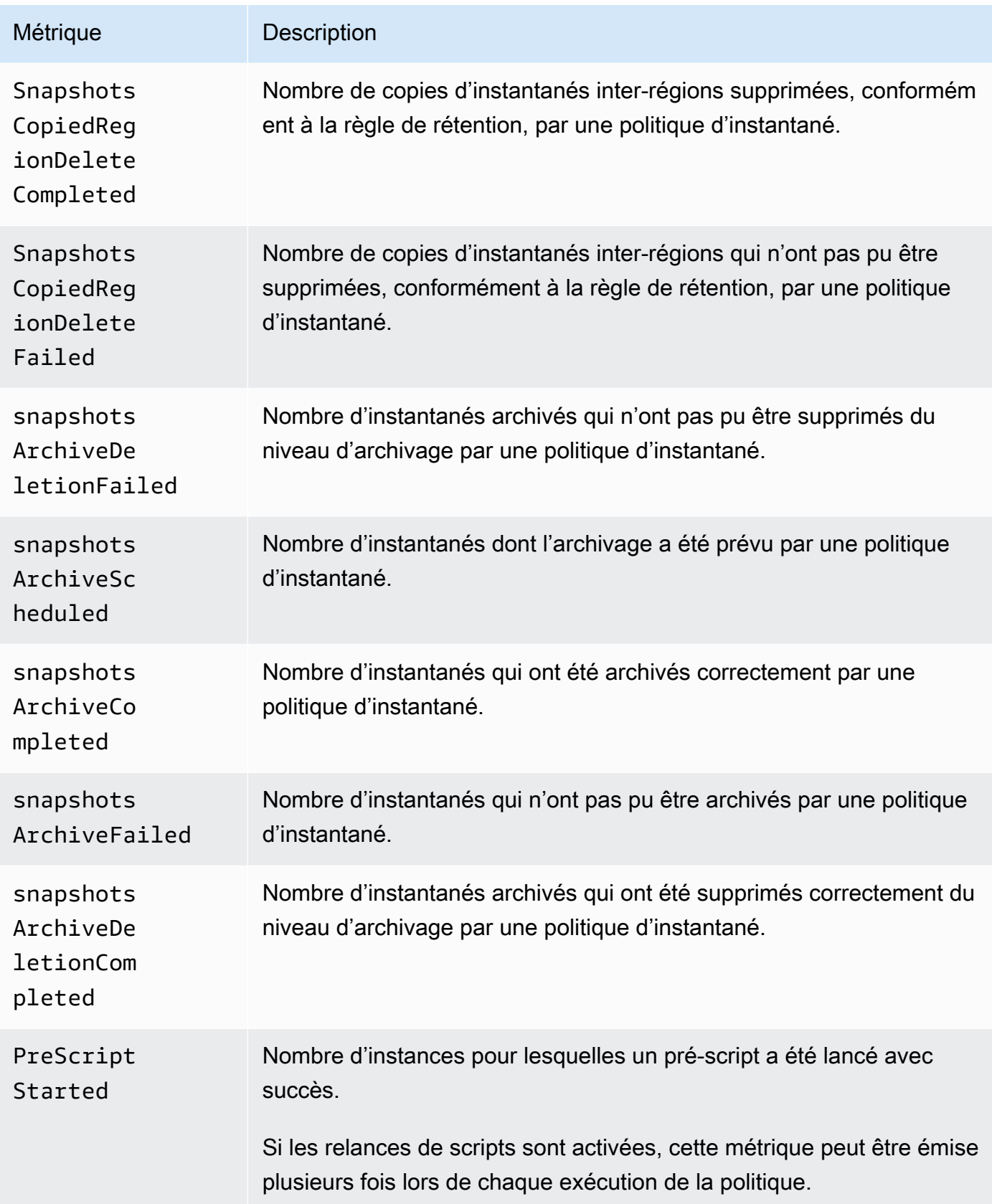

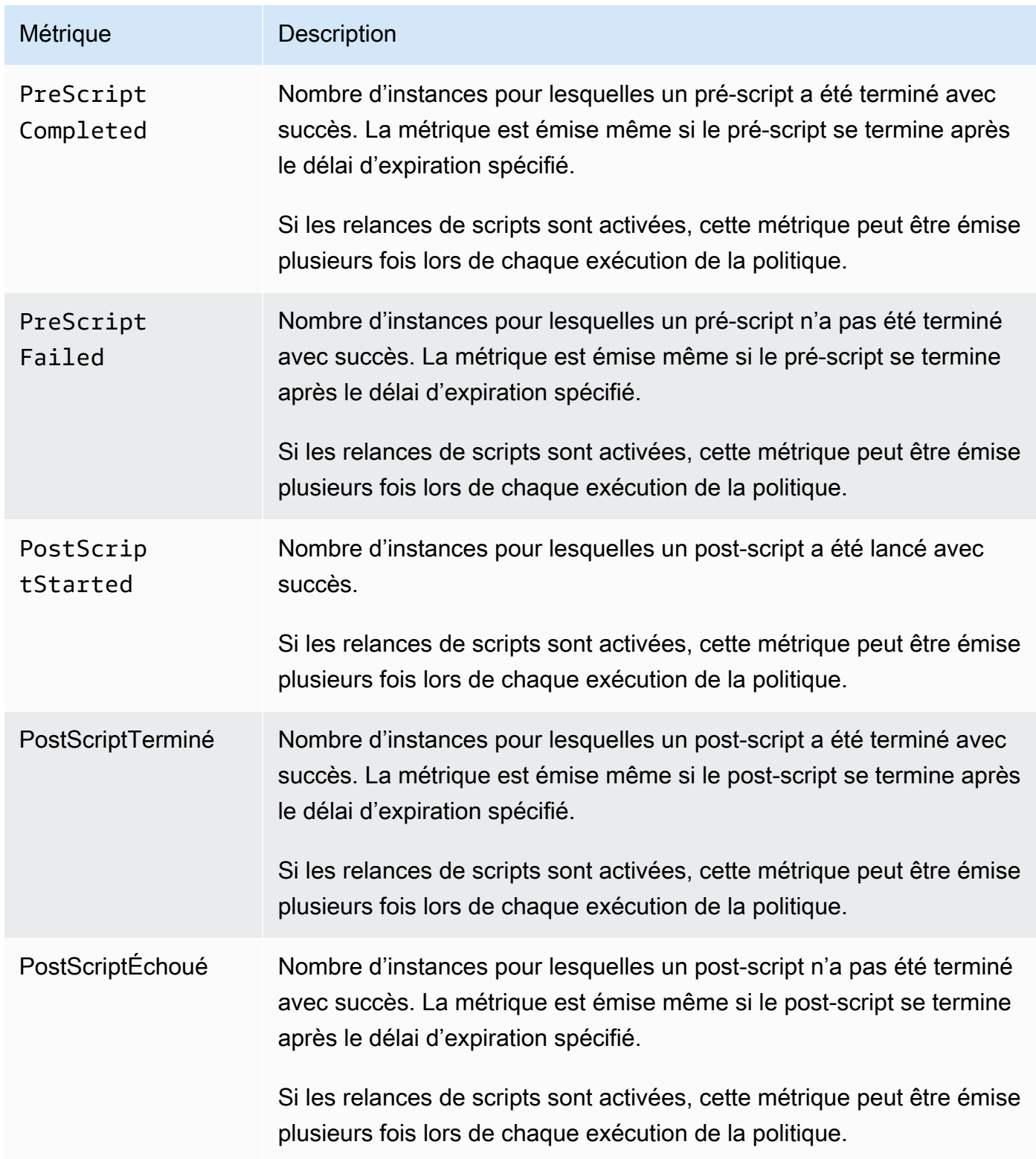

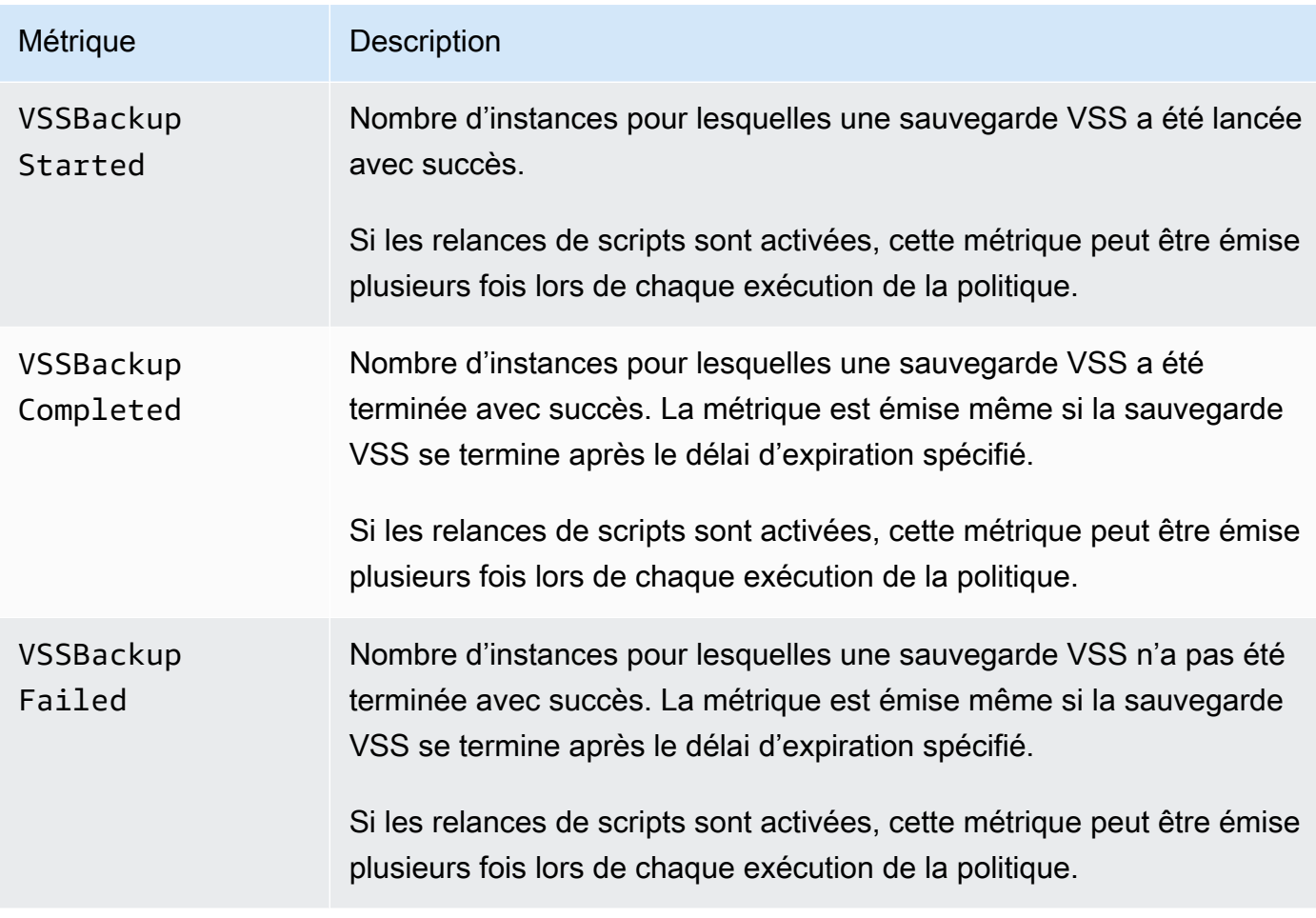

### EBS-backed AMI policies

Les métriques suivantes peuvent être utilisées avec les politiques d'AMI basées sur EBS :

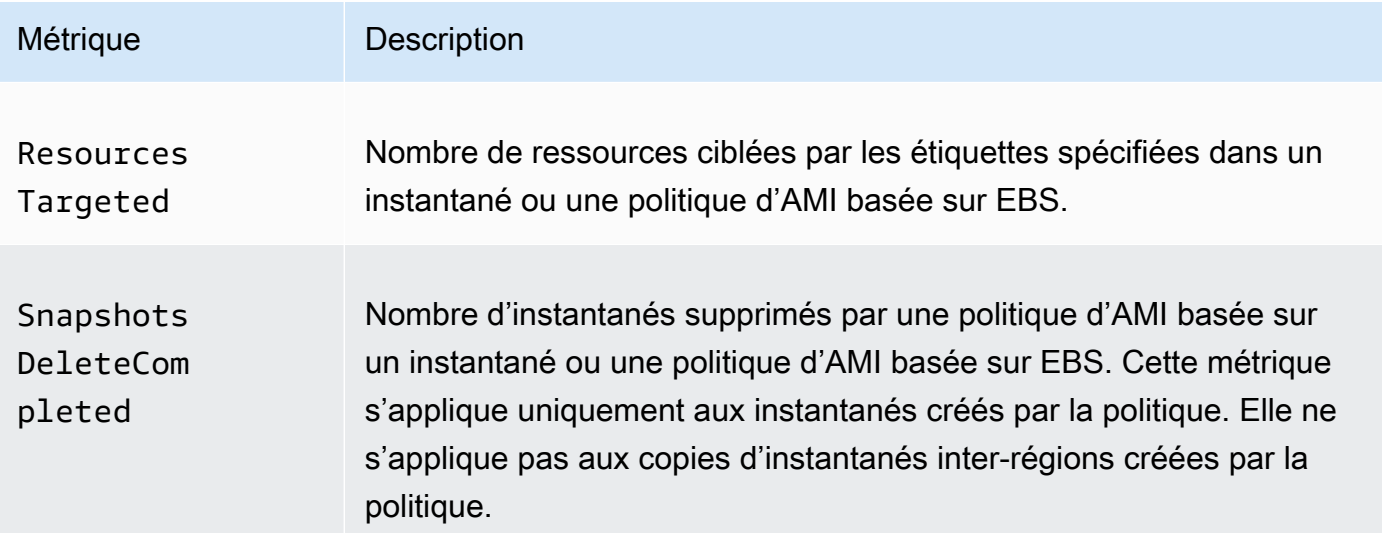

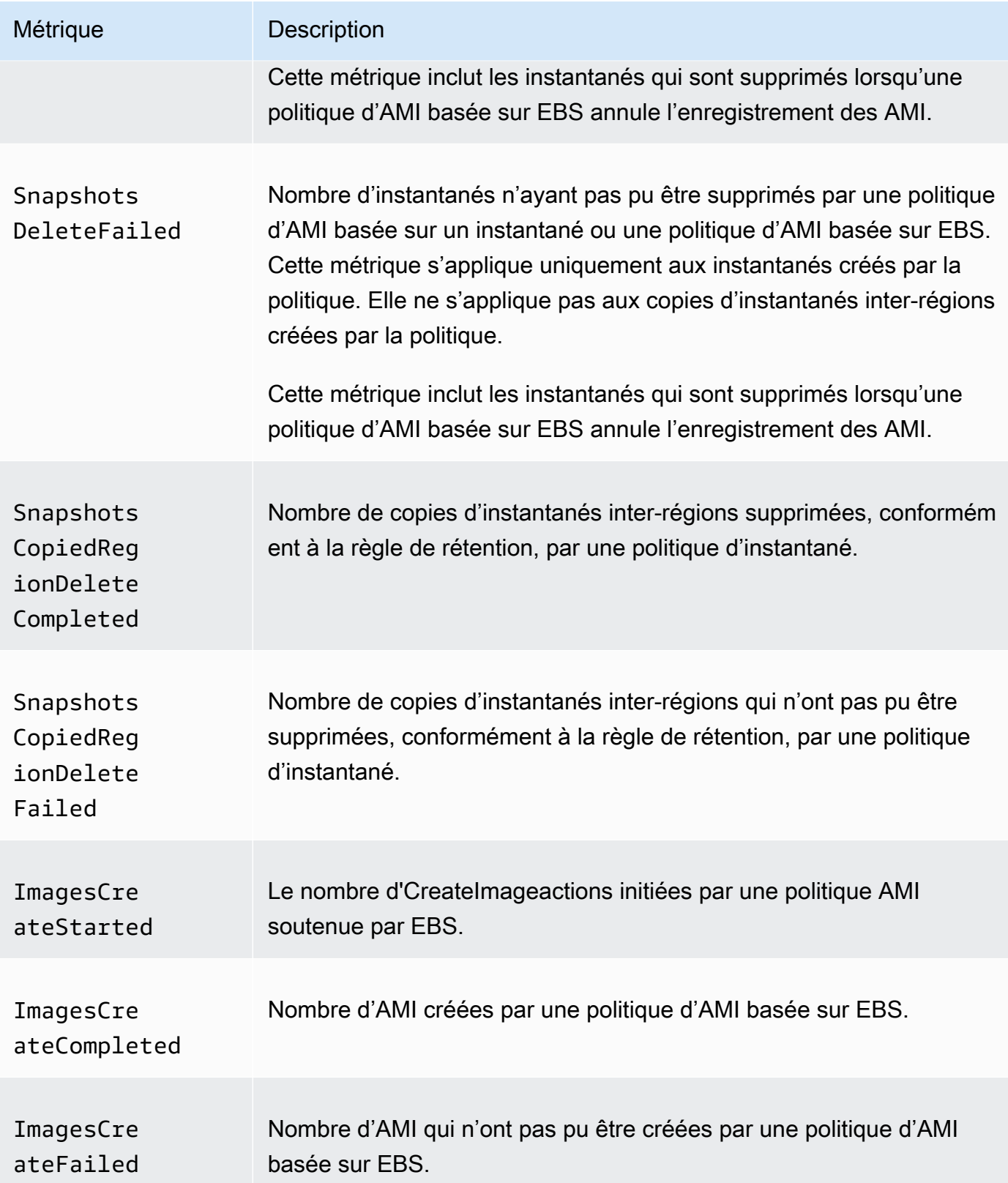

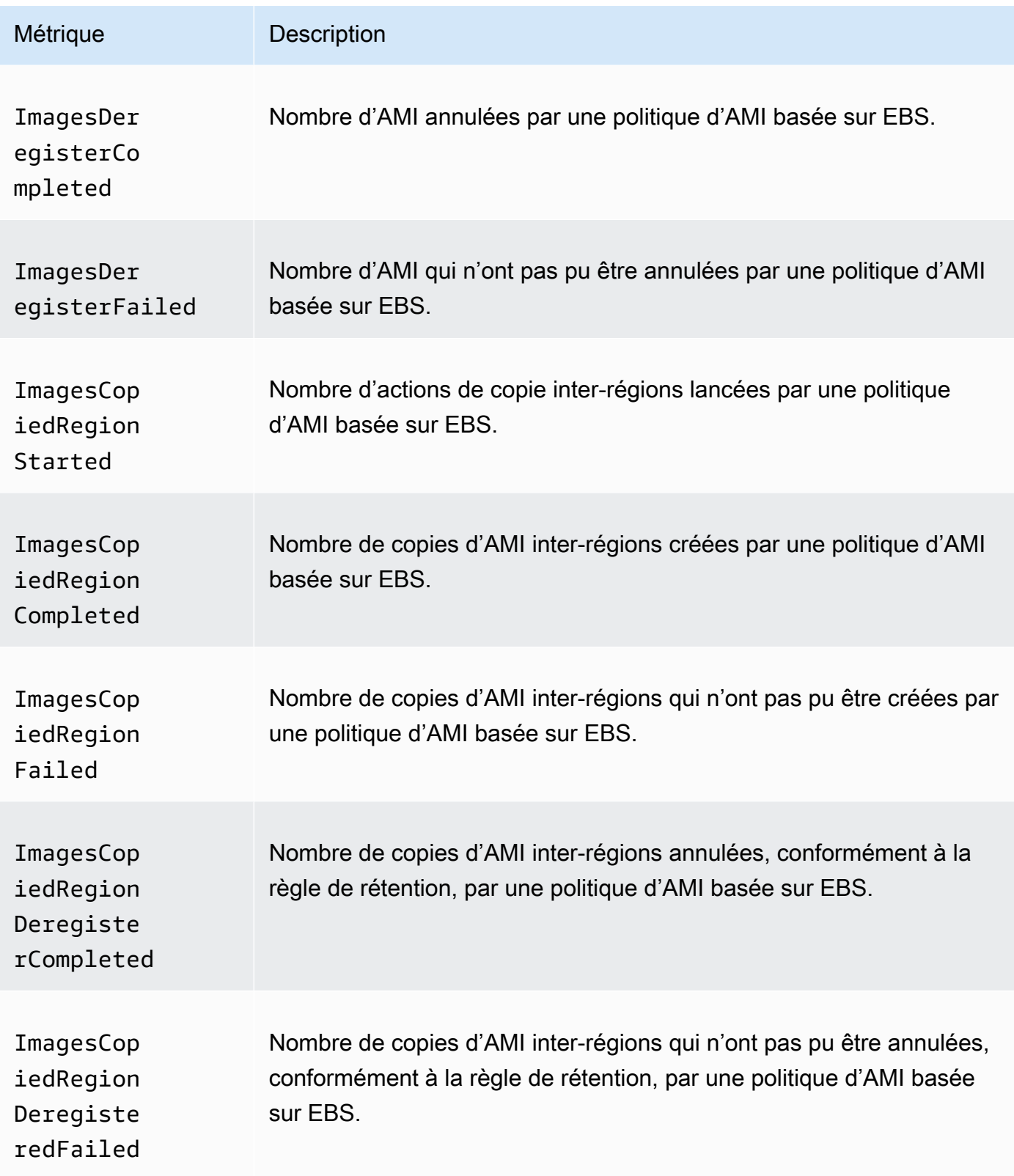

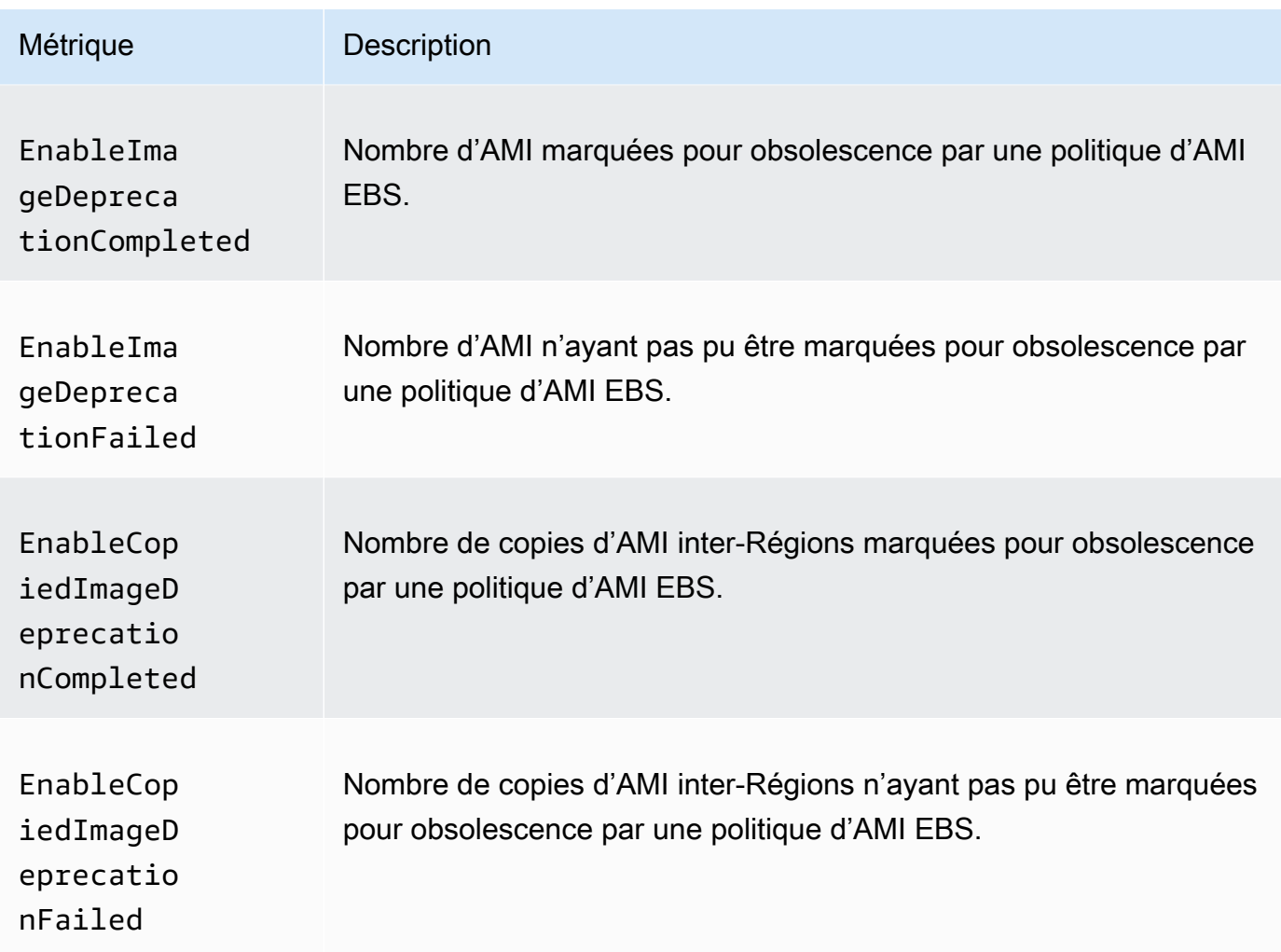

### Cross-account copy event policies

Les métriques suivantes peuvent être utilisées avec les politiques d'événement de copie entre comptes :

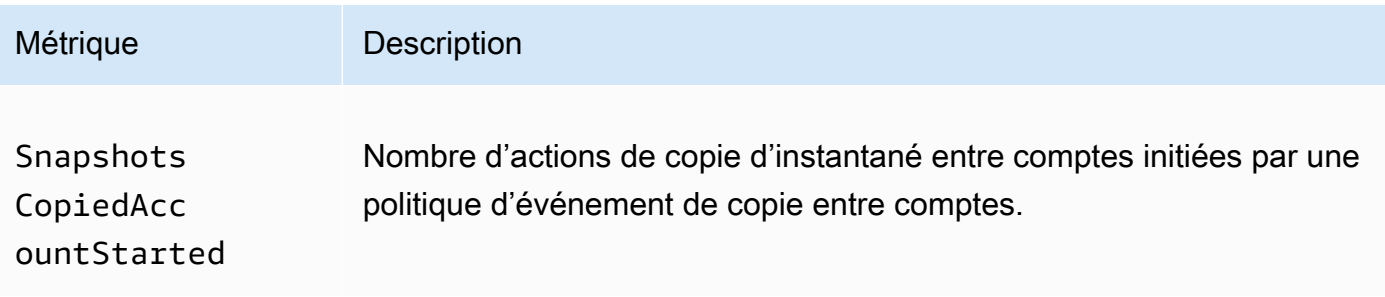

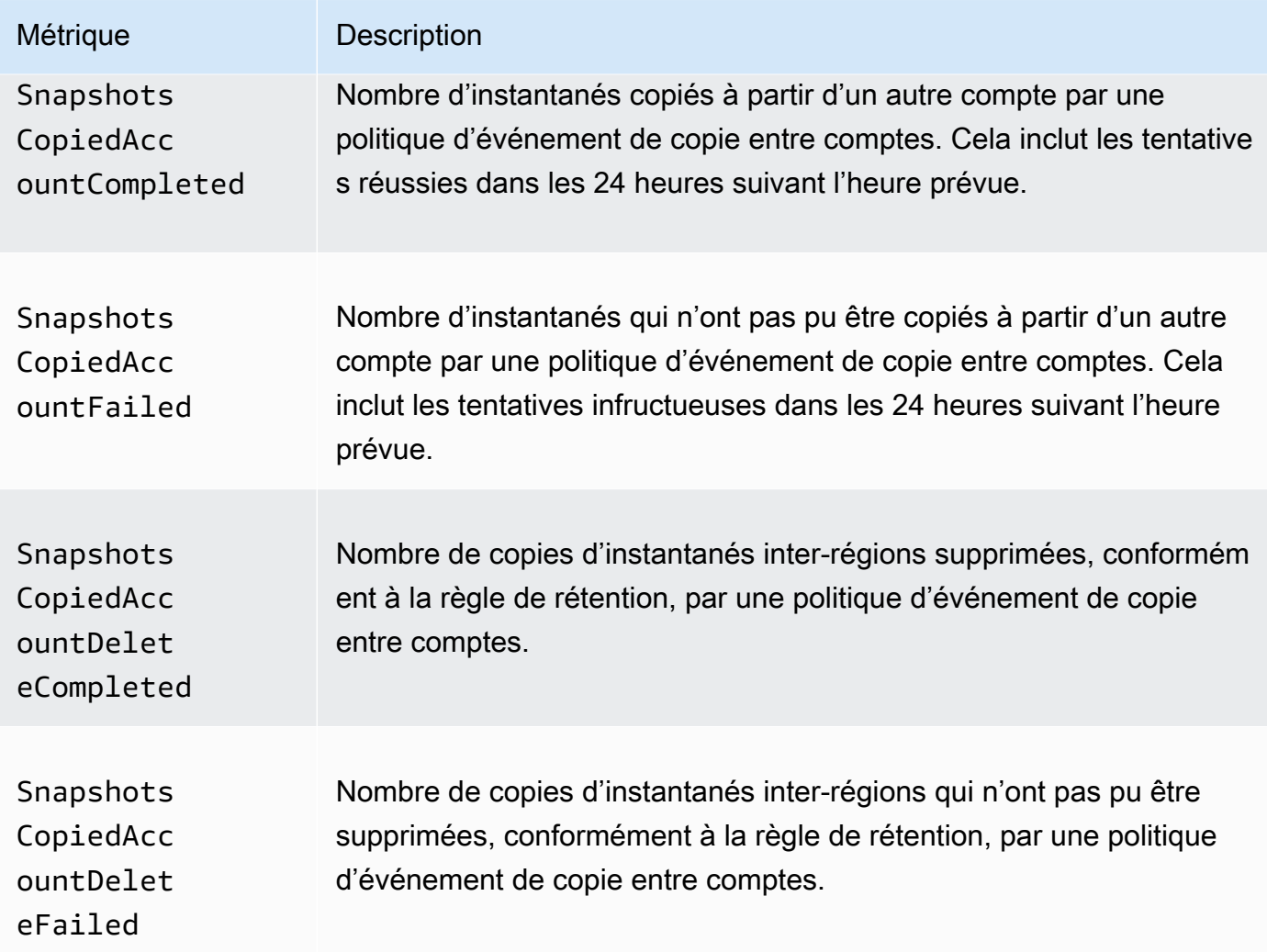

### <span id="page-495-0"></span>Afficher CloudWatch les statistiques relatives à vos politiques

Vous pouvez utiliser les outils de ligne de commande AWS Management Console ou les outils de ligne de commande pour répertorier les métriques qu'Amazon Data Lifecycle Manager envoie à Amazon CloudWatch.

#### Amazon EC2 console

Pour afficher les métriques à l'aide de la console Amazon EC2

- 1. Ouvrez la console Amazon EC2 à l'adresse [https://console.aws.amazon.com/ec2/.](https://console.aws.amazon.com/ec2/)
- 2. Dans le panneau de navigation, sélectionnez Lifecycle Manager (Gestionnaire de cycle de vie).
- 3. Sélectionnez une politique dans la grille, puis sélectionnez l'onglet Monitoring(Surveillance).

#### CloudWatch console

Pour consulter les métriques à l'aide de la CloudWatch console Amazon

- 1. Ouvrez la CloudWatch console à l'[adresse https://console.aws.amazon.com/cloudwatch/.](https://console.aws.amazon.com/cloudwatch/)
- 2. Dans le panneau de navigation, sélectionnez Métriques.
- 3. Sélectionnez l'espace de nom EBS, puis sélectionnez Data Lifecycle Manager metrics (Métriques Data Lifecycle Manager).

#### AWS CLI

Pour répertorier toutes les métriques disponibles pour Amazon Data Lifecycle Manager

Utilisez la commande [list-metrics.](https://docs.aws.amazon.com/cli/latest/reference/cloudwatch/list-metrics.html)

```
$ C:\ aws cloudwatch list-metrics \
     --namespace AWS/EBS
```
Pour répertorier toutes les métriques d'une politique spécifique

Utilisez la commande [list-metrics](https://docs.aws.amazon.com/cli/latest/reference/cloudwatch/list-metrics.html) et spécifiez la dimension DLMPolicyId.

```
$ C:\> aws cloudwatch list-metrics \ 
     --namespace AWS/EBS \ 
     --dimensions Name=DLMPolicyId,Value=policy-abcdef01234567890
```
Pour répertorier une métrique unique dans toutes les politiques

Utilisez la commande [list-metrics](https://docs.aws.amazon.com/cli/latest/reference/cloudwatch/list-metrics.html) et spécifiez l'option --metric-name.

```
$ C:\> aws cloudwatch list-metrics \ 
     --namespace AWS/EBS \ 
     --metric-name SnapshotsCreateCompleted
```
#### <span id="page-496-0"></span>Graphique de métriques de vos politiques

Après avoir créé une politique, vous pouvez ouvrir la console Amazon EC2 et afficher les graphiques de surveillance de la politique dans l'onglet Monitoring (Surveillance). Chaque graphique s'appuie sur l'une des métriques Amazon EC2 disponibles.

Les graphiques de métriques suivants sont disponibles :

- Ressources ciblées (basées sur ResourcesTargeted)
- Création d'instantané démarrée (basé sur SnapshotsCreateStarted)
- Création d'instantané terminée (basé sur SnapshotsCreateCompleted)
- Échec de la création d'instantané (basé sur SnapshotsCreateFailed)
- Partage d'instantané terminé (basé sur SnapshotsSharedCompleted)
- Suppression d'instantané terminée (basé sur SnapshotsDeleteCompleted)
- Échec de la suppression d'instantané (basé sur SnapshotsDeleteFailed)
- Copie d'instantané inter-Régions démarrée (basé sur SnapshotsCopiedRegionStarted)
- Copie d'instantané inter-Régions terminée (basé sur SnapshotsCopiedRegionCompleted)
- Échec de la copie d'instantané inter-Région (basé sur SnapshotsCopiedRegionFailed)
- Suppression de copie d'instantané inter-Région terminée (basé sur SnapshotsCopiedRegionDeleteCompleted)
- Échec de suppression de copie d'instantané inter-Région (basé sur SnapshotsCopiedRegionDeleteFailed)
- Copie d'instantané inter-comptes démarrée (basé sur SnapshotsCopiedAccountStarted)
- Copie d'instantané inter-comptes terminée (basé sur SnapshotsCopiedAccountCompleted)
- Échec de la copie d'instantané inter-comptes (basé sur SnapshotsCopiedAccountFailed)
- Suppressions de copie d'instantané inter-comptes terminées (basé sur SnapshotsCopiedAccountDeleteCompleted)
- Échecs de suppression de copie d'instantané inter-comptes (basé sur SnapshotsCopiedAccountDeleteFailed)
- Création de l'AMI démarrée (basé sur ImagesCreateStarted)
- Créations d'AMI terminées (basé sur ImagesCreateCompleted)
- Échec de la création de l'AMI (basé sur ImagesCreateFailed)
- Annulations d'enregistrement d'AMI terminées (basé sur ImagesDeregisterCompleted)
- Échecs d'annulation d'enregistrement d'AMI (basé sur ImagesDeregisterFailed)
- Copie de l'AMI inter-Région commencée (basé sur ImagesCopiedRegionStarted)
- Copie de l'AMI inter-Régions terminée (basé sur ImagesCopiedRegionCompleted)
- Échec de la copie de l'AMI inter-Régions (basé sur ImagesCopiedRegionFailed)
- Annulation de l'enregistrement de la copie inter-Régions de l'AMI terminée (basé sur ImagesCopiedRegionDeregisterCompleted)
- Échec de l'annulation de l'enregistrement de la copie inter-Régions AMI (basé sur ImagesCopiedRegionDeregisteredFailed)
- Obsolescence de l'option AMI terminée (basé sur EnableImageDeprecationCompleted)
- Échec d'activation de l'obsolescence de l'AMI (basé sur EnableImageDeprecationFailed)
- Copie de l'AMI inter-Régions pour activer l'obsolescence terminée (basé sur EnableCopiedImageDeprecationCompleted)
- Échec de l'activation de l'obsolescence de la copie inter-région AMI (basé sur EnableCopiedImageDeprecationFailed)

## <span id="page-498-0"></span>Création d'une CloudWatch alarme pour une politique

Vous pouvez créer une CloudWatch alarme qui surveille CloudWatch les indicateurs de vos politiques. CloudWatch vous enverra automatiquement une notification lorsque la métrique atteindra un seuil que vous spécifiez. Vous pouvez créer une CloudWatch alarme à l'aide de la CloudWatch console.

Pour plus d'informations sur la création d'alarmes à l'aide de la CloudWatch console, consultez la rubrique suivante du guide de CloudWatch l'utilisateur Amazon.

- [Création d'une CloudWatch alarme basée sur un seuil statique](https://docs.aws.amazon.com/AmazonCloudWatch/latest/monitoring/ConsoleAlarms.html)
- [Création d'une CloudWatch alarme basée sur la détection d'anomalies](https://docs.aws.amazon.com/AmazonCloudWatch/latest/monitoring/Create_Anomaly_Detection_Alarm.html)

## <span id="page-498-1"></span>Exemples de cas d'utilisation

Voici des exemples de cas d'utilisation :

### Rubriques

- [Exemple 1 : ResourcesTargeted métrique](#page-499-0)
- [Exemple 2 : SnapshotDeleteFailed métrique](#page-499-1)
- [Exemple 3 : SnapshotsCopiedRegionFailed métrique](#page-500-1)

#### <span id="page-499-0"></span>Exemple 1 : ResourcesTargeted métrique

Vous pouvez utiliser la métrique ResourcesTargeted pour surveiller le nombre total de ressources ciblées par une politique spécifique chaque fois qu'elle est exécutée. Cela vous permet de déclencher une alarme lorsque le nombre de ressources ciblées est inférieur ou supérieur à un seuil attendu.

Par exemple, si vous attendez à ce que votre politique quotidienne crée des sauvegardes ne dépassant pas 50 volumes, vous pouvez créer une alarme qui envoie une notification par e-mail lorsque la sum pour ResourcesTargeted est supérieure à50 sur une période de 1 heure. De cette façon, vous pouvez vous assurer qu'aucun instantané n'a été créé de manière inattendue à partir de volumes qui ont été mal étiquetés.

Vous pouvez utiliser la commande suivante pour créer cette alarme :

```
$ C:\> aws cloudwatch put-metric-alarm \ 
     --alarm-name resource-targeted-monitor \ 
    --alarm-description "Alarm when policy targets more than 50 resources" \setminus --metric-name ResourcesTargeted \ 
     --namespace AWS/EBS \ 
     --statistic Sum \ 
    --period 3600 \
    --threshold 50 \
     --comparison-operator GreaterThanThreshold \ 
     --dimensions "Name=DLMPolicyId,Value=policy_id" \ 
     --evaluation-periods 1 \ 
     --alarm-actions sns_topic_arn
```
<span id="page-499-1"></span>Exemple 2 : SnapshotDeleteFailed métrique

Vous pouvez utiliser la métrique SnapshotDeleteFailed pour surveiller les échecs de suppression des instantanés conformément à la règle de rétention des instantanés de la politique.

Par exemple, si vous avez créé une politique qui doit supprimer automatiquement les instantanés toutes les douze heures, vous pouvez créer une alarme qui avertit votre équipe d'ingénierie lorsque la sum pour SnapshotDeletionFailed est supérieure à 0 sur une période de 1 heure. Cela peut vous aider à comprendre les causes d'une rétention incorrecte des instantanés et à vous assurer que vos coûts de stockage ne sont pas augmentés par des instantanés inutiles.

Vous pouvez utiliser la commande suivante pour créer cette alarme :

| $$ C:\&>$ aws cloudwatch put-metric-alarm \                          |
|----------------------------------------------------------------------|
| --alarm-name snapshot-deletion-failed-monitor \                      |
| --alarm-description "Alarm when snapshot deletions fail" $\setminus$ |
| --metric-name SnapshotsDeleteFailed                                  |
| --namespace AWS/EBS $\setminus$                                      |
| --statistic Sum $\setminus$                                          |
| --period 3600 $\backslash$                                           |
| --threshold 0 $\backslash$                                           |
| --comparison-operator GreaterThanThreshold \                         |
| --dimensions "Name=DLMPolicyId, Value=policy_id" \                   |
| --evaluation-periods $1 \setminus$                                   |
| --alarm-actions sns_topic_arn                                        |

<span id="page-500-1"></span>Exemple 3 : SnapshotsCopiedRegionFailed métrique

Utilisez la métrique SnapshotsCopiedRegionFailed pour identifier lorsque vos politiques ne parviennent pas à copier des instantanés vers d'autres régions.

Par exemple, si votre politique copie quotidiennement des instantanés entre régions, vous pouvez créer une alarme qui envoie un SMS à votre équipe d'ingénierie lorsque la sum pour SnapshotCrossRegionCopyFailed est supérieure à 0 sur une période de 1 heure. Cela peut être utile pour vérifier si les instantanés suivants de la lignée ont été copiés avec succès par la politique.

Vous pouvez utiliser la commande suivante pour créer cette alarme :

```
$ C:\> aws cloudwatch put-metric-alarm \ 
     --alarm-name snapshot-copy-region-failed-monitor \ 
     --alarm-description "Alarm when snapshot copy fails" \ 
     --metric-name SnapshotsCopiedRegionFailed \ 
     --namespace AWS/EBS \ 
     --statistic Sum \ 
    --period 3600 \
    --threshold 0 \
     --comparison-operator GreaterThanThreshold \ 
     --dimensions "Name=DLMPolicyId,Value=policy_id" \ 
     --evaluation-periods 1 \ 
     --alarm-actions sns_topic_arn
```
<span id="page-500-0"></span>Gestion des politiques qui signalent les actions ayant échoué

Pour plus d'informations sur la marche à suivre lorsque l'une de vos politiques indique une valeur inattendue différente de zéro pour une mesure d'échec, consultez la section [Que dois-je faire si](https://aws.amazon.com/premiumsupport/knowledge-center/cloudwatch-metrics-dlm/) 

[Amazon Data Lifecycle Manager signale des actions ayant échoué dans les CloudWatch métriques](https://aws.amazon.com/premiumsupport/knowledge-center/cloudwatch-metrics-dlm/) ? AWS Article du centre de connaissances.

# Résolution des problèmes

La documentation suivante peut vous aider à résoudre les problèmes que vous pouvez rencontrer.

#### **Rubriques**

• [Erreur: Role with name already exists](#page-501-0)

## <span id="page-501-0"></span>Erreur: **Role with name already exists**

#### **Description**

Vous recevez l'erreur Role with name AWSDataLifecycleManagerDefaultRole already exists ou Role with name AWSDataLifecycleManagerDefaultRoleForAMIManagement already exists lorsque vous essayez de créer une politique à l'aide de la console.

#### Cause

Le format ARN du rôle par défaut diffère selon qu'il a été créé à l'aide de la console ou de l' AWS CLI. Bien que les ARN soient différents, les rôles utilisent le même nom de rôle, ce qui entraîne un conflit de dénomination des rôles entre la console et l' AWS CLI.

### **Solution**

Pour résoudre ce problème, procédez comme suit :

- 1. (Pour les politiques de capture d'écran activées pour les pré-scripts et les post-scripts uniquement) Attachez manuellement la politique AWSDataLifecycleManagerSSMFullAccess AWS gérée au rôle AWSDataLifecycleManagerDefaultRoleIAM. Pour plus d'informations, consultez [Ajout des autorisations d'identité IAM](https://docs.aws.amazon.com/IAM/latest/UserGuide/access_policies_manage-attach-detach.html#add-policies-console).
- 2. Lorsque vous créez votre politique Amazon Data Lifecycle Manager, pour le rôle IAM, sélectionnez Choisir un autre rôle, puis sélectionnez soit AWSDataLifecycleManagerDefaultRole(pour une politique de capture instantanée), soit AWSDataLifecycleManagerDefaultRoleForAMIManagement(pour une politique AMI).
- 3. Continuez à créer la politique comme d'habitude.

# Utiliser API directes EBS pour accéder au contenu d'un instantané EBS

Vous pouvez utiliser les API Amazon Elastic Block Store (Amazon EBS) directes pour créer des instantanés EBS, écrire des données directement sur vos instantanés, lire des données sur vos instantanés et identifier les différences ou les modifications entre deux instantanés. Si vous êtes un fournisseur indépendant de logiciel (FIL) qui offre des services de sauvegarde pour Amazon EBS, il est plus rentable et efficace d'utiliser les API directes EBS pour de suivre les modifications incrémentielles sur vos volumes EBS via des instantanés EBS à l'aide des instantanés. Pour ce faire, vous n'avez pas besoin de créer des volumes à partir d'instantanés, puis d'utiliser des instances Amazon Elastic Compute Cloud (Amazon EC2) pour comparer leurs différences.

Vous pouvez créer des instantanés incrémentiels directement à partir de données locales dans des volumes EBS et dans le cloud afin de les utiliser pour une reprise après sinistre rapide. Avec la possibilité d'écrire et de lire des instantanés, vous pouvez écrire vos données locales dans un instantané EBS lors d'un sinistre. Ensuite, après la restauration, vous pouvez le restaurer vers AWS ou sur site à partir du snapshot. Vous n'avez plus besoin de créer et de gérer des mécanismes complexes pour copier des données depuis et vers Amazon EBS.

Le présent guide de l'utilisateur fournit une vue d'ensemble des éléments qui composent les API directes EBS, ainsi que des exemples d'utilisation efficace de ces éléments. Pour plus d'informations sur les actions, les types de données, les paramètres et les erreurs des API, consultez la [référence](https://docs.aws.amazon.com/ebs/latest/APIReference/) [des API directes EBS.](https://docs.aws.amazon.com/ebs/latest/APIReference/) Pour plus d'informations sur les AWS régions, les points de terminaison et les quotas de service pris en charge pour les API directes EBS, consultez la section [Points de](https://docs.aws.amazon.com/general/latest/gr/ebs-service.html) [terminaison et quotas Amazon EBS](https://docs.aws.amazon.com/general/latest/gr/ebs-service.html) dans le. Références générales AWS

#### Table des matières

- [Comprendre les API directes EBS](#page-503-0)
- [Autorisations IAM pour les API directes EBS](#page-505-0)
- [Utilisation des API directes EBS](#page-511-0)
- [Tarification des API directes EBS](#page-540-0)
- [Utilisation des points de terminaison VPC d'interface avec les API directes EBS](#page-541-0)
- [Enregistrez les appels d'API pour les API directes EBS avec AWS CloudTrail](#page-543-0)
- [Questions fréquentes \(FAQ\)](#page-552-0)

# <span id="page-503-0"></span>Comprendre les API directes EBS

Vous devez bien comprendre les éléments clés suivants avant d'utiliser les API directes EBS.

## Instantanés

Les instantanés représentent le principal moyen de sauvegarde des données de vos volumes EBS. Avec le API directes EBS, vous pouvez également sauvegarder des données de vos disques locaux vers des instantanés. Afin d'économiser les frais de stockage, les instantanés successifs sont incrémentiels ; ils contiennent uniquement les données du volume ayant changé depuis l'instantané précédent. Pour plus d'informations, consultez [Instantanés Amazon EBS.](#page-150-0)

## **a** Note

Les API directes EBS ne prennent pas en charge les instantanés publics et les instantanés locaux sur Outposts.

## **Blocs**

Un bloc est un fragment de données au sein d'un instantané. Chaque instantané peut contenir des milliers de blocs. Tous les blocs d'un instantané sont de taille fixe.

## Index de bloc

Un index de blocs est un index logique en unités de 512 blocs Kio. Pour identifier l'index de blocs, divisez le décalage logique des données dans le volume logique par la taille de bloc (décalage logique des données/524288). Le décalage logique des données doit être 512 aligné en Kio.

## Jetons de bloc

Un jeton de bloc est le hachage d'identification d'un bloc dans un instantané. Il est utilisé pour localiser les données de bloc. Les jetons de bloc renvoyés par les API directes EBS sont temporaires. Ils changent à l'heure d'expiration spécifiée pour eux, ou si vous en exécutez un autre ListSnapshotBlocks ou si vous ListChangedBlocks demandez le même instantané.

## Total de contrôle

Une somme de contrôle est une référence de petite taille dérivée d'un bloc de données dans le but de détecter les erreurs introduites lors de sa transmission ou de son stockage. Les API directes EBS
utilisent les sommes de contrôle pour valider l'intégrité des données. Lorsque vous lisez des données à partir d'un instantané EBS, le service fournit des sommes de contrôle SHA256 codées en Base64 pour chaque bloc de données transmis, que vous pouvez utiliser pour la validation. Lorsque vous écrivez des données dans un instantané EBS, vous devez fournir une somme de contrôle SHA256 codée en Base64 pour chaque bloc de données transmis. Le service valide les données reçues à l'aide de la somme de contrôle fournie. Pour plus d'informations, consultez [Utiliser les totaux de](#page-530-0)  [contrôle](#page-530-0) plus loin dans ce guide.

# **Chiffrement**

Le chiffrement protège vos données en les convertissant en code illisible qui ne peut être déchiffré que par les personnes ayant accès à la clé KMS utilisée pour les chiffrer. Vous pouvez utiliser les API directes EBS pour lire et écrire des instantanés chiffrés, mais il existe certaines limitations. Pour plus d'informations, consultez [Utiliser le chiffrement](#page-526-0) plus loin dans ce guide.

# Actions d'API

Les API directes EBS se composent de six actions. Il y a trois actions de lecture et trois actions d'écriture. Les actions de lecture sont :

- ListSnapshotBlocs : renvoie les index de blocs et les jetons de bloc des blocs dans l'instantané spécifié
- ListChangedBlocs : renvoie les index de blocs et les jetons de blocs qui sont différents entre deux instantanés spécifiés du même volume et de la même lignée de clichés.
- GetSnapshotBloc : renvoie les données d'un bloc pour l'ID d'instantané, l'index de bloc et le jeton de bloc spécifiés.

Les actions d'écriture sont :

- StartSnapshot— démarre un instantané, soit en tant que capture incrémentielle d'un instantané existant, soit en tant que nouvel instantané. Le snapshot démarré reste en attente jusqu'à ce qu'il soit terminé à l'aide de l' CompleteSnapshot action.
- PutSnapshotBloc : ajoute des données à un instantané démarré sous forme de blocs individuels. Vous devez spécifier un total de contrôle SHA256 codé en Base64 pour le bloc de données transmises. Le service valide le total de contrôle après la fin de la transmission des données. La requête échoue lorsque le total de contrôle calculé par le service ne correspond pas à la valeur que vous avez spécifiée.

• CompleteSnapshot— termine un instantané démarré qui est en attente. L'instantané passe alors à l'état terminé.

# Autorisations IAM pour les API directes EBS

Un utilisateur doit disposer des politiques suivantes pour pouvoir utiliser les API directes EBS. Pour plus d'informations, consultez [Modification des autorisations d'un utilisateur](https://docs.aws.amazon.com/IAM/latest/UserGuide/id_users_change-permissions.html).

Pour plus d'informations sur les ressources, les actions et les clés de contexte de condition des API directes EBS à utiliser dans les stratégies d'autorisation IAM, consultez [Actions, ressources et clés](https://docs.aws.amazon.com/service-authorization/latest/reference/list_amazonelasticblockstore.html) [de condition pour Amazon Elastic Block Store](https://docs.aws.amazon.com/service-authorization/latest/reference/list_amazonelasticblockstore.html) dans la Référence de l'autorisation de service.

#### **A** Important

Soyez prudent lorsque vous affectez les stratégies suivantes aux utilisateurs . En attribuant ces politiques, vous pouvez donner accès à un utilisateur qui se voit refuser l'accès à la même ressource par le biais des API Amazon EC2, telles que CopySnapshot les CreateVolume actions or.

### Autorisations de lire des instantanés

La politique suivante permet d'utiliser les API directes EBS de lecture sur tous les instantanés d'une région spécifique AWS . Dans la stratégie, remplacez *<Region>* par la région de l'instantané.

```
{ 
     "Version": "2012-10-17", 
     "Statement": [ 
         \{ "Effect": "Allow", 
               "Action": [ 
                    "ebs:ListSnapshotBlocks", 
                   "ebs:ListChangedBlocks", 
                   "ebs:GetSnapshotBlock" 
               ], 
               "Resource": "arn:aws:ec2:<Region>::snapshot/*" 
          } 
     ]
}
```
La stratégie suivante permet d'utiliser la lecture API directes EBS sur les instantanés avec une balise clé-valeur spécifique. Dans la stratégie, remplacez *<Key>* par la valeur de clé de la balise et *<Value>* par la valeur de la balise.

```
{ 
     "Version": "2012-10-17", 
     "Statement": [ 
         { 
              "Effect": "Allow", 
              "Action": [ 
                  "ebs:ListSnapshotBlocks", 
                  "ebs:ListChangedBlocks", 
                  "ebs:GetSnapshotBlock" 
             ], 
              "Resource": "arn:aws:ec2:*::snapshot/*", 
              "Condition": { 
                  "StringEqualsIgnoreCase": { 
                      "aws:ResourceTag/<Key>": "<Value>" 
 } 
 } 
         } 
     ]
}
```
La stratégie suivante permet d'utiliser toutes les API directes EBS de lecture sur tous les instantanés du compte uniquement dans une plage de temps spécifique. Cette stratégie autorise l'utilisation du API directes EBS basé sur la clé de condition aws:CurrentTime globale. Dans la politique, veillez à remplacer la plage de dates et d'heures affichée par la plage de dates et d'heures de votre politique.

```
{ 
     "Version": "2012-10-17", 
     "Statement": [ 
          { 
               "Effect": "Allow", 
               "Action": [ 
                   "ebs:ListSnapshotBlocks", 
                   "ebs:ListChangedBlocks", 
                   "ebs:GetSnapshotBlock" 
              ], 
               "Resource": "arn:aws:ec2:*::snapshot/*", 
               "Condition": { 
                   "DateGreaterThan": {
```

```
 "aws:CurrentTime": "2018-05-29T00:00:00Z" 
                }, 
                "DateLessThan": { 
                   "aws:CurrentTime": "2020-05-29T23:59:59Z" 
 } 
 } 
        } 
    ]
}
```
Pour plus d'informations, consultez [Modification des autorisations d'un utilisateur](https://docs.aws.amazon.com/IAM/latest/UserGuide/id_users_change-permissions.html) dans le Guide de l'utilisateur IAM.

Autorisations d'écrire des instantanés

La politique suivante permet d'utiliser les API directes EBS d'écriture sur tous les instantanés d'une région spécifique AWS . Dans la stratégie, remplacez *<Region>* par la région de l'instantané.

```
{ 
     "Version": "2012-10-17", 
     "Statement": [ 
         \{ "Effect": "Allow", 
               "Action": [ 
                   "ebs:StartSnapshot", 
                   "ebs:PutSnapshotBlock", 
                   "ebs:CompleteSnapshot" 
               ], 
               "Resource": "arn:aws:ec2:<Region>::snapshot/*" 
          } 
     ]
}
```
La stratégie suivante permet d'utiliser les API directes EBS d'écriture sur les instantanés avec une balise clé-valeur spécifique. Dans la stratégie, remplacez *<Key>* par la valeur de clé de la balise et *<Value>* par la valeur de la balise.

```
{ 
      "Version": "2012-10-17", 
      "Statement": [ 
          { 
               "Effect": "Allow",
```

```
 "Action": [ 
                  "ebs:StartSnapshot", 
                 "ebs:PutSnapshotBlock", 
                 "ebs:CompleteSnapshot" 
             ], 
             "Resource": "arn:aws:ec2:*::snapshot/*", 
             "Condition": { 
                  "StringEqualsIgnoreCase": { 
                      "aws:ResourceTag/<Key>": "<Value>" 
 } 
 } 
         } 
    \mathbf{I}}
```
La politique suivante permet l'utilisation de toutes les API directes EBS. Elle n'autorise également l'action StartSnapshot que si un ID d'instantané parent est spécifié. Par conséquent, cette politique bloque la possibilité de démarrer de nouveaux instantanés sans utiliser un instantané parent.

```
{ 
     "Version": "2012-10-17", 
     "Statement": [ 
         { 
             "Effect": "Allow", 
             "Action": "ebs:*", 
             "Resource": "*", 
             "Condition": { 
                  "StringEquals": { 
                      "ebs:ParentSnapshot": "arn:aws:ec2:*::snapshot/*" 
 } 
 } 
         } 
    \mathbf{I}}
```
La politique suivante permet l'utilisation de toutes les API directes EBS. Il permet également de créer uniquement la clé de balise user pour un nouvel instantané. Cette politique garantit également que l'utilisateur dispose de l'accès approprié pour créer des balises. L'action StartSnapshot est la seule action qui peut spécifier des balises.

```
Autorisations IAM pour les API directes EBS 499
```
{

Amazon EBS Guide de l'utilisateur

```
 "Version": "2012-10-17", 
     "Statement": [ 
         { 
              "Effect": "Allow", 
              "Action": "ebs:*", 
              "Resource": "*", 
              "Condition": { 
                  "ForAllValues:StringEquals": { 
                       "aws:TagKeys": "user" 
 } 
 } 
         }, 
         { 
              "Effect": "Allow", 
              "Action": "ec2:CreateTags", 
              "Resource": "*" 
         } 
    \mathbf{I}}
```
La stratégie suivante permet d'utiliser toutes les API directes EBS d'écriture sur tous les instantanés du compte uniquement dans une plage de temps spécifique. Cette stratégie autorise l'utilisation du API directes EBS basé sur la clé de condition aws:CurrentTime globale. Dans la politique, veillez à remplacer la plage de dates et d'heures affichée par la plage de dates et d'heures de votre politique.

```
{ 
     "Version": "2012-10-17", 
     "Statement": [ 
         { 
              "Effect": "Allow", 
              "Action": [ 
                  "ebs:StartSnapshot", 
                  "ebs:PutSnapshotBlock", 
                  "ebs:CompleteSnapshot" 
              ], 
              "Resource": "arn:aws:ec2:*::snapshot/*", 
              "Condition": { 
                  "DateGreaterThan": { 
                       "aws:CurrentTime": "2018-05-29T00:00:00Z" 
                  }, 
                  "DateLessThan": { 
                       "aws:CurrentTime": "2020-05-29T23:59:59Z" 
 }
```

$$
\begin{smallmatrix}&&&3\\&&3\\&&3\\3&&&&\end{smallmatrix}
$$

Pour plus d'informations, consultez [Modification des autorisations d'un utilisateur](https://docs.aws.amazon.com/IAM/latest/UserGuide/id_users_change-permissions.html) dans le Guide de l'utilisateur IAM.

### <span id="page-510-0"></span>Autorisations d'utilisation AWS KMS keys

La politique suivante accorde les autorisations permettant de déchiffrer un instantané chiffré à l'aide d'une clé KMS spécifique. Elle permet également de chiffrer de nouveaux instantanés à l'aide de la clé KMS par défaut pour le chiffrement EBS. Dans la politique, remplacez <Region>par la région de la clé KMS, *< AccountId >* par l'ID du AWS compte associé à la clé KMS et *< KeyId >* par l'ID de la clé KMS.

#### **a** Note

Par défaut, tous les principaux du compte ont accès à la clé KMS AWS gérée par défaut pour le chiffrement Amazon EBS, et ils peuvent l'utiliser pour les opérations de chiffrement et de déchiffrement EBS. Si vous utilisez une clé gérée par le client, vous devez créer une nouvelle politique de clé ou modifier la politique de clé existante pour la clé gérée par le client afin d'accorder au principal l'accès à la clé gérée par le client. Pour plus d'informations, consultez [Politiques de clé dans AWS KMS](https://docs.aws.amazon.com/kms/latest/developerguide/key-policies.html) dans le Guide du développeur AWS Key Management Service .

### **G** Tip

{

Pour suivre le principe du moindre privilège, n'autorisez pas l'accès complet à kms:CreateGrant. Utilisez plutôt la clé de kms:GrantIsForAWSResource condition pour autoriser l'utilisateur à créer des autorisations sur la clé KMS uniquement lorsque l'autorisation est créée en son nom par un AWS service, comme indiqué dans l'exemple suivant.

```
 "Version": "2012-10-17",
```

```
 "Statement": [ 
         { 
              "Sid": "VisualEditor0", 
              "Effect": "Allow", 
              "Action": [ 
                  "kms:Encrypt", 
                  "kms:Decrypt", 
                  "kms:GenerateDataKey", 
                  "kms:GenerateDataKeyWithoutPlaintext", 
                  "kms:ReEncrypt*", 
                  "kms:CreateGrant", 
                  "ec2:CreateTags", 
                  "kms:DescribeKey" 
              ], 
              "Resource": "arn:aws:kms:<Region>:<AccountId>:key/<KeyId>", 
              "Condition": { 
                  "Bool": { 
                       "kms:GrantIsForAWSResource": true 
 } 
 } 
         } 
    \mathbf{I}}
```
Pour plus d'informations, consultez [Modification des autorisations d'un utilisateur](https://docs.aws.amazon.com/IAM/latest/UserGuide/id_users_change-permissions.html) dans le Guide de l'utilisateur IAM.

# Utilisation des API directes EBS

Les rubriques suivantes montrent comment lire et écrire des instantanés à l'aide des API directes EBS. Vous pouvez lire et écrire des instantanés à l'aide AWS CLI des AWS API et des AWS SDK uniquement. Pour plus d'informations, consultez :

- [Installation AWS CLI](https://docs.aws.amazon.com/cli/latest/userguide/cli-chap-install.html) et [configuration du AWS CLI](https://docs.aws.amazon.com/cli/latest/userguide/cli-chap-configure.html#cli-quick-configuration)
- [Référence des API directes EBS](https://docs.aws.amazon.com/ebs/latest/APIReference/)
- [AWS Kits SDK](https://aws.amazon.com/tools/#SDKs)

#### **A** Important

Les API directes d'EBS nécessitent une AWS signature Signature version 4. Pour plus d'informations, consultez [Utiliser la Signature Version 4](#page-530-1).

#### **Rubriques**

- [Lecture d'instantanés avec les API directes EBS](#page-512-0)
- [Écrire des instantanés avec les API directes EBS](#page-520-0)
- [Utiliser le chiffrement](#page-526-0)
- [Utiliser la Signature Version 4](#page-530-1)
- [Utiliser les totaux de contrôle](#page-530-0)
- [Idempotencia pour l'API StartSnapshot](#page-531-0)
- [Tentatives d'erreurs](#page-532-0)
- [Optimiser les performances](#page-535-0)
- [Points de terminaison de service d'API directes EBS](#page-536-0)

# <span id="page-512-0"></span>Lecture d'instantanés avec les API directes EBS

Les étapes suivantes décrivent comment utiliser les API directes EBS pour lire des instantanés:

- 1. Utilisez cette ListSnapshotBlocks action pour afficher tous les index de blocs et les jetons de bloc des blocs dans un instantané. Vous pouvez également utiliser cette ListChangedBlocks action pour afficher uniquement les index de blocs et les jetons de blocs différents entre deux instantanés du même volume et de la même lignée de clichés. Ces actions vous aident à identifier les jetons de bloc et les index de bloc des blocs pour lesquels vous pouvez obtenir des données.
- 2. Utilisez l' GetSnapshotBlock action et spécifiez l'index du bloc et le jeton de bloc du bloc pour lequel vous souhaitez obtenir des données.

Les exemples suivants montrent comment lire des instantanés à l'aide des API directes EBS.

#### Rubriques

- [Liste des blocs dans un instantané](#page-513-0)
- [Liste des blocs qui sont différents entre deux instantanés](#page-515-0)

• [Obtenir des données de bloc à partir d'un instantané](#page-519-0)

### <span id="page-513-0"></span>Liste des blocs dans un instantané

#### AWS CLI

L'exemple de commande [list-snapshot-blocks](https://docs.aws.amazon.com/cli/latest/reference/ebs/list-snapshot-blocks.html) suivant renvoie les index de bloc et les jetons de bloc des blocs qui sont dans l'instantané snap-0987654321. Le paramètre --startingblock-index limite les résultats aux index de blocs supérieurs à 1000, et le paramètre --maxresults limite les résultats aux premiers blocs 100.

```
aws ebs list-snapshot-blocks --snapshot-id snap-0987654321 --starting-block-
index 1000 --max-results 100
```
L'exemple de réponse suivant pour la commande précédente répertorie les index de bloc et les jetons de bloc dans l'instantané. Utilisez la commande get-snapshot-block et spécifiez l'index de bloc et le jeton de bloc du bloc pour lequel vous souhaitez obtenir des données. Les jetons de bloc sont valides jusqu'au délai d'expiration indiqué.

```
{ 
       "Blocks": [ 
            { 
                 "BlockIndex": 1001, 
                 "BlockToken": "AAABAV3/
PNhXOynVdMYHUpPsetaSvjLB1dtIGfbJv5OJ0sX855EzGTWos4a4" 
            }, 
            { 
                 "BlockIndex": 1002, 
                "BlockToken": "AAABATGQIgwr0WwIuqIMjCA/Sy7e/
YoQFZsHejzGNvjKauzNgzeI13YHBfQB" 
            }, 
\overline{\mathcal{L}} "BlockIndex": 1007, 
                 "BlockToken": "AAABAZ9CTuQtUvp/
dXqRWw4d07eOgTZ3jvn6hiW30W9duM8MiMw6yQayzF2c" 
            }, 
            { 
                 "BlockIndex": 1012, 
                 "BlockToken": "AAABAQdzxhw0rVV6PNmsfo/
YRIxo9JPR85XxPf1BLjg0Hec6pygYr6laE1p0" 
            },
```

```
 { 
                 "BlockIndex": 1030, 
                "BlockToken": "AAABAaYvPax6mv+iGWLdTUjQtFWouQ7Dqz6nSD9L
+CbXnvpkswA6iDID523d" 
            }, 
\overline{a} "BlockIndex": 1031, 
                "BlockToken": "AAABATgWZC0XcFwUKvTJbUXMiSPg59KVxJGL
+BWBClkw6spzCxJVqDVaTskJ" 
            }, 
            ... 
       ], 
       "ExpiryTime": 1576287332.806, 
       "VolumeSize": 32212254720, 
       "BlockSize": 524288 
   }
```
#### AWS API

L'exemple de demande [ListSnapshotBlocks](https://docs.aws.amazon.com/ebs/latest/APIReference/API_ListSnapshotBlocks.html) suivant renvoie les index de blocs et les jetons de bloc des blocs qui se trouvent dans un instantanésnap-0acEXAMPLEcf41648. Le paramètre startingBlockIndex limite les résultats aux index de blocs supérieurs à 1000, et le paramètre maxResults limite les résultats aux premiers blocs 100.

```
GET /snapshots/snap-0acEXAMPLEcf41648/blocks?maxResults=100&startingBlockIndex=1000
  HTTP/1.1 
  Host: ebs.us-east-2.amazonaws.com
  Accept-Encoding: identity 
  User-Agent: <User agent parameter>
   X-Amz-Date: 20200617T231953Z 
   Authorization: <Authentication parameter>
```
L'exemple de réponse suivant pour la demande précédente répertorie les index de bloc et les jetons de bloc dans l'instantané. Utilisez l' GetSnapshotBlock action et spécifiez l'index de bloc et le jeton de bloc du bloc pour lequel vous souhaitez obtenir des données. Les jetons de bloc sont valides jusqu'au délai d'expiration indiqué.

```
HTTP/1.1 200 OK 
   x-amzn-RequestId: d6e5017c-70a8-4539-8830-57f5557f3f27 
   Content-Type: application/json 
   Content-Length: 2472 
   Date: Wed, 17 Jun 2020 23:19:56 GMT
```

```
 Connection: keep-alive 
   { 
       "BlockSize": 524288, 
       "Blocks": [ 
\overline{a} "BlockIndex": 0, 
                 "BlockToken": "AAUBAcuWqOCnDNuKle11s7IIX6jp6FYcC/q8oT93913HhvLvA
+3JRrSybp/0" 
            }, 
\overline{a} "BlockIndex": 1536, 
                "BlockToken": 
  "AAUBAWudwfmofcrQhGVlLwuRKm2b8ZXPiyrgoykTRC6IU1NbxKWDY1pPjvnV" 
            }, 
            { 
                 "BlockIndex": 3072, 
                "BlockToken": 
  "AAUBAV7p6pC5fKAC7TokoNCtAnZhqq27u6YEXZ3MwRevBkDjmMx6iuA6tsBt" 
            }, 
            { 
                 "BlockIndex": 3073, 
                 "BlockToken": 
  "AAUBAbqt9zpqBUEvtO2HINAfFaWToOwlPjbIsQOlx6JUN/0+iMQl0NtNbnX4" 
            }, 
            ... 
       ], 
       "ExpiryTime": 1.59298379649E9, 
       "VolumeSize": 3 
   }
```
### <span id="page-515-0"></span>Liste des blocs qui sont différents entre deux instantanés

Tenez compte des points suivants lorsque vous effectuez des demandes paginées pour répertorier les blocs modifiés entre deux instantanés :

- La réponse peut inclure un ou plusieurs tableaux ChangedBlocks vides. Par exemple :
	- Instantané 1 instantané complet avec 1 000 blocs avec des index de blocs 0 999.
	- Instantané 2 instantané incrémentiel avec un seul bloc modifié avec l'index de bloc 999.

La liste des blocs modifiés pour ces instantanés avec StartingBlockIndex =  $\theta$  et MaxResults = 100 renvoie un tableau vide de ChangedBlocks. Vous devez demander les autres résultats en utilisant nextToken jusqu'à ce que le bloc modifié soit retourné dans le dixième jeu de résultats, qui comprend les blocs avec les index de bloc 900 – 999.

- La réponse peut ignorer les blocs non écrits dans les instantanés. Par exemple :
	- Instantané 1 instantané complet avec 1 000 blocs avec des index de blocs 2000 2999.
	- Instantané 2 instantané incrémentiel avec un seul bloc modifié avec l'index de bloc 2000.

En listant les blocs modifiés pour ces instantanés avec StartingBlockIndex = 0 et MaxResults = 100, la réponse ignore les index de bloc 0 – 1999 et inclut l'index de bloc 2000. La réponse n'inclura pas les tableaux ChangedBlocks vides.

#### AWS CLI

L'exemple de commande [list-changed-blocks](https://docs.aws.amazon.com/cli/latest/reference/ebs/list-changed-blocks.html) suivant renvoie les index de bloc et les jetons de bloc des blocs qui sont différents entre les instantanés snap-1234567890 et snap-0987654321. Le paramètre --starting-block-index limite les résultats aux index de blocs supérieurs à 0, et le paramètre --max-results limite les résultats aux premiers blocs 500.

```
aws ebs list-changed-blocks --first-snapshot-id snap-1234567890 --second-snapshot-
id snap-0987654321 --starting-block-index 0 --max-results 500
```
L'exemple de réponse suivant pour la commande précédente montre que les index de bloc 0, 6000, 6001, 6002 et 6003 sont différents entre les deux instantanés. De plus, les index de bloc 6001, 6002 et 6003 existent uniquement dans le premier ID d'instantané spécifié, et pas dans le second ID d'instantané car la réponse ne répertorie aucun second jeton de bloc.

Utilisez la commande get-snapshot-block et spécifiez l'index de bloc et le jeton de bloc du bloc pour lequel vous souhaitez obtenir des données. Les jetons de bloc sont valides jusqu'au délai d'expiration indiqué.

```
{ 
        "ChangedBlocks": [ 
\overline{\mathcal{L}} "BlockIndex": 0, 
                 "FirstBlockToken": "AAABAVahm9SO60Dyi0ORySzn2ZjGjW/
KN3uygGlS0QOYWesbzBbDnX2dGpmC",
```

```
 "SecondBlockToken": 
  "AAABAf8o0o6UFi1rDbSZGIRaCEdDyBu9TlvtCQxxoKV8qrUPQP7vcM6iWGSr" 
            }, 
            { 
                "BlockIndex": 6000, 
                "FirstBlockToken": "AAABAbYSiZvJ0/
R9tz8suI8dSzecLjN4kkazK8inFXVintPkdaVFLfCMQsKe", 
                "SecondBlockToken": 
  "AAABAZnqTdzFmKRpsaMAsDxviVqEI/3jJzI2crq2eFDCgHmyNf777elD9oVR" 
            }, 
\overline{a} "BlockIndex": 6001, 
                "FirstBlockToken": "AAABASBpSJ2UAD3PLxJnCt6zun4/
T4sU25Bnb8jB5Q6FRXHFqAIAqE04hJoR" 
           }, 
\overline{a} "BlockIndex": 6002, 
                "FirstBlockToken": "AAABASqX4/
NWjvNceoyMUljcRd0DnwbSwNnes1UkoP62CrQXvn47BY5435aw" 
            }, 
\overline{a} "BlockIndex": 6003, 
                "FirstBlockToken": 
  "AAABASmJ0O5JxAOce25rF4P1sdRtyIDsX12tFEDunnePYUKOf4PBROuICb2A" 
            }, 
            ... 
       ], 
       "ExpiryTime": 1576308931.973, 
       "VolumeSize": 32212254720, 
       "BlockSize": 524288, 
       "NextToken": "AAADARqElNng/sV98CYk/bJDCXeLJmLJHnNSkHvLzVaO0zsPH/QM3Bi3zF//
O6Mdi/BbJarBnp8h" 
   }
```
### AWS API

L'exemple de demande [ListChangedBlocks](https://docs.aws.amazon.com/ebs/latest/APIReference/API_ListChangedBlocks.html) suivant renvoie les index de blocs et les jetons de bloc des blocs qui sont différents entre les instantanés snap-0acEXAMPLEcf41648 et. snap-0c9EXAMPLE1b30e2f Le paramètre startingBlockIndex limite les résultats aux index de blocs supérieurs à 0, et le paramètre maxResults limite les résultats aux premiers blocs 500.

```
GET /snapshots/snap-0c9EXAMPLE1b30e2f/changedblocks?
firstSnapshotId=snap-0acEXAMPLEcf41648&maxResults=500&startingBlockIndex=0 HTTP/1.1
```

```
 Host: ebs.us-east-2.amazonaws.com 
 Accept-Encoding: identity 
 User-Agent: <User agent parameter>
 X-Amz-Date: 20200617T232546Z 
 Authorization: <Authentication parameter>
```
L'exemple de réponse suivant pour la requête précédente montre que les index de bloc 0, 3072, 6002 et 6003 sont différents entre les deux instantanés. De plus, les index de bloc 6002 et 6003 existent uniquement dans le premier ID d'instantané spécifié, et pas dans le second ID d'instantané car la réponse ne répertorie aucun second jeton de bloc.

Utilisez l'action GetSnapshotBlock et spécifiez l'index de bloc et le jeton de bloc du bloc pour lequel vous souhaitez obtenir des données. Les jetons de bloc sont valides jusqu'au délai d'expiration indiqué.

```
HTTP/1.1 200 OK 
   x-amzn-RequestId: fb0f6743-6d81-4be8-afbe-db11a5bb8a1f 
   Content-Type: application/json 
   Content-Length: 1456 
   Date: Wed, 17 Jun 2020 23:25:47 GMT 
   Connection: keep-alive 
   { 
       "BlockSize": 524288, 
       "ChangedBlocks": [ 
            { 
                "BlockIndex": 0, 
                "FirstBlockToken": "AAUBAVaWqOCnDNuKle11s7IIX6jp6FYcC/
tJuVT1GgP23AuLntwiMdJ+OJkL", 
                "SecondBlockToken": "AAUBASxzy0Y0b33JVRLoYm3NOresCxn5RO+HVFzXW3Y/
RwfFaPX2Edx8QHCh" 
            }, 
\overline{\mathcal{L}} "BlockIndex": 3072, 
                "FirstBlockToken": 
  "AAUBAcHp6pC5fKAC7TokoNCtAnZhqq27u6fxRfZOLEmeXLmHBf2R/Yb24MaS", 
                "SecondBlockToken": 
  "AAUBARGCaufCqBRZC8tEkPYGGkSv3vqvOjJ2xKDi3ljDFiytUxBLXYgTmkid" 
            }, 
            { 
                "BlockIndex": 6002, 
                "FirstBlockToken": "AAABASqX4/
NWjvNceoyMUljcRd0DnwbSwNnes1UkoP62CrQXvn47BY5435aw"
```

```
 }, 
           { 
                "BlockIndex": 6003, 
                "FirstBlockToken": 
 "AAABASmJ0O5JxAOce25rF4P1sdRtyIDsX12tFEDunnePYUKOf4PBROuICb2A" 
           }, 
           ... 
      ], 
      "ExpiryTime": 1.592976647009E9, 
      "VolumeSize": 3 
  }
```
<span id="page-519-0"></span>Obtenir des données de bloc à partir d'un instantané

### AWS CLI

L'exemple de commande [get-snapshot-block](https://docs.aws.amazon.com/cli/latest/reference/ebs/get-snapshot-block.html) suivant renvoie les données de l'index de bloc 6001 avec le jeton de bloc AAABASBpSJ2UAD3PLxJnCt6zun4/ T4sU25Bnb8jB5Q6FRXHFqAIAqE04hJoR, dans l'instantané snap-1234567890. Les données binaires seront générées dans le fichier data dans le répertoire C:\Temp sur un ordinateur Windows. Si vous exécutez la commande sur un ordinateur Linux ou Unix, remplacez le chemin de sortie par /tmp/data pour générer les données dans le fichier data du répertoire /tmp.

```
aws ebs get-snapshot-block --snapshot-id snap-1234567890 --block-index 6001 --block-
token AAABASBpSJ2UAD3PLxJnCt6zun4/T4sU25Bnb8jB5Q6FRXHFqAIAqE04hJoR C:/Temp/data
```
L'exemple de réponse suivant pour la commande précédente montre la taille des données renvoyées, la somme de contrôle pour valider les données et l'algorithme de la somme de contrôle. Les données binaires sont automatiquement enregistrées dans le répertoire et le fichier que vous avez spécifiés dans la commande de demande.

```
{ 
       "DataLength": "524288", 
       "Checksum": "cf0Y6/Fn0oFa4VyjQPOa/iD0zhTflPTKzxGv2OKowXc=", 
       "ChecksumAlgorithm": "SHA256" 
   }
```
#### AWS API

L'exemple de demande [GetSnapshotBlock](https://docs.aws.amazon.com/ebs/latest/APIReference/API_GetSnapshotBlock.html) suivant renvoie les données de l'index des blocs 3072 avec un jeton de

blocAAUBARGCaufCqBRZC8tEkPYGGkSv3vqvOjJ2xKDi3ljDFiytUxBLXYgTmkid, sous forme de capture instantanéesnap-0c9EXAMPLE1b30e2f.

```
GET /snapshots/snap-0c9EXAMPLE1b30e2f/blocks/3072?
blockToken=AAUBARGCaufCqBRZC8tEkPYGGkSv3vqvOjJ2xKDi3ljDFiytUxBLXYgTmkid HTTP/1.1 
   Host: ebs.us-east-2.amazonaws.com 
  Accept-Encoding: identity 
  User-Agent: <User agent parameter>
   X-Amz-Date: 20200617T232838Z 
   Authorization: <Authentication parameter>
```
L'exemple de réponse suivant pour la demande précédente montre la taille des données renvoyées, la somme de contrôle pour valider les données et l'algorithme utilisé pour générer la somme de contrôle. Les données binaires sont transmises dans le corps de la réponse et sont représentées comme *BlockData*dans l'exemple suivant.

```
HTTP/1.1 200 OK 
   x-amzn-RequestId: 2d0db2fb-bd88-474d-a137-81c4e57d7b9f 
   x-amz-Data-Length: 524288 
   x-amz-Checksum: Vc0yY2j3qg8bUL9I6GQuI2orTudrQRBDMIhcy7bdEsw= 
   x-amz-Checksum-Algorithm: SHA256 
   Content-Type: application/octet-stream 
   Content-Length: 524288 
   Date: Wed, 17 Jun 2020 23:28:38 GMT 
   Connection: keep-alive 
   BlockData
```
# <span id="page-520-0"></span>Écrire des instantanés avec les API directes EBS

Les étapes suivantes décrivent comment utiliser des API directes EBS pour écrire des instantanés incrémentiels :

1. Utilisez cette StartSnapshot action et spécifiez un ID de cliché parent pour démarrer un instantané en tant que capture incrémentielle d'un instantané existant, ou omettez l'ID de cliché parent pour démarrer un nouveau cliché. Cette action renvoie le nouvel ID d'instantané, qui est en attente.

- 2. Utilisez l' PutSnapshotBlock action et spécifiez l'ID de l'instantané en attente pour y ajouter des données sous forme de blocs individuels. Vous devez spécifier un total de contrôle SHA256 codé en Base64 pour le bloc de données transmises. Le service calcule la somme de contrôle des données reçues et la valide avec la somme de contrôle que vous avez spécifiée. L'action échoue si les sommes de contrôle ne correspondent pas.
- 3. Lorsque vous avez terminé d'ajouter des données à l'instantané en attente, utilisez cette CompleteSnapshot action pour démarrer un flux de travail asynchrone qui scelle l'instantané et le fait passer à l'état terminé.

Répétez ces étapes pour créer un nouvel instantané incrémentiel à l'aide de l'instantané précédemment créé en tant que parent.

Par exemple, dans le diagramme suivant, l'instantané A est le premier nouvel instantané démarré. L'instantané A est utilisé comme instantané parent pour démarrer l'instantané B. L'instantané B est utilisé comme instantané parent pour démarrer et créer l'instantané C. Les instantanés A, B et C sont des instantanés incrémentiels. L'instantané A est utilisé pour créer le volume EBS 1. L'instantané D est créé à partir du volume EBS 1. L'instantané D est un instantané incrémentiel de A ; et non un instantané incrémentiel de B ou C.

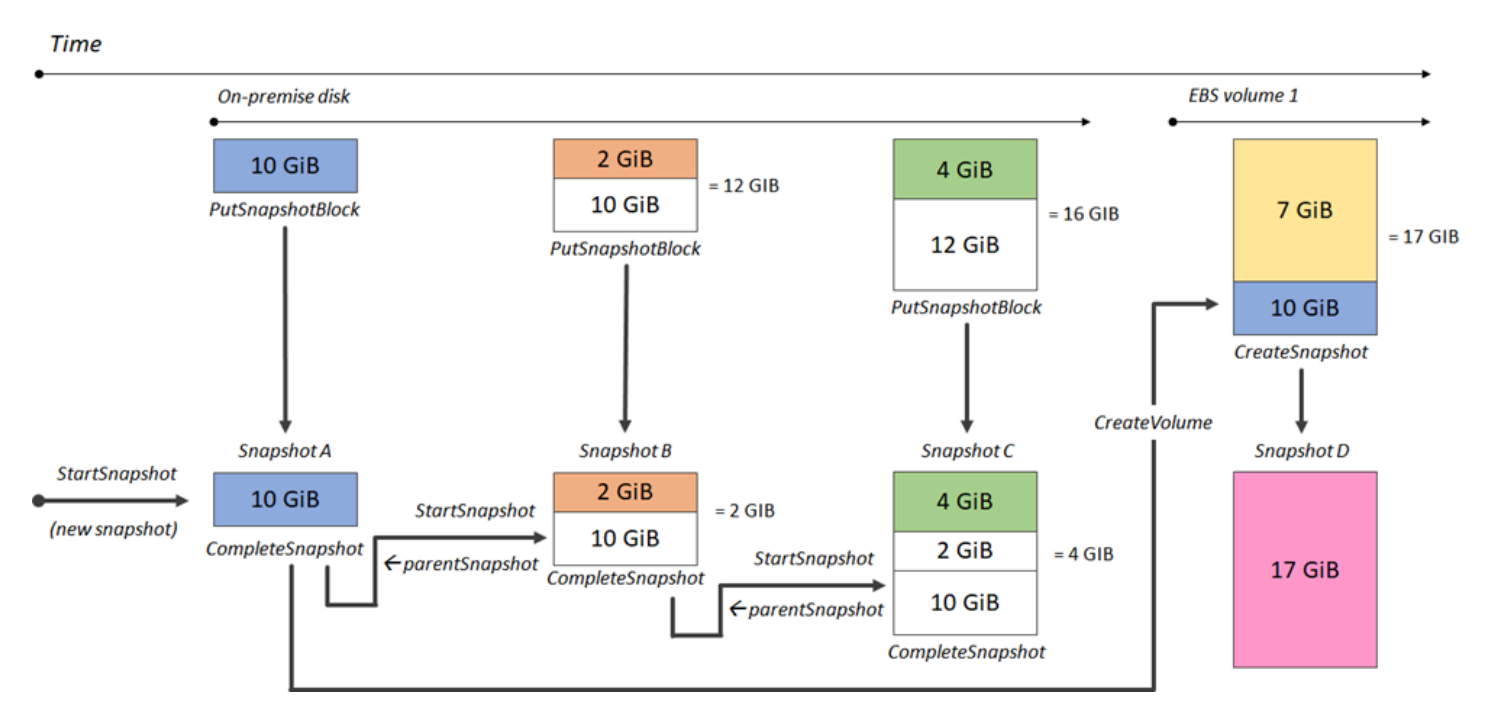

Les exemples suivants montrent comment écrire des instantanés à l'aide des API directes EBS.

#### Rubriques

- [Démarrer un instantané](#page-522-0)
- [Ajouter des données dans un instantané](#page-524-0)
- [Terminer un instantané](#page-525-0)

### <span id="page-522-0"></span>Démarrer un instantané

### AWS CLI

L'exemple de commande [start-snapshot](https://docs.aws.amazon.com/cli/latest/reference/ebs/start-snapshot.html) suivant démarre un instantané 8 Gio en utilisant l'instantané snap-123EXAMPLE1234567 comme instantané parent. Le nouvel instantané sera un instantané incrémentiel de l'instantané parent. L'instantané passe à un état d'erreur s'il n'y a pas de demande d'ajout ou d'exécution pour l'instantané pendant la période de 60 minutes spécifiée. Le jeton client 550e8400-e29b-41d4-a716-446655440000 garantit l'idempotence pour la demande. Si le jeton client est omis, le AWS SDK en génère un automatiquement pour vous. Pour plus d'informations sur l'idempotence, consultez [Idempotencia pour l'API StartSnapshot .](#page-531-0)

```
aws ebs start-snapshot --volume-size 8 --parent-snapshot snap-123EXAMPLE1234567 --
timeout 60 --client-token 550e8400-e29b-41d4-a716-446655440000
```
L'exemple de réponse suivant pour la commande précédente indique l'ID du snapshot, l'ID du compte AWS , l'état, la taille du volume en Gio et la taille des blocs dans l'instantané. L'instantané est démarré dans un état pending. Spécifiez l'ID d'instantané dans les commandes put-snapshot-block suivantes pour écrire des données dans l'instantané, puis utilisez la commande complete-snapshot pour terminer l'instantané et modifier son état sur completed.

```
{ 
     "SnapshotId": "snap-0aaEXAMPLEe306d62", 
     "OwnerId": "111122223333", 
     "Status": "pending", 
     "VolumeSize": 8, 
     "BlockSize": 524288
}
```
#### AWS API

L'[StartSnapshote](https://docs.aws.amazon.com/ebs/latest/APIReference/API_StartSnapshot.html)xemple de demande suivant démarre un instantané 8 GiB, en utilisant l'instantané snap-123EXAMPLE1234567 comme instantané parent. Le nouvel instantané sera un instantané incrémentiel de l'instantané parent. L'instantané passe à un état d'erreur s'il n'y a pas de demande d'ajout ou d'exécution pour l'instantané pendant la période de 60 minutes spécifiée.

Le jeton client 550e8400-e29b-41d4-a716-446655440000 garantit l'idempotence pour la demande. Si le jeton client est omis, le AWS SDK en génère un automatiquement pour vous. Pour plus d'informations sur l'idempotence, consultez [Idempotencia pour l'API StartSnapshot .](#page-531-0)

```
POST /snapshots HTTP/1.1
Host: ebs.us-east-2.amazonaws.com
Accept-Encoding: identity
User-Agent: <User agent parameter>
X-Amz-Date: 20200618T040724Z
Authorization: <Authentication parameter>
{ 
     "VolumeSize": 8, 
     "ParentSnapshot": snap-123EXAMPLE1234567, 
     "ClientToken": "550e8400-e29b-41d4-a716-446655440000", 
     "Timeout": 60
}
```
L'exemple de réponse suivant pour la demande précédente indique l'ID d'instantané, l'ID de compte AWS , l'état, la taille du volume en Gio et la taille des blocs dans l'instantané. L'instantané est démarré dans un état en attente. Spécifiez l'ID d'instantané dans une demande PutSnapshotBlocks ultérieure d'écriture de données dans l'instantané .

```
HTTP/1.1 201 Created
x-amzn-RequestId: 929e6eb9-7183-405a-9502-5b7da37c1b18
Content-Type: application/json
Content-Length: 181
Date: Thu, 18 Jun 2020 04:07:29 GMT
Connection: keep-alive
{ 
     "BlockSize": 524288, 
     "Description": null, 
     "OwnerId": "138695307491", 
     "Progress": null, 
     "SnapshotId": "snap-052EXAMPLEc85d8dd", 
     "StartTime": null, 
     "Status": "pending", 
     "Tags": null, 
     "VolumeSize": 8
}
```
### <span id="page-524-0"></span>Ajouter des données dans un instantané

#### AWS CLI

L'exemple de commande [put-snapshot](https://docs.aws.amazon.com/cli/latest/reference/ebs/put-snapshot.html) suivant écrit les 524288 octets de données pour bloquer l'index 1000 sur l'instantané snap-0aaEXAMPLEe306d62. La somme de contrôle QOD3gmEQOXATfJx2Aa34W4FU2nZGyXfqtsUuktOw8DM= codée en Base64 a été générée à l'aide de l'algorithme SHA256. Les données transmises se trouvent dans le fichier /tmp/data.

```
aws ebs put-snapshot-block --snapshot-id snap-0aaEXAMPLEe306d62
  --block-index 1000 --data-length 524288 --block-data /tmp/data --
checksum QOD3gmEQOXATfJx2Aa34W4FU2nZGyXfqtsUuktOw8DM= --checksum-algorithm SHA256
```
L'exemple de réponse suivant pour la commande précédente confirme la longueur des données, la somme de contrôle et l'algorithme de somme de contrôle pour les données reçues par le service.

```
{ 
     "DataLength": "524288", 
     "Checksum": "QOD3gmEQOXATfJx2Aa34W4FU2nZGyXfqtsUuktOw8DM=", 
     "ChecksumAlgorithm": "SHA256"
}
```
#### AWS API

L'[PutSnapshote](https://docs.aws.amazon.com/ebs/latest/APIReference/API_PutSnapshotBlock.html)xemple de demande suivant écrit des 524288 octets de données pour bloquer l'index 1000 sur un instantanésnap-052EXAMPLEc85d8dd. La somme de contrôle QOD3gmEQOXATfJx2Aa34W4FU2nZGyXfqtsUuktOw8DM= codée en Base64 a été générée à l'aide de l'algorithme SHA256. Les données sont transmises dans le corps de la demande et sont représentées comme *BlockData*dans l'exemple suivant.

```
PUT /snapshots/snap-052EXAMPLEc85d8dd/blocks/1000 HTTP/1.1
Host: ebs.us-east-2.amazonaws.com
Accept-Encoding: identity
x-amz-Data-Length: 524288
x-amz-Checksum: QOD3gmEQOXATfJx2Aa34W4FU2nZGyXfqtsUuktOw8DM=
x-amz-Checksum-Algorithm: SHA256
User-Agent: <User agent parameter>
X-Amz-Date: 20200618T042215Z
X-Amz-Content-SHA256: UNSIGNED-PAYLOAD
```
Authorization: *<Authentication parameter>*

*BlockData*

Voici un exemple de réponse pour la demande précédente, qui confirme la longueur des données, la somme de contrôle et l'algorithme de somme de contrôle pour les données que le service reçoit.

```
HTTP/1.1 201 Created
x-amzn-RequestId: 643ac797-7e0c-4ad0-8417-97b77b43c57b
x-amz-Checksum: QOD3gmEQOXATfJx2Aa34W4FU2nZGyXfqtsUuktOw8DM=
x-amz-Checksum-Algorithm: SHA256
Content-Type: application/json
Content-Length: 2
Date: Thu, 18 Jun 2020 04:22:12 GMT
Connection: keep-alive
```
{}

#### <span id="page-525-0"></span>Terminer un instantané

#### AWS CLI

L'exemple de commande [complete-snapshot](https://docs.aws.amazon.com/cli/latest/reference/ebs/complete-snapshot.html) suivant termine l'instantané snap-0aaEXAMPLEe306d62. La commande spécifie que les blocs 5 ont été écrits dans l'instantané. La somme de contrôle 6D3nmwi5f2F0wlh7xX8QprrJBFzDX8aacdOcA3KCM3c= représente la somme de contrôle de l'ensemble complet des données écrites dans un instantané. Pour plus d'informations sur les sommes de contrôle, consultez [Utiliser les totaux de contrôle](#page-530-0) plus haut dans ce guide.

```
aws ebs complete-snapshot --snapshot-id snap-0aaEXAMPLEe306d62 --changed-blocks-
count 5 --checksum 6D3nmwi5f2F0wlh7xX8QprrJBFzDX8aacdOcA3KCM3c= --checksum-
algorithm SHA256 --checksum-aggregation-method LINEAR
```
Voici un exemple de réponse pour la commande précédente.

```
{ 
      "Status": "pending"
}
```
#### AWS API

L'[CompleteSnapshote](https://docs.aws.amazon.com/ebs/latest/APIReference/API_CompleteSnapshot.html)xemple de demande suivant permet de terminer le snapshotsnap-052EXAMPLEc85d8dd. La commande spécifie que les blocs 5 ont été écrits dans l'instantané. La somme de contrôle 6D3nmwi5f2F0wlh7xX8QprrJBFzDX8aacdOcA3KCM3c= représente la somme de contrôle de l'ensemble complet des données écrites dans un instantané.

```
POST /snapshots/completion/snap-052EXAMPLEc85d8dd HTTP/1.1
Host: ebs.us-east-2.amazonaws.com
Accept-Encoding: identity
x-amz-ChangedBlocksCount: 5
x-amz-Checksum: 6D3nmwi5f2F0wlh7xX8QprrJBFzDX8aacdOcA3KCM3c=
x-amz-Checksum-Algorithm: SHA256
x-amz-Checksum-Aggregation-Method: LINEAR
User-Agent: <User agent parameter>
X-Amz-Date: 20200618T043158Z
Authorization: <Authentication parameter>
```
Voici un exemple de réponse pour la demande précédente.

```
HTTP/1.1 202 Accepted
x-amzn-RequestId: 06cba5b5-b731-49de-af40-80333ac3a117
Content-Type: application/json
Content-Length: 20
Date: Thu, 18 Jun 2020 04:31:50 GMT
Connection: keep-alive
{"Status":"pending"}
```
## <span id="page-526-0"></span>Utiliser le chiffrement

Lorsque vous démarrez un nouvel instantané en utilisant [StartSnapshot](https://docs.aws.amazon.com/ebs/latest/APIReference/API_StartSnapshot.html), l'état du chiffrement dépend des valeurs que vous spécifiez pour Encrypted, KmsKeyArn et ParentSnapshotId, et du fait que votre AWS compte est activé pour [le chiffrement par défaut.](#page-283-0)

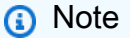

• Vous pouvez avoir besoin d'autorisations IAM supplémentaires pour utiliser le API directes EBS avec le chiffrement. Pour plus d'informations, consultez [Autorisations d'utilisation](#page-510-0) [AWS KMS keys.](#page-510-0)

- Si le chiffrement Amazon EBS est activé par défaut sur votre AWS compte, vous ne pouvez pas créer de snapshots non chiffrés.
- Si le chiffrement Amazon EBS est activé par défaut sur votre AWS compte, vous ne pouvez pas créer un nouvel instantané à l'aide d'un instantané parent non chiffré. Vous devez d'abord chiffrer l'instantané parent en le copiant. Pour plus d'informations, consultez [Copier](#page-168-0)  [un instantané Amazon EBS.](#page-168-0)

### **Rubriques**

- [Résultats du chiffrement : instantané parent non chiffré](#page-527-0)
- [Résultats du chiffrement : instantané parent chiffré](#page-528-0)
- [Résultats du chiffrement : aucun instantané parent](#page-529-0)

## <span id="page-527-0"></span>Résultats du chiffrement : instantané parent non chiffré

Le tableau suivant décrit le résultat du chiffrement pour chaque combinaison possible de paramètres lors de la spécification d'un instantané parent non chiffré.

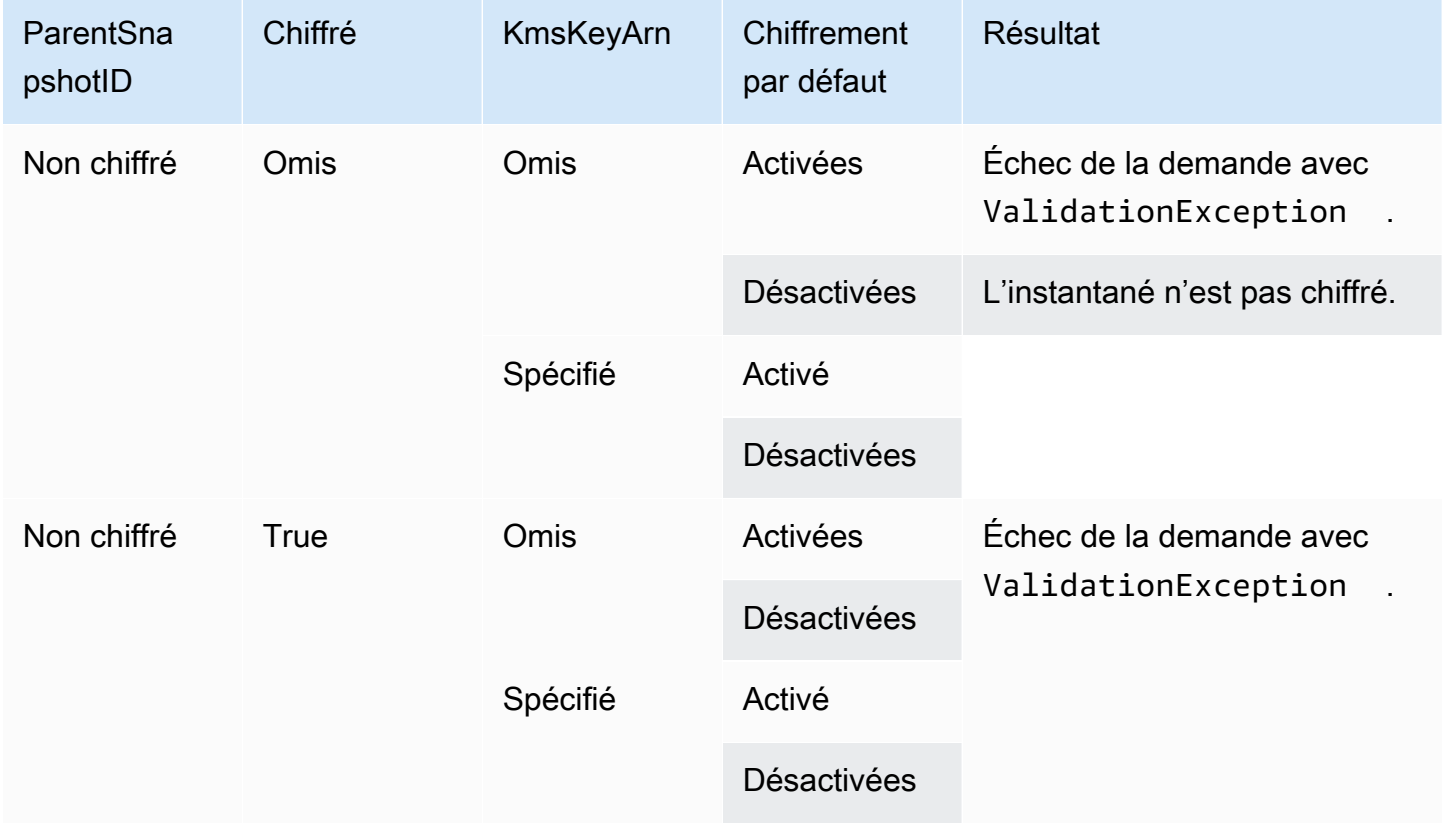

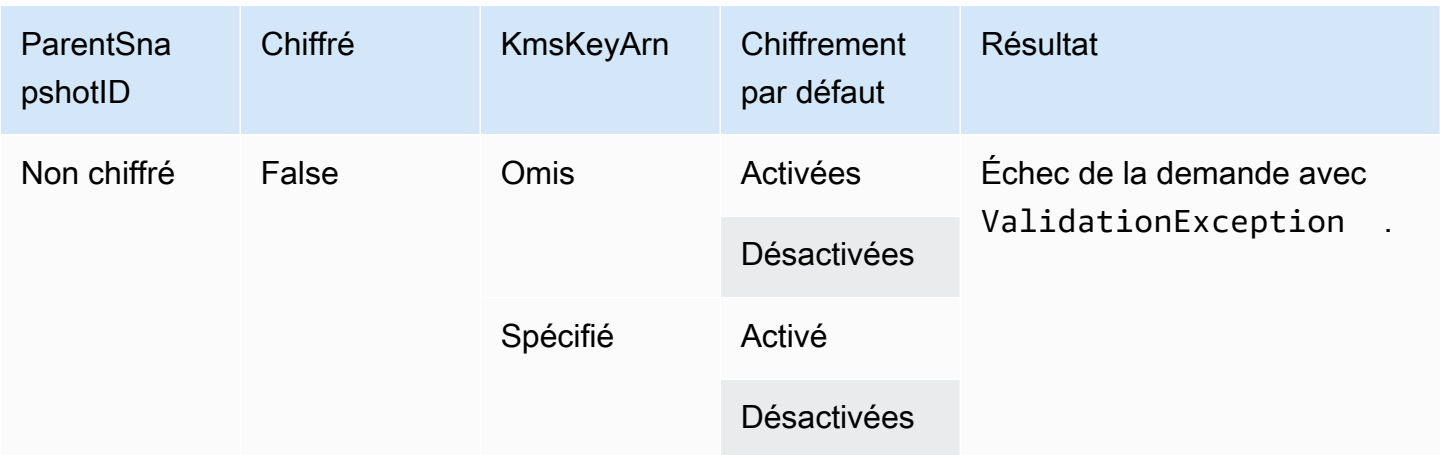

# <span id="page-528-0"></span>Résultats du chiffrement : instantané parent chiffré

Le tableau suivant décrit le résultat du chiffrement pour chaque combinaison possible de paramètres lors de la spécification d'un instantané parent chiffré.

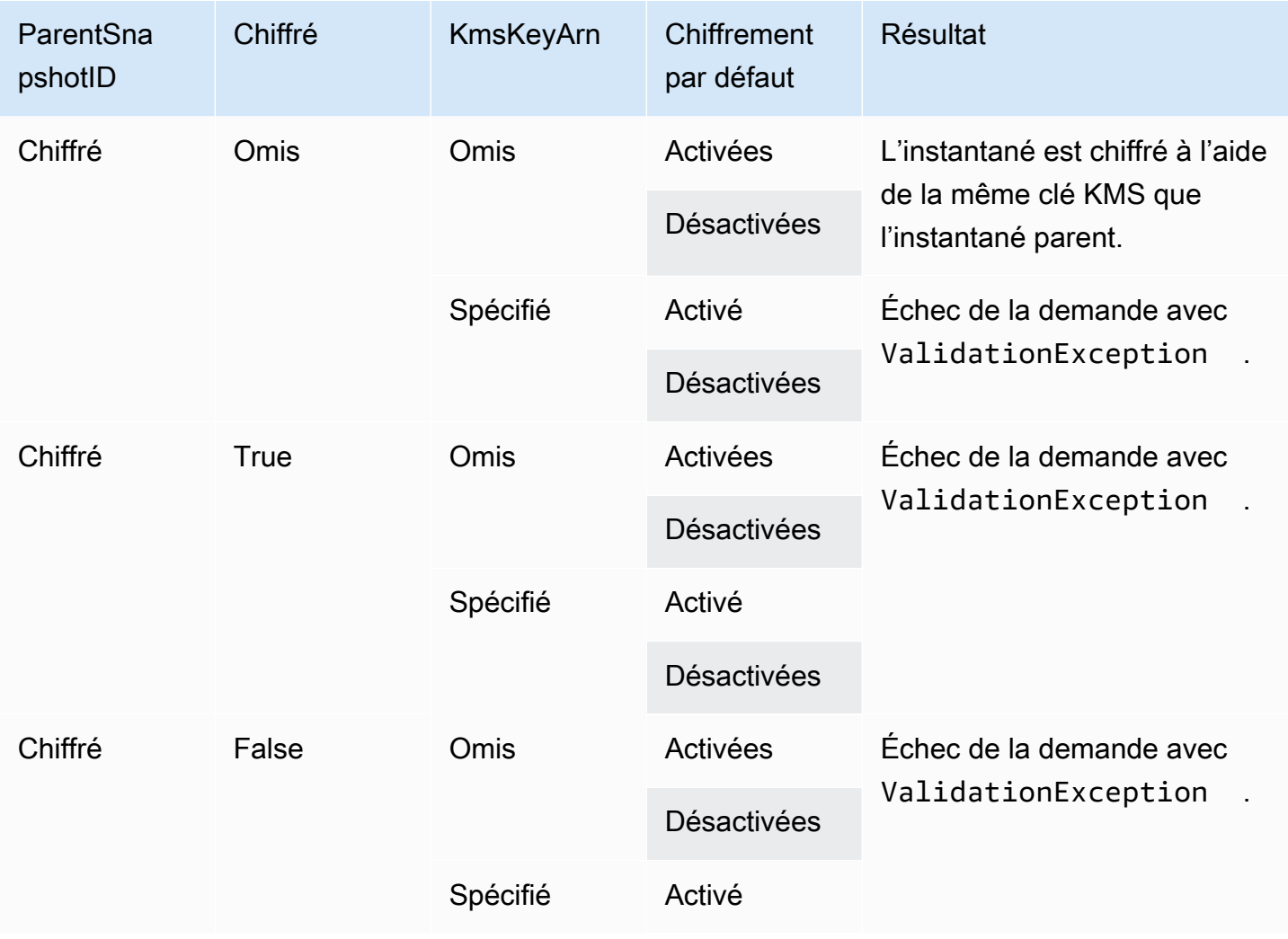

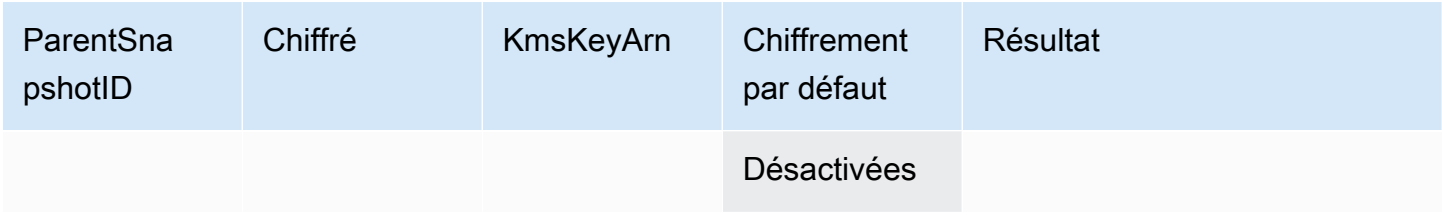

# <span id="page-529-0"></span>Résultats du chiffrement : aucun instantané parent

Les tableaux suivants décrivent le résultat du chiffrement pour chaque combinaison possible de paramètres en l'absence d'utilisation d'un instantané parent.

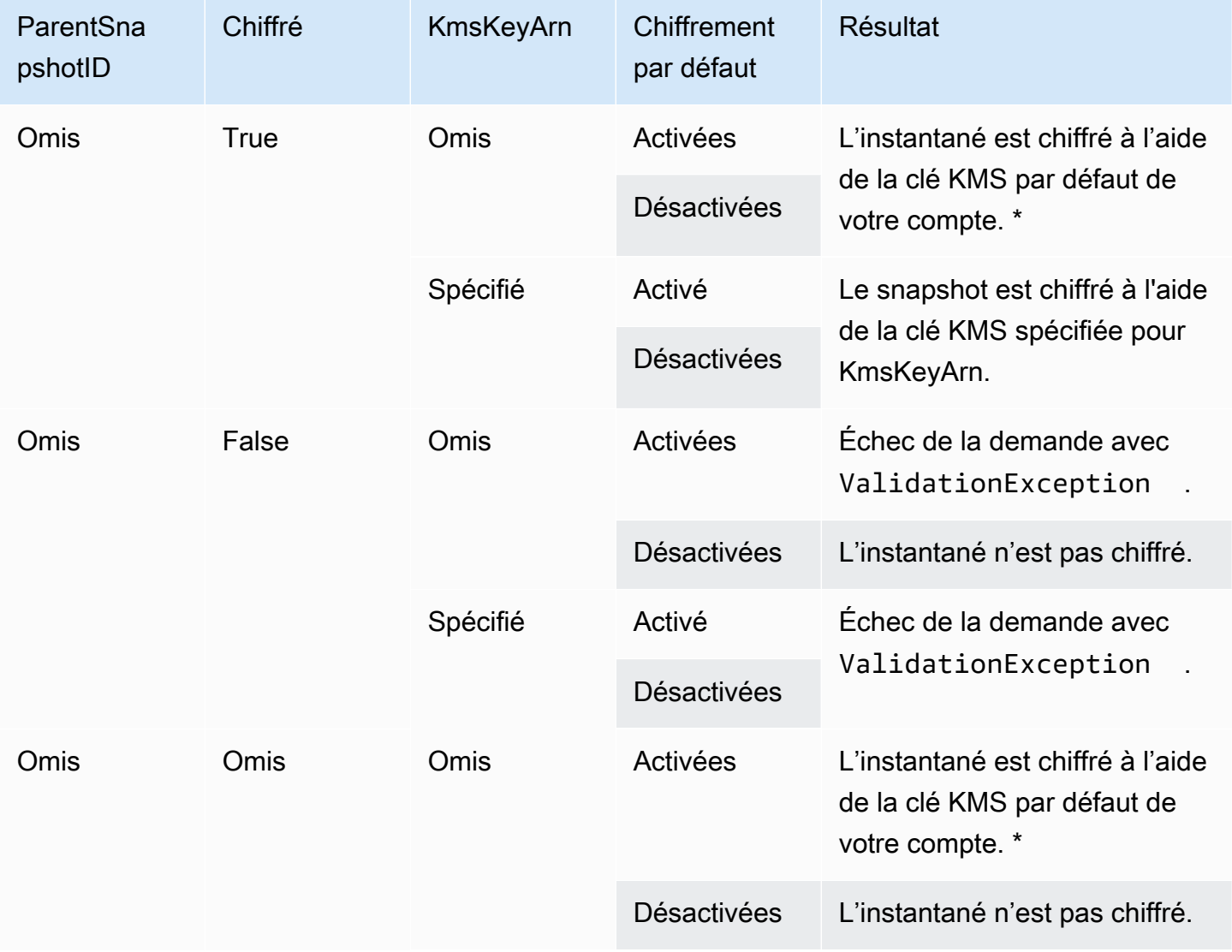

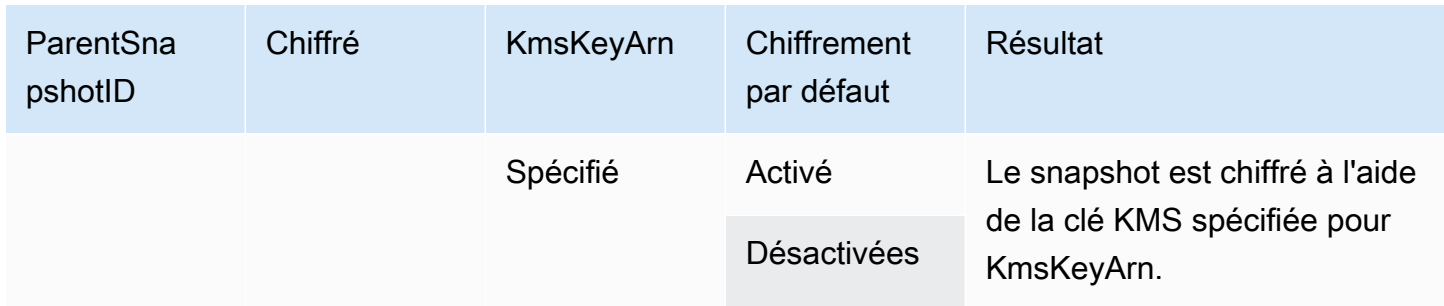

\* Cette clé KMS par défaut peut être une clé gérée par le client ou la clé KMS AWS gérée par défaut pour le chiffrement Amazon EBS.

# <span id="page-530-1"></span>Utiliser la Signature Version 4

Signature Version 4 est le processus permettant d'ajouter des informations d'authentification aux AWS demandes envoyées par HTTP. Pour des raisons de sécurité, la plupart des demandes AWS doivent être signées avec une clé d'accès, qui consiste en un identifiant de clé d'accès et une clé d'accès secrète. Ces deux clés sont généralement appelées informations d'identification de sécurité. Pour plus d'informations sur la façon d'obtenir les informations d'identification permettant d'accéder à votre compte, reportez-vous à [Informations d'identification de sécurité AWS.](https://docs.aws.amazon.com/IAM/latest/UserGuide/security-creds.html)

Si vous avez l'intention de créer manuellement des requêtes HTTP, vous devez apprendre à les signer. Lorsque vous utilisez le AWS Command Line Interface (AWS CLI) ou l'un des AWS SDK pour envoyer des demandes AWS, ces outils signent automatiquement les demandes à votre place avec la clé d'accès que vous spécifiez lors de la configuration des outils. Lorsque vous utilisez ces derniers, vous n'avez pas besoin d'apprendre à signer vous-même les demandes.

Pour plus d'informations, consultez la section [Signature des demandes AWS d'API](https://docs.aws.amazon.com/IAM/latest/UserGuide/reference_aws-signing.html) dans le guide de l'utilisateur IAM.

# <span id="page-530-0"></span>Utiliser les totaux de contrôle

L' GetSnapshotBlock action renvoie des données qui se trouvent dans un bloc d'un instantané, et l' PutSnapshotBlock action ajoute des données à un bloc d'un instantané. Les données de bloc transmises ne sont pas signées dans le cadre du processus de signature de la version 4. Par conséquent, les sommes de contrôle sont utilisées pour valider l'intégrité des données comme suit :

• Lorsque vous utilisez l' GetSnapshotBlock action, la réponse fournit une somme de contrôle SHA256 codée en Base64 pour les données du bloc à l'aide de l'en-tête X-AMZ-Checksum, et l'algorithme de somme de contrôle utilisant l'en-tête X-AMZ-Checksum-Algorithm. Utilisez la somme de contrôle renvoyée pour valider l'intégrité des données. Si la somme de contrôle que vous générez ne correspond pas à celle fournie par Amazon EBS, vous devez considérer les données non valides et réessayer votre demande.

- Lorsque vous utilisez l' PutSnapshotBlock action, votre demande doit fournir une somme de contrôle SHA256 codée en Base64 pour les données du bloc à l'aide de l'en-tête X-AMZ-Checksum, et l'algorithme de somme de contrôle utilisant l'en-tête X-AMZ-Checksum-Algorithm. La somme de contrôle que vous fournissez est validée par rapport à une somme de contrôle générée par Amazon EBS pour valider l'intégrité des données. Si les sommes de contrôle ne correspondent pas, la demande échoue.
- Lorsque vous utilisez l' CompleteSnapshot action, votre demande peut éventuellement fournir une somme de contrôle SHA256 agrégée codée en Base64 pour l'ensemble complet des données ajoutées à l'instantané. Fournissez la somme de contrôle à l'aide de l'en-tête x-amz-Checksum, l'algorithme de somme de contrôle à l'aide de l'en-tête x-amz-Checksum-Algorithm et la méthode d'agrégation de somme de contrôle à l'aide de l'en-tête x-amz-Checksum-Aggregation-Method. Pour générer la somme de contrôle agrégée à l'aide de la méthode d'agrégation linéaire, organisez les sommes de contrôle pour chaque bloc écrit dans l'ordre croissant de leur index de bloc, concaténez-les pour former une seule chaîne, puis générez la somme de contrôle sur la chaîne entière à l'aide de l'algorithme SHA256.

<span id="page-531-0"></span>Les sommes de contrôle de ces actions font partie du processus de signature de la version 4.

# Idempotencia pour l'API StartSnapshot

L'idempotence garantit qu'une requête API n'est exécutée qu'une seule fois. Avec une demande idempotente, si la demande d'origine se termine avec succès, les tentatives suivantes renvoient le résultat de la demande d'origine réussie et elles n'ont aucun effet supplémentaire.

L' [StartSnapshot](https://docs.aws.amazon.com/ebs/latest/APIReference/API_StartSnapshot.html)API prend en charge l'idempotencie à l'aide d'un jeton client. Un jeton client est une chaîne unique que vous spécifiez lorsque vous effectuez une demande d'API. Si vous réessayez une demande d'API avec le même jeton client et les mêmes paramètres de requête une fois qu'elle est terminée correctement, le résultat de la demande d'origine est renvoyé. Si vous réessayez une demande avec le même jeton client, mais que vous modifiez un ou plusieurs paramètres de requête, l'erreur ConflictException est renvoyée.

Si vous ne spécifiez pas votre propre jeton client, les AWS SDK génèrent automatiquement un jeton client pour la demande afin de s'assurer qu'elle est idempotente.

Un jeton client peut être n'importe quelle chaîne qui comprend jusqu'à 64 caractères ASCII. Vous ne devez pas réutiliser les mêmes jetons client pour différentes demandes.

Pour effectuer une StartSnapshot demande idempotente avec votre propre jeton client à l'aide de l'API

Spécifiez le paramètre de demande ClientToken.

```
POST /snapshots HTTP/1.1
Host: ebs.us-east-2.amazonaws.com
Accept-Encoding: identity
User-Agent: <User agent parameter>
X-Amz-Date: 20200618T040724Z
Authorization: <Authentication parameter>
{ 
     "VolumeSize": 8, 
     "ParentSnapshot": snap-123EXAMPLE1234567, 
     "ClientToken": "550e8400-e29b-41d4-a716-446655440000", 
     "Timeout": 60
}
```
Pour effectuer une StartSnapshot demande idempotente avec votre propre jeton client à l'aide du AWS CLI

Spécifiez le paramètre de demande client-token.

```
$ C:\> aws ebs start-snapshot --region us-east-2 --volume-size 8 --parent-
snapshot snap-123EXAMPLE1234567 --timeout 60 --client-token 550e8400-e29b-41d4-
a716-446655440000
```
# <span id="page-532-0"></span>Tentatives d'erreurs

Les AWS kits SDK implémente une logique de nouvelle tentative automatique pour les demandes renvoyant des réponses d'erreur. Vous pouvez configurer les paramètres de nouvelle tentative pour les kits SDK AWS . Pour plus d'informations, consultez la documentation de votre kit SDK.

Vous pouvez configurer AWS CLI pour réessayer automatiquement certaines demandes qui ont échoué. Pour plus d'informations sur la configuration des tentatives pour le AWS CLI, consultez la section [AWS CLI Rétentatives](https://docs.aws.amazon.com/cli/latest/userguide/cli-configure-retries.html) dans le Guide de l'AWS Command Line Interface utilisateur.

L'AWS API de requête ne prend pas en charge la logique de nouvelle tentative pour les demandes ayant échoué. Si vous utilisez des requêtes HTTP ou HTTPS, vous devez implémenter une logique de nouvelle tentative dans votre application cliente.

Le tableau suivant présente les réponses possibles aux erreurs de l'API. Certaines erreurs de l'API peuvent faire l'objet d'une nouvelle tentative. Votre application client doit toujours relancer les demandes qui ont échoué et qui reçoivent une erreur récupérable.

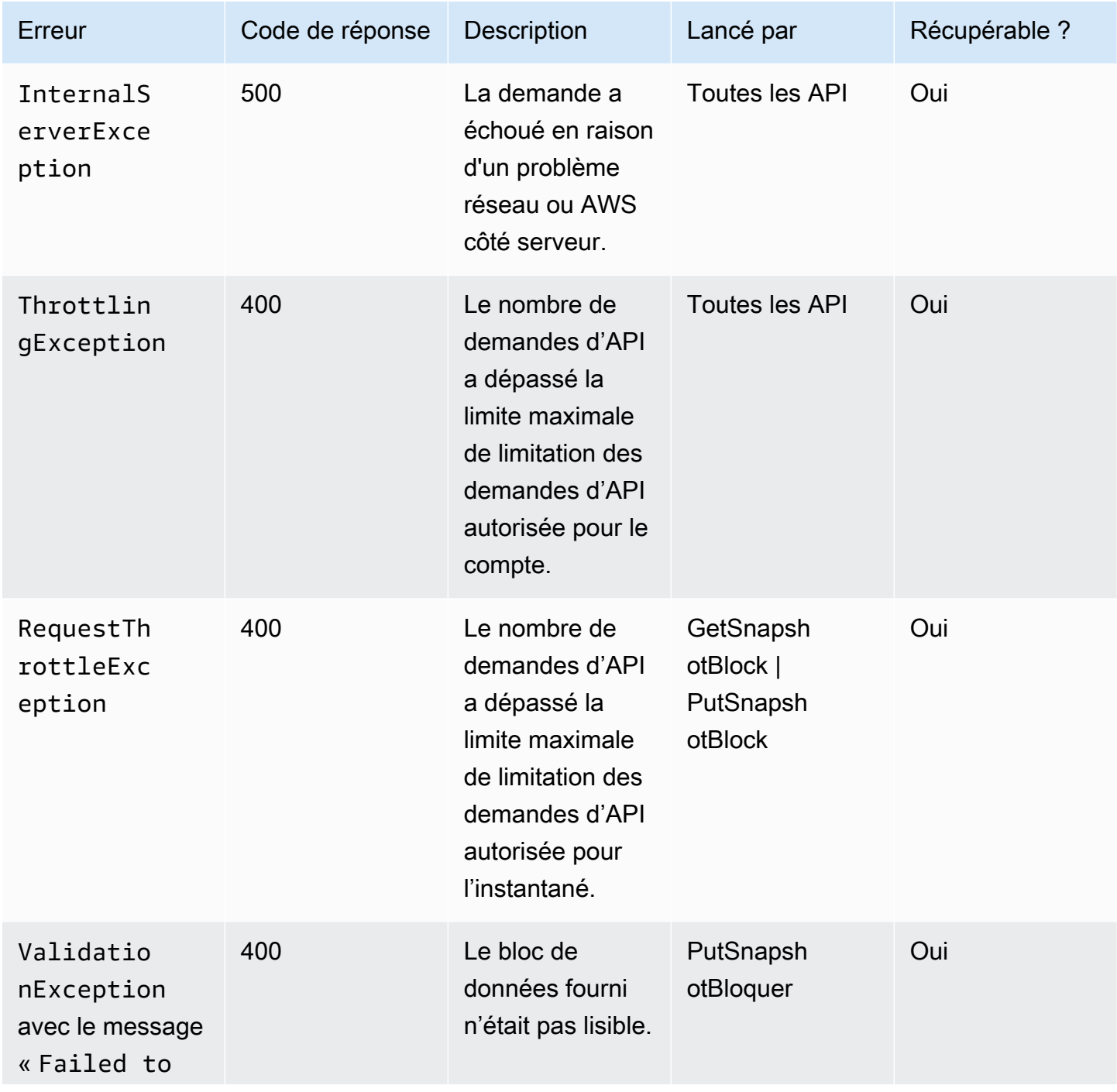

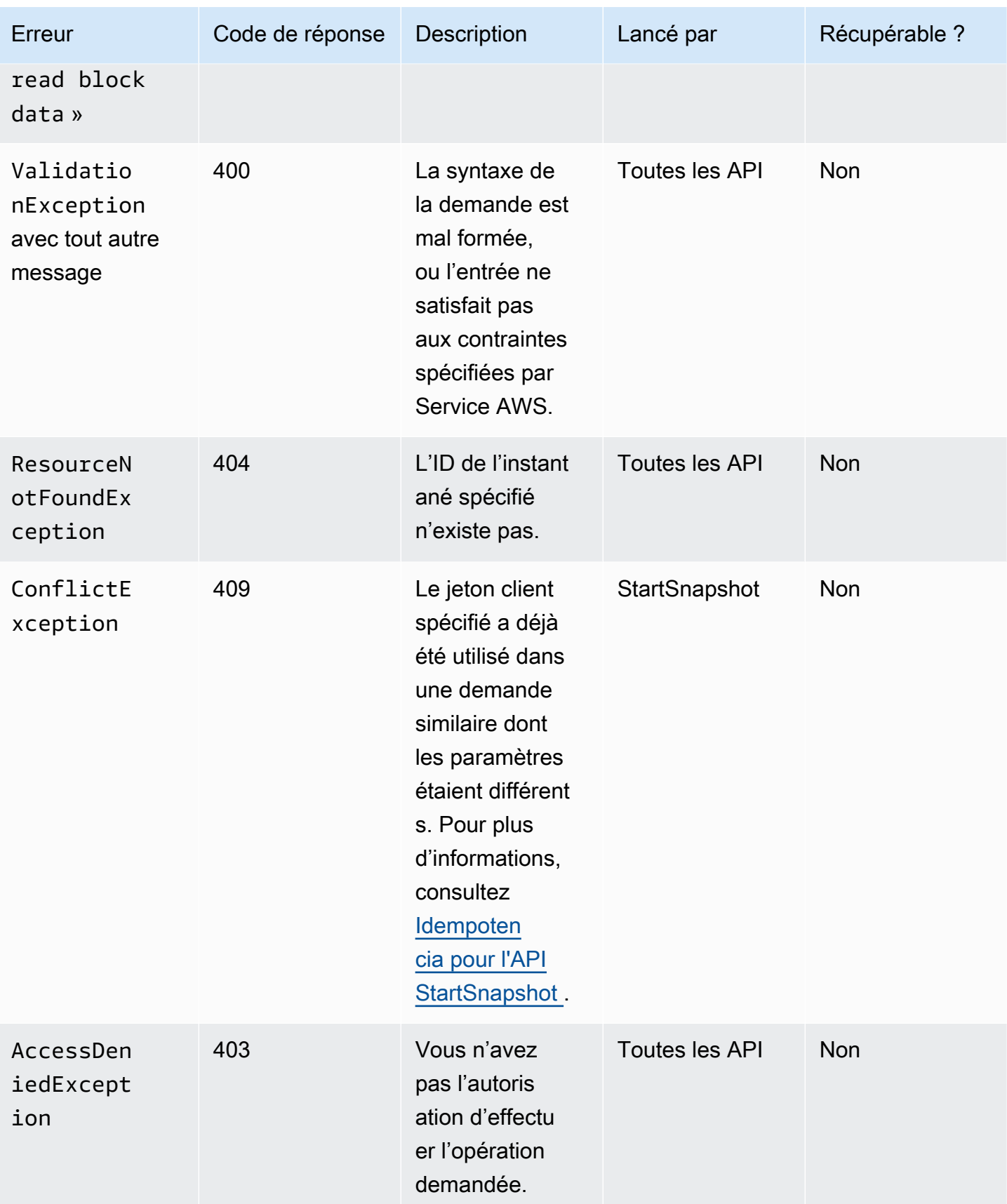

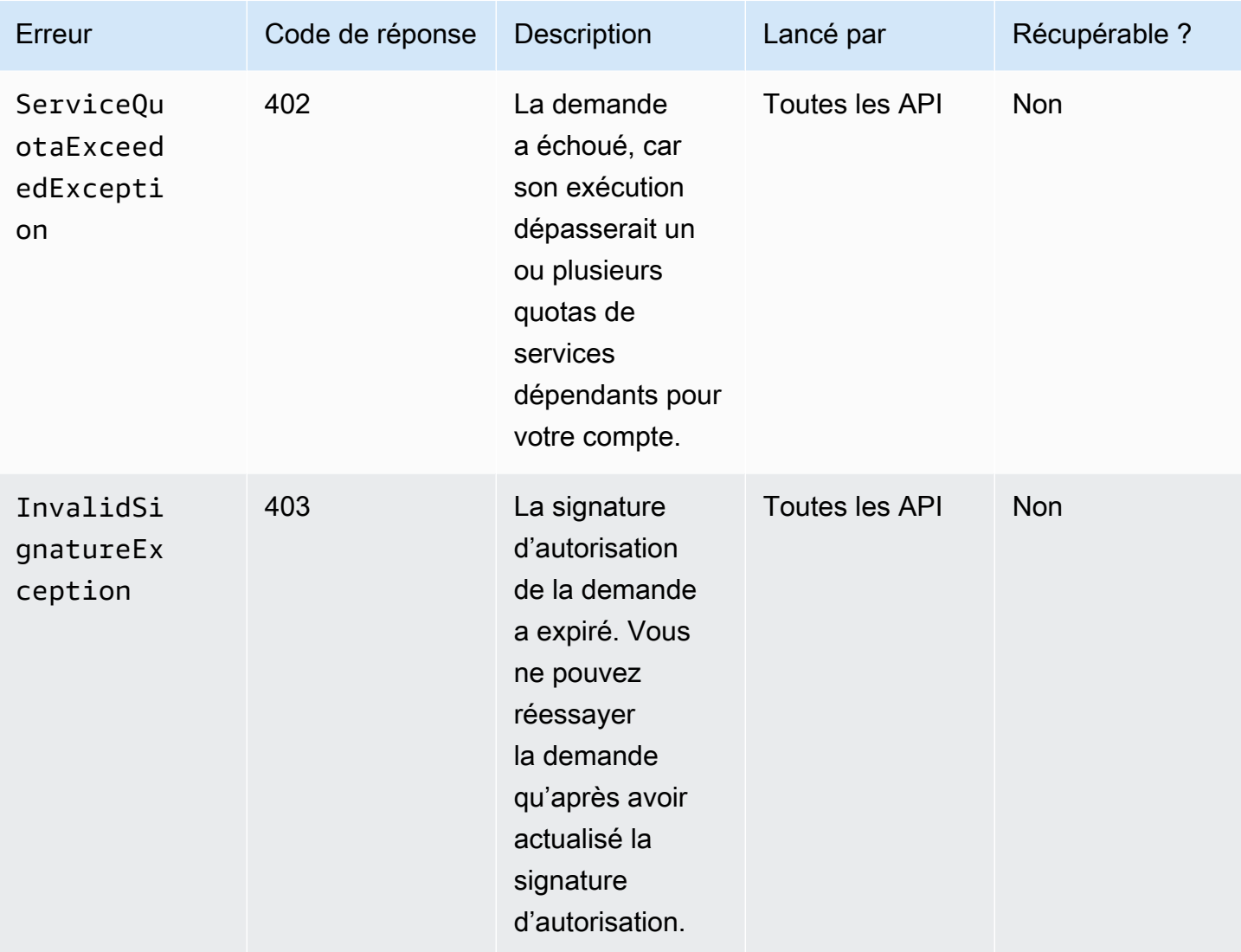

# <span id="page-535-0"></span>Optimiser les performances

Vous pouvez exécuter des demandes d'API simultanément. En supposant que la PutSnapshotBlock latence est de 100 ms, un thread peut traiter 10 requêtes en une seconde. En outre, en supposant que votre application cliente crée plusieurs threads et connexions (par exemple, 100 connexions), elle peut faire 1000 (10 \* 100) demandes par seconde au total. Cela correspondra à un débit d'environ 500 Mo par seconde.

La liste suivante contient quelques éléments à rechercher dans votre application :

• Chaque thread utilise-t-il une connexion séparée ? Si les connexions sont limitées sur l'application, plusieurs threads attendront que la connexion soit disponible et vous remarquerez un débit inférieur.

- Y a-t-il un temps d'attente dans l'application entre deux demandes d'ajout ? Cela réduira le débit effectif d'un thread.
- La limite de bande passante de l'instance : si la bande passante de l'instance est partagée par d'autres applications, cela peut limiter le débit disponible pour les PutSnapshotBlock demandes.

Veillez à prendre note des autres charges de travail qui peuvent être exécutées dans le compte pour éviter les goulots d'étranglement. Vous devez également créer des mécanismes de nouvelle tentative dans vos flux de travail API directes EBS afin de gérer la limitation, les délais d'attente et l'indisponibilité du service.

Passez en revue les quotas de service API directes EBS pour déterminer le maximum de demandes d'API que vous pouvez exécuter par seconde. Pour plus d'informations, consultez [Points de](https://docs.aws.amazon.com/general/latest/gr/ebs-service.html#w542aab9d130b7c15) [terminaison et quotas Amazon Elastic Block Store](https://docs.aws.amazon.com/general/latest/gr/ebs-service.html#w542aab9d130b7c15) dans AWS General Reference.

# <span id="page-536-0"></span>Points de terminaison de service d'API directes EBS

Un point de terminaison est une URL qui sert de point d'entrée à un service AWS Web. Les API directes EBS prennent en charge les types de point de terminaison suivants :

- Points de terminaison IPv4
- Points de terminaison à double pile prenant en charge à la fois IPv4 et IPv6
- Points de terminaison FIPS

Lorsque vous faites une demande, vous pouvez spécifier le point de terminaison et la région à utiliser. Si vous ne spécifiez pas de point de terminaison, le point de terminaison IPv4 est utilisé par défaut. Pour utiliser un autre type de point de terminaison, vous devez le spécifier dans votre demande. Pour obtenir un exemple de la façon de procéder, consultez [Spécification des points de](#page-539-0)  [terminaison](#page-539-0).

Pour plus d'informations sur les régions, consultez [Régions et zones de disponibilité](https://docs.aws.amazon.com/AWSEC2/latest/UserGuide/using-regions-availability-zones.html) dans le guide de l'utilisateur Amazon EC2. Pour obtenir une liste des points de terminaison des API directes EBS, consultez [Points de terminaison pour les API directes EBS](https://docs.aws.amazon.com/general/latest/gr/ebs-service.html#ebs_direct_apis) dans la Référence générale d'Amazon Web Services.

#### Rubriques

- [Points de terminaison IPv4](#page-537-0)
- [Points de terminaison à double pile \(IPv4 et IPv6\)](#page-537-1)
- [Points de terminaison FIPS](#page-538-0)
- [Spécification des points de terminaison](#page-539-0)

### <span id="page-537-0"></span>Points de terminaison IPv4

Les points de terminaison IPv4 prennent en charge le trafic IPv4 uniquement. Les points de terminaison IPv4 sont disponibles pour toutes les régions.

Les API directes d'EBS ne prennent en charge que les points de terminaison IPv4 régionaux que vous pouvez utiliser pour effectuer vos demandes. Vous devez spécifier la région dans le nom du point de terminaison. Les noms des points de terminaison utilisent la convention de dénomination suivante :

• ebs.*region*.amazonaws.com

Par exemple, pour diriger vos demandes vers le point de terminaison us-east-2 IPv4, vous devez le spécifier ebs.us-east-2.amazonaws.com comme point de terminaison. Pour obtenir une liste des points de terminaison des API directes EBS, consultez [Points de terminaison pour les API](https://docs.aws.amazon.com/general/latest/gr/ebs-service.html#ebs_direct_apis)  [directes EBS](https://docs.aws.amazon.com/general/latest/gr/ebs-service.html#ebs_direct_apis) dans la Référence générale d'Amazon Web Services.

#### **Tarification**

Vous n'êtes pas facturé pour les données transférées directement entre les API directes EBS et les instances Amazon EC2 utilisant un point de terminaison IPv4 dans la même région. Toutefois, s'il existe des services intermédiaires, tels que des AWS PrivateLink points de terminaison, une passerelle NAT ou des passerelles Amazon VPC Transit, leurs coûts associés vous sont facturés.

<span id="page-537-1"></span>Points de terminaison à double pile (IPv4 et IPv6)

Les points de terminaison à double pile prennent en charge à la fois le trafic IPv4 et le trafic IPv6. Les points de terminaison à double pile sont disponibles pour toutes les régions.

Pour utiliser IPv6, vous devez utiliser un point de terminaison à double pile. Lorsque vous adressez une requête à un point de terminaison à double pile, l'URL du point de terminaison se résout en une adresse IPv6 ou IPv4, selon le protocole utilisé par votre réseau et votre client.

Les API directes EBS prennent uniquement en charge les noms de points de terminaison à double pile régionaux ; vous devez donc spécifier la région dans le nom du point de terminaison. Les noms des points de terminaison à double pile utilisent la convention d'affectation de noms suivante :

#### • ebs.*region*.api.aws

Par exemple, le nom du point de terminaison à double pile de la région eu-west-1 est ebs.euwest-1.api.aws. Pour obtenir une liste des points de terminaison des API directes EBS, consultez [Points de terminaison pour les API directes EBS](https://docs.aws.amazon.com/general/latest/gr/ebs-service.html#ebs_direct_apis) dans la Référence générale d'Amazon Web Services.

#### **Tarification**

Vous n'êtes pas facturé pour les données transférées directement entre les API directes EBS et les instances Amazon EC2 utilisant un point de terminaison à double pile dans la même région. Toutefois, s'il existe des services intermédiaires, tels que des AWS PrivateLink points de terminaison, une passerelle NAT ou des passerelles Amazon VPC Transit, leurs coûts associés vous sont facturés.

### <span id="page-538-0"></span>Points de terminaison FIPS

Les API directes EBS fournissent des points de terminaison IPv4 et à double pile (IPv4 et IPv6) validés FIPS pour les régions suivantes :

- us-east-1 : USA Est (Virginie du Nord)
- us-east-2 : USA Est (Ohio)
- us-west-1 : USA Ouest (Californie du Nord)
- us-west-2 : USA Ouest (Oregon)
- ca-central-1 : Canada (Centre)

Les points de terminaison IPv4 FIPS utilisent la convention d'affectation de noms suivante : ebsfips.*region*.amazonaws.com. Par exemple, le point de terminaison IPv4 FIPS pour us-east-1 est ebs-fips.us-east-1.amazonaws.com.

Les points de terminaison FIPS à double pile utilisent la convention d'affectation de noms suivante : ebs-fips.*region*.api.aws. Par exemple, le point de terminaison à double pile FIPS pour useast-1 est ebs-fips.us-east-1.api.aws.

Pour plus d'informations sur les points de terminaison FIPS, consultez [Points de terminaison FIPS](https://docs.aws.amazon.com/general/latest/gr/rande.html#FIPS-endpoints) dans le Référence générale d'Amazon Web Services.

### <span id="page-539-0"></span>Spécification des points de terminaison

Cette section fournit quelques exemples sur la manière de spécifier un point de terminaison lors de l'envoi d'une demande.

#### AWS CLI

Les exemples suivants montrent comment spécifier un point de terminaison pour la région useast-2 à l'aide de AWS CLI.

• Double pile

```
aws ebs list-snapshot-blocks --snapshot-id snap-0987654321 --starting-block-index 
 1000 --endpoint-url https://ebs.us-east-2.api.aws
```
 $\cdot$  IP<sub>v4</sub>

```
aws ebs list-snapshot-blocks --snapshot-id snap-0987654321 --starting-block-index 
  1000 --endpoint-url https://ebs.us-east-2.amazonaws.com
```
#### AWS SDK for Java 2.x

Les exemples suivants montrent comment spécifier un point de terminaison pour la région useast-2 à l'aide de AWS SDK for Java 2.x.

• Double pile

```
AwsClientBuilder.EndpointConfiguration config = new 
  AwsClientBuilder.EndpointConfiguration("https://ebs.us-east-2.api.aws", "us-
east-2");
AmazonEBS ebs = AmazonEBSClientBuilder.standard() 
     .withEndpointConfiguration(config) 
    .buid();
```
 $\cdot$  IP<sub>v4</sub>

```
AwsClientBuilder.EndpointConfiguration config = new 
 AwsClientBuilder.EndpointConfiguration("https://ebs.us-east-2.amazonaws.com", 
 "us-east-2");
AmazonEBS ebs = AmazonEBSClientBuilder.standard() 
     .withEndpointConfiguration(config)
```
Amazon EBS Guide de l'utilisateur

.build();

#### AWS SDK for Go

Les exemples suivants montrent comment spécifier un point de terminaison pour la région useast-2 à l'aide de AWS SDK for Go.

• Double pile

```
sess := session.Must(session.NewSession())
svc := ebs.New(sess, &aws.Config{ 
     Region: aws.String(endpoints.UsEast1RegionID), 
     Endpoint: aws.String("https://ebs.us-east-2.api.aws")
})
```
• IPv4

```
sess := session.Must(session.NewSession())
svc := ebs.New(sess, &aws.Config{ 
     Region: aws.String(endpoints.UsEast1RegionID), 
     Endpoint: aws.String("https://ebs.us-east-2.amazonaws.com")
})
```
# Tarification des API directes EBS

### **Rubriques**

- [Tarification des API](#page-540-0)
- [Coûts de mise en réseau](#page-541-0)

# <span id="page-540-0"></span>Tarification des API

Le prix que vous payez pour utiliser le API directes EBS dépend des demandes que vous faites. Pour plus d'informations, consultez la section [Tarification d'Amazon EBS](https://aws.amazon.com/ebs/pricing/).

• ListChangedLes blocs et les ListSnapshotBlocks API sont facturés par demande. Par exemple, si vous effectuez 100 000 demandes d' ListSnapshotBlocks API dans une région qui facture 0,0006\$ par 1 000 demandes, vous serez facturé 0,06\$ (0,0006\$ par 1 000 demandes x 100).

- GetSnapshotUn bloc est facturé par bloc retourné. Par exemple, si vous effectuez 100 000 demandes d' GetSnapshotBlock API dans une région qui facture 0,003\$ par 1 000 blocs renvoyés, vous serez facturé 0,30\$ (0,003\$ par 1 000 blocs renvoyés x 100).
- PutSnapshotLe bloc est facturé par bloc écrit. Par exemple, si vous effectuez 100 000 demandes d' PutSnapshotBlock API dans une région qui facture 0,006\$ par 1 000 blocs écrits, vous serez facturé 0,60\$ (0,006\$ par 1 000 blocs écrits x 100).

# <span id="page-541-0"></span>Coûts de mise en réseau

Coûts de transfert des données

Les données transférées directement entre les API directes EBS et les instances Amazon EC2 d'une AWS même région sont gratuites lorsque vous [utilisez](https://docs.aws.amazon.com/general/latest/gr/ebs-service.html#ebs_direct_apis) des points de terminaison non FIPS. Pour plus d'informations, consultez [Points de terminaison du service AWS](https://docs.aws.amazon.com/general/latest/gr/rande.html). Si d'autres AWS services sont en cours de transfert de données, les frais de traitement des données associés vous seront facturés. Ces services incluent, sans toutefois s'y limiter, les PrivateLink points de terminaison, NAT Gateway et Transit Gateway.

Points de terminaison de l'interface d'un VPC

Si vous utilisez des API directes EBS à partir d'instances Amazon EC2 AWS Lambda ou des fonctions dans des sous-réseaux privés, vous pouvez utiliser des points de terminaison d'interface VPC, au lieu d'utiliser des passerelles NAT, afin de réduire les coûts de transfert de données réseau. Pour plus d'informations, consultez [Utilisation des points de terminaison VPC d'interface avec les API](#page-541-1)  [directes EBS](#page-541-1).

# <span id="page-541-1"></span>Utilisation des points de terminaison VPC d'interface avec les API directes EBS

Vous pouvez établir une connexion privée entre votre VPC et les API directes EBS en créant un point de terminaison de VPC d'interface, optimisé par [AWS PrivateLink](https://aws.amazon.com/privatelink/). Vous pouvez accéder aux API directes EBS comme si le service se trouvait dans votre VPC, sans passerelle Internet, périphérique NAT, connexion VPN ou connexion AWS Direct Connect . Les instances de votre VPC ne nécessitent pas d'adresses IP publiques pour communiquer avec les API directes EBS.

Nous créons une interface réseau du point de terminaison dans chaque sous-réseau que vous activez pour le point de terminaison d'interface.

Pour plus d'informations, consultez la section [Accès Services AWS par AWS PrivateLink le biais](https://docs.aws.amazon.com/vpc/latest/privatelink/privatelink-access-aws-services.html) du AWS PrivateLink guide.

# Considérations relatives aux points de terminaison VPC des API directes EBS

Avant de configurer un point de terminaison d'un VPC d'interface pour les API directes EBS, consultez [Considérations](https://docs.aws.amazon.com/vpc/latest/privatelink/create-interface-endpoint.html#considerations-interface-endpoints) dans le Guide AWS PrivateLink .

Par défaut, l'accès complet aux API directes EBS est autorisé via le point de terminaison. Vous pouvez contrôler l'accès au point de terminaison de l'interface à l'aide des politiques de point de terminaison VPC. Vous pouvez associer une politique de point de terminaison à votre point de terminaison VPC qui contrôle l'accès aux API directes d'EBS. La politique spécifie les informations suivantes :

- Le principal qui peut effectuer des actions.
- Les actions qui peuvent être effectuées.
- Les ressources sur lesquelles les actions peuvent être effectuées.

Pour de plus amples informations, veuillez consulter [Contrôle de l'accès aux services avec points de](https://docs.aws.amazon.com/vpc/latest/privatelink/vpc-endpoints-access.html) [terminaison d'un VPC](https://docs.aws.amazon.com/vpc/latest/privatelink/vpc-endpoints-access.html) dans le Amazon VPC Guide de l'utilisateur.

Voici un exemple de politique de point de terminaison pour les API directes d'EBS. Lorsqu'elle est attachée à un point de terminaison, cette politique donne accès à toutes les actions des API directes EBS sur toutes les ressources, à l'exception des instantanés marqués d'une clé Environment et d'une valeur. Test

```
{ 
     "Statement": [ 
         { 
             "Effect": "Deny", 
             "Action": "ebs:*", 
             "Principal": "*", 
             "Resource": "*", 
             "Condition": { 
                 "StringEquals": { 
                     "aws:ResourceTag/Environment": "Test" 
 } 
 }
```

```
 }, 
           { 
                "Effect": "Allow", 
                "Action": "ebs:*", 
                "Principal": "*", 
                "Resource": "*" 
           } 
      ]
}
```
# Créer un point de terminaison d'un VPC d'interface pour les API directes EBS

Vous pouvez créer un point de terminaison d'un VPC pour des API directes EBS à l'aide de la console Amazon VPC ou de l' AWS Command Line Interface (AWS CLI). Pour plus d'informations, consultez [Créer un point de terminaison d'un VPC](https://docs.aws.amazon.com/vpc/latest/privatelink/create-interface-endpoint.html#create-interface-endpoint-aws) dans le Guide AWS PrivateLink .

Pour créer un point de terminaison d'un VPC pour API directes EBS, utilisez le nom de service suivant :

• com.amazonaws.*region*.ebs

Si vous activez le DNS privé pour le point de terminaison, vous pouvez faire des demandes d'API vers les API directes EBS en utilisant le nom DNS par défaut pour la région, par exemple ebs.useast-1.amazonaws.com.

# <span id="page-543-0"></span>Enregistrez les appels d'API pour les API directes EBS avec AWS CloudTrail

Le service EBS direct APIs est intégré à AWS CloudTrail. CloudTrail est un service qui fournit un enregistrement des actions entreprises par un utilisateur, un rôle ou un AWS service. CloudTrail capture tous les appels d'API effectués dans les API directes d'EBS sous forme d'événements. Si vous créez un suivi, vous pouvez activer la diffusion continue des CloudTrail événements vers un bucket Amazon Simple Storage Service (Amazon S3). Si vous ne configurez pas de suivi, vous pouvez toujours consulter les derniers événements de gestion dans la CloudTrail console dans Historique des événements. Les événements de données ne sont pas capturés dans l'historique des événements. Vous pouvez utiliser les informations collectées par CloudTrail pour déterminer la demande qui a été envoyée aux API directes d'EBS, l'adresse IP à partir de laquelle

la demande a été faite, l'auteur de la demande, la date à laquelle elle a été faite et des informations supplémentaires.

Pour plus d'informations CloudTrail, consultez le [guide de AWS CloudTrail l'utilisateur.](https://docs.aws.amazon.com/awscloudtrail/latest/userguide/)

## Informations sur les API EBS direct dans CloudTrail

CloudTrail est activé sur votre AWS compte lorsque vous le créez. Lorsqu'une activité événementielle prise en charge se produit dans les API directes d'EBS, cette activité est enregistrée dans un CloudTrail événement avec d'autres événements de AWS service dans l'historique des événements. Vous pouvez consulter, rechercher et télécharger les événements récents dans votre AWS compte. Pour plus d'informations, consultez la section [Affichage des événements avec l'historique des](https://docs.aws.amazon.com/awscloudtrail/latest/userguide/view-cloudtrail-events.html)  [CloudTrail événements](https://docs.aws.amazon.com/awscloudtrail/latest/userguide/view-cloudtrail-events.html).

Pour un enregistrement continu des événements de votre AWS compte, y compris des événements relatifs aux API EBS direct, créez un historique. Un journal permet CloudTrail de fournir des fichiers journaux à un compartiment S3. Par défaut, lorsque vous créez un parcours dans la console, celui-ci s'applique à toutes les AWS régions. Le journal enregistre les événements de toutes les régions de la AWS partition et transmet les fichiers journaux au compartiment S3 que vous spécifiez. En outre, vous pouvez configurer d'autres AWS services pour analyser plus en détail les données d'événements collectées dans les CloudTrail journaux et agir en conséquence. Pour plus d'informations, consultez les ressources suivantes :

- [Vue d'ensemble de la création d'un journal d'activité](https://docs.aws.amazon.com/awscloudtrail/latest/userguide/cloudtrail-create-and-update-a-trail.html)
- [CloudTrail Services et intégrations pris en charge](https://docs.aws.amazon.com/awscloudtrail/latest/userguide/cloudtrail-aws-service-specific-topics.html#cloudtrail-aws-service-specific-topics-integrations)
- [Configuration des notifications Amazon SNS pour CloudTrail](https://docs.aws.amazon.com/awscloudtrail/latest/userguide/getting_notifications_top_level.html)
- [Réception de fichiers CloudTrail journaux de plusieurs régions](https://docs.aws.amazon.com/awscloudtrail/latest/userguide/receive-cloudtrail-log-files-from-multiple-regions.html) et [réception de fichiers CloudTrail](https://docs.aws.amazon.com/awscloudtrail/latest/userguide/cloudtrail-receive-logs-from-multiple-accounts.html)  [journaux de plusieurs comptes](https://docs.aws.amazon.com/awscloudtrail/latest/userguide/cloudtrail-receive-logs-from-multiple-accounts.html)

### Actions d'API prises en charge

Pour les API directes EBS, vous pouvez les utiliser CloudTrail pour enregistrer deux types d'événements :

- Événements de gestion : les événements de gestion fournissent une visibilité sur les opérations de gestion effectuées sur les instantanés de votre AWS compte. Les actions d'API suivantes sont journalisées par défaut en tant qu'événements de gestion dans les journaux d'activité :
	- [StartSnapshot](https://docs.aws.amazon.com/ebs/latest/APIReference/API_StartSnapshot.html)

• [CompleteSnapshot](https://docs.aws.amazon.com/ebs/latest/APIReference/API_CompleteSnapshot.html)

Pour plus d'informations sur les événements de gestion de journalisation, consultez la section [Événements de gestion de journalisation pour les sentiers](https://docs.aws.amazon.com/awscloudtrail/latest/userguide/logging-management-events-with-cloudtrail.html) dans le guide de CloudTrail l'utilisateur.

- Événements de données : ces événements fournissent des informations sur les opérations d'instantané exécutées sur ou dans un instantané. Les actions API suivantes peuvent éventuellement être enregistrées en tant qu'événements de données dans les journaux d'activité :
	- [ListSnapshotBlocs](https://docs.aws.amazon.com/ebs/latest/APIReference/API_ListSnapshotBlocks.html)
	- [ListChangedBlocs](https://docs.aws.amazon.com/ebs/latest/APIReference/API_ListChangedBlocks.html)
	- [GetSnapshotBlock](https://docs.aws.amazon.com/ebs/latest/APIReference/API_GetSnapshotBlock.html)
	- [PutSnapshotBloquer](https://docs.aws.amazon.com/ebs/latest/APIReference/API_PutSnapshotBlock.html)

Les événements de données sont désactivés par défaut lorsque vous créez un journal d'activité. Vous pouvez utiliser uniquement les sélecteurs d'événements avancés pour enregistrer les événements de données sur les appels d'API directs EBS. Pour plus d'informations, consultez la section [Enregistrement des événements liés aux données des sentiers](https://docs.aws.amazon.com/awscloudtrail/latest/userguide/logging-data-events-with-cloudtrail.html) dans le guide de CloudTrail l'utilisateur.

### **a** Note

Si vous effectuez une action sur un instantané partagé avec vous, les événements de données ne sont pas envoyés au AWS compte propriétaire de l'instantané.

### Informations relatives à l'identité

Chaque événement ou entrée du journal contient des informations sur la personne qui a généré la demande. Les informations relatives à l'identité permettent de déterminer :

- Si la demande a été effectuée avec des informations d'identification d'utilisateur root ou d'utilisateur root.
- Si la demande a été effectuée avec les informations d'identification de sécurité temporaires d'un rôle ou d'un utilisateur fédéré.
- Si la demande a été faite par un autre AWS service.

Pour plus d'informations, consultez l'[CloudTrail utilisateur IdentityElement](https://docs.aws.amazon.com/awscloudtrail/latest/userguide/cloudtrail-event-reference-user-identity.html).

# Comprendre les entrées de fichier journal des API directes EBS

Un suivi est une configuration qui permet de transmettre des événements sous forme de fichiers journaux à un compartiment S3 que vous spécifiez. CloudTrail les fichiers journaux contiennent une ou plusieurs entrées de journal. Un événement représente une demande unique provenant de n'importe quelle source et inclut des informations sur l'action demandée, la date et l'heure de l'action, les paramètres de la demande, etc. CloudTrail les fichiers journaux ne constituent pas une trace ordonnée des appels d'API publics, ils n'apparaissent donc pas dans un ordre spécifique.

Voici des exemples d'entrées de CloudTrail journal.

**StartSnapshot** 

```
{ 
     "eventVersion": "1.05", 
     "userIdentity": { 
          "type": "IAMUser", 
          "principalId": "123456789012", 
         "arn": "arn:aws:iam::123456789012:root", 
          "accountId": "123456789012", 
          "accessKeyId": "AKIAIOSFODNN7EXAMPLE", 
         "userName": "user" 
     }, 
     "eventTime": "2020-07-03T23:27:26Z", 
     "eventSource": "ebs.amazonaws.com", 
     "eventName": "StartSnapshot", 
     "awsRegion": "eu-west-1", 
     "sourceIPAddress": "192.0.2.0", 
     "userAgent": "PostmanRuntime/7.25.0", 
     "requestParameters": { 
         "volumeSize": 8, 
          "clientToken": "token", 
         "encrypted": true 
     }, 
     "responseElements": { 
          "snapshotId": "snap-123456789012", 
          "ownerId": "123456789012", 
         "status": "pending", 
          "startTime": "Jul 3, 2020 11:27:26 PM", 
          "volumeSize": 8, 
          "blockSize": 524288, 
          "kmsKeyArn": "HIDDEN_DUE_TO_SECURITY_REASONS"
```
}

```
 }, 
 "requestID": "be112233-1ba5-4ae0-8e2b-1c302EXAMPLE", 
 "eventID": "6e12345-2a4e-417c-aa78-7594fEXAMPLE", 
 "eventType": "AwsApiCall", 
 "recipientAccountId": "123456789012"
```
### CompleteSnapshot

```
{ 
     "eventVersion": "1.05", 
     "userIdentity": { 
         "type": "IAMUser", 
          "principalId": "123456789012", 
         "arn": "arn:aws:iam::123456789012:root", 
         "accountId": "123456789012", 
         "accessKeyId": "AKIAIOSFODNN7EXAMPLE", 
         "userName": "user" 
     }, 
     "eventTime": "2020-07-03T23:28:24Z", 
     "eventSource": "ebs.amazonaws.com", 
     "eventName": "CompleteSnapshot", 
     "awsRegion": "eu-west-1", 
     "sourceIPAddress": "192.0.2.0", 
     "userAgent": "PostmanRuntime/7.25.0", 
     "requestParameters": { 
          "snapshotId": "snap-123456789012", 
          "changedBlocksCount": 5 
     }, 
     "responseElements": { 
         "status": "completed" 
     }, 
     "requestID": "be112233-1ba5-4ae0-8e2b-1c302EXAMPLE", 
     "eventID": "6e12345-2a4e-417c-aa78-7594fEXAMPLE", 
     "eventType": "AwsApiCall", 
     "recipientAccountId": "123456789012"
}
```
**ListSnapshotBlocks** 

{

```
 "eventVersion": "1.08", 
 "userIdentity": {
```

```
 "type": "IAMUser", 
     "principalId": "AIDAT4HPB2AO3JEXAMPLE", 
     "arn": "arn:aws:iam::123456789012:user/user", 
     "accountId": "123456789012", 
     "accessKeyId": "AKIAIOSFODNN7EXAMPLE", 
     "userName": "user" 
 }, 
 "eventTime": "2021-06-03T00:32:46Z", 
 "eventSource": "ebs.amazonaws.com", 
 "eventName": "ListSnapshotBlocks", 
 "awsRegion": "us-east-1", 
 "sourceIPAddress": "111.111.111.111", 
 "userAgent": "PostmanRuntime/7.28.0", 
 "requestParameters": { 
     "snapshotId": "snap-abcdef01234567890", 
     "maxResults": 100, 
     "startingBlockIndex": 0 
 }, 
 "responseElements": null, 
 "requestID": "example6-0e12-4aa9-b923-1555eexample", 
 "eventID": "example4-218b-4f69-a9e0-2357dexample", 
 "readOnly": true, 
 "resources": [ 
     { 
         "accountId": "123456789012", 
         "type": "AWS::EC2::Snapshot", 
         "ARN": "arn:aws:ec2:us-west-2::snapshot/snap-abcdef01234567890" 
     } 
 ], 
 "eventType": "AwsApiCall", 
 "managementEvent": false, 
 "recipientAccountId": "123456789012", 
 "eventCategory": "Data", 
 "tlsDetails": { 
     "tlsVersion": "TLSv1.2", 
     "cipherSuite": "ECDHE-RSA-AES128-SHA", 
     "clientProvidedHostHeader": "ebs.us-west-2.amazonaws.com" 
 }
```
#### ListChangedBlocks

{

}

```
 "eventVersion": "1.08", 
 "userIdentity": { 
     "type": "IAMUser", 
     "principalId": "AIDAT4HPB2AO3JEXAMPLE", 
     "arn": "arn:aws:iam::123456789012:user/user", 
     "accountId": "123456789012", 
     "accessKeyId": "AKIAIOSFODNN7EXAMPLE", 
     "userName": "user" 
 }, 
 "eventTime": "2021-06-02T21:11:46Z", 
 "eventSource": "ebs.amazonaws.com", 
 "eventName": "ListChangedBlocks", 
 "awsRegion": "us-east-1", 
 "sourceIPAddress": "111.111.111.111", 
 "userAgent": "PostmanRuntime/7.28.0", 
 "requestParameters": { 
     "firstSnapshotId": "snap-abcdef01234567890", 
     "secondSnapshotId": "snap-9876543210abcdef0", 
     "maxResults": 100, 
     "startingBlockIndex": 0 
 }, 
 "responseElements": null, 
 "requestID": "example0-f4cb-4d64-8d84-72e1bexample", 
 "eventID": "example3-fac4-4a78-8ebb-3e9d3example", 
 "readOnly": true, 
 "resources": [ 
     { 
         "accountId": "123456789012", 
         "type": "AWS::EC2::Snapshot", 
         "ARN": "arn:aws:ec2:us-west-2::snapshot/snap-abcdef01234567890" 
     }, 
    { 
         "accountId": "123456789012", 
         "type": "AWS::EC2::Snapshot", 
         "ARN": "arn:aws:ec2:us-west-2::snapshot/snap-9876543210abcdef0" 
     } 
 ], 
 "eventType": "AwsApiCall", 
 "managementEvent": false, 
 "recipientAccountId": "123456789012", 
 "eventCategory": "Data", 
 "tlsDetails": { 
     "tlsVersion": "TLSv1.2", 
     "cipherSuite": "ECDHE-RSA-AES128-SHA",
```

```
 "clientProvidedHostHeader": "ebs.us-west-2.amazonaws.com"
```
}

#### **GetSnapshotBlock**

}

```
{ 
     "eventVersion": "1.08", 
     "userIdentity": { 
          "type": "IAMUser", 
          "principalId": "AIDAT4HPB2AO3JEXAMPLE", 
          "arn": "arn:aws:iam::123456789012:user/user", 
          "accountId": "123456789012", 
          "accessKeyId": "AKIAIOSFODNN7EXAMPLE", 
         "userName": "user" 
     }, 
     "eventTime": "2021-06-02T20:43:05Z", 
     "eventSource": "ebs.amazonaws.com", 
     "eventName": "GetSnapshotBlock", 
     "awsRegion": "us-east-1", 
     "sourceIPAddress": "111.111.111.111", 
     "userAgent": "PostmanRuntime/7.28.0", 
     "requestParameters": { 
          "snapshotId": "snap-abcdef01234567890", 
          "blockIndex": 1, 
          "blockToken": "EXAMPLEiL5E3pMPFpaDWjExM2/mnSKh1mQfcbjwe2mM7EwhrgCdPAEXAMPLE" 
     }, 
     "responseElements": null, 
     "requestID": "examplea-6eca-4964-abfd-fd9f0example", 
     "eventID": "example6-4048-4365-a275-42e94example", 
     "readOnly": true, 
     "resources": [ 
        \mathcal{L} "accountId": "123456789012", 
            "type": "AWS::EC2::Snapshot", 
            "ARN": "arn:aws:ec2:us-west-2::snapshot/snap-abcdef01234567890" 
         } 
     ], 
     "eventType": "AwsApiCall", 
     "managementEvent": false, 
     "recipientAccountId": "123456789012", 
     "eventCategory": "Data", 
     "tlsDetails": {
```
}

```
 "tlsVersion": "TLSv1.2", 
     "cipherSuite": "ECDHE-RSA-AES128-SHA", 
     "clientProvidedHostHeader": "ebs.us-west-2.amazonaws.com" 
 }
```
PutSnapshotBlock

```
{ 
     "eventVersion": "1.08", 
     "userIdentity": { 
         "type": "IAMUser", 
         "principalId": "AIDAT4HPB2AO3JEXAMPLE", 
         "arn": "arn:aws:iam::123456789012:user/user", 
         "accountId": "123456789012", 
         "accessKeyId": "AKIAIOSFODNN7EXAMPLE", 
         "userName": "user" 
     }, 
     "eventTime": "2021-06-02T21:09:17Z", 
     "eventSource": "ebs.amazonaws.com", 
     "eventName": "PutSnapshotBlock", 
     "awsRegion": "us-east-1", 
     "sourceIPAddress": "111.111.111.111", 
     "userAgent": "PostmanRuntime/7.28.0", 
     "requestParameters": { 
         "snapshotId": "snap-abcdef01234567890", 
         "blockIndex": 1, 
         "dataLength": 524288, 
         "checksum": "exampleodSGvFSb1e3kxWUgbOQ4TbzPurnsfVexample", 
         "checksumAlgorithm": "SHA256" 
     }, 
     "responseElements": { 
         "checksum": "exampleodSGvFSb1e3kxWUgbOQ4TbzPurnsfVexample", 
         "checksumAlgorithm": "SHA256" 
     }, 
     "requestID": "example3-d5e0-4167-8ee8-50845example", 
     "eventID": "example8-4d9a-4aad-b71d-bb31fexample", 
     "readOnly": false, 
     "resources": [ 
         { 
              "accountId": "123456789012", 
              "type": "AWS::EC2::Snapshot", 
              "ARN": "arn:aws:ec2:us-west-2::snapshot/snap-abcdef01234567890"
```

```
 } 
     ], 
     "eventType": "AwsApiCall", 
     "managementEvent": false, 
     "recipientAccountId": "123456789012", 
     "eventCategory": "Data", 
     "tlsDetails": { 
          "tlsVersion": "TLSv1.2", 
          "cipherSuite": "ECDHE-RSA-AES128-SHA", 
          "clientProvidedHostHeader": "ebs.us-west-2.amazonaws.com" 
     }
}
```
# Questions fréquentes (FAQ)

Est-il possible d'accéder à un instantané à l'aide des API directes EBS si son statut est en attente ?

Non. L'instantané n'est accessible que si son statut est terminé.

Les index de bloc sont-ils renvoyés par les API directes EBS dans l'ordre numérique ?

Oui. Les index de bloc renvoyés sont uniques et classés par ordre numérique.

Puis-je soumettre une demande avec une valeur de MaxResults paramètre inférieure à 100 ?

Non. La valeur de MaxResult paramètre minimale que vous pouvez utiliser est de 100. Si vous soumettez une demande avec une valeur de MaxResult paramètre inférieure à 100 et que l'instantané contient plus de 100 blocs, l'API renverra au moins 100 résultats.

Puis-je exécuter des demandes d'API simultanément ?

Vous pouvez exécuter des demandes d'API simultanément. Veillez à prendre note des autres charges de travail qui peuvent être exécutées dans le compte pour éviter les goulots d'étranglement. Vous devez également créer des mécanismes de nouvelle tentative dans vos flux de travail API directes EBS afin de gérer la limitation, les délais d'attente et l'indisponibilité du service. Pour plus d'informations, consultez [Optimiser les performances.](#page-535-0)

Passez en revue les quotas de service API directes EBS pour déterminer les demandes d'API que vous pouvez exécuter par seconde. Pour plus d'informations, consultez [Points de terminaison et](https://docs.aws.amazon.com/general/latest/gr/ebs-service.html#w542aab9d130b7c15)  [quotas Amazon Elastic Block Store](https://docs.aws.amazon.com/general/latest/gr/ebs-service.html#w542aab9d130b7c15) dans AWS General Reference.

Lors de l'exécution de l' ListChangedBlocks action, est-il possible d'obtenir une réponse vide même si l'instantané contient des blocs ?

Oui. Si les blocs modifiés sont rares dans l'instantané, la réponse peut être vide, mais l'API renverra une valeur de jeton de page suivante. Utilisez la valeur de jeton de page suivante pour passer à la page suivante des résultats. Vous pouvez confirmer que vous avez atteint la dernière page de résultats lorsque l'API renvoie une valeur de jeton de page suivante nulle.

Si le NextToken paramètre est spécifié en même temps qu'un StartingBlockIndex paramètre, lequel des deux est utilisé ?

Le NextToken est utilisé et StartingBlockIndex est ignoré.

Quelle est la durée de validité des jetons de bloc et des jetons suivants ?

Les jetons de bloc sont valides pendant sept jours et les jetons suivants sont valides pendant 60 minutes.

Les instantanés chiffrés sont-ils pris en charge ?

Oui. Les instantanés chiffrés sont accessibles à l'aide des API directes EBS.

Pour accéder à un instantané chiffré, l'utilisateur doit avoir accès à la clé KMS utilisée pour chiffrer le cliché et à l'action de AWS KMS déchiffrement. Consultez la [Autorisations IAM pour les API](#page-505-0) [directes EBS](#page-505-0) section précédente de ce guide pour connaître la AWS KMS politique à attribuer à un utilisateur.

Les instantanés publics sont-ils pris en charge ?

Les instantanés publics ne sont pas pris en charge.

Les instantanés locaux Amazon EBS sur Outposts sont-ils pris en charge ?

Les instantanés locaux Amazon EBS sur Outposts ne sont pas pris en charge.

L'opération ListSnapshotBlocks renvoie-t-elle tous les index de bloc et tous les jetons de bloc d'un instantané, ou seulement ceux dans lesquels des données ont été écrites ?

Elle renvoie uniquement les index de bloc et les jetons de bloc dans lesquels des données ont été écrites.

Puis-je obtenir un historique de tous les appels d'API SNS effectués par les API directes EBS sur mon compte à des fins d'analyse de sécurité et de résolution des problèmes opérationnels ?

Oui. Pour recevoir un historique des appels d'API des API directes EBS effectués sur votre compte, activez AWS CloudTrail dans la AWS Management Console. Pour plus d'informations, voir [Enregistrez les appels d'API pour les API directes EBS avec AWS CloudTrail.](#page-543-0)

# Sécurité dans Amazon Elastic Block Store

La sécurité du cloud AWS est la priorité absolue. En tant que AWS client, vous bénéficiez de centres de données et d'architectures réseau conçus pour répondre aux exigences des entreprises les plus sensibles en matière de sécurité.

La sécurité est une responsabilité partagée entre vous AWS et vous. Le [modèle de responsabilité](https://aws.amazon.com/compliance/shared-responsibility-model/)  [partagée](https://aws.amazon.com/compliance/shared-responsibility-model/) décrit cela comme la sécurité du cloud et la sécurité dans le cloud :

- Sécurité du cloud : AWS est chargée de protéger l'infrastructure qui exécute les AWS services dans le AWS Cloud. AWS vous fournit également des services que vous pouvez utiliser en toute sécurité. Des auditeurs tiers testent et vérifient régulièrement l'efficacité de notre sécurité dans le cadre des programmes de [AWS conformité Programmes](https://aws.amazon.com/compliance/programs/) de de conformité. Pour en savoir plus sur les programmes de conformité qui s'appliquent à Amazon Elastic Block Store, consultez la section [AWS Services concernés par programme de conformité AWS](https://aws.amazon.com/compliance/services-in-scope/) .
- Sécurité dans le cloud Votre responsabilité est déterminée par le AWS service que vous utilisez. Vous êtes également responsable d'autres facteurs, y compris de la sensibilité de vos données, des exigences de votre entreprise, ainsi que de la législation et de la réglementation applicables.

Cette documentation vous aide à comprendre comment appliquer le modèle de responsabilité partagée lors de l'utilisation d'Amazon EBS. Les rubriques suivantes expliquent comment configurer Amazon EBS pour répondre à vos objectifs de sécurité et de conformité. Vous apprendrez également à utiliser d'autres AWS services qui vous aident à surveiller et à sécuriser vos ressources Amazon EBS.

### Rubriques

- [Protection des données dans Amazon Elastic Block Store](#page-555-0)
- [Gestion des identités et des accès pour Amazon Elastic Block Store](#page-558-0)
- [Validation de conformité pour Amazon Elastic Block Store](#page-596-0)
- [Résilience dans Amazon Elastic Block Store](#page-597-0)

# <span id="page-555-0"></span>Protection des données dans Amazon Elastic Block Store

Le [modèle de responsabilité AWS partagée](https://aws.amazon.com/compliance/shared-responsibility-model/) s'applique à la protection des données dans Amazon Elastic Block Store. Comme décrit dans ce modèle, AWS est chargé de protéger l'infrastructure

mondiale qui gère tous les AWS Cloud. La gestion du contrôle de votre contenu hébergé sur cette infrastructure relève de votre responsabilité. Vous êtes également responsable des tâches de configuration et de gestion de la sécurité des Services AWS que vous utilisez. Pour en savoir plus sur la confidentialité des données, consultez [Questions fréquentes \(FAQ\) sur la confidentialité des](https://aws.amazon.com/compliance/data-privacy-faq)  [données](https://aws.amazon.com/compliance/data-privacy-faq). Pour en savoir plus sur la protection des données en Europe, consultez le billet de blog [Modèle de responsabilité partagée AWS et RGPD \(Règlement général sur la protection des données\)](https://aws.amazon.com/blogs/security/the-aws-shared-responsibility-model-and-gdpr/) sur le Blog de sécurité AWS .

À des fins de protection des données, nous vous recommandons de protéger les Compte AWS informations d'identification et de configurer les utilisateurs individuels avec AWS IAM Identity Center ou AWS Identity and Access Management (IAM). Ainsi, chaque utilisateur se voit attribuer uniquement les autorisations nécessaires pour exécuter ses tâches. Nous vous recommandons également de sécuriser vos données comme indiqué ci-dessous :

- Utilisez l'authentification multifactorielle (MFA) avec chaque compte.
- Utilisez le protocole SSL/TLS pour communiquer avec les ressources. AWS Nous exigeons TLS 1.2 et recommandons TLS 1.3.
- Configurez l'API et la journalisation de l'activité des utilisateurs avec AWS CloudTrail.
- Utilisez des solutions de AWS chiffrement, ainsi que tous les contrôles de sécurité par défaut qu'ils contiennent Services AWS.
- Utilisez des services de sécurité gérés avancés tels qu'Amazon Macie, qui contribuent à la découverte et à la sécurisation des données sensibles stockées dans Amazon S3.
- Si vous avez besoin de modules cryptographiques validés par la norme FIPS 140-2 pour accéder AWS via une interface de ligne de commande ou une API, utilisez un point de terminaison FIPS. Pour en savoir plus sur les points de terminaison FIPS (Federal Information Processing Standard) disponibles, consultez [Federal Information Processing Standard \(FIPS\) 140-2](https://aws.amazon.com/compliance/fips/) (Normes de traitement de l'information fédérale).

Nous vous recommandons fortement de ne jamais placer d'informations confidentielles ou sensibles, telles que les adresses e-mail de vos clients, dans des balises ou des champs de texte libre tels que le champ Name (Nom). Cela inclut lorsque vous travaillez avec Amazon EBS ou une autre entreprise à Services AWS l'aide de la console, de l'API ou des AWS SDK. AWS CLI Toutes les données que vous saisissez dans des balises ou des champs de texte de forme libre utilisés pour les noms peuvent être utilisées à des fins de facturation ou dans les journaux de diagnostic. Si vous fournissez une adresse URL à un serveur externe, nous vous recommandons fortement de ne pas inclure

d'informations d'identification dans l'adresse URL permettant de valider votre demande adressée à ce serveur.

### Rubriques

- [Sécurité des données Amazon EBS](#page-557-0)
- [Chiffrement au repos et en transit](#page-557-1)
- [Gestion des clés KMS](#page-557-2)

# <span id="page-557-0"></span>Sécurité des données Amazon EBS

Les volumes Amazon EBS vous sont présentés comme des périphériques de stockage en mode bloc bruts non formatés. Ces appareils sont des périphériques logiques créés sur l'infrastructure EBS et le service Amazon EBS garantit que les appareils sont logiquement vides (c'est-à-dire que les blocs bruts sont mis à zéro ou contiennent des données pseudo-aléatoires cryptographiques) avant toute utilisation ou réutilisation par un client.

Si vous avez des procédures qui exigent que toutes les données soient effacées à l'aide d'une méthode spécifique, après ou avant utilisation (ou les deux), telles que celles détaillées dans DoD 5220.22-M (National Industrial Security Program Operating Manual) ou NIST 800-88 (Guidelines for Media Sanitization), vous avez la possibilité de le faire sur Amazon EBS. Cette activité de niveau bloc sera reflétée sur le support de stockage sous-jacent du service Amazon EBS.

# <span id="page-557-1"></span>Chiffrement au repos et en transit

Le chiffrement Amazon EBS est une solution de chiffrement qui vous permet de chiffrer vos volumes Amazon EBS et vos instantanés Amazon EBS à l'aide de clés cryptographiques. AWS Key Management Service Les opérations de chiffrement EBS ont lieu sur les serveurs hébergeant les instances Amazon EC2, garantissant ainsi la data-at-restsécurité entre une instance et son volume attaché et tout instantané ultérieur. data-in-transit Pour de plus amples informations, veuillez consulter [Chiffrement Amazon EBS.](#page-276-0)

# <span id="page-557-2"></span>Gestion des clés KMS

Lorsque vous créez un volume ou un instantané Amazon EBS chiffré, vous spécifiez une AWS Key Management Service clé. Par défaut, Amazon EBS utilise la clé KMS AWS gérée pour Amazon EBS dans votre compte et votre région ()aws/ebs. Vous pouvez toutefois spécifier une clé KMS gérée par le client que vous créez et gérez. L'utilisation d'une clé KMS gérée par le client vous donne plus de flexibilité, notamment la possibilité de créer, de faire pivoter et de désactiver des clés KMS.

Pour utiliser une clé KMS gérée par le client, vous devez autoriser les utilisateurs à utiliser la clé KMS. Pour de plus amples informations, veuillez consulter [Autorisations pour les utilisateurs .](#page-280-0)

### **A** Important

Amazon EBS prend uniquement en charge les clés [KMS symétriques.](https://docs.aws.amazon.com/kms/latest/developerguide/concepts.html#symmetric-cmks) Vous ne pouvez pas utiliser de [clés KMS asymétriques](https://docs.aws.amazon.com/kms/latest/developerguide/symmetric-asymmetric.html#asymmetric-cmks) pour chiffrer un volume Amazon EBS et des instantanés. Pour savoir si une clé KMS est symétrique ou asymétrique, consultez la section [Identification](https://docs.aws.amazon.com/kms/latest/developerguide/find-symm-asymm.html)  [des clés KMS asymétriques.](https://docs.aws.amazon.com/kms/latest/developerguide/find-symm-asymm.html)

Pour chaque volume, Amazon EBS demande de AWS KMS générer une clé de données unique chiffrée sous la clé KMS que vous spécifiez. Amazon EBS stocke la clé de données chiffrée avec le volume. Ensuite, lorsque vous attachez le volume à une instance Amazon EC2, Amazon EBS appelle AWS KMS pour déchiffrer la clé de données. Amazon EBS utilise la clé de données en texte brut de la mémoire de l'hyperviseur pour chiffrer toutes les E/S du volume. Pour de plus amples informations, veuillez consulter [Fonctionnement du chiffrement EBS.](#page-276-1)

# <span id="page-558-0"></span>Gestion des identités et des accès pour Amazon Elastic Block **Store**

AWS Identity and Access Management (IAM) est un outil Service AWS qui permet à un administrateur de contrôler en toute sécurité l'accès aux AWS ressources. Les administrateurs IAM contrôlent qui peut être authentifié (connecté) et autorisé (autorisé) à utiliser les ressources Amazon EBS. IAM est un Service AWS outil que vous pouvez utiliser sans frais supplémentaires.

### **Rubriques**

- [Public ciblé](#page-559-0)
- [Authentification par des identités](#page-559-1)
- [Gestion des accès à l'aide de politiques](#page-563-0)
- [Comment Amazon Elastic Block Store fonctionne avec IAM](#page-566-0)
- [Exemples de politiques basées sur l'identité pour Amazon Elastic Block Store](#page-574-0)
- [Résoudre les problèmes d'identité et d'accès à Amazon EBS](#page-594-0)

# <span id="page-559-0"></span>Public ciblé

La façon dont vous utilisez AWS Identity and Access Management (IAM) varie en fonction du travail que vous effectuez dans Amazon EBS.

Utilisateur du service : si vous utilisez le service Amazon EBS pour effectuer votre travail, votre administrateur vous fournit les informations d'identification et les autorisations dont vous avez besoin. Au fur et à mesure que vous utilisez de plus en plus de fonctionnalités d'Amazon EBS pour effectuer votre travail, il se peut que vous ayez besoin d'autorisations supplémentaires. En comprenant bien la gestion des accès, vous saurez demander les autorisations appropriées à votre administrateur. Si vous ne pouvez pas accéder à une fonctionnalité d'Amazon EBS, consultez[Résoudre les problèmes](#page-594-0)  [d'identité et d'accès à Amazon EBS](#page-594-0).

Administrateur du service — Si vous êtes responsable des ressources Amazon EBS au sein de votre entreprise, vous avez probablement un accès complet à Amazon EBS. Il vous incombe de déterminer à quelles fonctionnalités et ressources Amazon EBS les utilisateurs de vos services doivent accéder. Vous devez ensuite soumettre les demandes à votre administrateur IAM pour modifier les autorisations des utilisateurs de votre service. Consultez les informations sur cette page pour comprendre les concepts de base d'IAM. Pour en savoir plus sur la manière dont votre entreprise peut utiliser IAM avec Amazon EBS, consultez. [Comment Amazon Elastic Block Store](#page-566-0) [fonctionne avec IAM](#page-566-0)

Administrateur IAM : si vous êtes administrateur IAM, vous souhaiterez peut-être en savoir plus sur la manière dont vous pouvez rédiger des politiques pour gérer l'accès à Amazon EBS. Pour consulter des exemples de politiques basées sur l'identité Amazon EBS que vous pouvez utiliser dans IAM, consultez. [Exemples de politiques basées sur l'identité pour Amazon Elastic Block Store](#page-574-0)

# <span id="page-559-1"></span>Authentification par des identités

L'authentification est la façon dont vous vous connectez à AWS l'aide de vos informations d'identification. Vous devez être authentifié (connecté à AWS) en tant qu'utilisateur IAM ou en assumant un rôle IAM. Utilisateur racine d'un compte AWS

Vous pouvez vous connecter en AWS tant qu'identité fédérée en utilisant les informations d'identification fournies par le biais d'une source d'identité. AWS IAM Identity Center Les utilisateurs (IAM Identity Center), l'authentification unique de votre entreprise et vos informations d'identification Google ou Facebook sont des exemples d'identités fédérées. Lorsque vous vous connectez avec une identité fédérée, votre administrateur aura précédemment configuré une fédération d'identités avec

des rôles IAM. Lorsque vous accédez à AWS l'aide de la fédération, vous assumez indirectement un rôle.

Selon le type d'utilisateur que vous êtes, vous pouvez vous connecter au portail AWS Management Console ou au portail AWS d'accès. Pour plus d'informations sur la connexion à AWS, consultez la section [Comment vous connecter à votre compte Compte AWS dans](https://docs.aws.amazon.com/signin/latest/userguide/how-to-sign-in.html) le guide de Connexion à AWS l'utilisateur.

Si vous y accédez AWS par programmation, AWS fournit un kit de développement logiciel (SDK) et une interface de ligne de commande (CLI) pour signer cryptographiquement vos demandes à l'aide de vos informations d'identification. Si vous n'utilisez pas d' AWS outils, vous devez signer vousmême les demandes. Pour plus d'informations sur l'utilisation de la méthode recommandée pour signer vous-même les demandes, consultez la section [Signature des demandes AWS d'API](https://docs.aws.amazon.com/IAM/latest/UserGuide/reference_aws-signing.html) dans le guide de l'utilisateur IAM.

Quelle que soit la méthode d'authentification que vous utilisez, vous devrez peut-être fournir des informations de sécurité supplémentaires. Par exemple, il vous AWS recommande d'utiliser l'authentification multifactorielle (MFA) pour renforcer la sécurité de votre compte. Pour en savoir plus, consultez [Authentification multifactorielle](https://docs.aws.amazon.com/singlesignon/latest/userguide/enable-mfa.html) dans le Guide de l'utilisateur AWS IAM Identity Center et [Utilisation de l'authentification multifactorielle \(MFA\) dans l'interface AWS](https://docs.aws.amazon.com/IAM/latest/UserGuide/id_credentials_mfa.html) dans le Guide de l'utilisateur IAM.

## Compte AWS utilisateur root

Lorsque vous créez un Compte AWS, vous commencez par une identité de connexion unique qui donne un accès complet à toutes Services AWS les ressources du compte. Cette identité est appelée utilisateur Compte AWS root et est accessible en vous connectant avec l'adresse e-mail et le mot de passe que vous avez utilisés pour créer le compte. Il est vivement recommandé de ne pas utiliser l'utilisateur root pour vos tâches quotidiennes. Protégez vos informations d'identification d'utilisateur root et utilisez-les pour effectuer les tâches que seul l'utilisateur root peut effectuer. Pour obtenir la liste complète des tâches qui vous imposent de vous connecter en tant qu'utilisateur root, consultez [Tâches nécessitant des informations d'identification d'utilisateur root](https://docs.aws.amazon.com/IAM/latest/UserGuide/root-user-tasks.html) dans le Guide de l'utilisateur IAM.

## Identité fédérée

La meilleure pratique consiste à obliger les utilisateurs humains, y compris ceux qui ont besoin d'un accès administrateur, à utiliser la fédération avec un fournisseur d'identité pour accéder à l'aide Services AWS d'informations d'identification temporaires.

Une identité fédérée est un utilisateur de l'annuaire des utilisateurs de votre entreprise, d'un fournisseur d'identité Web AWS Directory Service, du répertoire Identity Center ou de tout utilisateur qui y accède à l'aide des informations d'identification fournies Services AWS par le biais d'une source d'identité. Lorsque des identités fédérées y accèdent Comptes AWS, elles assument des rôles, qui fournissent des informations d'identification temporaires.

Pour une gestion des accès centralisée, nous vous recommandons d'utiliser AWS IAM Identity Center. Vous pouvez créer des utilisateurs et des groupes dans IAM Identity Center, ou vous pouvez vous connecter et synchroniser avec un ensemble d'utilisateurs et de groupes dans votre propre source d'identité afin de les utiliser dans toutes vos applications Comptes AWS et applications. Pour obtenir des informations sur IAM Identity Center, consultez [Qu'est-ce que IAM Identity Center ?](https://docs.aws.amazon.com/singlesignon/latest/userguide/what-is.html) dans le Guide de l'utilisateur AWS IAM Identity Center .

## Utilisateurs et groupes IAM

Un [utilisateur IAM](https://docs.aws.amazon.com/IAM/latest/UserGuide/id_users.html) est une identité au sein de vous Compte AWS qui possède des autorisations spécifiques pour une seule personne ou une seule application. Dans la mesure du possible, nous vous recommandons de vous appuyer sur des informations d'identification temporaires plutôt que de créer des utilisateurs IAM ayant des informations d'identification à long terme tels que les clés d'accès. Toutefois, si certains cas d'utilisation spécifiques nécessitent des informations d'identification à long terme avec les utilisateurs IAM, nous vous recommandons de faire pivoter les clés d'accès. Pour plus d'informations, consultez la section [Rotation régulière des clés d'accès pour les cas](https://docs.aws.amazon.com/IAM/latest/UserGuide/best-practices.html#rotate-credentials) [d'utilisation nécessitant des informations d'identification](https://docs.aws.amazon.com/IAM/latest/UserGuide/best-practices.html#rotate-credentials) du Guide de l'utilisateur IAM.

Un [groupe IAM](https://docs.aws.amazon.com/IAM/latest/UserGuide/id_groups.html) est une identité qui concerne un ensemble d'utilisateurs IAM. Vous ne pouvez pas vous connecter en tant que groupe. Vous pouvez utiliser les groupes pour spécifier des autorisations pour plusieurs utilisateurs à la fois. Les groupes permettent de gérer plus facilement les autorisations pour de grands ensembles d'utilisateurs. Par exemple, vous pouvez avoir un groupe nommé IAMAdmins et accorder à ce groupe les autorisations d'administrer des ressources IAM.

Les utilisateurs sont différents des rôles. Un utilisateur est associé de manière unique à une personne ou une application, alors qu'un rôle est conçu pour être endossé par tout utilisateur qui en a besoin. Les utilisateurs disposent d'informations d'identification permanentes, mais les rôles fournissent des informations d'identification temporaires. Pour en savoir plus, consultez [Quand créer un](https://docs.aws.amazon.com/IAM/latest/UserGuide/id.html#id_which-to-choose) [utilisateur IAM \(au lieu d'un rôle\)](https://docs.aws.amazon.com/IAM/latest/UserGuide/id.html#id_which-to-choose) dans le Guide de l'utilisateur IAM.

### Rôles IAM

Un [rôle IAM](https://docs.aws.amazon.com/IAM/latest/UserGuide/id_roles.html) est une identité au sein de vous Compte AWS dotée d'autorisations spécifiques. Le concept ressemble à celui d'utilisateur IAM, mais le rôle IAM n'est pas associé à une personne en particulier. Vous pouvez assumer temporairement un rôle IAM dans le en AWS Management Console [changeant de rôle](https://docs.aws.amazon.com/IAM/latest/UserGuide/id_roles_use_switch-role-console.html). Vous pouvez assumer un rôle en appelant une opération d' AWS API AWS CLI ou en utilisant une URL personnalisée. Pour plus d'informations sur les méthodes d'utilisation des rôles, consultez la section [Utilisation de rôles IAM](https://docs.aws.amazon.com/IAM/latest/UserGuide/id_roles_use.html) dans le Guide de l'utilisateur IAM.

Les rôles IAM avec des informations d'identification temporaires sont utiles dans les cas suivants :

- Accès utilisateur fédéré Pour attribuer des autorisations à une identité fédérée, vous créez un rôle et définissez des autorisations pour le rôle. Quand une identité externe s'authentifie, l'identité est associée au rôle et reçoit les autorisations qui sont définies par celui-ci. Pour obtenir des informations sur les rôles pour la fédération, consultez la section [Création d'un rôle pour un](https://docs.aws.amazon.com/IAM/latest/UserGuide/id_roles_create_for-idp.html)  [fournisseur d'identité tiers \(fédération\)](https://docs.aws.amazon.com/IAM/latest/UserGuide/id_roles_create_for-idp.html) dans le Guide de l'utilisateur IAM. Si vous utilisez IAM Identity Center, vous configurez un jeu d'autorisations. IAM Identity Center met en corrélation le jeu d'autorisations avec un rôle dans IAM afin de contrôler à quoi vos identités peuvent accéder après leur authentification. Pour plus d'informations sur les jeux d'autorisations, consultez [Jeux](https://docs.aws.amazon.com/singlesignon/latest/userguide/permissionsetsconcept.html) [d'autorisations](https://docs.aws.amazon.com/singlesignon/latest/userguide/permissionsetsconcept.html) dans le Guide de l'utilisateur AWS IAM Identity Center .
- Autorisations d'utilisateur IAM temporaires : un rôle ou un utilisateur IAM peut endosser un rôle IAM pour profiter temporairement d'autorisations différentes pour une tâche spécifique.
- Accès intercompte : vous pouvez utiliser un rôle IAM pour permettre à un utilisateur (principal de confiance) d'un compte différent d'accéder aux ressources de votre compte. Les rôles constituent le principal moyen d'accorder l'accès intercompte. Toutefois, dans certains Services AWS cas, vous pouvez associer une politique directement à une ressource (au lieu d'utiliser un rôle comme proxy). Pour en savoir plus sur la différence entre les rôles et les politiques basées sur les ressources pour l'accès intercompte, consultez [Différence entre les rôles IAM et les politiques](https://docs.aws.amazon.com/IAM/latest/UserGuide/id_roles_compare-resource-policies.html)  [basées sur les ressources](https://docs.aws.amazon.com/IAM/latest/UserGuide/id_roles_compare-resource-policies.html) dans le Guide de l'utilisateur IAM.
- Accès multiservices Certains Services AWS utilisent des fonctionnalités dans d'autres Services AWS. Par exemple, lorsque vous effectuez un appel dans un service, il est courant que ce service exécute des applications dans Amazon EC2 ou stocke des objets dans Amazon S3. Un service peut le faire en utilisant les autorisations d'appel du principal, une fonction de service ou un rôle lié au service.
	- Sessions d'accès direct (FAS) : lorsque vous utilisez un utilisateur ou un rôle IAM pour effectuer des actions AWS, vous êtes considéré comme un mandant. Lorsque vous utilisez certains services, l'action que vous effectuez est susceptible de lancer une autre action dans un autre

service. FAS utilise les autorisations du principal appelant et Service AWS, associées Service AWS à la demande, pour adresser des demandes aux services en aval. Les demandes FAS ne sont effectuées que lorsqu'un service reçoit une demande qui nécessite des interactions avec d'autres personnes Services AWS ou des ressources pour être traitée. Dans ce cas, vous devez disposer d'autorisations nécessaires pour effectuer les deux actions. Pour plus de détails sur la politique relative à la transmission de demandes FAS, consultez [Sessions de transmission](https://docs.aws.amazon.com/IAM/latest/UserGuide/access_forward_access_sessions.html)  [d'accès.](https://docs.aws.amazon.com/IAM/latest/UserGuide/access_forward_access_sessions.html)

- Fonction du service : il s'agit d'un [rôle IAM](https://docs.aws.amazon.com/IAM/latest/UserGuide/id_roles.html) attribué à un service afin de réaliser des actions en votre nom. Un administrateur IAM peut créer, modifier et supprimer une fonction du service à partir d'IAM. Pour plus d'informations, consultez [Création d'un rôle pour la délégation](https://docs.aws.amazon.com/IAM/latest/UserGuide/id_roles_create_for-service.html)  [d'autorisations à un Service AWS](https://docs.aws.amazon.com/IAM/latest/UserGuide/id_roles_create_for-service.html) dans le Guide de l'utilisateur IAM.
- Rôle lié à un service Un rôle lié à un service est un type de rôle de service lié à un. Service AWS Le service peut endosser le rôle afin d'effectuer une action en votre nom. Les rôles liés au service apparaissent dans votre Compte AWS fichier et appartiennent au service. Un administrateur IAM peut consulter, mais ne peut pas modifier, les autorisations concernant les rôles liés à un service.
- Applications exécutées sur Amazon EC2 : vous pouvez utiliser un rôle IAM pour gérer les informations d'identification temporaires pour les applications qui s'exécutent sur une instance EC2 et qui envoient des demandes d'API. AWS CLI AWS Cette solution est préférable au stockage des clés d'accès au sein de l'instance EC2. Pour attribuer un AWS rôle à une instance EC2 et le mettre à la disposition de toutes ses applications, vous devez créer un profil d'instance attaché à l'instance. Un profil d'instance contient le rôle et permet aux programmes qui s'exécutent sur l'instance EC2 d'obtenir des informations d'identification temporaires. Pour plus d'informations, consultez la section [Utilisation d'un rôle IAM pour accorder des autorisations à des applications](https://docs.aws.amazon.com/IAM/latest/UserGuide/id_roles_use_switch-role-ec2.html)  [s'exécutant sur des instances Amazon EC2](https://docs.aws.amazon.com/IAM/latest/UserGuide/id_roles_use_switch-role-ec2.html) dans le Guide de l'utilisateur IAM.

Pour savoir dans quel cas utiliser des rôles ou des utilisateurs IAM, consultez la section [Quand créer](https://docs.aws.amazon.com/IAM/latest/UserGuide/id.html#id_which-to-choose_role)  [un rôle IAM \(au lieu d'un utilisateur\)](https://docs.aws.amazon.com/IAM/latest/UserGuide/id.html#id_which-to-choose_role) dans le Guide de l'utilisateur IAM.

# <span id="page-563-0"></span>Gestion des accès à l'aide de politiques

Vous contrôlez l'accès en AWS créant des politiques et en les associant à AWS des identités ou à des ressources. Une politique est un objet AWS qui, lorsqu'il est associé à une identité ou à une ressource, définit leurs autorisations. AWS évalue ces politiques lorsqu'un principal (utilisateur, utilisateur root ou session de rôle) fait une demande. Les autorisations dans les politiques déterminent si la demande est autorisée ou refusée. La plupart des politiques sont stockées

AWS sous forme de documents JSON. Pour plus d'informations sur la structure et le contenu des documents de politique JSON, consultez [Présentation des politiques JSON](https://docs.aws.amazon.com/IAM/latest/UserGuide/access_policies.html#access_policies-json) dans le Guide de l'utilisateur IAM.

Les administrateurs peuvent utiliser les politiques AWS JSON pour spécifier qui a accès à quoi. C'est-à-dire, quel principal peut effectuer des actions sur quelles ressources et dans quelles conditions.

Par défaut, les utilisateurs et les rôles ne disposent d'aucune autorisation. Pour octroyer aux utilisateurs des autorisations d'effectuer des actions sur les ressources dont ils ont besoin, un administrateur IAM peut créer des politiques IAM. L'administrateur peut ensuite ajouter les politiques IAM aux rôles et les utilisateurs peuvent assumer les rôles.

Les politiques IAM définissent les autorisations relatives à une action, quelle que soit la méthode que vous utilisez pour exécuter l'opération. Par exemple, supposons que vous disposiez d'une politique qui autorise l'action iam:GetRole. Un utilisateur appliquant cette politique peut obtenir des informations sur le rôle à partir de AWS Management Console AWS CLI, de ou de l' AWS API.

## Politiques basées sur l'identité

Les politiques basées sur l'identité sont des documents de politique d'autorisations JSON que vous pouvez attacher à une identité telle qu'un utilisateur, un groupe d'utilisateurs ou un rôle IAM. Ces politiques contrôlent quel type d'actions des utilisateurs et des rôles peuvent exécuter, sur quelles ressources et dans quelles conditions. Pour découvrir comment créer une politique basée sur l'identité, consultez [Création de politiques IAM](https://docs.aws.amazon.com/IAM/latest/UserGuide/access_policies_create.html) dans le Guide de l'utilisateur IAM.

Les politiques basées sur l'identité peuvent être classées comme des politiques en ligne ou des politiques gérées. Les politiques en ligne sont intégrées directement à un utilisateur, groupe ou rôle. Les politiques gérées sont des politiques autonomes que vous pouvez associer à plusieurs utilisateurs, groupes et rôles au sein de votre Compte AWS. Les politiques gérées incluent les politiques AWS gérées et les politiques gérées par le client. Pour découvrir comment choisir entre une politique gérée et une politique en ligne, consultez la section [Choix entre les politiques gérées et](https://docs.aws.amazon.com/IAM/latest/UserGuide/access_policies_managed-vs-inline.html#choosing-managed-or-inline)  [les politiques en ligne](https://docs.aws.amazon.com/IAM/latest/UserGuide/access_policies_managed-vs-inline.html#choosing-managed-or-inline) dans le Guide de l'utilisateur IAM.

## politiques basées sur les ressources

Les politiques basées sur les ressources sont des documents de politique JSON que vous attachez à une ressource. Des politiques basées sur les ressources sont, par exemple, les politiques de confiance de rôle IAM et des politiques de compartiment Amazon S3. Dans les services qui sont

compatibles avec les politiques basées sur les ressources, les administrateurs de service peuvent les utiliser pour contrôler l'accès à une ressource spécifique. Pour la ressource dans laquelle se trouve la politique, cette dernière définit quel type d'actions un principal spécifié peut effectuer sur cette ressource et dans quelles conditions. Vous devez [spécifier un principal](https://docs.aws.amazon.com/IAM/latest/UserGuide/reference_policies_elements_principal.html) dans une politique basée sur les ressources. Les principaux peuvent inclure des comptes, des utilisateurs, des rôles, des utilisateurs fédérés ou. Services AWS

Les politiques basées sur les ressources sont des politiques en ligne situées dans ce service. Vous ne pouvez pas utiliser les politiques AWS gérées par IAM dans une stratégie basée sur les ressources.

## Listes de contrôle d'accès (ACL)

Les listes de contrôle d'accès (ACL) vérifient quels principaux (membres de compte, utilisateurs ou rôles) ont l'autorisation d'accéder à une ressource. Les listes de contrôle d'accès sont similaires aux politiques basées sur les ressources, bien qu'elles n'utilisent pas le format de document de politique JSON.

Amazon S3 et Amazon VPC sont des exemples de services qui prennent en charge les ACL. AWS WAF Pour en savoir plus sur les listes de contrôle d'accès, consultez [Présentation des listes de](https://docs.aws.amazon.com/AmazonS3/latest/dev/acl-overview.html)  [contrôle d'accès \(ACL\)](https://docs.aws.amazon.com/AmazonS3/latest/dev/acl-overview.html) dans le Guide du développeur Amazon Simple Storage Service.

## Autres types de politique

AWS prend en charge d'autres types de politiques moins courants. Ces types de politiques peuvent définir le nombre maximum d'autorisations qui vous sont accordées par des types de politiques plus courants.

- Limite d'autorisations : une limite d'autorisations est une fonctionnalité avancée dans laquelle vous définissez le nombre maximal d'autorisations qu'une politique basée sur l'identité peut accorder à une entité IAM (utilisateur ou rôle IAM). Vous pouvez définir une limite d'autorisations pour une entité. Les autorisations qui en résultent représentent la combinaison des politiques basées sur l'identité d'une entité et de ses limites d'autorisation. Les politiques basées sur les ressources qui spécifient l'utilisateur ou le rôle dans le champ Principal ne sont pas limitées par les limites d'autorisations. Un refus explicite dans l'une de ces politiques remplace l'autorisation. Pour plus d'informations sur les limites d'autorisations, consultez [Limites d'autorisations pour des entités IAM](https://docs.aws.amazon.com/IAM/latest/UserGuide/access_policies_boundaries.html) dans le Guide de l'utilisateur IAM.
- Politiques de contrôle des services (SCP) Les SCP sont des politiques JSON qui spécifient les autorisations maximales pour une organisation ou une unité organisationnelle (UO) dans. AWS

Organizations AWS Organizations est un service permettant de regrouper et de gérer de manière centralisée Comptes AWS les multiples propriétés de votre entreprise. Si vous activez toutes les fonctionnalités d'une organisation, vous pouvez appliquer les politiques de contrôle des services (SCP) à l'un ou à l'ensemble de vos comptes. Le SCP limite les autorisations pour les entités figurant dans les comptes des membres, y compris chacune Utilisateur racine d'un compte AWS d'entre elles. Pour plus d'informations sur les organisations et les SCP, consultez [Fonctionnement](https://docs.aws.amazon.com/organizations/latest/userguide/orgs_manage_policies_about-scps.html)  [des SCP](https://docs.aws.amazon.com/organizations/latest/userguide/orgs_manage_policies_about-scps.html) dans le Guide de l'utilisateur AWS Organizations .

• politiques de séance : les politiques de séance sont des politiques avancées que vous utilisez en tant que paramètre lorsque vous créez par programmation une séance temporaire pour un rôle ou un utilisateur fédéré. Les autorisations de la séance obtenue sont une combinaison des politiques basées sur l'identité de l'utilisateur ou du rôle et des politiques de séance. Les autorisations peuvent également provenir d'une politique basée sur les ressources. Un refus explicite dans l'une de ces politiques remplace l'autorisation. Pour plus d'informations, consultez [Politiques de session](https://docs.aws.amazon.com/IAM/latest/UserGuide/access_policies.html#policies_session) dans le Guide de l'utilisateur IAM.

## Plusieurs types de politique

Lorsque plusieurs types de politiques s'appliquent à la requête, les autorisations obtenues sont plus compliquées à comprendre. Pour savoir comment AWS déterminer s'il faut autoriser une demande lorsque plusieurs types de politiques sont impliqués, consultez la section [Logique d'évaluation des](https://docs.aws.amazon.com/IAM/latest/UserGuide/reference_policies_evaluation-logic.html) [politiques](https://docs.aws.amazon.com/IAM/latest/UserGuide/reference_policies_evaluation-logic.html) dans le guide de l'utilisateur IAM.

# <span id="page-566-0"></span>Comment Amazon Elastic Block Store fonctionne avec IAM

Avant d'utiliser IAM pour gérer l'accès à Amazon EBS, découvrez quelles fonctionnalités IAM peuvent être utilisées avec Amazon EBS.

Fonctionnalités IAM que vous pouvez utiliser avec Amazon Elastic Block Store

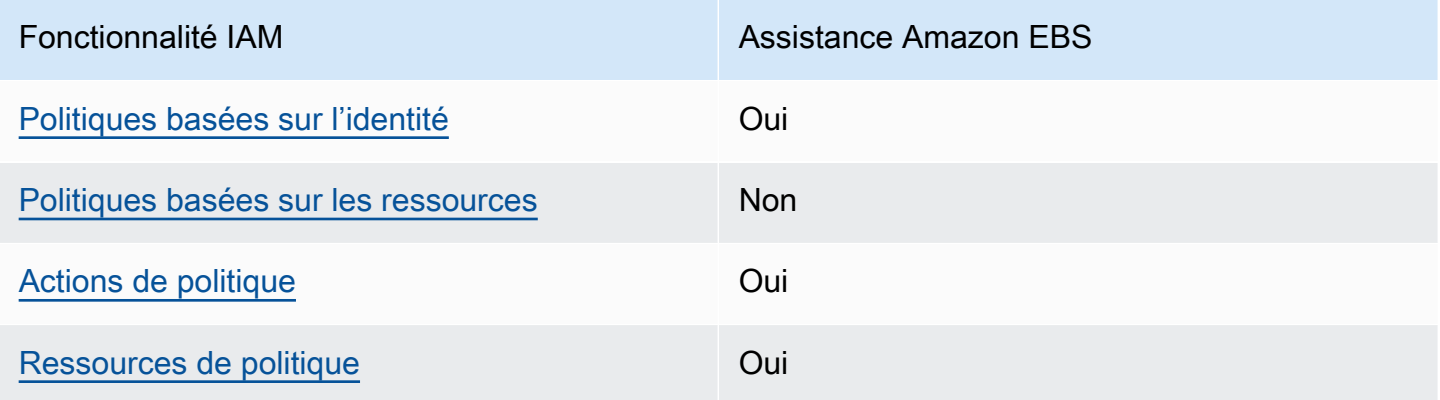

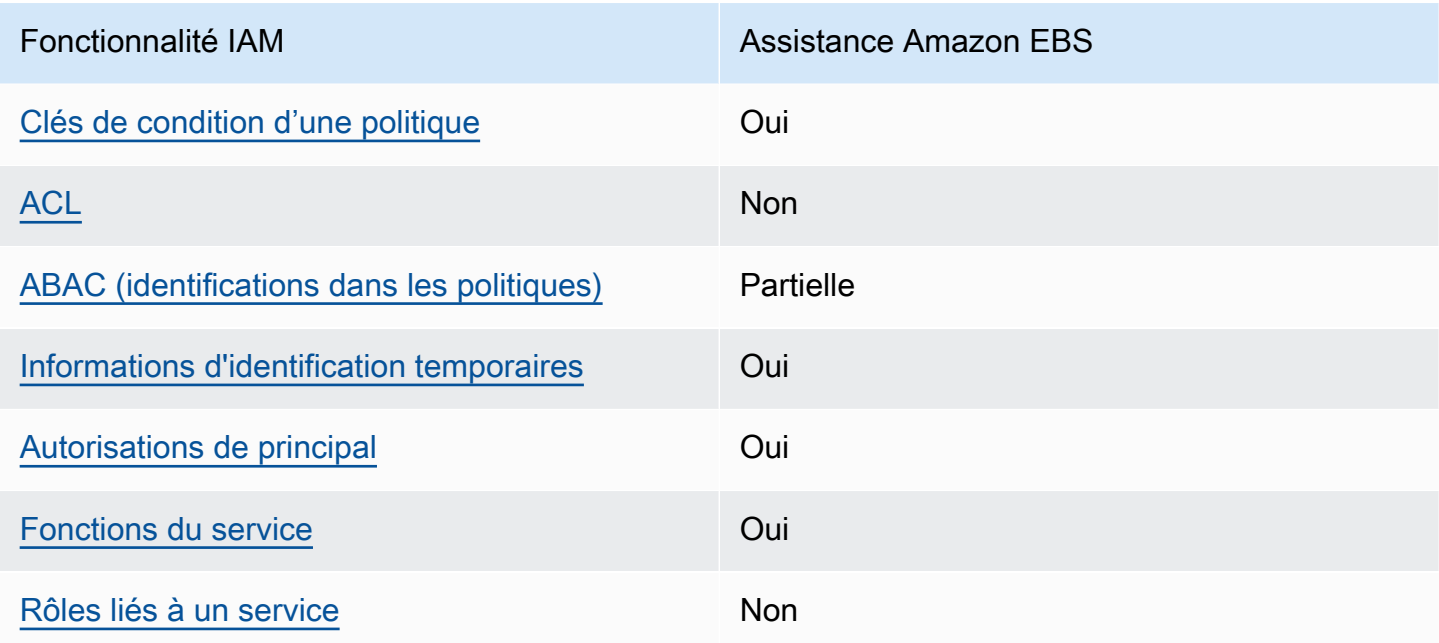

Pour obtenir une vue d'ensemble de la façon dont Amazon EBS et les autres AWS services fonctionnent avec la plupart des fonctionnalités IAM, consultez les [AWS services compatibles avec](https://docs.aws.amazon.com/IAM/latest/UserGuide/reference_aws-services-that-work-with-iam.html)  [IAM dans le guide de l'utilisateur IAM.](https://docs.aws.amazon.com/IAM/latest/UserGuide/reference_aws-services-that-work-with-iam.html)

<span id="page-567-0"></span>Politiques basées sur l'identité pour Amazon EBS

Prend en charge les politiques basées sur l'identité Oui

Les politiques basées sur l'identité sont des documents de politique d'autorisations JSON que vous pouvez attacher à une identité telle qu'un utilisateur, un groupe d'utilisateurs ou un rôle IAM. Ces politiques contrôlent quel type d'actions des utilisateurs et des rôles peuvent exécuter, sur quelles ressources et dans quelles conditions. Pour découvrir comment créer une politique basée sur l'identité, consultez [Création de politiques IAM](https://docs.aws.amazon.com/IAM/latest/UserGuide/access_policies_create.html) dans le Guide de l'utilisateur IAM.

Avec les politiques IAM basées sur l'identité, vous pouvez spécifier des actions et ressources autorisées ou refusées, ainsi que les conditions dans lesquelles les actions sont autorisées ou refusées. Vous ne pouvez pas spécifier le principal dans une politique basée sur une identité car celle-ci s'applique à l'utilisateur ou au rôle auquel elle est attachée. Pour découvrir tous les éléments que vous utilisez dans une politique JSON, consultez [Références des éléments de politique JSON](https://docs.aws.amazon.com/IAM/latest/UserGuide/reference_policies_elements.html) [IAM](https://docs.aws.amazon.com/IAM/latest/UserGuide/reference_policies_elements.html) dans le Guide de l'utilisateur IAM.

#### Exemples de politiques basées sur l'identité pour Amazon EBS

Pour consulter des exemples de politiques basées sur l'identité Amazon EBS, consultez. [Exemples](#page-574-0)  [de politiques basées sur l'identité pour Amazon Elastic Block Store](#page-574-0)

<span id="page-568-0"></span>Politiques basées sur les ressources au sein d'Amazon EBS

Prend en charge les politiques basées sur les ressources Non

Les politiques basées sur les ressources sont des documents de politique JSON que vous attachez à une ressource. Des politiques basées sur les ressources sont, par exemple, les politiques de confiance de rôle IAM et des politiques de compartiment Amazon S3. Dans les services qui sont compatibles avec les politiques basées sur les ressources, les administrateurs de service peuvent les utiliser pour contrôler l'accès à une ressource spécifique. Pour la ressource dans laquelle se trouve la politique, cette dernière définit quel type d'actions un principal spécifié peut effectuer sur cette ressource et dans quelles conditions. Vous devez [spécifier un principal](https://docs.aws.amazon.com/IAM/latest/UserGuide/reference_policies_elements_principal.html) dans une politique basée sur les ressources. Les principaux peuvent inclure des comptes, des utilisateurs, des rôles, des utilisateurs fédérés ou. Services AWS

Pour permettre un accès intercompte, vous pouvez spécifier un compte entier ou des entités IAM dans un autre compte en tant que principal dans une politique basée sur les ressources. L'ajout d'un principal entre comptes à une politique basée sur les ressources ne représente qu'une partie de l'instauration de la relation d'approbation. Lorsque le principal et la ressource sont différents Comptes AWS, un administrateur IAM du compte sécurisé doit également accorder à l'entité principale (utilisateur ou rôle) l'autorisation d'accéder à la ressource. Pour ce faire, il attache une politique basée sur une identité à l'entité. Toutefois, si une politique basée sur des ressources accorde l'accès à un principal dans le même compte, aucune autre politique basée sur l'identité n'est requise. Pour plus d'informations, consultez [Différence entre les rôles IAM et les politiques basées](https://docs.aws.amazon.com/IAM/latest/UserGuide/id_roles_compare-resource-policies.html) [sur les ressources](https://docs.aws.amazon.com/IAM/latest/UserGuide/id_roles_compare-resource-policies.html) dans le Guide de l'utilisateur IAM.

<span id="page-568-1"></span>Actions politiques pour Amazon EBS

Prend en charge les actions de politique **Oui** 

Les administrateurs peuvent utiliser les politiques AWS JSON pour spécifier qui a accès à quoi. C'est-à-dire, quel principal peut effectuer des actions sur quelles ressources et dans quelles conditions.

L'élément Action d'une politique JSON décrit les actions que vous pouvez utiliser pour autoriser ou refuser l'accès à une politique. Les actions de stratégie portent généralement le même nom que l'opération AWS d'API associée. Il existe quelques exceptions, telles que les actions avec autorisations uniquement qui n'ont pas d'opération API correspondante. Certaines opérations nécessitent également plusieurs actions dans une politique. Ces actions supplémentaires sont nommées actions dépendantes.

Intégration d'actions dans une stratégie afin d'accorder l'autorisation d'exécuter les opérations associées.

Pour consulter la liste des actions Amazon EBS, consultez la section [Actions, ressources et clés de](https://docs.aws.amazon.com/service-authorization/latest/reference/list_amazonec2.html) [condition](https://docs.aws.amazon.com/service-authorization/latest/reference/list_amazonec2.html) dans le Service Authorization Reference.

Les actions politiques dans Amazon EBS utilisent le préfixe suivant avant l'action :

ec2

Pour indiquer plusieurs actions dans une seule déclaration, séparez-les par des virgules.

```
"Action": [ 
   "ec2:action1", 
   "ec2;:action2"
\mathbf{I}
```
Pour consulter des exemples de politiques basées sur l'identité Amazon EBS, consultez. [Exemples](#page-574-0)  [de politiques basées sur l'identité pour Amazon Elastic Block Store](#page-574-0)

### <span id="page-569-0"></span>Ressources relatives aux politiques pour Amazon EBS

Prend en charge les ressources de politique Oui

Les administrateurs peuvent utiliser les politiques AWS JSON pour spécifier qui a accès à quoi. C'est-à-dire, quel principal peut effectuer des actions sur quelles ressources et dans quelles conditions.

L'élément de politique JSON Resource indique le ou les objets pour lesquels l'action s'applique. Les instructions doivent inclure un élément Resource ou NotResource. Il est recommandé de définir une ressource à l'aide de son [Amazon Resource Name \(ARN\).](https://docs.aws.amazon.com/general/latest/gr/aws-arns-and-namespaces.html) Vous pouvez le faire pour des actions qui prennent en charge un type de ressource spécifique, connu sous la dénomination autorisations de niveau ressource.

Pour les actions qui ne sont pas compatibles avec les autorisations de niveau ressource, telles que les opérations de liste, utilisez un caractère générique (\*) afin d'indiquer que l'instruction s'applique à toutes les ressources.

"Resource": "\*"

Pour consulter la liste des types de ressources Amazon EBS et de leurs ARN, consultez la section [Ressources définies par Amazon Elastic Block Store](https://docs.aws.amazon.com/IAM/latest/UserGuide/list_your_service.html#your_service-resources-for-iam-policies) dans le Service Authorization Reference. Pour savoir avec quelles actions vous pouvez spécifier l'ARN de chaque ressource, consultez Actions [définies par Amazon Elastic Block Store.](https://docs.aws.amazon.com/IAM/latest/UserGuide/list_your_service.html#your_service-actions-as-permissions)

Certaines actions de l'API Amazon EBS prennent en charge plusieurs ressources. Pour spécifier plusieurs ressources dans une seule instruction, séparez leurs ARN par des virgules. Par exemple, DescribeVolumes accède à vol-01234567890abcdef et vol-09876543210fedcba, de sorte qu'un principal doit être autorisé à accéder aux deux ressources.

```
"Resource": [ 
   "arn:aws:ec2:us-east-1:123456789012:volume/vol-01234567890abcdef", 
   "arn:aws:ec2:us-east-1:123456789012:volume/vol-09876543210fedcba"
]
```
<span id="page-570-0"></span>Clés de conditions de politique pour Amazon EBS

Prend en charge les clés de condition de politique spécifiques au service Oui

Les administrateurs peuvent utiliser les politiques AWS JSON pour spécifier qui a accès à quoi. C'est-à-dire, quel principal peut effectuer des actions sur quelles ressources et dans quelles conditions.

L'élément Condition (ou le bloc Condition) vous permet de spécifier des conditions lorsqu'une instruction est appliquée. L'élément Condition est facultatif. Vous pouvez créer des expressions

conditionnelles qui utilisent des [opérateurs de condition](https://docs.aws.amazon.com/IAM/latest/UserGuide/reference_policies_elements_condition_operators.html), tels que les signes égal ou inférieur à, pour faire correspondre la condition de la politique aux valeurs de la demande.

Si vous spécifiez plusieurs éléments Condition dans une instruction, ou plusieurs clés dans un seul élément Condition, AWS les évalue à l'aide d'une opération AND logique. Si vous spécifiez plusieurs valeurs pour une seule clé de condition, AWS évalue la condition à l'aide d'une OR opération logique. Toutes les conditions doivent être remplies avant que les autorisations associées à l'instruction ne soient accordées.

Vous pouvez aussi utiliser des variables d'espace réservé quand vous spécifiez des conditions. Par exemple, vous pouvez accorder à un utilisateur IAM l'autorisation d'accéder à une ressource uniquement si elle est balisée avec son nom d'utilisateur IAM. Pour plus d'informations, consultez [Éléments d'une politique IAM : variables et identifications](https://docs.aws.amazon.com/IAM/latest/UserGuide/reference_policies_variables.html) dans le Guide de l'utilisateur IAM.

AWS prend en charge les clés de condition globales et les clés de condition spécifiques au service. Pour voir toutes les clés de condition AWS globales, voir les clés de [contexte de condition AWS](https://docs.aws.amazon.com/IAM/latest/UserGuide/reference_policies_condition-keys.html) [globales](https://docs.aws.amazon.com/IAM/latest/UserGuide/reference_policies_condition-keys.html) dans le guide de l'utilisateur IAM.

Par exemple, la condition suivante permet au principal d'effectuer une action sur un volume uniquement si le type de volume estgp2.

```
"Condition":{ 
   "StringLikeIfExists":{ 
     "ec2:VolumeType":"gp2" 
   }
}
```
Pour consulter la liste des clés de condition Amazon EBS, consultez la section [Actions, ressources](https://docs.aws.amazon.com/service-authorization/latest/reference/list_amazonec2.html#amazonec2-policy-keys)  [et clés de condition](https://docs.aws.amazon.com/service-authorization/latest/reference/list_amazonec2.html#amazonec2-policy-keys) dans la référence d'autorisation de service. Pour savoir avec quelles actions et ressources vous pouvez utiliser une clé de condition, consultez [Actions définies par Amazon Elastic](https://docs.aws.amazon.com/IAM/latest/UserGuide/list_your_service.html#your_service-actions-as-permissions)  [Block Store](https://docs.aws.amazon.com/IAM/latest/UserGuide/list_your_service.html#your_service-actions-as-permissions).

## <span id="page-571-0"></span>ACL dans Amazon FBS

Prend en charge les listes ACL Non

Les listes de contrôle d'accès (ACL) vérifient quels principaux (membres de compte, utilisateurs ou rôles) ont l'autorisation d'accéder à une ressource. Les listes de contrôle d'accès sont similaires aux

politiques basées sur les ressources, bien qu'elles n'utilisent pas le format de document de politique JSON.

### <span id="page-572-0"></span>ABAC avec Amazon EBS

Prise en charge d'ABAC (identifications dans les politiques) Partielle

Le contrôle d'accès basé sur les attributs (ABAC) est une politique d'autorisation qui définit des autorisations en fonction des attributs. Dans AWS, ces attributs sont appelés balises. Vous pouvez associer des balises aux entités IAM (utilisateurs ou rôles) et à de nombreuses AWS ressources. L'étiquetage des entités et des ressources est la première étape d'ABAC. Vous concevez ensuite des politiques ABAC pour autoriser des opérations quand l'identification du principal correspond à celle de la ressource à laquelle il tente d'accéder.

L'ABAC est utile dans les environnements qui connaissent une croissance rapide et pour les cas où la gestion des politiques devient fastidieuse.

Pour contrôler l'accès basé sur des balises, vous devez fournir les informations de balise dans l['élément de condition](https://docs.aws.amazon.com/IAM/latest/UserGuide/reference_policies_elements_condition.html) d'une politique utilisant les clés de condition aws:ResourceTag/*key-name*, aws:RequestTag/*key-name* ou aws:TagKeys.

Si un service prend en charge les trois clés de condition pour tous les types de ressources, alors la valeur pour ce service est Oui. Si un service prend en charge les trois clés de condition pour certains types de ressources uniquement, la valeur est Partielle.

Pour plus d'informations sur l'ABAC, consultez [Qu'est-ce que le contrôle d'accès basé sur les](https://docs.aws.amazon.com/IAM/latest/UserGuide/introduction_attribute-based-access-control.html)  [attributs \(ABAC\) ?](https://docs.aws.amazon.com/IAM/latest/UserGuide/introduction_attribute-based-access-control.html) dans le Guide de l'utilisateur IAM. Pour accéder à un didacticiel décrivant les étapes de configuration de l'ABAC, consultez [Utilisation du contrôle d'accès basé sur les attributs](https://docs.aws.amazon.com/IAM/latest/UserGuide/tutorial_attribute-based-access-control.html)  [\(ABAC\)](https://docs.aws.amazon.com/IAM/latest/UserGuide/tutorial_attribute-based-access-control.html) dans le Guide de l'utilisateur IAM.

<span id="page-572-1"></span>Utilisation d'informations d'identification temporaires avec Amazon EBS

Prend en charge les informations d'identif ication temporaires

Oui

Certains Services AWS ne fonctionnent pas lorsque vous vous connectez à l'aide d'informations d'identification temporaires. Pour plus d'informations, y compris celles qui Services AWS fonctionnent avec des informations d'identification temporaires, consultez Services AWS la section relative à l'utilisation [d'IAM](https://docs.aws.amazon.com/IAM/latest/UserGuide/reference_aws-services-that-work-with-iam.html) dans le guide de l'utilisateur d'IAM.

Vous utilisez des informations d'identification temporaires si vous vous connectez à l' AWS Management Console aide d'une méthode autre qu'un nom d'utilisateur et un mot de passe. Par exemple, lorsque vous accédez à AWS l'aide du lien d'authentification unique (SSO) de votre entreprise, ce processus crée automatiquement des informations d'identification temporaires. Vous créez également automatiquement des informations d'identification temporaires lorsque vous vous connectez à la console en tant qu'utilisateur, puis changez de rôle. Pour plus d'informations sur le changement de rôle, consultez [Changement de rôle \(console\)](https://docs.aws.amazon.com/IAM/latest/UserGuide/id_roles_use_switch-role-console.html) dans le Guide de l'utilisateur IAM.

Vous pouvez créer manuellement des informations d'identification temporaires à l'aide de l' AWS API AWS CLI or. Vous pouvez ensuite utiliser ces informations d'identification temporaires pour y accéder AWS. AWS recommande de générer dynamiquement des informations d'identification temporaires au lieu d'utiliser des clés d'accès à long terme. Pour plus d'informations, consultez [Informations](https://docs.aws.amazon.com/IAM/latest/UserGuide/id_credentials_temp.html) [d'identification de sécurité temporaires dans IAM.](https://docs.aws.amazon.com/IAM/latest/UserGuide/id_credentials_temp.html)

<span id="page-573-0"></span>Autorisations principales interservices pour Amazon EBS

Prend en charge les transmissions de sessions d'accès (FAS) Oui

Lorsque vous utilisez un utilisateur ou un rôle IAM pour effectuer des actions AWS, vous êtes considéré comme un mandant. Lorsque vous utilisez certains services, l'action que vous effectuez est susceptible de lancer une autre action dans un autre service. FAS utilise les autorisations du principal appelant et Service AWS, associées Service AWS à la demande, pour adresser des demandes aux services en aval. Les demandes FAS ne sont effectuées que lorsqu'un service reçoit une demande qui nécessite des interactions avec d'autres personnes Services AWS ou des ressources pour être traitée. Dans ce cas, vous devez disposer d'autorisations nécessaires pour effectuer les deux actions. Pour plus de détails sur une politique lors de la formulation de demandes FAS, consultez [Transmission des sessions d'accès](https://docs.aws.amazon.com/IAM/latest/UserGuide/access_forward_access_sessions.html).

<span id="page-573-1"></span>Rôles de service pour Amazon EBS

Prend en charge les fonctions du service Oui

Une fonction du service est un [rôle IAM](https://docs.aws.amazon.com/IAM/latest/UserGuide/id_roles.html) qu'un service endosse pour accomplir des actions en votre nom. Un administrateur IAM peut créer, modifier et supprimer une fonction du service à partir d'IAM. Pour plus d'informations, consultez [Création d'un rôle pour la délégation d'autorisations à un Service](https://docs.aws.amazon.com/IAM/latest/UserGuide/id_roles_create_for-service.html) [AWS](https://docs.aws.amazon.com/IAM/latest/UserGuide/id_roles_create_for-service.html) dans le Guide de l'utilisateur IAM.

### **A** Warning

La modification des autorisations associées à un rôle de service peut perturber les fonctionnalités d'Amazon EBS. Modifiez les rôles de service uniquement lorsque Amazon EBS fournit des instructions à cet effet.

<span id="page-574-1"></span>Rôles liés à un service pour Amazon EBS

Prend en charge les rôles liés à un service Non

Un rôle lié à un service est un type de rôle de service lié à un. Service AWS Le service peut endosser le rôle afin d'effectuer une action en votre nom. Les rôles liés au service apparaissent dans votre Compte AWS fichier et appartiennent au service. Un administrateur IAM peut consulter, mais ne peut pas modifier, les autorisations concernant les rôles liés à un service.

Pour plus d'informations sur la création ou la gestion des rôles liés à un service, consultez [Services](https://docs.aws.amazon.com/IAM/latest/UserGuide/reference_aws-services-that-work-with-iam.html) [AWS qui fonctionnent avec IAM.](https://docs.aws.amazon.com/IAM/latest/UserGuide/reference_aws-services-that-work-with-iam.html) Recherchez un service dans le tableau qui inclut un Yes dans la colonne Rôle lié à un service. Choisissez le lien Oui pour consulter la documentation du rôle lié à ce service.

# <span id="page-574-0"></span>Exemples de politiques basées sur l'identité pour Amazon Elastic Block Store

Par défaut, les utilisateurs et les rôles ne sont pas autorisés à créer ou à modifier des ressources Amazon EBS. Ils ne peuvent pas non plus effectuer de tâches à l'aide de l'API AWS Management Console, AWS Command Line Interface (AWS CLI) ou de AWS l'API. Pour octroyer aux utilisateurs des autorisations d'effectuer des actions sur les ressources dont ils ont besoin, un administrateur IAM peut créer des politiques IAM. L'administrateur peut ensuite ajouter les politiques IAM aux rôles et les utilisateurs peuvent assumer les rôles.

Pour apprendre à créer une politique basée sur l'identité IAM à l'aide de ces exemples de documents de politique JSON, consultez [Création de politiques IAM](https://docs.aws.amazon.com/IAM/latest/UserGuide/access_policies_create-console.html) dans le Guide de l'utilisateur IAM.

Pour en savoir plus sur les actions et les types de ressources définis par Amazon EBS, y compris le format des ARN pour chacun des types de ressources, consultez la section [Actions, ressources et](https://docs.aws.amazon.com/IAM/latest/UserGuide/list_your_service.html)  [clés de condition pour Amazon Elastic Block Store](https://docs.aws.amazon.com/IAM/latest/UserGuide/list_your_service.html) dans la référence d'autorisation de service.

### Rubriques

- [Bonnes pratiques en matière de politiques](#page-575-0)
- [Utilisation de la console Amazon EBS](#page-576-0)
- [Autorisation accordée aux utilisateurs pour afficher leurs propres autorisations](#page-577-0)
- [Utiliser des volumes](#page-578-0)
- [Utiliser des instantanés](#page-583-0)

## <span id="page-575-0"></span>Bonnes pratiques en matière de politiques

Les politiques basées sur l'identité déterminent si quelqu'un peut créer, accéder ou supprimer des ressources Amazon EBS dans votre compte. Ces actions peuvent entraîner des frais pour votre Compte AWS. Lorsque vous créez ou modifiez des politiques basées sur l'identité, suivez ces instructions et recommandations :

- Commencez AWS par les politiques gérées et passez aux autorisations du moindre privilège : pour commencer à accorder des autorisations à vos utilisateurs et à vos charges de travail, utilisez les politiques AWS gérées qui accordent des autorisations pour de nombreux cas d'utilisation courants. Ils sont disponibles dans votre Compte AWS. Nous vous recommandons de réduire davantage les autorisations en définissant des politiques gérées par les AWS clients spécifiques à vos cas d'utilisation. Pour plus d'informations, consultez [Politiques gérées par AWS](https://docs.aws.amazon.com/IAM/latest/UserGuide/access_policies_managed-vs-inline.html#aws-managed-policies) ou [Politiques](https://docs.aws.amazon.com/IAM/latest/UserGuide/access_policies_job-functions.html) [gérées par AWS pour les fonctions professionnelles](https://docs.aws.amazon.com/IAM/latest/UserGuide/access_policies_job-functions.html) dans le Guide de l'utilisateur IAM.
- Accorder des autorisations de moindre privilège : lorsque vous définissez des autorisations avec des politiques IAM, n'accordez que les autorisations nécessaires à l'exécution de la tâche. Pour ce faire, vous définissez les actions qui peuvent être entreprises sur des ressources spécifiques dans des conditions spécifiques, également appelées autorisations de moindre privilège. Pour plus d'informations sur l'utilisation de IAM pour appliquer des autorisations, consultez [Politiques et](https://docs.aws.amazon.com/IAM/latest/UserGuide/access_policies.html)  [autorisations dans IAM](https://docs.aws.amazon.com/IAM/latest/UserGuide/access_policies.html) dans le Guide de l'utilisateur IAM.
- Utiliser des conditions dans les politiques IAM pour restreindre davantage l'accès : vous pouvez ajouter une condition à vos politiques afin de limiter l'accès aux actions et aux ressources. Par
exemple, vous pouvez écrire une condition de politique pour spécifier que toutes les demandes doivent être envoyées via SSL. Vous pouvez également utiliser des conditions pour accorder l'accès aux actions de service si elles sont utilisées par le biais d'un service spécifique Service AWS, tel que AWS CloudFormation. Pour plus d'informations, consultez [Conditions pour éléments](https://docs.aws.amazon.com/IAM/latest/UserGuide/reference_policies_elements_condition.html) [de politique JSON IAM](https://docs.aws.amazon.com/IAM/latest/UserGuide/reference_policies_elements_condition.html) dans le Guide de l'utilisateur IAM.

- Utilisez IAM Access Analyzer pour valider vos politiques IAM afin de garantir des autorisations sécurisées et fonctionnelles : IAM Access Analyzer valide les politiques nouvelles et existantes de manière à ce que les politiques IAM respectent le langage de politique IAM (JSON) et les bonnes pratiques IAM. IAM Access Analyzer fournit plus de 100 vérifications de politiques et des recommandations exploitables pour vous aider à créer des politiques sécurisées et fonctionnelles. Pour de plus amples informations, consultez [Validation de politique IAM Access Analyzer](https://docs.aws.amazon.com/IAM/latest/UserGuide/access-analyzer-policy-validation.html) dans le Guide de l'utilisateur IAM.
- Exiger l'authentification multifactorielle (MFA) : si vous avez un scénario qui nécessite des utilisateurs IAM ou un utilisateur root, activez l'authentification MFA pour une sécurité accrue. Compte AWS Pour exiger le MFA lorsque des opérations d'API sont appelées, ajoutez des conditions MFA à vos politiques. Pour de plus amples informations, consultez [Configuration de](https://docs.aws.amazon.com/IAM/latest/UserGuide/id_credentials_mfa_configure-api-require.html)  [l'accès aux API protégé par MFA](https://docs.aws.amazon.com/IAM/latest/UserGuide/id_credentials_mfa_configure-api-require.html) dans le Guide de l'utilisateur IAM.

Pour plus d'informations sur les bonnes pratiques dans IAM, consultez [Bonnes pratiques de sécurité](https://docs.aws.amazon.com/IAM/latest/UserGuide/best-practices.html)  [dans IAM](https://docs.aws.amazon.com/IAM/latest/UserGuide/best-practices.html) dans le Guide de l'utilisateur IAM.

### Utilisation de la console Amazon EBS

Pour accéder à la console Amazon Elastic Block Store, vous devez disposer d'un ensemble minimal d'autorisations. Ces autorisations doivent vous permettre de répertorier et de consulter les informations relatives aux ressources Amazon EBS de votre Compte AWS. Si vous créez une stratégie basée sur l'identité qui est plus restrictive que l'ensemble minimum d'autorisations requis, la console ne fonctionnera pas comme prévu pour les entités (utilisateurs ou rôles) tributaires de cette stratégie.

Il n'est pas nécessaire d'accorder des autorisations de console minimales aux utilisateurs qui appellent uniquement l'API AWS CLI ou l' AWS API. Autorisez plutôt l'accès uniquement aux actions qui correspondent à l'opération d'API qu'ils tentent d'effectuer.

Pour garantir que les utilisateurs et les rôles peuvent toujours utiliser la console Amazon EBS, associez également Amazon EBS *ConsoleAccess* ou la politique *ReadOnly* AWS gérée aux entités. Pour plus d'informations, consultez [Ajout d'autorisations à un utilisateur](https://docs.aws.amazon.com/IAM/latest/UserGuide/id_users_change-permissions.html#users_change_permissions-add-console) dans le Guide de l'utilisateur IAM.

Autorisation accordée aux utilisateurs pour afficher leurs propres autorisations

Cet exemple montre comment créer une politique qui permet aux utilisateurs IAM d'afficher les politiques en ligne et gérées attachées à leur identité d'utilisateur. Cette politique inclut les autorisations permettant d'effectuer cette action sur la console ou par programmation à l'aide de l'API AWS CLI or AWS .

```
{ 
     "Version": "2012-10-17", 
     "Statement": [ 
          { 
               "Sid": "ViewOwnUserInfo", 
               "Effect": "Allow", 
               "Action": [ 
                   "iam:GetUserPolicy", 
                   "iam:ListGroupsForUser", 
                   "iam:ListAttachedUserPolicies", 
                   "iam:ListUserPolicies", 
                   "iam:GetUser" 
              ], 
               "Resource": ["arn:aws:iam::*:user/${aws:username}"] 
          }, 
          { 
               "Sid": "NavigateInConsole", 
               "Effect": "Allow", 
               "Action": [ 
                   "iam:GetGroupPolicy", 
                   "iam:GetPolicyVersion", 
                   "iam:GetPolicy", 
                   "iam:ListAttachedGroupPolicies", 
                   "iam:ListGroupPolicies", 
                   "iam:ListPolicyVersions", 
                   "iam:ListPolicies", 
                   "iam:ListUsers" 
              ], 
               "Resource": "*" 
          } 
     ]
}
```
### Utiliser des volumes

#### Exemples

- [Exemple : Attacher et détacher des volumes](#page-578-0)
- [Exemple : Créer un volume](#page-579-0)
- [Exemple : Créer un volume avec des balises](#page-580-0)
- [Exemple : utilisation de volumes à l'aide de la console Amazon EC2](#page-581-0)

<span id="page-578-0"></span>Exemple : Attacher et détacher des volumes

Quand une action d'API requiert qu'un principal spécifie plusieurs ressources, vous devez créer une déclaration de politique qui permet aux utilisateurs d'accéder à toutes les ressources requises. Si vous devez utiliser un élément Condition avec une ou plusieurs de ces ressources, vous devez créer plusieurs déclarations, comme dans l'exemple ci-dessous.

La politique suivante permet aux utilisateurs d'associer des volumes avec le tag « volume\_user = iam-user-name» aux instances portant le tag department=dev « », et de détacher ces volumes de ces instances. Si vous attachez cette politique à un groupe IAM, la variable de politique aws:username accorde à chaque utilisateur du groupe l'autorisation d'attacher des volumes aux instances (ou de les en détacher) avec une balise nommée volume\_user qui a son nom d'utilisateur comme valeur.

```
{ 
    "Version": "2012-10-17", 
    "Statement": [ 
        \{ "Effect": "Allow", 
        "Action": [ 
          "ec2:AttachVolume", 
          "ec2:DetachVolume" 
        ], 
        "Resource": "arn:aws:ec2:us-east-1:account-id:instance/*", 
        "Condition": { 
          "StringEquals": { 
            "aws:ResourceTag/department": "dev" 
          } 
       } 
    }, 
    {
```

```
 "Effect": "Allow", 
        "Action": [ 
          "ec2:AttachVolume", 
          "ec2:DetachVolume" 
       ], 
       "Resource": "arn:aws:ec2:us-east-1:account-id:volume/*", 
        "Condition": { 
          "StringEquals": { 
            "aws:ResourceTag/volume_user": "${aws:username}" 
          } 
       } 
    } 
   ]
}
```
<span id="page-579-0"></span>Exemple : Créer un volume

La politique suivante permet aux utilisateurs d'utiliser l'action [CreateVolumeA](https://docs.aws.amazon.com/AWSEC2/latest/APIReference/API_CreateVolume.html)PI. L'utilisateur est autorisé à créer un volume uniquement si le volume est chiffré et seulement si la taille du volume est inférieure à 20 Gio.

```
{ 
   "Version": "2012-10-17", 
   "Statement": [ 
\overline{\mathcal{L}} "Effect": "Allow", 
        "Action": [ 
            "ec2:CreateVolume" 
        ], 
        "Resource": "arn:aws:ec2:us-east-1:account-id:volume/*", 
        "Condition":{ 
            "NumericLessThan": { 
                 "ec2:VolumeSize" : "20" 
             }, 
             "Bool":{ 
                  "ec2:Encrypted" : "true" 
             } 
         } 
      } 
  \mathbf{I}}
```
<span id="page-580-0"></span>Exemple : Créer un volume avec des balises

La stratégie suivante inclut la clé de condition aws: Request Tag qui exige aux utilisateurs d'attribuer des balises aux volumes qu'ils créent avec les balises costcenter=115 et stack=prod. Si les utilisateurs ne transmettent pas ces balises spécifiques ou s'ils ne spécifient pas du tout de balises, la demande échoue.

Pour les actions de création de ressources qui appliquent des balises, les utilisateurs doivent être autorisés à effectuer l'action CreateTags. La deuxième déclaration utilise la clé de condition ec2:CreateAction pour permettre aux utilisateurs de créer des balises uniquement dans le contexte de CreateVolume. Les utilisateurs ne peuvent pas attribuer des balises à des volumes existants ou à d'autres ressources.

```
{ 
   "Version": "2012-10-17", 
   "Statement": [ 
          { 
        "Sid": "AllowCreateTaggedVolumes", 
        "Effect": "Allow", 
        "Action": "ec2:CreateVolume", 
        "Resource": "arn:aws:ec2:us-east-1:account-id:volume/*", 
        "Condition": { 
          "StringEquals": { 
            "aws:RequestTag/costcenter": "115", 
            "aws:RequestTag/stack": "prod" 
           } 
         } 
      }, 
      { 
         "Effect": "Allow", 
         "Action": [ 
           "ec2:CreateTags" 
         ], 
         "Resource": "arn:aws:ec2:us-east-1:account-id:volume/*", 
         "Condition": { 
           "StringEquals": { 
                "ec2:CreateAction" : "CreateVolume" 
          } 
        } 
     } 
   ]
}
```
La politique suivante permet aux utilisateurs de créer un volume sans avoir à spécifier des balises. L'action CreateTags est uniquement évaluée si les balises sont spécifiées dans la demande CreateVolume. Si les utilisateurs spécifient une balise, elle doit être purpose=test. Aucune autre balise n'est autorisée dans la demande.

```
{ 
   "Version": "2012-10-17", 
   "Statement": [ 
     { 
        "Effect": "Allow", 
        "Action": "ec2:CreateVolume", 
        "Resource": "*" 
     }, 
     { 
        "Effect": "Allow", 
        "Action": [ 
           "ec2:CreateTags" 
       ], 
        "Resource": "arn:aws:ec2:us-east-1:account-id:volume/*", 
        "Condition": { 
           "StringEquals": { 
                "aws:RequestTag/purpose": "test", 
                "ec2:CreateAction" : "CreateVolume" 
            }, 
           "ForAllValues:StringEquals": { 
                "aws:TagKeys": "purpose" 
 } 
         } 
     } 
   ]
}
```
<span id="page-581-0"></span>Exemple : utilisation de volumes à l'aide de la console Amazon EC2

La politique suivante autorise les utilisateurs à consulter et à créer des volumes, ainsi qu'à attacher et détacher des volumes à des instances spécifiques à l'aide de la console Amazon EC2.

Les utilisateurs peuvent attacher un volume aux instances ayant la balise "purpose=test", ainsi que détacher des volumes de ces instances. Pour attacher un volume à l'aide de la console Amazon EC2, il est utile que les utilisateurs aient l'autorisation d'utiliser l'action ec2:DescribeInstances, car ils peuvent ainsi sélectionner une instance dans la liste préremplie de la boîte de dialogue

Attacher un volume. Cependant, comme cela permet aussi aux utilisateurs d'afficher toutes les instances sur la page Instances de la console, vous pouvez ignorer cette action.

Dans la première déclaration, l'action ec2:DescribeAvailabilityZones est nécessaire pour garantir qu'un utilisateur puisse sélectionner une zone de disponibilité lors de la création d'un volume.

Les utilisateurs ne peuvent pas baliser les volumes qu'ils créent (pendant ou après la création de volume).

```
{ 
    "Version": "2012-10-17", 
    "Statement": [{ 
        "Effect": "Allow", 
        "Action": [ 
          "ec2:DescribeVolumes", 
          "ec2:DescribeAvailabilityZones", 
          "ec2:CreateVolume", 
          "ec2:DescribeInstances" 
        ], 
        "Resource": "*" 
     }, 
     { 
        "Effect": "Allow", 
        "Action": [ 
          "ec2:AttachVolume", 
          "ec2:DetachVolume" 
        ], 
        "Resource": "arn:aws:ec2:region:111122223333:instance/*", 
        "Condition": { 
          "StringEquals": { 
             "aws:ResourceTag/purpose": "test" 
          } 
      } 
    }, 
    { 
        "Effect": "Allow", 
        "Action": [ 
          "ec2:AttachVolume", 
          "ec2:DetachVolume" 
        ], 
        "Resource": "arn:aws:ec2:region:111122223333:volume/*" 
    } 
    ]
```
}

### Utiliser des instantanés

Voici des exemples de politiques applicables à la fois CreateSnapshot (point-in-timeinstantané d'un volume EBS) et CreateSnapshots (instantanés multi-volumes).

#### Exemples

- [Exemple : Créer un instantané](#page-583-0)
- [Exemple : Créer des instantanés](#page-584-0)
- [Exemple : Créer un instantané avec des balises](#page-584-1)
- [Exemple : Créer des instantanés multi-volumes avec des identifications](#page-586-0)
- [Exemple : Copier des instantanés](#page-592-0)
- [Exemple : Modifier les paramètres d'autorisation d'instantanés](#page-593-0)

### <span id="page-583-0"></span>Exemple : Créer un instantané

La politique suivante permet aux clients d'utiliser l'action [CreateSnapshot](https://docs.aws.amazon.com/AWSEC2/latest/APIReference/API_CreateSnapshot.html)API. Le client peut créer des instantanés uniquement si le volume est chiffré et seulement si la taille du volume est inférieure à 20 Gio.

```
{ 
    "Version":"2012-10-17", 
    "Statement": [ 
       { 
           "Effect":"Allow", 
           "Action":"ec2:CreateSnapshot", 
           "Resource":"arn:aws:ec2:us-east-1::snapshot/*" 
       }, 
       { 
           "Effect":"Allow", 
           "Action":"ec2:CreateSnapshot", 
           "Resource":"arn:aws:ec2:us-east-1:account-id:volume/*", 
           "Condition":{ 
              "NumericLessThan":{ 
                  "ec2:VolumeSize":"20" 
              }, 
              "Bool":{ 
                  "ec2:Encrypted":"true"
```

$$
\begin{smallmatrix}&&&3\\&&&3\\&&3\\&&3\\1&&&&\end{smallmatrix}
$$

<span id="page-584-0"></span>Exemple : Créer des instantanés

La politique suivante permet aux clients d'utiliser l'action [CreateSnapshots](https://docs.aws.amazon.com/AWSEC2/latest/APIReference/API_CreateSnapshots.html)API. Le client peut créer des instantanés seulement si tous les volumes sur l'instance sont de type GP2.

```
{ 
    "Version":"2012-10-17", 
    "Statement": [ 
       { 
           "Effect":"Allow", 
           "Action":"ec2:CreateSnapshots", 
           "Resource":[
"arn:aws:ec2:us-east-1::snapshot/*",
"arn:aws:ec2:*:*:instance/*" 
    ] 
       }, 
       { 
           "Effect":"Allow", 
           "Action":"ec2:CreateSnapshots", 
           "Resource":"arn:aws:ec2:us-east-1:*:volume/*", 
           "Condition":{ 
              "StringLikeIfExists":{ 
                  "ec2:VolumeType":"gp2" 
 } 
      } 
       } 
   \mathbf{I}}
```
<span id="page-584-1"></span>Exemple : Créer un instantané avec des balises

La stratégie suivante inclut la clé de condition aws:RequestTag, qui nécessite que le client applique les balises costcenter=115 et stack=prod à tout nouvel instantané. Si les utilisateurs ne transmettent pas ces balises spécifiques ou s'ils ne spécifient pas du tout de balises, la demande échoue.

Pour les actions de création de ressources qui appliquent des balises, les clients doivent être autorisés à effectuer l'action CreateTags. La troisième déclaration utilise la clé de condition ec2:CreateAction pour permettre aux clients de créer des balises uniquement dans le contexte de CreateSnapshot. Les clients ne peuvent pas attribuer des balises à des volumes existants ou à d'autres ressources.

```
{ 
    "Version":"2012-10-17", 
    "Statement": [ 
       { 
           "Effect":"Allow", 
           "Action":"ec2:CreateSnapshot", 
           "Resource":"arn:aws:ec2:us-east-1:account-id:volume/*" 
       }, 
       { 
           "Sid":"AllowCreateTaggedSnapshots", 
           "Effect":"Allow", 
           "Action":"ec2:CreateSnapshot", 
           "Resource":"arn:aws:ec2:us-east-1::snapshot/*", 
           "Condition":{ 
              "StringEquals":{ 
                 "aws:RequestTag/costcenter":"115", 
                 "aws:RequestTag/stack":"prod" 
 } 
           } 
       }, 
       { 
           "Effect":"Allow", 
           "Action":"ec2:CreateTags", 
           "Resource":"arn:aws:ec2:us-east-1::snapshot/*", 
           "Condition":{ 
              "StringEquals":{ 
                 "ec2:CreateAction":"CreateSnapshot" 
 } 
 } 
       } 
   \mathbf{I}}
```
<span id="page-586-0"></span>Exemple : Créer des instantanés multi-volumes avec des identifications

La politique suivante comprend la clé de condition aws: Request Tag qui exige que le client applique les identifications costcenter=115 et stack=prod lors de la création d'un jeu d'instantanés multivolumes. Si les utilisateurs ne transmettent pas ces balises spécifiques ou s'ils ne spécifient pas du tout de balises, la demande échoue.

```
{ 
    "Version":"2012-10-17", 
    "Statement": [ 
       { 
           "Effect":"Allow", 
           "Action":"ec2:CreateSnapshots", 
           "Resource":[
"arn:aws:ec2:us-east-1::snapshot/*",
"arn:aws:ec2:*:*:instance/*",
"arn:aws:ec2:*:*:volume/*" 
   \mathbf{I} }, 
       { 
           "Sid":"AllowCreateTaggedSnapshots", 
           "Effect":"Allow", 
           "Action":"ec2:CreateSnapshots", 
           "Resource":"arn:aws:ec2:us-east-1::snapshot/*", 
           "Condition":{ 
              "StringEquals":{ 
                 "aws:RequestTag/costcenter":"115", 
                 "aws:RequestTag/stack":"prod" 
 } 
           } 
       }, 
       { 
           "Effect":"Allow", 
           "Action":"ec2:CreateTags", 
           "Resource":"arn:aws:ec2:us-east-1::snapshot/*", 
           "Condition":{ 
              "StringEquals":{ 
                 "ec2:CreateAction":"CreateSnapshots" 
 } 
           } 
       } 
    ]
```
}

La politique suivante permet aux clients de créer un instantané sans avoir à spécifier des balises. L'action CreateTags est évaluée uniquement si des balises sont spécifiées dans la demande CreateSnapshot ou CreateSnapshots. Les identifications peuvent être omises dans la demande. Si une balise est spécifiée, elle doit être de type purpose=test. Aucune autre balise n'est autorisée dans la demande.

```
{ 
    "Version":"2012-10-17", 
    "Statement": [ 
       { 
           "Effect":"Allow", 
           "Action":"ec2:CreateSnapshot", 
           "Resource":"*" 
       }, 
       { 
           "Effect":"Allow", 
           "Action":"ec2:CreateTags", 
           "Resource":"arn:aws:ec2:us-east-1::snapshot/*", 
           "Condition":{ 
              "StringEquals":{ 
                 "aws:RequestTag/purpose":"test", 
                 "ec2:CreateAction":"CreateSnapshot" 
              }, 
              "ForAllValues:StringEquals":{ 
                 "aws:TagKeys":"purpose" 
 } 
 } 
       } 
    ]
}
```
La politique suivante permet aux clients de créer des jeux d'instantanés multi-volumes sans avoir à spécifier des identifications. L'action CreateTags est évaluée uniquement si des balises sont spécifiées dans la demande CreateSnapshot ou CreateSnapshots. Les identifications peuvent être omises dans la demande. Si une balise est spécifiée, elle doit être de type purpose=test. Aucune autre balise n'est autorisée dans la demande.

```
 "Version":"2012-10-17",
```
{

```
 "Statement": [ 
       { 
           "Effect":"Allow", 
           "Action":"ec2:CreateSnapshots", 
           "Resource":"*" 
       }, 
       { 
           "Effect":"Allow", 
           "Action":"ec2:CreateTags", 
           "Resource":"arn:aws:ec2:us-east-1::snapshot/*", 
           "Condition":{ 
              "StringEquals":{ 
                  "aws:RequestTag/purpose":"test", 
                 "ec2:CreateAction":"CreateSnapshots" 
              }, 
              "ForAllValues:StringEquals":{ 
                  "aws:TagKeys":"purpose" 
 } 
           } 
       } 
    ]
}
```
La stratégie suivante permet de créer des instantanés uniquement si le volume source est balisé avec User:*username* pour le client et que l'instantané lui-même est balisé avec Environment:Dev et User:*username*. Le client peut ajouter des balises supplémentaires à l'instantané.

```
{ 
    "Version":"2012-10-17", 
    "Statement": [ 
            { 
          "Effect":"Allow", 
          "Action":"ec2:CreateSnapshot", 
          "Resource":"arn:aws:ec2:us-east-1:account-id:volume/*", 
          "Condition":{ 
             "StringEquals":{ 
                 "aws:ResourceTag/User":"${aws:username}" 
 } 
 } 
       }, 
       { 
          "Effect":"Allow",
```
Exemples de politiques basées sur l'identité 579

```
 "Action":"ec2:CreateSnapshot", 
          "Resource":"arn:aws:ec2:us-east-1::snapshot/*", 
          "Condition":{ 
              "StringEquals":{ 
                 "aws:RequestTag/Environment":"Dev", 
                 "aws:RequestTag/User":"${aws:username}" 
 } 
          } 
       }, 
       { 
          "Effect":"Allow", 
          "Action":"ec2:CreateTags", 
          "Resource":"arn:aws:ec2:us-east-1::snapshot/*" 
       } 
    ]
}
```
La stratégie suivante pour CreateSnapshots permet de créer des instantanés uniquement si le volume source est balisé avec User:*username* pour le client et que l'instantané lui-même est balisé avec Environment:Dev et User:*username*.

```
{ 
    "Version":"2012-10-17", 
    "Statement": [ 
       { 
           "Effect":"Allow", 
           "Action":"ec2:CreateSnapshots", 
           "Resource":"arn:aws:ec2:us-east-1:*:instance/*", 
  }, 
       { 
           "Effect":"Allow", 
           "Action":"ec2:CreateSnapshots", 
           "Resource":"arn:aws:ec2:us-east-1:account-id:volume/*", 
           "Condition":{ 
              "StringEquals":{ 
                  "aws:ResourceTag/User":"${aws:username}" 
              } 
           } 
       }, 
       { 
           "Effect":"Allow", 
           "Action":"ec2:CreateSnapshots", 
           "Resource":"arn:aws:ec2:us-east-1::snapshot/*",
```

```
 "Condition":{ 
              "StringEquals":{ 
                 "aws:RequestTag/Environment":"Dev", 
                 "aws:RequestTag/User":"${aws:username}" 
 } 
           } 
       }, 
       { 
           "Effect":"Allow", 
           "Action":"ec2:CreateTags", 
           "Resource":"arn:aws:ec2:us-east-1::snapshot/*" 
       } 
    ]
}
```
La stratégie suivante permet de supprimer un instantané uniquement s'il est balisé à l'aide de User:username pour le client.

```
{ 
    "Version":"2012-10-17", 
    "Statement": [ 
\{\hspace{.1cm} \} "Effect":"Allow", 
           "Action":"ec2:DeleteSnapshot", 
           "Resource":"arn:aws:ec2:us-east-1::snapshot/*", 
           "Condition":{ 
              "StringEquals":{ 
                 "aws:ResourceTag/User":"${aws:username}" 
 } 
           } 
       } 
    ]
}
```
La stratégie suivante permet à un client de créer un instantané mais l'empêche d'exécuter cette action si l'instantané créé comporte une clé de balise value=stack.

```
{ 
    "Version":"2012-10-17", 
    "Statement": [ 
        { 
            "Effect":"Allow",
```

```
 "Action":[ 
               "ec2:CreateSnapshot", 
               "ec2:CreateTags" 
            ], 
            "Resource":"*" 
        }, 
        { 
            "Effect":"Deny", 
            "Action":"ec2:CreateSnapshot", 
            "Resource":"arn:aws:ec2:us-east-1::snapshot/*", 
            "Condition":{ 
               "ForAnyValue:StringEquals":{ 
                   "aws:TagKeys":"stack" 
               } 
           } 
        } 
    ]
}
```
La stratégie suivante permet à un client de créer des instantanés mais l'empêche d'exécuter cette action si les instantanés créés comportent une clé de balise value=stack.

```
{ 
    "Version":"2012-10-17", 
    "Statement": [ 
        { 
           "Effect":"Allow", 
           "Action":[ 
               "ec2:CreateSnapshots", 
               "ec2:CreateTags" 
           ], 
           "Resource":"*" 
        }, 
        { 
           "Effect":"Deny", 
           "Action":"ec2:CreateSnapshots", 
           "Resource":"arn:aws:ec2:us-east-1::snapshot/*", 
           "Condition":{ 
               "ForAnyValue:StringEquals":{ 
                   "aws:TagKeys":"stack" 
               } 
           } 
        }
```
 $\mathbf{I}$ 

Amazon EBS Guide de l'utilisateur

}

La politique suivante vous permet d'associer plusieurs actions dans une même politique. Vous pouvez uniquement créer un instantané (dans le contexte de CreateSnapshots) lorsque l'instantané est créé dans la région us-east-1. Vous pouvez uniquement créer des instantanés (dans le contexte de CreateSnapshots) lorsque les instantanés sont créés dans la région useast-1 et que le type d'instance est t2\*.

```
{ 
    "Version":"2012-10-17", 
    "Statement": [ 
\overline{a} "Effect":"Allow", 
           "Action":[ 
               "ec2:CreateSnapshots", 
               "ec2:CreateSnapshot", 
               "ec2:CreateTags" 
           ], 
           "Resource": [ 
               "arn:aws:ec2:*:*:instance/*", 
               "arn:aws:ec2:*:*:snapshot/*", 
               "arn:aws:ec2:*:*:volume/*" 
           ], 
           "Condition":{ 
               "StringEqualsIgnoreCase": { 
                 "ec2:Region": "us-east-1" 
               }, 
               "StringLikeIfExists": { 
                 "ec2:InstanceType": ["t2.*"] 
               } 
           } 
        } 
   \mathbf{I}}
```
### <span id="page-592-0"></span>Exemple : Copier des instantanés

Les autorisations de niveau ressource spécifiées pour l'action CopySnapshot s'appliquent uniquement au nouvel instantané. Elles ne peuvent pas être spécifiées pour l'instantané source. L'exemple de stratégie suivant permet aux principaux de copier des instantanés uniquement si le nouvel instantané est créé avec la clé de balise purpose et la valeur de balise production (purpose=production).

```
{ 
     "Version": "2012-10-17", 
     "Statement": [ 
          { 
              "Sid": "AllowCopySnapshotWithTags", 
              "Effect": "Allow", 
              "Action": "ec2:CopySnapshot", 
              "Resource": "arn:aws:ec2:*:account-id:snapshot/*", 
              "Condition": { 
                  "StringEquals": { 
                       "aws:RequestTag/purpose": "production" 
 } 
              } 
          } 
    \mathbf{I}}
```
<span id="page-593-0"></span>Exemple : Modifier les paramètres d'autorisation d'instantanés

La politique suivante autorise la modification d'un instantané uniquement si celui-ci est étiqueté avecUser:*username*, où le *nom d'utilisateur* est le nom d'utilisateur du AWS compte du client. La demande échoue si cette condition n'est pas respectée.

```
{ 
    "Version":"2012-10-17", 
    "Statement": [ 
\{ "Effect":"Allow", 
           "Action":"ec2:ModifySnapshotAttribute", 
           "Resource":"arn:aws:ec2:us-east-1::snapshot/*", 
           "Condition":{ 
              "StringEquals":{ 
                 "aws:ResourceTag/user-name":"${aws:username}" 
              } 
           } 
       } 
    ]
}
```
## Résoudre les problèmes d'identité et d'accès à Amazon EBS

Utilisez les informations suivantes pour vous aider à diagnostiquer et à résoudre les problèmes courants que vous pouvez rencontrer lorsque vous travaillez avec Amazon EBS et IAM.

Problèmes

- [Je ne suis pas autorisé à effectuer une action dans Amazon EBS](#page-594-0)
- [Je ne suis pas autorisé à effectuer iam : PassRole](#page-594-1)
- [Je souhaite autoriser des personnes extérieures à moi Compte AWS à accéder à mes ressources](#page-595-0)  [Amazon EBS](#page-595-0)

<span id="page-594-0"></span>Je ne suis pas autorisé à effectuer une action dans Amazon EBS

S'il vous AWS Management Console indique que vous n'êtes pas autorisé à effectuer une action, vous devez contacter votre administrateur pour obtenir de l'aide. Votre administrateur est la personne qui vous a fourni vos informations de connexion.

L'exemple d'erreur suivant se produit lorsque l'utilisateur mateojackson IAM essaie d'utiliser la console pour afficher les détails d'un volume mais ne dispose pas des ec2:DescribeVolumes autorisations nécessaires.

```
User: arn:aws:iam::123456789012:user/mateojackson is not authorized to perform: 
  ec2:DescribeVolumes on resource: volume-id
```
<span id="page-594-1"></span>Dans ce cas, Mateo demande à son AWS administrateur de l'autoriser à décrire le volume.

Je ne suis pas autorisé à effectuer iam : PassRole

Si vous recevez un message d'erreur indiquant que vous n'êtes pas autorisé à effectuer l'iam:PassRoleaction, vos politiques doivent être mises à jour pour vous permettre de transmettre un rôle à Amazon EBS.

Certains vous Services AWS permettent de transmettre un rôle existant à ce service au lieu de créer un nouveau rôle de service ou un rôle lié à un service. Pour ce faire, un utilisateur doit disposer des autorisations nécessaires pour transmettre le rôle au service.

L'exemple d'erreur suivant se produit lorsqu'un utilisateur IAM nommé marymajor essaie d'utiliser la console pour effectuer une action dans Amazon EBS. Toutefois, l'action nécessite que le service ait des autorisations accordées par une fonction du service. Mary ne dispose pas des autorisations nécessaires pour transférer le rôle au service.

```
User: arn:aws:iam::123456789012:user/marymajor is not authorized to perform: 
  iam:PassRole
```
Dans ce cas, les stratégies de Mary doivent être mises à jour pour lui permettre d'exécuter l'action iam:PassRole.

Si vous avez besoin d'aide, contactez votre AWS administrateur. Votre administrateur vous a fourni vos informations d'identification de connexion.

<span id="page-595-0"></span>Je souhaite autoriser des personnes extérieures à moi Compte AWS à accéder à mes ressources Amazon EBS

Vous pouvez créer un rôle que les utilisateurs provenant d'autres comptes ou les personnes extérieures à votre organisation pourront utiliser pour accéder à vos ressources. Vous pouvez spécifier qui est autorisé à assumer le rôle. Pour les services qui prennent en charge les politiques basées sur les ressources ou les listes de contrôle d'accès (ACL), vous pouvez utiliser ces politiques pour donner l'accès à vos ressources.

Pour en savoir plus, consultez les éléments suivants :

- Pour savoir si Amazon EBS prend en charge ces fonctionnalités, consulte[zComment Amazon](#page-566-0)  [Elastic Block Store fonctionne avec IAM.](#page-566-0)
- Pour savoir comment fournir l'accès à vos ressources sur celles Comptes AWS que vous possédez, consultez la section [Fournir l'accès à un utilisateur IAM dans un autre utilisateur](https://docs.aws.amazon.com/IAM/latest/UserGuide/id_roles_common-scenarios_aws-accounts.html)  [Compte AWS que vous possédez](https://docs.aws.amazon.com/IAM/latest/UserGuide/id_roles_common-scenarios_aws-accounts.html) dans le Guide de l'utilisateur IAM.
- Pour savoir comment fournir l'accès à vos ressources à des tiers Comptes AWS, consultez la section [Fournir un accès à des ressources Comptes AWS détenues par des tiers](https://docs.aws.amazon.com/IAM/latest/UserGuide/id_roles_common-scenarios_third-party.html) dans le guide de l'utilisateur IAM.
- Pour savoir comment fournir un accès par le biais de la fédération d'identité, consultez [Fournir un](https://docs.aws.amazon.com/IAM/latest/UserGuide/id_roles_common-scenarios_federated-users.html)  [accès à des utilisateurs authentifiés en externe \(fédération d'identité\)](https://docs.aws.amazon.com/IAM/latest/UserGuide/id_roles_common-scenarios_federated-users.html) dans le Guide de l'utilisateur IAM.

• Pour découvrir quelle est la différence entre l'utilisation des rôles et l'utilisation des politiques basées sur les ressources pour l'accès intercompte, consultez [Différence entre les rôles IAM et les](https://docs.aws.amazon.com/IAM/latest/UserGuide/id_roles_compare-resource-policies.html) [politiques basées sur les ressources](https://docs.aws.amazon.com/IAM/latest/UserGuide/id_roles_compare-resource-policies.html) dans le Guide de l'utilisateur IAM.

## Validation de conformité pour Amazon Elastic Block Store

Pour savoir si un [programme Services AWS de conformité Service AWS s'inscrit dans le champ](https://aws.amazon.com/compliance/services-in-scope/) [d'application de programmes de conformité](https://aws.amazon.com/compliance/services-in-scope/) spécifiques, consultez Services AWS la section de conformité et sélectionnez le programme de conformité qui vous intéresse. Pour des informations générales, voir Programmes de [AWS conformité Programmes AWS](https://aws.amazon.com/compliance/programs/) de .

Vous pouvez télécharger des rapports d'audit tiers à l'aide de AWS Artifact. Pour plus d'informations, voir [Téléchargement de rapports dans AWS Artifact](https://docs.aws.amazon.com/artifact/latest/ug/downloading-documents.html) .

Votre responsabilité en matière de conformité lors de l'utilisation Services AWS est déterminée par la sensibilité de vos données, les objectifs de conformité de votre entreprise et les lois et réglementations applicables. AWS fournit les ressources suivantes pour faciliter la mise en conformité :

- [Guides de démarrage rapide sur la sécurité et la conformité](https://aws.amazon.com/quickstart/?awsf.filter-tech-category=tech-category%23security-identity-compliance) : ces guides de déploiement abordent les considérations architecturales et indiquent les étapes à suivre pour déployer des environnements de base axés sur AWS la sécurité et la conformité.
- [Architecture axée sur la sécurité et la conformité HIPAA sur Amazon Web Services](https://docs.aws.amazon.com/whitepapers/latest/architecting-hipaa-security-and-compliance-on-aws/welcome.html) : ce livre blanc décrit comment les entreprises peuvent créer des applications AWS conformes à la loi HIPAA.

**a** Note

Tous ne Services AWS sont pas éligibles à la loi HIPAA. Pour plus d'informations, consultez le [HIPAA Eligible Services Reference.](https://aws.amazon.com/compliance/hipaa-eligible-services-reference/)

- AWS Ressources de <https://aws.amazon.com/compliance/resources/>de conformité Cette collection de classeurs et de guides peut s'appliquer à votre secteur d'activité et à votre région.
- [AWS Guides de conformité destinés aux clients](https://d1.awsstatic.com/whitepapers/compliance/AWS_Customer_Compliance_Guides.pdf)  Comprenez le modèle de responsabilité partagée sous l'angle de la conformité. Les guides résument les meilleures pratiques en matière de sécurisation Services AWS et décrivent les directives relatives aux contrôles de sécurité dans de nombreux cadres (notamment le National Institute of Standards and Technology (NIST),

le Payment Card Industry Security Standards Council (PCI) et l'Organisation internationale de normalisation (ISO)).

- [Évaluation des ressources à l'aide des règles](https://docs.aws.amazon.com/config/latest/developerguide/evaluate-config.html) du guide du AWS Config développeur : le AWS Config service évalue dans quelle mesure les configurations de vos ressources sont conformes aux pratiques internes, aux directives du secteur et aux réglementations.
- [AWS Security Hub](https://docs.aws.amazon.com/securityhub/latest/userguide/what-is-securityhub.html) Cela Service AWS fournit une vue complète de votre état de sécurité interne AWS. Security Hub utilise des contrôles de sécurité pour évaluer vos ressources AWS et vérifier votre conformité par rapport aux normes et aux bonnes pratiques du secteur de la sécurité. Pour obtenir la liste des services et des contrôles pris en charge, consultez [Référence des contrôles](https://docs.aws.amazon.com/securityhub/latest/userguide/securityhub-controls-reference.html)  [Security Hub.](https://docs.aws.amazon.com/securityhub/latest/userguide/securityhub-controls-reference.html)
- [Amazon GuardDuty](https://docs.aws.amazon.com/guardduty/latest/ug/what-is-guardduty.html) Cela Service AWS détecte les menaces potentielles qui pèsent sur vos charges de travail Comptes AWS, vos conteneurs et vos données en surveillant votre environnement pour détecter toute activité suspecte et malveillante. GuardDuty peut vous aider à répondre à diverses exigences de conformité, telles que la norme PCI DSS, en répondant aux exigences de détection des intrusions imposées par certains cadres de conformité.
- [AWS Audit Manager—](https://docs.aws.amazon.com/audit-manager/latest/userguide/what-is.html) Cela vous Service AWS permet d'auditer en permanence votre AWS utilisation afin de simplifier la gestion des risques et la conformité aux réglementations et aux normes du secteur.

# Résilience dans Amazon Elastic Block Store

L'infrastructure AWS mondiale est construite autour Régions AWS de zones de disponibilité. Régions AWS fournissent plusieurs zones de disponibilité physiquement séparées et isolées, connectées par un réseau à faible latence, à haut débit et hautement redondant. Avec les zones de disponibilité, vous pouvez concevoir et exploiter des applications et des bases de données qui basculent automatiquement d'une zone à l'autre sans interruption. Les zones de disponibilité sont davantage disponibles, tolérantes aux pannes et ont une plus grande capacité de mise à l'échelle que les infrastructures traditionnelles à un ou plusieurs centres de données.

Pour plus d'informations sur les zones de disponibilité Régions AWS et les zones de disponibilité, consultez la section [Infrastructure AWS globale](https://aws.amazon.com/about-aws/global-infrastructure/).

Outre l'infrastructure AWS mondiale, Amazon EBS propose plusieurs fonctionnalités pour répondre à vos besoins en matière de résilience et de sauvegarde des données.

• Automatisation des instantanés EBS à l'aide d'Amazon Data Lifecycle Manager

• Copie des instantanés EBS entre régions

# Surveillance d'Amazon Elastic Block Store

La surveillance joue un rôle important dans le maintien de la fiabilité, de la disponibilité et des performances d'Amazon Elastic Block Store et de vos autres AWS solutions. AWS fournit les outils de surveillance suivants pour surveiller Amazon EBS, signaler un problème et prendre des mesures automatiques le cas échéant :

- AWS CloudTrailcapture les appels d'API et les événements associés effectués par vous ou en votre nom Compte AWS et envoie les fichiers journaux dans un compartiment Amazon S3 que vous spécifiez. Vous pouvez identifier les utilisateurs et les comptes appelés AWS, l'adresse IP source à partir de laquelle les appels ont été effectués et la date des appels. Pour plus d'informations, consultez le [Guide de l'utilisateur AWS CloudTrail](https://docs.aws.amazon.com/awscloudtrail/latest/userguide/).
- Amazon CloudWatch surveille vos AWS ressources et les applications que vous utilisez AWS en temps réel. Vous pouvez collecter et suivre les métriques, créer des tableaux de bord personnalisés, et définir des alarmes qui vous informent ou prennent des mesures lorsqu'une métrique spécifique atteint un seuil que vous spécifiez. Par exemple, vous pouvez CloudWatch suivre l'utilisation du processeur ou d'autres indicateurs de vos instances Amazon EC2 et lancer automatiquement de nouvelles instances en cas de besoin. Pour plus d'informations, consultez le [guide de CloudWatch l'utilisateur Amazon.](https://docs.aws.amazon.com/AmazonCloudWatch/latest/monitoring/)
- Amazon EventBridge peut être utilisé pour automatiser vos AWS services et répondre automatiquement aux événements du système, tels que les problèmes de disponibilité des applications ou les modifications des ressources. Les événements AWS liés aux services sont diffusés EventBridge en temps quasi réel. Vous pouvez écrire des règles simples pour préciser les événements qui vous intéressent et les actions automatisées à effectuer quand un événement correspond à une règle. Pour plus d'informations, consultez le [guide de EventBridge l'utilisateur](https://docs.aws.amazon.com/eventbridge/latest/userguide/)  [Amazon](https://docs.aws.amazon.com/eventbridge/latest/userguide/).

### **Rubriques**

- [AWS CloudTrail pour Amazon EBS](#page-600-0)
- [CloudWatch Métriques Amazon pour Amazon EBS](#page-603-0)
- [Amazon EventBridge pour Amazon EBS](#page-628-0)
- [Amazon GuardDuty pour Amazon EBS](#page-646-0)

# <span id="page-600-0"></span>AWS CloudTrail pour Amazon EBS

Amazon Elastic Block Store (Amazon EBS) est intégré AWS CloudTrail à un service qui fournit un enregistrement des actions effectuées par un utilisateur, un rôle ou un AWS service dans Amazon EBS. CloudTrail capture tous les appels d'API pour Amazon EBS sous forme d'événements. Les appels capturés incluent des appels provenant de la console Amazon EBS et des appels de code vers les opérations de l'API Amazon EBS. Si vous créez un suivi, vous pouvez activer la diffusion continue d' CloudTrail événements vers un compartiment Amazon S3, y compris des événements pour Amazon EBS. Si vous ne configurez pas de suivi, vous pouvez toujours consulter les événements les plus récents dans la CloudTrail console dans Historique des événements. À l'aide des informations collectées par CloudTrail, vous pouvez déterminer la demande envoyée à Amazon EBS, l'adresse IP à partir de laquelle la demande a été faite, l'auteur de la demande, la date à laquelle elle a été faite, ainsi que des informations supplémentaires.

Pour en savoir plus CloudTrail, consultez le [guide de AWS CloudTrail l'utilisateur](https://docs.aws.amazon.com/awscloudtrail/latest/userguide/cloudtrail-user-guide.html).

### Informations Amazon EBS dans CloudTrail

CloudTrail est activé sur votre compte Compte AWS lorsque vous créez le compte. Lorsqu'une activité se produit dans Amazon EBS, cette activité est enregistrée dans un CloudTrail événement avec d'autres événements de AWS service dans l'historique des événements. Vous pouvez afficher, rechercher et télécharger les événements récents dans votre Compte AWS. Pour plus d'informations, consultez la section [Affichage des événements à l'aide de l'historique des CloudTrail événements.](https://docs.aws.amazon.com/awscloudtrail/latest/userguide/view-cloudtrail-events.html)

Pour un enregistrement continu des événements de votre entreprise Compte AWS, y compris des événements pour Amazon EBS, créez un historique. Un suivi permet CloudTrail de fournir des fichiers journaux à un compartiment Amazon S3. Par défaut, lorsque vous créez un journal d'activité dans la console, il s'applique à toutes les régions Régions AWS. Le journal enregistre les événements de toutes les régions de la AWS partition et transmet les fichiers journaux au compartiment Amazon S3 que vous spécifiez. En outre, vous pouvez configurer d'autres AWS services pour analyser plus en détail les données d'événements collectées dans les CloudTrail journaux et agir en conséquence. Pour plus d'informations, consultez les ressources suivantes :

- [Présentation de la création d'un journal de suivi](https://docs.aws.amazon.com/awscloudtrail/latest/userguide/cloudtrail-create-and-update-a-trail.html)
- [CloudTrail services et intégrations pris en charge](https://docs.aws.amazon.com/awscloudtrail/latest/userguide/cloudtrail-aws-service-specific-topics.html)
- [Configuration des notifications Amazon SNS pour CloudTrail](https://docs.aws.amazon.com/awscloudtrail/latest/userguide/configure-sns-notifications-for-cloudtrail.html)
- [Réception de fichiers CloudTrail journaux de plusieurs régions](https://docs.aws.amazon.com/awscloudtrail/latest/userguide/receive-cloudtrail-log-files-from-multiple-regions.html) et [réception de fichiers CloudTrail](https://docs.aws.amazon.com/awscloudtrail/latest/userguide/cloudtrail-receive-logs-from-multiple-accounts.html)  [journaux de plusieurs comptes](https://docs.aws.amazon.com/awscloudtrail/latest/userguide/cloudtrail-receive-logs-from-multiple-accounts.html)

Toutes les [actions d'API Amazon EBS](https://docs.aws.amazon.com/AWSEC2/latest/APIReference/OperationList-query-ebs.html) sont enregistrées par CloudTrail. Par exemple, les appels au CreateVolumeDeleteVolumeet les CreateSnapshotactions génèrent des entrées dans les fichiers CloudTrail journaux.

Chaque événement ou entrée de journal contient des informations sur la personne ayant initié la demande. Les informations relatives à l'identité permettent de déterminer les éléments suivants :

- Si la demande a été faite avec les informations d'identification de l'utilisateur root ou AWS Identity and Access Management (IAM).
- Si la demande a été effectuée avec les informations d'identification de sécurité temporaires d'un rôle ou d'un utilisateur fédéré.
- Si la demande a été faite par un autre AWS service.

Pour de plus amples informations, veuillez consulter l'élément userIdentity CloudTrail.

### Comprendre les entrées du fichier journal Amazon EBS

Un suivi est une configuration qui permet de transmettre des événements sous forme de fichiers journaux à un compartiment Amazon S3 que vous spécifiez. CloudTrail les fichiers journaux contiennent une ou plusieurs entrées de journal. Un événement représente une demande unique provenant de n'importe quelle source et inclut des informations sur l'action demandée, la date et l'heure de l'action, les paramètres de la demande, etc. CloudTrail les fichiers journaux ne constituent pas une trace ordonnée des appels d'API publics, ils n'apparaissent donc pas dans un ordre spécifique.

L'exemple suivant montre une entrée de CloudTrail journal illustrant l' CreateVolumeaction.

```
{ 
     "eventVersion": "1.09", 
     "userIdentity": { 
          "type": "Root", 
          "principalId": "AROAJABCHBVMHREXAMPLE:root", 
          "arn": "123456789012", 
          "accountId": "123456789012", 
          "accessKeyId": "AKIAIOSFODNN7EXAMPLE" 
     }, 
     "eventTime": "2024-02-08T08:02:21Z", 
     "eventSource": "ec2.amazonaws.com", 
     "eventName": "CreateVolume", 
     "awsRegion": "us-east-1",
```

```
 "sourceIPAddress": "12.12.123.123", 
     "userAgent": "aws-cli/1.10.10 Python/2.7.9 Windows/7botocore/1.4.1", 
     "requestParameters": { 
         "size": "100", 
         "zone": "us-east-1a", 
         "volumeType": "gp3", 
         "iops": "3000", 
         "encrypted": true, 
         "masterEncryptionKeyId": "arn:aws:kms:us-east-1:123456789012:key/12345678-
a202-4b72-8030-example23456", 
         "throughput": "125", 
         "clientToken": "12345678-2427-4336-a555-e8607example" 
     }, 
     "responseElements": { 
         "requestId": "12345678-4229-4cfd-9cb1-0b094example", 
         "volumeId": "vol-01234567890abcdef", 
         "size": "100", 
         "zone": "us-east-1a", 
         "status": "creating", 
         "createTime": 1707379341000, 
         "volumeType": "gp3", 
         "iops": 3000, 
         "encrypted": true, 
         "masterEncryptionKeyId": "arn:aws:kms:us-east-1:123456789012:key/12345678-
a202-4b72-8030-example23456", 
         "tagSet": {}, 
         "multiAttachEnabled": false, 
         "throughput": 125 
     }, 
     "requestID": "12345678-4229-4cfd-9cb1-0b094example", 
     "eventID": "12345678-4b33-4c18-90a1-76d4bexample", 
     "readOnly": false, 
     "eventType": "AwsApiCall", 
     "managementEvent": true, 
     "recipientAccountId": "123456789012", 
     "eventCategory": "Management", 
     "tlsDetails": { 
         "tlsVersion": "TLSv1.3", 
         "cipherSuite": "TLS_AES_128_GCM_SHA256", 
         "clientProvidedHostHeader": "ec2.us-east-1.amazonaws.com" 
     }, 
     "sessionCredentialFromConsole": "true"
}
```
# <span id="page-603-0"></span>CloudWatch Métriques Amazon pour Amazon EBS

Les CloudWatch métriques Amazon sont des données statistiques que vous pouvez utiliser pour consulter, analyser et définir des alarmes relatives au comportement opérationnel de vos volumes.

Les données sont disponibles automatiquement toutes les minutes sans coût aucun.

Lorsque vous obtenez des données CloudWatch, vous pouvez inclure un paramètre de Period demande pour spécifier la granularité des données renvoyées. Cette option est différente de la période que nous utilisons quand nous collectons les données (périodes de 1 minute). Il est recommandé de spécifier une période dans votre demande qui soit égale ou supérieure à la période de collection pour garantir que les données retournées sont valides.

Vous pouvez obtenir les données à l'aide de l' CloudWatch API ou de la console Amazon EC2. La console prend les données brutes de l' CloudWatch API et affiche une série de graphiques basés sur ces données. En fonction de vos besoins, vous pouvez préfèrerez utiliser les données de l'API ou les graphiques de la console.

### **Rubriques**

- [Métriques pour les volumes Amazon EBS](#page-603-1)
- [Métriques d'instances Nitro](#page-619-0)
- [Métriques de restauration d'instantané rapide](#page-624-0)
- [Graphiques de la console Amazon EC2](#page-626-0)

# <span id="page-603-1"></span>Métriques pour les volumes Amazon EBS

L'espace de noms AWS/EBS inclut les métriques suivantes pour les volumes EBS attachés à tous les types d'instance. Tous les types de volumes Amazon EBS envoient automatiquement des métriques d'une minute à CloudWatch, mais uniquement lorsque le volume est attaché à une instance.

Pour obtenir des informations sur l'espace disque disponible à partir du système d'exploitation sur une instance, consultez [Afficher l'espace disque disponible.](#page-100-0)

### **a** Note

Certaines de ces métriques présentent des différences par rapport aux instances conçues sur le système Nitro. Pour obtenir la liste de ces types d'[instances, consultez Instances créées](https://docs.aws.amazon.com/ec2/latest/instancetypes/ec2-nitro-instances.html) [sur le système Nitro.](https://docs.aws.amazon.com/ec2/latest/instancetypes/ec2-nitro-instances.html)

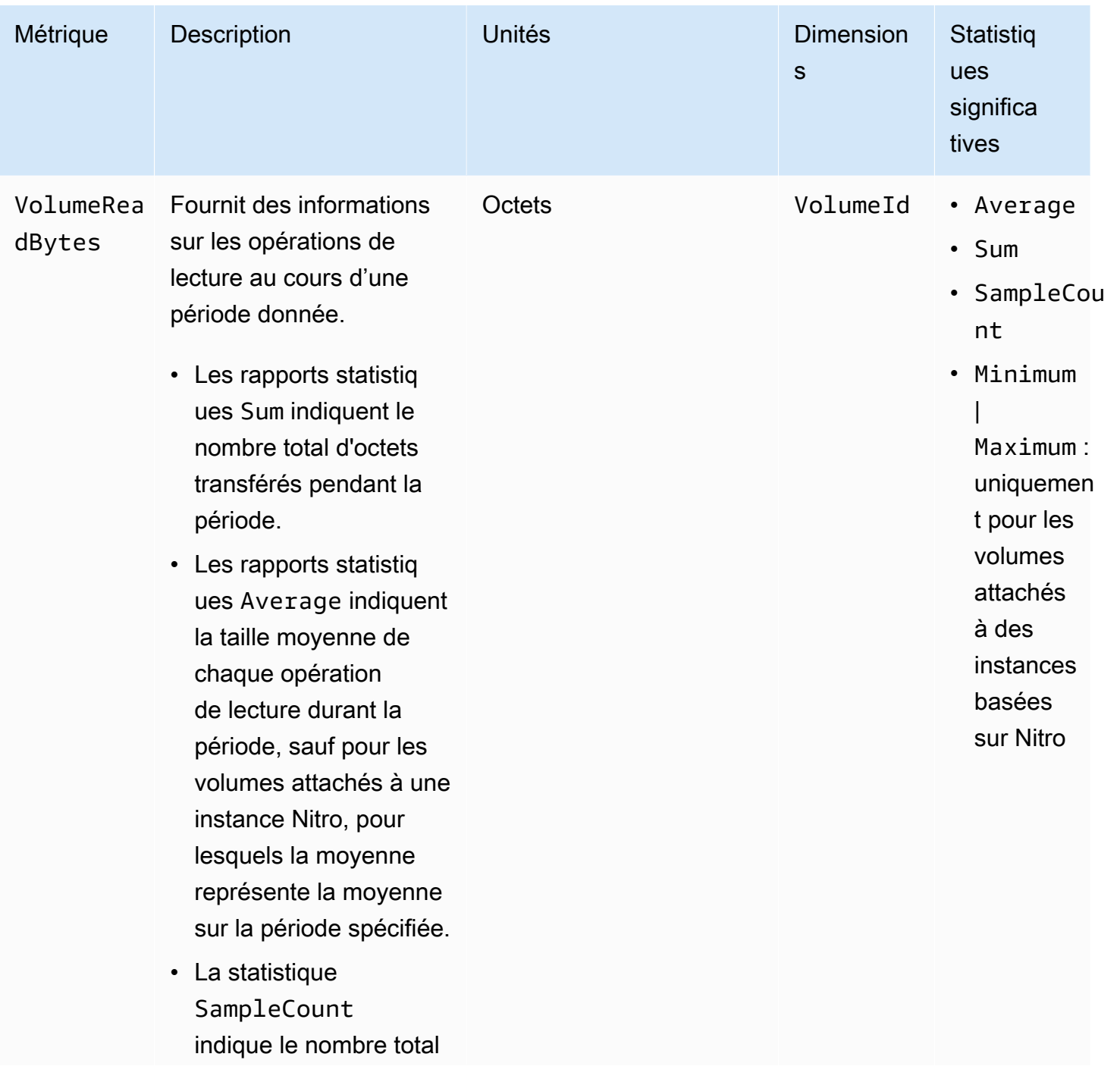

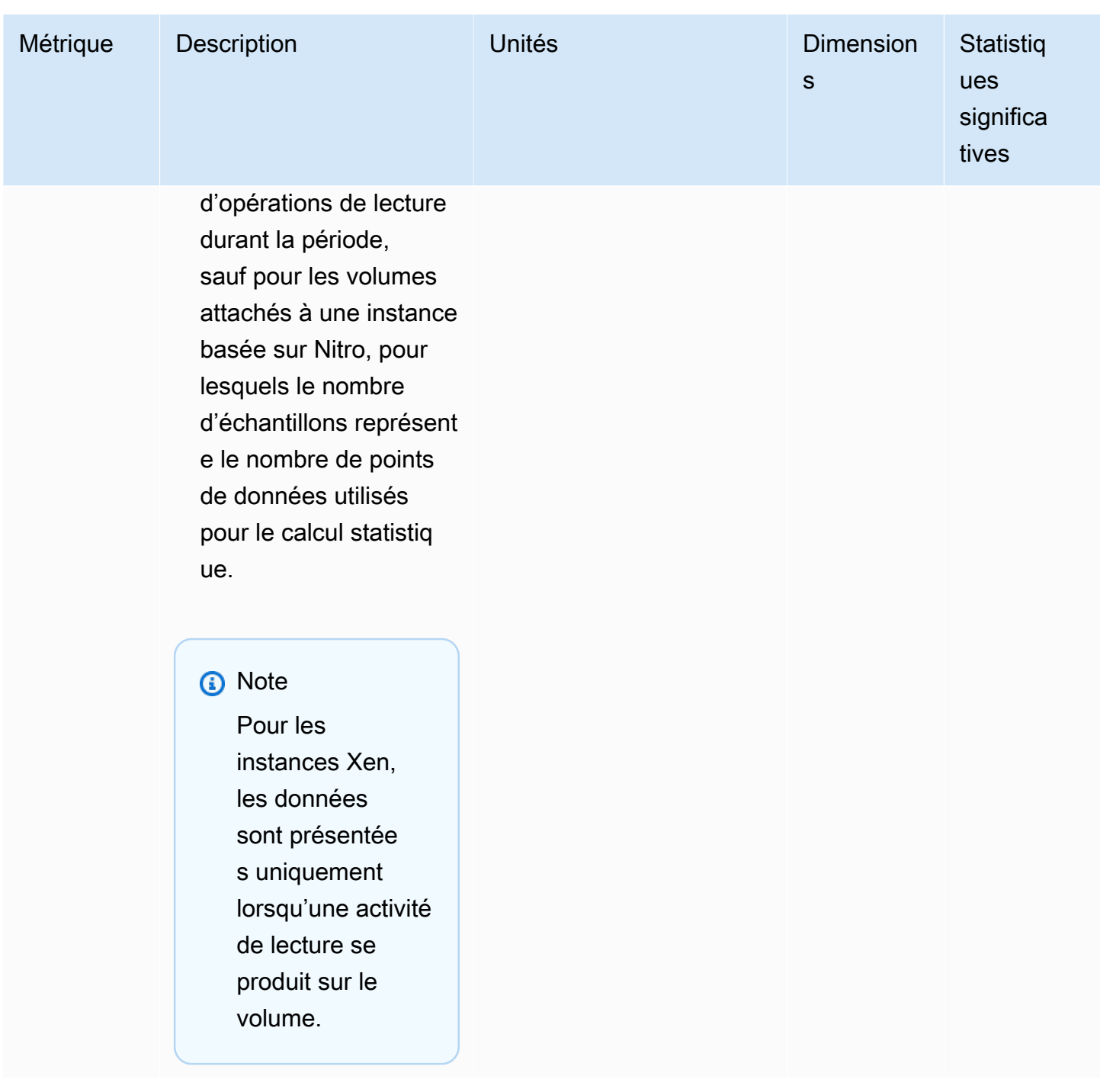

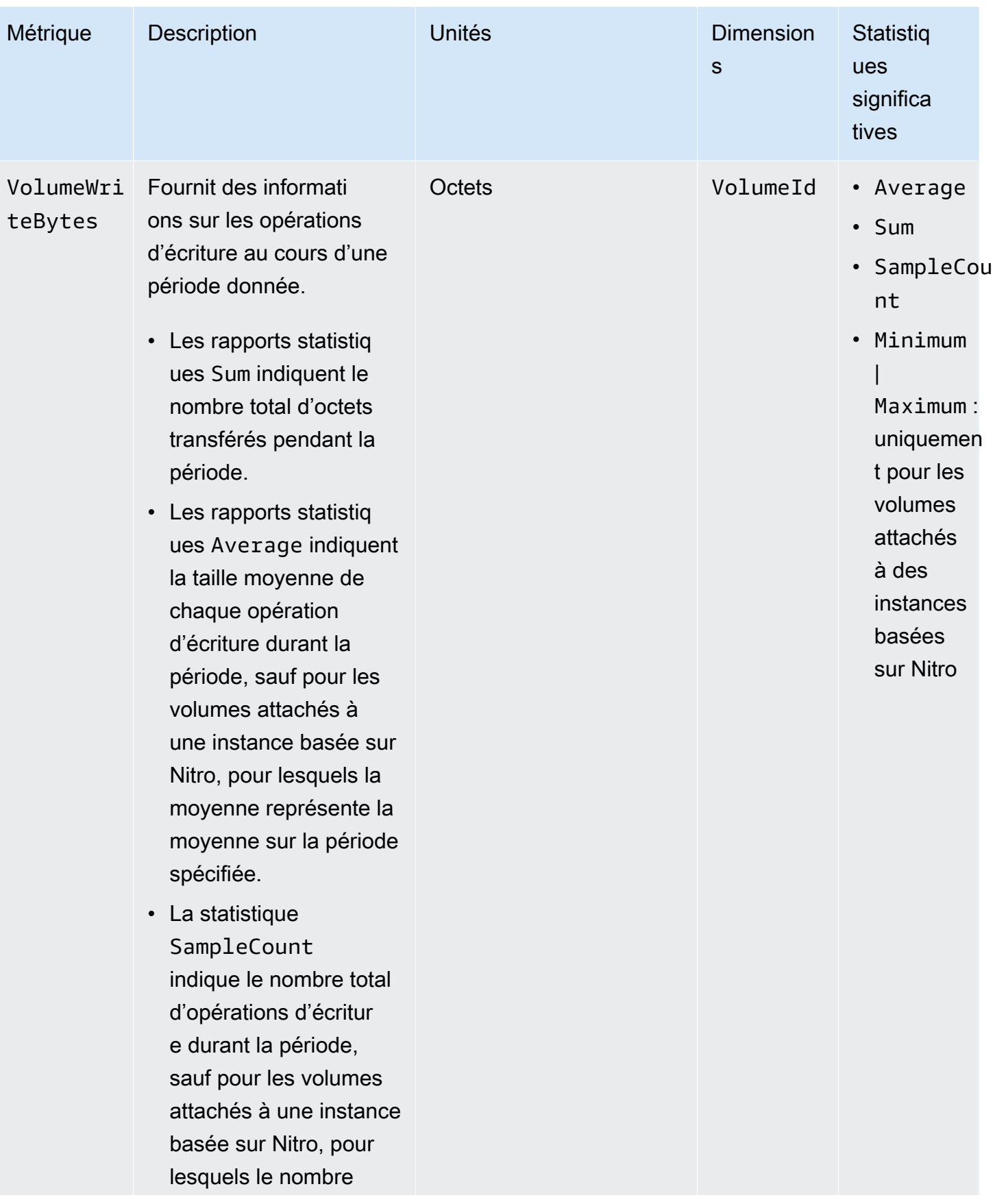

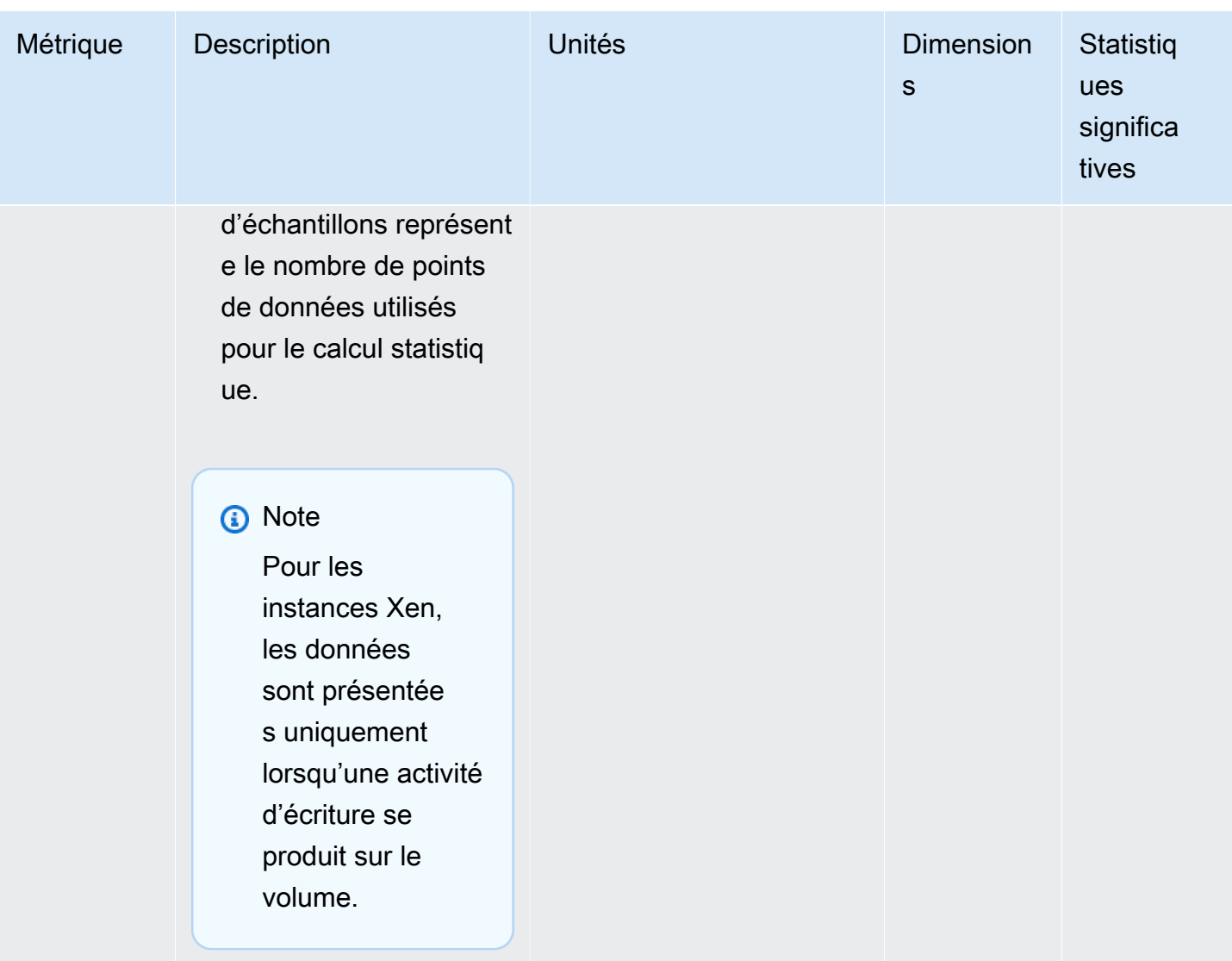

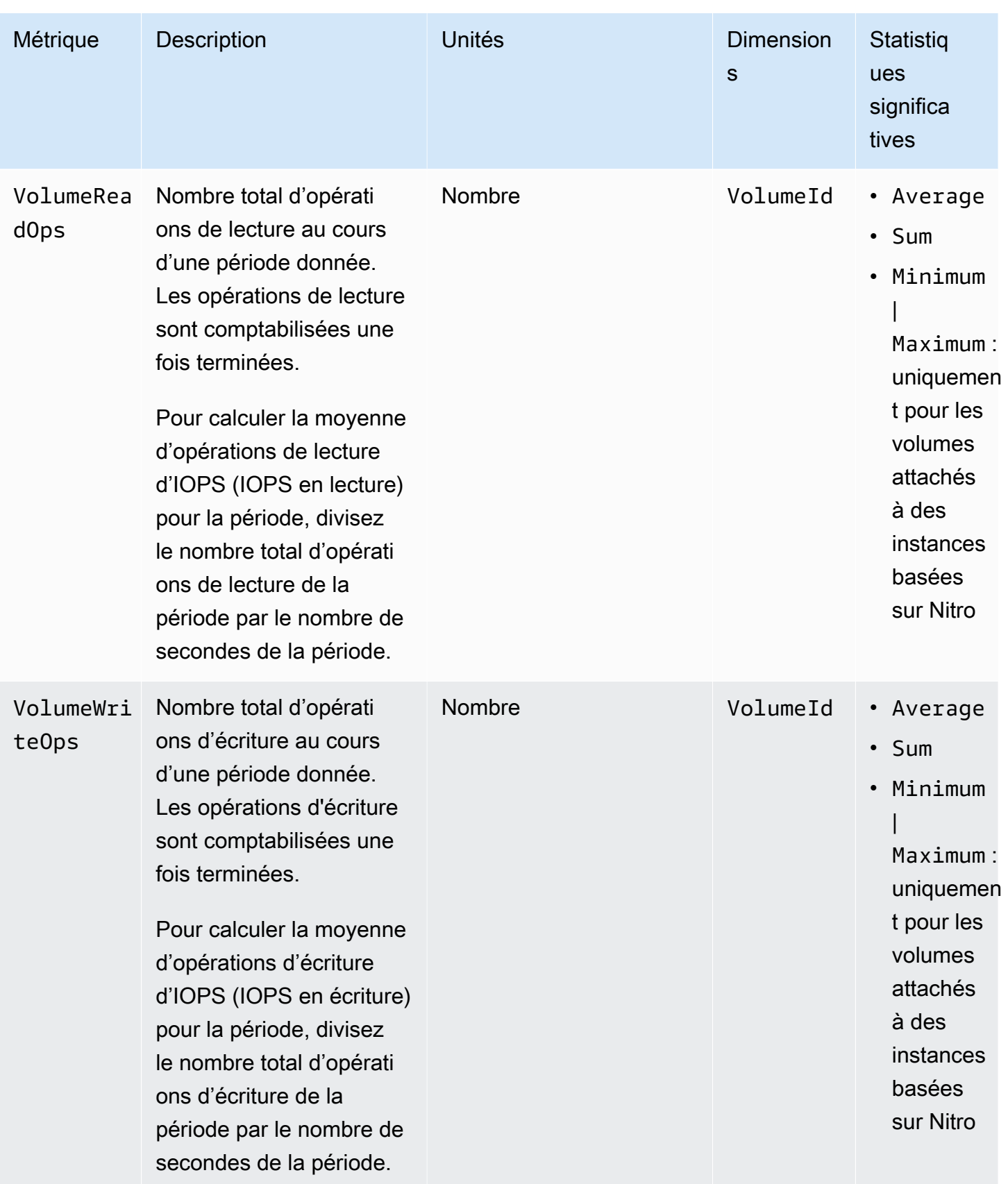

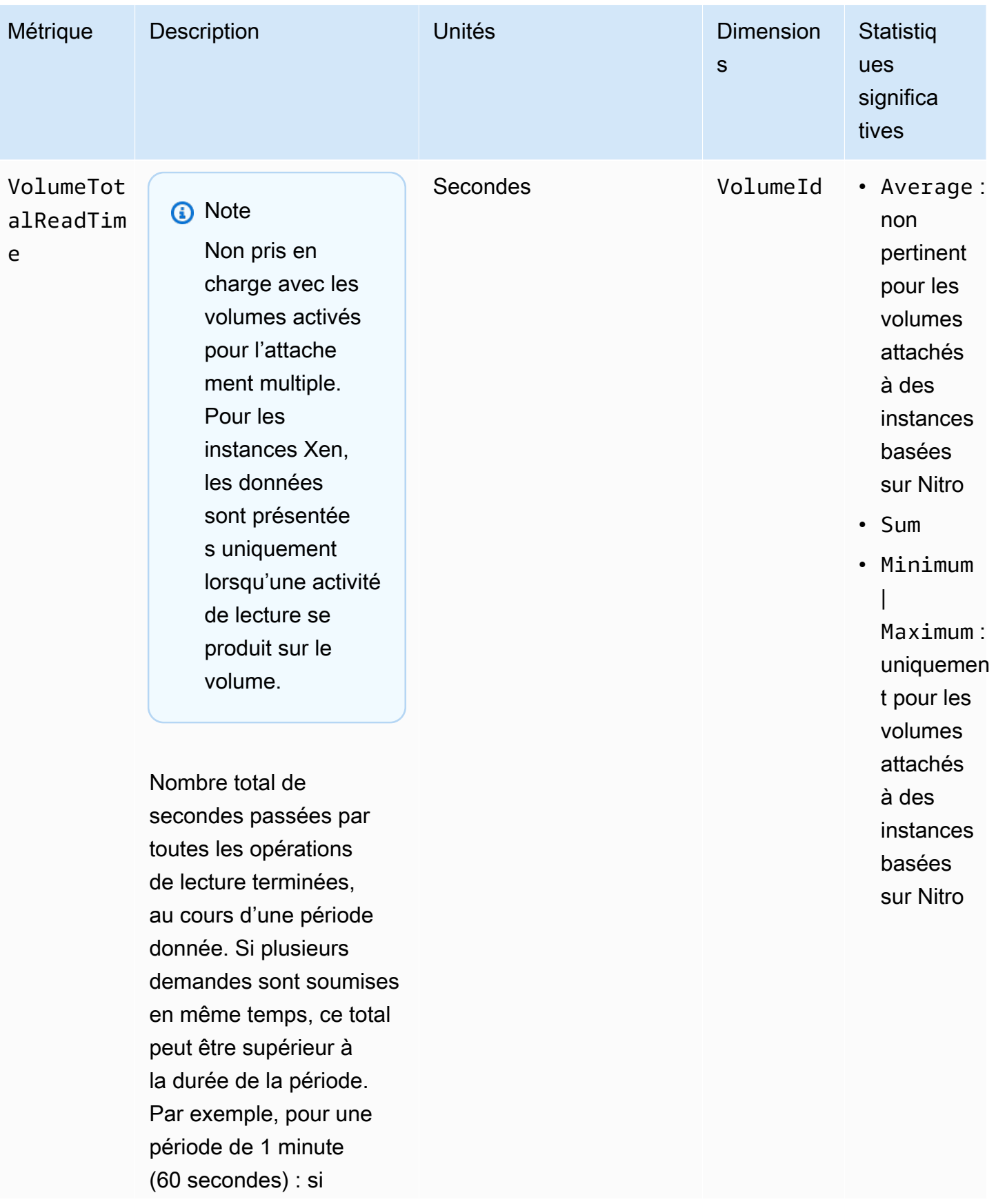

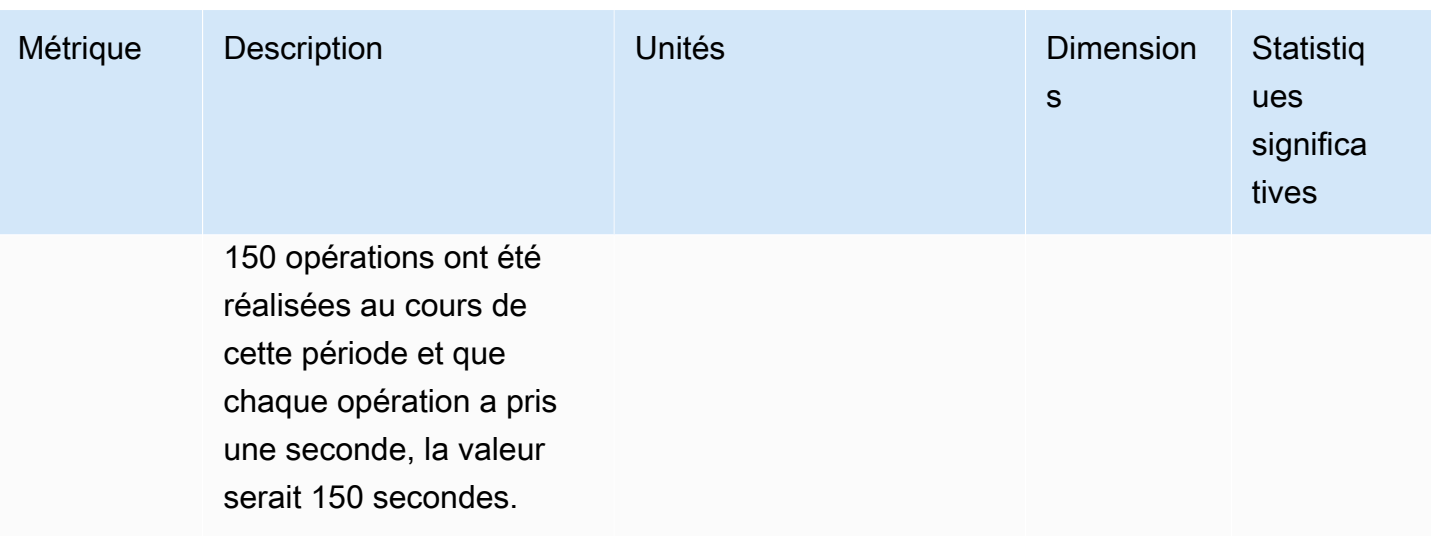

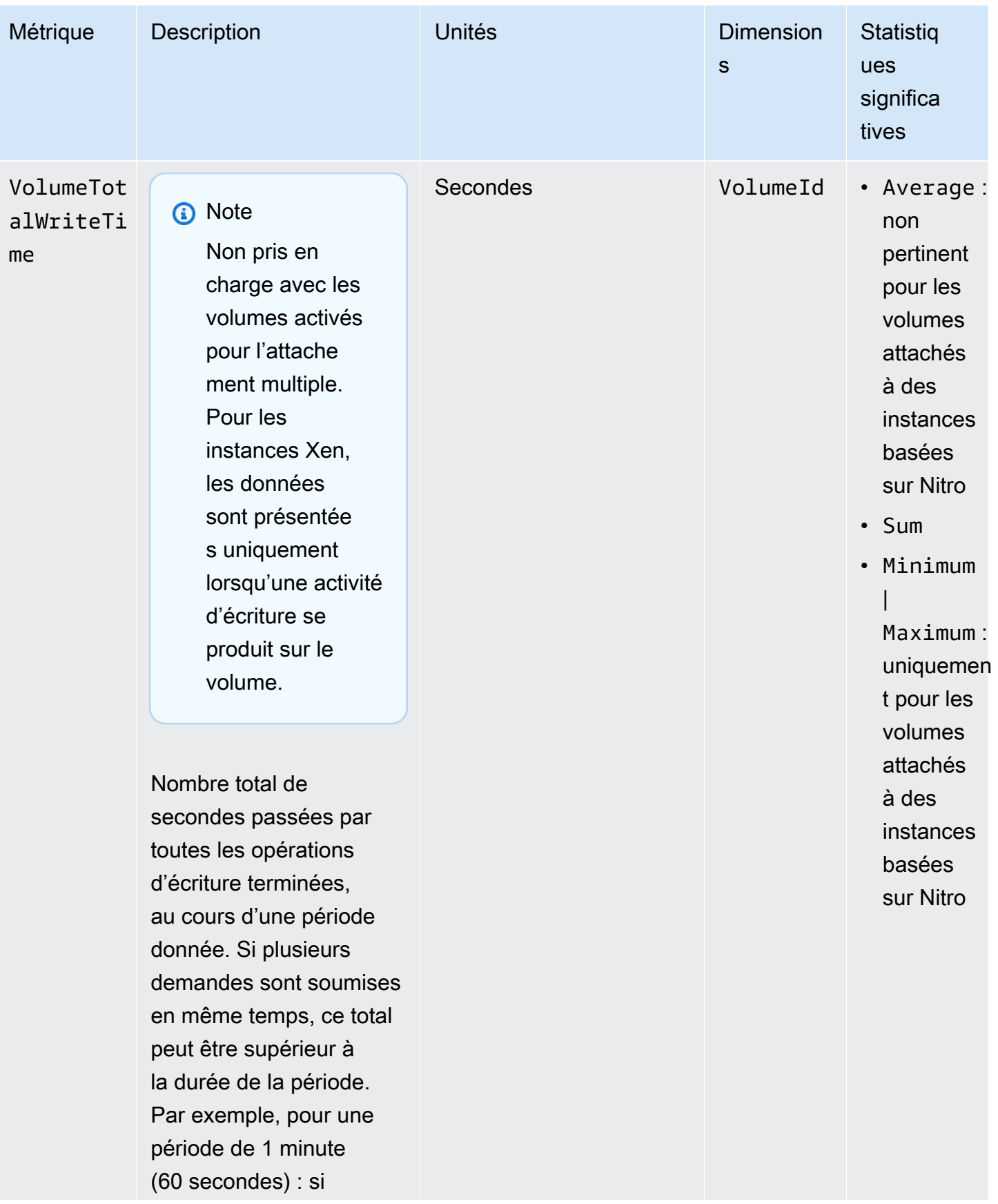
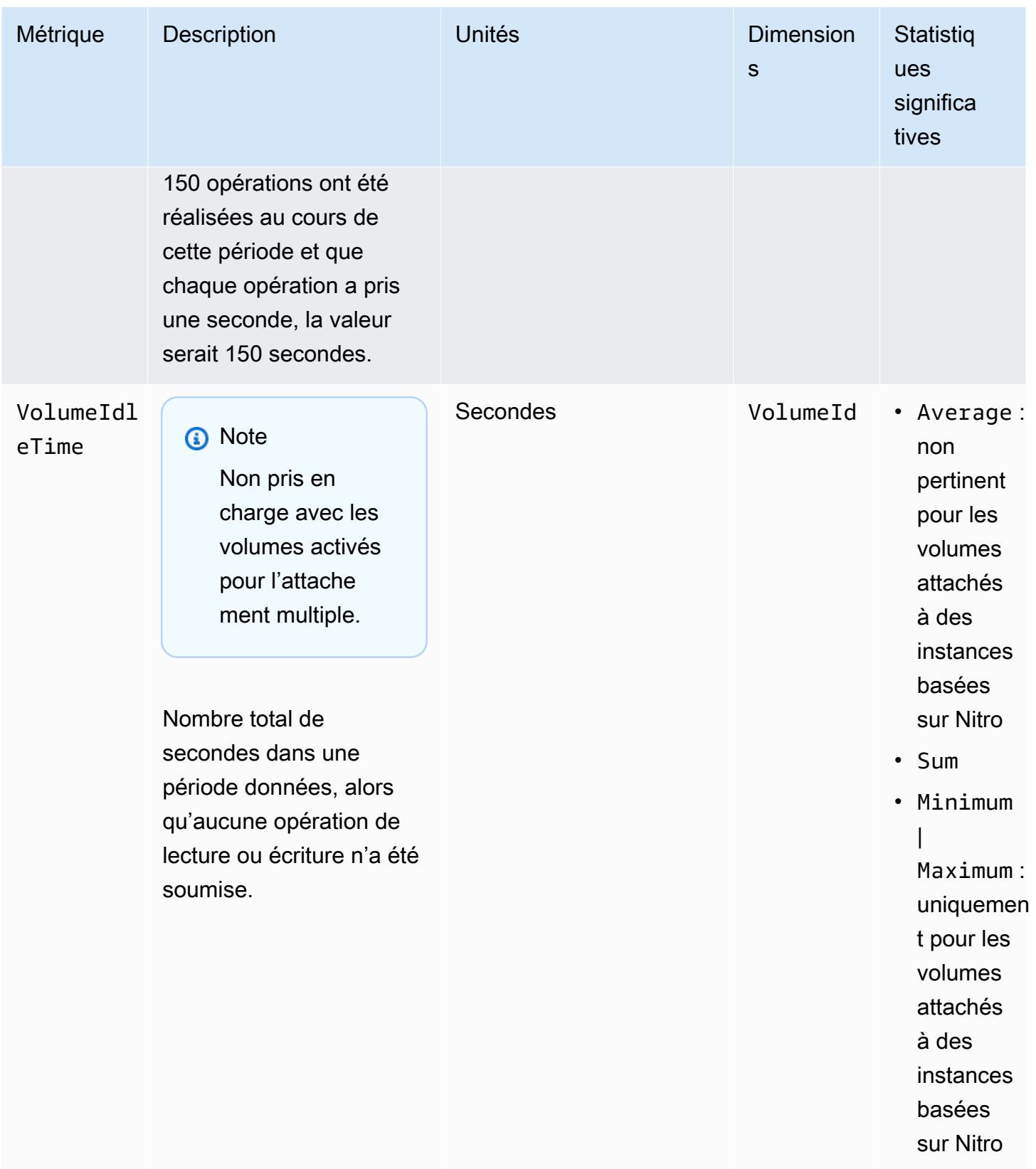

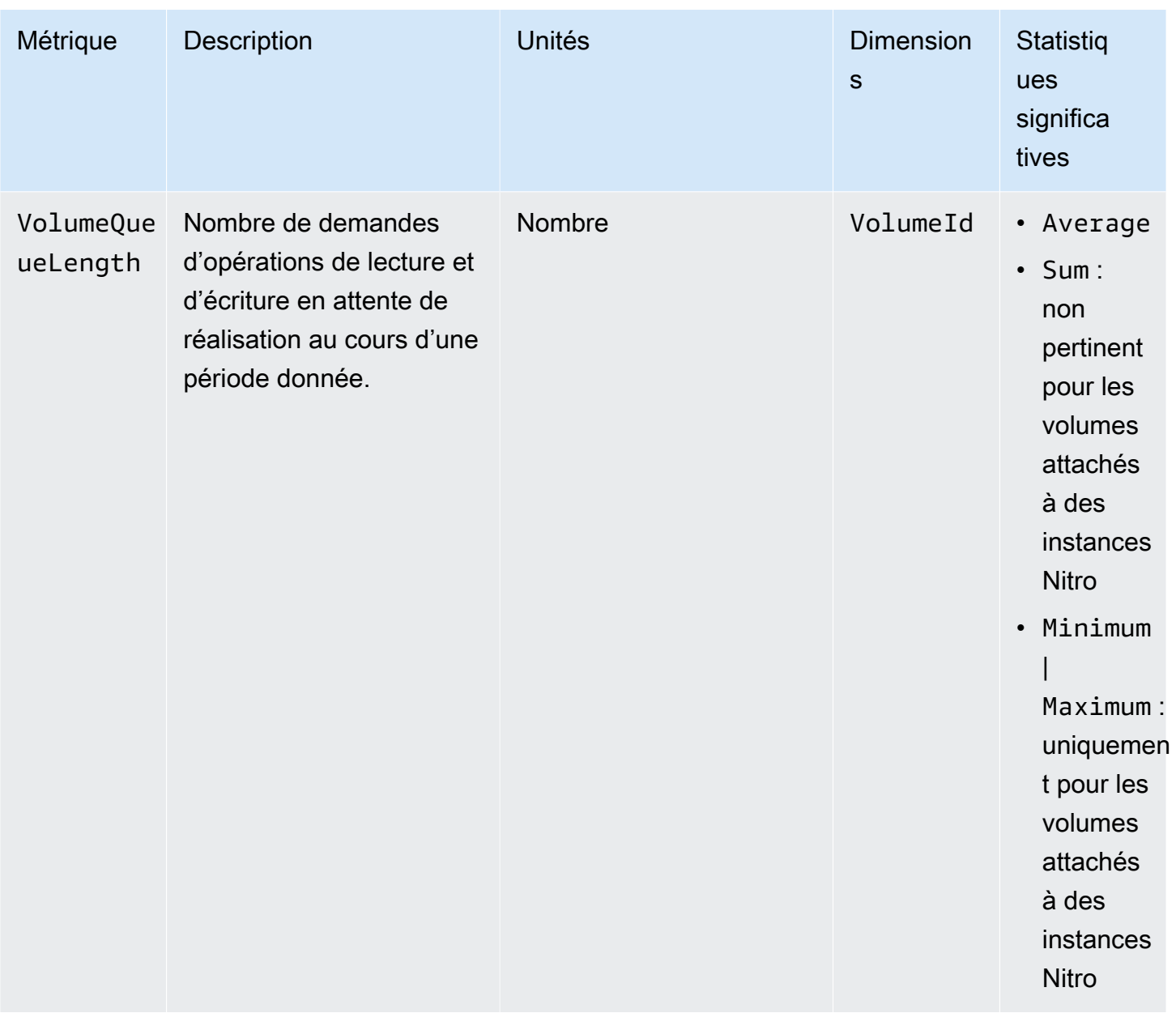

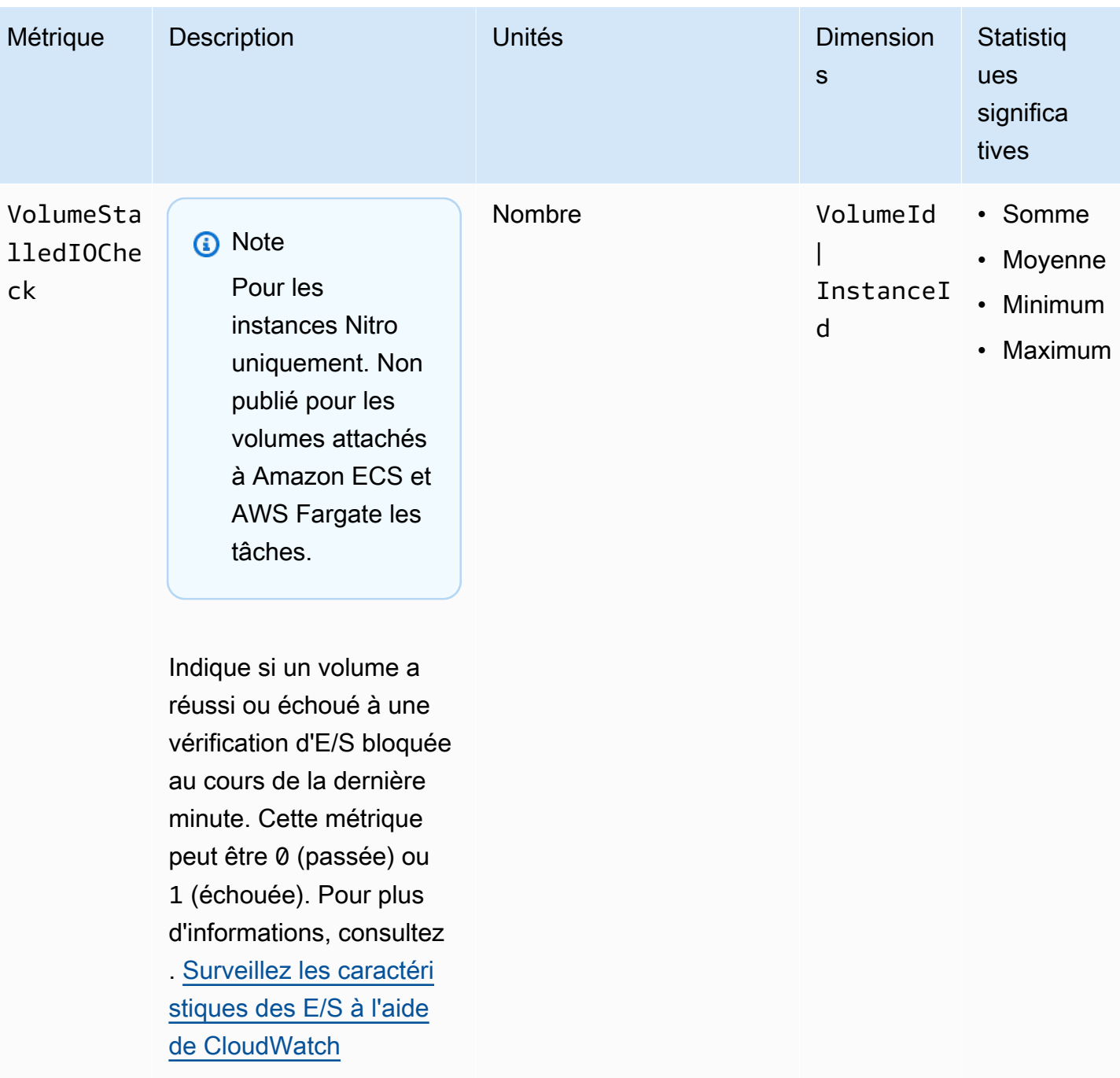

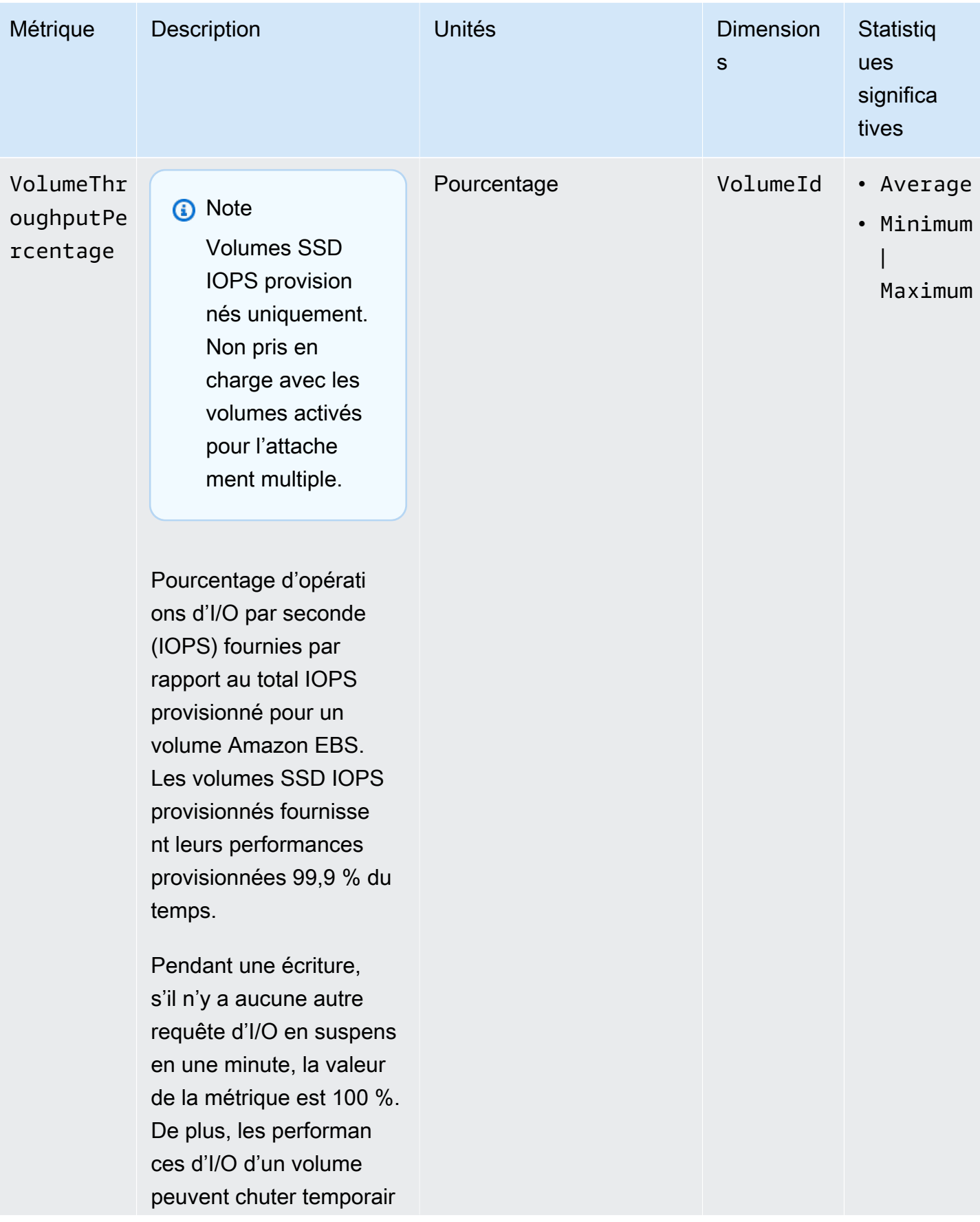

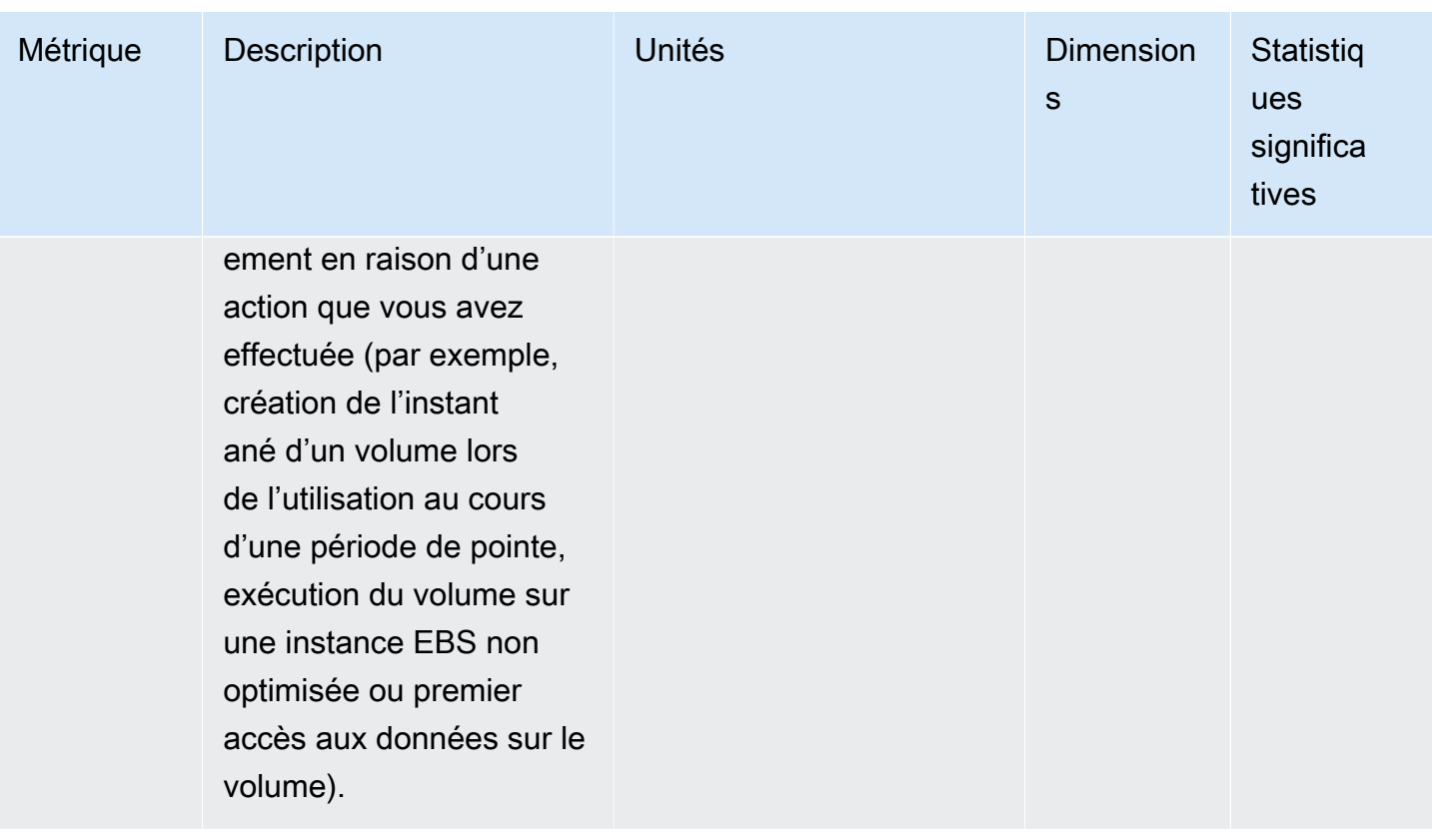

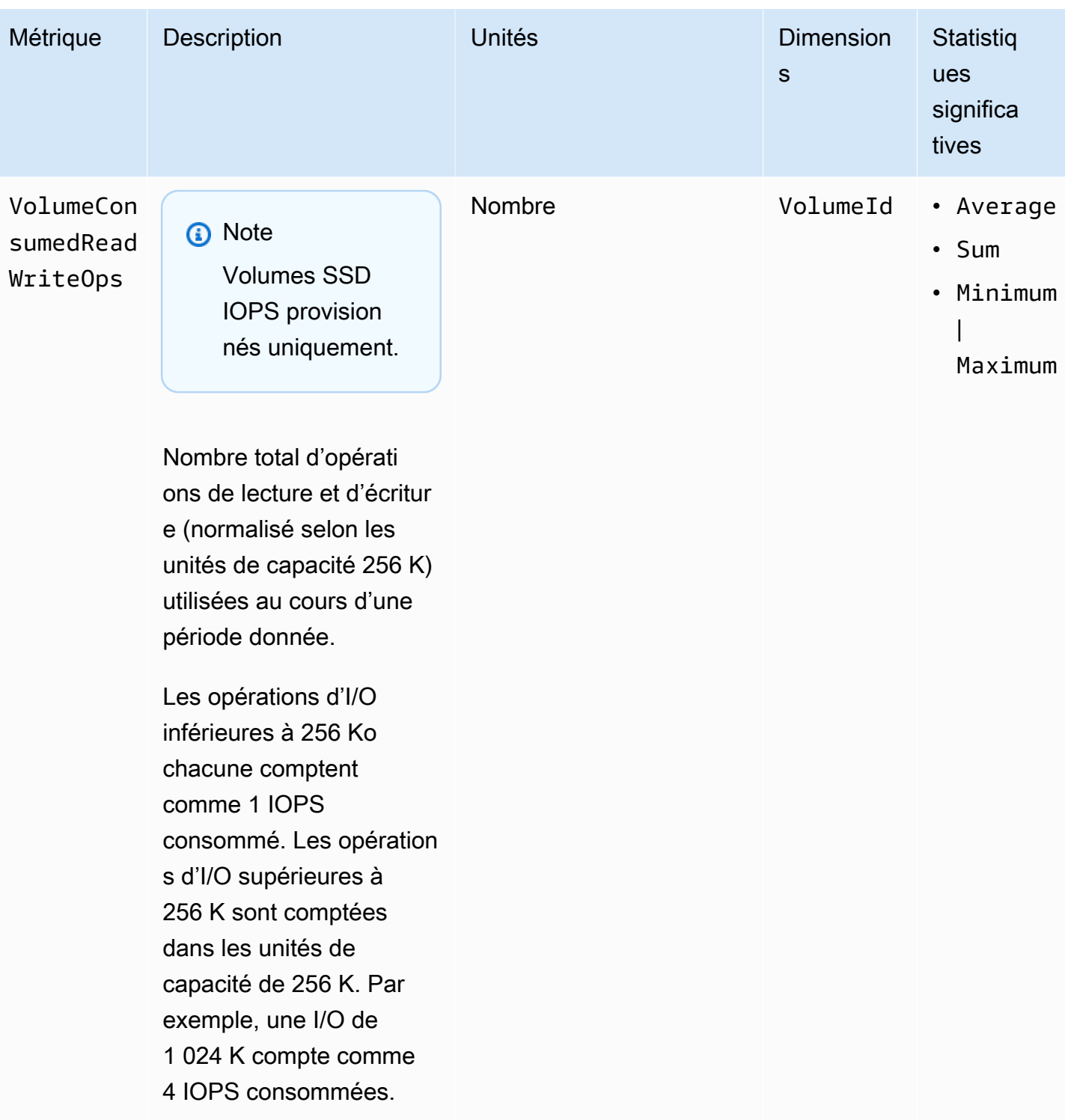

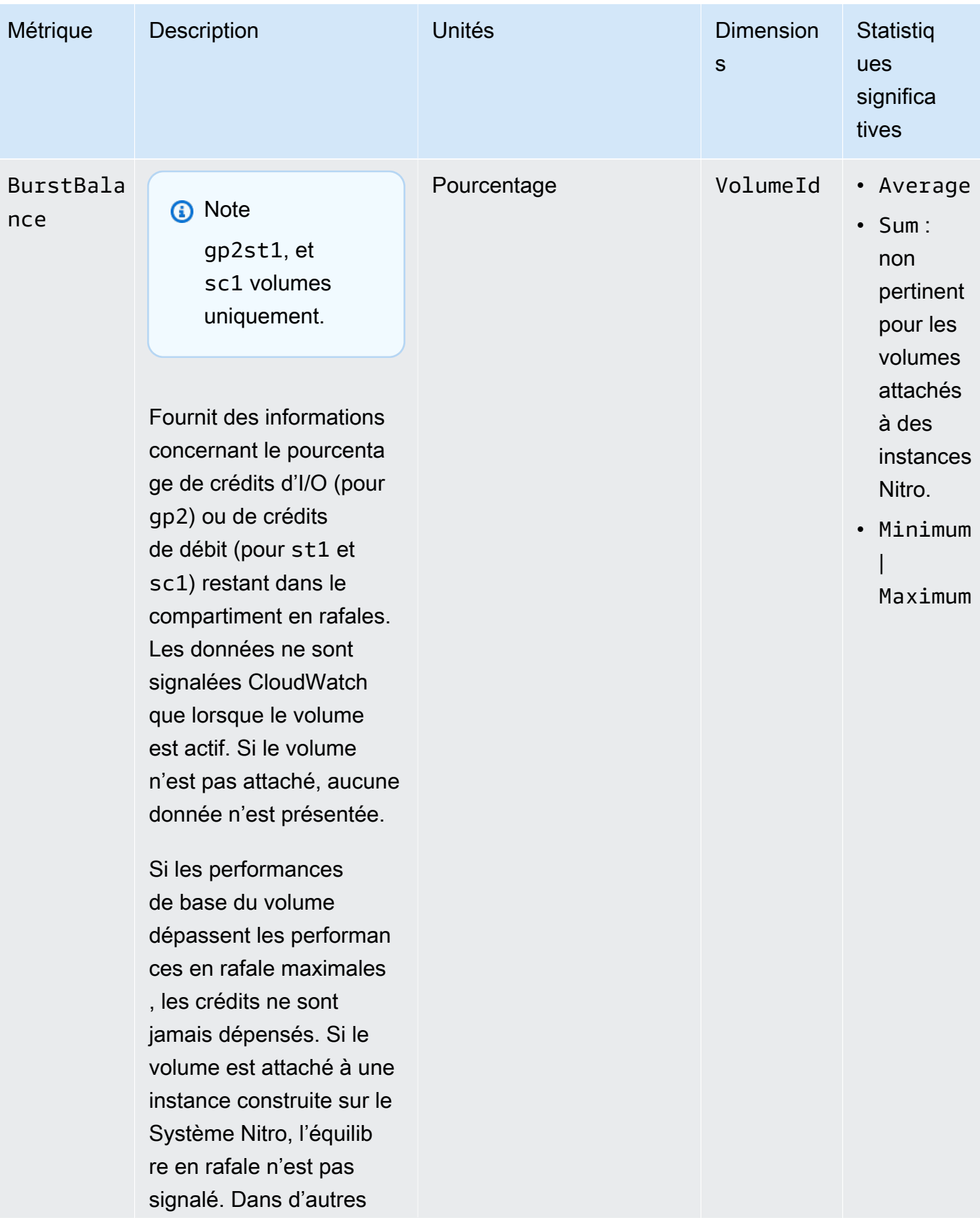

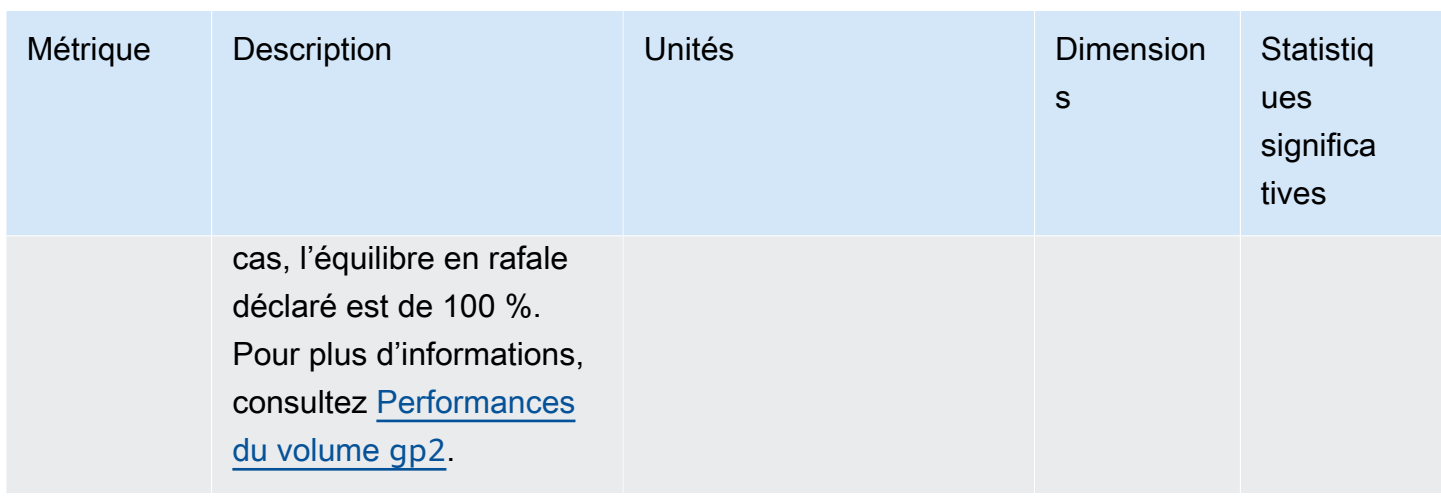

## Métriques d'instances Nitro

L'espace de noms AWS/EC2 inclut des métriques Amazon EBS supplémentaires pour les volumes attachés aux instances basées sur Nitro qui ne sont pas des instances de type matériel nu.

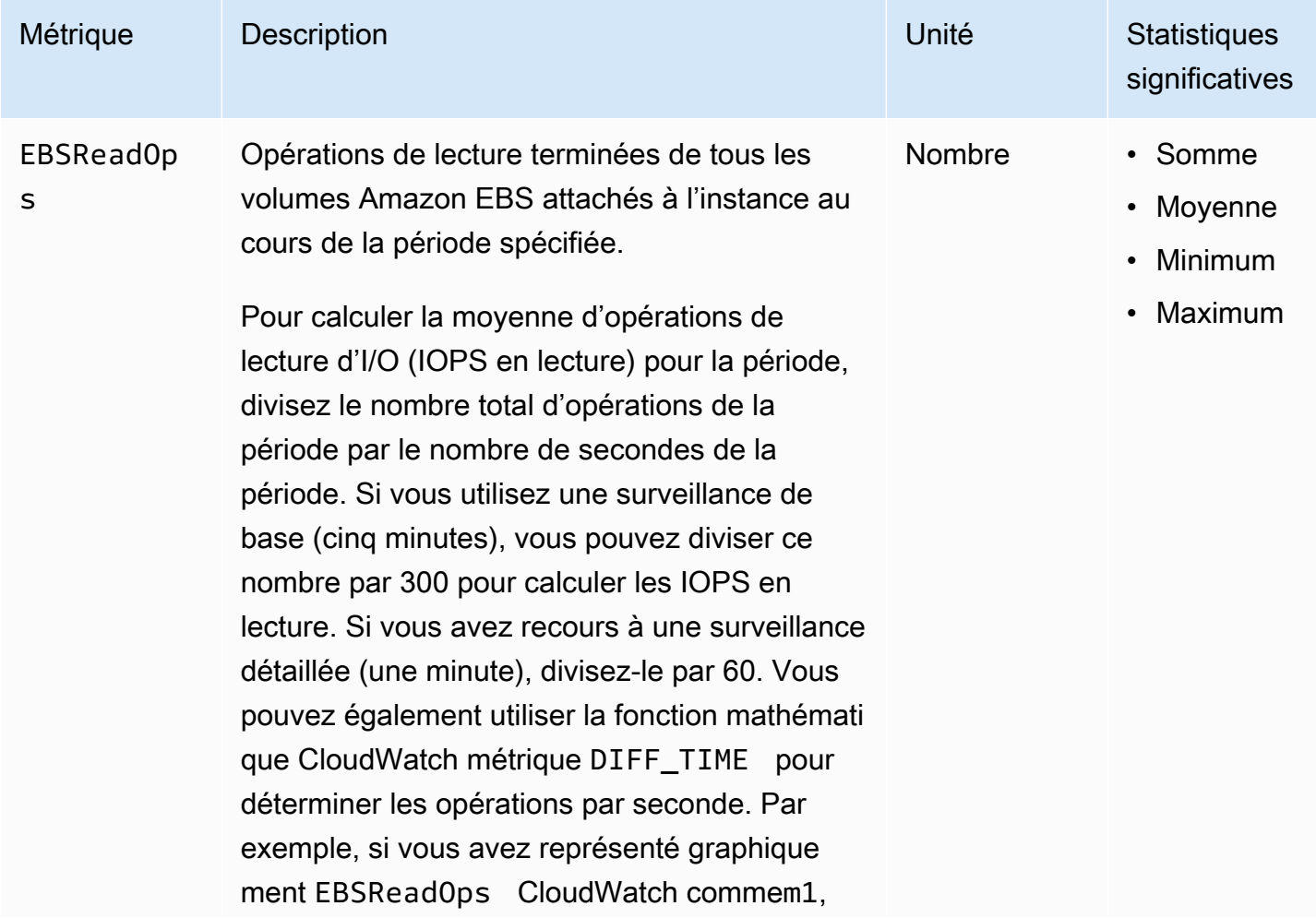

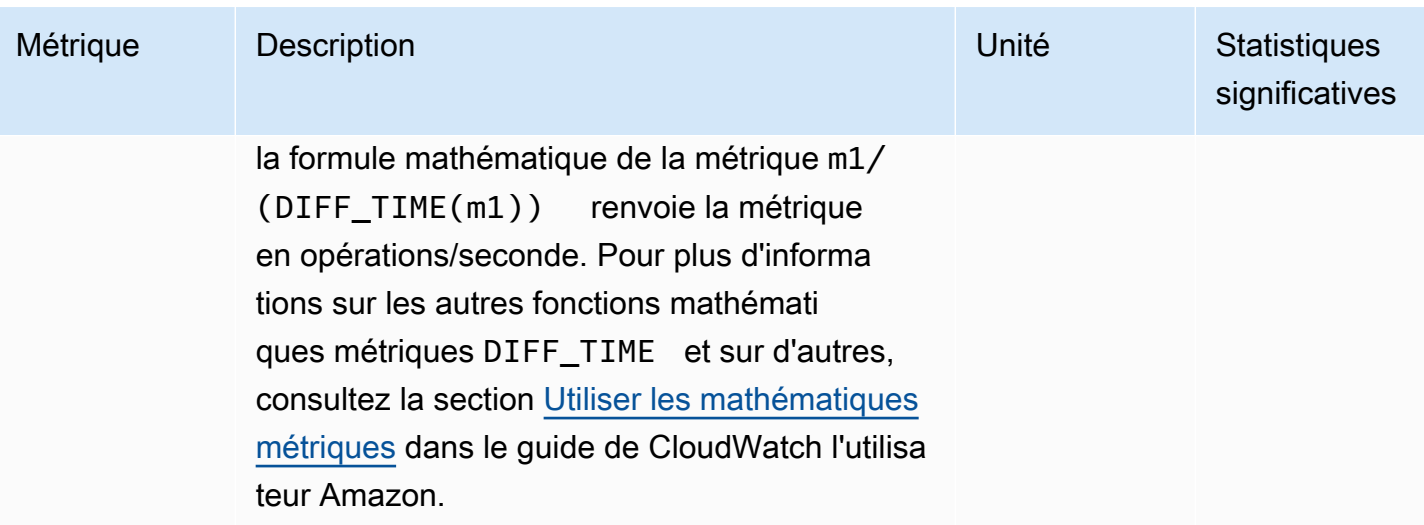

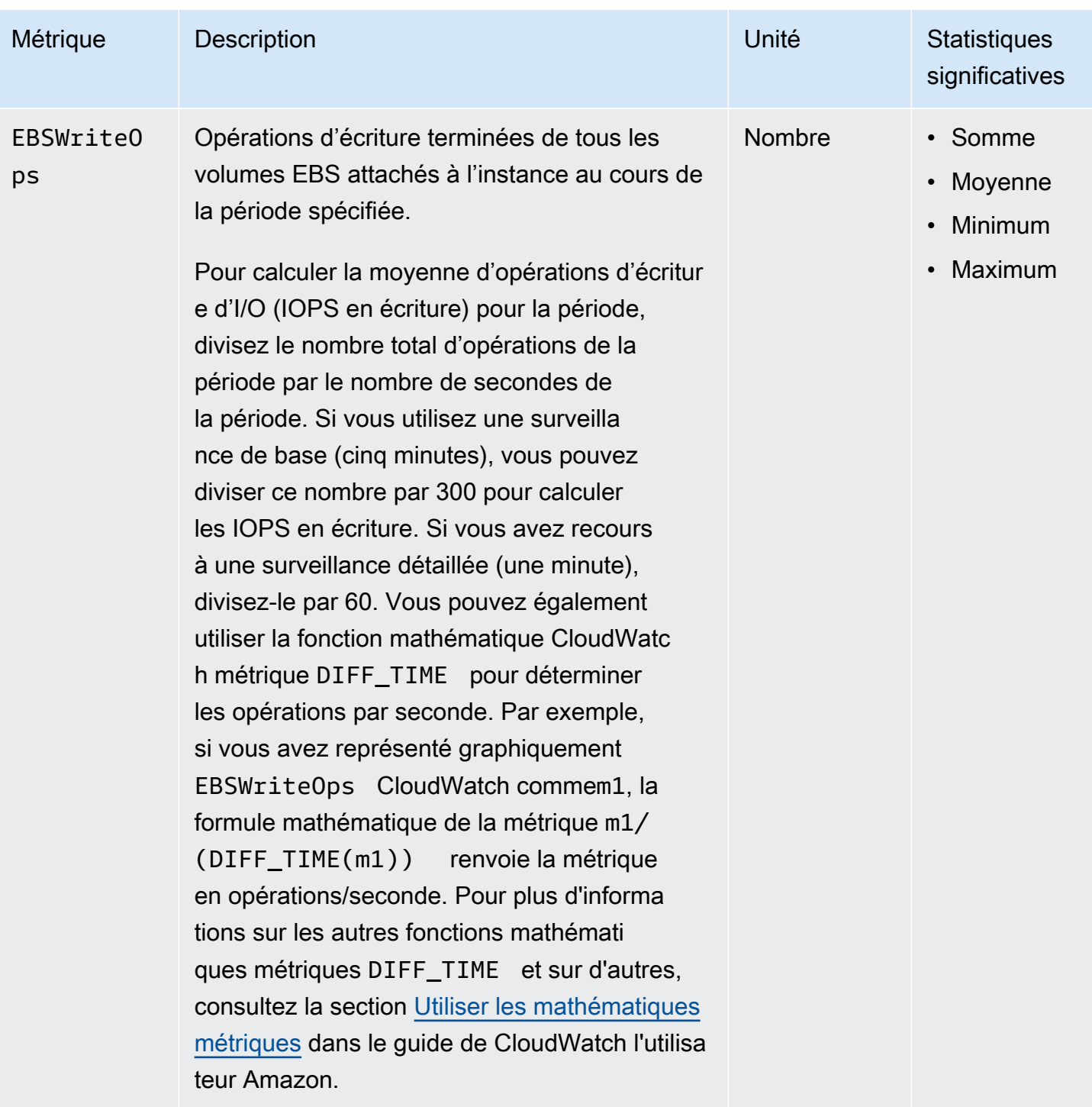

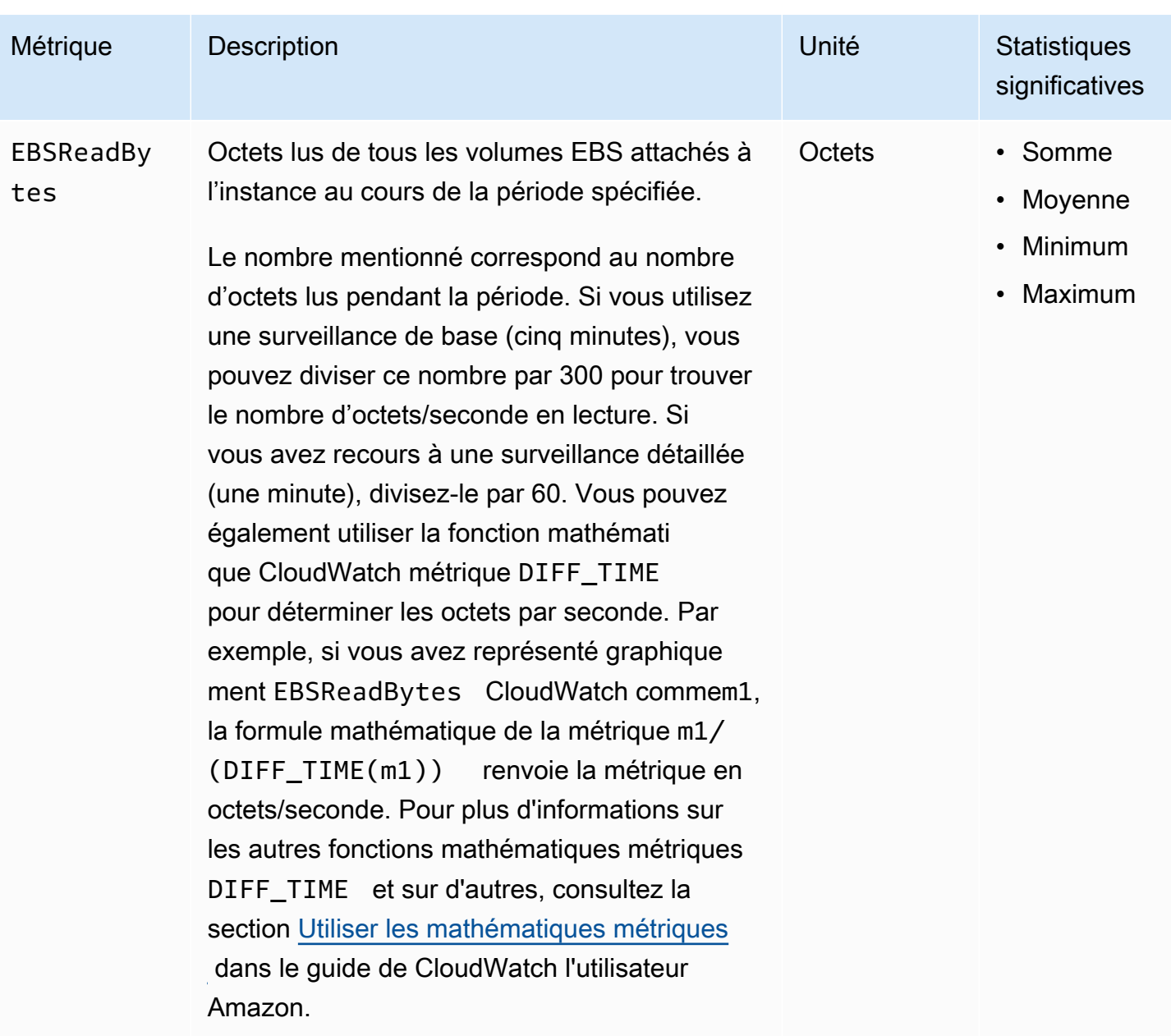

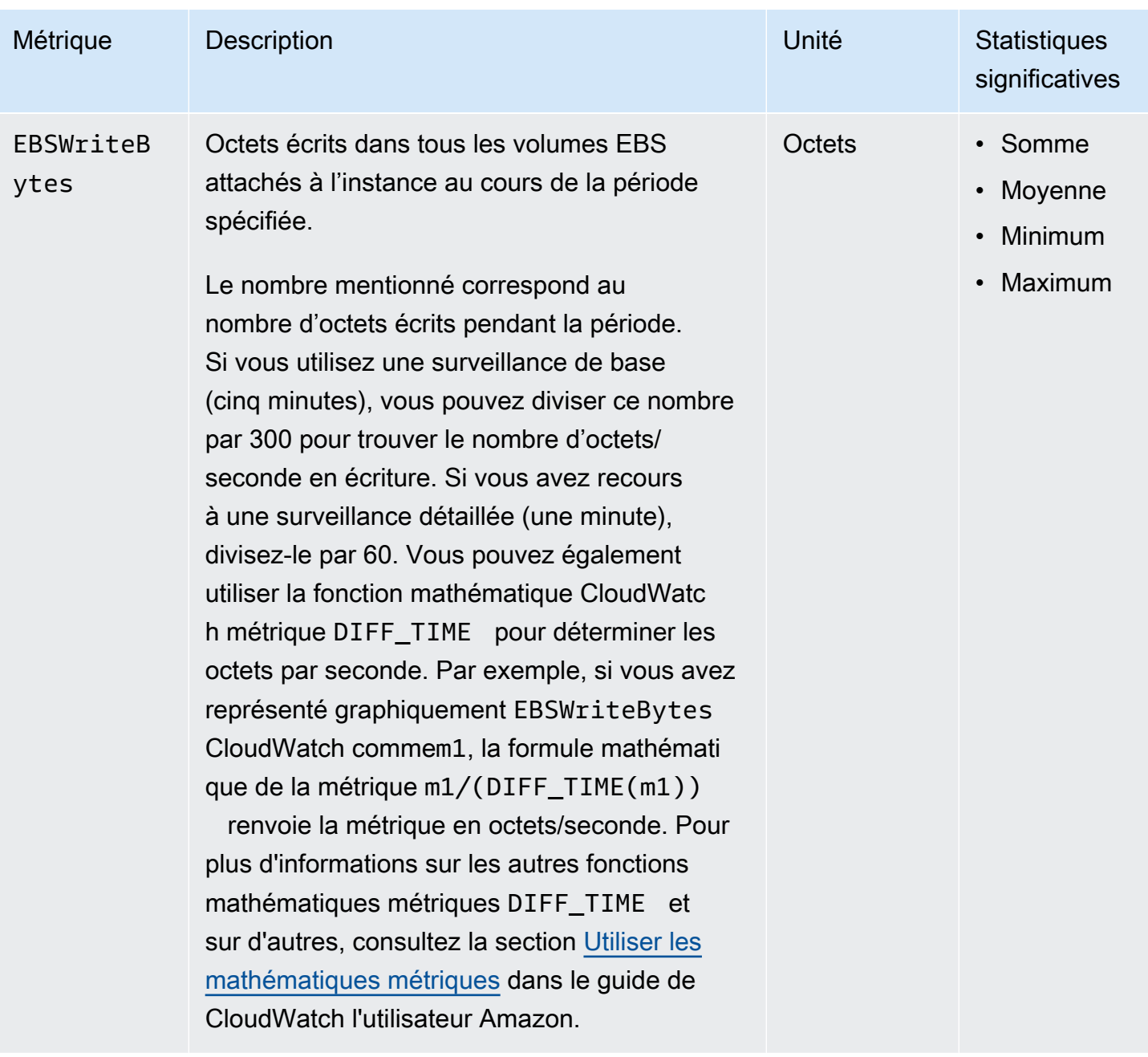

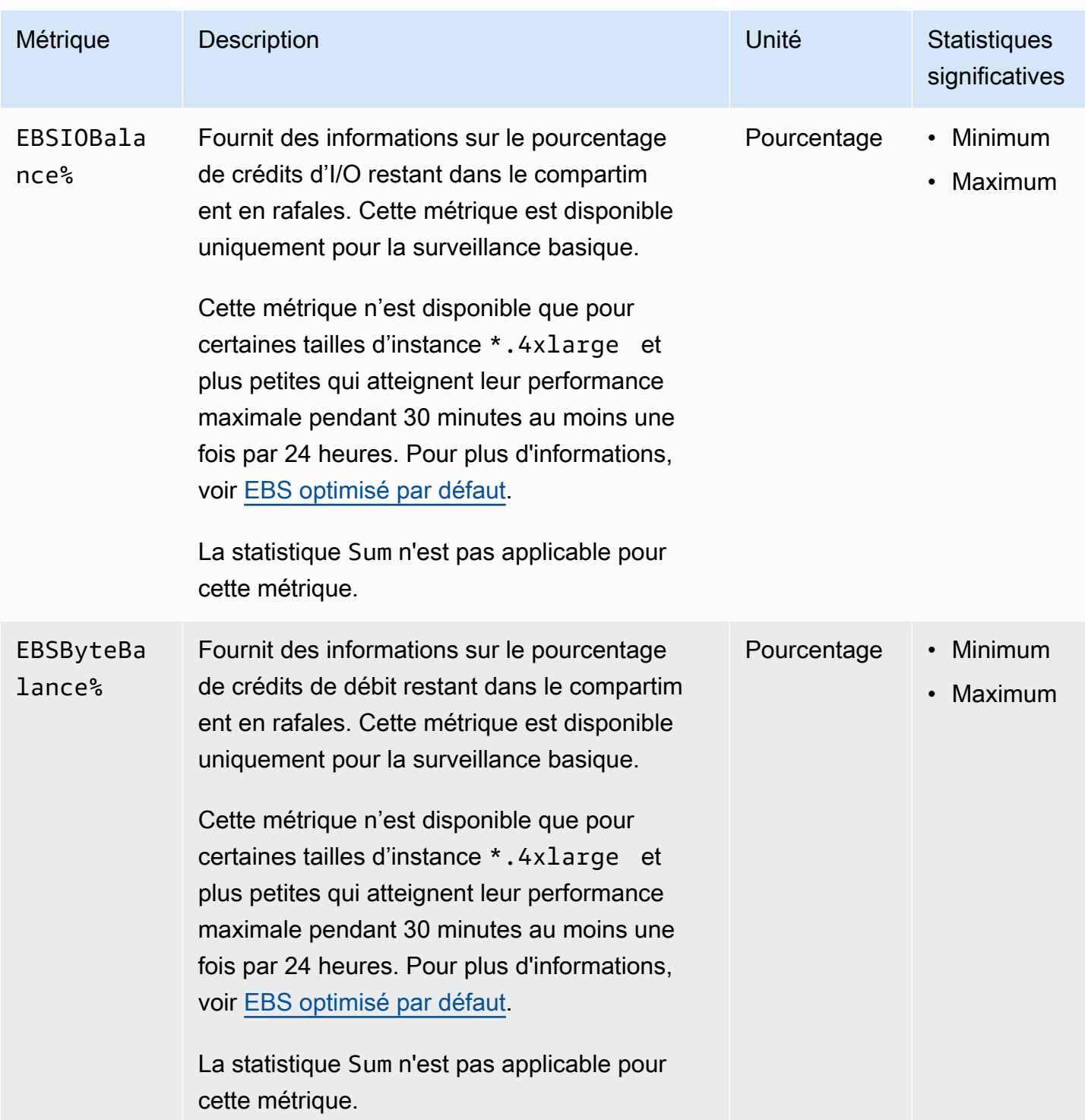

## Métriques de restauration d'instantané rapide

L'espace de noms AWS/EBS inclut les métriques suivantes pour une [restauration d'instantané rapide](#page-222-0).

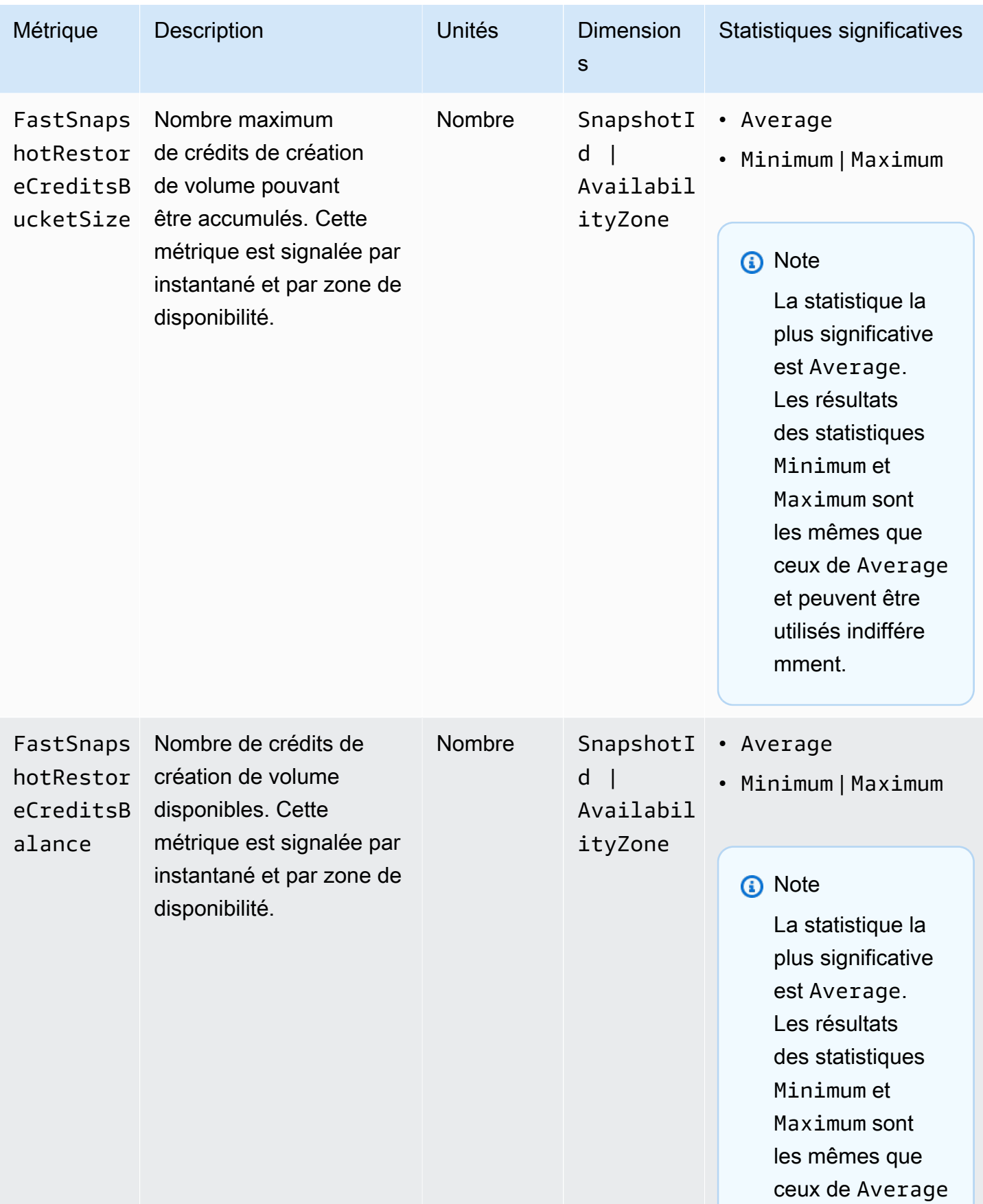

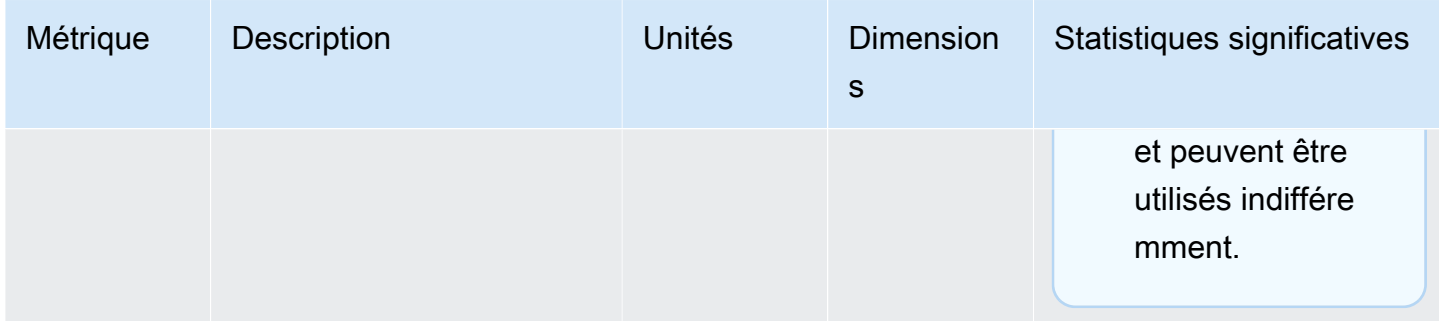

## Graphiques de la console Amazon EC2

Après avoir créé un volume, vous pouvez afficher les graphiques de surveillance du volume dans la console Amazon EC2. Sélectionnez un volume dans la page Volumes de la console, puis sélectionnez Surveillance. Le tableau ci-après répertorie les graphiques affichés. La colonne de droite décrit comment les métriques de données brutes de l' CloudWatch API sont utilisées pour produire chaque graphique. La période de tous les graphiques est de 5 minutes.

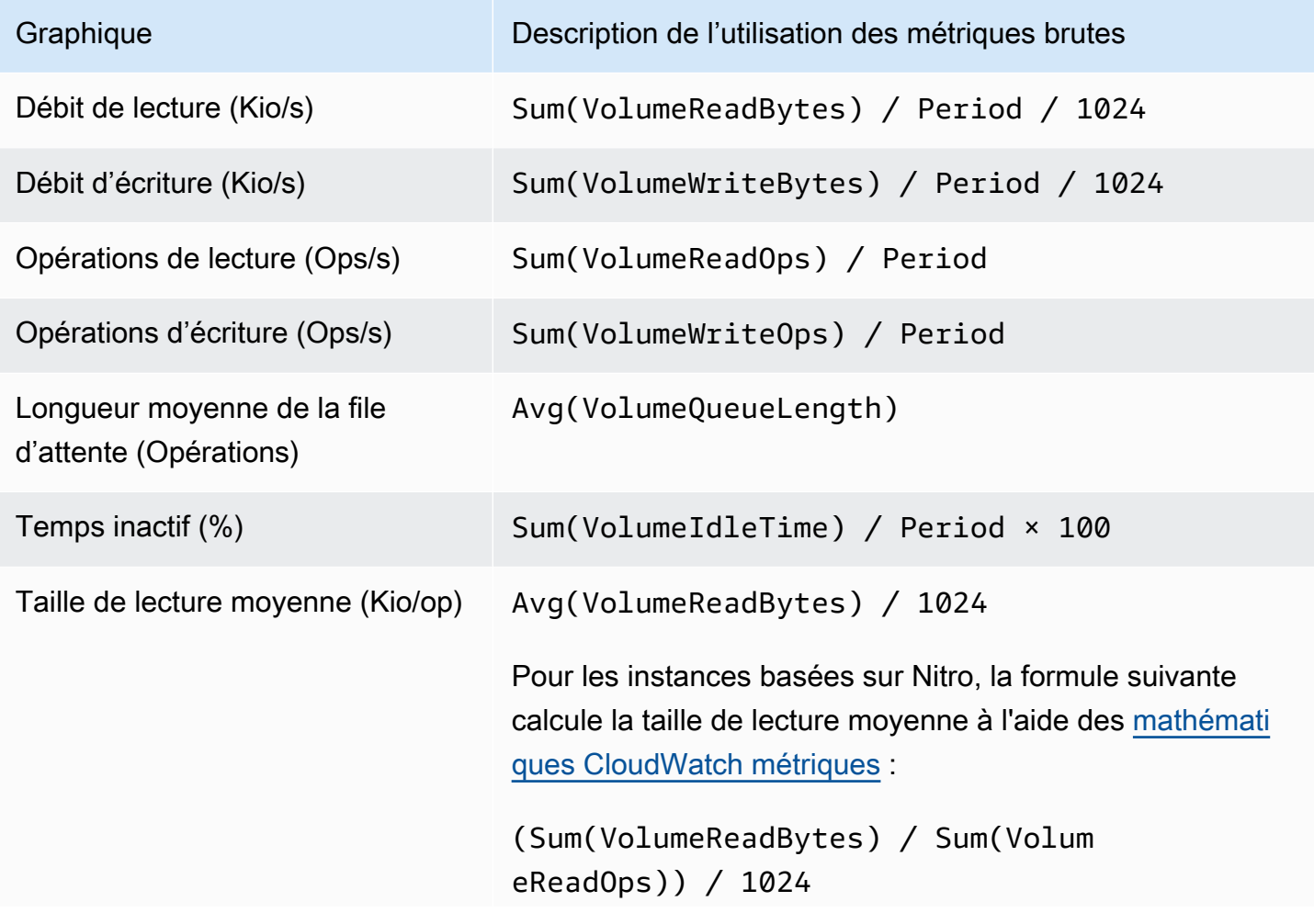

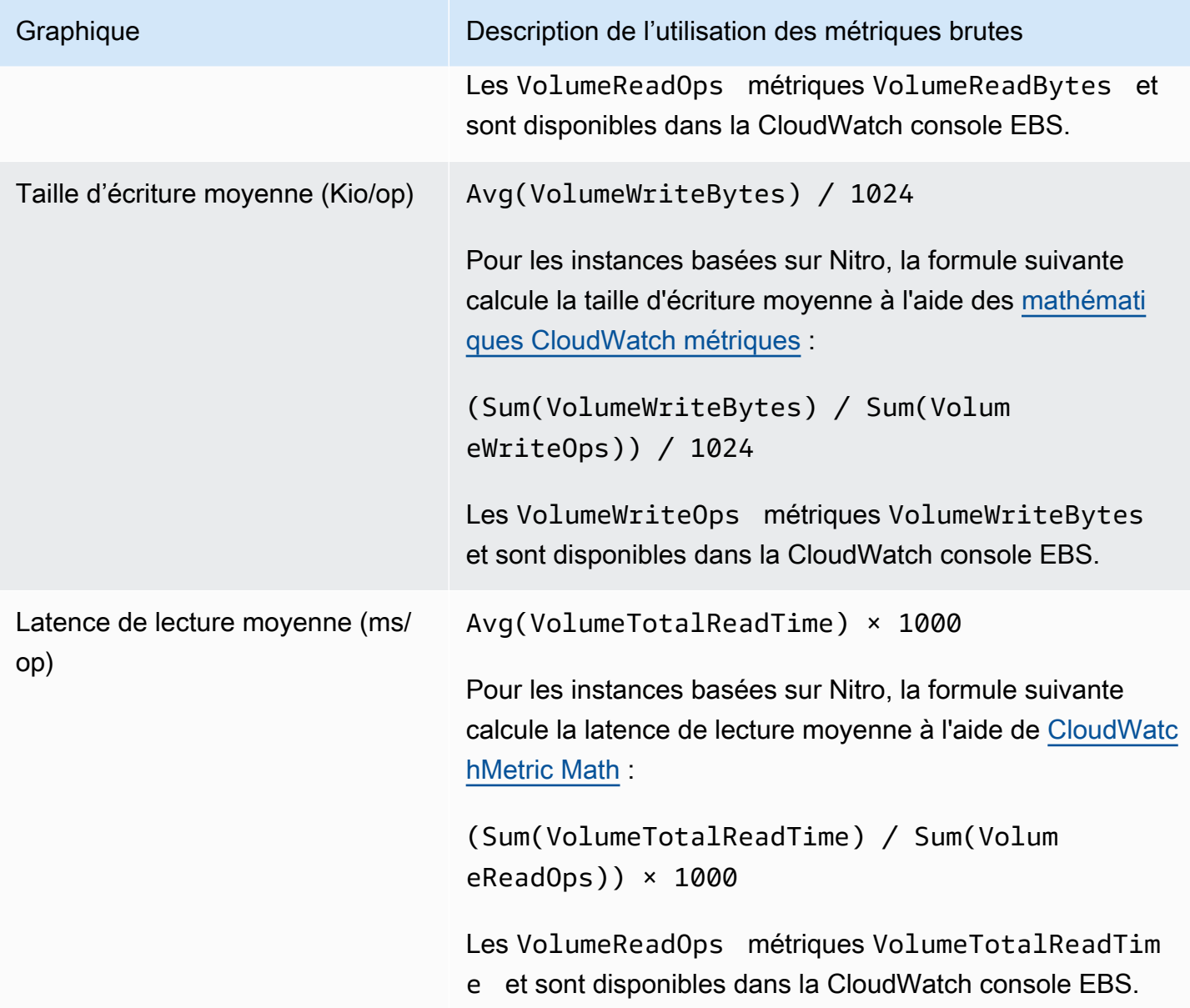

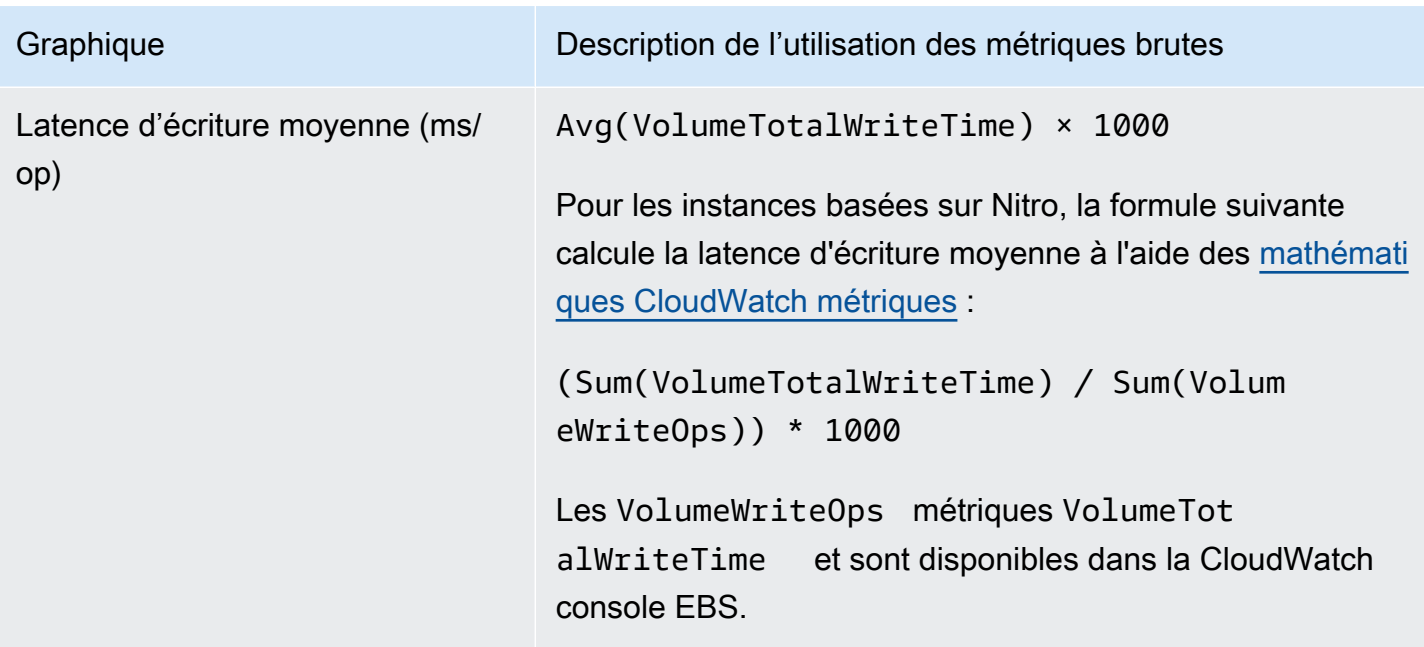

Pour les graphiques de latence moyenne et ceux de taille moyenne, la moyenne est calculée par rapport au nombre total d'opérations (lecture ou écriture, quel que soit celui applicable au graphe) complétées durant la période.

# Amazon EventBridge pour Amazon EBS

Amazon EBS envoie des événements à Amazon EventBridge pour les actions effectuées sur les volumes et les instantanés. Avec EventBridge, vous pouvez établir des règles qui déclenchent des actions programmatiques en réponse à ces événements. Par exemple, vous pouvez créer une règle qui envoie une notification sur votre adresse électronique lorsqu'un instantané est activé pour une restauration rapide des instantanés.

Les événements dans EventBridge sont représentés sous forme d'objets JSON. Les champs spécifiques à l'événement figurent dans la section « détail » de l'objet JSON. Le champ « événement » contient le nom de l'événement. Le champ « résultat » contient l'état terminé de l'action qui déclenche l'événement. Pour plus d'informations, consultez les modèles EventBridge [d'événements Amazon](https://docs.aws.amazon.com/eventbridge/latest/userguide/eb-event-patterns.html) dans le guide de EventBridge l'utilisateur Amazon.

Pour plus d'informations, consultez [Qu'est-ce qu'Amazon EventBridge ?](https://docs.aws.amazon.com/eventbridge/latest/userguide/eb-what-is.html) dans le guide de EventBridge l'utilisateur Amazon.

### Événements

• [Événements de volume EBS](#page-629-0)

- [Événements de modification de volume EBS](#page-635-0)
- [Événements d'instantané EBS](#page-635-1)
- [Événements d'archivage d'instantanés EBS](#page-641-0)
- [Événements de restauration d'instantané rapide EBS](#page-641-1)
- [Utilisation AWS Lambda pour gérer les EventBridge événements](#page-643-0)

## <span id="page-629-0"></span>Événements de volume EBS

Amazon EBS envoie des événements au EventBridge moment où les événements de volume suivants se produisent.

Événements

- [Créer un volume \(createVolume\)](#page-629-1)
- [Supprimer le volume \(deleteVolume\)](#page-631-0)
- [Attacher ou réattacher le volume \(attachVolume, reattachVolume\)](#page-632-0)
- [Détacher le volume \(DetachVolume\)](#page-633-0)

### <span id="page-629-1"></span>Créer un volume (createVolume)

L'createVolumeévénement est envoyé à votre AWS compte lorsqu'une action de création de volume est terminée. Toutefois, il n'est pas enregistré, consigné ou archivé. Cet événement peut avoir le résultat available ou failed. La création échouera si une valeur non valide AWS KMS key a été fournie, comme indiqué dans les exemples ci-dessous.

#### Données d'événement

La liste ci-dessous est l'exemple d'un objet JSON émis par EBS pour un événement createVolume réussi.

```
{ 
    "version": "0", 
    "id": "01234567-0123-0123-0123-012345678901", 
    "detail-type": "EBS Volume Notification", 
    "source": "aws.ec2", 
    "account": "012345678901", 
    "time": "yyyy-mm-ddThh:mm:ssZ", 
    "region": "us-east-1",
```

```
 "resources": [ 
       "arn:aws:ec2:us-east-1:012345678901:volume/vol-01234567" 
    ], 
    "detail": { 
       "result": "available", 
       "cause": "", 
       "event": "createVolume", 
       "request-id": "01234567-0123-0123-0123-0123456789ab" 
    }
}
```
La liste ci-dessous est l'exemple d'un objet JSON émis par EBS après un événement createVolume ayant échoué. La cause de l'échec est attribuée à une clé KMS désactivée.

```
{ 
   "version": "0", 
   "id": "01234567-0123-0123-0123-0123456789ab", 
   "detail-type": "EBS Volume Notification", 
   "source": "aws.ec2", 
   "account": "012345678901", 
   "time": "yyyy-mm-ddThh:mm:ssZ", 
   "region": "sa-east-1", 
   "resources": [ 
     "arn:aws:ec2:sa-east-1:0123456789ab:volume/vol-01234567", 
   ], 
   "detail": { 
     "event": "createVolume", 
     "result": "failed", 
     "cause": "arn:aws:kms:sa-
east-1:0123456789ab:key/01234567-0123-0123-0123-0123456789ab is disabled.", 
     "request-id": "01234567-0123-0123-0123-0123456789ab", 
   }
}
```
Voici un exemple d'objet JSON émis par EBS après un événement createVolume ayant échoué. La cause de l'échec est attribuée à l'importation en attente d'une clé KMS.

```
{ 
   "version": "0", 
   "id": "01234567-0123-0123-0123-0123456789ab", 
   "detail-type": "EBS Volume Notification", 
   "source": "aws.ec2",
```

```
 "account": "012345678901", 
   "time": "yyyy-mm-ddThh:mm:ssZ", 
   "region": "sa-east-1", 
   "resources": [ 
     "arn:aws:ec2:sa-east-1:0123456789ab:volume/vol-01234567", 
   ], 
   "detail": { 
     "event": "createVolume", 
     "result": "failed", 
     "cause": "arn:aws:kms:sa-
east-1:0123456789ab:key/01234567-0123-0123-0123-0123456789ab is pending import.", 
     "request-id": "01234567-0123-0123-0123-0123456789ab", 
   }
}
```
<span id="page-631-0"></span>Supprimer le volume (deleteVolume)

L'deleteVolumeévénement est envoyé à votre AWS compte lorsqu'une action de suppression d'un volume est terminée. Toutefois, il n'est pas enregistré, consigné ou archivé. Le résultat de cet événement est deleted. Si la suppression ne se termine pas, l'événement n'est pas envoyé.

Données d'événement

La liste ci-dessous est l'exemple d'un objet JSON émis par EBS pour un événement deleteVolume réussi.

```
{ 
    "version": "0", 
    "id": "01234567-0123-0123-0123-012345678901", 
    "detail-type": "EBS Volume Notification", 
    "source": "aws.ec2", 
    "account": "012345678901", 
    "time": "yyyy-mm-ddThh:mm:ssZ", 
    "region": "us-east-1", 
    "resources": [ 
       "arn:aws:ec2:us-east-1:012345678901:volume/vol-01234567" 
    ], 
    "detail": { 
       "result": "deleted", 
       "cause": "", 
       "event": "deleteVolume", 
       "request-id": "01234567-0123-0123-0123-0123456789ab" 
    }
```
}

#### <span id="page-632-0"></span>Attacher ou réattacher le volume (attachVolume, reattachVolume)

L'événement attachVolume ou reattachVolume est envoyé à votre compte AWS si un volume ne parvient pas à s'attacher ou à se rattacher à une instance. Toutefois, il n'est pas enregistré, consigné ou archivé. Si vous utilisez une clé KMS pour chiffrer un volume EBS et que la clé KMS devient non valide, EBS émet un événement si cette clé KMS est utilisée ultérieurement pour l'attachement ou le rattachement d'une instance, comme illustré dans les exemples ci-dessous.

#### Données d'événement

La liste ci-dessous est l'exemple d'un objet JSON émis par EBS après un événement attachVolume ayant échoué. La cause de l'échec est attribuée à la suppression en attente d'une clé KMS.

**a** Note

AWS peut tenter de se reconnecter à un volume après une maintenance de routine du serveur.

```
{ 
   "version": "0", 
   "id": "01234567-0123-0123-0123-0123456789ab", 
   "detail-type": "EBS Volume Notification", 
   "source": "aws.ec2", 
   "account": "012345678901", 
   "time": "yyyy-mm-ddThh:mm:ssZ", 
   "region": "us-east-1", 
   "resources": [ 
   "arn:aws:ec2:us-east-1:0123456789ab:volume/vol-01234567", 
   "arn:aws:kms:us-east-1:0123456789ab:key/01234567-0123-0123-0123-0123456789ab" 
   ], 
   "detail": { 
     "event": "attachVolume", 
     "result": "failed", 
     "cause": "arn:aws:kms:us-
east-1:0123456789ab:key/01234567-0123-0123-0123-0123456789ab is pending deletion.", 
     "request-id": "" 
   }
```
#### }

La liste ci-dessous est l'exemple d'un objet JSON émis par EBS après un événement reattachVolume ayant échoué. La cause de l'échec est attribuée à la suppression en attente d'une clé KMS.

```
{ 
   "version": "0", 
   "id": "01234567-0123-0123-0123-0123456789ab", 
   "detail-type": "EBS Volume Notification", 
   "source": "aws.ec2", 
   "account": "012345678901", 
   "time": "yyyy-mm-ddThh:mm:ssZ", 
   "region": "us-east-1", 
   "resources": [ 
   "arn:aws:ec2:us-east-1:0123456789ab:volume/vol-01234567", 
   "arn:aws:kms:us-east-1:0123456789ab:key/01234567-0123-0123-0123-0123456789ab" 
   ], 
   "detail": { 
     "event": "reattachVolume", 
     "result": "failed", 
     "cause": "arn:aws:kms:us-
east-1:0123456789ab:key/01234567-0123-0123-0123-0123456789ab is pending deletion.", 
     "request-id": "" 
   }
}
```
### <span id="page-633-0"></span>Détacher le volume (DetachVolume)

L'detachVolumeévénement est envoyé à votre AWS compte lorsqu'un volume est détaché d'une instance Amazon EC2.

#### Données d'événement

Voici un exemple d'detachVolumeévénement réussi.

```
{ 
   "version":"0", 
   "id":"2ec37298-1234-e436-70fc-c96b1example", 
   "detail-type":"AWS API Call via CloudTrail", 
   "source":"aws.ec2", 
   "account":"123456789012", 
   "time":"2024-03-18T16:35:52Z",
```

```
 "region":"us-east-1", 
   "resources":[], 
   "detail": 
   { 
     "eventVersion":"1.09", 
     "userIdentity": 
     { 
       "type":"IAMUser", 
       "principalId":"AIDAJT12345SQ2EXAMPLE", 
       "arn":"arn:aws:iam::123456789012:user/administrator", 
       "accountId":"123456789012", 
       "accessKeyId":"AKIAJ67890A6EXAMPLE", 
       "userName":"administrator" 
     }, 
     "eventTime":"2024-03-18T16:35:52Z", 
     "eventSource":"ec2.amazonaws.com", 
     "eventName":"DetachVolume", 
     "awsRegion":"us-east-1", 
     "sourceIPAddress":"12.12.123.12", 
     "userAgent":"aws-cli/2.7.12 Python/3.9.11 Windows/10 exe/AMD64 prompt/off command/
ec2.detach-volume", 
     "requestParameters": 
     { 
       "volumeId":"vol-072577c46bexample", 
       "force":false 
     }, 
     "responseElements": 
     { 
       "requestId":"1234513a-6292-49ea-83f8-85e95example", 
       "volumeId":"vol-072577c46bexample", 
       "instanceId":"i-0217f7eb3dexample", 
       "device":"/dev/sdb", 
       "status":"detaching", 
       "attachTime":1710776815000
     }, 
     "requestID":"1234513a-6292-49ea-83f8-85e95example", 
     "eventID":"1234551d-a15a-43eb-9e69-c983aexample", 
     "readOnly":false, 
     "eventType":"AwsApiCall", 
     "managementEvent":true, 
     "recipientAccountId":"123456789012", 
     "eventCategory":"Management", 
     "tlsDetails": 
     {
```

```
 "tlsVersion":"TLSv1.3", 
       "cipherSuite":"TLS_AES_128_GCM_SHA256", 
       "clientProvidedHostHeader":"ec2.us-east-1.amazonaws.com" 
     } 
   }
}
```
## <span id="page-635-0"></span>Événements de modification de volume EBS

Amazon EBS envoie modifyVolume des événements EventBridge lorsqu'un volume est modifié. Toutefois, il n'est pas enregistré, consigné ou archivé.

```
{ 
    "version": "0", 
    "id": "01234567-0123-0123-0123-012345678901", 
    "detail-type": "EBS Volume Notification", 
    "source": "aws.ec2", 
    "account": "012345678901", 
    "time": "yyyy-mm-ddThh:mm:ssZ", 
    "region": "us-east-1", 
    "resources": [ 
       "arn:aws:ec2:us-east-1:012345678901:volume/vol-03a55cf56513fa1b6" 
    ], 
    "detail": { 
       "result": "optimizing", 
       "cause": "", 
       "event": "modifyVolume", 
       "request-id": "01234567-0123-0123-0123-0123456789ab" 
    }
}
```
## <span id="page-635-1"></span>Événements d'instantané EBS

Amazon EBS envoie des événements au EventBridge moment où les événements de volume suivants se produisent.

### Événements

- [Créer un instantané \(createSnapshot\)](#page-636-0)
- [Créer des instantanés \(createSnapshots\)](#page-637-0)
- [Copier un instantané \(copySnapshot\)](#page-639-0)

#### • [Partager un instantané \(shareSnapshot\)](#page-640-0)

```
Créer un instantané (createSnapshot)
```
L'createSnapshotévénement est envoyé à votre AWS compte lorsqu'une action visant à créer un instantané est terminée. Toutefois, il n'est pas enregistré, consigné ou archivé. Cet événement peut avoir le résultat succeeded ou failed.

#### Données d'événement

La liste ci-dessous est l'exemple d'un objet JSON émis par EBS pour un événement createSnapshot réussi. Dans la section detail, le champ source contient l'ARN du volume source. Les champs startTime et endTime indiquent le moment où la création de l'instantané a commencé et est terminée.

```
{ 
   "version": "0", 
   "id": "01234567-0123-0123-0123-012345678901", 
   "detail-type": "EBS Snapshot Notification", 
   "source": "aws.ec2", 
   "account": "012345678901", 
   "time": "yyyy-mm-ddThh:mm:ssZ", 
   "region": "us-east-1", 
   "resources": [ 
      "arn:aws:ec2::us-west-2:snapshot/snap-01234567" 
   ], 
   "detail": { 
     "event": "createSnapshot", 
     "result": "succeeded", 
     "cause": "", 
     "request-id": "", 
     "snapshot_id": "arn:aws:ec2::us-west-2:snapshot/snap-01234567", 
     "source": "arn:aws:ec2::us-west-2:volume/vol-01234567", 
     "startTime": "yyyy-mm-ddThh:mm:ssZ", 
     "endTime": "yyyy-mm-ddThh:mm:ssZ" }
}
```
### <span id="page-637-0"></span>Créer des instantanés (createSnapshots)

L'createSnapshotsévénement est envoyé à votre AWS compte lorsqu'une action visant à créer un instantané en plusieurs volumes est terminée. Cet événement peut avoir le résultat succeeded ou failed.

Données d'événement

La liste ci-dessous est l'exemple d'un objet JSON émis par EBS pour un événement createSnapshots réussi. Dans la section detail, le champ source contient les ARN des volumes sources de l'ensemble d'instantanés multi-volumes. Les champs startTime et endTime indiquent le moment où la création de l'instantané a commencé et est terminée.

```
{ 
   "version": "0", 
   "id": "01234567-0123-0123-0123-012345678901", 
   "detail-type": "EBS Multi-Volume Snapshots Completion Status", 
   "source": "aws.ec2", 
   "account": "012345678901", 
   "time": "yyyy-mm-ddThh:mm:ssZ", 
   "region": "us-east-1", 
   "resources": [ 
     "arn:aws:ec2::us-east-1:snapshot/snap-01234567", 
     "arn:aws:ec2::us-east-1:snapshot/snap-012345678" 
   ], 
   "detail": { 
     "event": "createSnapshots", 
     "result": "succeeded", 
     "cause": "", 
     "request-id": "", 
     "startTime": "yyyy-mm-ddThh:mm:ssZ", 
     "endTime": "yyyy-mm-ddThh:mm:ssZ", 
     "snapshots": [ 
      \{ "snapshot_id": "arn:aws:ec2::us-east-1:snapshot/snap-01234567", 
         "source": "arn:aws:ec2::us-east-1:volume/vol-01234567", 
         "status": "completed" 
       }, 
      \{ "snapshot_id": "arn:aws:ec2::us-east-1:snapshot/snap-012345678", 
         "source": "arn:aws:ec2::us-east-1:volume/vol-012345678", 
         "status": "completed" 
       }
```
 $\mathbf{I}$ 

 } }

La liste ci-dessous est l'exemple d'un objet JSON émis par EBS après un événement createSnapshots ayant échoué. La cause de l'échec correspondait à un ou plusieurs instantanés de l'ensemble d'instantanés multi-volumes qui n'ont pas pu aboutir. Les valeurs de snapshot\_id sont les ARN des instantanés qui ont échoué. startTime et endTime représentent les instants où l'action de création de l'instantané a commencé et s'est terminée.

```
{ 
   "version": "0", 
   "id": "01234567-0123-0123-0123-012345678901", 
   "detail-type": "EBS Multi-Volume Snapshots Completion Status", 
   "source": "aws.ec2", 
   "account": "012345678901", 
   "time": "yyyy-mm-ddThh:mm:ssZ", 
   "region": "us-east-1", 
   "resources": [ 
     "arn:aws:ec2::us-east-1:snapshot/snap-01234567", 
     "arn:aws:ec2::us-east-1:snapshot/snap-012345678" 
   ],
"detail": { 
     "event": "createSnapshots", 
     "result": "failed", 
     "cause": "Snapshot snap-01234567 is in status error", 
    "request-id": "", 
     "startTime": "yyyy-mm-ddThh:mm:ssZ", 
     "endTime": "yyyy-mm-ddThh:mm:ssZ", 
     "snapshots": [ 
       { 
         "snapshot_id": "arn:aws:ec2::us-east-1:snapshot/snap-01234567", 
         "source": "arn:aws:ec2::us-east-1:volume/vol-01234567", 
         "status": "error" 
       }, 
       { 
         "snapshot_id": "arn:aws:ec2::us-east-1:snapshot/snap-012345678", 
         "source": "arn:aws:ec2::us-east-1:volume/vol-012345678", 
         "status": "error" 
       } 
     ] 
   }
```
}

### <span id="page-639-0"></span>Copier un instantané (copySnapshot)

L'copySnapshotévénement est envoyé à votre AWS compte lorsqu'une action de copie d'un instantané est terminée. Toutefois, il n'est pas enregistré, consigné ou archivé. Cet événement peut avoir le résultat succeeded ou failed.

Si vous copiez l'instantané d'une région à l'autre, l'événement est émis dans la région de destination.

#### Données d'événement

La liste ci-dessous est l'exemple d'un objet JSON émis par EBS après un événement copySnapshot réussi. La valeur snapshot\_id correspond à l'ARN de l'instantané nouvellement créé. Dans la section detail, la valeur source est l'ARN de l'instantané source. startTime et endTime représentent le début et la fin de l'action de copie d'instantané. incremental indique si l'instantané est un instantané incrémentiel (true), ou un instantané complet (false).

```
{ 
   "version": "0", 
   "id": "01234567-0123-0123-0123-012345678901", 
   "detail-type": "EBS Snapshot Notification", 
   "source": "aws.ec2", 
   "account": "123456789012", 
   "time": "yyyy-mm-ddThh:mm:ssZ", 
   "region": "us-east-1", 
   "resources": [ 
     "arn:aws:ec2::us-west-2:snapshot/snap-01234567" 
   ], 
   "detail": { 
     "event": "copySnapshot", 
     "result": "succeeded", 
     "cause": "", 
     "request-id": "", 
     "snapshot_id": "arn:aws:ec2::us-west-2:snapshot/snap-01234567", 
     "source": "arn:aws:ec2::eu-west-1:snapshot/snap-76543210", 
     "startTime": "yyyy-mm-ddThh:mm:ssZ", 
     "endTime": "yyyy-mm-ddThh:mm:ssZ", 
     "incremental": "true" 
   }
}
```
La liste ci-dessous est l'exemple d'un objet JSON émis par EBS après un événement copySnapshot ayant échoué. La cause de l'échec est attribuée à un ID d'instantané source non valide. La valeur snapshot\_id correspond à l'ARN de l'instantané ayant échoué. Dans la section detail, la valeur source correspond à l'ARN de l'instantané source. startTime et endTime représentent le moment où l'action de copie de l'instantané a démarré et s'est terminée.

```
{ 
   "version": "0", 
   "id": "01234567-0123-0123-0123-012345678901", 
   "detail-type": "EBS Snapshot Notification", 
   "source": "aws.ec2", 
   "account": "123456789012", 
   "time": "yyyy-mm-ddThh:mm:ssZ", 
   "region": "us-east-1", 
   "resources": [ 
     "arn:aws:ec2::us-west-2:snapshot/snap-01234567" 
   ], 
   "detail": { 
     "event": "copySnapshot", 
     "result": "failed", 
     "cause": "Source snapshot ID is not valid", 
     "request-id": "", 
     "snapshot_id": "arn:aws:ec2::us-west-2:snapshot/snap-01234567", 
     "source": "arn:aws:ec2::eu-west-1:snapshot/snap-76543210", 
     "startTime": "yyyy-mm-ddThh:mm:ssZ", 
     "endTime": "yyyy-mm-ddThh:mm:ssZ" 
   }
}
```
### <span id="page-640-0"></span>Partager un instantané (shareSnapshot)

L'shareSnapshotévénement est envoyé à votre AWS compte lorsqu'un autre compte partage un instantané avec celui-ci. Toutefois, il n'est pas enregistré, consigné ou archivé. Le résultat est toujours succeeded.

### Données d'événement

Ce qui suit est un exemple d'objet JSON émis par EBS après un événement shareSnapshot terminé. Dans la detail section, la valeur de source est le numéro de AWS compte de l'utilisateur qui a partagé l'instantané avec vous. startTimeet indiquent endTime le début et la fin de l'action de partage d'instantanés. L'événement shareSnapshot est émis uniquement lorsqu'un instantané

privé est partagé avec un autre utilisateur. Le partage d'un instantané public ne déclenche pas l'événement.

```
{ 
   "version": "0", 
   "id": "01234567-01234-0123-0123-012345678901", 
   "detail-type": "EBS Snapshot Notification", 
   "source": "aws.ec2", 
   "account": "012345678901", 
   "time": "yyyy-mm-ddThh:mm:ssZ", 
   "region": "us-east-1", 
   "resources": [ 
     "arn:aws:ec2::us-west-2:snapshot/snap-01234567" 
   ], 
   "detail": { 
     "event": "shareSnapshot", 
     "result": "succeeded", 
     "cause": "", 
     "request-id": "", 
     "snapshot_id": "arn:aws:ec2::us-west-2:snapshot/snap-01234567", 
     "source": 012345678901, 
     "startTime": "yyyy-mm-ddThh:mm:ssZ", 
     "endTime": "yyyy-mm-ddThh:mm:ssZ" 
   }
}
```
## <span id="page-641-0"></span>Événements d'archivage d'instantanés EBS

Amazon EBS émet des événements liés aux actions d'archivage des instantanés. Pour plus d'informations, voir [Surveiller l'archivage des instantanés.](#page-213-0)

## <span id="page-641-1"></span>Événements de restauration d'instantané rapide EBS

Amazon EBS envoie des événements EventBridge lorsque l'état de restauration rapide d'un instantané change. Les événements sont générés dans la mesure du possible.

Voici un exemple de données pour cet événement.

```
{ 
    "version": "0", 
    "id": "01234567-0123-0123-0123-012345678901",
```

```
 "detail-type": "EBS Fast Snapshot Restore State-change Notification", 
    "source": "aws.ec2", 
    "account": "123456789012", 
    "time": "yyyy-mm-ddThh:mm:ssZ", 
    "region": "us-east-1", 
    "resources": [ 
       "arn:aws:ec2:us-east-1::snapshot/snap-03a55cf56513fa1b6" 
    ], 
    "detail": { 
       "snapshot-id": "snap-1234567890abcdef0", 
       "state": "optimizing", 
       "zone": "us-east-1a", 
       "message": "Client.UserInitiated - Lifecycle state transition", 
    }
}
```
Les valeurs possibles pour state sont enabling, optimizing, enabled, disabling et disabled.

Les valeurs possibles pour message sont les suivantes :

```
Client.InvalidSnapshot.InvalidState - The requested snapshot transitioned 
to an invalid state (Error)
```
Une demande d'activation de la fonction de restauration d'instantané rapide a échoué et l'état est passé à disabling ou disabled. La fonction de restauration d'instantané rapide ne peut pas être activée pour cet instantané.

Client.UserInitiated

L'état est passé avec succès à enabling ou disabling.

```
Client.UserInitiated - Lifecycle state transition
```
L'état est passé avec succès à optimizing, enabled ou disabled.

Server.InsufficientCapacity - There was insufficient capacity available to satisfy the request

Une demande d'activation de la fonction de restauration d'instantané rapide a échoué en raison d'une capacité insuffisante et l'état est passé à disabling ou disabled. Attendez, puis recommencez.

Server.InternalError - An internal error caused the operation to fail

Une demande d'activation de la fonction de restauration d'instantané rapide a échoué en raison d'une erreur interne et l'état est passé à disabling ou disabled. Attendez, puis recommencez.

Client.InvalidSnapshot.InvalidState - The requested snapshot was deleted or access permissions were revoked

L'état de restauration d'instantané rapide est passé à disabling ou disabled parce que l'instantané a été supprimé ou non partagé par son propriétaire. La restauration d'instantané rapide ne peut pas être activée pour un instantané qui a été supprimé ou qui n'est plus partagé avec vous.

### <span id="page-643-0"></span>Utilisation AWS Lambda pour gérer les EventBridge événements

Vous pouvez utiliser Amazon EBS et Amazon EventBridge pour automatiser votre flux de sauvegarde des données. Cela vous oblige à créer une politique IAM, une AWS Lambda fonction pour gérer l'événement et une EventBridge règle qui fait correspondre les événements entrants et les achemine vers la fonction Lambda.

La procédure suivante utilise l'événement createSnapshot pour copier automatiquement un instantané terminé vers une autre région pour la reprise après sinistre.

Pour copier un instantané terminé vers une autre région

1. Créez une politique IAM, telle que celle illustrée dans l'exemple suivant, pour autoriser l'utilisation de l'CopySnapshotaction et l'écriture dans le EventBridge journal. Assignez la politique à l'utilisateur qui gérera l' EventBridge événement.

```
{ 
   "Version": "2012-10-17", 
   "Statement": [ 
     { 
        "Effect": "Allow", 
        "Action": [ 
          "logs:CreateLogGroup", 
          "logs:CreateLogStream", 
          "logs:PutLogEvents" 
        ], 
        "Resource": "arn:aws:logs:*:*:*" 
     },
```

```
 { 
         "Effect": "Allow", 
        "Action": [ 
           "ec2:CopySnapshot" 
        ], 
        "Resource": "*" 
      } 
   ]
}
```
2. Définissez une fonction dans Lambda qui sera disponible depuis la EventBridge console. L'exemple de fonction Lambda ci-dessous, écrit dans Node.js, est invoqué EventBridge lorsqu'un createSnapshot événement correspondant est émis par Amazon EBS (indiquant qu'un instantané est terminé). Lorsqu'elle est appelée, la fonction copie l'instantané de us-east-2 vers us-east-1.

```
// Sample Lambda function to copy an EBS snapshot to a different Region 
var AWS = require('aws-sdk');
var ec2 = new AWS.EC2();
// define variables
var destinationRegion = 'us-east-1';
var sourceRegion = 'us-east-2';
console.log ('Loading function'); 
//main function
exports.handler = (event, context, callback) => { 
     // Get the EBS snapshot ID from the event details 
     var snapshotArn = event.detail.snapshot_id.split('/'); 
    const snapshotId = snapshotArn[1];
     const description = `Snapshot copy from ${snapshotId} in ${sourceRegion}.`; 
     console.log ("snapshotId:", snapshotId); 
     // Load EC2 class and update the configuration to use destination Region to 
  initiate the snapshot. 
     AWS.config.update({region: destinationRegion}); 
    var ec2 = new AWS.EC2();
     // Prepare variables for ec2.modifySnapshotAttribute call 
     const copySnapshotParams = { 
         Description: description,
```

```
 DestinationRegion: destinationRegion, 
          SourceRegion: sourceRegion, 
          SourceSnapshotId: snapshotId 
     }; 
     // Execute the copy snapshot and log any errors 
     ec2.copySnapshot(copySnapshotParams, (err, data) => { 
         if (err) { 
             const errorMessage = `Error copying snapshot \frac{1}{2} {snapshotId} to Region
  ${destinationRegion}.`; 
              console.log(errorMessage); 
              console.log(err); 
              callback(errorMessage); 
          } else { 
              const successMessage = `Successfully started copy of snapshot 
  ${snapshotId} to Region ${destinationRegion}.`; 
              console.log(successMessage); 
              console.log(data); 
              callback(null, successMessage); 
         } 
     });
};
```
Pour vous assurer que votre fonction Lambda est disponible depuis la EventBridge console, créez-la dans la région où l' EventBridge événement se produira. Pour plus d'informations, consultez le [Guide du développeur AWS Lambda.](https://docs.aws.amazon.com/lambda/latest/dg/)

- 3. Ouvrez la EventBridge console Amazon à l'[adresse https://console.aws.amazon.com/events/](https://console.aws.amazon.com/events/).
- 4. Dans le volet de navigation, sélectionnez Rules (Règles), puis Create rule (Créer une règle).
- 5. Pour Step 1: Define rule detail (Étape 1 : Définir les détails de la règle), procédez comme suit :
	- a. Saisissez un Name (Nom) et une Description pour la règle.
	- b. Pour Event bus (Bus d'événements), gardez default (par défaut).
	- c. Vérifiez que l'option Enable the rule on the selected event bus (Activer la règle sur le bus d'événements sélectionné) est activée.
	- d. Pour Event type (Type d'événement), choisissez Rule with an event pattern (Règle avec un modèle d'événement).
	- e. Choisissez Suivant.
- 6. Pour Step 2: Build event pattern (Étape 2 : Créer un modèle d'événement), procédez comme suit :
- a. Dans Source de l'événement, sélectionnez AWS des événements ou des événements EventBridge partenaires.
- b. Dans la section Modèle d'événement, pour Origine de l'événement, assurez-vous que Service AWS est sélectionné, et pour Service AWS , sélectionnez EC2.
- c. Pour Event type (Type d'événement), sélectionnez EBS Snapshot Notification (Notification Instantanée EBS), Specific event(s) (Événement(s) spécifique), puis choisissez createSnapshot.
- d. Sélectionnez Specific result(s) (Résultat(s) spécifique(s)), puis choisissez succeeded.
- e. Choisissez Suivant.
- 7. Pour Step 3: Select targets (Étape 3 : Sélectionner les cibles), procédez comme suit :
	- a. Pour Types de cibles, choisissez service AWS .
	- b. Pour Select target (Sélectionner la cible), choisissez Lambda function (Fonction Lambda), et pour Fonction, sélectionnez la fonction que vous avez créée précédemment.
	- c. Choisissez Next (Suivant)
- 8. Pour Step 4: Configure tags (Étape 4 : Configurer les balises), spécifiez des balises pour la règle si nécessaire, puis choisissez Next (Suivant).
- 9. Pour Step 5: Review and create (Étape 5 : Examen et création), passez en revue la règle, puis choisissez Create rule (Créer une règle).

Votre règle doit désormais apparaître sur l'onglet Rules. Dans l'exemple présenté, l'événement que vous avez configuré doit être émis par EBS la prochaine fois que vous copiez un instantané.

# Amazon GuardDuty pour Amazon EBS

Amazon GuardDuty est un service de détection des menaces qui aide à protéger vos comptes, vos conteneurs, vos charges de travail et les données de votre AWS environnement. À l'aide de modèles d'apprentissage automatique (ML) et de capacités de détection des anomalies et des menaces, vous surveillez GuardDuty en permanence les différentes sources de journaux et l'activité d'exécution afin d'identifier et de hiérarchiser les risques de sécurité potentiels et les activités malveillantes dans votre environnement.

La fonctionnalité [Malware Protection](https://docs.aws.amazon.com/guardduty/latest/ug/malware-protection.html) intégrée GuardDuty analyse les volumes Amazon EBS associés à vos instances Amazon EC2 et à vos charges de travail de conteneur afin de détecter les menaces potentielles. GuardDuty propose deux méthodes pour ce faire :

- Activer la protection contre les programmes malveillants : lorsqu'il GuardDuty génère un résultat indiquant la présence potentielle d'un logiciel malveillant dans une instance Amazon EC2 ou une charge de travail de conteneur, il lance automatiquement une analyse des programmes malveillants sur la ressource potentiellement compromise.
- Utilisez l'analyse des programmes malveillants à la demande sans activer la protection contre les programmes malveillants : fournissez le nom de ressource Amazon (ARN) de votre instance Amazon EC2 pour lancer une analyse à la demande.

Pour plus d'informations, consultez le [guide de GuardDuty l'utilisateur Amazon.](https://docs.aws.amazon.com/guardduty/latest/ug/what-is-guardduty.html)
## Quotas pour Amazon EBS

Vous Compte AWS disposez de quotas par défaut, anciennement appelés limites, pour chacun d'entre eux Service AWS. Sauf indication contraire, chaque quota est spécifique à la région. Vous pouvez demander des augmentations pour certains quotas, et d'autres quotas ne peuvent pas être augmentés.

Pour consulter les quotas d'Amazon EBS, ouvrez la [console Service Quotas.](https://console.aws.amazon.com/servicequotas/home) Dans le volet de navigation, sélectionnez AWS services, puis Amazon Elastic Block Store (Amazon EBS). Pour demander une augmentation de quota, consultez [Demander une augmentation de quota](https://docs.aws.amazon.com/servicequotas/latest/userguide/request-quota-increase.html) dans le Guide de l'utilisateur de Service Quotas.

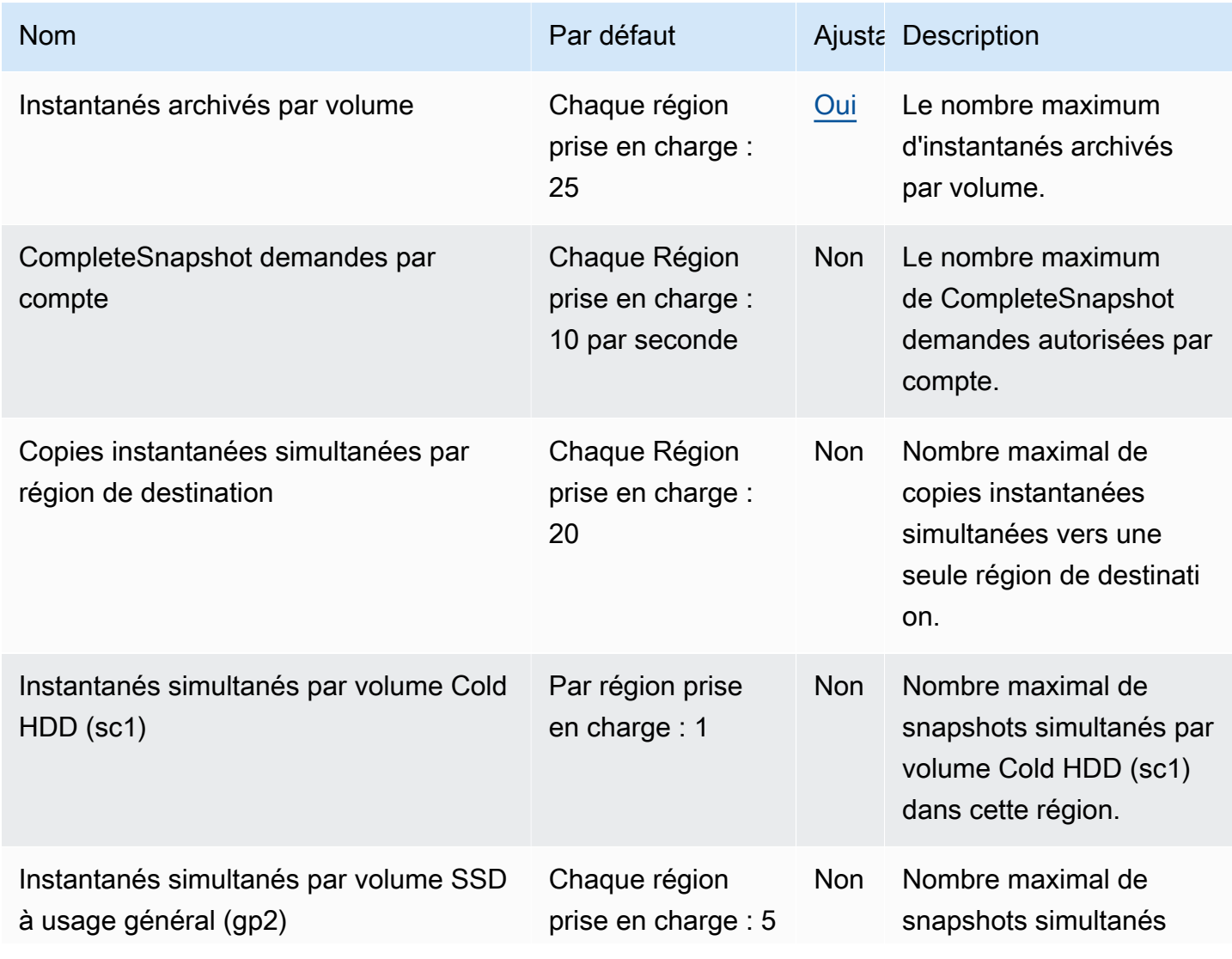

Vous Compte AWS disposez des quotas suivants relatifs à Amazon EBS.

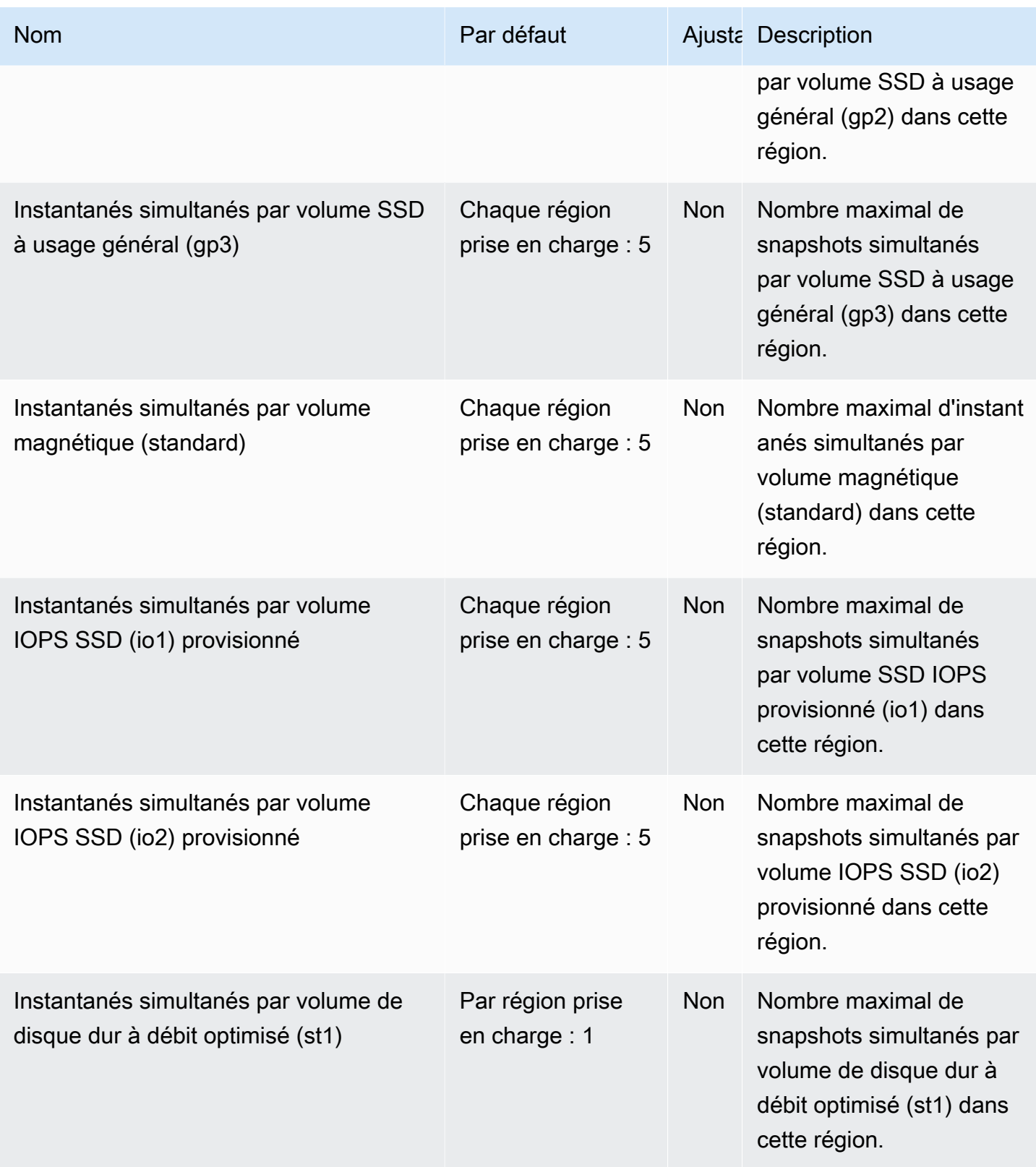

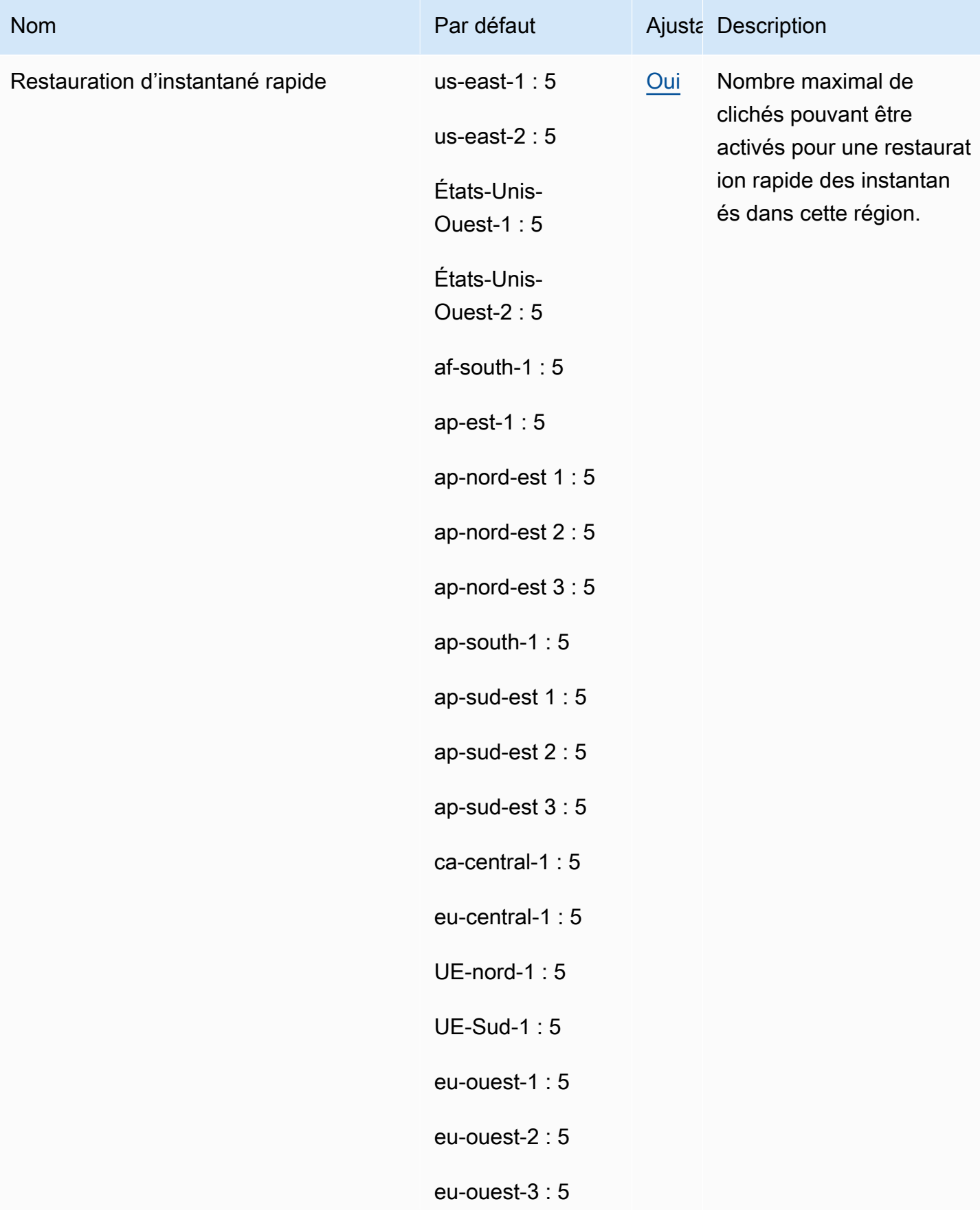

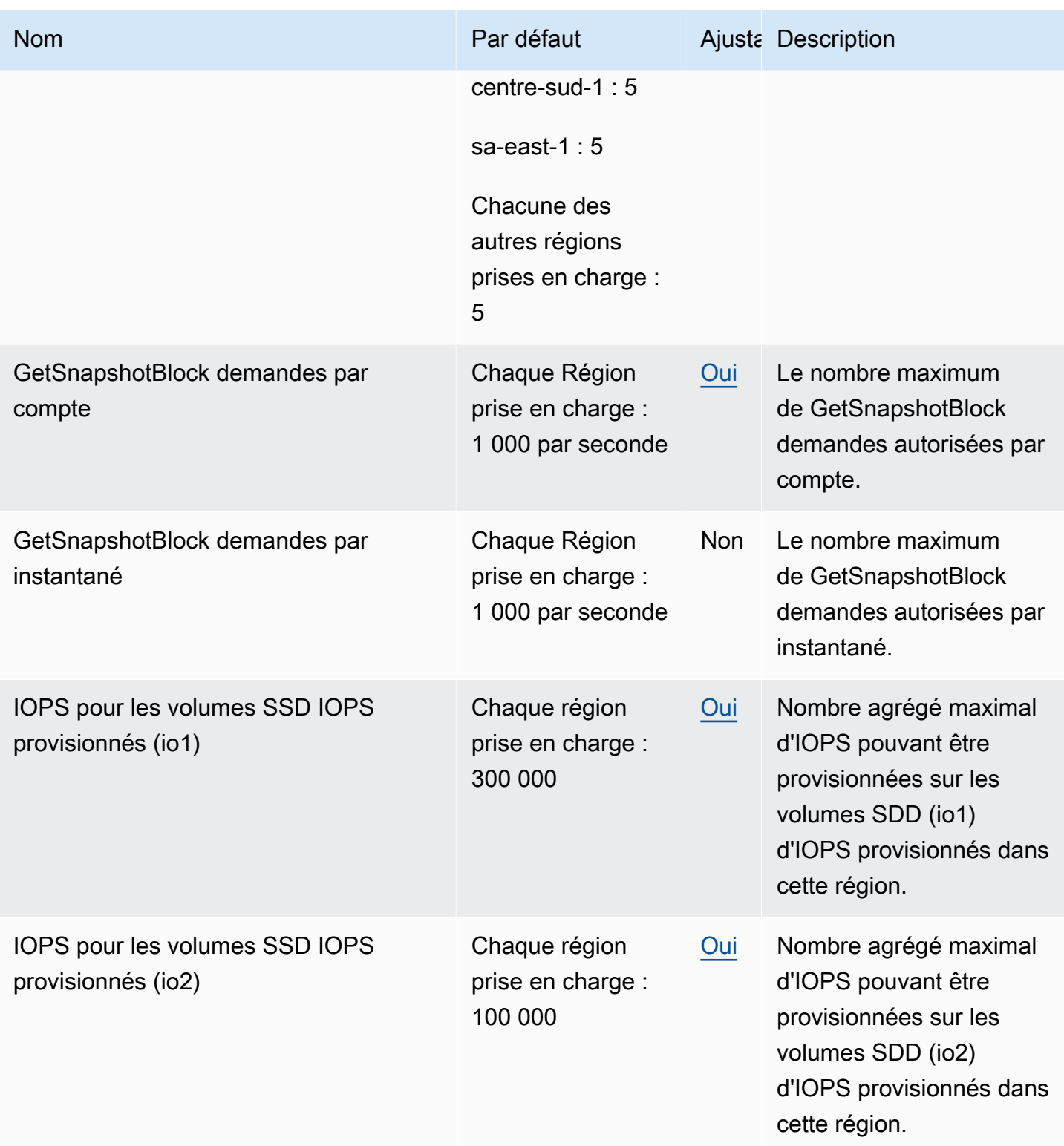

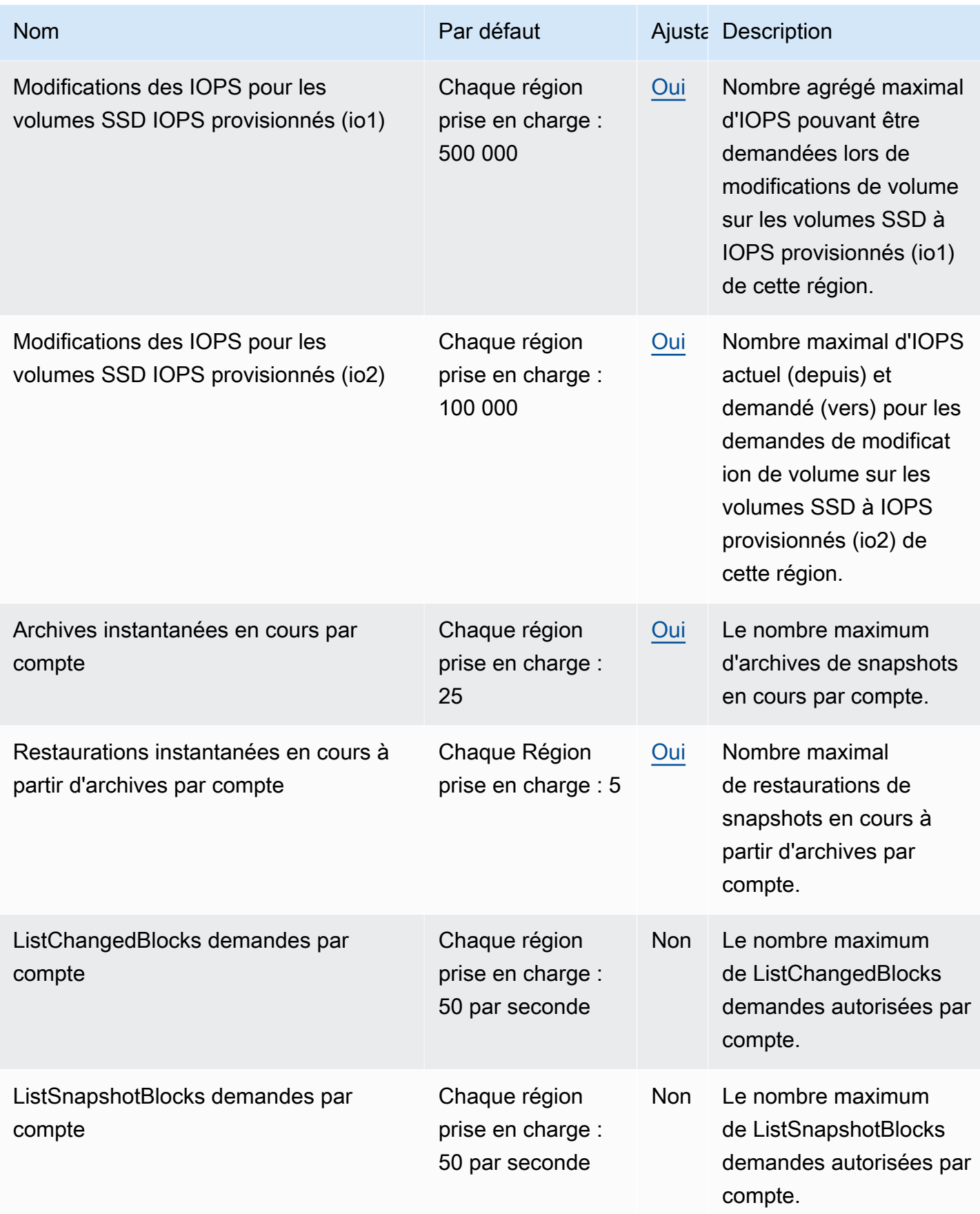

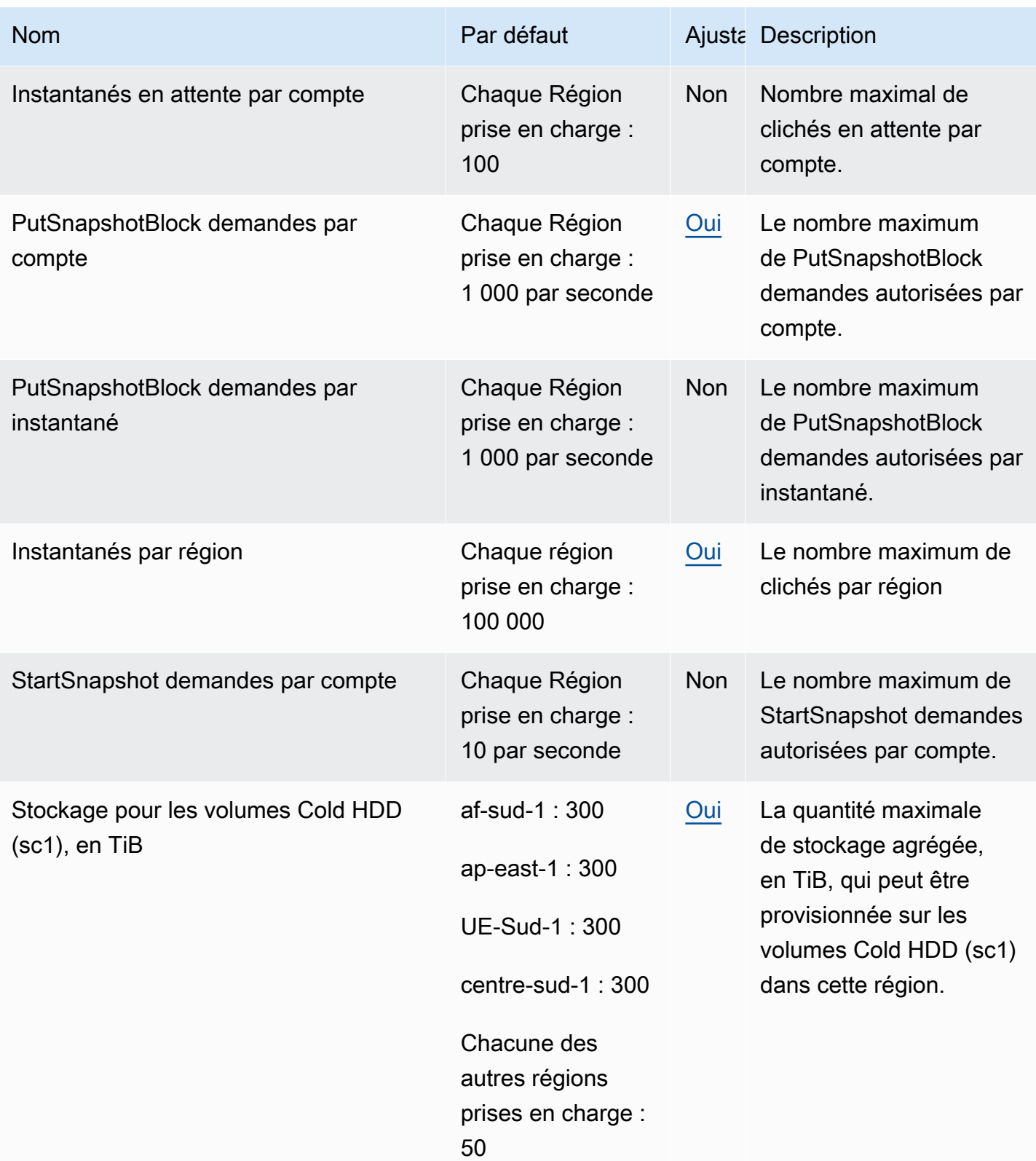

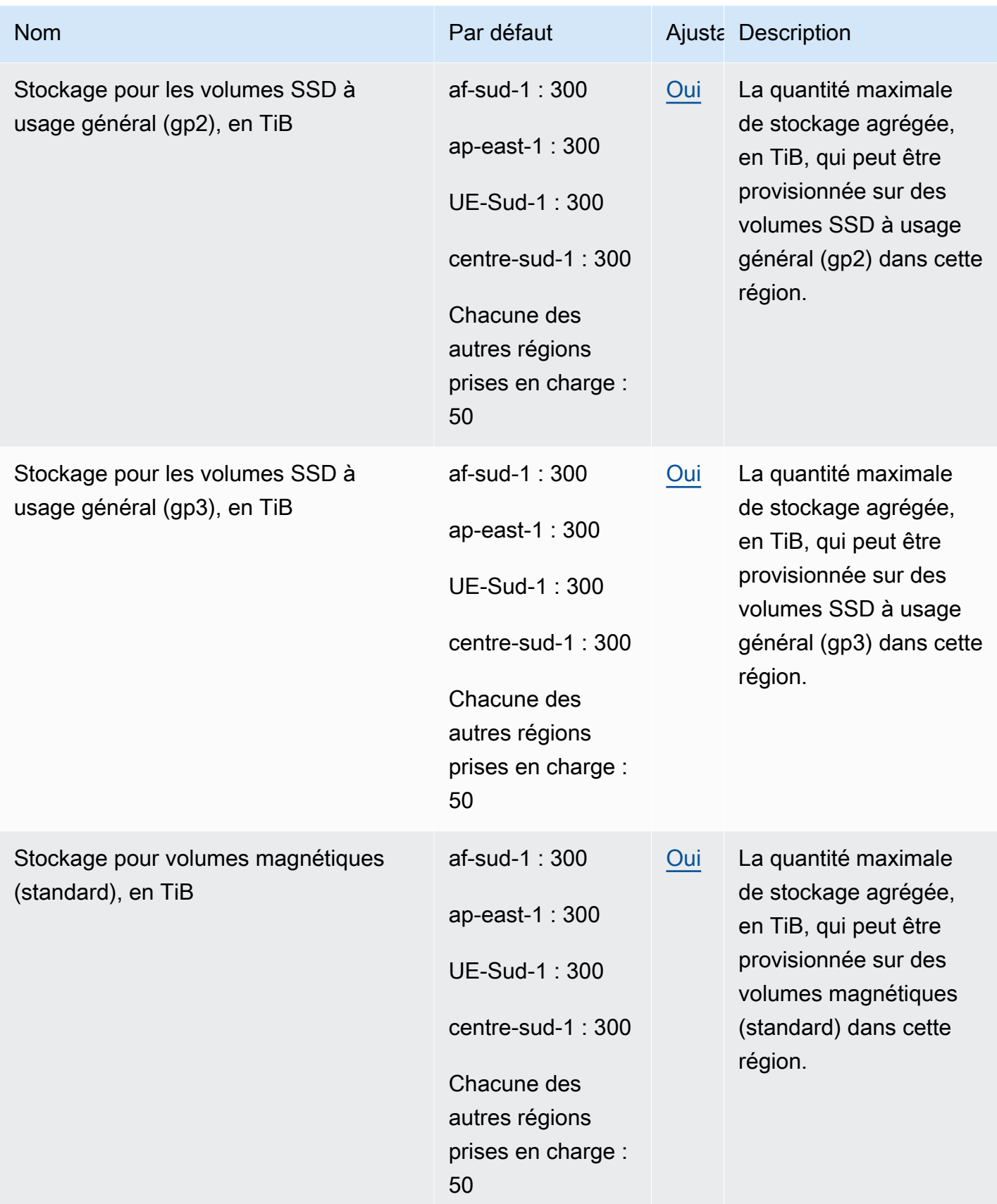

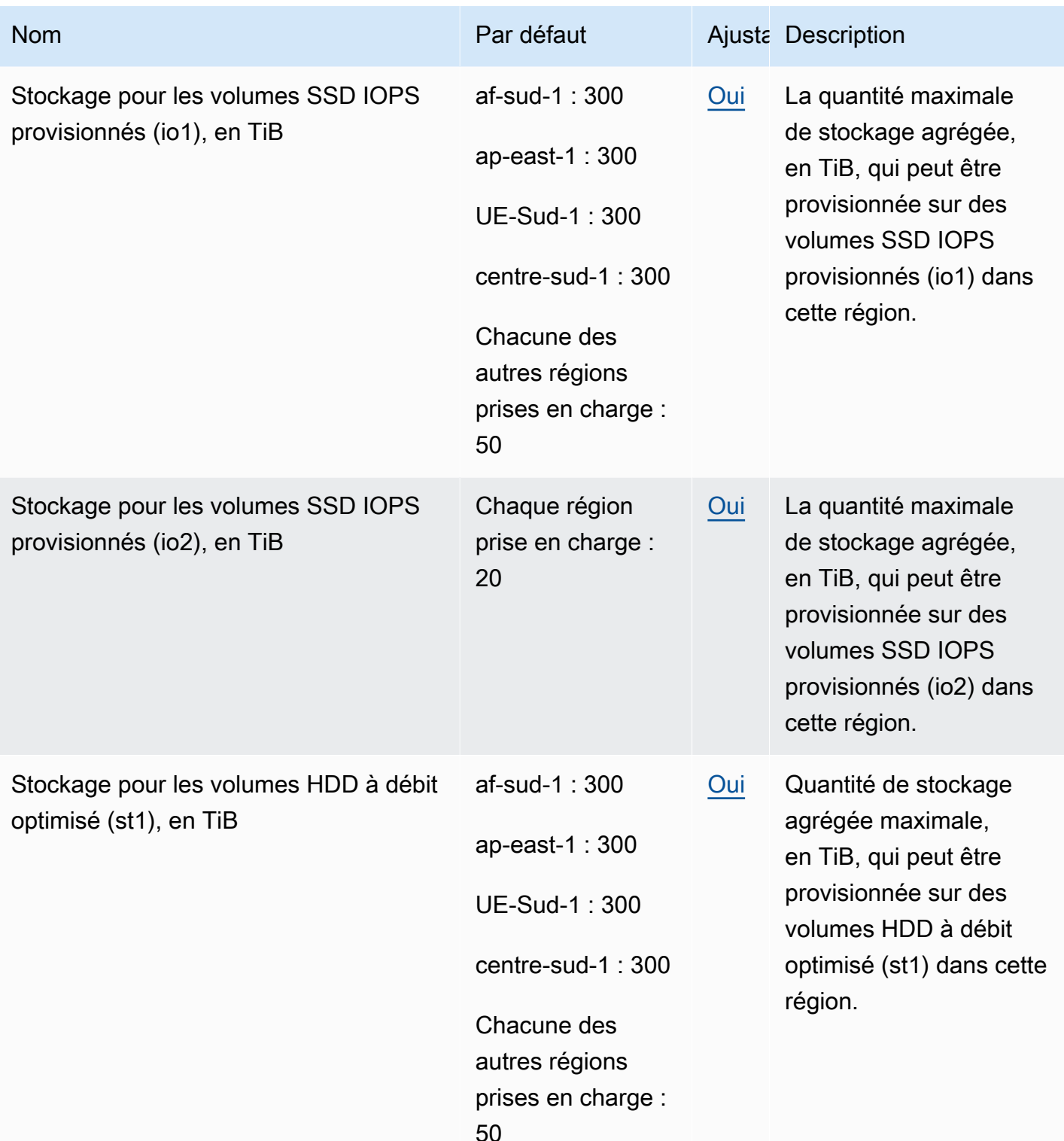

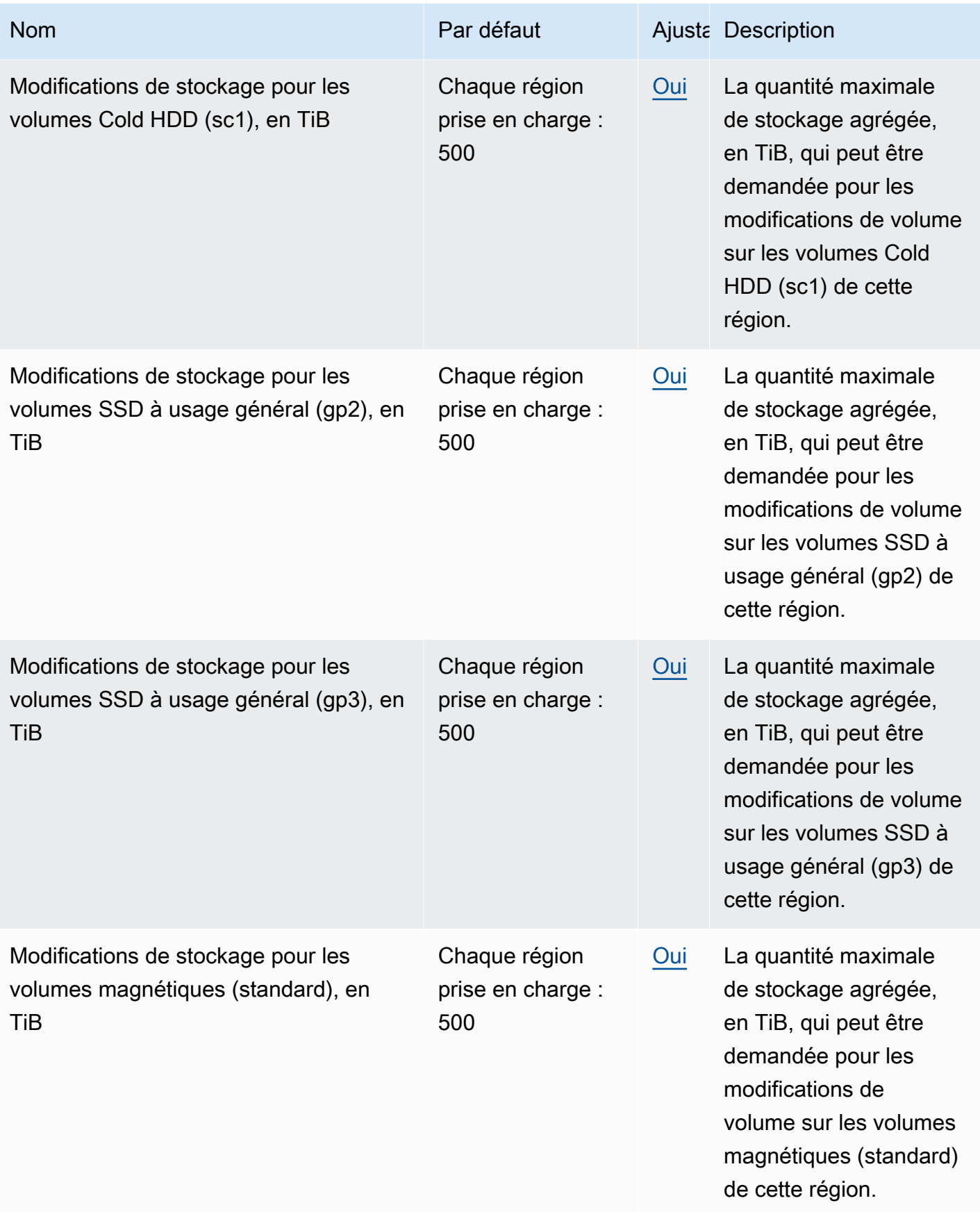

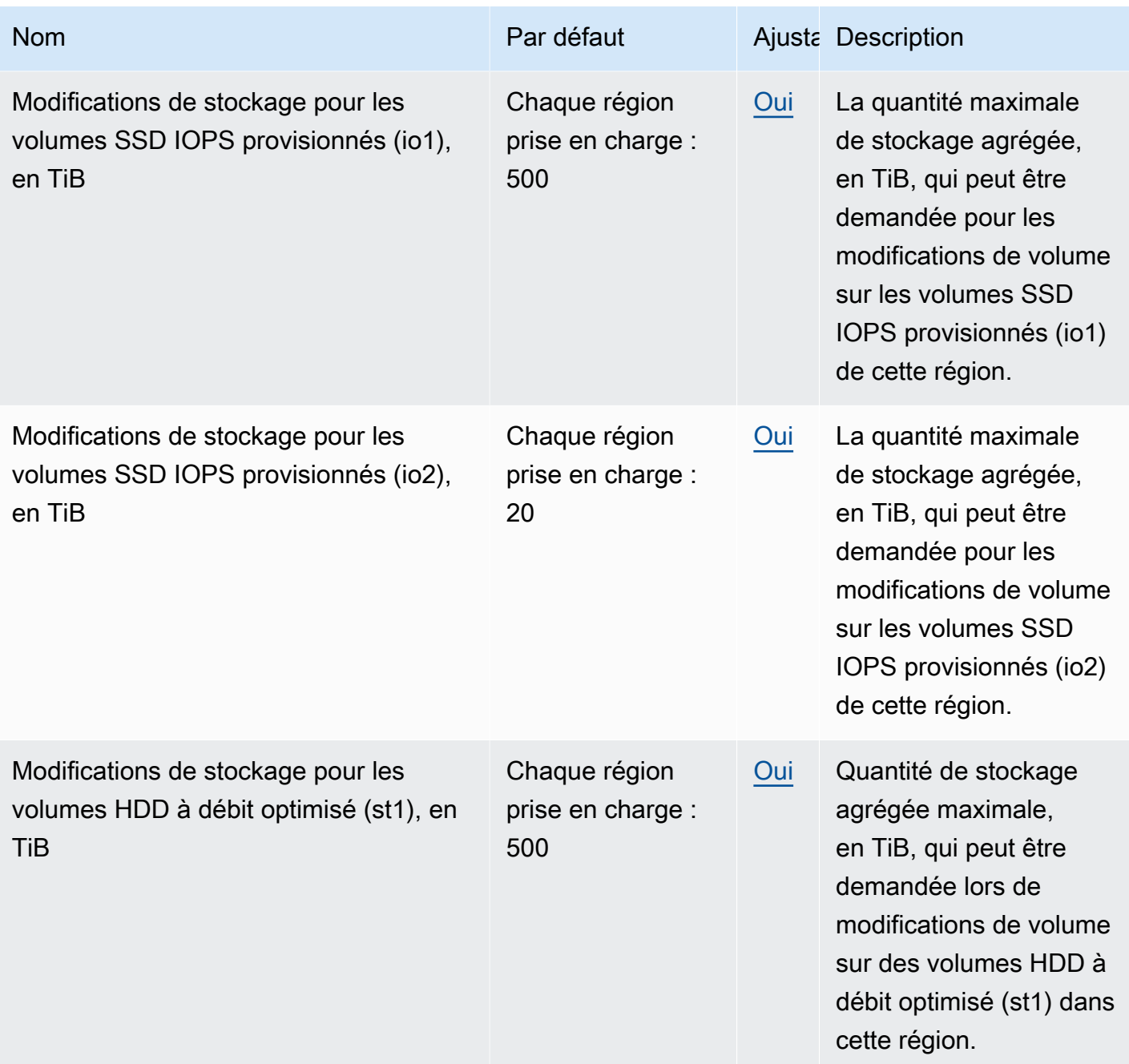

## **Considérations**

• Vos quotas peuvent changer au fil du temps. Amazon EBS surveille en permanence votre stockage provisionné et votre utilisation des IOPS dans chaque région et peut augmenter automatiquement vos quotas, région par région, en fonction de votre utilisation. Même si Amazon EBS peut augmenter automatiquement vos quotas en fonction de votre utilisation, vous pouvez demander une augmentation de quota si nécessaire. Par exemple, si vous prévoyez d'utiliser plus de gp3 stockage dans l'est des États-Unis (Virginie du Nord) que votre quota actuel, vous pouvez

demander une augmentation du quota pour ce type de volume dans cette région avant l'utilisation prévue.

- Le quota de copies instantanées simultanées par région de destination n'est pas ajustable à l'aide des Quotas de Service. Vous pouvez toutefois demander une augmentation de ce quota en contactant le AWS Support.
- Les quotas de modifications d'IOPS et de modifications de stockage s'appliquent à la valeur actuelle agrégée (pour la taille ou les IOPS, selon le quota) des volumes qui peuvent subir des modifications simultanément. Vous pouvez effectuer des demandes de modification simultanées pour les volumes dont la valeur actuelle combinée (taille ou IOPS) est égale au quota. Par exemple, si votre quota de modifications d'IOPS pour les volumes SSD à IOPS provisionnés (io1) est égal à50,000, vous pouvez effectuer des demandes de modification d'IOPS simultanées pour un nombre illimité de io1 volumes, à condition que leurs IOPS actuelles combinées soient égales ou inférieures à. 50,000 Si trois io1 volumes sont provisionnés avec des 20,000 IOPS chacun, vous pouvez demander des modifications d'IOPS pour deux volumes simultanément (). 20,000 \* 2 < 50,000 Si vous soumettez une demande de modification des IOPS simultanée pour le troisième volume, vous dépassez votre quota et cette demande échoue (20,000 \* 3 > 50,000).

## <span id="page-659-0"></span>Historique du document pour le guide de l'utilisateur Amazon EBS

Le tableau suivant décrit les versions de documentation pour Amazon EBS.

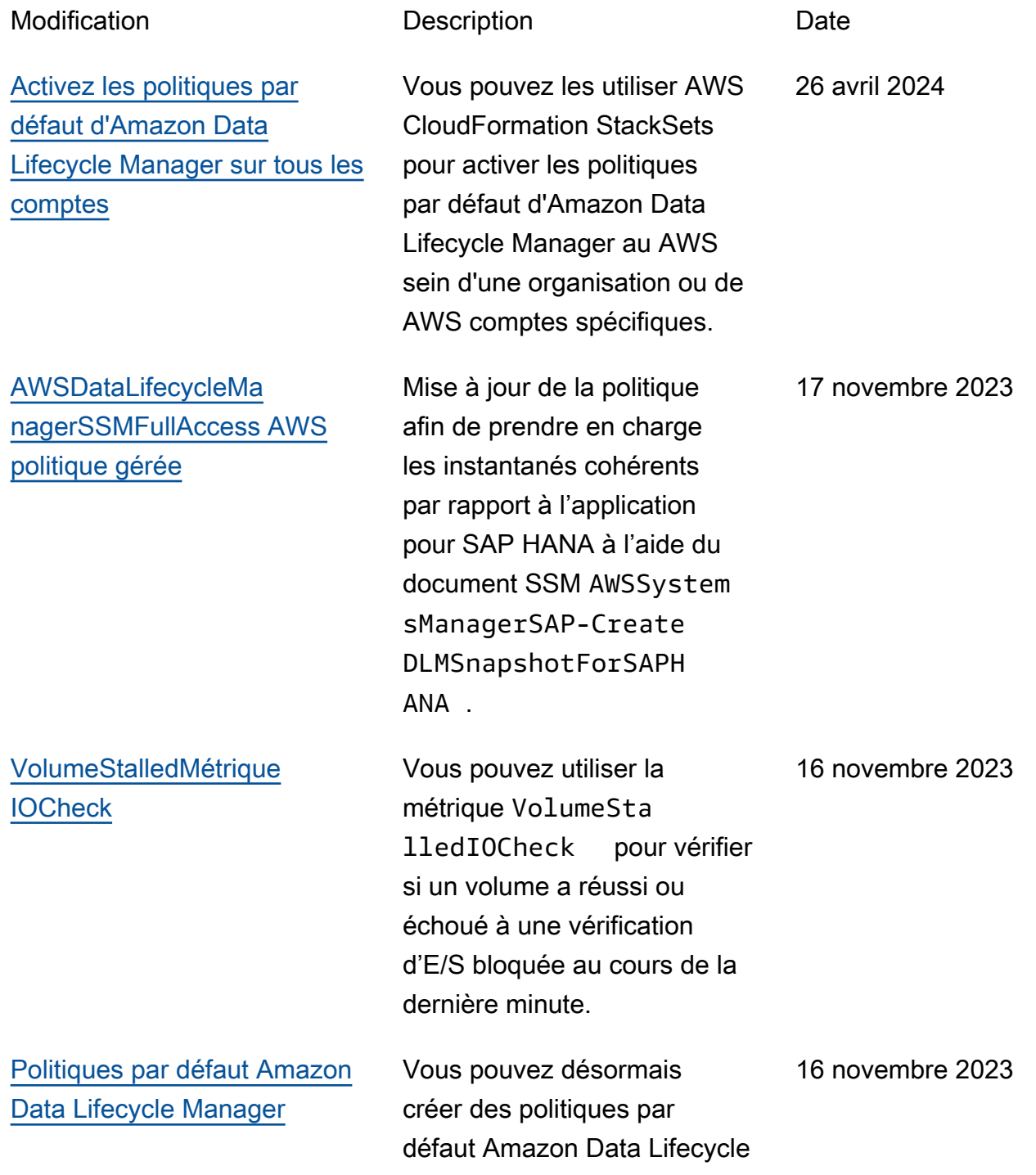

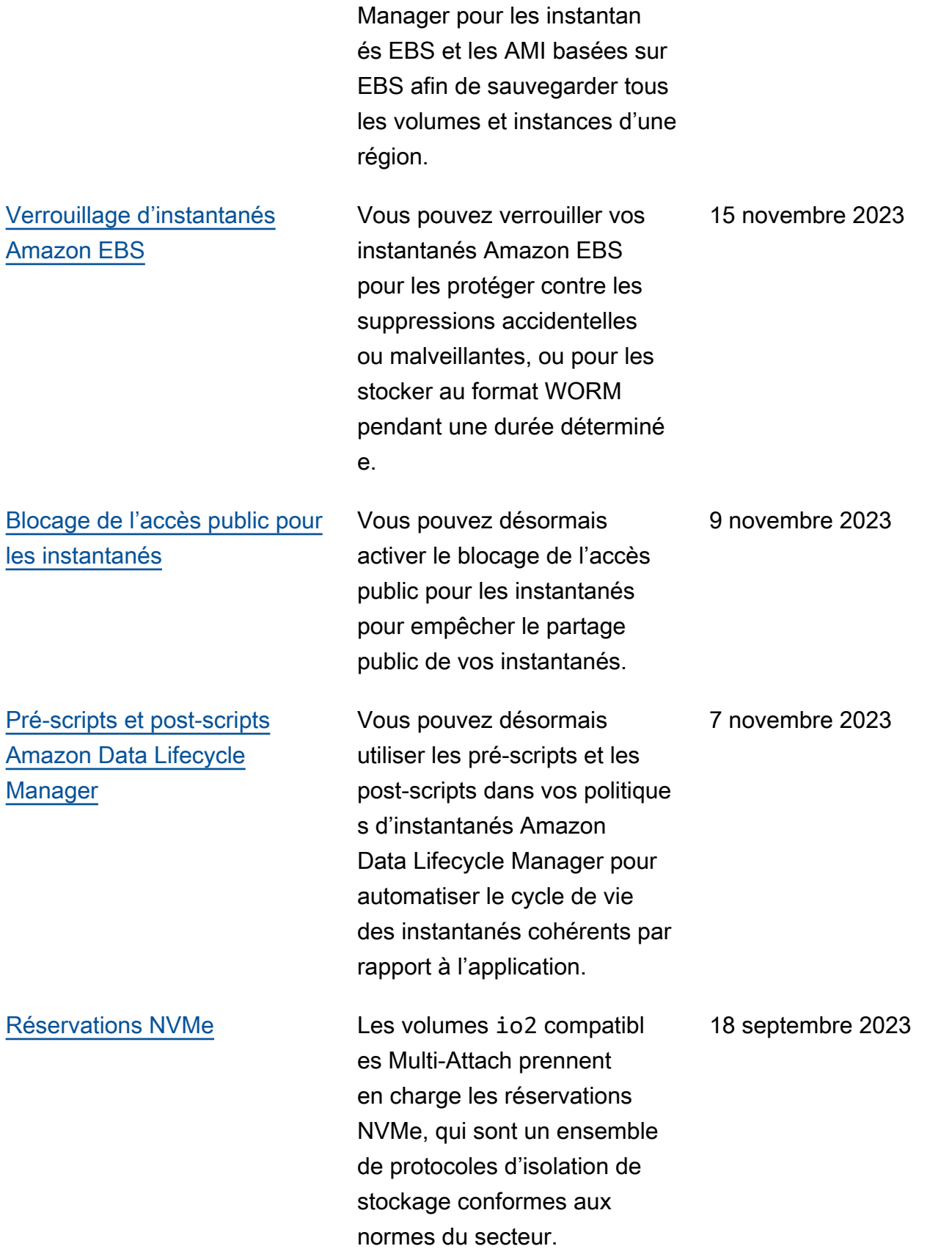

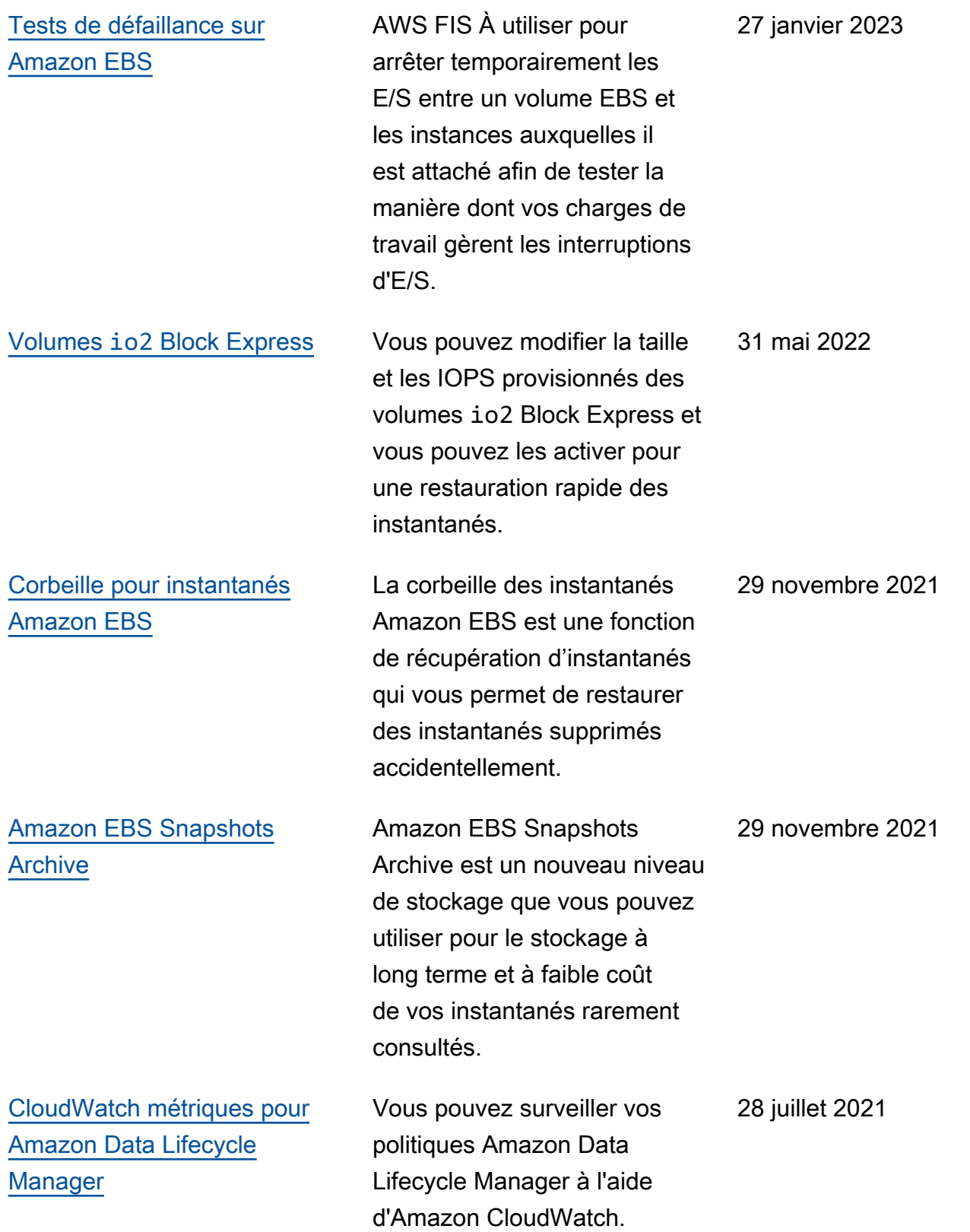

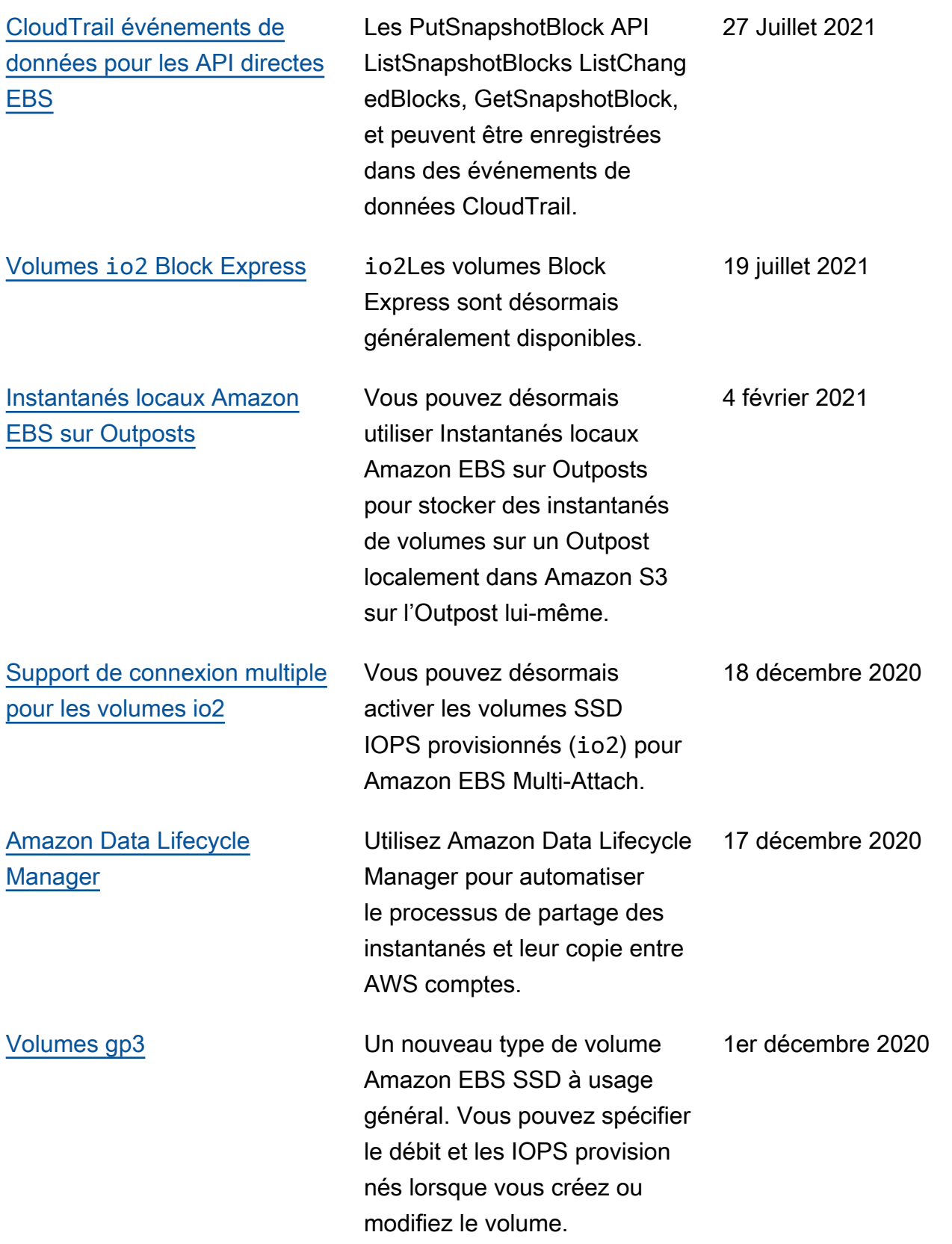

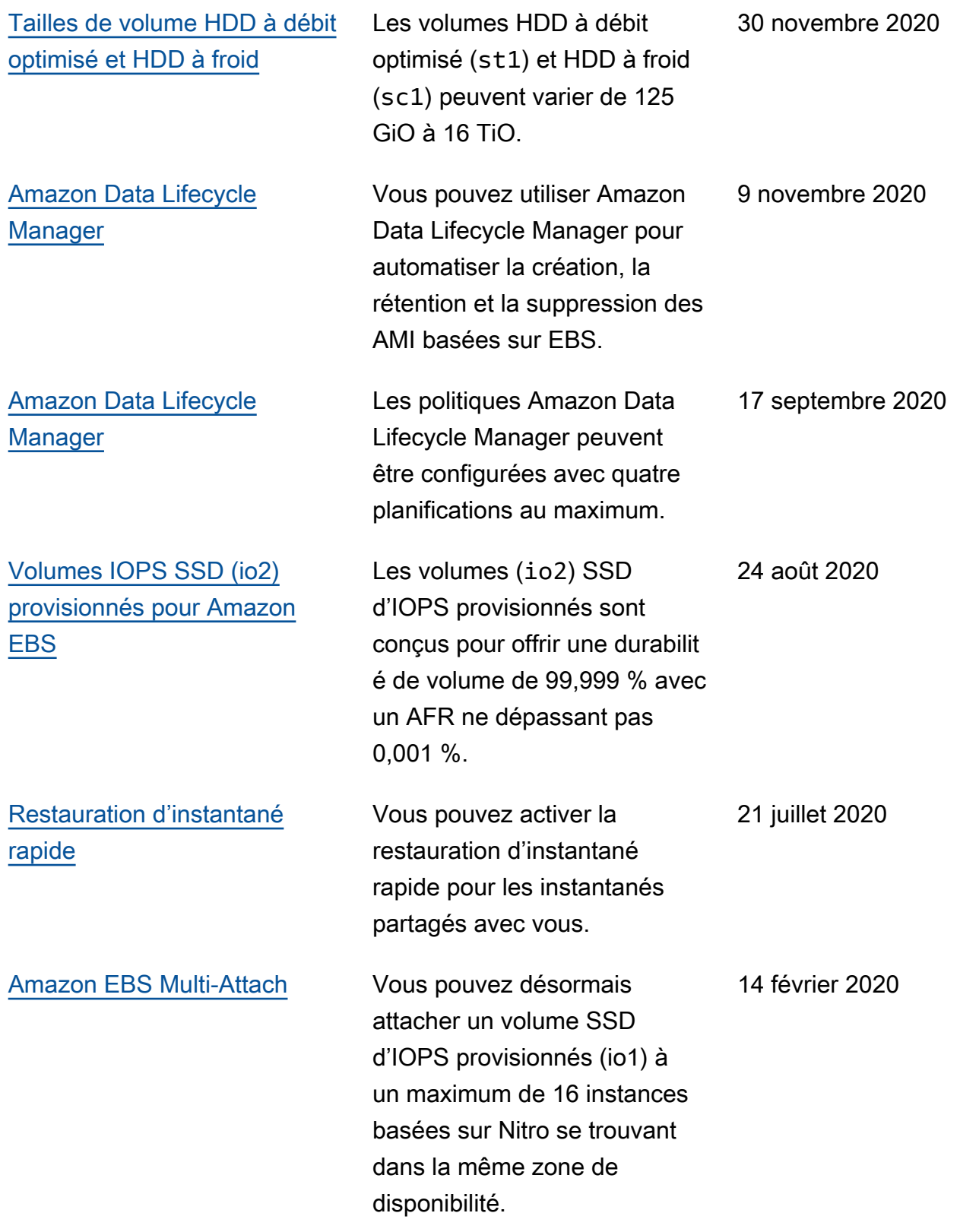

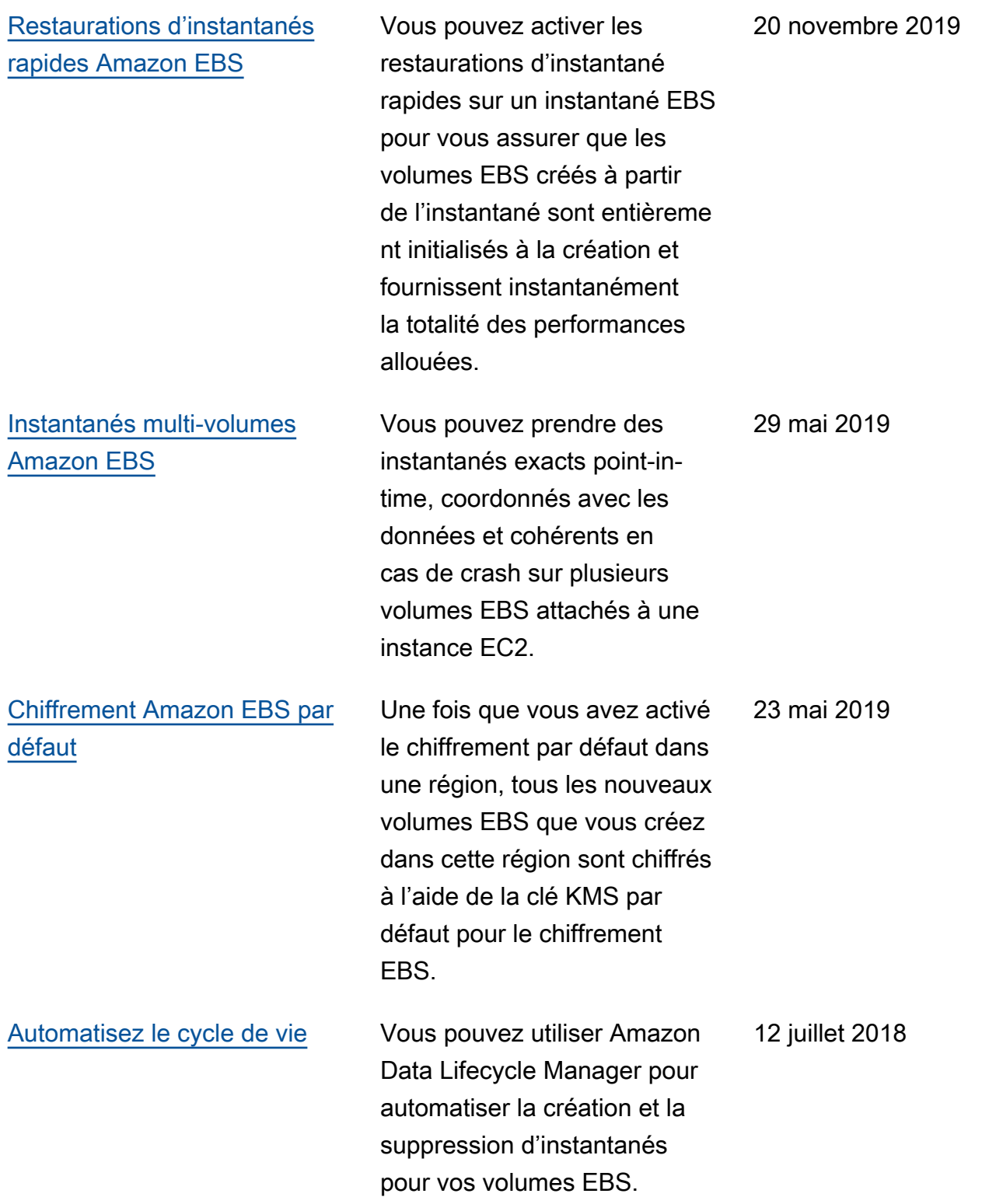

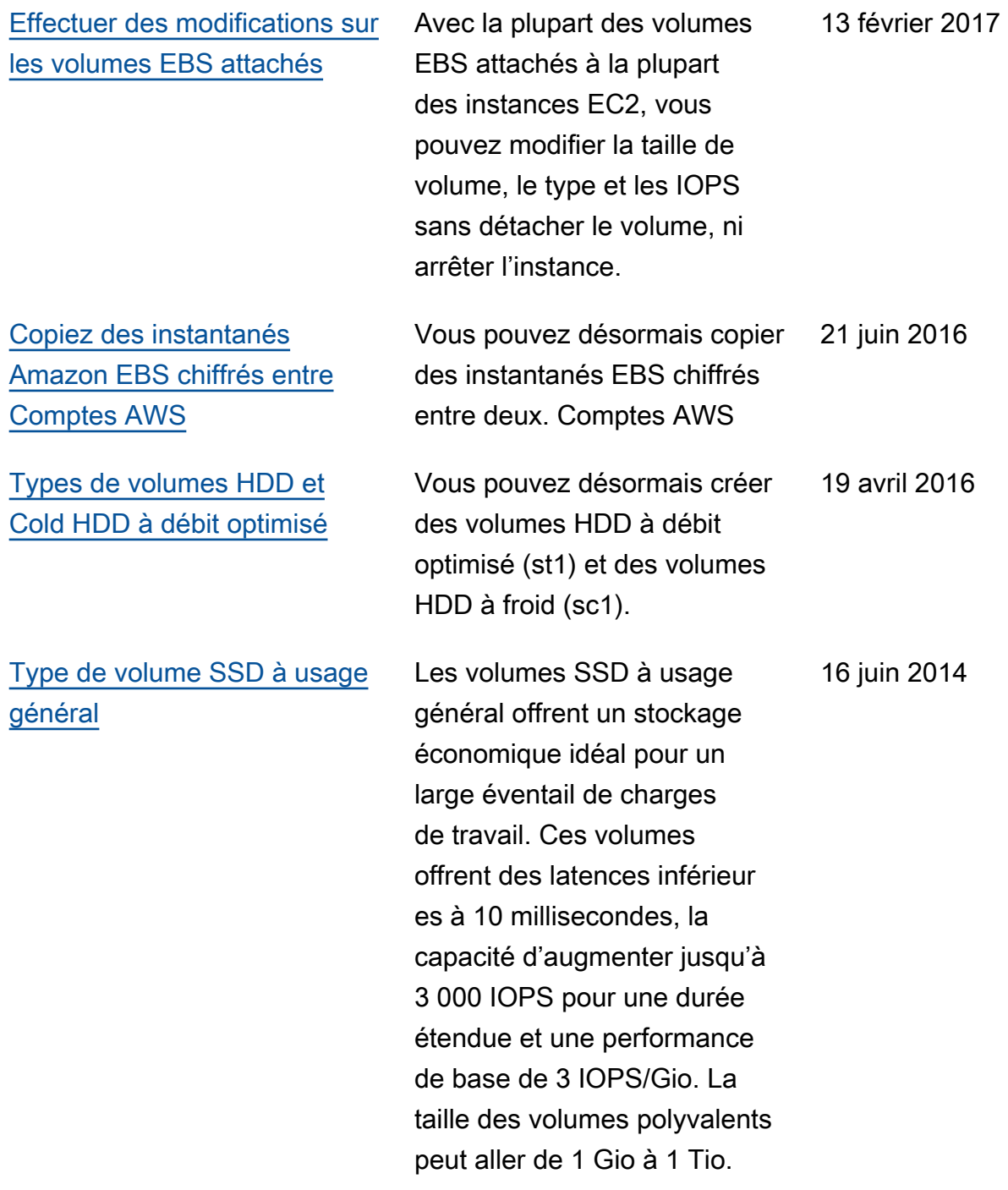

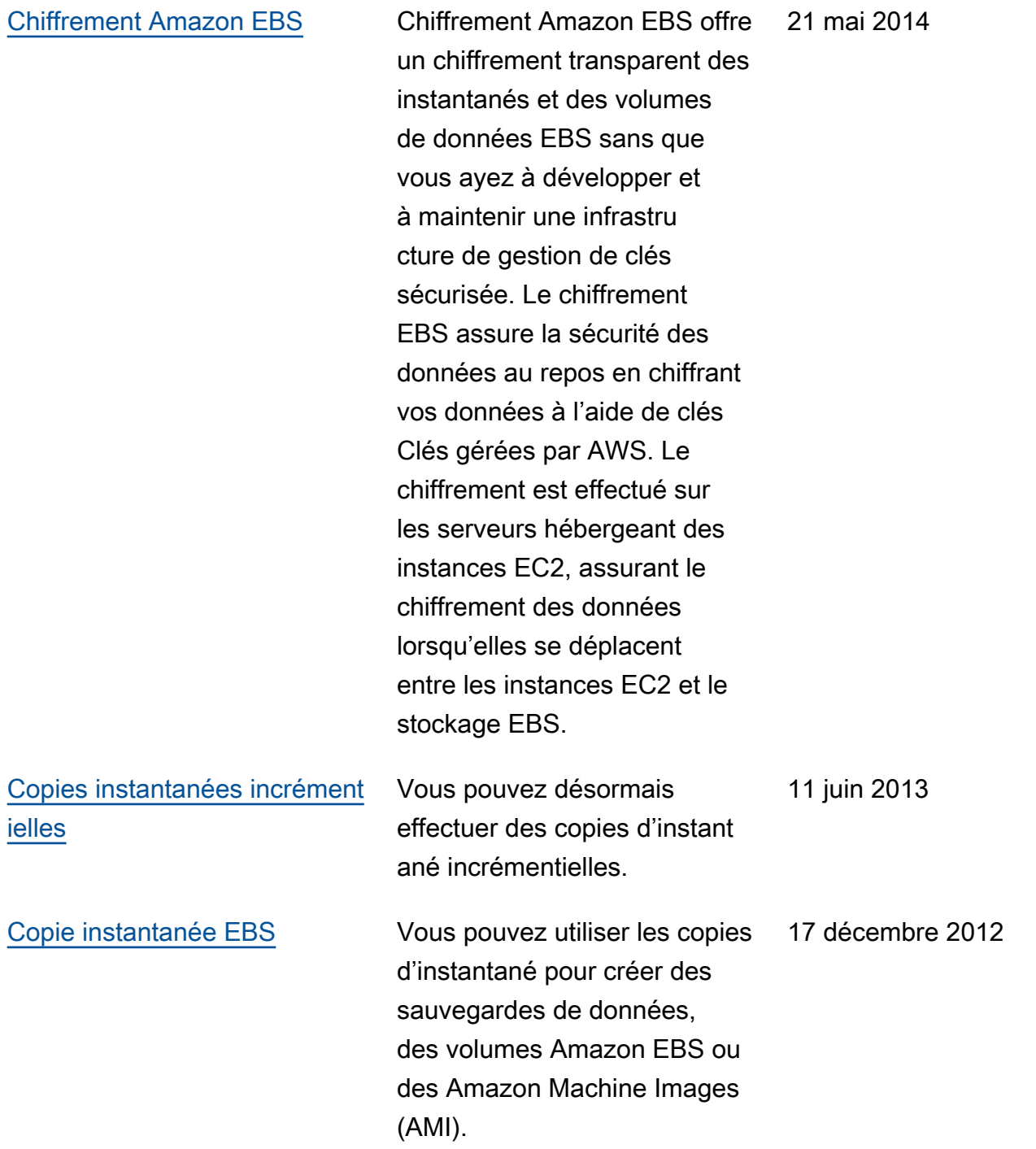

Les traductions sont fournies par des outils de traduction automatique. En cas de conflit entre le contenu d'une traduction et celui de la version originale en anglais, la version anglaise prévaudra.